**WebSphere Application Server**

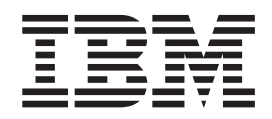

# **Load Balancer** 管理ガイド

バージョン *6.0*

**WebSphere Application Server**

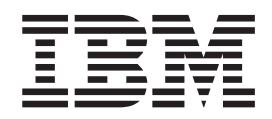

# **Load Balancer** 管理ガイド

バージョン *6.0*

ご注意

本書および本書で紹介する製品をご使用になる前に、 479 [ページの『付録](#page-500-0) E. 特記事項』に記載されている情報をお読みくだ さい。

本書は、以下のプログラムに適用されます。

WebSphere Application Server、バージョン 6.0。

また、新しい版で明記されていない限り、以降のすべてのリリースおよびモディフィケーションに適用されます。 資料を注文する場合は、IBM 担当者または最寄の IBM 営業所にご連絡ください。

本マニュアルに関するご意見やご感想は、次の URL からお送りください。今後の参考にさせていただきます。

http://www.ibm.com/jp/manuals/main/mail.html

なお、日本 IBM 発行のマニュアルはインターネット経由でもご購入いただけます。詳しくは

http://www.ibm.com/jp/manuals/ の「ご注文について」をご覧ください。

(URL は、変更になる場合があります)

お客様の環境によっては、資料中の円記号がバックスラッシュと表示されたり、バックスラッシュが円記号と表示さ れたりする場合があります。

 原 典: GC31-6858-00 WebSphere Application Server Load Balancer Administration Guide Version 6.0 発 行: 日本アイ・ビー・エム株式会社 担 当: ナショナル・ランゲージ・サポート

第1刷 2004.10

この文書では、平成明朝体™W3、平成明朝体™W9、平成角ゴシック体™W3、平成角ゴシック体™W5、および平成角 ゴシック体™W7を使用しています。この (書体\*)は、(財)日本規格協会と使用契約を締結し使用しているものです。 フォントとして無断複製することは禁止されています。

注\* 平成明朝体™N3、平成明朝体™N9、平成角ゴシック体™N3、 平成角ゴシック体™W5、平成角ゴシック体™W7

#### **© Copyright International Business Machines Corporation 2004. All rights reserved.**

© Copyright IBM Japan 2004

# 目次

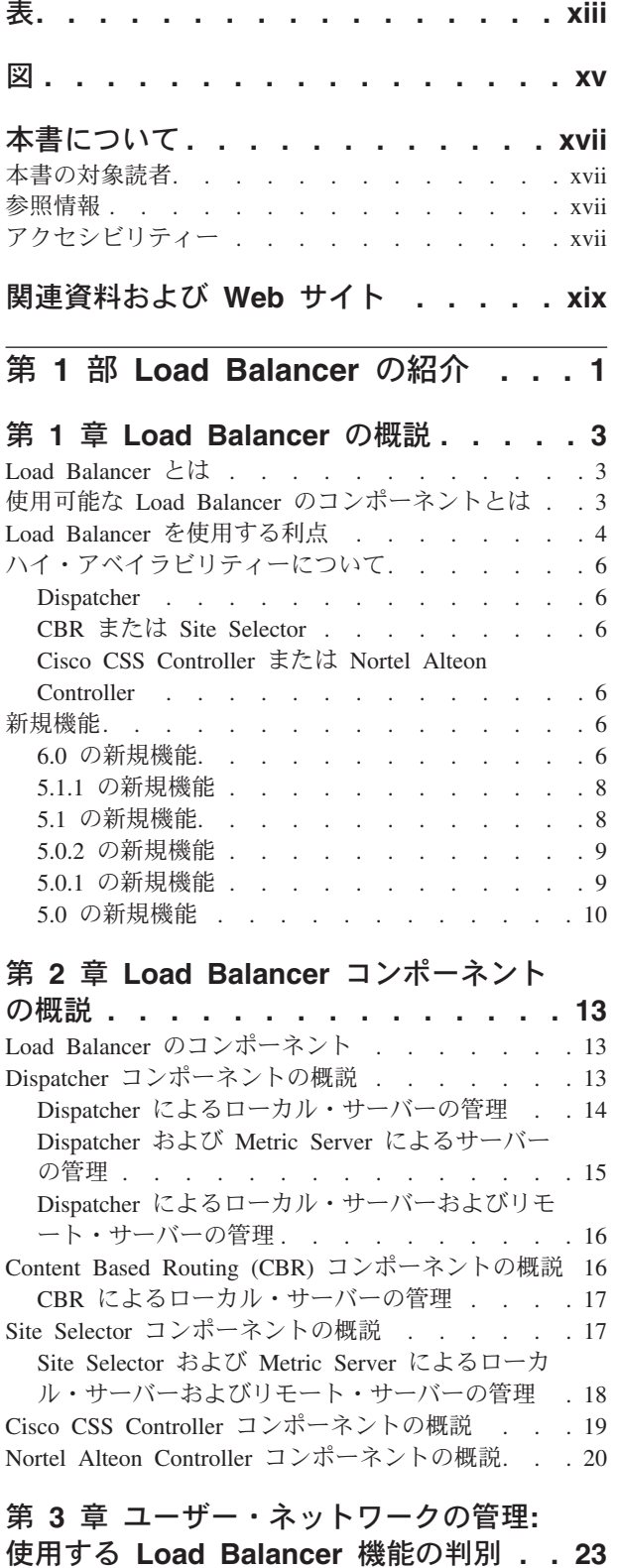

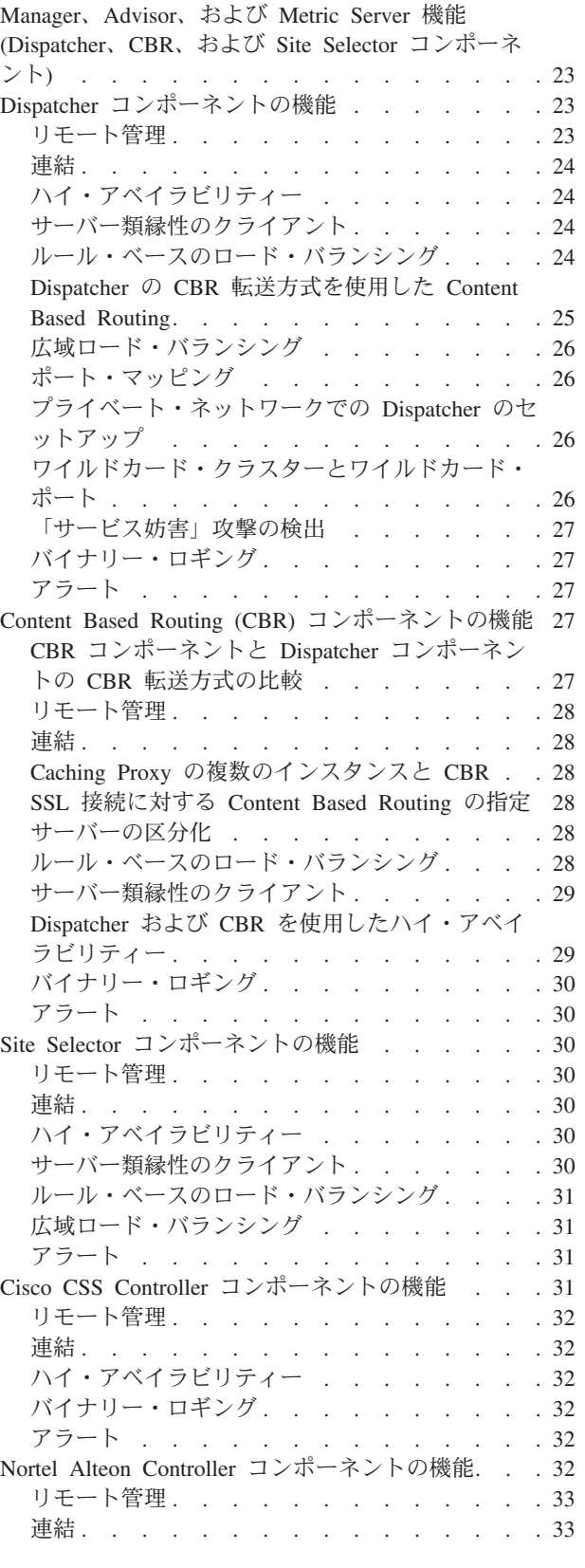

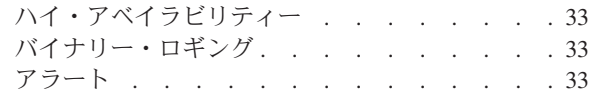

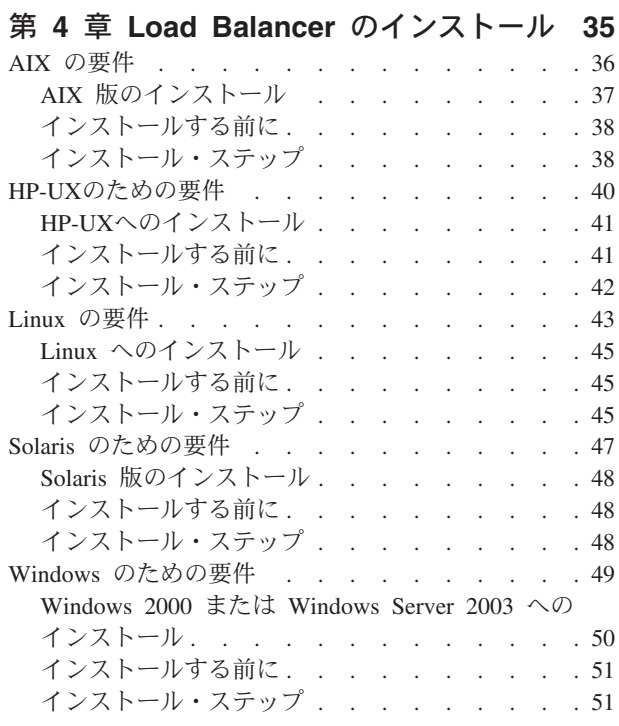

## 第 **2** 部 **Dispatcher** [コンポーネント](#page-74-0) **[53](#page-74-0)**

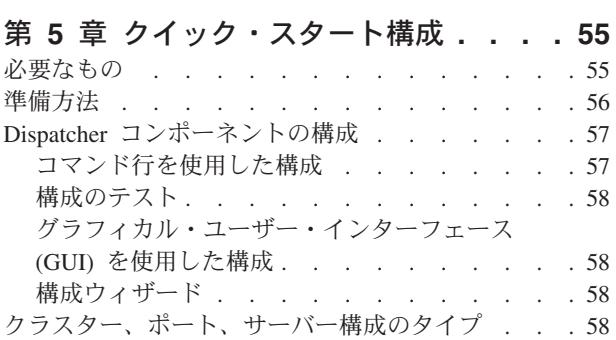

## 第 **6** 章 **Dispatcher** [コンポーネントの計](#page-82-0)

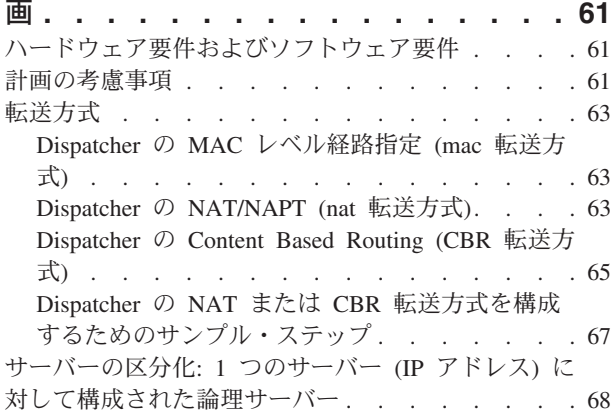

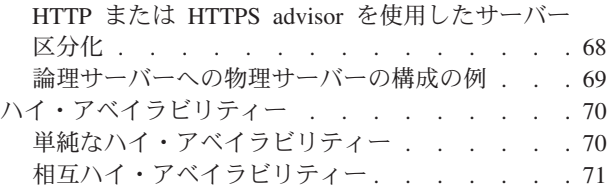

## 第 **7** 章 **Dispatcher** [コンポーネントの構](#page-94-0)

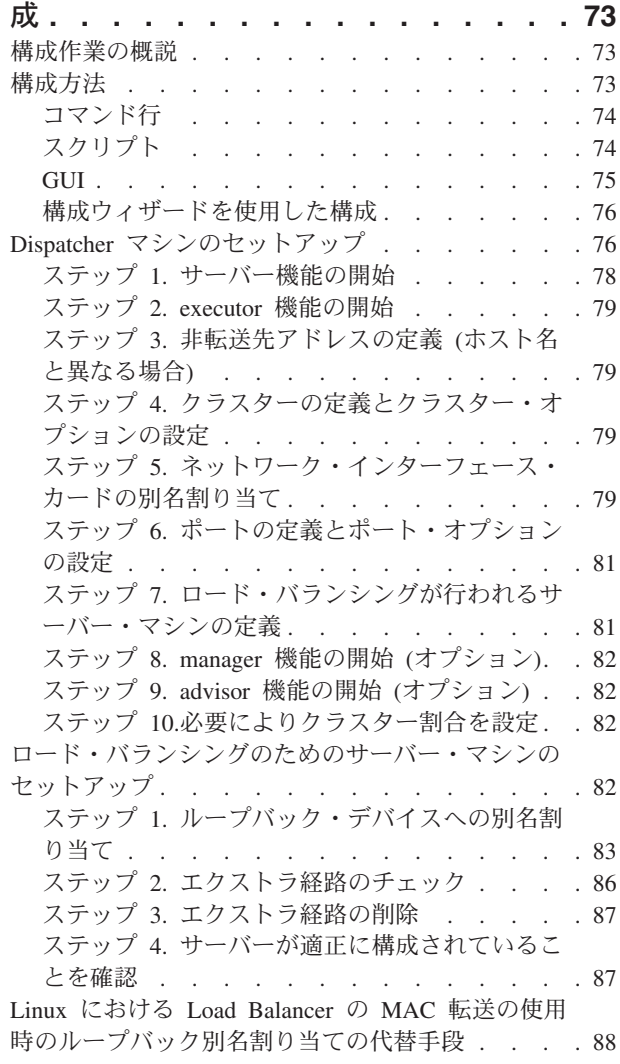

## 第 **3** 部 **[Content Based Routing](#page-112-0) (CBR)** [コンポーネント](#page-112-0) **. . . . . . . [91](#page-112-0)**

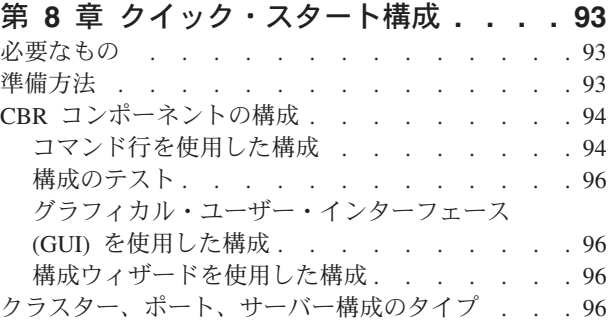

## 第 **9** 章 **[Content Based Routing](#page-120-0)** コン

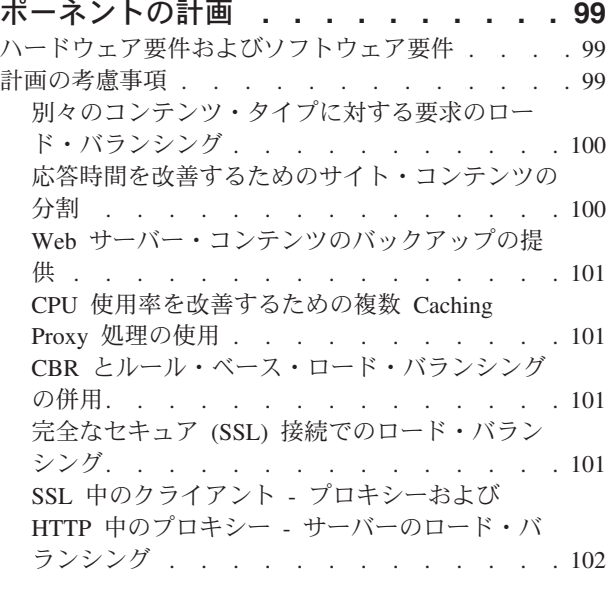

#### 第 **10** 章 **[Content Based Routing](#page-124-0)** コ

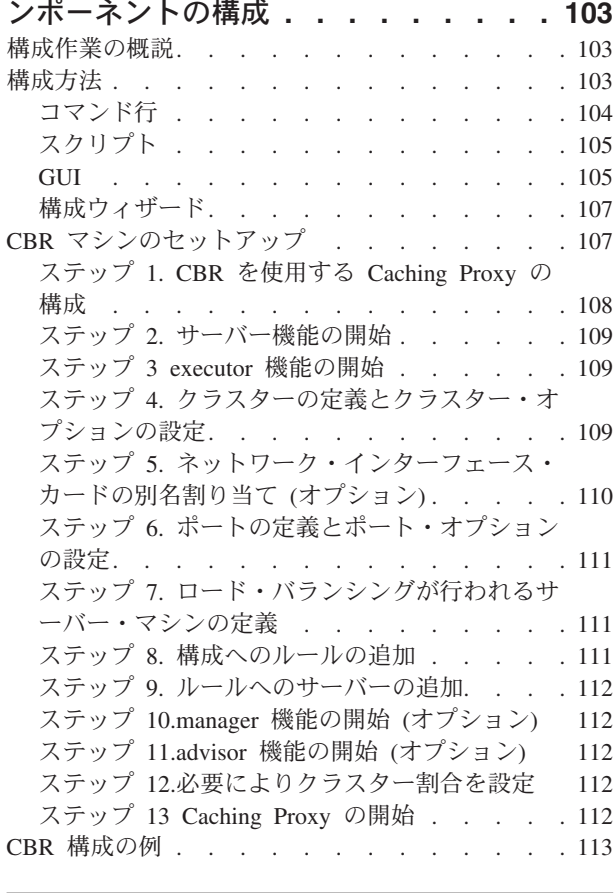

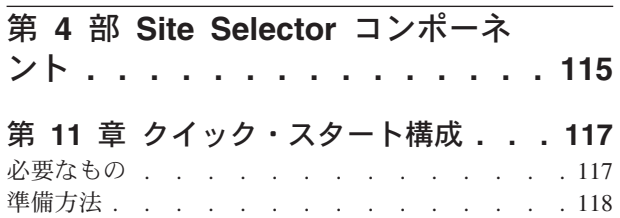

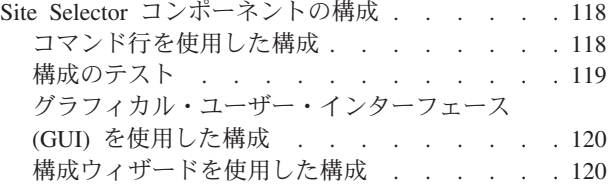

### 第 **12** 章 **Site Selector** [コンポーネント](#page-142-0)

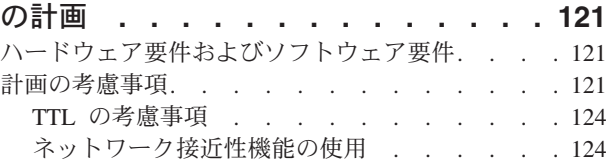

### 第 **13** 章 **Site Selector** [コンポーネント](#page-148-0)

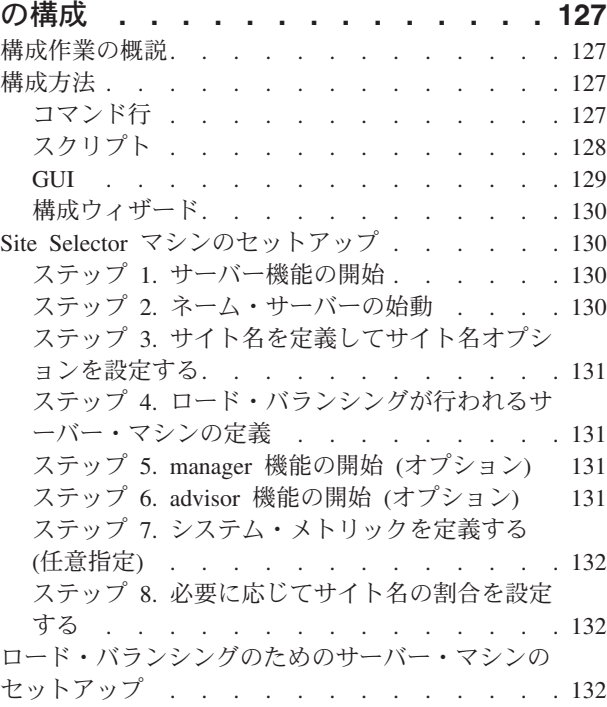

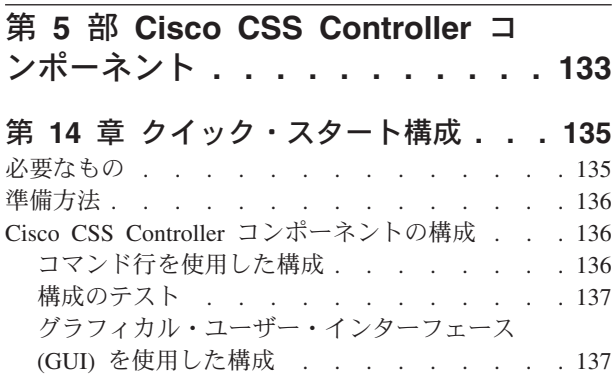

## 第 **15** 章 **[Cisco CSS Controller](#page-160-0)** コン

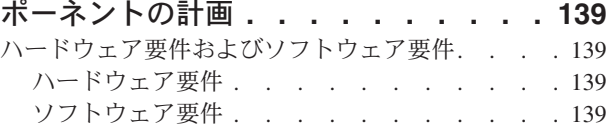

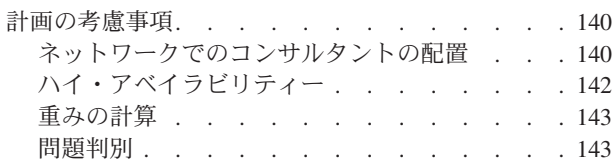

## 第 **16** 章 **[Cisco CSS Controller](#page-166-0)** コン

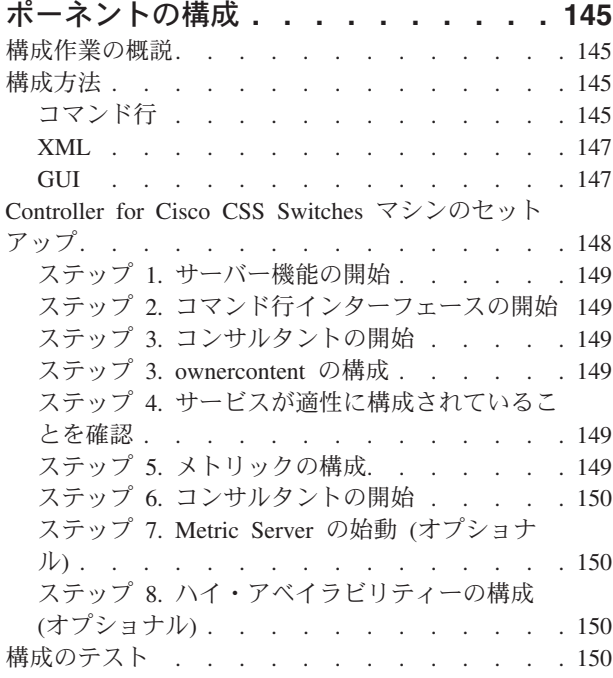

#### 第 **6** 部 **[Nortel Alteon Controller](#page-172-0)** コンポーネント **[. . . . . . . . . . 151](#page-172-0)**

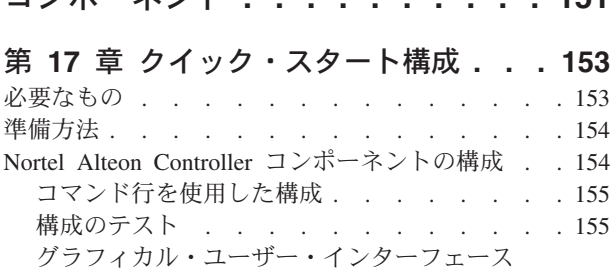

(GUI) を使用した構成 [. . . . . . . . . 156](#page-177-0)

### 第 **18** 章 **[Nortel Alteon Controller](#page-178-0)** コ

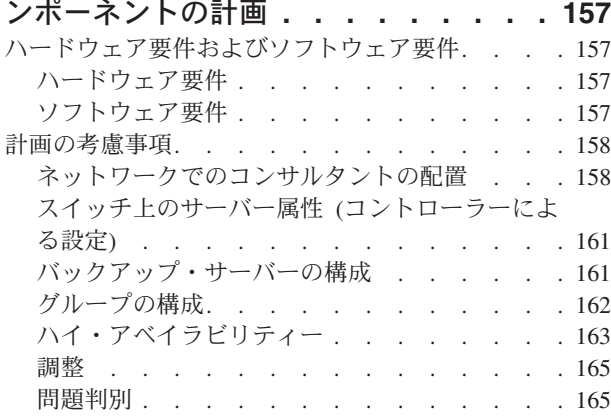

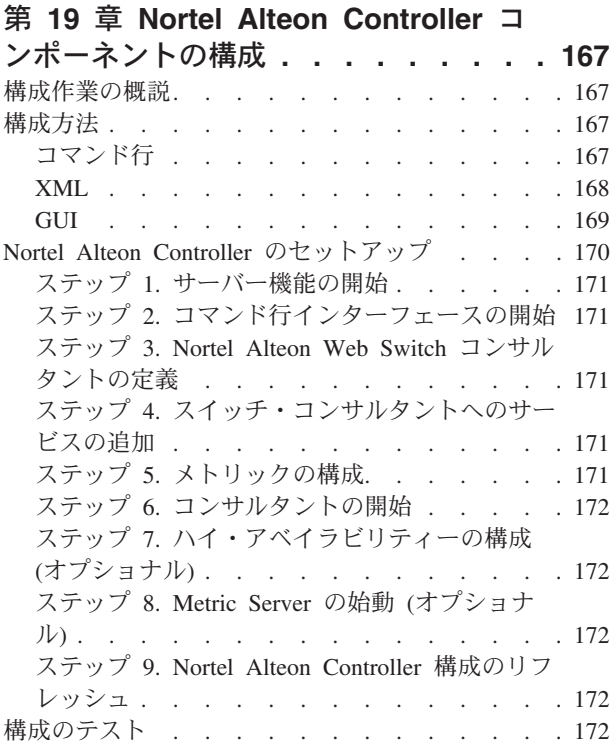

## 第 **7** 部 **[Load Balancer](#page-194-0)** の機能と拡 張フィーチャー **[. . . . . . . . . . 173](#page-194-0)**

## 第 **20** 章 **[Dispatcher](#page-196-0)**、**CBR**、および **[Site Selector](#page-196-0)** のための

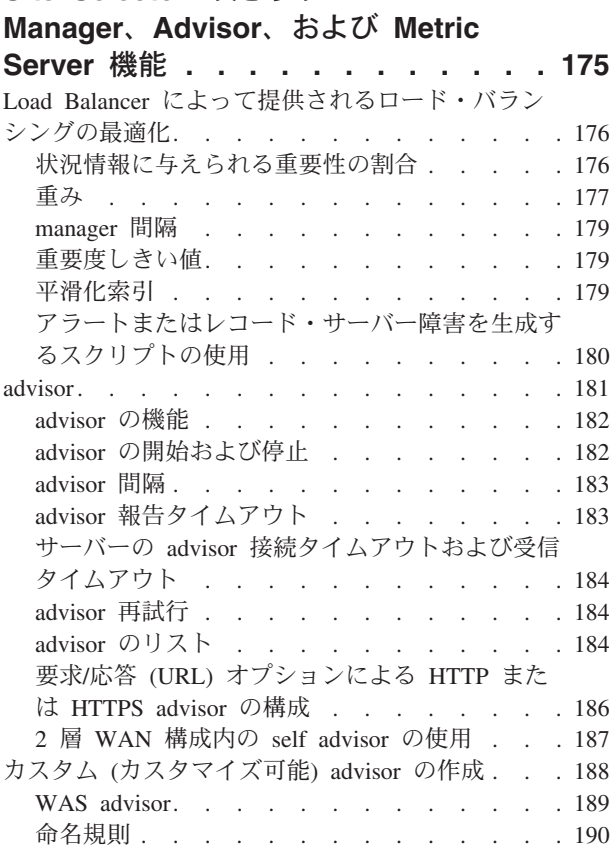

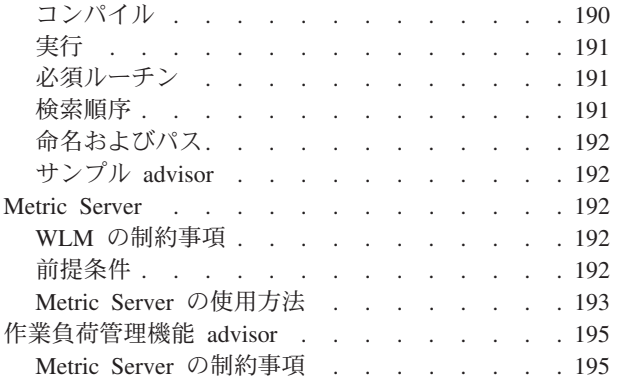

## 第 **21** 章 **[Dispatcher](#page-218-0)**、**CBR**、および

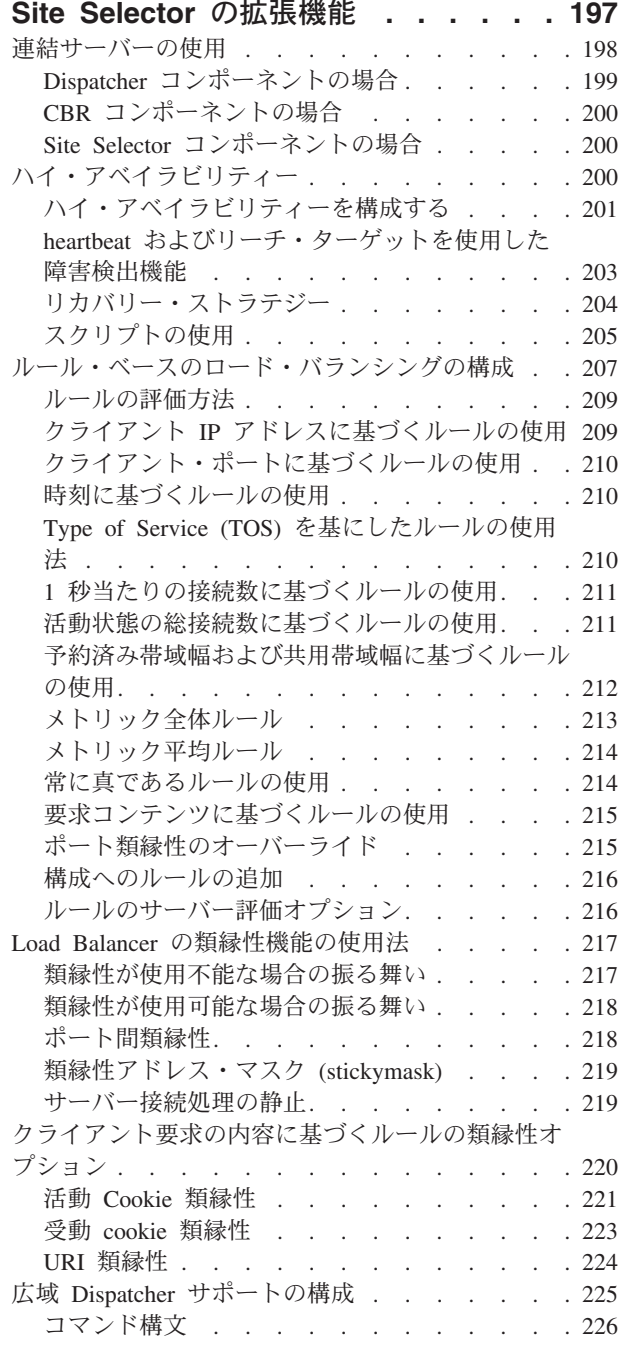

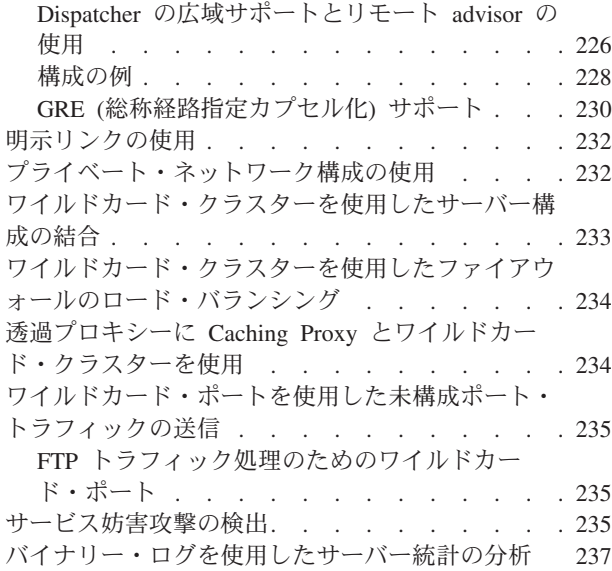

# 第 **22** 章 **[Cisco CSS Controller](#page-260-0)** と

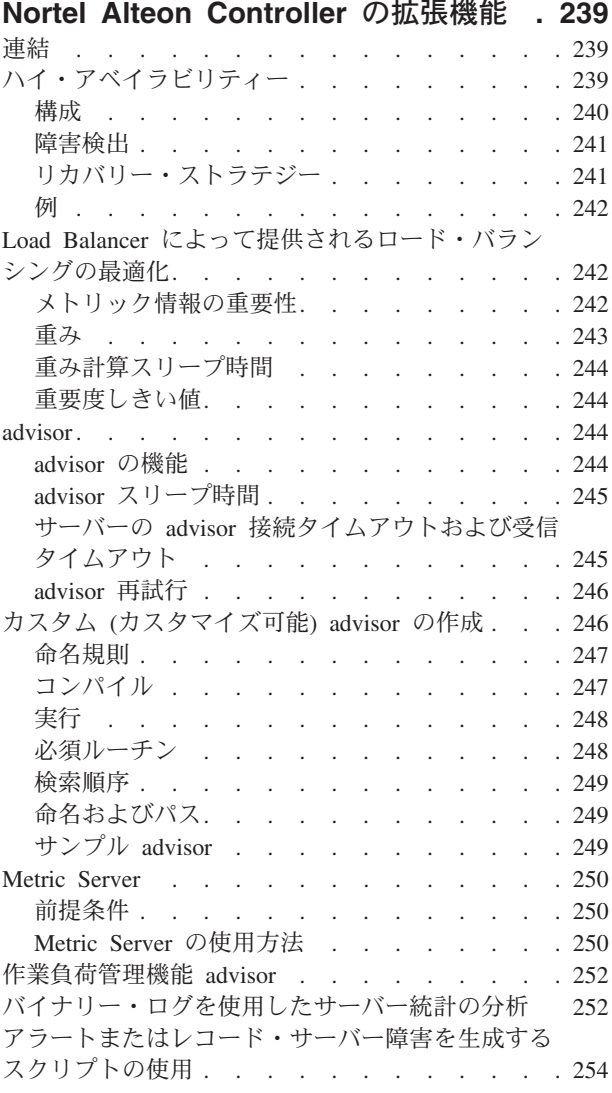

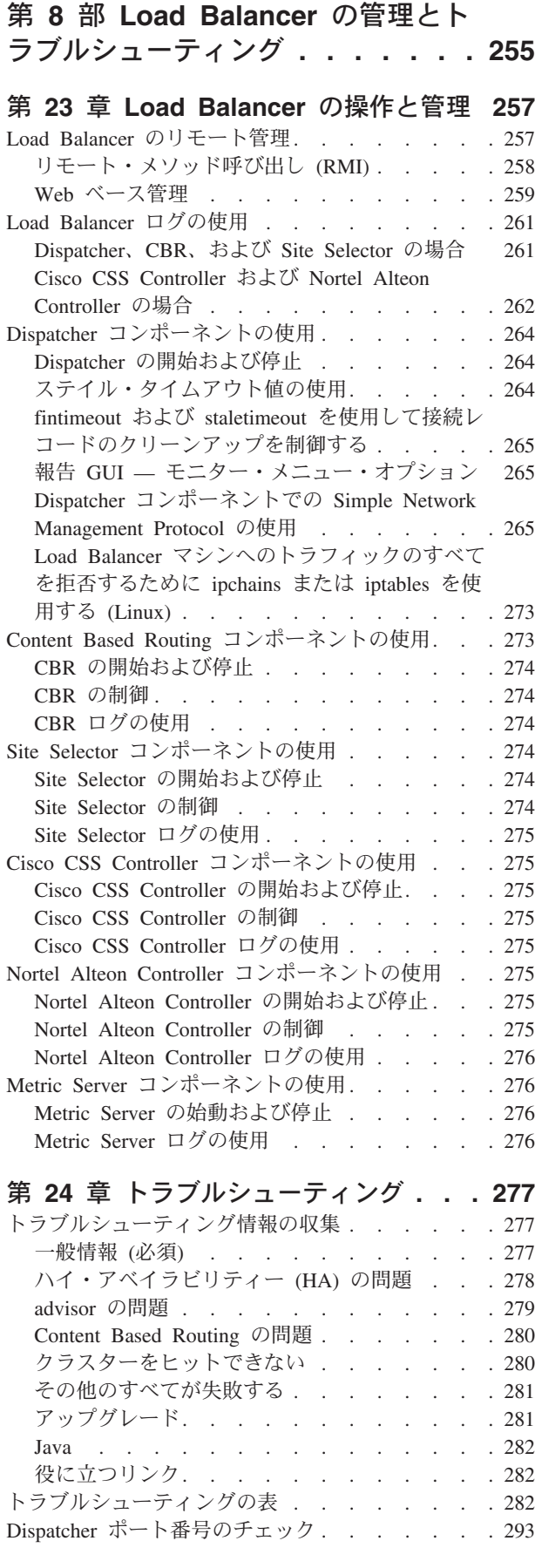

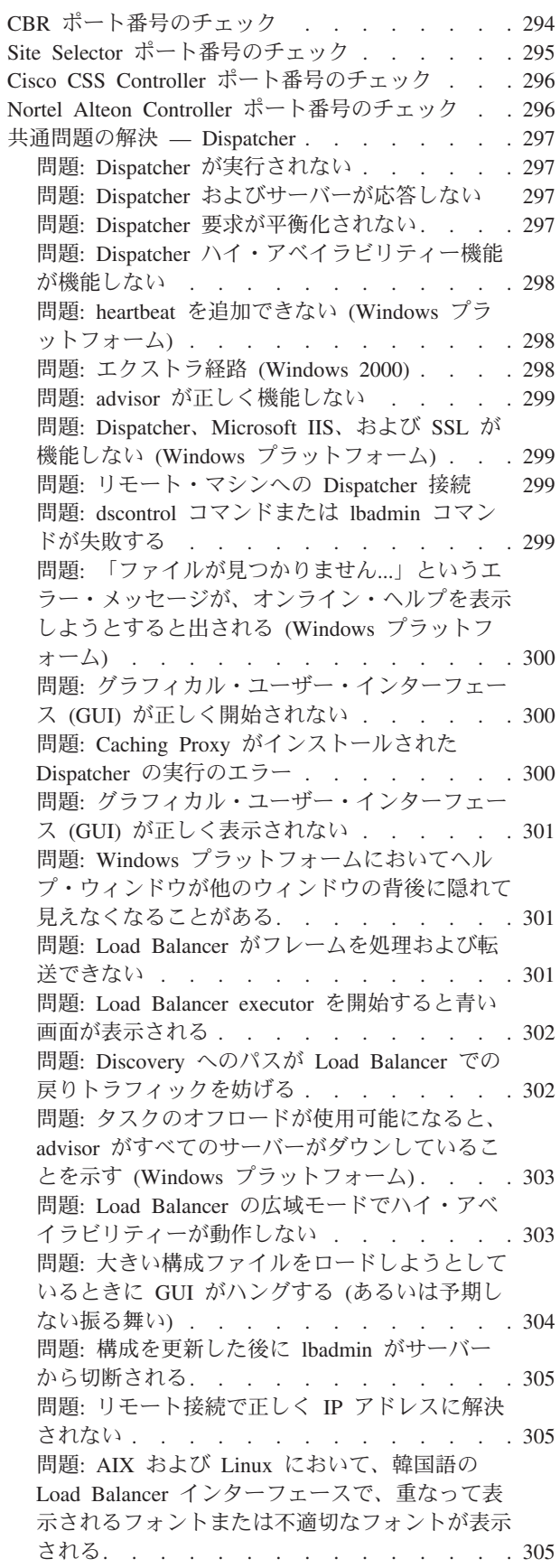

問題: Windows [において、](#page-327-0)hostname などのコマ [ンドを実行したときに、ローカル・アドレスでは](#page-327-0) [なく別名アドレスが戻される](#page-327-0) . . . . . . . [306](#page-327-0) 問題: Windows [プラットフォームにおいて](#page-327-0) Matrox AGP [ビデオ・カードを使用すると、](#page-327-0)GUI [の予期しない振る舞いが発生する](#page-327-0). . . . . . [306](#page-327-0) 問題: ″rmmod ibmlb″ [を実行すると、予期しない](#page-327-0) [振る舞いが発生する](#page-327-0) (Linux) . . . . . . . [306](#page-327-0) 問題: Dispatcher [マシンでコマンドを実行したと](#page-327-0) きの応答が遅い. . . . . . . . . . . 306 問題: SSL または [HTTPS advisor](#page-328-0) がサーバーの [負荷を登録しない](#page-328-0) (mac 転送方式使用時) . . . [307](#page-328-0) 問題: Web [管理使用中に](#page-328-0) Netscape ブラウザー・ [ウィンドウのサイズを変更すると、ホストから切](#page-328-0) 断される . . . . . . . . . . . . . 307 問題: [ソケット・プールが使用可能で、](#page-328-0)Web サ ーバーが 0.0.0.0 [にバインドされている](#page-328-0). . . . [307](#page-328-0) 問題: Windows [で、破壊された](#page-329-0) Latin 1 国別文 [字がコマンド・プロンプト・ウィンドウに現れる](#page-329-0) [308](#page-329-0) 問題: HP-UX で、Java [メモリー不足](#page-329-0)/スレッド・ エラーが発生する . . . . . . . . . . 308 問題: Windows で、advisor [およびリーチ・ター](#page-330-0) [ゲットがすべてのサーバーにダウンのマークを付](#page-330-0) ける [. . . . . . . . . . . . . . . 309](#page-330-0) 問題: Windows で、1 [つのアダプターに複数の](#page-330-0) IP [アドレスが構成されている場合に、](#page-330-0)IP アドレ [スをホスト名に解決する](#page-330-0). . . . . . . . . [309](#page-330-0) 問題: Windows [で、ネットワーク障害後にハ](#page-331-0) [イ・アベイラビリティー・セットアップで](#page-331-0) advisor が機能しない [. . . . . . . . . . 310](#page-331-0) 問題: Linux [で、ループバック・デバイスの複数](#page-332-0) [のクラスターに別名アドレスを割り当てるときに](#page-332-0) 「IP address add[」コマンドを使用してはならな](#page-332-0) い . . . . . . . . . . . . . . . 311 問題: ″[ルーター・アドレスが指定されていない](#page-332-0) [か、ポート・メソッドに対して有効でありません](#page-332-0) "のエラー・メッセージ[. . . . . . . . . 311](#page-332-0) 問題: Solaris では、[Load Balancer](#page-333-0) プロセスを開 [始した端末ウィンドウを終了すると、そのプロセ](#page-333-0) スは終了します。 [. . . . . . . . . . . 312](#page-333-0) 問題: 「server add[」コマンドで](#page-333-0) address パラメ [ーターを設定すると、大規模の構成のロードが遅](#page-333-0) くなる[. . . . . . . . . . . . . . . 312](#page-333-0) 問題: Windows で IP [アドレス競合のエラーメッ](#page-334-0) セージが表示される [. . . . . . . . . . 313](#page-334-0) 共通問題の解決 – CBR. . . . . . . . . . 313 問題: CBR が実行されない[. . . . . . . . 313](#page-334-0) 問題: cbrcontrol [コマンドまたは](#page-334-0) lbadmin コマン ドが失敗する [. . . . . . . . . . . . 313](#page-334-0) 問題: [要求がロード・バランシングされない](#page-335-0) . . [314](#page-335-0) 問題: Solaris において [cbrcontrol executor start](#page-335-0) コマンドが失敗する [. . . . . . . . . . 314](#page-335-0) 問題: [構文エラーまたは構成エラー](#page-335-0) . . . . . [314](#page-335-0) 問題: Windows [プラットフォームにおいて](#page-336-0) Matrox AGP [ビデオ・カードを使用すると、](#page-336-0)GUI [の予期しない振る舞いが発生する](#page-336-0). . . . . . [315](#page-336-0)

問題: Web 管理使用中に Netscape [ブラウザー・](#page-336-0) [ウィンドウのサイズを変更すると、ホストから切](#page-336-0) 断される [. . . . . . . . . . . . . . 315](#page-336-0) 問題: Windows [プラットフォームで、破壊され](#page-336-0) た Latin 1 [国別文字がコマンド・プロンプト・](#page-336-0) ウィンドウに現れる [. . . . . . . . . . 315](#page-336-0) 問題: HP-UX で、Java [メモリー不足](#page-336-0)/スレッド・ エラーが発生する [. . . . . . . . . . . 315](#page-336-0) 問題: Windows で、advisor [およびリーチ・ター](#page-337-0) [ゲットがすべてのサーバーにダウンのマークを付](#page-337-0) ける [. . . . . . . . . . . . . . . 316](#page-337-0) 問題: Windows で、1 [つのアダプターに複数の](#page-337-0) IP [アドレスが構成されている場合に、](#page-337-0)IP アドレ スをホスト名に解決する[. . . . . . . . . 316](#page-337-0) 共通問題の解決 — Site Selector [. . . . . . . 316](#page-337-0) 問題: Site Selector [が実行されない](#page-337-0) . . . . . [316](#page-337-0) 問題: Site Selector が Solaris [クライアントから](#page-337-0) [のトラフィックをラウンドロビンしない](#page-337-0) . . . [316](#page-337-0) 問題: sscontrol [コマンドまたは](#page-338-0) lbadmin コマン ドが失敗する [. . . . . . . . . . . . 317](#page-338-0) 問題: ssserver が Windows [プラットフォームで](#page-338-0) の開始に失敗する [. . . . . . . . . . . 317](#page-338-0) 問題: [重複経路のある](#page-339-0) Site Selector が正しくロ [ード・バランシングされない](#page-339-0) . . . . . . . [318](#page-339-0) 問題: Windows [プラットフォームにおいて](#page-339-0) Matrox AGP [ビデオ・カードを使用すると、](#page-339-0)GUI [の予期しない振る舞いが発生する](#page-339-0). . . . . . [318](#page-339-0) 問題: Web 管理使用中に Netscape [ブラウザー・](#page-339-0) [ウィンドウのサイズを変更すると、ホストから切](#page-339-0) 断される [. . . . . . . . . . . . . . 318](#page-339-0) 問題: Windows [プラットフォームで、破壊され](#page-339-0) た Latin 1 [国別文字がコマンド・プロンプト・](#page-339-0) ウィンドウに現れる [. . . . . . . . . . 318](#page-339-0) 問題: HP-UX で、Java [メモリー不足](#page-340-0)/スレッド・ エラーが発生する [. . . . . . . . . . . 319](#page-340-0) 問題: Windows で、advisor [およびリーチ・ター](#page-340-0) [ゲットがすべてのサーバーにダウンのマークを付](#page-340-0) ける [. . . . . . . . . . . . . . . 319](#page-340-0) 共通問題の解決 [— Cisco CSS Controller](#page-340-0) . . . . [319](#page-340-0) 問題: ccoserver が開始されない [. . . . . . 319](#page-340-0) 問題: ccocontrol または lbadmin [コマンドが失敗](#page-340-0) する [. . . . . . . . . . . . . . . 319](#page-340-0) 問題: ポート 13099 [でレジストリーを作成でき](#page-341-0) ない [. . . . . . . . . . . . . . . 320](#page-341-0) 問題: Windows [プラットフォームにおいて](#page-341-0) Matrox AGP [ビデオ・カードを使用すると、](#page-341-0)GUI [の予期しない振る舞いが発生する](#page-341-0). . . . . . [320](#page-341-0) 問題: [コンサルタントの追加時に接続エラーを受](#page-341-0) け取った [. . . . . . . . . . . . . . 320](#page-341-0) 問題: [スイッチで重みが更新されない](#page-342-0) . . . . [321](#page-342-0) 問題: [リフレッシュ・コマンドによってコンサル](#page-342-0) [タント構成が更新されなかった](#page-342-0) . . . . . . [321](#page-342-0) 問題: Web 管理使用中に Netscape [ブラウザー・](#page-342-0) [ウィンドウのサイズを変更すると、ホストから切](#page-342-0) 断される . . . . . . . . . . . . . 321

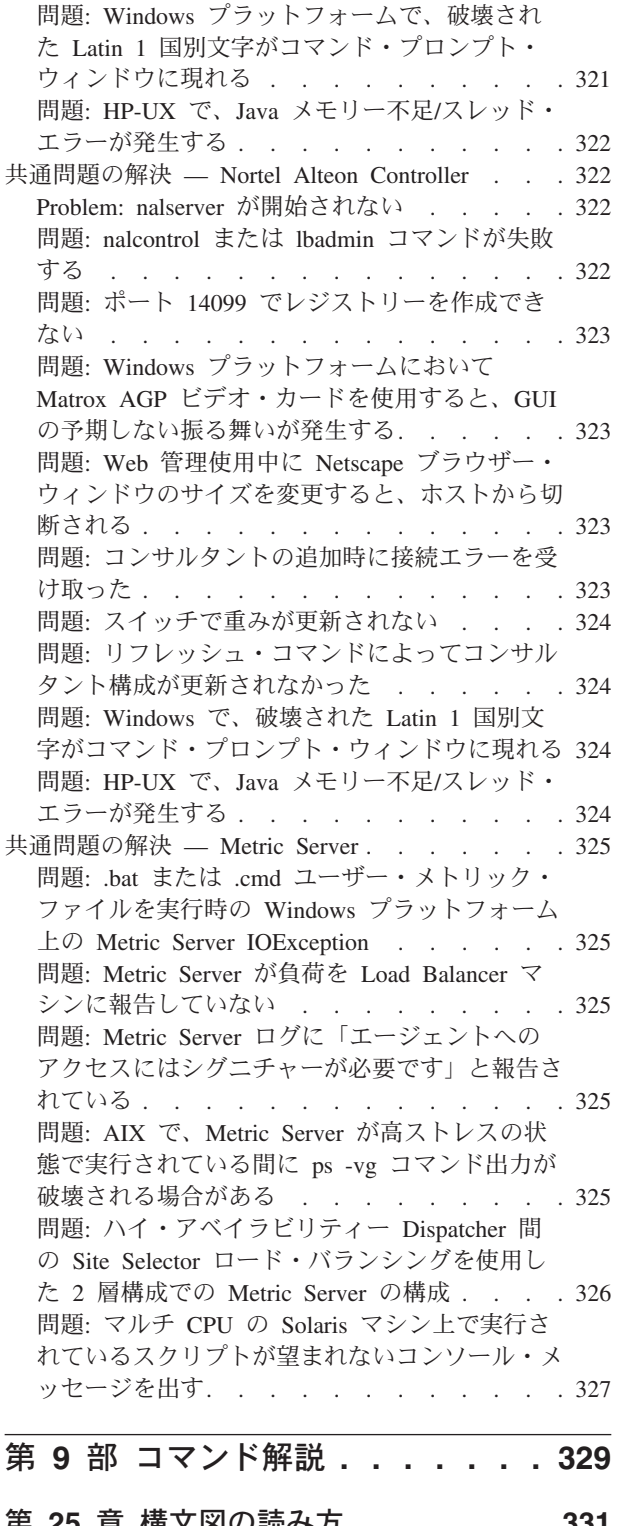

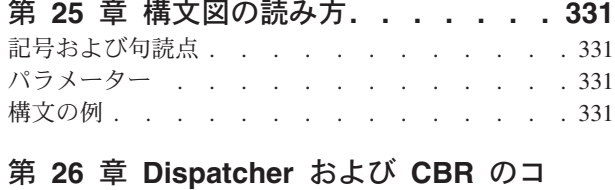

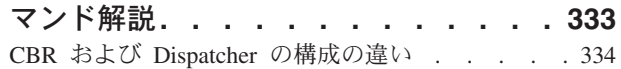

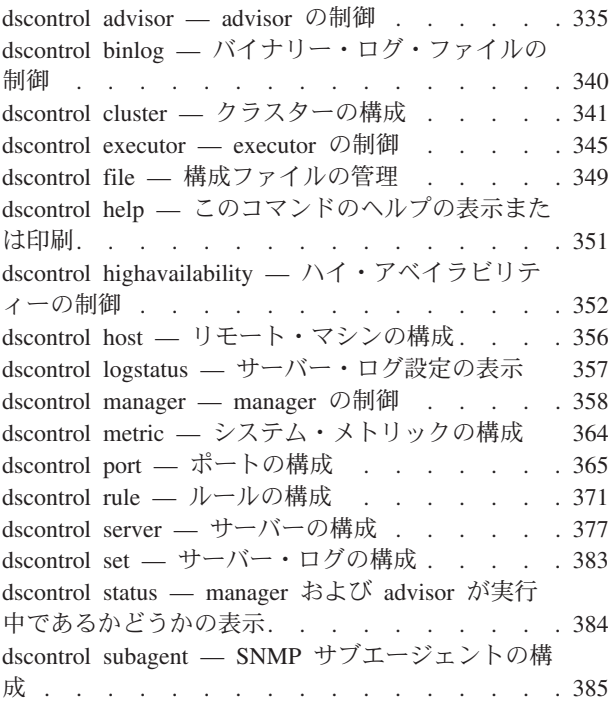

## 第 **27** 章 **Site Selector** [のコマンド解説](#page-408-0) **[387](#page-408-0)**

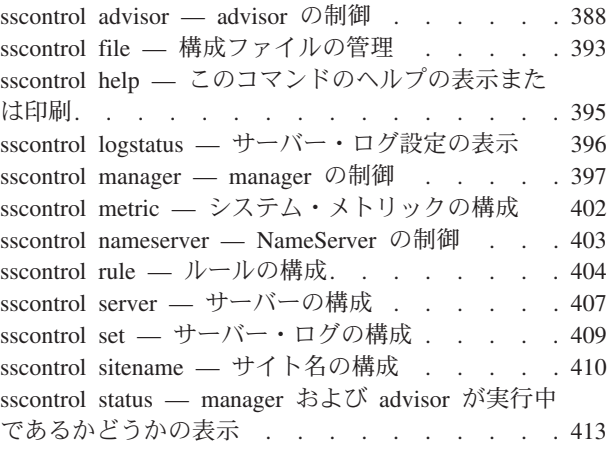

## 第 **28** 章 **[Cisco CSS Controller](#page-436-0)** のコ

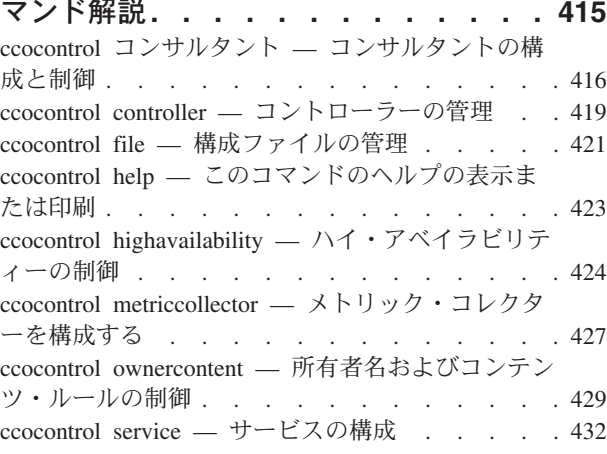

### 第 **29** 章 **[Nortel Alteon Controller](#page-456-0)** の 予約済みキーワード [. . . . . . . . . . 461](#page-482-0)

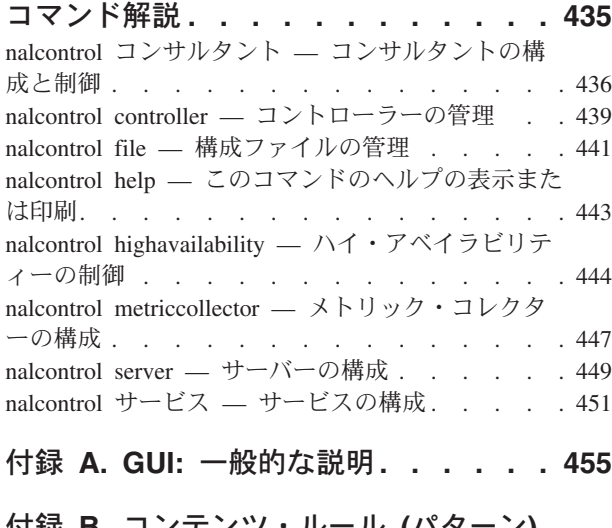

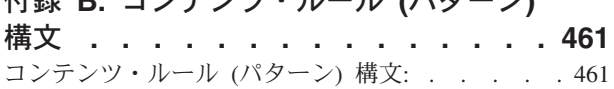

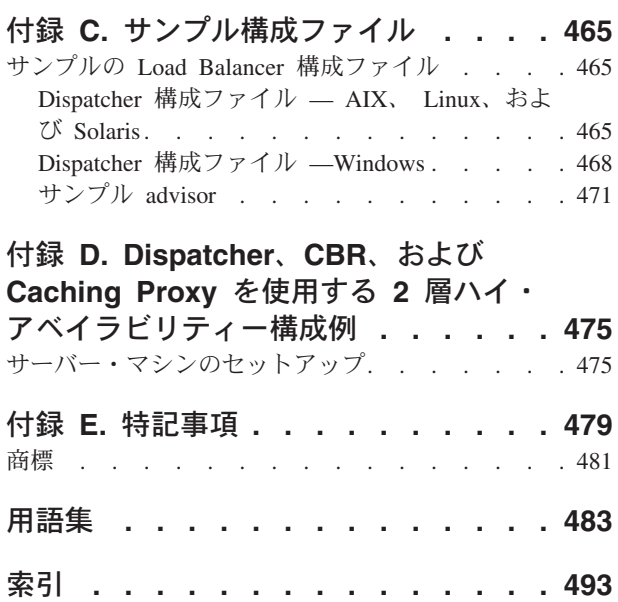

# <span id="page-14-0"></span>表

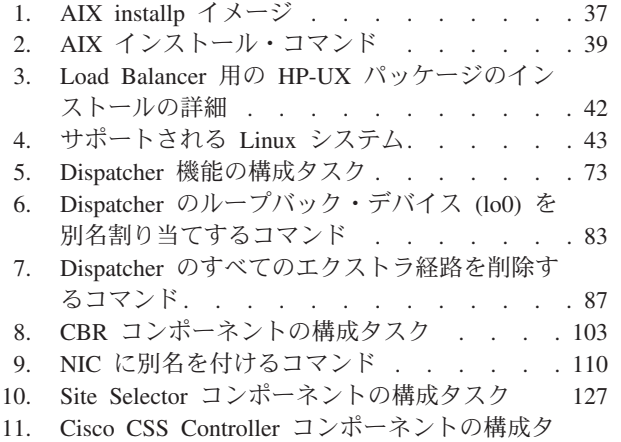

スク [. . . . . . . . . . . . . . 145](#page-166-0)

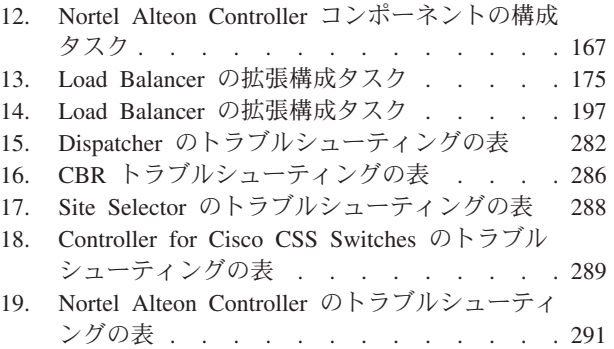

20. Metric Server [トラブルシューティングの表](#page-313-0) [292](#page-313-0)

## <span id="page-16-0"></span>図

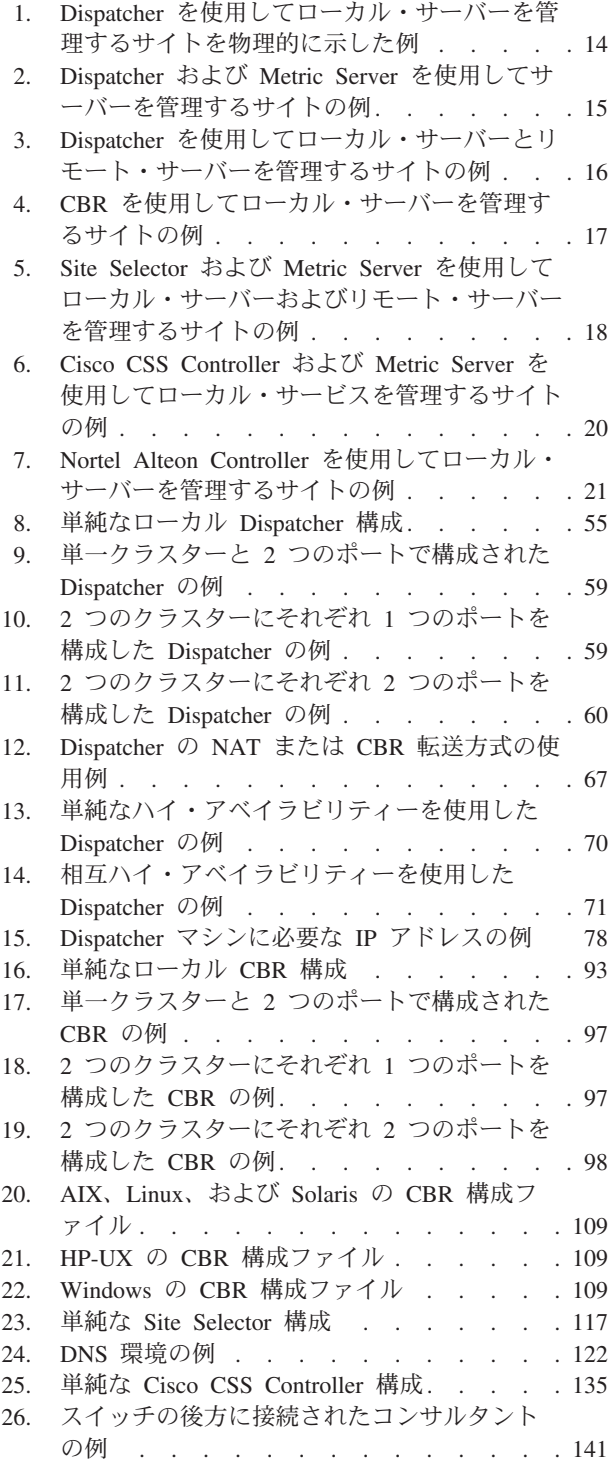

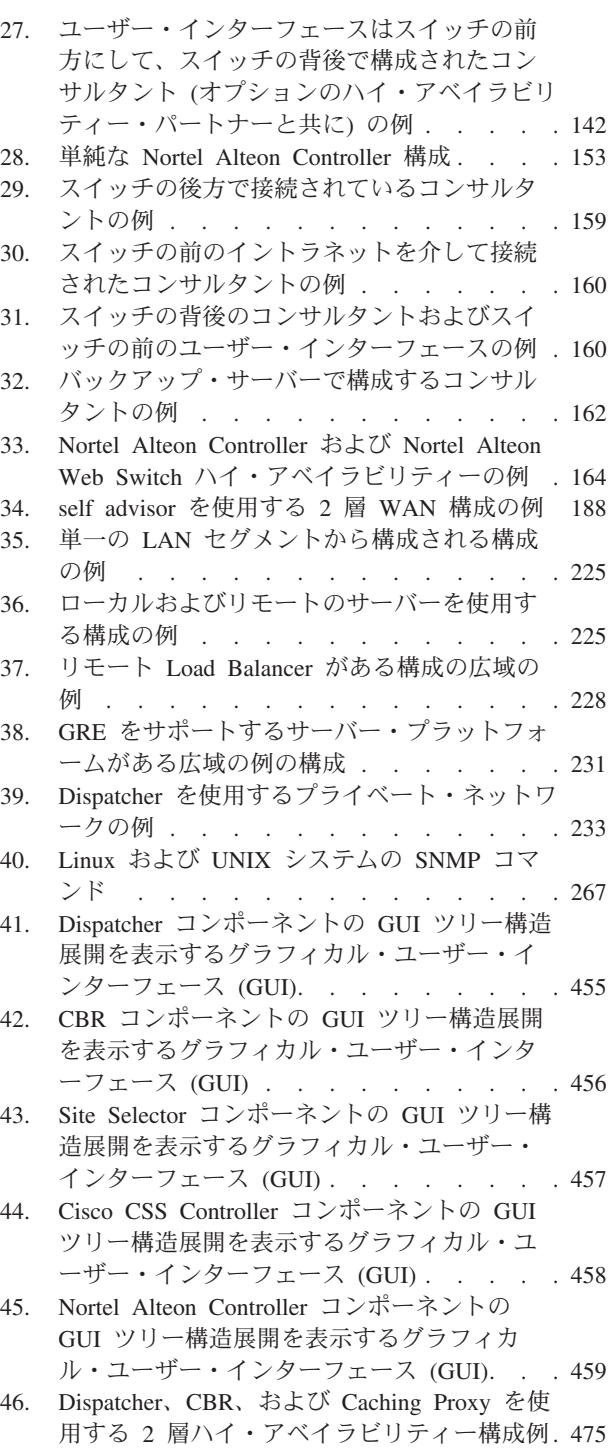

## <span id="page-18-0"></span>本書について

本書は、AIX®、HP-UX、 Linux™、Solaris、および Windows® オペレーティング・ システム用 IBM® WebSphere® Application Server Load Balancer の計画、インスト ール、構成、使用、およびトラブルシューティングの方法について説明します。こ の製品は、以前は Edge Server Network Dispatcher、SecureWay® Network Dispatcher、eNetwork Dispatcher、および Interactive Network Dispatcher と呼ばれて いました。

## 本書の対象読者

*Load Balancer* 管理ガイドは、オペレーティング・システムとインターネット・サ ービスの提供についてよく知っている、経験のあるネットワークおよびシステム管 理者を対象として書かれたものです。 Load Balancer を事前に経験する必要はあり ません。

本書は、前のリリースの Load Balancer をサポートするためのものではありませ ん。

## 参照情報

Edge Components インフォメーション・センター Web サイトから、本書の HTML 形式と PDF 形式の現行バージョンにリンクしています。

Load Balancer の最新の更新については、 Web サイトのサポート・ページと、 Technote サイトにアクセスしてください。

これらの Web ページおよび関連 Web ページにアクセスするには、 xix [ページの](#page-20-0) [『関連資料および](#page-20-0) Web サイト』に挙げた URL を使用してください。

## アクセシビリティー

アクセシビリティー機能は、運動障害または視覚障害など身体に障害を持つユーザ ーがソフトウェア・プロダクトを快適に使用できるようにサポートします。以下 は、Load Balancer の主要なアクセシビリティー機能です。

- スクリーン・リーダー・ソフトウェアやディジタル・スピーチ・シンセサイザー を使用して、画面に表示された内容を聞くことができます。また、IBM ViaVoice® などの音声認識ソフトウェアを使用して、データを入力したり、ユー ザー・インターフェースをナビゲートすることも可能です。
- v マウスの代わりにキーボードを使用することによって、機能を操作することがで きます。
- 提供されたグラフィカル・インターフェースの代わりに、標準テキスト・エディ ターまたはコマンド行インターフェースを使用して Load Balancer 機能を構成お よび管理することができます。 特定の機能のアクセシビリティーについての詳細 は、それらの機能に関する資料を参照してください。

## <span id="page-20-0"></span>関連資料および **Web** サイト

- v 「*Edge Components* 概念、計画とインストール」GC88-7036-00
- v 「*Edge Components* プログラミング・ガイド」GC88-7045-00
- v *Caching Proxy* 管理ガイド GC88-7050-00
- v IBM Web サイト・ホーム: *www.ibm.com/*
- v IBM WebSphere Application Server 製品: *www.ibm.com/software/webservers/appserv/*
- v IBM WebSphere Application Server ライブラリー Web サイト: *www.ibm.com/software/webservers/appserv/was/library/*
- v IBM WebSphere Application Server サポート Web サイト: *www.ibm.com/software/webservers/appserv/was/support/*
- IBM WebSphere Application Server インフォメーション・センター: *www.ibm.com/software/webservers/appserv/infocenter.html*
- IBM WebSphere Application Server Edge Components インフォメーション・セン ター: *www.ibm.com/software/webservers/appserv/ecinfocenter.html*

## <span id="page-22-0"></span>第 **1** 部 **Load Balancer** の紹介

この部では、Load Balancer およびそのコンポーネントの概説、使用可能な構成フィ ーチャーの高水準の説明、ハードウェア要件およびソフトウェア要件のリスト、お よびインストール手順について記述します。この部には、以下の章があります。

- v 3 ページの『第 1 章 [Load Balancer](#page-24-0) の概説』
- v 13 ページの『第 2 章 Load Balancer [コンポーネントの概説』](#page-34-0)
- v 23 ページの『第 3 [章 ユーザー・ネットワークの管理](#page-44-0): 使用する Load Balancer [機能の判別』](#page-44-0)
- v 35 ページの『第 4 章 Load Balancer [のインストール』](#page-56-0)

## <span id="page-24-0"></span>第 **1** 章 **Load Balancer** の概説

この章では、Load Balancer の概説について説明します。この章には、以下のセクシ ョンが含まれています。

- v 『Load Balancer とは』
- v 『使用可能な Load Balancer のコンポーネントとは』
- 4ページの『Load Balancer [を使用する利点』](#page-25-0)
- v 6 [ページの『ハイ・アベイラビリティーについて』](#page-27-0)
- v 6 [ページの『新規機能』](#page-27-0)

ユーザー・ネットワーク管理に使用する機能を計画する上で役立つ、Load Balancer のコンポーネントのそれぞれから提供される構成機能の全体的なリストについて は、 23 ページの『第 3 [章 ユーザー・ネットワークの管理](#page-44-0): 使用する Load Balancer [機能の判別』を](#page-44-0)参照してください。

### **Load Balancer** とは

Load Balancer は、着信クライアント要求を各種サーバー間で分散させるためのソフ トウェア・ソリューションです。 これは、TCP/IP セッション要求をサーバー・グ ループ内の各サーバーに指図することによって、サーバーのパフォーマンスを高 め、これによりすべてのサーバー間における要求を平衡化します。このロード・バ ランシングは、ユーザーや他のアプリケーションに透過的に行われます。Load Balancer は、e-mail サーバー、World Wide Web サーバー、分散並列データベース 照会などのアプリケーションや、その他の TCP/IP アプリケーションに有効です。

Web サーバーで使用するときに、Load Balancer はユーザー・サイトの潜在能力を 最大化するために、ピーク需要の問題について強力で、融通性があり、拡張が容易 な解決策を提供します。最大需要時にユーザー・サイトのビジターがアクセスでき ない場合には、 Load Balancer を使用すると受信要求の処理に最適なサーバーが自 動的に検出されます。そのため、お客様の満足度とユーザーの有益性を向上させる ことになります。

### 使用可能な **Load Balancer** のコンポーネントとは

Load Balancer は次の 5 つのコンポーネントから構成されており、これらの機能を 別々または一緒に使用して、より有効なロード・バランシング結果を得ることがで きます。

v **Dispatcher** コンポーネントは、単独で使用すれば Dispatcher によって動的に設 定されたいくつかの重みと測定値を使用して、ローカル・エリア・ネットワーク または広域ネットワーク内のサーバーの負荷を平衡化することができます。この コンポーネントは、HTTP、FTP、SSL、NNTP、IMAP、POP3、SMTP、Telnet な どの特定のサービスのレベルにおけるロード・バランシングを提供します。これ は、ドメイン・ネーム・サーバーを使用せずに、ドメイン・ネームを IP アドレ スにマップします。

<span id="page-25-0"></span>HTTP プロトコルの場合は、Dispatcher の Content Based Routing 機能を使用して クライアント要求の内容に基づきロード・バランシングを行うこともできます。 指定されたルールに対して URL を突き合わせた結果に応じて、サーバーが選択 されます。 Dispatcher のコンテンツ・ベース・ルーティング (CBR 転送方式) で は、キャッシング・プロキシーは必要とされません。

- **Content Based Routing** (CBR) コンポーネントは、HTTP および HTTPS (SSL) 両方のプロトコルの場合に、クライアント要求の内容に基づいてロード・バラン シングを行うために使用できます。クライアントは Caching Proxy に要求を送信 し、Caching Proxy は適切なサーバーに要求を送信します。指定されたルールに 対して URL を突き合わせた結果に応じて、サーバーが選択されます。
- v **Site Selector** コンポーネントは、DNS ラウンドロビン・アプローチまたはより 高機能なユーザー指定のアプローチを使用して、ローカル・エリア・ネットワー クまたは広域ネットワーク内でサーバーの負荷を平衡化できます。Site Selector は、DNS 名を IP アドレスにマップするネーム・サーバーと関連して機能しま す。
- v **Cisco CSS Controller** または **Nortel Alteon Controller** コンポーネントは、 サーバー加重を生成するために使用できます。サーバー加重は、それぞれ、最適 なサーバー選択、ロード最適化、および耐障害性のために、それぞれ、Cisco CSS Switch または Nortel Alteon Web Switch に送信されます。

Dispatcher、CBR、Site Selector、Cisco CSS Controller、および Nortel Alteon Controller コンポーネントに関する詳細については、 13 ページの『[Load Balancer](#page-34-0) の [コンポーネント』を](#page-34-0)参照してください。

### **Load Balancer** を使用する利点

グローバル・インターネットに接続されたユーザーおよびネットワークの数は急速 に増えています。この増加現象は、任期サイトへのユーザー・アクセスを制限する 受け入れ規模の問題を生じさせています。

現在、ネットワーク管理者は、アクセスの最大化を図るためにいろいろなメソッド を使用しています。これらのメソッドの中には、先に行った選択の処理が遅かった り応答しなかったりした場合に、ユーザーに別のサーバーを無作為に選択できるよ うにするものもあります。この方法は面倒で、いらいらさせ、非効率です。この他 に標準ラウンドロビン・メソッドもあり、この場合は、ドメイン・ネーム・サーバ ーが要求処理のためのサーバーを順番に選択します。この方法は前にあげた方法よ りも優れてはいますが、サーバー作業負荷を考慮に入れないで盲目的にトラフィッ クを転送するという理由から、やはり非効率です。さらに、サーバーが失敗して も、要求は引き続きそこへ送信されます。

Load Balancer はさらに強力な解決策が必要であるというニーズから作成されまし た。これは、従来の競合する解決策に比べ、数多くの利点を備えています。

#### 拡張容易性

クライアント要求の増加に伴い、サーバーを動的に追加して、何十、何百も のサーバーで 1 日当たり何千万という要求に対するサポートを提供するこ とができます。

#### 装置の効率的な使用

ロード・バランシングは、標準ラウンドロビン・メソッドの場合に頻繁に起 こるホット・スポットを最小化することにより、各サーバー・グループがそ れぞれのハードウェアを最適使用するようにします。

#### 容易な組み込み

Load Balancer は標準の TCP/IP または UDP/IP プロトコルを使用します。 既存のネットワークに物理的な変更を加えることなく、そのネットワークに これを追加できます。これのインストールと構成は簡単です。

#### 低オーバーヘッド

簡単な MAC レベル転送方式を使用すると、Dispatcher コンポーネントは、 クライアントからサーバーへのインバウンド・フローだけをモニターしま す。サーバーからクライアントへのアウトバウンド・フローをモニターする 必要はありません。このために他の方法に比べてアプリケーションに対する 影響を大幅に軽減し、ネットワーク・パフォーマンスを向上させることがで きます。

#### ハイ・アベイラビリティー

Dispatcher、Cisco CSS Controller、および Nortel Alteon Controller コンポー ネントは組み込みのハイ・アベイラビリティーを提供します。そのため、プ ライマリー・サーバー・マシンに障害が発生した場合には、いつでもロー ド・バランシングを引き継げるようになっているバックアップ・マシンを使 用します。サーバーの 1 つに障害が発生した場合、要求へのサービス提供 は別のサーバーによって継続されます。これによってサーバーの単一の障害 点は除去されるため、サイトの高可用性が実現されます。

詳細については、 6 [ページの『ハイ・アベイラビリティーについて』を](#page-27-0)参照 してください。

#### **Content Based Routing (CBR** コンポーネントまたは **Dispatcher** コンポーネン トを使用**)**

Caching Proxy とともに、CBR コンポーネントには要求したコンテンツに 基づいて特定のサーバーに対する HTTP 要求および HTTPS (SSL) 要求を 代行する機能があります。例えば、要求において URL のディレクトリー部 分にストリング ″/cgi-bin/″ が含まれて、サーバー名がローカル・サーバー である場合は、CGI 要求を処理するために特に割り振られている一連のサ ーバーで最適なサーバーに CBR は要求を送信できます。

Dispatcher コンポーネントも Content Based Routing を提供しますが、これ は Caching Proxy をインストールする必要がありません。Dispatcher コンポ ーネントの Content Based Routing はパケットを受け取るとカーネル中で実 行されるので、CBR コンポーネントより 高速 の Content Based Routing を提供できます。Dispatcher コンポーネントは、HTTP (「コンテンツ」タイ プ・ルールを使用) および HTTPS (SSL セッション ID 類縁性を使用) の Content Based Routing を実行します。

注**:** CBR コンポーネントだけが、ロード・バランシング・トラフィック時 に HTTP 要求のコンテンツに基づいて HTTPS (SSL) のコンテンツ・ ルールを使用できます。これにはメッセージを解読して再暗号化するこ とが必要です。

## <span id="page-27-0"></span>ハイ・アベイラビリティーについて

## **Dispatcher**

Dispatcher コンポーネントでは 組み込まれたハイ・アベイラビリティー機能が提供 されており、ユーザー・ネットワークでの障害の Single Point of Failure が除去さ れます。この機能は、2 番目の Dispatcher マシンを使用して、メインの (つまりプ ライマリー) マシンをモニターし、プライマリー・マシンが失敗した場合にいつで もロード・バランシングのタスクを引き継げるように待機する機能を含みます。ま た、Dispatcher コンポーネントはハイ・アベイラビリティーを相互に提供し合うの で、これにより 2 つのマシンが互いにプライマリーとセカンダリー (バックアップ) になることができます。 201 [ページの『ハイ・アベイラビリティーを構成する』を](#page-222-0) 参照してください。

## **CBR** または **Site Selector**

CBR または Site Selector のいずれかがある複数のサーバー間の Dispatcher マシ ン・ロード・バランシング・トラフィックで 2 層の構成を使用すると、Load Balancer のこれらのコンポーネントに対するハイ・アベイラビリティーのレベルを 向上できます。

注**:** Site Selector を含む複数サーバーすべてのロード・バランスを取る構成の場合 は、AIX、HP-UX、Solaris、または Windows システムで稼動中の Dispatcher マ シンのみを使用してください。 Site Selector のハイ・アベイラビリティー・ソ リューションは、 Dispatcher の advisor がサーバーの IP アドレスを宛先とす るため Linux 上では機能しません。 Site Selector は、そのプライマリー IP ア ドレス (クラスター・アドレスに対立するものとして) を使用して応答し、要求 者からの DNS 要求の失敗の原因になります。

### **Cisco CSS Controller** または **Nortel Alteon Controller**

コントローラーには、単一の障害点としてのコントローラーを除去するハイ・アベ イラビリティー機能があります。 1 つのマシン上のコントローラーがプライマリー として構成され、別のマシン上のコントローラーがバックアップとして構成される ことがあります。バックアップは、プライマリーをモニターし、プライマリーが失 敗した場合には、サーバーの重みをスイッチに指定するタスクを引き継げるように 待機します。詳細については、 239 [ページの『ハイ・アベイラビリティー』を](#page-260-0)参照 してください。

## 新規機能

**Load Balancer for IBM WebSphere Application Server** バージョン **6.0** は、以 前の V5 リリースのすべての新規機能と修正更新を含みます。

### **6.0** の新規機能

**Load Balancer for IBM WebSphere Application Server** バージョン **6.0** には、 いくつかの新機能が搭載されています。最も重要な新規機能を以下にリストしま す。

v **Windows** システムにおける、**Dispatcher** の **MAC** 転送方式での連結のサポー ト

この機能は、Dispatcher コンポーネントに適用されます。

Windows システムで、Dispatcher で CBR および NAT 転送方式に加え、 MAC 転送方式でも連結がサポートされるようになりました。詳細については、 [198](#page-219-0) ペ [ージの『連結サーバーの使用』を](#page-219-0)参照してください。

v **Windows** システムにおいて、**executor stop** コマンドがサポートされる

この機能は、Dispatcher コンポーネントに適用されます。

Windows で、コマンド行からの executor の停止がサポートされるようになりま した。

v **fintimeout** および **staletimeout** を使用した、接続レコードのクリーンアップの 制御

この機能は、Dispatcher コンポーネントに適用されます。

Dispatcher コンポーネントによる接続レコードの割り振りと再利用の効率を高め る新アルゴリズムが開発されました。 Dispatcher は、失効した接続レコードをク リーンアップする際に別個のシステム・タイマー・スレッドを使用しなくなった ために、 **dscontrol executor set fincount** コマンドは必要がなくなりました。 このコマンドは使用すべきではありません。製品から除去されました。詳しく は、 265 ページの『fintimeout および staletimeout [を使用して接続レコードのクリ](#page-286-0) [ーンアップを制御する』を](#page-286-0)参照してください。

重要: ご使用の既存のスクリプト・ファイルをすべて更新し、 **executor set fincount** コマンドの使用されている箇所を置き換えてください。

v **Windows** システムにおいて、**dsconfig (ndconfig)** コマンドが削除された

この機能は、Dispatcher コンポーネントに適用されます。

dsconfig (ndconfig) コマンドは、推奨されないコマンドになりました。このコマン ドを置き換えるには、*dscontrol executor configure* コマンドを使用してくだ さい。

重要: ご使用の既存のスクリプト・ファイルをすべて更新し、 dsconfig (ndconfig) の使用されている箇所を置き換えてください。

#### v **Dispatcher** を構成するためのコマンド・ステートメントを発行する場合は、 **ndcontrol** ではなく **dscontrol** を使用する

この機能は、Dispatcher コンポーネントに適用されます。

Dispatcher コンポーネントを構成するコマンド・ステートメントでは、 ndcontrol に替わって、**dscontrol** が使用されます。 ndcontrol は、推奨されなくなりまし た。(以前のリリースでは、dscontrol と ndcontrol の両者が、代替可能のものとし てサポートされていました。)

例: **dscontrol executor start** (ndcontrol executor start とはしない)。

<span id="page-29-0"></span>重要: 既存のスクリプト・ファイルをすべて更新し、ndcontrol ではなく dscontrol を使用するようにしてください。

v **32** ビット **JDK** のバージョン **1.4.2** のサポート

この機能は、すべての Load Balancer コンポーネントに適用します。

v6.0 Edge Components の JDK ソフトウェア要件の最新情報については、 WebSphere Application Server Web ページ http: //www.ibm.com/software/webservers/appserv/doc/latest/prereq.html を参照してくださ い。

v **AIX 5.3** でのサポート

この機能は、すべての Load Balancer コンポーネントに適用します。

AIX 5.3 での Load Balancer のサポートについて、詳しくは 36 [ページの『](#page-57-0)AIX [の要件』を](#page-57-0)参照してください。

• Load Balancer バージョン 6 のサポートされるシステムと他のすべてのソフトウ ェア要件の最新情報については、 WebSphere Application Server Web ページ http: //www.ibm.com/software/webservers/appserv/doc/latest/prereq.html を参照してくださ い。

## **5.1.1** の新規機能

**Load Balancer for IBM WebSphere Application Server** バージョン **5.1.1** に は、いくつかの新機能が搭載されています。最も重要な新規機能を、以下にリスト します。

v **Linux** および **UNIX** システムで、ヘルプを表示するためのデフォルトのブラウザ ーは **Mozilla** ブラウザーである

この機能は、すべての Load Balancer コンポーネントに適用します。

Linux および UNIX システムの場合: ヘルプを表示するためのデフォルトのブラ ウザーは、Mozilla です。推奨されるバージョンは、Mozilla 1.4 以降です。

注**:** Windows システムでは、ヘルプの表示するのは、デフォルトではシステム・ ブラウザーです。 (これは、以前のリリースと同じです。) 推奨されるブラウ ザーは Internet Explorer 5.5 以降および Mozilla 1.4 以降です。

### **5.1** の新規機能

**Load Balancer for IBM WebSphere Application Server** バージョン **5.1** には、 いくつかの新規機能が搭載されています。最も重要な新規機能を、以下にリストし ます。

v 同一クラスター上の **FTP** ポートとワイルドカード・ポートのサポート

この機能は、Dispatcher コンポーネントに適用されます。

この機能拡張で、同一クラスター上に FTP ポートとワイルドカード・ポートの 両方を構成できるようになりました。詳細については、 235 ページの『ワイルド [カード・ポートを使用した未構成ポート・トラフィックの送信』お](#page-256-0)よび 235 [ペー](#page-256-0) ジの『FTP [トラフィック処理のためのワイルドカード・ポート』を](#page-256-0)参照してくだ さい。

## <span id="page-30-0"></span>**5.0.2** の新規機能

**Load Balancer for IBM WebSphere Application Server** バージョン **5.0.2** に は、いくつかの新機能が搭載されています。最も重要な新規機能を以下にリストし ます。

v **Linux for S/390®zSeries®**、 **iSeries™**、および **pSeries®** でのサポート

この機能は、すべての Load Balancer コンポーネントに適用します。

Linux for Intel™ での稼動のサポートに加え、 Load Balancer は、 Linux for S/390 zSeries、iSeries および pSeries でも稼動するようになりました。詳細につ いては、 43 [ページの『](#page-64-0)Linux の要件』を参照してください。

v **Solaris 9** でのサポート

この機能は、すべての Load Balancer コンポーネントに適用します。

Load Balancer は、Solaris 8 に加えて、 Solaris 9 でも稼動するようになりまし た。詳しくは 47 ページの『Solaris [のための要件』を](#page-68-0)参照してください。

v **Windows Server 2003** でのサポート

この機能は、すべての Load Balancer コンポーネントに適用します。

Load Balancer は、Windows 2000 に加えて、Windows Server 2003 でも稼動する ようになりました。詳細については、 49 ページの『Windows [のための要件』を](#page-70-0) 参照してください。

## **5.0.1** の新規機能

**Load Balancer for IBM WebSphere Application Server** バージョン **5.0.1** に は、いくつかの新規機能が搭載されています。最も重要な新規機能を以下にリスト します。

v **HP-UX** バージョン **11i** でのサポート

この機能は、すべての Load Balancer コンポーネントに適用します。

AIX、 Linux、Solaris、および Windows システムのサポートに加え、Load Balancer は HP-UX でも稼動するようになりました。詳細については、 40 [ページ](#page-61-0) の『HP-UX[のための要件』を](#page-61-0)参照してください。

v **AIX 5.2** でのサポート

この機能は、すべての Load Balancer コンポーネントに適用します。

AIX 5.2 での Load Balancer のサポートについて、詳しくは 36 [ページの『](#page-57-0)AIX [の要件』を](#page-57-0)参照してください。

## <span id="page-31-0"></span>**5.0** の新規機能

**Load Balancer for IBM WebSphere Application Server** バージョン **5.0** には、 いくつかの新規機能が搭載されています。最も重要なものを以下にリストします。

v **Cisco CSS Controller** コンポーネントの機能強化

Cisco CSS Controller (従来は Cisco Consultant と呼ばれた) は、Cisco CSS スイ ッチによってロード・バランシング中のサーバーの重みを計算するロード・バラ ンサー・コンポーネントです。Cisco CSS スイッチは、SNMP をサポートするハ ードウェア・ベースのロード・バランサーです。コントローラーは、より優れた アプリケーションおよびシステム認識によって Cisco CSS スイッチのサーバー・ ロード・バランシング機能を拡張します。

詳細については、 135 ページの『第 14 [章 クイック・スタート構成』、](#page-156-0) 139 [ペー](#page-160-0) ジの『第 15 章 Cisco CSS Controller [コンポーネントの計画』、](#page-160-0)および 145 [ペー](#page-166-0) ジの『第 16 章 Cisco CSS Controller [コンポーネントの構成』を](#page-166-0)参照してくださ い。

#### v **Nortel Alteon Controller** コンポーネント

この機能は、Load Balancer の新規コンポーネントです。

Nortel Alteon Controller は、Nortel Alteon Web Switch によってロード・バラン シングされているサーバーの重みを計算します。Nortel Alteon Web Switch は、 接続情報の取り出しおよび重みの設定を行うための SNMP インターフェースを 持つハードウェア・ベースのロード・バランサーです。 Nortel Alteon Controller は、Alteon スイッチによってロード・バランシング中のサーバーをモニターし、 正確なロード・バランシングが確実に行われるように適切な重みを設定する新し いロード・バランサー・コンポーネントです。コントローラーは、より優れたア プリケーションおよびシステム認識によって Nortel Alteon スイッチのサーバ ー・ロード・バランシング機能を拡張します。

詳細については、 153 ページの『第 17 [章 クイック・スタート構成』、](#page-174-0) 157 [ペー](#page-178-0) ジの『第 18 章 Nortel Alteon Controller [コンポーネントの計画』、](#page-178-0)および [167](#page-188-0) ページの『第 19 章 Nortel Alteon Controller [コンポーネントの構成』を](#page-188-0)参照して ください。

v **Controller** ハイ・アベイラビリティー・サポート

この機能は、Cisco CSS Controller および Nortel Alteon Controller コンポーネン トに適用します。

これでロード・バランサーは、Cisco CSS Controller コンポーネントと Nortel Alteon Controller コンポーネントの両方のハイ・アベイラビリティーをサポート します。これでお客様は、プライマリー・コントローラーが失敗した場合に引き 継ぐバックアップ・サーバーをインストールすることができます。

Cisco CSS Controller の詳細については、 142 [ページの『ハイ・アベイラビリティ](#page-163-0) [ー』を](#page-163-0)参照してください。

Nortel Alteon Controller の詳細については、 163 [ページの『ハイ・アベイラビリ](#page-184-0) [ティー』を](#page-184-0)参照してください。

#### • 秒当たり接続数ルールの拡張

この機能は、Dispatcher および CBR コンポーネントに適用されます。

1 秒当たりの接続数ルールに対する機能拡張によって、″upserversonrule″ オプショ ンを指定することができます。このオプションを指定することで、サーバー・セ ット内の 1 つまたは複数のサーバーがダウンした場合でも、残りのサーバーが過 負荷にならないようにすることができます。

詳細については、 211 ページの『1 [秒当たりの接続数に基づくルールの使用』を](#page-232-0) 参照してください。

#### v **CBR** アクティブ **Cookie** 類縁性の拡張

この機能は、CBR コンポーネントに適用します。

CBR 活動 Cookie 類縁性の従来の実装は、要求のクラスターおよびポート上のサ ーバーへのクライアント接続に基づいていました。このことは、別々のサーバ ー・セットについて複数のルールが存在するという、構成上の問題を引き起こす 可能性があります。拡張によって、1 つのクラスターおよびポート内に複数の類 縁性を設定することができるため、要求のコンテキストに基づいた、多数の異な るサーバーでの類縁性を保持することができます。

詳細については、 221 [ページの『活動](#page-242-0) Cookie 類縁性』を参照してください。

v **Linux SNMP** サポート

この機能は、Dispatcher コンポーネントに適用されます。

Load Balancer は Linux プラットフォームに対する SNMP サポートを提供する ようになりました。詳細については、 266 ページの『SNMP [コマンドおよびプロ](#page-287-0) [トコル』を](#page-287-0)参照してください。

v リモート **Web** ベース管理のサポート

この機能は、すべてのロード・バランサーのコンポーネントに適用します。

これでロード・バランサーは、RMI (リモート・メソッド呼び出し) を介したリモ ート管理の他に、リモート Web ベース管理もサポートします。Web ベース管理 では、ファイアウォールが存在する場合でも、ロード・バランサーのセキュア・ リモート認証管理を行うことができます。詳細については、 259 [ページの『](#page-280-0)Web [ベース管理』を](#page-280-0)参照してください。

v **GUI** からのコマンド行アクセスに対するサポート

この機能は、すべてのロード・バランサーのコンポーネントに適用します。

これで、コマンド行 (″Send command″) には、GUI ツリーの Host ノードからア クセスすることができます。

v 新規の問題判別ツール **(lbpd)**

この機能は、Dispatcher コンポーネントに適用されます。

ロード・バランサー問題判別に対して、ユーザーが IBM サービスに送信する重 要情報を、迅速かつ容易に収集するツール (**lbpd**) が用意されています。詳細に ついては、 277 [ページの『トラブルシューティング情報の収集』を](#page-298-0)参照してくだ さい。

#### v ″**Heavyweight**″ **HTTPS advisor** の提供

この機能は、Dispatcher、CBR、および Site Selector コンポーネントに適用しま す。

ロード・バランサーは、″lightweight″ SSL advisor のほかに、″heavyweight″ HTTPS advisor も提供するようになりました。HTTPS advisor は、サーバーとの 完全 SSL ソケットを確立する、完全 SSL 接続をオープンします。(これに対し て、lightweight SSL advisor は、サーバーとの完全 SSL ソケットを確立しませ  $h_{\alpha}$ )

HTTPS advisor の詳細については、 184 ページの『advisor [のリスト』を](#page-205-0)参照して ください。

#### v **LDAP advisor** の提供

この機能は、すべてのロード・バランサーのコンポーネントに適用されます。

ロード・バランサーは、LDAP server の正常性をモニターする LDAP advisor を 提供するようになりました。

詳細については、 184 ページの『advisor [のリスト』を](#page-205-0)参照してください。

#### v **advisor** 接続再試行

この機能は、すべてのロード・バランサーのコンポーネントに適用されます。

advisor は、サーバーをダウンとしてマーク付けする前に、接続を再試行する機能 を持つようになりました。

詳細については、 184 [ページの『](#page-205-0)advisor 再試行』および 246 [ページの『](#page-267-0)advisor [再試行』を](#page-267-0)参照してください。

#### v サーバーがダウンしている場合の **TCP** リセットの送信

この機能は、Dispatcher コンポーネントに適用されます。

Dispatcher は、ダウンしたサーバーに対して TCP リセットの機能を持つようにな りました。 TCP リセットにより、接続は即時にクローズします。

詳細については、 178 [ページの『ダウンしているサーバーへの](#page-199-0) TCP リセットの 送信 (Dispatcher [コンポーネントのみ](#page-199-0))』を参照してください。

#### v ロード・バランサー・オファリングから除去された機能

次の機能はロード・バランサーから除去されました。

- Mailbox Locator コンポーネント
- Server Directed Affinity (SDA)

## <span id="page-34-0"></span>第 **2** 章 **Load Balancer** コンポーネントの概説

この章では、Load Balancer コンポーネントの概説について説明します。この章に は、以下のセクションが含まれています。

- v 『Load Balancer のコンポーネント』
- 『Dispatcher コンポーネントの概説』
- 16 ページの『[Content Based Routing \(CBR\)](#page-37-0) コンポーネントの概説』
- 17 ページの『Site Selector [コンポーネントの概説』](#page-38-0)
- 19 ページの『Cisco CSS Controller [コンポーネントの概説』](#page-40-0)
- 20 ページの『Nortel Alteon Controller [コンポーネントの概説』](#page-41-0)

ユーザー・ネットワーク管理に使用する機能を計画する上で役立つ、Load Balancer のコンポーネントのそれぞれから提供される構成機能の全体的なリストについて は、 23 ページの『第 3 [章 ユーザー・ネットワークの管理](#page-44-0): 使用する Load Balancer [機能の判別』を](#page-44-0)参照してください。

## **Load Balancer** のコンポーネント

Load Balancer の 5 つのコンポーネントとは、Dispatcher、Content Based Routing (CBR)、Site Selector、Cisco CSS Controller、および Nortel Alteon Controller です。 Load Balancer は、ユーザーのサイト構成に応じて、コンポーネントをそれぞれ別個 に使用したり一緒に使用したりできる融通性を備えています。このセクションで は、次のコンポーネントの概説を説明します。

## **Dispatcher** コンポーネントの概説

Dispatcher コンポーネントは、ロード・バランシングと管理ソフトウェアを固有に 組み合わせることにより、サーバー間においてトラフィックのバランスを取りま す。また、Dispatcher は障害が発生したサーバーを検出し、それをう回してトラフ ィックを転送することもできます。 Dispatcher は、 HTTP、 FTP、 SSL、 SMTP、 NNTP、 IMAP、 POP3、 Telnet、およびその他の TCP またはステートレ ス UDP 基本のアプリケーションをサポートします。

Dispatcher マシンに送信されたクライアント要求のすべては、動的に設定される重 みに従って最適なサーバーに送信されます。これらの重みに対してデフォルト値を 使用することもできますし、構成プロセス時にこれらの値を変更することもできま す。

Dispatcher は、次の 3 つの転送方式 (ポート上に指定されている) を提供します。

- v MAC 転送方式 (**mac**)。この転送方式を使用して、Dispatcher はサーバーへの受 信要求のロード・バランシングを行います。サーバーは Dispatcher の介入なしに 直接クライアントに応答を戻します。
- v NAT/NAPT 転送方式 (**nat**)。Dispatcher のネットワーク・アドレス変換 (NAT) ま たはネットワーク・アドレス・ポート変換 (NAPT) 機能を使用すると、バックエ

<span id="page-35-0"></span>ンド・サーバーがローカル接続ネットワーク上に置かれるという制限がなくなり ます。サーバーをリモート・ロケーションに置きたいときには、総称経路指定カ プセル化 (GRE) または 広域ネットワーク (WAN) 技法ではなく、NAT 技法を 使用してください。この NAT 転送方式では、Dispatcher はサーバーへの受信要 求のロード・バランシングを行います。サーバーは Dispatcher に応答を戻しま す。次に、Dispatcher マシンはこの応答をクライアントに戻します。

v Content Based Routing 転送方式 (**CBR**)。Caching Proxy を使用せずに、Dispatcher コンポーネントによって HTTP (「コンテンツ」タイプ・ルールを使用) および HTTPS (SSL セッション ID 類縁性を使用) の Content Based Routing を実行で きます。HTTP および HTTPS トラフィックの場合は、Dispatcher コンポーネン トは CBR コンポーネントよりも 高速 の Content Based Routing を提供できま す。この CBR 転送方式では、Dispatcher はサーバーへの受信要求のロード・バ ランシングを行います。サーバーは Dispatcher に応答を戻します。次に、 Dispatcher マシンはこの応答をクライアントに戻します。

Dispatcher コンポーネントは、大規模で拡張が容易なサーバー・ネットワークを安 定的、効率的に管理するためのキーです。Dispatcher により、多数の個別サーバー を外観上単一に見える仮想サーバーにリンクできます。したがって、サイトは単一 の IP アドレスとして表示されます。Dispatcher 機能は、ドメイン・ネーム・サーバ ーとは独立に機能します。つまり、すべての要求は Dispatcher マシンの IP アドレ スに送信されます。

Dispatcher は、トラフィック負荷の平衡化における明確な利点をクラスター・サー バーにもたらしますので、サイトの管理を安定的かつ効率的に行うことができるに なります。

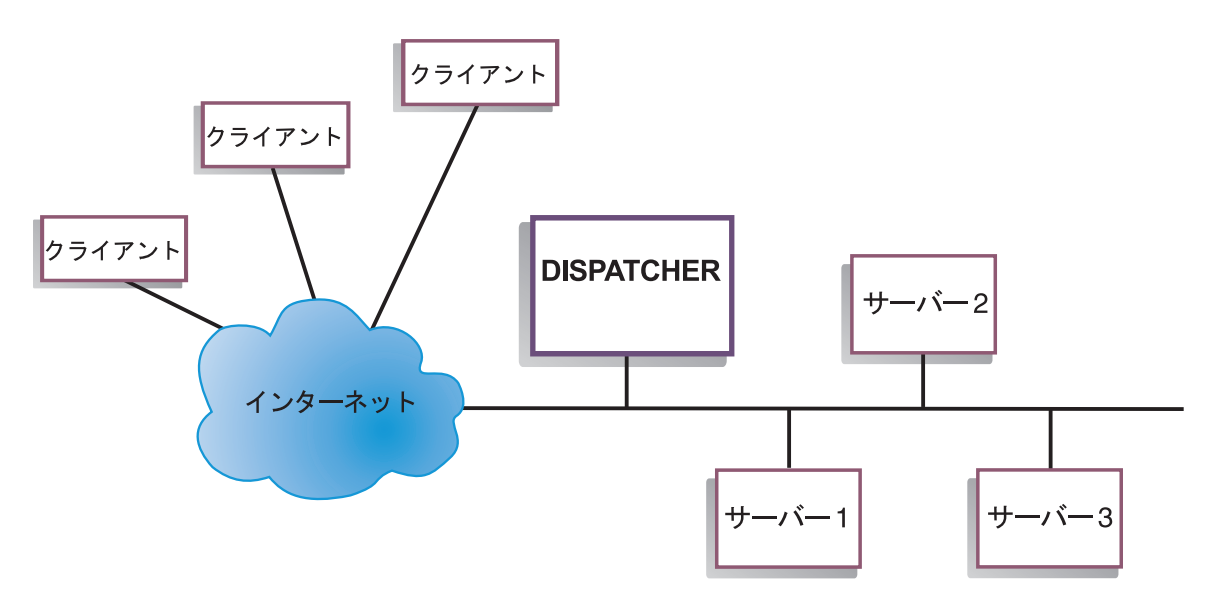

## **Dispatcher** によるローカル・サーバーの管理

図 *1. Dispatcher* を使用してローカル・サーバーを管理するサイトを物理的に示した例

図 1 は、イーサネット・ネットワーク構成を使用するサイトの物理表現を示してい ます。Dispatcher マシンは、ネットワークに物理的な変更を加えることなくインス トールできます。MAC 転送方式を使用するときには、クライアント要求が
Dispatcher によって最適なサーバーに送信されて、次にその応答は Dispatcher の介 入なしにサーバーからクライアントへ直接に送信されます。

# **Dispatcher** および **Metric Server** によるサーバーの管理

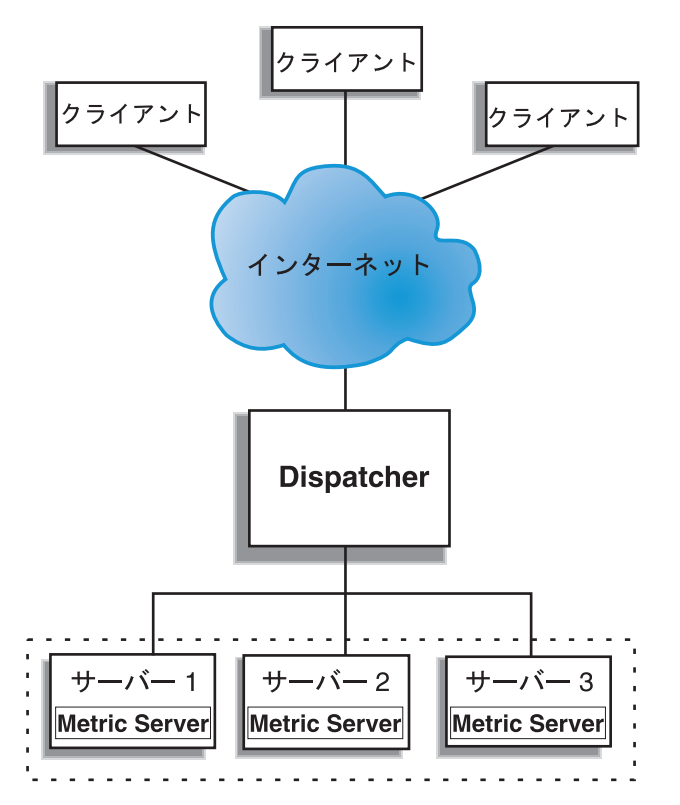

図 *2. Dispatcher* および *Metric Server* を使用してサーバーを管理するサイトの例

図 2 は、すべてのサーバーが 1 つのローカル・ネットワークに接続されているサイ トを示したものです。Dispatcher コンポーネントは要求を転送するために使用さ れ、Metric Server は Dispatcher マシンにシステム負荷情報を提供するために使用さ れます。

この例では、Metric Server デーモンが各バックエンド・サーバーにインストールさ れています。Metric Server は Dispatcher コンポーネントまたはその他の Load Balancer コンポーネントと一緒に使用できます。

# **Dispatcher** によるローカル・サーバーおよびリモート・サーバー の管理

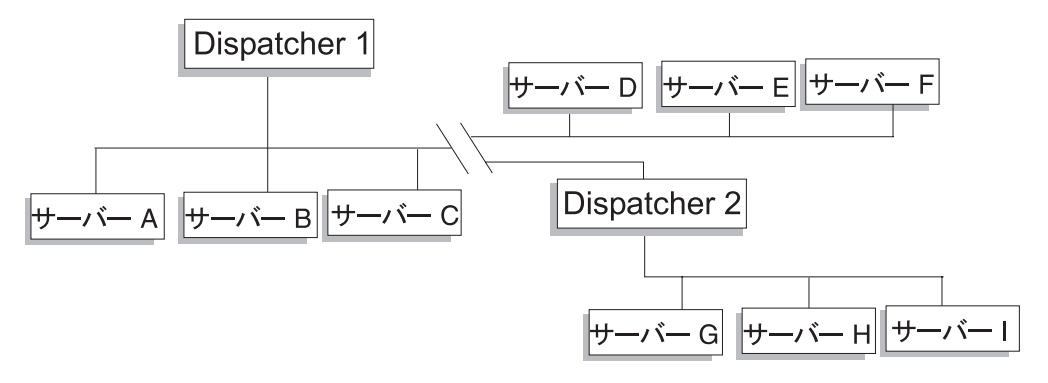

図 *3. Dispatcher* を使用してローカル・サーバーとリモート・サーバーを管理するサイトの例

Dispatcher の広域サポートによって、ローカル・サーバーとリモート・サーバーの 両方 (異なるサブネット上のサーバー) を使用できます。図 3 は、すべての要求に 対するエントリー・ポイントとして、ある ローカルの Dispatcher (Dispatcher 1) を 提供する構成を示したものです。これは、それ自体のローカル・サーバー (ServerA、 ServerB、 ServerC) 間およびリモートの Dispatcher (Dispatcher 2) に要 求を分散させます。リモート側では、そのローカル・サーバー (ServerG、 ServerH、 ServerI) にロード・バランシングが行われます。

Dispatcher の NAT 転送方式を使用するとき、または GRE サポートを使用すると きには、リモート・サイト (ここでは ServerD、ServerE、および ServerF がありま す) で Dispatcher を使用せずに Dispatcher の広域ポートを実行できます。詳細につ いては、 63 ページの『Dispatcher の [NAT/NAPT \(nat](#page-84-0) 転送方式)』および 230 [ペー](#page-251-0) ジの『GRE ([総称経路指定カプセル化](#page-251-0)) サポート』を参照してください。

## **Content Based Routing (CBR)** コンポーネントの概説

CBR は Caching Proxy とともに機能し、指定の HTTP または HTTPS (SSL) サー バーに対するクライアント要求を代行します。これによって、キャッシュ処理の詳 細を操作し、ネットワーク帯域幅の要件が低くても、より高速に Web 文書を検索 することができます。 CBR および Caching Proxy は、指定のルール・タイプを使 用して HTTP 要求数を調べます。

CBR を使用すれば、要求内容の正規表現一致に基づいて要求を処理する一組のサー バーを指定できます。 CBR では各要求タイプごとに複数のサーバーを指定するこ とができるため、最適のクライアント応答を得るために要求のロード・バランシン グを行うことができます。CBR は、サーバー・セット内の 1 つのサーバーがいつ 失敗したかを検出して、そのサーバーへの要求の経路指定を停止することもできま す。 CBR コンポーネントによって使用されるロード・バランシング・アルゴリズ ムは、Dispatcher コンポーネントによって使用される実証済みのアルゴリズムと同 じです。

要求が Caching Proxy によって受け取られると、CBR コンポーネントによって定義 されたルールに照らしてチェックされます。一致すると、そのルールに関連する 1

つのサーバーが要求処理のために選択されます。そこで Caching Proxy は、選択さ れたサーバーへの要求を代行するための通常処理を行います。

CBR は、ハイ・アベイラビリティー、SNMP サブエージェント、広域、およびその 他の構成コマンドのいくつかを除いて、Dispatcher と同じ機能を持っています。

Caching Proxy を実行しなければ、CBR がクライアント要求のロード・バランシン グを開始できません。

## **CBR** によるローカル・サーバーの管理

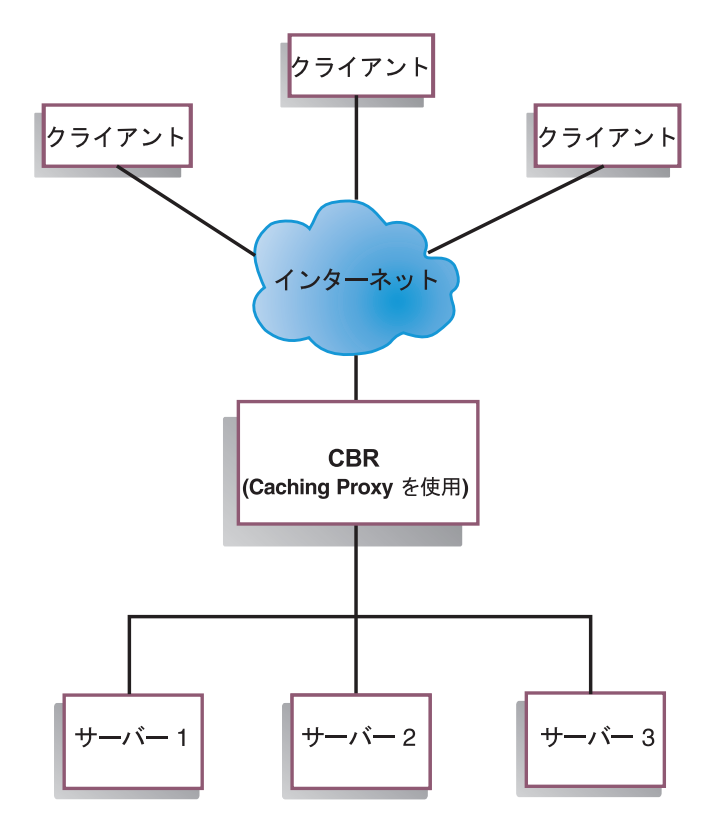

図 *4. CBR* を使用してローカル・サーバーを管理するサイトの例

図 4 は、CBR を使用してローカル・サーバーからのコンテンツを代行するサイトを 論理的に示したものです。CBR コンポーネントは、Caching Proxy を使用して URL のコンテンツに基づきクライアント要求 (HTTP または HTTPS) をサーバーに転送 します。

# **Site Selector** コンポーネントの概説

Site Selector は、ドメイン・ネーム・システム内の他のネーム・サーバーとの組み 合わせで機能するネーム・サーバーの 1 つとして作動して、収集される測定値およ び重みを使用してサーバーのグループ間でのロード・バランシングを行います。ク ライアント要求に使用されるドメイン・ネームに基づいて、サーバー・グループ間 のトラフィックのロード・バランシングを行うためのサイト構成を作成できます。

クライアントが、ネットワーク内部のネーム・サーバーに対してドメイン・ネーム を解決する要求を出します。ネーム・サーバーはその要求を Site Selector マシンに 転送します。すると Site Selector は、そのドメイン・ネームをサイト名に基づいて 構成されたいずれかのサーバーの IP アドレスに解決します。Site Selector は選択し たサーバーの IP アドレスをネーム・サーバーに戻します。ネーム・サーバーは、 その IP アドレスをクライアントに戻します。

Metric Server は Load Balancer のシステム・モニター・コンポーネントであり、こ れは構成内部のロード・バランシングされた各サーバーにインストールされている 必要があります。Metric Server を使用して、Site Selector はサーバー上でアクティ ビティー・レベルをモニターし、サーバーの負荷が最小のときを検出し、障害の起 きたサーバーを検出することができます。負荷とは、サーバーが作動している忙し さの程度を示す尺度です。システム・メトリック・スクリプト・ファイルをカスタ マイズすることにより、負荷を測るために使用する測定タイプを制御できます。ア クセス頻度、ユーザー総数、アクセス・タイプ (例えば、短時間の照会、長時間の 照会、または CPU 集中の負荷) などの要因を考慮に入れて、自分の環境に適合する ように Site Selector を構成できます。

# **Site Selector** および **Metric Server** によるローカル・サーバー およびリモート・サーバーの管理

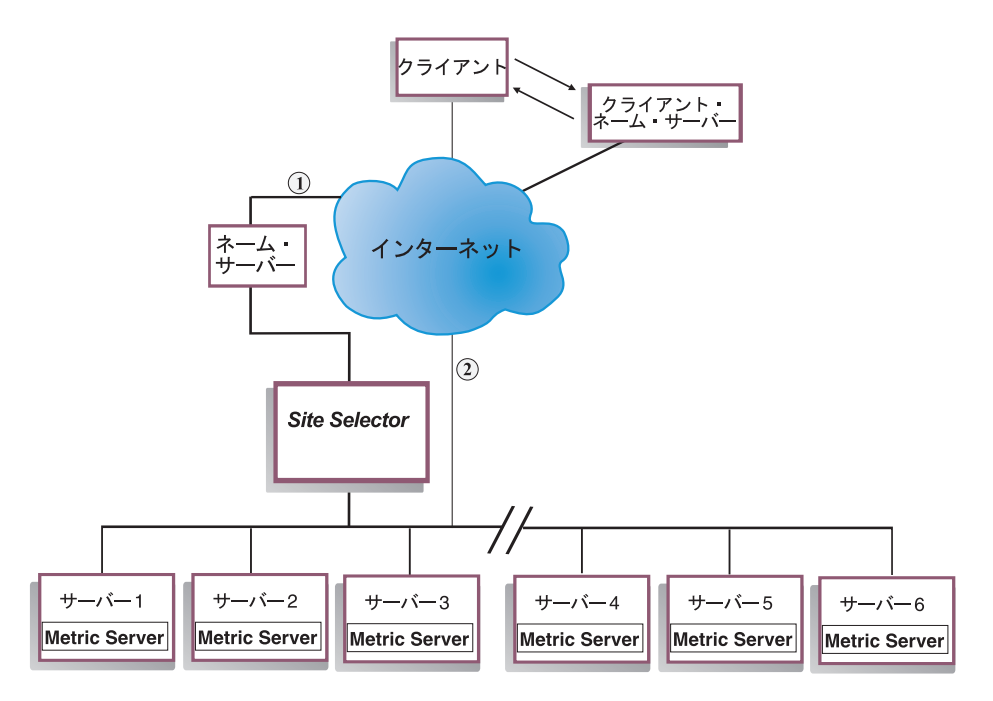

図 *5. Site Selector* および *Metric Server* を使用してローカル・サーバーおよびリモート・サ ーバーを管理するサイトの例

図 5 は、要求に応答するために Site Selector コンポーネントが使用されるサイトを 図示しています。Server1、Server2、および Server3 はローカルです。 Server4、Server5、および Server6 はリモートです。

クライアントが、クライアント・ネーム・サーバーに対してドメイン・ネームを解 決する要求を出します。クライアント・ネーム・サーバーは、DNS 経由で要求を

Site Selector マシンに転送します (パス 1)。すると Site Selector が、ドメイン・ネ ームをいずれかのサーバーの IP アドレスに解決します。Site Selector は選択したサ ーバーの IP アドレスをクライアント・ネーム・サーバーに戻します。ネーム・サ ーバーは、その IP アドレスをクライアントに戻します。

クライアントは、サーバーの IP アドレスを受け取った後、アプリケーションの要 求を選択されたサーバーに直接に経路指定します (パス 2)。

注**:** この例では、Metric Server は Site Selector マシンにシステム負荷情報を提供し ています。各バックエンド・サーバーには Metric Server エージェントがインス トールされています。 Metric Server と Site Selector を共に使用してくださ い。そうでない場合は、Site Selector が使用できるのはロード・バランシング用 のラウンドロビン選択メソッドだけです。

# **Cisco CSS Controller** コンポーネントの概説

Cisco CSS Controller は、Cisco の CSS 11000 シリーズ・スイッチと関連する補足 ソリューションです。結合されたソリューションは、サービス (バックエンド・サ ーバー・アプリケーションまたはデータベース) の負荷情報および可用性を判別す るために、CSS 11000 シリーズの堅固なパケット転送およびコンテンツ経路指定機 能を Load Balancer の精巧な認識アルゴリズムと混合します。Cisco CSS Controller 機能は、Load Balancer の重み計算アルゴリズム、標準 advisor、カスタム advisor、 および Metric Server を使用して、サービスのメトリック、状態、および負荷を判別 します。この情報を使用して、最適のサービス選択、負荷最適化、および耐障害性 について Cisco CSS Switch に送るサービスの重みを Cisco CSS Controller が生成 します。

Cisco CSS Controller は以下を含む多くの基準をトラッキングします。

- v アクティブ状態の接続と接続率 (重み計算サイクル内の新規接続の数)
- v 標準およびカスタマイズされた advisor と特定アプリケーションに対して調整さ れたサービス常駐エージェントを使用することにより促進されるアプリケーショ ンおよびデータベース可用性
- CPU 使用率
- メモリー使用率
- ユーザー・カスタマイズ可能なシステム・メトリック

Cisco CSS Switch が Cisco CSS Controller なしでコンテンツ提供サービスの状態を 判別すると、コンテンツ要求またはその他のネットワーク測定の応答に時間を用し ます。適切な Cisco CSS Controller があれば、これらのアクティビティーは Cisco CSS Switch から Cisco CSS Controller にオフロードされます。Cisco CSS Controller はコンテンツを提供するサービスの重みまたは機能に影響し、サービスが 可用性を増加または減少するとそのサービスを適切に活動化または中断させます。

Cisco CSS Controller:

- v 公開された SNMP インターフェースを使用して、Cisco CSS Switch から接続情 報を入手します
- advisor 入力を使用して、サービス可用性および応答時間を分析します
- Metric Server 情報を使用して、システム負荷を分析します

v 構成中の各サービスの重みを生成します

重みは、ポート上のすべてのサービスに適用されます。特定ポートについて、要求 は相互に相対的な重みに基づいてサービス間で分散されます。例えば、一方のサー ビスが 10 の重みに設定され、他方が 5 に設定されている場合は、10 に設定され たサービスは 5 に設定されたサービスの 2 倍の要求を得ることになります。これ らの重みは SNMP を使用して Cisco CSS Switch に提供されます。あるサービスの 重みが高く設定されていると、Cisco CSS Switch はそのサービスにより多くの要求 を与えます。

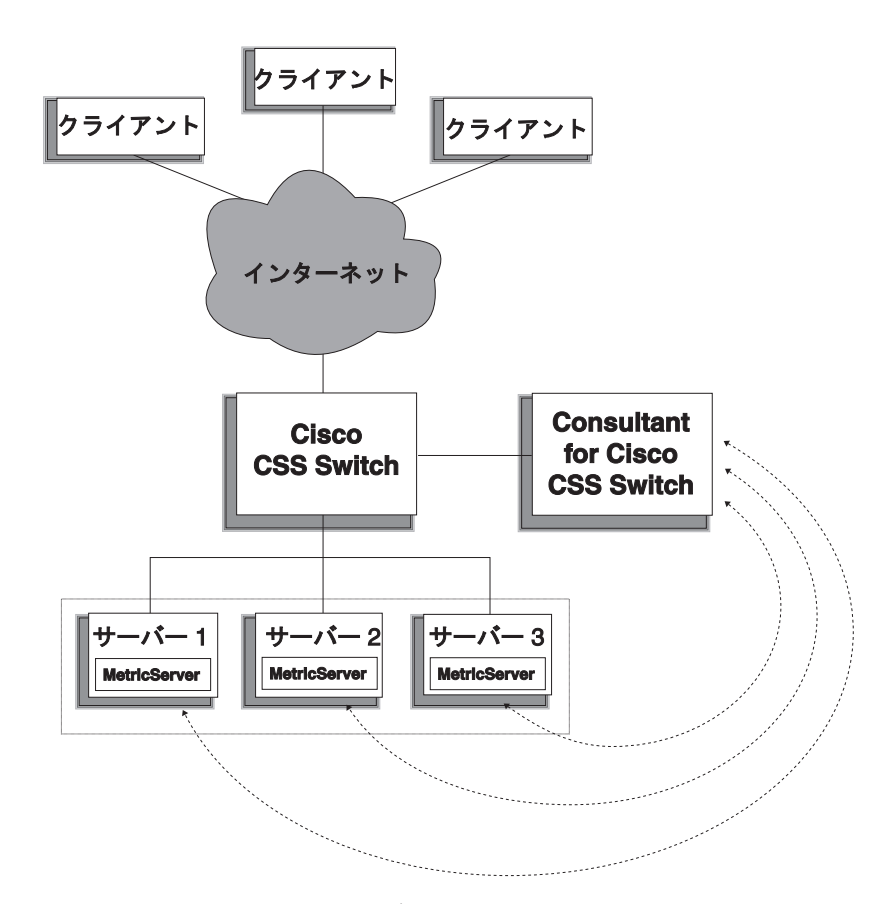

図 *6. Cisco CSS Controller* および *Metric Server* を使用してローカル・サービスを管理するサ イトの例

Cisco CSS Switch と関連づけされた Cisco CSS Controller は、ワイヤー・スピード のコンテンツ交換を、洗練されたアプリケーション認識、耐障害性、およびサービ ス負荷最適化と組み合わせて、「双方に最適な」ソリューションを提供します。 Cisco CSS Controller は、Cisco CSS Switch と IBM WebSphere Application Server Load Balancer の間の総括的補足ソリューションの一部です。

# **Nortel Alteon Controller** コンポーネントの概説

Web スイッチの Nortel Alteon ファミリーと関連づけされた Nortel Alteon Controller は、サーバーの重みを判別するためにスイッチのパケット転送速度と機能 を Load Balancer の精巧な認識アルゴリズムと組み合わせる補足ソリューションで す。

Nortel Alteon Controller では、よりインテリジェントなアプリケーション準拠の可 用性評価と、サービスを展開するために使用されるアプリケーションの負荷を処理 できるカスタム advisor を開発できます。

Metric Server は、CPU およびメモリーの使用率情報、およびカスタム・システムの ロード測定用のフレームワークといったシステム負荷情報を提供します。

Nortel Alteon Controller は、Nortel Alteon Web Switch によってロード・バランシ ングされるサーバーに対する重みを判別するために、以下に示すような、多くのタ イプのメトリック・データを収集します。

- v 活動状態および新規の接続
- v 標準およびカスタマイズされた advisor と特定アプリケーションに対して調整さ れたサーバー常駐エージェントを使用することにより促進されるアプリケーショ ンおよびデータベース可用性
- CPU 使用率
- メモリー使用率
- ユーザー・カスタマイズ可能なサーバー・メトリック
- 到達可能 (reachability)

Nortel Alteon Controller は SNMP を使用して、スイッチと通信します。構成、状 態、および接続の情報は、スイッチから取得されます。サーバーの重みは、コント ローラーによって計算されると、スイッチ上に設定されます。スイッチは、コント ローラーによって設定された重みを使用して、サービスに対するクライアント要求 を処理する最適のサーバーを選択します。

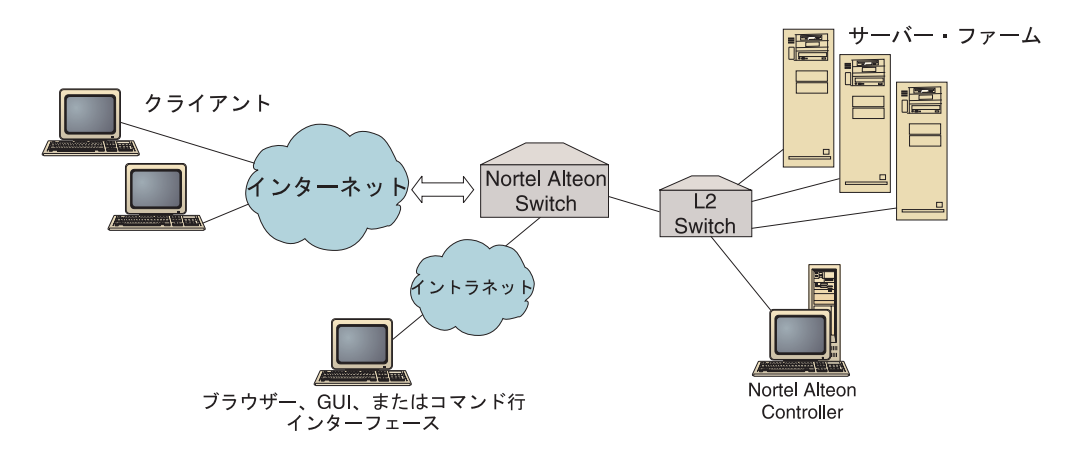

図 *7. Nortel Alteon Controller* を使用してローカル・サーバーを管理するサイトの例

ブラウザー、リモート GUI、またはリモート・コマンド行インターフェースを使用 しているコントローラーを管理できます。

Web スイッチの Nortel Alteon ファミリーと結合された Nortel Alteon Controller は、ワイヤー・スピードのパケット交換を、洗練されたアプリケーション認識、耐 障害性、およびサーバー負荷最適化と組み合わせて、「双方に最適な」ソリュー シ ョンを提供します。Nortel Alteon Controller は、Web スイッチの Nortel Alteon フ ァミリーおよび IBM WebSphere の補足ソリューションの一部です。

# 第 **3** 章 ユーザー・ネットワークの管理**:** 使用する **Load Balancer** 機能の判別

この章では、ユーザー・ネットワークを管理する上で使用する機能を判別できるよ うに、Load Balancer コンポーネントの構成機能をリスト表示します。

- v 『Manager、Advisor、および Metric Server 機能 (Dispatcher、CBR、および Site Selector コンポーネント)』
- 『Dispatcher コンポーネントの機能』
- 27 ページの『[Content Based Routing \(CBR\)](#page-48-0) コンポーネントの機能』
- 30 ページの『Site Selector [コンポーネントの機能』](#page-51-0)
- 31 ページの『Cisco CSS Controller [コンポーネントの機能』](#page-52-0)
- 32 ページの『Nortel Alteon Controller [コンポーネントの機能』](#page-53-0)

ユーザー・ネットワーク管理に使用する機能を計画する上で役立つ、Load Balancer のコンポーネントのそれぞれから提供される構成機能の全体的なリストについて は、『第 3 章 ユーザー・ネットワークの管理: 使用する Load Balancer 機能の判 別』を参照してください。

# **Manager**、**Advisor**、および **Metric Server** 機能 **(Dispatcher**、**CBR**、お よび **Site Selector** コンポーネント**)**

サーバー間のロード・バランシングを最適化して「適切な」サーバーが確実に選択 されるようにするには、次を参照してください。

- 176 ページの『Load Balancer [によって提供されるロード・バランシングの最](#page-197-0) [適化』](#page-197-0)
- \_\_ 181 [ページの『](#page-202-0)advisor』
- \_\_ 192 ページの『[Metric Server](#page-213-0)』

## **Dispatcher** コンポーネントの機能

Dispatcher は、HTTP、FTP、SSL、SMTP、NNTP、IMAP、POP3、Telnet、その他の TCP、またはステートレス UDP ベースのアプリケーションに対してユーザー・サ ーバー間のロード・バランシングをサポートします。

## リモート管理

ロード・バランサーが常駐する別個のマシンからロード・バランシング構成を 実行するには、 257 ページの『Load Balancer [のリモート管理』を](#page-278-0)参照してく ださい。

### 連結

\_\_ ロード・バランシングを行っている Web サーバーと同じマシン上で Dispatcher を実行するには、 198 [ページの『連結サーバーの使用』を](#page-219-0)参照して ください。

# ハイ・アベイラビリティー

ユーザー・ネットワークで単一の障害点の制限を除去するために Dispatcher を使用するには、 70 [ページの『単純なハイ・アベイラビリティー』お](#page-91-0)よび 71 [ページの『相互ハイ・アベイラビリティー』を](#page-92-0)参照してください。

## サーバー類縁性のクライアント

SSL (HTTPS) トラフィックをロード・バランシング時に、

- 複数の接続に対してクライアントが確実に同じ SSL サーバーを使用するよう にするには、 217 ページの『Load Balancer [の類縁性機能の使用法』を](#page-238-0)参照し てください。
- HTTP および SSL トラフィックに対してクライアントが確実に同じサーバー を使用するようにするには、 218 [ページの『ポート間類縁性』を](#page-239-0)参照してくだ さい。
- 複数の接続に対してクライアントが確実に同じサーバーを使用するようにする には、 217 ページの『Load Balancer [の類縁性機能の使用法』を](#page-238-0)参照してくだ さい。
- 複数の接続に対してクライアントのグループが確実に同じサーバーを使用する ようにするには、 219 [ページの『類縁性アドレス・マスク](#page-240-0) (stickymask)』を参 照してください。
- \_\_ 何らかの理由 (保守など) で、クライアント・トラフィックを中断することな くサーバーをユーザーの構成から除去するには、 219 [ページの『サーバー接続](#page-240-0) [処理の静止』を](#page-240-0)参照しください。

## ルール・ベースのロード・バランシング

同じ Web アドレスに対して別々のサーバー・セットにクライアントを割り当てる には、Dispatcher 構成に「ルール」を追加することができます。詳細については、 207 [ページの『ルール・ベースのロード・バランシングの構成』を](#page-228-0)参照してくださ  $\mathcal{U}^{\lambda}$ 

- \_\_ クライアント・ソース IP アドレスに基づいて別々のサーバー・セットにクラ イアントを割り当てるには、 209 [ページの『クライアント](#page-230-0) IP アドレスに基づ [くルールの使用』を](#page-230-0)参照してください。
- \_\_ クライアント・ポートに基づいて別々のサーバー・セットにクライアントを割 り当てるには、 210 [ページの『クライアント・ポートに基づくルールの使用』](#page-231-0) を参照してください。
- 時刻に基づいて別々のサーバー・セットにクライアントを割り当てるには、 210 [ページの『時刻に基づくルールの使用』を](#page-231-0)参照してください。
- ネットワーク・パケットの Type of Service (TOS) ビットに基づいてサーバー にクライアントを割り当てるには、 210 ページの『[Type of Service \(TOS\)](#page-231-0) を [基にしたルールの使用法』を](#page-231-0)参照してください。
- \_\_ サイト・トラフィックに基づいて別々のサーバー・セットにクライアントを割 り当てる場合に、
	- \_\_ 秒当たりの接続数を使用するには、 211 ページの『1 [秒当たりの接続数](#page-232-0) [に基づくルールの使用』を](#page-232-0)参照してください。
	- 活動中の総接続数の使用については、 211 [ページの『活動状態の総接続](#page-232-0) [数に基づくルールの使用』を](#page-232-0)参照してください。
	- 別々の Web アドレスに対する帯域幅の保存と共用については、 [212](#page-233-0) ペ [ージの『予約済み帯域幅および共用帯域幅に基づくルールの使用』を](#page-233-0)参 照してください。
	- それぞれのサーバーのセットごとのトラフィックの適正な測定の確保に ついては、 216 [ページの『ルールのサーバー評価オプション』を](#page-237-0)参照し てください。
- サーバーのデフォルト・セット (「サイト・ビジー」に応答するサーバーな
- ど) にオーバーフロー・トラフィックを割り当てるには、 214 [ページの『常に](#page-235-0) [真であるルールの使用』を](#page-235-0)参照してください。
- クライアントがオーバーフロー・サーバーに確実に「固執しない」ようにクラ イアント類縁性をオーバーライドするには、 215 [ページの『ポート類縁性のオ](#page-236-0) [ーバーライド』を](#page-236-0)参照してください。

# **Dispatcher** の **CBR** 転送方式を使用した **Content Based Routing**

クライアント要求の SSL ID に基づいて、SSL クライアントが同じ SSL サーバー に戻るようにするには、

\_\_ [66](#page-87-0) ページを参照してください。

クライアント要求の URL コンテンツの突き合わせに基づくルールを使用して、別 々のサーバー・セットに HTTP クライアントを割り当てるときには、詳細について 65 ページの『Dispatcher の [Content Based Routing \(CBR](#page-86-0) 転送方式)』および [215](#page-236-0) [ページの『要求コンテンツに基づくルールの使用』を](#page-236-0)参照してください。

- 特定の URL とそのサービス・アプリケーションを区別するには、 68 [ページ](#page-89-0) の『サーバーの区分化: 1 つのサーバー (IP アドレス) [に対して構成された論](#page-89-0) [理サーバー』を](#page-89-0)参照してください。
- ユーザー Web サーバーによって作成された Cookies を使用して、複数の接 続で類似したコンテンツを要求したときに、クライアントが同じサーバーに確 実に戻るようにするには、 223 [ページの『受動](#page-244-0) cookie 類縁性』を参照してく ださい。
- \_\_ 固有のコンテンツを各サーバーにキャッシュできる、Caching Proxy サーバー に対して Web トラフィックのロード・バランシングを行うには (複数マシン 上のコンテンツの冗長なキャッシュを除去することによって、サイトのキャッ シュ・サイズが増加します)、 224 [ページの『](#page-245-0)URI 類縁性』を参照してくださ い。

## **Dispatcher** コンポーネントの **CBR** 転送方式と **CBR** コンポーネン トの比較

Dispatcher の CBR 転送方式を使用する利点は、クライアント要求に対する応答が CBR コンポーネントよりも速いということです。また、Dispatcher の CBR 転送方 式では、Caching Proxy のインストールおよび使用は不要です。

ユーザー・ネットワークで、完全なセキュア SSL (サーバーを介したクライアント) トラフィックを必要とする場合、CBR コンポーネント (Caching Proxy 付き) を使 用する利点は、Content Based Routing を実行するために必要な暗号機能を処理でき ることです。完全なセキュア接続では、Dispatcher の CBR 転送は、クライアント 要求の URL で真の Content Based Routing を実行するための暗号機能を処理でき ないため、SSL ID 類縁性でのみ構成することができます。

# 広域ロード・バランシング

- \_\_ Dispatcher の広域機能を使用して、リモート・サーバーのロード・バランシン グを行うには、 225 ページの『広域 Dispatcher [サポートの構成』お](#page-246-0)よび [230](#page-251-0) ページの『GRE ([総称経路指定カプセル化](#page-251-0)) サポート』を参照してください。
	- 注**:** リモート・サイトで GRE がサポートされていない場合には、リモート・ サイトで Dispatcher が必要です。
- \_\_ Dispatcher の NAT 転送方式を使用してリモート・サーバーのロード・バラン シングを行うには、 63 ページの『Dispatcher の [NAT/NAPT \(nat](#page-84-0) 転送方式)』 を参照してください。
	- 注**:** NAT 転送方式が使用されている場合、リモート・サイトでは追加の Dispatcher は不要です。

# ポート・マッピング

\_\_ 同じマシン上で複数のサーバー・デーモンのための 1 つの Web アドレスを ロード・バランシングする場合に、各デーモンが固有のポートを listen する ときには、 63 ページの『Dispatcher の [NAT/NAPT \(nat](#page-84-0) 転送方式)』を参照し てください。

# プライベート・ネットワークでの **Dispatcher** のセットアップ

Dispatcher トラフィックをクライアント・トラフィックと別のネットワークに 置く (外部ネットワークでの競合を削減してパフォーマンスを向上させるため に) 場合には、 232 [ページの『プライベート・ネットワーク構成の使用』を](#page-253-0)参 照してください。

# ワイルドカード・クラスターとワイルドカード・ポート

- 複数の Web アドレスを単一の構成に結合するには、 233 [ページの『ワイルド](#page-254-0) [カード・クラスターを使用したサーバー構成の結合』を](#page-254-0)参照してください。
- \_\_ ファイアウォールのロード・バランシングを行うには、 234 [ページの『ワイル](#page-255-0) [ドカード・クラスターを使用したファイアウォールのロード・バランシング』](#page-255-0) を参照してください。

\_\_ すべての宛先ポートに対するトラフィックを送信するには、 235 [ページの『ワ](#page-256-0) [イルドカード・ポートを使用した未構成ポート・トラフィックの送信』を](#page-256-0)参照 してください。

## <span id="page-48-0"></span>「サービス妨害」攻撃の検出

あり得る「サービス妨害」攻撃を検出するには、 235 [ページの『サービス妨害](#page-256-0) [攻撃の検出』を](#page-256-0)参照してください。

## バイナリー・ロギング

\_\_ サーバー・トラフィックを分析するには、 237 [ページの『バイナリー・ログを](#page-258-0) [使用したサーバー統計の分析』を](#page-258-0)参照してください。

## アラート

\_\_ サーバーをアップまたはダウンとマークするときにアラートを生成するには、 180 [ページの『アラートまたはレコード・サーバー障害を生成するスクリプト](#page-201-0) [の使用』を](#page-201-0)参照してください。

# **Content Based Routing (CBR)** コンポーネントの機能

CBR は、ロード・バランシングと WebSphere Application Server の Caching Proxy を統合して、指定の HTTP または HTTPS (SSL) サーバーに対するクライアント要 求を代行します。CBR を使用するには、Caching Proxy が同じマシン上にインスト ールおよび構成される必要があります。CBR を使用するために Caching Proxy を構 成する方法については、 108 [ページの『ステップ](#page-129-0) 1. CBR を使用する Caching Proxy [の構成』を](#page-129-0)参照してください。

CBR コンポーネント (または Dispatcher コンポーネントの CBR 転送方式) を使用 する場合には、クライアントに次の利点を提供することができます。

- 異なるタイプのコンテンツに対するクライアント要求をサーバー・セットにロ ード・バランシングする。( 100 [ページの『別々のコンテンツ・タイプに対す](#page-121-0) [る要求のロード・バランシング』を](#page-121-0)参照してください。)
- ユーザー・サイトのコンテンツを Web サーバー間で最適に分割して、応答時 間を向上させる。( 100 [ページの『応答時間を改善するためのサイト・コンテ](#page-121-0) [ンツの分割』を](#page-121-0)参照してください。)
- 複数のサーバーをそれぞれのタイプのコンテンツに割り当てることを可能にし て、サーバー障害の間の割り込みのないクライアント・トラフィックを確保す る。( 101 ページの『Web [サーバー・コンテンツのバックアップの提供』を](#page-122-0)参 照してください。)

# **CBR** コンポーネントと **Dispatcher** コンポーネントの **CBR** 転送 方式の比較

ユーザー・ネットワークで、完全なセキュア SSL トラフィック (サーバーを介した クライアント) を必要とする場合、CBR コンポーネント (Caching Proxy 付き) を使 用する利点は、Content Based Routing を実行するために SSL 暗号機能を処理でき ることです。

完全なセキュア SSL 接続では、Dispatcher の CBR 転送は、クライアント要求の URL で真の Content Based Routing を実行するための暗号機能を処理できないた め、SSL ID 類縁性でのみ構成することができます。

HTTP トラフィックの場合、Dispatcher の CBR 転送方式を使用する利点は、クラ イアント要求に対する応答が CBR コンポーネントよりも速いということです。ま た、Dispatcher の CBR 転送方式では、Caching Proxy のインストールおよび使用は 不要です。

## リモート管理

ロード・バランサーが常駐する別個のマシンからロード・バランシング構成を 実行するには、 257 ページの『Load Balancer [のリモート管理』を](#page-278-0)参照してく ださい。

#### 連結

CBR は、ロード・バランシングを行っているサーバーと同じマシン上で実行 することができます。詳細については、 198 [ページの『連結サーバーの使用』](#page-219-0) を参照してください。

## **Caching Proxy** の複数のインスタンスと **CBR**

複数の Caching Proxy 処理を使用して CPU 使用率を向上させるには、 [101](#page-122-0) ページの『CPU [使用率を改善するための複数](#page-122-0) Caching Proxy 処理の使用』を 参照してください。

## **SSL** 接続に対する **Content Based Routing** の指定

- SSL トラフィックの Content Based Routing を許可する場合に、
- \_\_ 両サイド (クライアントとプロキシー間およびクライアントとプロキシー間) のセキュア接続の使用については、 101 [ページの『完全なセキュア](#page-122-0) (SSL) 接 [続でのロード・バランシング』を](#page-122-0)参照してください。
- \_\_ クライアント・プロキシー・サイドのみでのセキュア接続の使用については、 102 ページの『SSL [中のクライアント](#page-123-0) - プロキシーおよび HTTP 中のプロ キシー - [サーバーのロード・バランシング』を](#page-123-0)参照してください。

## サーバーの区分化

特定の URL とそのサービス・アプリケーションを区別するには、 68 [ページ](#page-89-0) の『サーバーの区分化: 1 つのサーバー (IP アドレス) [に対して構成された論](#page-89-0) [理サーバー』を](#page-89-0)参照してください。

## ルール・ベースのロード・バランシング

同じ Web アドレスに対して別々のサーバー・セットにクライアントを割り当てる には、CBR 構成に「ルール」を追加することができます。詳細については、 [207](#page-228-0) ペ [ージの『ルール・ベースのロード・バランシングの構成』を](#page-228-0)参照してください。

要求された URL のコンテンツに基づいて別々のサーバー・セットにクライア ントを割り当てるには、 215 [ページの『要求コンテンツに基づくルールの使](#page-236-0) [用』を](#page-236-0)参照してください。

- \_\_ クライアント・ソース IP アドレスに基づいて別々のサーバー・セットにクラ イアントを割り当てるには、 209 [ページの『クライアント](#page-230-0) IP アドレスに基づ [くルールの使用』を](#page-230-0)参照してください。
- 時刻に基づいて別々のサーバー・セットにクライアントを割り当てるには、 210 [ページの『時刻に基づくルールの使用』を](#page-231-0)参照してください。
- \_\_ サイト・トラフィックに基づいて別々のサーバー・セットにクライアントを割 り当てる場合に、

秒当たりの接続数を使用するには、 211 ページの『1 [秒当たりの接続数に](#page-232-0) [基づくルールの使用』を](#page-232-0)参照してください。 活動中の総接続数の使用については、 211 [ページの『活動状態の総接続数](#page-232-0)

[に基づくルールの使用』を](#page-232-0)参照してください。

- サーバーのデフォルト・セット (「サイト・ビジー」に応答するサーバー、な ど) にオーバーフロー・トラフィックを割り当てるには、 214 [ページの『常に](#page-235-0) [真であるルールの使用』を](#page-235-0)参照してください。
- \_\_ クライアントがオーバーフロー・サーバーに確実に「固執しない」ようにクラ イアント類縁性をオーバーライドするには、 215 [ページの『ポート類縁性のオ](#page-236-0) [ーバーライド』を](#page-236-0)参照してください。

# サーバー類縁性のクライアント

- 複数の接続に対してクライアントが確実に同じサーバーに戻るようにするに は、 217 ページの『Load Balancer [の類縁性機能の使用法』を](#page-238-0)参照してくださ い。
- 何らかの理由 (保守など) で、クライアント・トラフィックを中断することな くサーバーをユーザーの構成から除去するには、 219 [ページの『サーバー接続](#page-240-0) [処理の静止』を](#page-240-0)参照しください。
- ユーザー Web サーバーによって作成された Cookies に依存しないで複数の 接続で類似したコンテンツを要求したときに、クライアントが同じサーバーに 確実に戻るようにするには、 221 [ページの『活動](#page-242-0) Cookie 類縁性』を参照して ください。
- ユーザー Web サーバーによって作成された Cookies を使用して、複数の接 続で類似したコンテンツを要求したときに、クライアントが同じサーバーに確 実に戻るようにするには、 223 [ページの『受動](#page-244-0) cookie 類縁性』を参照してく ださい。
- \_\_ 固有のコンテンツを各サーバーにキャッシュできる、Caching Proxy サーバー に対して Web トラフィックのロード・バランシングを行うには (複数マシン 上のコンテンツの冗長なキャッシュを除去することによって、サイトのキャッ シュ・サイズが増加します)、 224 [ページの『](#page-245-0)URI 類縁性』を参照してくださ い。

# **Dispatcher** および **CBR** を使用したハイ・アベイラビリティー

\_\_ CBR との 2 層構成で Dispatcher を使用して、ユーザー・ネットワークで Single Point of Failure の制限を除去するには、 6 [ページの『ハイ・アベイラ](#page-27-0) [ビリティーについて』を](#page-27-0)参照しください。

## <span id="page-51-0"></span>バイナリー・ロギング

\_\_ サーバー・トラフィックを分析するには、 237 [ページの『バイナリー・ログを](#page-258-0) [使用したサーバー統計の分析』を](#page-258-0)参照してください。

## アラート

\_\_ サーバーをアップまたはダウンとマークするときにアラートを生成するには、 180 [ページの『アラートまたはレコード・サーバー障害を生成するスクリプト](#page-201-0) [の使用』を](#page-201-0)参照してください。

# **Site Selector** コンポーネントの機能

Site Selector は、サーバーのグループ間でネーム・サーバー要求のロード・バラン シングを行います。

## リモート管理

ロード・バランサーが常駐する別個のマシンからロード・バランシング構成を 実行するには、 257 ページの『Load Balancer [のリモート管理』を](#page-278-0)参照してく ださい。

#### 連結

\_\_ Site Selector は、ロード・バランシングを行っているサーバーと同じマシン上 で実行することができ、追加の構成手順は不要です。

## ハイ・アベイラビリティー

- ハイ・アベイラビリティーは、親ネーム・サーバーの適切な構成と通常の DNS リカバリー・メソッドがあれば、複数の冗長な Site Selector を使用する Domain Name System (DNS) 方法論を介して、継承によって使用可能です。 通常の DNS リカバリー・メソッドの例としては、照会の再送とゾーン転送の 再試行があります。
- \_\_ Site Selector との 2 層構成で Dispatcher を使用して、ユーザー・ネットワー クで Single Point of Failure の制限を除去するには、 6 [ページの『ハイ・アベ](#page-27-0) [イラビリティーについて』を](#page-27-0)参照してください。

### サーバー類縁性のクライアント

- 複数のネーム・サーバーに対してクライアントが確実に同じサーバーを使用す るようにするには、 217 ページの『Load Balancer [の類縁性機能の使用法』を](#page-238-0) 参照してください。
- サーバー類縁性のクライアントが Time To Live (TTL) を設定する標準 DNS メソッドを確実に使用するようにするには、 124 [ページの『](#page-145-0)TTL の考慮事 [項』を](#page-145-0)参照してください。

## <span id="page-52-0"></span>ルール・ベースのロード・バランシング

ドメイン・ネームの解決で別々のサーバー・セットにクライアント要求を割り当て るには、Site Selector 構成に「ルール」を追加することができます。詳細について は、 207 [ページの『ルール・ベースのロード・バランシングの構成』を](#page-228-0)参照してく ださい。

- \_\_ クライアント・ソース IP アドレスに基づいて別々のサーバー・セットにクラ イアントを割り当てるには、 209 [ページの『クライアント](#page-230-0) IP アドレスに基づ [くルールの使用』を](#page-230-0)参照してください。
- 時刻に基づいて別々のサーバー・セットにクライアントを割り当てるには、 210 [ページの『時刻に基づくルールの使用』を](#page-231-0)参照してください。
- \_\_ サーバー・セットのメトリック・ロード値に基づいて別々のサーバー・セット にクライアントを割り当てるには、次を参照してください。

213 [ページの『メトリック全体ルール』](#page-234-0)

214 [ページの『メトリック平均ルール』](#page-235-0)

\_\_ サーバーのデフォルト・セット (「サイト・ビジー」に応答するサーバー、な ど) にオーバーフロー・トラフィックを割り当てるには、 214 [ページの『常に](#page-235-0) [真であるルールの使用』を](#page-235-0)参照してください。

### 広域ロード・バランシング

Site Selector は、ローカル・エリア・ネットワーク (LAN) または WAN (広域ネッ トワーク) の両方で実行できます。

WAN 環境の場合、

- 重み付きラウンドロビン選択メソッドを使用して、クライアント・ネーム・サ ーバー要求のロード・バランシングを行うには、追加の構成手順は不要です。
- 要求されたアプリケーションを提供するサーバー (宛先サーバー) に対するク ライアント・ネーム・サーバー要求のネットワーク接近性を考慮するには、 124 [ページの『ネットワーク接近性機能の使用』を](#page-145-0)参照してください。

## アラート

\_\_ サーバーをアップまたはダウンとマークするときにアラートを生成するには、 180 [ページの『アラートまたはレコード・サーバー障害を生成するスクリプト](#page-201-0) [の使用』を](#page-201-0)参照してください。

## **Cisco CSS Controller** コンポーネントの機能

Cisco CSS Controller は、Cisco スイッチのサーバー・ロード・バランシング機能を 機能拡張して、より優れたアプリケーションおよびシステム認識を実現します。コ ントローラーは、より多くのアプリケーション依存およびシステム依存メトリック を使用して、サーバーの重みを動的に計算します。重みは、SNMP を使用してスイ ッチに指定されます。クライアント要求の処理時に、スイッチは重みを使用して、 サーバー負荷最適化および耐障害性の向上を実現します。

サーバー間のロード・バランシングを最適化して「適切な」サーバーが確実に選択 されるようにするには、次を参照してください。

- <span id="page-53-0"></span>\_\_ 242 ページの『Load Balancer [によって提供されるロード・バランシングの最](#page-263-0) [適化』](#page-263-0)
- 244 [ページの『](#page-265-0)advisor』および 246 [ページの『カスタム](#page-267-0) (カスタマイズ可能) advisor [の作成』](#page-267-0)
- \_\_ 250 ページの『[Metric Server](#page-271-0)』

### リモート管理

ロード・バランサーが常駐する別個のマシンからロード・バランシング構成を 実行するには、 257 ページの『Load Balancer [のリモート管理』を](#page-278-0)参照してく ださい。

#### 連結

Cisco CSS Controller は、ロード・バランシングを行っているサーバーと同じ マシン上で実行することができます。追加の構成手順は不要です。

## ハイ・アベイラビリティー

ユーザー・ネットワークで Single Point of Failure の制限を除去するために、 Cisco CSS Switch および Cisco CSS Controller にハイ・アベイラビリティー 機能が用意されています。スイッチについては、ハイ・アベイラビリティー機 能は、CSS 冗長度プロトコルの使用が可能です。 Cisco CSS Controllerについ ては、2 つのコントローラーのホット・スタンバイ構成を許可する、所有プロ トコルを使用します。

ハイ・アベイラビリティーの構成の詳細については、 142 [ページの『ハイ・ア](#page-163-0) [ベイラビリティー』を](#page-163-0)参照してください。

# バイナリー・ロギング

\_\_ サーバー・トラフィックを分析するには、 252 [ページの『バイナリー・ログを](#page-273-0) [使用したサーバー統計の分析』を](#page-273-0)参照してください。

### アラート

\_\_ サーバーをアップまたはダウンとマークするときにアラートを生成するには、 254 [ページの『アラートまたはレコード・サーバー障害を生成するスクリプト](#page-275-0) [の使用』を](#page-275-0)参照してください。

# **Nortel Alteon Controller** コンポーネントの機能

Nortel Alteon Controller は、Nortel Alteon スイッチのサーバー・ロード・バランシ ング機能を機能拡張して、より優れたアプリケーションおよびシステム認識を実現 します。コントローラーは、より多くのアプリケーション依存およびシステム依存 メトリックを使用して、サーバーの重みを動的に計算します。重みは、SNMP を使 用してスイッチに指定されます。クライアント要求の処理時に、スイッチは重みを 使用して、サーバー負荷最適化および耐障害性の向上を実現します。

サーバー間のロード・バランシングを最適化して「適切な」サーバーが確実に選択 されるようにするには、次を参照してください。

- \_\_ 242 ページの『Load Balancer [によって提供されるロード・バランシングの最](#page-263-0) [適化』](#page-263-0)
- 244 [ページの『](#page-265-0)advisor』および 246 [ページの『カスタム](#page-267-0) (カスタマイズ可能) advisor [の作成』](#page-267-0)
- \_\_ 250 ページの『[Metric Server](#page-271-0)』

### リモート管理

ロード・バランサーが常駐する別個のマシンからロード・バランシング構成を 実行するには、 257 ページの『Load Balancer [のリモート管理』を](#page-278-0)参照してく ださい。

### 連結

Nortel Alteon Controller は、ロード・バランシングを行っているサーバーと同 じマシン上で実行することができます。追加の構成手順は不要です。

## ハイ・アベイラビリティー

ユーザー・ネットワークで Single Point of Failure の制限を除去するために、 Nortel Alteon Web Switch および Nortel Alteon Controller にハイ・アベイラ ビリティー機能が用意されています。スイッチについて、ハイ・アベイラビリ ティーは、サーバーとの接続およびサービスに対する冗長性プロトコルの使用 が可能です。Nortel Alteon Controller には、2 つのコントローラーのホット・ スタンバイ構成を可能にする所有プロトコルを使用するハイ・アベイラビリテ ィーが提供されています。

ハイ・アベイラビリティーの構成の詳細については、 163 [ページの『ハイ・ア](#page-184-0) [ベイラビリティー』を](#page-184-0)参照してください。

## バイナリー・ロギング

\_\_ サーバー・トラフィックを分析するには、 252 [ページの『バイナリー・ログを](#page-273-0) [使用したサーバー統計の分析』を](#page-273-0)参照してください。

### アラート

\_\_ サーバーをアップまたはダウンとマークするときにアラートを生成するには、 254 [ページの『アラートまたはレコード・サーバー障害を生成するスクリプト](#page-275-0) [の使用』を](#page-275-0)参照してください。

# <span id="page-56-0"></span>第 **4** 章 **Load Balancer** のインストール

本章では、Load Balancer のハードウェア要件とソフトウェア要件、およびシステ ム・パッケージ化ツールを使用したインストールについて説明します。

重要: ハードウェア要件およびソフトウェア要件の最新情報については、 Web ペー ジ http://www.ibm.com/software/webservers/appserv/doc/latest/prereq.html を 参照してください。

- v 36 [ページの『](#page-57-0)AIX の要件』
- v 40 ページの『HP-UX[のための要件』](#page-61-0)
- v 43 [ページの『](#page-64-0)Linux の要件』
- 47 ページの『Solaris [のための要件』](#page-68-0)
- 49 ページの『Windows [のための要件』](#page-70-0)

製品セットアップ・プログラムを使用したインストールの説明については、*Edge Components* 概念、計画とインストール を参照してください。

#### 注**:**

- 1. Load Balancer の以前のバージョンからマイグレーションする場合や、オペレー ティング・システムを再インストールする場合は、インストール前に、以前の Load Balancer 用の構成ファイルやスクリプト・ファイルを保管します。
	- インストール後に、構成ファイルを ...ibm/edge/lb/servers/configurations/*component* ディレクトリーに入れて ください。ここで、*component* は dispatcher、cbr、ss、cco、または nal で す。
	- v インストール後に、スクリプト・ファイル (goIdle および goStandby など) を 実行できるように .../ibm/edge/lb/servers/bin ディレクトリーに入れてく ださい。
- 2. Load Balancer に必要な 32 ビット Java™ のレベルは、バージョン 1.4.2 です。

Load Balancer マシンにある一部のアプリケーションでは、その他のバージョン の Java が必要な場合があるため、アップグレード時に正確なバージョンの Java をマシンにインストールしておくことが必要です。複数のバージョンの Java が インストールされているときに、Load Balancer コンポーネントが正確なバージ ョンを使用していることを確認するには、以下を実行してください。

- a. 適切なバージョンの 32 ビット Java をインストールしてください。
- b. Load Balancer スクリプト・ファイルを Java を使用するように編集します。 デフォルトでは、スクリプト・ファイルは次のディレクトリーに置かれま す。

**Linux** および **UNIX** システム /usr/bin/<*scriptfile*>

**Windows** オペレーティング・システム

C:¥WINNT¥System32¥<*scriptfile.cmd*>

<span id="page-57-0"></span>アップグレードする Load Balancer の各コンポーネントのスクリプト・ファ イルを編集します。各コンポーネントのスクリプト・ファイルは以下のとお りです。

#### **Administration**

lbadmin, lbkeys

#### **Dispatcher**

dsserver, dscontrol, dswizard

#### **Content Based Routing (CBR)**

cbrserver, cbrcontrol, cbrwizard

#### **Site Selector**

ssserver, sscontrol, sswizard

#### **Cisco CSS Controller**

ccoserver, ccocontrol

#### **Nortel Alteon Controller**

nalserver, nalcontrol

- 注**:** デフォルトではこれらのファイルは読み取り専用です。そのため、これ らのファイルのアクセス権を変更しなければ、変更を保管できません。
- c. スクリプト・ファイルで ″java″ コマンドや ″javaw″ コマンドを見つけたとき には、必ず Java インストール・ディレクトリー内のコマンドのロケーション を示すパスを接頭部として組み込みます。

例えば、Windows オペレーティング・システムでは、 Java 1.4.2 が C:¥Program Files¥IBM¥Java142¥jre¥bin にインストールされている場合、以 下のようにスクリプト・ファイルを変更します。

#### 変更前**:**

javaw

#### 変更後**:**

C:¥Program Files¥IBM¥Java142¥jre¥bin¥javaw

## **AIX** の要件

- v 任意の IBM RS/6000® ベースのマシン
- v IBM AIX 5.1、5100-05 保守レベル。32 ビットおよび 64 ビット・モードをサポ ートします。
- v IBM AIX 5.2、5200-02 または 5200-03 保守レベル。32 ビットおよび 64 ビッ ト・モードをサポートします。
- IBM AIX 5.3。32 ビットおよび 64 ビット・モードをサポートします。
- インストールのための 50 MB の使用可能ディスク・スペース

注**:** ログのために、さらにディスク・スペースが必要です。

- 以下のネットワーク・インターフェース・カード (NIC) がサポートされていま す。
	- 16 Mb のトークンリング
- 10 Mb のイーサネット
- 100 Mb のイーサネット
- 1 Gb のイーサネット
- 光ファイバー分散データ・インターフェース (FDDI)
- マルチポート・イーサネット NIC
	- 注**:** マルチポート NIC のインプリメンテーションは、ベンダーによって異な っています。したがって、一部のマルチポート NIC のサポートは限定さ れることがあります。
- v 32 ビット IBM AIX Developer Kit、 Java 2 Technology Edition、 Java ランタイ ム環境のバージョン 1.4.2。(Java の複数バージョンを実行するための詳細につい ては、注 2 (35 [ページ](#page-56-0)) を参照してください。)
- Caching Proxy V6 (Load Balancer マシンに対するアクセスおよび構成のために CBR コンポーネントまたは Web ベースの管理を使用している場合)
- v Perl v5.5 (Load Balancer マシンに対するアクセスおよび構成のために Web ベー スの管理を使用している場合)
- v オンライン・ヘルプの表示をサポートするブラウザーについては、デフォルトの ブラウザーは Mozilla です。推奨されるバージョンは、Mozilla 1.4 以降です。
- Cisco CSS Controller の場合、Cisco CSS 11000 シリーズ Content Services Switch をインストールして構成しておく必要があります。
- v Nortel Alteon Controller の場合には、Nortel Alteon Web Switch をインストール して構成しておく必要があります。Web スイッチ・ハードウェア・プラットフォ ームは、Passport 8600 の AD3、AD4、180e、184、およびレイヤー 4/7 ブレード です。 Web OS バージョン 9 または 10 が、Nortel Alteon Web Switch ファミ リーでサポートされるソフトウェアです。

## **AIX** 版のインストール

表 1 には、Load Balancer 用の installp イメージがリストされています。

| 管理 (メッセージ付き)                        | ibmlb.admin.rte ibmlb.msg. <i>language</i> .admin         |  |
|-------------------------------------|-----------------------------------------------------------|--|
| 基本                                  | ibmlb.base.rte                                            |  |
| デバイス・ドライバー                          | ibmlb.lb.driver                                           |  |
| ライセンス                               | ibmlb.lb.license                                          |  |
| Load Balancer コンポーネント (メッセージ<br>付き) | ibmlb. <i>component.rte</i> ibmlb.msg. <i>language.lb</i> |  |
| 文書 (メッセージ付き)                        | ibmlb.doc.rte ibmlb.msg. <i>language</i> .doc             |  |
| Metric Server                       | ibmlb.ms.rte                                              |  |

表 *1. AIX installp* イメージ

ここで、*component* には disp (Dispatcher)、CBR (CBR)、ss (Site Selector)、cco (Cisco CSS Controller) または nal (Nortel Alteon Controller) が入ります。インスト ールしたいコンポーネントを任意で選択してください。

*language* には下記が入ります。

 $\cdot$  en\_US

- v de
- es ES
- v fr
- $\cdot$  it
- $\cdot$  ja\_JP
- Ja\_JP
- $\cdot$  ko\_KR
- $\cdot$  pt BR
- $\cdot$  zh\_CN
- $\cdot$  zh TW
- Zh\_TW

## インストールする前に

旧バージョンがインストールされている場合は、そのバージョンをアンインストー ルしてから現行バージョンをインストールしなければなりません。最初に、すべて の executor およびすべてのサーバーが停止していることを確認してください。その 後、製品全体をアンインストールするには、**installp -u ibmlb** (または前の名前、 例えば **intnd**) と入力します。特定のファイル・セットをアンインストールするに は、パッケージ名を指定する代わりに、ファイル・セットを明確にリストします。

製品をインストールする場合には、以下のいずれかまたはすべてのオプションが提 供されます。

- 管理 (メッセージ付き)
- v 基本
- デバイス・ドライバー (必須)
- ライセンス (必須)
- Dispatcher コンポーネント (メッセージ付き)
- CBR コンポーネント (メッセージ付き)
- Site Selector コンポーネント (メッセージ付き)
- Cisco CSS Controller コンポーネント (メッセージ付き)
- Nortel Alteon Controller コンポーネント (メッセージ付き)
- 文書 (メッセージ付き)
- Metric Server

# インストール・ステップ

以下のステップを行って、Load Balancer for AIX をインストールします。

- 1. root としてログインします。
- 2. 製品メディアを挿入します。Web からインストールしている場合は、インスト ール・イメージをディレクトリーにコピーします。
- 3. インストール・イメージをインストールします。SMIT では、すべてのメッセー ジが自動的に確実にインストールされるため、SMIT を使用して Load Balancer for AIX をインストールすることをお勧めします。

**SMIT** の使用:

選択する

ソフトウェア・インストールおよび保守

選択する

ソフトウェアのインストール/更新

選択する

最新の使用可能なソフトウェアからインストール/アップデート

入力する

installp イメージを含むデバイスまたはディレクトリー

#### 入力する

「\*インストールするソフトウェア」行に、オプションを指定するための 該当情報 (または 「リスト」を選択する)

#### 押す **OK**

コマンドが完了したら、「完了 **(Done)**」を押して、「終了 (Exit)」メニューか ら「**Smit** 終了 **(Exit Smit)**」を選択するか、**F12** を押します。SMITTY を使用 している場合は、**F10** を押してプログラムを終了します。

#### コマンド行の使用**:**

CD からインストールする場合は、以下のコマンドを入力して CD をマウントし なければなりません。

mkdir /cdrom mount -v cdrfs -p -r /dev/cd0 /cdrom

以下の表を参照して、必要な AIX 用の Load Balancer パッケージをインストー ルするために入力するコマンド (1 つまたは複数) を判別してください:

表 *2. AIX* インストール・コマンド

| 管理 (メッセージ付き)                      | installp -acXgd <i>device</i> ibmlb.admin.rte             |
|-----------------------------------|-----------------------------------------------------------|
|                                   | ibmlb.msg. <i>language</i> .admin                         |
| 基本                                | installp -acXgd <i>device</i> ibmlb.base.rte              |
| デバイス・ドライバー                        | installp -acXgd <i>device</i> ibmlb.lb.driver             |
| ライセンス                             | installp -acXgd <i>device</i> ibmlb.lb.license            |
| Load Balancer コンポーネント (メッセージ      | installp -acXgd <i>device</i> ibmlb. <i>component.rte</i> |
| 付き)。 Dispatcher、CBR、Site          | ibmlb.msg. <i>language</i> .lb                            |
| Selector、Cisco CSS Controller、および |                                                           |
| Nortel Alteon Controller を含む      |                                                           |
| 文書 (メッセージ付き)                      | installp -acXgd <i>device</i> ibmlb.doc.rte               |
|                                   | ibmlb.msg. <i>language</i> .lb                            |
| Metric Server                     | installp -acXgd <i>device</i> ibmlb.ms.rte                |

ここで、*device* は以下のとおりです。

- /cdrom (CD からインストールする場合)
- v /*dir* (ファイル・システムからインストールする場合の、installp イメージを含 むディレクトリー)

<span id="page-61-0"></span>インストール (APPLY) する Load Balancer の各パーツについて、要約に示され る結果の列に SUCCESS が含まれていることを確認してください。インストー ルしたいパーツがすべて正常に適用されていないかぎり、続行しないでくださ い。

注**:** 使用可能なすべてのメッセージ・カタログを含め、任意の installp イメージ にファイル・セットのリストを生成するには、以下を入力してください。 installp -ld *device*

ここで、*device* は以下のとおりです。

- /cdrom (CD からインストールする場合)
- v /*dir* (ファイル・システムからインストールする場合の、installp イメージ を含むディレクトリー)

CD をアンマウントするには、以下を入力します。

unmount /cdrom

4. 製品がインストールされたことを確認します。以下のコマンドを入力します。

```
lslpp -h | grep ibmlb
```
フル・プロダクトをインストールした場合は、このコマンドは以下を戻します。

```
ibmlb.admin.rte
ibmlb.base.rte
ibmlb.doc.rte
ibmlb.ms.rte
ibmlb.msg.language.admin.rte
ibmlb.msg.language.doc
ibmlb.msg.language.lb.rte
ibmlb.lb.driver
ibmlb.lb.license
ibmlb.<component>.rte
```
Load Balancer インストール・パスには、次のものが入っています。

- v 管理 **/opt/ibm/edge/lb/admin**
- v Load Balancer コンポーネント **/opt/ibm/edge/lb/servers**
- v Metric Server **/opt/ibm/edge/lb/ms**
- v 文書 (管理ガイド) **/opt/ibm/edge/lb/documentation**

RMI (リモート・メソッド呼び出し) を使用した Load Balancer のリモート管理の場 合、管理、基本、コンポーネント、およびライセンス・パッケージをクライアント にインストールする必要があります。 RMI の詳細については、 258 [ページの『リ](#page-279-0) [モート・メソッド呼び出し](#page-279-0) (RMI)』を参照してください。

## **HP-UX**のための要件

- v PA-RISC 1.1 または PA-RISC 2.0 アーキテクチャーのマシン
- v HP-UX 11iv1 (32 ビット・モードまたは 64 ビット・モード)

最新の有効なバージョンのフィックスパック、HP-UX 11i Quality Pack (GOLDQPK11i) が必要です。より詳細な情報および最新の Quality Pack を入手す るためのダウンロード方法は、HP Support Plus Web サイト、 http://www.software.hp.com/SUPPORT\_PLUS/qpk.html にあります。

v インストールのための 50 MB の使用可能ディスク・スペース

注**:** ログのために、さらにディスク・スペースが必要です。

- 以下のネットワーク・インターフェース・カード (NIC) がサポートされていま す。
	- 10 Mb のイーサネット
	- 100 Mb のイーサネット
	- 1 Gb のイーサネット
	- マルチポート・イーサネット NIC。モード 1 のみがサポートされています。 フォールト・トレランス (モード 2) およびポート集約 (モード 3) はサポート されていません。
		- 注**:** マルチポート NIC のインプリメンテーションは、ベンダーによって異な っています。したがって、一部のマルチポート NIC のサポートは限定さ れることがあります。
- v 32 ビット Java 2 JRE、標準版 (バージョン 1.4.2)。 Java の複数バージョンを実 行するための詳細については、注 2 (35 [ページ](#page-56-0)) を参照してください。
- Caching Proxy V6 (Load Balancer マシンに対するアクセスおよび構成のために CBR コンポーネントまたは Web ベースの管理を使用している場合)
- v Perl v5.5 (Load Balancer マシンに対するアクセスおよび構成のために Web ベー スの管理を使用している場合)
- v オンライン・ヘルプの表示をサポートするブラウザーは、デフォルトでは Mozilla です。推奨されるバージョンは、Mozilla 1.4 以降です。
- Cisco CSS Controller の場合、Cisco CSS 11000 シリーズ Content Services Switch をインストールして構成しておく必要があります。
- v Nortel Alteon Controller の場合には、Nortel Alteon Web Switch をインストール して構成しておく必要があります。Web スイッチ・ハードウェア・プラットフォ ームは、Passport 8600 の AD3、AD4、180e、184、およびレイヤー 4/7 ブレード です。 Web OS バージョン 9 または 10 が、Nortel Alteon Web Switch ファミ リーでサポートされるソフトウェアです。

## **HP-UX**へのインストール

このセクションでは、製品 CD を使用して Load Balancer を HP-UX にインストー ルする方法について説明します。

## インストールする前に

インストール手順を開始する前に、ソフトウェア・インストールのためのルート権 限を持っていることを確認してください。

旧バージョンがインストールされている場合は、そのバージョンをアンインストー ルしてから現行バージョンをインストールしなければなりません。最初に、executor およびサーバーの両方を停止させます。その後、Load Balancer をアンインストール するために、 43 [ページの『パッケージ・アンインストールの説明』を](#page-64-0)参照してくだ さい。

# インストール・ステップ

表 3 には、Load Balancer に必要なインストール・パッケージ名のリストと、シス テムのパッケージ・インストール・ツールを使用してパッケージをインストールす る順番が掲載されています。

表 *3. Load Balancer* 用の *HP-UX* パッケージのインストールの詳細

| パッケージの説明              | HP-UX パッケージ名            |
|-----------------------|-------------------------|
| 基本                    | ibmlb.base              |
| 管理                    | ibmlb.admin             |
| Load Balancer ライセンス   | ibmlb.lic               |
| Load Balancer コンポーネント | ibmlb. <i>component</i> |
| 文書                    | ibmlb. <i>lang</i>      |
| Metric Server         | ibmlb.ms                |

注**:**

- 1. 変数 *component* には、disp (dispatcher)、cbr (CBR)、ss (Site Selector)、cco (Cisco CSS Controller)、または nal (Nortel Alteon Controller) のいずれかと置き換えます。
- 2. 変数 *lang* は、言語固有コード、 nlv-de\_DE、 nlv-en\_US、 nlv-es\_ES、 nlv-fr\_FR、 nlv-it\_IT、 nlv-ja\_JP、 nlv-ko\_KR、 nlv-zh\_CN、 nlv-zh\_TW のいずれかと置き換えま す。英語の場合、変数 *lang* は、**doc** に置き換えます。
- 注**:** HP-UX は、ブラジル・ポルトガル語 (pt\_BR) ロケールをサポートしていませ ん。HP-UX でサポートされるロケールは以下のとおりです。
	- $\cdot$  en\_US.iso88591
	- es\_ES.iso88591
	- fr\_FR.iso88591
	- $\cdot$  de DE.iso88591
	- it\_IT.iso88591
	- ja\_JP.SJIS
	- ko KR.eucKR
	- zh\_CN.hp15CN
	- zh\_TW.big5

### パッケージ・インストールの説明

この作業を行うために必要なステップについて、以下で順を追って詳細に説明しま す。

1. ローカル superuser root になります。

su - root Password: *password*

2. インストール・コマンドを発行してパッケージをインストールします。

インストール・コマンド

swinstall -s /*source package\_name*

<span id="page-64-0"></span>を発行します。*source* はパッケージの入っているディレクトリー、*package\_name* はパッケージ名になります。

例えば、CD の root からインストールしている場合、次のコマンドで Load Balancer の基本パッケージ (ibmlb.base) がインストールされます。 swinstall -s /lb ibmlb.base

3. Load Balancer パッケージのインストールを検証します。

**swlist** コマンドを発行して、インストールしたパッケージをすべてリストしま す。例えば、以下のようになります。

swlist -l fileset ibmlb

### パッケージ・アンインストールの説明

**swremove** コマンドを使用して、パッケージをアンインストールします。パッケー ジは、最後にインストールしたものから順に除去する必要があります。例えば、次 のコマンドを発行します。

• すべての Load Balancer パッケージをアンインストールする場合、次のコマンド を発行します。

swremove ibmlb

個々のパッケージ (例えば、Cisco CSS Controller など) をアンインストールする 場合、次のコマンドを発行します。

swremove ibmlb.cco

# **Linux** の要件

#### v ハードウェア・アーキテクチャーおよびソフトウェア・バージョン**:**

次の表では、サポートされる Linux システムをリストしています。ハードウェア およびソフトウェアの前提条件に関する更新情報および追加情報については、 Web ページ、

http://www.ibm.com/software/webservers/appserv/doc/latest/prereq.html を 参照してください。

表 *4.* サポートされる *Linux* システム

| オペレーティング・<br>システム                                       | Linux for Intel (32<br>ビット・モード) | Linux for S/390<br><b>zSeries</b> | Linux for iSeries $\pm$<br>たは pSeries |
|---------------------------------------------------------|---------------------------------|-----------------------------------|---------------------------------------|
| Red Hat Enterprise<br>Linux v3 Update 2<br>(2.4 カーネル)   | X                               | X                                 | X                                     |
| SuSE Linux Enterprise<br>Server 8.0 SP3 (2.4)<br>カーネル)  | x                               | X                                 | X                                     |
| SuSE Linux Enterprise<br>Server 9.0 (2.6 $\pi$ )<br>ネル) | X                               | X                                 | X                                     |
| UnitedLinux 1.0 SP3                                     | X                               | X                                 | X                                     |

- v 単一プロセッサー・カーネルおよびマルチプロセッサー・カーネルの両方がサポ ートされています。
- v ハイ・アベイラビリティーおよび連結を、Dispatcher の MAC 転送方式と共に使 用する場合には、Linux カーネル・パッチをインストールするか、代替の方法で ループバックの別名割り当てを行う必要がある場合があります。詳細について は、 88 ページの『Linux における Load Balancer の MAC [転送の使用時のルー](#page-109-0) [プバック別名割り当ての代替手段』を](#page-109-0)参照してください。
- v Linux カーネル 2.4.10.x を使用している場合は、iptables を活動化すると、時間 の経過に従ってパフォーマンスが低下することになります。この Linux カーネル のバージョンでは iptables を活動化することはお勧めできません。 iptables を活 動停止させる方法、および iptables の詳細は、 273 ページの『[Load Balancer](#page-294-0) マ [シンへのトラフィックのすべてを拒否するために](#page-294-0) ipchains または iptables を使用 する [\(Linux\)](#page-294-0)』を参照してください。
- v インストールのための 50 MB の使用可能ディスク・スペース。

注**:** ログのために、さらにディスク・スペースが必要です。

- v 以下のネットワーク・インターフェース・カード (NIC) がサポートされていま す。
	- 10 Mb のイーサネット
	- 100 Mb のイーサネット
	- 1 Gb のイーサネット
	- マルチポート・イーサネット NIC (モード 1 だけがサポートされています)。 フォールト・トレランス (モード 2) およびポート集約 (モード 3) はサポート されていません。
		- 注**:** マルチポート NIC のインプリメンテーションは、ベンダーによって異な っています。したがって、一部のマルチポート NIC のサポートは限定さ れることがあります。
- v bash のバージョン (Bourne Shell の GNU バージョン) が必要です。これは、 Load Balancer がサポートしているすべての Linux プラットフォームで用意され ている、標準 (デフォルト) シェルです。
- 32 ビット IBM Runtime Environment for Linux, Java 2 Technology Edition (バー ジョン 1.4.2)。 Java の複数バージョンを実行するための詳細については、注 2 (35 [ページ](#page-56-0)) を参照してください。
- v **export** コマンドを使用して、JAVA\_HOME 環境変数および PATH 環境変数を設 定しなければなりません。JAVA\_HOME 変数の内容は、ユーザーが Java をイン ストールした場所によって異なります。以下は例です。
	- JAVA\_HOME=/opt/IBMJava2-14/jre
	- PATH=\$JAVA\_HOME/bin:\$PATH
- Caching Proxy V6 (Load Balancer マシンに対するアクセスおよび構成のために CBR コンポーネントまたは Web ベースの管理を使用している場合)
- v Perl v5.5 (Load Balancer マシンに対するアクセスおよび構成のために Web ベー スの管理を使用している場合)
- v オンライン・ヘルプの表示をサポートするブラウザーは、デフォルトでは Mozilla です。推奨されるバージョンは、Mozilla 1.4 以降です。
- Cisco CSS Controller の場合、Cisco CSS 11000 シリーズ Content Services Switch をインストールして構成しておく必要があります。
- v Nortel Alteon Controller の場合には、Nortel Alteon Web Switch をインストール して構成しておく必要があります。Web スイッチ・ハードウェア・プラットフォ ームは、Passport 8600 の AD3、AD4、180e、184、およびレイヤー 4/7 ブレード です。 Web OS バージョン 9 または 10 が、Nortel Alteon Web Switch ファミ リーでサポートされるソフトウェアです。

## **Linux** へのインストール

このセクションでは、製品 CD を使用して Load Balancer を Linux にインストー ルする方法について説明します。

# インストールする前に

インストール手順を開始する前に、ソフトウェア・インストールのためのルート権 限を持っていることを確認してください。

旧バージョンがインストールされている場合は、そのバージョンをアンインストー ルしてから現行バージョンをインストールしなければなりません。最初に、すべて の executor およびすべてのサーバーが停止していることを確認してください。その 後、製品全体をアンインストールするために、**rpm -e** *pkgname* と入力します。ア ンインストールする際、パッケージのインストールに使用した順序を逆に行って、 管理パッケージが最後にアンインストールされるようにします。

## インストール・ステップ

Load Balancer をインストールするには、以下のようにしてください。

1. インストールの準備を行います。

- v root としてログインします。
- v 製品メディアを挿入するか、または製品を Web サイトからダウンロードし、 RPM (Red Hat Packaging Manager) を使用してインストール・イメージをイン ストールします。

インストール・イメージのファイルの形式は、**eLBLX-***version***:tar.z** のように なります。

v **tar -xf eLBLX-***version***:tar.z** を入力することにより、一時ディレクトリー内 の tar ファイルを展開します。その結果、.rpm 拡張子を持った一連のファイ ルが生成されます。

以下は、RPM インストール可能パッケージのリストです。

- ibmlb-admin-*release-version*.*hardw*.rpm (管理)
- ibmlb-base-*release-version*.*hardw*.rpm (基本)
- ibmlb-*lang*-*release-version*.*hardw*.rpm (文書)
- ibmlb-ms-*release-version*.*hardw*.rpm (Metric Server)
- ibmlb-*component*-*release-version*.*hardw*.rpm (LB コンポーネント)
- ibmlb-lic-*release-version*.*hardw*.rpm (ライセンス)

ここで —

- *release-version* は、現行リリースです (例えば 6.0-0 など)。
- *hardw* の値は、i386、s390、ppc64 のいずれかです。
- *component* の値は、disp (Dispatcher コンポーネント)、cbr (CBR コンポー ネント)、ss (Site Selector コンポーネント)、cco (Cisco CSS Controller)、nal (Nortel Alteon Controller) のいずれかです。
- *lang* の値は、 doc (英語)、 nlv-de\_DE、 nlv-es\_ES、 nlv-fr\_FR、 nlv-it\_IT、 nlv-ja\_JP、 nlv-ko\_KR、 nlv-pt\_BR、 nlv-zh\_CN、 nlv-zh\_TW のいずれかです。
- パッケージをインストールする順序は重要です。以下に示すのは、必要なパッ ケージ、およびそれらをインストールする順番のリストです。
	- 管理 (admin)
	- 基本 (base)
	- ライセンス (lic)
	- Load Balancer コンポーネント (disp、CBR、ss、cco、nal)
	- Metric Server (ms)
	- 文書 (doc)

パッケージをインストールするコマンドは、RPM ファイルが入っているディ レクトリーから発行する必要があります。コマンド **rpm -i** *package* **.rpm** を 発行して、各パッケージをインストールします。

注**:** RPM ファイルのうち、少なくとも 1 つは、Java がインストールされて いて、RPM データベースに登録済みである必要があります。Java がイン ストールされていて、RPM データベースに登録済みでない場合は、以下 のように '非依存' オプションを指定したインストール・コマンドを使用 します。

**rpm -i --nodeps** *package* **.rpm**

- Load Balancer インストール・パスには、次のものが入っています。
	- 管理 **/opt/ibm/edge/lb/admin**
	- Load Balancer コンポーネント **/opt/ibm/edge/lb/servers**
	- Metric Server- **/opt/ibm/edge/lb/ms**
	- 文書 **/opt/ibm/edge/lb/documentation**
- パッケージをアンインストールするには、パッケージのインストールに使用し た順序を逆に行って、管理パッケージが最後にアンインストールされるように します。
- 2. 製品がインストールされたことを確認します。以下のコマンドを入力します。

#### **rpm -qa | grep ibmlb**

全製品をインストールすると、以下のようなリストが作成されます。

- v ibmlb-admin-*release-version*
- v ibmlb-base-*release-version*
- v ibmlb-doc-*release-version*
- v ibmlb-ms-*release-version*
- <span id="page-68-0"></span>v ibmlb-dsp-*release-version*
- v ibmlb-cbr-*release-version*
- v ibmlb-ss-*release-version*
- v ibmlb-cco-*release-version*
- v ibmlb-nal-*release-version*
- v ibmlb-lic-*release-version*

RMI (リモート・メソッド呼び出し) を使用した Load Balancer のリモート管理の場 合、管理、基本、コンポーネント、およびライセンス・パッケージをクライアント にインストールする必要があります。 RMI の詳細については、 258 [ページの『リ](#page-279-0) [モート・メソッド呼び出し](#page-279-0) (RMI)』を参照してください。

## **Solaris** のための要件

- v SPARC ワークステーションまたは UltraSPARC 60 サーバー
- v Solaris 8 または Solaris 9 (32 ビット・モードおよび 64 ビット・モード対応)。 どちらも、2004 年 6 月に公開されたパッチ・クラスターを必要とします。

Solaris 8 では、Edge Components インストール・ウィザードを使用している場 合、リンカーはレベル 109147-16 以上を必要とし、C++ 用の共用ライブラリーは レベル 108434-8 以上でなければなりません。

整合性のある動作になるように、http://sunsolve.sun.com で Sun Microsystems から 最新の Solaris パッチをダウンロードしてください。

v インストールのための 50 MB の使用可能ディスク・スペース

注**:** ログのために、さらにディスク・スペースが必要です。

- 以下のネットワーク・インターフェース・カード (NIC) がサポートされていま す。
	- 10 Mb のイーサネット
	- 100 Mb のイーサネット
	- 1 Gb イーサネット (Ultra 60 サーバーでのみサポートされる)
	- マルチポート・イーサネット NIC (モード 1 だけがサポートされています)。 フォールト・トレランス (モード 2) およびポート集約 (モード 3) はサポート されていません。
		- 注**:** マルチポート NIC のインプリメンテーションは、ベンダーによって異な っています。したがって、一部のマルチポート NIC のサポートは限定さ れることがあります。
- v 32 ビット Java 2 JRE、標準版 (バージョン 1.4.2)。 Java の複数バージョンを実 行するための詳細については、注 2 (35 [ページ](#page-56-0)) を参照してください。
- Caching Proxy V6 (Load Balancer マシンに対するアクセスおよび構成のために CBR コンポーネントまたは Web ベースの管理を使用している場合)
- v Perl v5.5 (Load Balancer マシンに対するアクセスおよび構成のために Web ベー スの管理を使用している場合)
- v オンライン・ヘルプの表示をサポートするブラウザーは、デフォルトでは Mozilla です。推奨されるバージョンは、Mozilla 1.4 以降です。
- Cisco CSS Controller の場合、Cisco CSS 11000 シリーズ Content Services Switch をインストールして構成しておく必要があります。
- v Nortel Alteon Controller の場合には、Nortel Alteon Web Switch をインストール して構成しておく必要があります。Web スイッチ・ハードウェア・プラットフォ ームは、Passport 8600 の AD3、AD4、180e、184、およびレイヤー 4/7 ブレード です。 Web OS バージョン 9 または 10 が、Nortel Alteon Web Switch ファミ リーでサポートされるソフトウェアです。

## **Solaris** 版のインストール

このセクションでは、製品 CD を使用して Load Balancer を Solaris にインストー ルする方法について説明します。

## インストールする前に

インストール手順を開始する前に、ソフトウェア・インストールのためのルート権 限を持っていることを確認してください。

旧バージョンがインストールされている場合は、そのバージョンをアンインストー ルしてから現行バージョンをインストールしなければなりません。最初に、すべて の executor およびサーバーを停止させます。その後、Load Balancer をアンインス トールするために、コマンド行で **pkgrm** *pkgname* と入力します。

## インストール・ステップ

Load Balancer をインストールするには、以下のようにしてください。

- 1. インストールの準備を行います。
	- v root ユーザーとしてログインします。
	- v Load Balancer ソフトウェアが収納されている CD-ROM をドライブに挿入し ます。

コマンド・プロンプトで、**pkgadd -d** *pathname* と入力します。ここで、 *pathname* は、CD-ROM ドライブのデバイス名またはこのパッケージが入ってい るハード・ディスクのディレクトリーです。例えば、**pkgadd -d /cdrom/cdrom0/**。

インストールするパッケージのリストが提供されます。以下が含まれます。

- ibmlbadm (管理)
- ibmlbbase (基本)
- ibmlblic (ライセンス)
- ibmlbdisp (Dispatcher コンポーネント)
- ibmlbcbr (CBR コンポーネント)
- ibmlbss (Site Selector コンポーネント)
- ibmlbcco (Cisco CSS Controller コンポーネント)
- v ibmlbnal (Nortel Alteon Controller コンポーネント)
- ibmlbms (Metric Server)

<span id="page-70-0"></span>v ibmlb*lang* (文書)

変数 *lang* は、言語固有コード、 deDE、 esES、 frFR、 itIT、 jaJP、 koKR、 ptBR、 zhCN、 zhTW のいずれかと置き換えます。英語の場合、変 数 *lang* は、doc に置き換えます。

すべてのパッケージをインストールしたい場合は、″all″ とだけ入力して、return キーを押します。いくつかのコンポーネントをインストールする場合は、インス トールするパッケージに対応する名前をスペースまたはコンマで区切って入力 し、return キーを押します。既存のディレクトリーまたはファイルに対する許可 を変更するように促されます。単に return キーを押すか、または ″yes″ と応答 します。前提パッケージをインストールする必要があります (それは、前提順で はなく、アルファベット順にインストールされるため)。 ″all″ と応答した場合 は、すべてのプロンプトに対して ″yes″ と応答すると、インストールが正常に完 了します。

すべてのパッケージは、共通パッケージ ibmlbadm に依存しています。この共通 パッケージは、他のいずれかのパッケージとともにインストールしなければなり ません。

例えば、Dispatcher コンポーネントのみを文書および Metric Server と一緒にイ ンストールする場合、ibmlbadm、ibmlbbase、ibmlblic、ibmdisp、ibmlbms、および ibmlbdoc をインストールしなければなりません。

RMI (リモート・メソッド呼び出し) を使用した Load Balancer のリモート管理 の場合、管理、基本、コンポーネント、およびライセンス・パッケージをクライ アントにインストールする必要があります。 RMI の詳細については、 258 [ペー](#page-279-0) [ジの『リモート・メソッド呼び出し](#page-279-0) (RMI)』を参照してください。

Load Balancer コンポーネントは **/opt/ibm/edge/lb/servers** インストール・ディ レクトリーにあります。

- 2. インストールされた「管理」はディレクトリー **/opt/ibm/edge/lb/admin** に常駐 します。
- 3. インストールされた「Metric Server」はディレクトリー**/opt/ibm/edge/lb/ms** に 常駐します。
- 4. インストールされた文書はディレクトリー**/opt/ibm/edge/lb/documentation** に 常駐します。
- 5. 製品がインストールされたことを確認します。次のコマンドを実行します: **pkginfo | grep ibm**

## **Windows** のための要件

- v Microsoft® Windows 2000 または Windows Server 2003 がサポートしている任意 の Intel x86 PC
- v Windows 2000 Server SP4、 Windows 2000 Advanced Server SP4、または Windows 2000 Professional SP4
- v Windows Server 2003 Standard、 Windows Server 2003 Enterprise、または Windows Server 2003 Datacenter Edition。

v インストールのための 50 MB の使用可能ディスク・スペース

注**:** ログのために、さらにディスク・スペースが必要です。

- 以下のネットワーク・インターフェース・カード (NIC) がサポートされていま す。
	- 16 Mb のトークンリング
	- 10 Mb のイーサネット
	- 100 Mb のイーサネット
	- 1 Gb のイーサネット
	- マルチポート・イーサネット NIC
		- 注**:** マルチポート NIC のインプリメンテーションは、ベンダーによって異な っています。したがって、一部のマルチポート NIC のサポートは限定さ れることがあります。
- v 32 ビット IBM Cross Platform Technologies for Windows v2.0 (SDK バージョン 1.4.2)

InstallShield プログラムを実行する前に、Developer Kit インストール可能パッケ ージまたは Runtime Environment インストール可能パッケージのいずれかをダウ ンロードする必要があります。 (Java の複数バージョンを実行するための詳細に ついては、注 2 (35 [ページ](#page-56-0)) を参照してください。)

- Caching Proxy V6 (Load Balancer マシンに対するアクセスおよび構成のために CBR コンポーネントまたは Web ベースの管理を使用している場合)
- v Perl v5.5 (Load Balancer マシンに対するアクセスおよび構成のために Web ベー スの管理を使用している場合)
- オンライン・ヘルプの表示をサポートするブラウザーは、デフォルトではシステ ム・ブラウザーです。推奨されるブラウザーは Internet Explorer 5.5 以降および Mozilla 1.4 以降です。
- Cisco CSS Controller の場合、Cisco CSS 11000 シリーズ Content Services Switch をインストールして構成しておく必要があります。
- v Nortel Alteon Controller の場合には、Nortel Alteon Web Switch をインストール して構成しておく必要があります。Web スイッチ・ハードウェア・プラットフォ ームは、Passport 8600 の AD3、AD4、180e、184、およびレイヤー 4/7 ブレード です。 Web OS バージョン 9 または 10 が、Nortel Alteon Web Switch ファミ リーでサポートされるソフトウェアです。

## **Windows 2000** または **Windows Server 2003** へのインストー ル

このセクションでは、製品 CD を使用して Windows 2000 または Windows Server 2003 に Load Balancer をインストールする方法について説明します。

### インストール・パッケージ

インストールするパッケージを選択することができます。

以下が含まれます。

v 管理
- ライセンス
- v 文書
- Metric Server
- Dispatcher
- Content Based Routing
- Site Selector
- Cisco CSS Controller
- Nortel Alteon Controller

RMI (リモート・メソッド呼び出し) を使用した Load Balancer のリモート管理の場 合、管理、基本、コンポーネント、およびライセンス・パッケージをクライアント にインストールする必要があります。 RMI の詳細については、 258 [ページの『リ](#page-279-0) [モート・メソッド呼び出し](#page-279-0) (RMI)』を参照してください。

## インストールする前に

注**:** Load Balancer の Windows 2000 バージョンおよび Windows Server 2003 バー ジョンは、Windows プラットフォームのその他のバージョンでは実行されませ ん。

制約事項**:** Load Balancer の Windows バージョンは IBM Firewall と同じマシンに はインストールできません。

インストール手順を開始する前に、管理者としてか、または管理者の権限を持った ユーザーとしてログインしていることを確認してください。

旧バージョンがインストールされている場合は、そのバージョンをアンインストー ルしてから現行バージョンをインストールしなければなりません。 「プログラムの 追加**/**削除」を使用してアンインストールするには、以下のようにします。

- 1. 「スタート」 > 「設定」(Windows 2000 の場合) > 「コントロール パネル」を クリックする
- 2. 「プログラムの追加**/**削除」をダブルクリックする
- 3. *Load Balancer* (または前の名前、例えば *Network Dispatcher*) を選択する
- 4. 「変更**/**削除」ボタンをクリックする

### インストール・ステップ

Load Balancer をインストールするには、以下のようにしてください。

- 1. Load Balancer CD-ROM を CD-ROM ドライブに挿入すると、インストール・ウ ィンドウが自動的に表示されます。
- 2. 以下のステップは、CD の自動実行がユーザーのコンピューターで行われない場 合にのみ必要です。マウスを使用して、マウス・ボタン 1 をクリックして、以 下のタスクを実行します。
	- 「スタート」をクリックします。
	- v 「ファイル名を指定して実行」を選択する。
	- v setup.exe の前に CD-ROM ディスク・ドライブを指定する。例えば、

#### *E***:¥setup**

- 3. インストール・プロセスを読む言語 (**Language**) を選択する。
- 4. 「**OK**」をクリックします。
- 5. セットアップ・プログラムの指示に従います。
- 6. ドライブまたはディレクトリーの宛先を変更する場合は、「参照」をクリックし ます。
- 7. 『すべての Load Balancer 製品』または『選択したコンポーネント』 を選択す ることができます。
- 8. インストールが完了したら、Load Balancer を使用する前にシステムをリブート するようにメッセージが表示されます。リブートが必要なのは、すべてのファイ ルがインストールされて、IBMLBPATH 環境変数がレジストリーに追加されるよ うにするためです。

Load Balancer インストール・パスには、次のものが入っています。

- v 管理 **C:¥Program Files¥IBM¥edge¥lb¥admin**
- v Load Balancer コンポーネント **C:¥Program Files¥IBM¥edge¥lb¥servers**
- v Metric Server **C:¥Program Files¥IBM¥edge¥lb¥ms**
- v 文書 (管理ガイド) **C:¥Program Files¥IBM¥edge¥lb¥documentation**

# 第 **2** 部 **Dispatcher** コンポーネント

この部では、クイック・スタート構成の説明、計画の考慮事項、および Load Balancer の Dispatcher コンポーネントを構成する方法について記述します。この部 には、以下の章があります。

- 55 ページの『第 5 [章 クイック・スタート構成』](#page-76-0)
- v 61 ページの『第 6 章 Dispatcher [コンポーネントの計画』](#page-82-0)
- v 73 ページの『第 7 章 Dispatcher [コンポーネントの構成』](#page-94-0)

## <span id="page-76-0"></span>第 **5** 章 クイック・スタート構成

このクイック・スタートの例では、Dispatcher コンポーネントの mac 転送方式を使 用して 3 つのローカル接続ワークステーションを構成して、2 つのサーバー間の Web トラフィックのロード・バランスを取る方法を示します。この構成は、本質的 に他の任意の TCP またはステートレス UDP アプリケーションのトラフィックを 平衡化する場合と同じです。

注**:** ワークステーションを 2 つしか使用せずに、Dispatcher を一方の Web サーバ ー・ワークステーションに配置して構成を完了することができます。これは連 結構成を表します。より複雑な構成をセットアップするための手順について は、 76 ページの『Dispatcher [マシンのセットアップ』を](#page-97-0)参照してください。

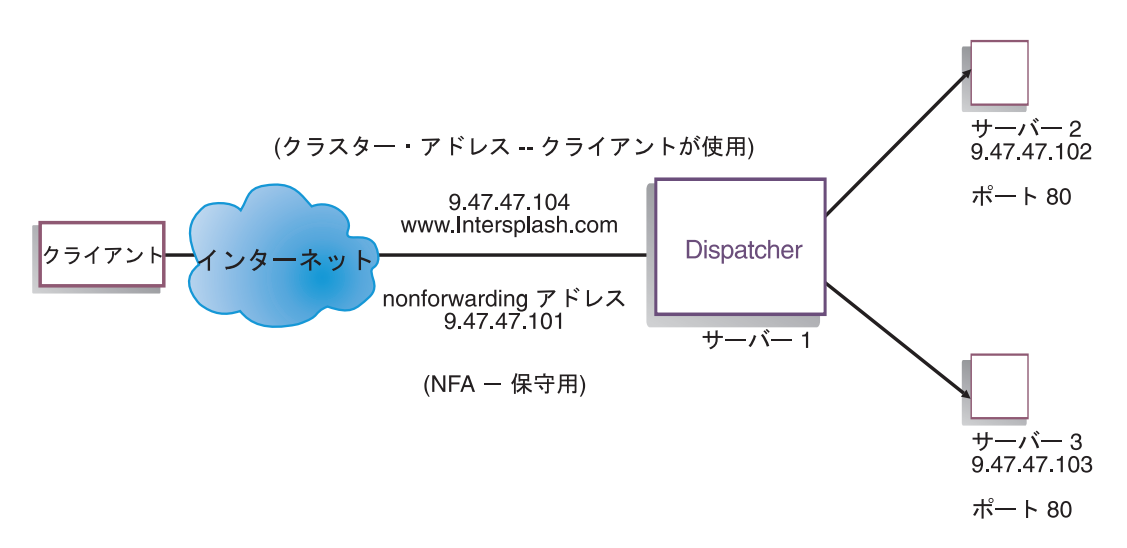

図 *8.* 単純なローカル *Dispatcher* 構成

MAC 転送方式はデフォルトの転送方式で、これにより、Dispatcher がサーバーに対 して受信要求のロード・バランスを取り、サーバーがクライアントに応答を直接戻 します。 Dispatcher の MAC 転送方式の詳細については、 63 [ページの『](#page-84-0)Dispatcher の MAC [レベル経路指定](#page-84-0) (mac 転送方式)』を参照してください。

### 必要なもの

このクイック・スタートの例の場合、3 つのワークステーションと 4 つの IP アド レスが必要です。ワークステーションの 1 つは Dispatcher として使用され、他の 2 つは Web サーバーとして使用されます。各 Web サーバーには IP アドレスが 1 つずつ必要です。Dispatcher ワークステーションには、nonforwarding アドレス (NFA) と、Web サイトにアクセスするクライアントに与えるクラスター・アドレス (ロード・バランシングが行われるアドレス) という 2 つの アドレスが必要です。

注**:** NFA は **hostname** コマンドによって戻されるアドレスです。このアドレス は、リモート構成などの管理を行うために使用されます。

## 準備方法

- 1. このローカル接続の構成例では、すべて同じ LAN セグメント上に配置されるよ うにワークステーションをセットアップします。 3 つのマシンの間のネットワ ーク・トラフィックが、ルーターやブリッジを一切通過する必要がないようにし ます。(リモート・サーバーを含む構成をセットアップする場合は、 225 [ページ](#page-246-0) の『広域 Dispatcher [サポートの構成』を](#page-246-0)参照してください。)
- 2. 3 つのワークステーションのネットワーク・アダプターを構成します。この例で は、以下のネットワーク構成を仮定しています。

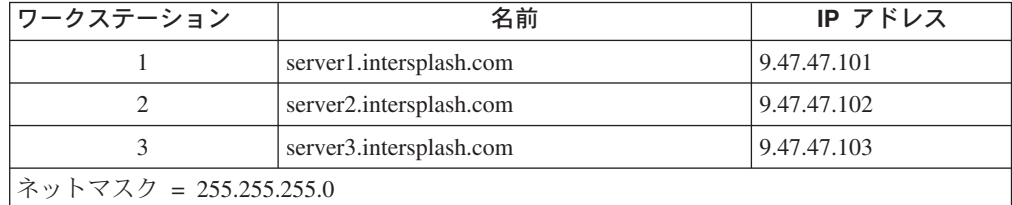

各ワークステーションには、標準のイーサネット・ネットワーク・インターフェ ース・カードが 1 つだけ装備されています。

- 3. server1.intersplash.com が server2.intersplash.com および server3.intersplash.com を ping できるようにします。
- 4. server2.intersplash.com および server3.intersplash.com が server1.intersplash.com を ping できるようにします。
- 5. 2 つの Web サーバー (サーバー 2 およびサーバー 3) の上でコンテンツが同じ であることを確認します。これを行うには、データを両方のワークステーション に複製するか、あるいは NFS、AFS®、または DFS™ などのファイル共用シス テムを使用します。また、サイトに合ったその他の方法を使用することもできま す。
- 6. server2.intersplash.com および server3.intersplash.com にある Web サーバーを操 作可能な状態にします。Web ブラウザーを使用して、 **http://server2.intersplash.com** および **http://server3.intersplash.com** から直 接ページを要求します。
- 7. この LAN セグメント用に別の有効な IP アドレスを取得します。このアドレス は、サイトにアクセスするクライアントに提供するアドレスです。この例では、 以下を使用します。

Name= www.Intersplash.com IP=9.47.47.104

8. 2 つの Web サーバー・ワークステーションが www.Intersplash.com のトラフィ ックを受け入れるように構成します。

server2.intersplash.com および server3.intersplash.com にあるループバック・イン ターフェースに www.Intersplash.com の別名を追加してください。

• AIX の場合:

## **ifconfig lo0 alias www.Intersplash.com netmask 255.255.255.0**

v Solaris 9 の場合:

**ifconfig lo0:1 plumb www.Intersplash.com netmask 255.255.255.0 up**

- v その他のオペレーティング・システムの場合は、 83 [ページの表](#page-104-0) 6 を参照して ください。
- 9. ループバック・インターフェースの別名割り当ての結果として既に作成されてい る可能性があるエクストラ経路を削除します。 86 [ページの『ステップ](#page-107-0) 2. エクス [トラ経路のチェック』を](#page-107-0)参照してください。

これで、2 つの Web サーバー・ワークステーションに必要なすべての構成ステ ップが完了しました。

## **Dispatcher** コンポーネントの構成

Dispatcher の場合は、コマンド行、構成ウィザード、またはグラフィカル・ユーザ ー・インターフェース (GUI) を使用して構成を作成できます。

注**:** パラメーター値は、英字で入力する必要があります。例外は、ホスト名および ファイル名のパラメーター値である場合だけです。

## コマンド行を使用した構成

コマンド行を使用する場合は、以下のステップに従ってください。

- 1. Dispatcher で dsserver を開始します。
	- v AIX、HP-UX、Linux、または Solaris の場合は、**dsserver** コマンドを root ユーザーとして実行します。
	- v Windows の場合は、dsserver はサービスとして実行され、自動的に開始されま す。
- 2. Dispatcher の executor 機能を開始します。

#### **dscontrol executor start**

3. クラスター・アドレスを Dispatcher 構成に追加します。

#### **dscontrol cluster add www.Intersplash.com**

4. HTTP プロトコル・ポートを Dispatcher 構成に追加します。

**dscontrol port add www.Intersplash.com:80**

5. Web サーバーをそれぞれ Dispatcher 構成に追加します。

**dscontrol server add www.Intersplash.com:80:server2.intersplash.com**

#### **dscontrol server add www.Intersplash.com:80:server3.intersplash.com**

6. クラスター・アドレスに対するトラフィックを受け入れるようにワークステーシ ョンを構成します。

**dscontrol executor configure www.Intersplash.com**

7. Dispatcher の manager 機能を開始します。

#### **dscontrol manager start**

これで、Dispatcher は、サーバー・パフォーマンスに基づいてロード・バランシ ングをロードするようになります。

8. Dispatcher の advisor 機能を開始します。

#### **dscontrol advisor start http 80**

これで Dispatcher はクライアント要求が失敗 Web サーバーに送信されないよう にします。

ローカル接続サーバーの基本構成はこれで完了です。

## 構成のテスト

構成が機能するかどうかを調べるためにテストを行います。

- 1. Web ブラウザーから、ロケーション **http://www.Intersplash.com** に移動しま す。ページが表示される場合は、すべて機能していることになります。
- 2. このページを Web ブラウザーに再ロードします。
- 3. コマンド **dscontrol server report www.Intersplash.com:80:** の結果を調べま す。 2 つのサーバーを加算した合計接続数の欄が「2」になります。

## グラフィカル・ユーザー・インターフェース **(GUI)** を使用した構 成

Dispatcher GUI の使用については、 75 [ページの『](#page-96-0)GUI』および 455 [ページの『付](#page-476-0) 録 A. GUI: [一般的な説明』を](#page-476-0)参照してください。

#### 構成ウィザード

構成ウィザードの使用については、 76 [ページの『構成ウィザードを使用した構成』](#page-97-0) を参照してください。

## クラスター、ポート、サーバー構成のタイプ

ユーザー・サイトをサポートするように Load Balancer を構成するには、多くの方 法があります。すべての顧客が接続されているサイトに対してホスト名が 1 つしか ない場合は、サーバーの単一クラスターを定義できます。これらのサーバーごと に、Load Balancer が通信に使用するポートを構成します。 59 [ページの図](#page-80-0) 9 を参 照してください。

<span id="page-80-0"></span>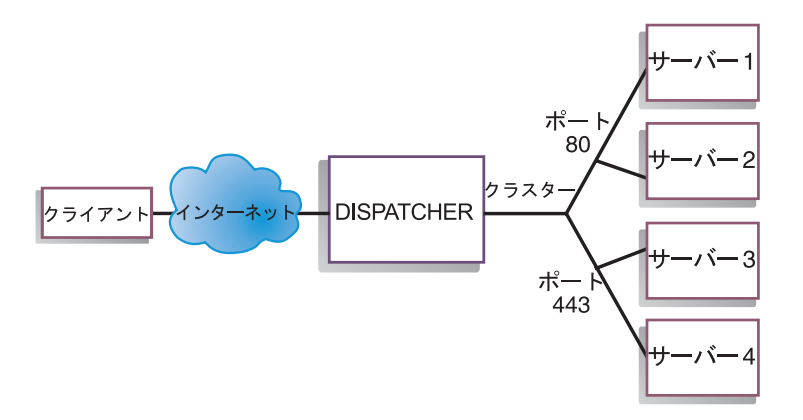

図 *9.* 単一クラスターと *2* つのポートで構成された *Dispatcher* の例

Dispatcher コンポーネントのこの例では、1 つのクラスターが www.productworks.com に定義されています。このクラスターには、HTTP 用のポー ト 80 および SSL 用のポート 443 の 2 つのポートがあります。 http://www.productworks.com (ポート 80) に要求を出すクライアントは、 https://www.productworks.com (ポート 443) に要求を出すクライアントとは異なるサ ーバーを呼び出します。

サポートされる各プロトコルに専用の多数のサーバーを持つ非常に大きなサイトが ある場合は、Load Balancer の構成には別の方法が適している可能性があります。こ の場合、図10 のように、単一のポートと多くのサーバーで、プロトコルごとにクラ スターを定義したい場合があります。

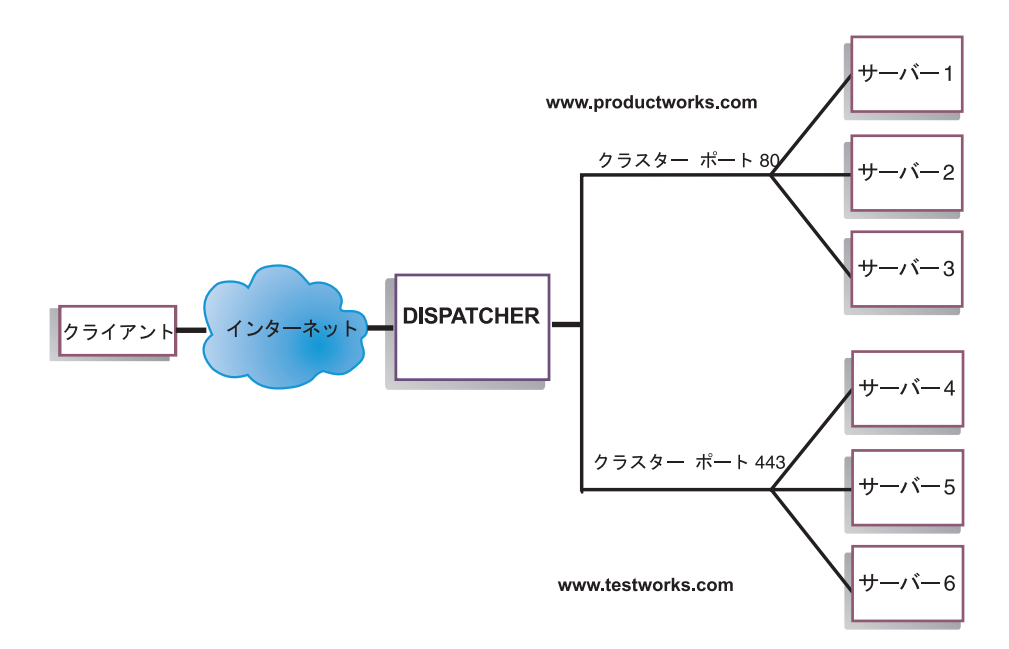

図 *10. 2* つのクラスターにそれぞれ *1* つのポートを構成した *Dispatcher* の例

Dispatcher コンポーネントのこの例では、ポート 80 (HTTP) 用の www.productworks.com およびポート 443 (SSL) 用の www.testworks.com という 2 つのクラスターが定義されています。

いくつかの会社または部門 (それぞれが別々の URL を使用してユーザー・サイト へ入ってくる) について、サイトがコンテンツ・ホスティングを行う場合は、Load Balancer を構成するための 3 つめの方法が必要になる場合があります。この場合 は、それぞれの会社または部門、およびその URL で接続したい任意のポートにつ いてクラスターを定義できます (図 11 を参照)。

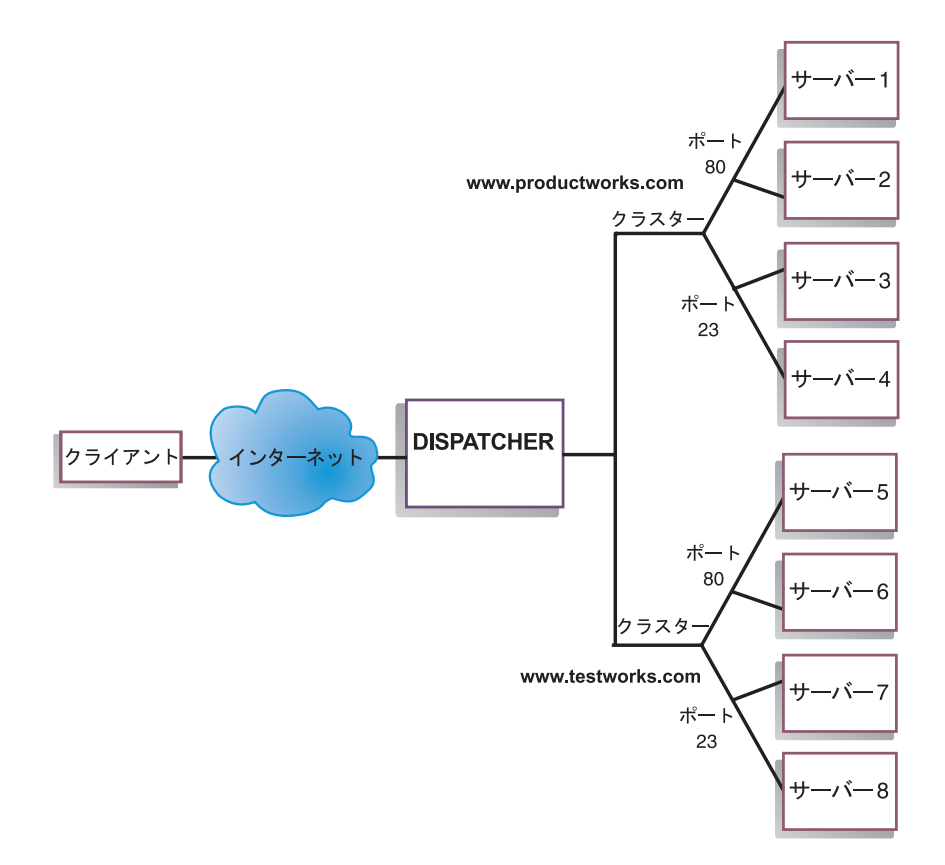

図 *11. 2* つのクラスターにそれぞれ *2* つのポートを構成した *Dispatcher* の例

Dispatcher コンポーネントのこの例では、www.productworks.com および www.testworks.com の各サイトに対して 2 つのクラスターがポート 80 (HTTP の場 合) とポート 23 (Telnet の場合) で定義されています。

## <span id="page-82-0"></span>第 **6** 章 **Dispatcher** コンポーネントの計画

この章では、Dispatcher コンポーネントのインストールと構成を行う前に、ネット ワーク計画担当者が考慮しなければならない事項について説明します。

- v Dispatcher のロード・バランシング・パラメーターの構成については、 73 [ページ](#page-94-0) の『第 7 章 Dispatcher [コンポーネントの構成』を](#page-94-0)参照してください。
- v Load Balancer をさらなる拡張機能用にセットアップする方法については、 [197](#page-218-0) ペ ージの『第 21 章 Dispatcher、CBR、および Site Selector [の拡張機能』を](#page-218-0)参照し てください。
- v リモート認証管理、Load Balancer ログ、および Load Balancer コンポーネントの 使用法については、 257 ページの『第 23 章 Load Balancer [の操作と管理』を](#page-278-0)参 照してください。

この章には、以下のセクションが含まれています。

- v 『ハードウェア要件およびソフトウェア要件』
- v 『計画の考慮事項』
- v 70 [ページの『ハイ・アベイラビリティー』](#page-91-0)
- v 63 ページの『Dispatcher の MAC [レベル経路指定](#page-84-0) (mac 転送方式)』
- v 63 ページの『Dispatcher の [NAT/NAPT \(nat](#page-84-0) 転送方式)』
- v 65 ページの『Dispatcher の [Content Based Routing \(CBR](#page-86-0) 転送方式)』
- 注**:** 前のバージョンでは、製品は Network Dispatcher として知られており、 Dispatcher 制御コマンド名は ndcontrol でした。 Dispatcher 制御コマンド名 は、現在 **dscontrol** です。

## ハードウェア要件およびソフトウェア要件

プラットフォームの要件:

- v AIX の場合には、 36 [ページの『](#page-57-0)AIX の要件』を参照してください。
- v HP-UX の場合には、 40 ページの『HP-UX[のための要件』を](#page-61-0)参照してください。
- v Linux の場合には、 43 [ページの『](#page-64-0)Linux の要件』を参照してください。
- v Solaris の場合には、 47 ページの『Solaris [のための要件』を](#page-68-0)参照してください。
- v Windows の場合には、 49 ページの『Windows [のための要件』を](#page-70-0)参照してくださ い。

## 計画の考慮事項

Dispatcher は、以下の機能から構成されています。

- v **dsserver** は、コマンド行から executor、manager、および advisor への要求を処 理します。
- v **executor** は、TCP 接続および UDP 接続のポート・ベースのロード・バランシ ングをサポートします。これにより、受信した要求のタイプ (例えば

HTTP、FTP、SSL など) に基づいて、接続をサーバーに転送できます。executor は、Dispatcher コンポーネントがロード・バランシングに使用されるときにはい つでも実行されます。

- v **manager** は、以下に基づいて、executor が使用する重みを設定します。
	- executor の内部カウンター
	- advisor によって提供されるサーバーからのフィードバック
	- Metric Server や WLM などのシステム・モニター・プログラムからのフィー ドバック

manager の使用はオプションです。ただし、manager を使用しない場合は、現行 サーバーの重みに基づいて重み付きラウンドロビン・スケジューリングを使用し てロード・バランシングが行われ、advisor は使用できません。

v **advisor** はサーバーを照会し、プロトコルごとに結果を分析してから、manager を呼び出して適切な重みを設定します。現在、プロトコル HTTP、FTP、SSL、SMTP、NNTP、IMAP、POP3、および Telnet で使用可能な advisor があります。

また、Dispatcher はプロトコル固有の情報を交換しない advisor (DB2® サーバー の状態を報告する DB2 advisor や サーバーが PING に応答するかどうかを報告 する Ping advisor など) も提供します。 advisor の完全なリストについては、 184 ページの『advisor [のリスト』を](#page-205-0)参照してください。

また、オプションでユーザー自身の advisor を作成することもできます ( [188](#page-209-0) ペ [ージの『カスタム](#page-209-0) (カスタマイズ可能) advisor の作成』を参照してください)。

advisor の使用はオプションですが、使用することをお勧めします。

- v executor、advisor、および manager を構成および管理するには、コマンド行 (**dscontrol**) またはグラフィカル・ユーザー・インターフェース (**lbadmin**) を使 用してください。
- Dispatcher マシンの構成および管理に使用する**サンプル構成ファイル**が提供され ています。 465 ページの『付録 C. [サンプル構成ファイル』を](#page-486-0)参照してくださ い。このファイルは、製品をインストールすると、Load Balancer が入っている **...ibm/edge/lb/servers/samples** サブディレクトリーにあります。
- **· SNMP サブエージェント**によって、SNMP ベースの管理アプリケーションは Dispatcher の状況をモニターすることができます。

Dispatcher の 3 つの主要な機能 (executor、manager、および advisor) は、対話して サーバー間の受信要求を平衡化およびディスパッチします。ロード・バランシング 要求とともに、executor は新規の接続、活動中の接続、および終了状態の接続の数 をモニターします。また、executor は完了またはリセットした接続のガーベッジ・ コレクションも実行し、この情報を manager に提供します。

manager は、executor、advisor、およびシステム・モニター・プログラム (例えば Metric Server) から情報を収集します。manager は、受け取った情報に基づいて、各 ポートでのサーバー・マシンの重み付けの方法を調整し、新規接続の平衡化で使用 する新規の重み値を executor に指定します。

advisor は、割り当てられたポート上の各サーバーをモニターしてサーバーの応答時 間と使用可能度を決定してから、この情報を manager に提供します。advisor も、

サーバーが起動しているかいないかをモニターします。manager および advisor が ないと、executor は、現行サーバーの重み付けに基づいてラウンドロビン・スケジ ューリングを行います。

### <span id="page-84-0"></span>転送方式

Dispatcher を使用して、ポート・レベルで指定された MAC 転送、NAT/NAPT 転 送、または CBR (Content Based Routing) 転送という 3 つの転送方式のいずれかを 選択できます。

## **Dispatcher** の **MAC** レベル経路指定 **(mac** 転送方式**)**

Dispatcher の MAC 転送方式 (デフォルトの転送方式) を使用して、Dispatcher は選 択したサーバーへの受信要求のロード・バランシングを行い、そのサーバーは Dispatcher の介入なしに 直接 クライアントに応答を戻します。この転送方式を使 用すると、Dispatcher がモニターするのはクライアントからサーバーへのインバウ ンド・フローだけです。サーバーからクライアントへのアウトバウンド・フローを モニターする必要はありません。このためにアプリケーションに対する影響を大幅 に軽減し、ネットワーク・パフォーマンスを向上させることができます。

転送方式は、**dscontrol port add** *cluster:port* **method** *value* コマンドを使用して ポートを追加するときに選択できます。デフォルト転送方式値は **mac** です。メソ ッド・パラメーターを指定できるのは、ポートが追加されるときだけです。一度ポ ートを追加すると、転送方式の設定は変更できません。詳細については、 365 [ペー](#page-386-0) ジの『[dscontrol port —](#page-386-0) ポートの構成』を参照してください。

**Linux** の制約事項: Linux では、 ARP を使用してハードウェア・アドレスを IP ア ドレスに公示する、ホスト・ベースのモデルを使用しています。このモデルは、 Load Balancer の MAC 転送方式における、バックエンド・サーバーまたはハイ・ アベイラビリティー・コロケーション・サーバーの要件に合致していません。 [88](#page-109-0) ページの『Linux における Load Balancer の MAC [転送の使用時のループバック別](#page-109-0) [名割り当ての代替手段』に](#page-109-0)は、 Linux システムの動作を変更し、Load Balancer の MAC 転送方式と互換性を持たせる方法がいくつか記述されているので、参照してく ださい。

## **Dispatcher** の **NAT/NAPT (nat** 転送方式**)**

Dispatcher のネットワーク・アドレス変換 (NAT) またはネットワーク・アドレス・ ポート変換 (NAPT) 機能を使用すると、ロード・バランシングされたサーバーがロ ーカル接続ネットワーク上に置かれるという制限がなくなります。サーバーをリモ ート・ロケーションに置きたいときには、GRE/WAN カプセル化技法ではなく、 NAT 転送方式技法を使用してください。また、NAPT 機能を使用して、各ロード・ バランシングされたサーバー・マシン (各デーモンが固有のポートを listen してい ます) 上に常駐している複数のサーバー・デーモンをアクセスできます。

複数のデーモンを使用して 1 つのサーバーを構成する方法には、次の 2 つがあり ます。

v NAT を使用して、別の IP アドレスに対する要求に応えるように複数のサーバ ー・デーモンを構成できます。これはサーバー・デーモンを IP アドレスに結合 するということです。

<span id="page-85-0"></span>v NAPT を使用して、別のポート番号で listen するように複数のサーバー・デーモ ン (同じ物理サーバー上で実行中) を構成できます。

このアプリケーションは、上位レベルのアプリケーション・プロトコル (例えば HTTP、SSL、IMAP、POP3、NNTP、SMTP、Telnet など) を使用するとよりよく機 能します。

制限**:**

- v NAT/NAPT の Dispatcher のインプリメンテーションは、この機能では 単純な インプリメンテーションです。これは、TCP/IP パケット・ヘッダーのコンテンツ のみを分析および操作します。パケットのデータ部分のコンテンツは分析しませ ん。Dispatcher の場合は、メッセージのデータ部分にアドレスまたはポート番号 が組み込まれたアプリケーション・プロトコル (例えば FTP など) では NAT/NAPT が機能しません。これはヘッダー基本である NAT/NAPT の既知の制 限です。
- v Dispatcher の NAT/NAPT は、ワイルドカード・クラスターまたはワイルドカー ド・ポート機能と関連して機能できません。

Dispatcher マシンには、nfa、クラスター、およびリターン・アドレスの 3 つの IP アドレスが必要になります。NAT/NAPT をインプリメントするには、次のようにし てください ( 67 ページの『Dispatcher の NAT または CBR [転送方式を構成するた](#page-88-0) [めのサンプル・ステップ』も](#page-88-0)参照)。

- v **dscontrol executor set** コマンドで **clientgateway** パラメーターを設定しま す。Clientgateway は、戻り方向のトラフィックを Load Balancer からクライアン トへの転送に使用するルーター・アドレスとして使用される IP アドレスです。 この値をゼロ以外の IP アドレスに設定しなければ、NAT/NAPT を使用できませ ん。詳細については、 345 ページの『[dscontrol executor — executor](#page-366-0) の制御』を参 照してください。
- v **dscontrol port add** *cluster:port* **method** *value* コマンドを使用してポートを追 加します。転送方式値は、**nat** に設定する必要があります。メソッド・パラメー ターを指定できるのは、ポートが追加されるときだけです。一度ポートを追加す ると、転送方式の設定は変更できません。詳細については、 365 [ページの](#page-386-0) 『[dscontrol port —](#page-386-0) ポートの構成』を参照してください。
	- 注**:** クライアント・ゲートウェイ・アドレスを非ゼロ値に設定しない場合は、転 送方式にできるのは **mac** (MAC 基本の転送方式) だけです。
- v **dscontrol** コマンドで mapport、returnaddress、および router パラメーターを使用 してサーバーを追加します。例えば、以下のようになります。

**dscontrol server add** *cluster:port:server* **mapport** *value* **returnaddress** *rtrnaddress* **router** *rtraddress*

– **mapport** (オプション)

これはクライアント要求の宛先ポート番号 (Dispatcher 用) を、Dispatcher がク ライアント要求のロード・バランシングを行うために使用するサーバーのポー ト番号にマップします。 Mapport により、Load Balancer は 1 つのポート上 でクライアント要求を受信し、その要求をサーバー・マシン上の別のポートに 送信できます。mapport を使用して、複数のサーバー・デーモンを実行してい

<span id="page-86-0"></span>る可能性があるサーバー・マシンに対するクライアント要求をロード・バラン シングできます。 mapport のデフォルトは、クライアント要求の宛先ポート番 号です。

– **returnaddress**

リターン・アドレスは Dispatcher マシン上で構成される固有のアドレスまたは ホスト名です。サーバーに対するクライアント要求のロード・バランシングを 行うときに、Dispatcher はリターン・アドレスをその送信元アドレスとして使 用します。これによって、サーバーはパケットを直接クライアントに送信せず に、Dispatcher マシンに戻すようになります。(次に Dispatcher は IP パケット をクライアントに転送します。) サーバーの追加時には、リターン・アドレス 値を指定する必要があります。リターン・アドレスは、サーバーを除去しても う一度追加しない限り変更できません。リターン・アドレスは、クラスター、 サーバー、または NFA アドレスと同じにはできません。

– **router**

リモート・サーバーへのルーターのアドレス。これがローカル接続サーバーの 場合は、サーバー・アドレスを入力します。

mapport、returnaddress、および router パラメーターを使用する **dscontrol server** コマンドに関する詳細については、 377 ページの『[dscontrol server —](#page-398-0) サーバーの [構成』を](#page-398-0)参照してください。

### **Dispatcher** の **Content Based Routing (CBR** 転送方式**)**

この Dispatcher コンポーネントにより、Caching Proxy を使用しなくても HTTP (「コンテンツ」タイプ・ルールを 使用) および HTTPS (SSL セッション ID 類縁 性を使用) の Content Based Routing を実行できます。 HTTP および HTTPS トラ フィックの場合は、Dispatcher コンポーネントの CBR 転送方式は、CBR コンポー ネントよりも高速の Content Based Routing を提供できます。これには Caching Proxy が必要です。

**HTTP の場合: Dispatcher の Content Based Routing におけるサーバー選択は、URL** または HTTP ヘッダーのコンテンツに基づきます。これは「コンテンツ」タイプ・ ルールを使用して構成されています。コンテンツ・ルールの構成時には、ルールに 検索ストリング ″pattern″ と一連のサーバーを指定します。新規受信要求の処理時に は、このルールは指定されたストリングをクライアントの URL またはクライアン ト要求で指定された HTTP ヘッダーと比較します。

Dispatcher がクライアント要求でそのストリングを検出すると、Dispatcher は要求を ルール内のいずれかのサーバーに転送します。次に Dispatcher は応答データをサー バーからクライアントに中継します (″CBR″ 転送方式)。

Dispatcher がクライアント要求でそのストリングを検出しない場合は、Dispatcher は ルール内の一連のサーバーからサーバーを選択 しません。

注**:** コンテンツ・ルールは、CBR コンポーネントに構成されるのと同じ方法で、 Dispatcher コンポーネントに構成されます。Dispatcher は、HTTP トラフィック のコンテンツ・ルールを使用できます。ただし、CBR コンポーネントは HTTP および HTTPS (SSL) 両方 のトラフィックのコンテンツ・ルールを使用できま す。

**HTTPS (SSL)** の場合: Dispatcher の Content Based Routing は、クライアント要求 の SSL ID セッション・フィールドを基にしてロード・バランシングされます。 SSL では、クライアント要求には前のセッションの SSL セッション ID が入って いて、サーバーは前の SSL 接続のキャッシュを保守します。Dispatcher の SSL ID セッション類縁性により、クライアントおよびサーバーはサーバーとの前の接続の セキュリティー・パラメーターを使用して新規接続を確立できます。 SSL セキュリ ティー・パラメーター (共有鍵や暗号化アルゴリズムなど) の再折衝を除去すること によって、サーバーは CPU サイクルを節約して、クライアントへの応答はより高 速になります。 SSL セッション ID 類縁性を使用可能にするには、ポートに指定さ れるプロトコル・タイプは **SSL** でなければならず、ポート・スティッキー時間は ゼロ以外の値に設定しなければなりません。 stickytime が経過すると、クライアン トは前のとは異なる別のサーバーに送信します。

Dispatcher マシンには、nfa、クラスター、およびリターン・アドレスの 3 つの IP アドレスが必要になります。Dispatcher の Content Based Routing をインプリメント するには、次のようにしてください ( 67 [ページの『](#page-88-0)Dispatcher の NAT または CBR [転送方式を構成するためのサンプル・ステップ』も](#page-88-0)参照)。

- v **dscontrol executor set** コマンドで **clientgateway** パラメーターを設定しま す。Clientgateway は、戻り方向のトラフィックを Dispatcher からクライアントに 転送するのに使用するルーター・アドレスとして使用される IP アドレスです。 clientgateway 値のデフォルトはゼロです。この値をゼロ以外の IP アドレスに設 定しなければ、Content Based Routing 転送方式を追加できません。詳細について は、 345 ページの『[dscontrol executor — executor](#page-366-0) の制御』を参照してください。
- v **dscontrol port add** コマンドで **method** パラメーターと **protocol** パラメータ ーを使用してポートを追加します。転送方式値は **CBR** に設定する必要がありま す。ポート・プロトコル・タイプは HTTP または SSL のいずれかです。詳細に ついては、 365 ページの『[dscontrol port —](#page-386-0) ポートの構成』を参照してくださ  $V_{\lambda_{\alpha}}$ 
	- 注**:** クライアント・ゲートウェイ・アドレスを非ゼロ値に設定しない場合、転送 方式に指定できるのは **mac** 転送方式のみです。
- mapport、returnaddress、および router パラメーターを使用するサーバーを追加し ます。

**dscontrol server add** *cluster:port:server* **mapport** *value* **returnaddress** *rtrnaddress* **router** *rtraddress*

- 注**:** mapport (オプション)、returnaddress、および router パラメーターを使用した サーバーの構成に関する詳細については、[64](#page-85-0) ページを参照してください。
- v **HTTP** の場合**:** クライアント要求コンテンツ (ルール・タイプ **content**) を基に したルールを使用して構成します。例えば、以下のようになります。

**dscontrol rule** 125.22.22.03:80:contentRule1 **type** content **pattern** *pattern*

ここで、*pattern* はコンテンツ・タイプ・ルールに使用するパターンを指定しま す。コンテンツ・ルール・タイプの詳細については、 215 [ページの『要求コンテ](#page-236-0) [ンツに基づくルールの使用』を](#page-236-0)参照してください。*pattern* の有効な式に関する詳 細については、 461 ページの『付録 B. [コンテンツ・ルール](#page-482-0) (パターン) 構文』を 参照してください。

注**:** ハイ・アベイラビリティーの接続レコード複製機能 (バックアップ Dispatcher マシンがプライマリー・マシンを引き継ぐときにクライアントの接続が除去さ れなくなります) は、Dispatcher の Content Based Routing ではサポートされて いません。

## <span id="page-88-0"></span>**Dispatcher** の **NAT** または **CBR** 転送方式を構成するためのサン プル・ステップ

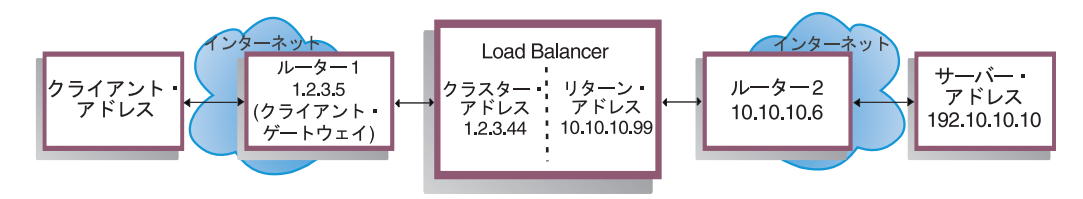

図 *12. Dispatcher* <sup>の</sup> *NAT* または *CBR* 転送方式の使用例

Dispatcher マシンには、少なくとも 3 つの IP アドレスが必要です。 図 12 で、 Dispatcher の NAT または CBR 転送方式の最小構成を行うために必要なステップ は以下のとおりです。

```
2. クライアント・ゲートウェイを定義します。
 dscontrol executor set clientgateway 1.2.3.5
 NOTE: If your subnet does not have a local router, then you must
      configure a machine to do IP forwarding and use that as the
      clientgateway. Consult your operating system documentation
      to determine how to enable IP forwarding.
3. クラスター・アドレスを定義します。
 dscontrol cluster add 1.2.3.44
4. クラスター・アドレスを構成します。
 dscontrol executor configure 1.2.3.44
5. NAT または CBR の方式でポートを定義します。
 dscontrol port add 1.2.3.44:80 method nat
または
 dscontrol port add 1.2.3.44:80 method cbr protocol http
6. Load Balancer の別名リターン・アドレスを構成します
 (イーサネット・カード 0 を使用)。
 dscontrol executor configure 10.10.10.99
 or use the ifconfig command (for Linux or UNIX only):
 AIX: ifconfig en0 alias 10.10.10.99 netmask 255.255.255.0
 HP-UX: ifconfig lan0:1 10.10.10.99 netmask 255.255.255.0 up
 Linux: ifconfig eth0:1 10.10.10.99 netmask 255.255.255.0 up
 Solaris 8: ifconfig hme0 addif 10.10.10.99 netmask 255.255.255.0 up
7. バックエンド・サーバーを定義します。
 dscontrol server add 1.2.3.4:80:192.10.10.10
   router 10.10.10.6 returnaddress 10.10.10.99
クライアント・ゲートウェイ (1.2.3.5) は Load Balancer とクライアントとの間のル
ーター 1 のアドレスです。ルーター (10.10.10.6) は Load Balancer とバックエン
ド・サーバーとの間のルーター 2 のアドレスです。クライアント・ゲートウェイま
たはルーター 2 のアドレスがはっきりとわからない場合は、クライアント (または
```
<sup>1.</sup>executor を開始します。 dscontrol executor start

サーバー) アドレスを指定して traceroute プログラムを使用することでルーター・ アドレスを判別することができます。このプログラムの正確な構文は、使用するオ ペレーティング・システムによって異なります。このプログラムの詳細について は、ご使用のオペレーティング・システムの文書を参照してください。

サーバーが Load Balancer と同じサブネットにある場合 (つまり、traceroute を使用 したときに、ルーターが戻されない場合)、ルーター・アドレスとしてサーバー・ア ドレスを入力してください。ルーター・アドレスは、ステップ 7 で Load Balancer マシンの ″server add″ コマンドに使用されたアドレスです。

## サーバーの区分化**: 1** つのサーバー **(IP** アドレス**)** に対して構成された論理 サーバー

サーバーの区分化で、特定の URL とその固有のアプリケーションをさらに区別で きます。例えば、1 つの Web サーバーは JSP ページ、HTML ページ、GIF ファ イル、データベース要求などを提供できます。現在では、Load Balancer は、1 つの クラスターおよびポート固有のサーバーをいくつかの論理サーバーに区分化する機 能を提供しています。これにより、マシン上の特定サービスについて、サーブレッ ト・エンジンまたはデータベース要求が高速で実行中か、あるいは全く実行中でな いかを検出することをアドバイスできます。

サーバーの区分化によって、Load Balancer は、例えば、HTML サービスがページ を高速で提供中であるが、データベース接続はダウンしていることなどを検出でき ます。これにより、サーバー全体の重み単独でではなく、よりきめ細かなサービス 固有の作業負荷を基にして負荷を分散できます。

#### **HTTP** または **HTTPS advisor** を使用したサーバー区分化

サーバー区分化は、HTTP および HTTPS advisor とともに使用すると便利です。例 えば、HTML、GIF、および JSP ページを処理する HTML サーバーがあり、ポート 80 でそのサーバーを (追加することによって) 定義した場合、HTTP サーバー全体 に対して負荷値を 1 つのみ受け取ります。これは、GIF サービスがサーバーで機能 していない可能性があるため、誤解を招く恐れがあります。 Dispatcher は、引き続 き GIF ページをサーバーに転送しますが、クライアントではタイムアウトまたは障 害が発生します。

このポートでサーバーを 3 回 (ServerHTML、ServerGIF、ServerJSP など) 定義し、 論理サーバーごとに別のストリングを使用してサーバー **advisorrequest** パラメー ターを定義した場合、サーバー上の特定のサービスの状態を照会することができま す。 ServerHTML、ServerGIF、および ServerJSP は、1 つの物理サーバーから区分 化された 3 つの論理サーバーを表します。 ServerJSP では、advisorrequest ストリ ングを定義して、JSP ページを処理するマシン上のサービスを照会できます。 ServerGIF では、advisorrequest ストリングを定義して GIF サービスを照会できま す。また、ServerHTML では、advisorrequest を定義して HTML サービスを照会で きます。このため、GIF サービスを照会するための advisorrequest からクライアン トが応答を取得しなかった場合、Dispatcher はその論理サーバー (ServerGIF) をダウ ンとしてマークしますが、他の 2 つの論理サーバーは正常である可能性がありま す。 Dispatcher は、GIF を物理サーバーに転送しなくなりますが、引き続き JSP および HTML 要求をサーバーに送ることは可能です。

**advisorrequest** パラメーターの詳細については、 186 [ページの『要求](#page-207-0)/応答 (URL) [オプションによる](#page-207-0) HTTP または HTTPS advisor の構成』を参照してください。

#### 論理サーバーへの物理サーバーの構成の例

Dispatcher 構成内では、物理サーバーまたは論理サーバーは *cluster:port:server* 階 層を使用して表現できます。このサーバーは、シンボル名または小数点付き 10 進 数形式のいずれかのマシン (物理サーバー) の固有 IP アドレスとすることができま す。あるいは、区分化されたサーバーを表すようにこのサーバーを定義する場合 は、**dscontrol server add** コマンドの **address** パラメーターに物理サーバーの解 決可能サーバー・アドレスを指定する必要があります。詳細については、 377 [ペー](#page-398-0) ジの『[dscontrol server —](#page-398-0) サーバーの構成』を参照してください。

以下は、さまざまなタイプの要求を処理するために、物理サーバーを論理サーバー に区分化している例です。

Cluster: 1.1.1.1 Port: 80

```
Server: A (IP address 1.1.1.2)
              HTML server
     Server: B (IP address 1.1.1.2)
              GIF server
    Server: C (IP address 1.1.1.3)
               HTML server
     Server: D (IP address 1.1.1.3)
               JSP server
    Server: E (IP address 1.1.1.4)
              GIF server
    Server: F (IP address 1.1.1.4)
              JSP server
Rule1: /*.htm
    Server: A
    Server: C
Rule2: /*.jsp
    Server: D
    Server: F
Rule3: /*.gif
    Server: B
    Server: E
```
この例では、サーバー 1.1.1.2 は、″A″ (HTML 要求の処理) と ″B″ (GIF 要求の処 理) という 2 つの論理サーバーに区分化されています。サーバー 1.1.1.3 は ″C″ (HTML 要求の処理) と ″D″ (JSP 要求の処理) という 2 つの論理サーバーに区分化 されています。サーバー 1.1.1.4 は ″E″ (GIF 要求の処理) と ″F″ (JSP 要求の処理) という 2 つの論理サーバーに区分されています。

## 単純なハイ・アベイラビリティー

<span id="page-91-0"></span>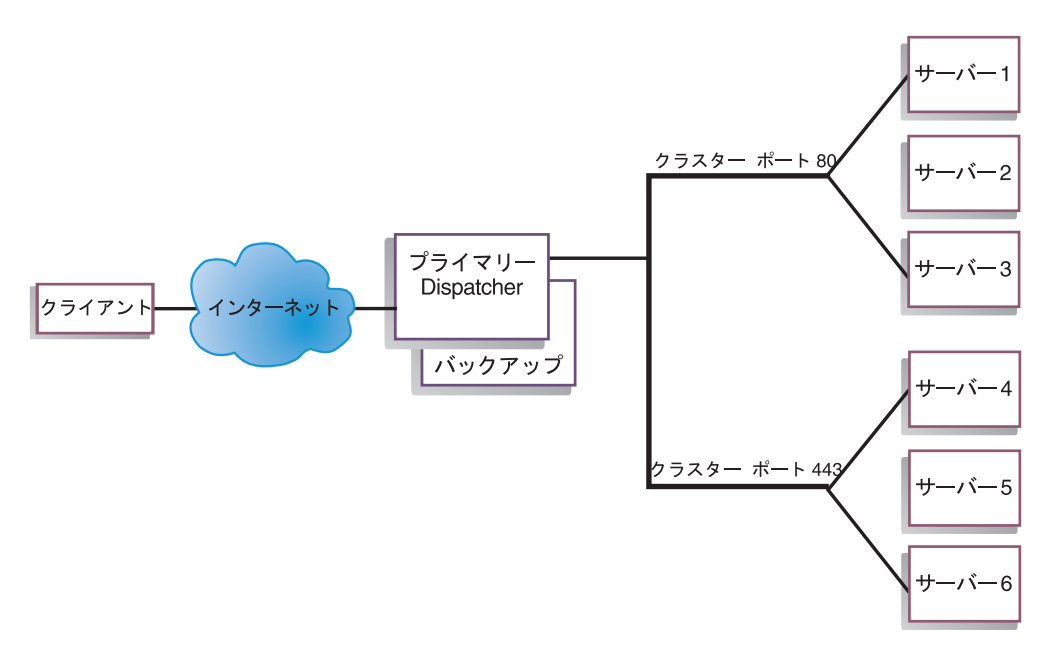

図 *13.* 単純なハイ・アベイラビリティーを使用した *Dispatcher* の例

ハイ・アベイラビリティー機能では、2 番目の Dispatcher マシンが使用されます。 最初の Dispatcher マシンは、単一 Dispatcher 構成の場合と同様に、すべてのクライ アント・トラフィックに対してロード・バランシングを実行します。 2 番目の Dispatcher マシンは、最初のマシンの「状態」をモニターし、最初の Dispatcher マ シンの失敗を検出した場合に、ロード・バランシングのタスクを引き継ぎます。

この 2 つのマシンには、それぞれ特定の役割、つまり、プライマリー または バッ クアップ のいずれかが割り当てられます。プライマリー・マシンは、処理の進行と ともに接続データをバックアップ・マシンに送信します。プライマリー・マシンが 活動状態 (ロード・バランシングを行っている) の間は、バックアップは 待機状態 になり、必要な場合には継続的に更新されていつでも引き継ぎできる状態になって います。

この 2 つのマシンの間の通信セッションは、*heartbeat* と呼ばれます。heartbeat に より、それぞれのマシンが相手の「状態」をモニターできます。

バックアップ・マシンが活動マシンの失敗を検出すると、後を引き継いでロード・ バランシングを開始します。この時点で 2 つのマシンの 状況 が反転します。つま り、バックアップ・マシンが 活動状態 になり、プライマリー・マシンが 待機状態 になります。

ハイ・アベイラビリティーの構成では、プライマリー・マシンとバックアップ・マ シンの両方が同一の構成で同じサブネット上になければなりません。

ハイ・アベイラビリティーの構成については、 200 [ページの『ハイ・アベイラビリ](#page-221-0) [ティー』を](#page-221-0)参照してください。

## 相互ハイ・アベイラビリティー

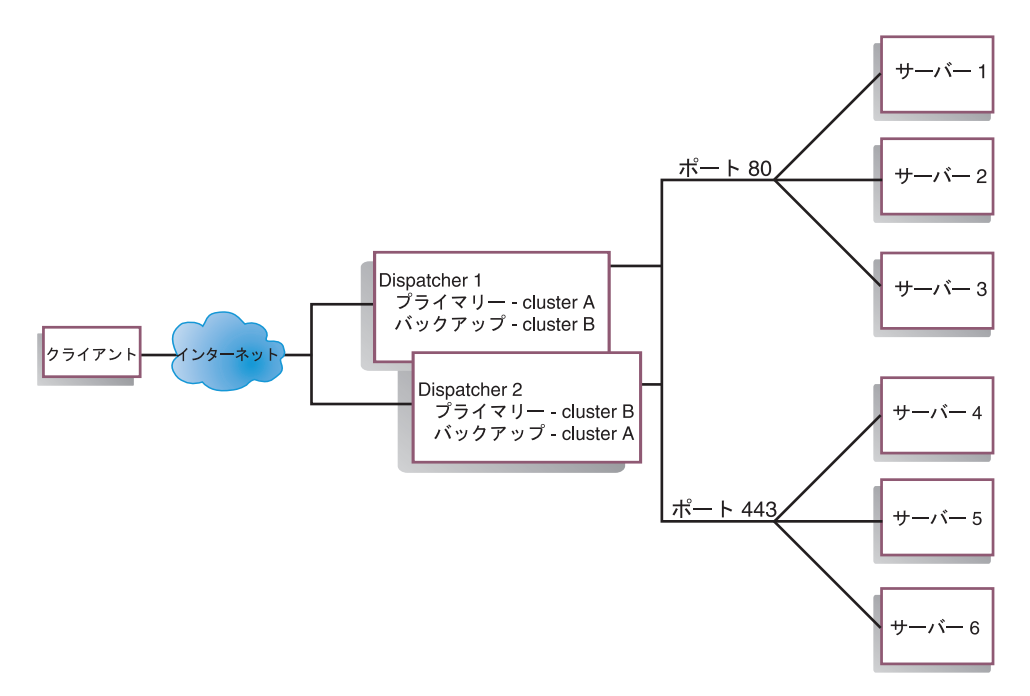

図 *14.* 相互ハイ・アベイラビリティーを使用した *Dispatcher* の例

相互ハイ・アベイラビリティー機能では、2 つの Dispatcher マシンが使用されま す。両方のマシンがクライアント・トラフィックのロード・バランシングを能動的 に実行し、互いにバックアップを行います。単純なハイ・アベイラビリティーの構 成では、1 つのマシンだけがロード・バランシングを実行します。相互ハイ・アベ イラビリティーの構成では、両方のマシンがクライアント・トラフィックの部分の ロード・バランシングを行います。

相互ハイ・アベイラビリティーの場合には、クライアント・トラフィックは、クラ スター・アドレス・ベースで各 Dispatcher マシンに割り当てられます。各クラスタ ーは、そのプライマリー Dispatcher の NFA (非転送アドレス) を使用して構成され ます。プライマリー Dispatcher マシンは通常、そのクラスターのロード・バランシ ングを実行します。障害が発生した場合に、他方のマシンが自己のクラスターおよ び障害が発生した Dispatcher のクラスターの両方に対してロード・バランシングを 実行します。

共用『クラスター・セット A』および共用『クラスター・セット B』の相互ハイ・ アベイラビリティーの図示については、図 14 を参照してください。各 Dispatcher は、そのプライマリー・クラスターのパケットをアクティブに経路指定できます。 いずれかの Dispatcher に障害が起きてそのプライマリー・クラスターのパケットを アクティブに経路指定できなくなると、他の Dispatcher がそのバックアップ・クラ スターのパケットの経路指定を受け継ぎます。

注**:** どちらのマシンも、同じ共用クラスター・セットを構成していなければなりま せん。つまり、使用されるポートと各ポート下のサーバーは 2 つの構成内で同 一である必要があります。

ハイ・アベイラビリティーおよび相互ハイ・アベイラビリティーの構成の詳細につ いては、 200 [ページの『ハイ・アベイラビリティー』を](#page-221-0)参照してください。

## <span id="page-94-0"></span>第 **7** 章 **Dispatcher** コンポーネントの構成

この章のステップを実行する前に、 61 ページの『第 6 章 Dispatcher [コンポーネン](#page-82-0) [トの計画』を](#page-82-0)参照してください。この章では、Load Balancer の Dispatcher コンポ ーネントのための基本構成を作成する方法について説明します。

- v Load Balancer の複合構成の詳細については、 175 [ページの『第](#page-196-0) 20 章 Dispatcher、CBR、および [Site Selector](#page-196-0) のための Manager、Advisor、および [Metric Server](#page-196-0) 機能』および 197 [ページの『第](#page-218-0) 21 章 Dispatcher、CBR、および Site Selector [の拡張機能』を](#page-218-0)参照してください。
- リモート認証管理、Load Balancer ログ、および Load Balancer コンポーネントの 使用法については、 257 ページの『第 23 章 Load Balancer [の操作と管理』を](#page-278-0)参 照してください。
- 注**:** 前のバージョンでは、製品は Network Dispatcher として知られており、 Dispatcher 制御コマンド名は ndcontrol でした。 Dispatcher 制御コマンド名 は、現在 **dscontrol** です。

## 構成作業の概説

注**:** この表の構成ステップを始める前に、Dispatcher マシンとすべてのサーバー・マ シンをネットワークに接続し、有効な IP アドレスを与え、相互に ping できる ようにしてください。

表 *5. Dispatcher* 機能の構成タスク

| <b>タスク</b> | 説明                                                        | 関連情報                  |
|------------|-----------------------------------------------------------|-----------------------|
|            | Dispatcher マシンをセットアップ  ロード・バランシング構成をセットアップしま              | 76 ページの『Dispatcher マシ |
| ける         | す。                                                        | ンのセットアップ』             |
|            | ロード・バランシング対象のマシ  ループバック・デバイスに別名割り当てし、エク   82 ページの『ロード・バラン |                       |
| ンをセットアップする | ストラ経路をチェックし、エクストラ経路を削除  シングのためのサーバー・マ                     |                       |
|            | します。                                                      | シンのセットアップ』            |

### 構成方法

Dispatcher を構成するための基本的な方法には、以下の 4 つがあります。

- コマンド行
- スクリプト
- グラフィカル・ユーザー・インターフェース (GUI)
- 構成ウィザード

## コマンド行

これは、Dispatcher を構成するための最も直接的な方法です。コマンド・パラメー ター値は、英字で入力する必要があります。唯一の例外は、ホスト名 (クラスタ ー、サーバー、およびハイ・アベイラビリティー・コマンドで使用) およびファイ ル名 (ファイル・コマンドで使用) です。

コマンド行から Dispatcher を始動するには、次のようにしてください。

- 1. コマンド・プロンプトから **dsserver** コマンドを実行します。サービスを停止す るには、**dsserver stop** のように入力します。
	- 注**:** Windows の場合は、「スタート」 > 「設定」 (Windows 2000 の場合) > 「コントロール パネル」 > 「管理ツール」 > 「サービス」をクリックし てください。「**IBM Dispatcher**」を右マウス・ボタンでクリックし、「開 始」を選択します。サービスを停止するには、同様のステップに従って、 「停止」を選択します。
- 2. 次に、構成をセットアップするために必要な Dispatcher 制御コマンドを実行し ます。本書の手順では、コマンド行の使用を想定しています。コマンドは **dscontrol** です。コマンドの詳細については、 333 [ページの『第](#page-354-0) 26 章 Dispatcher および CBR [のコマンド解説』を](#page-354-0)参照してください。

パラメーターの固有文字を入力することで、dscontrol コマンド・パラメーターの最 小化バージョンを使用できます。例えば、file save コマンドに関するヘルプを表示 するには、**dscontrol help file** の代わりに **dscontrol he f** と入力することができ ます。

コマンド行インターフェースを始動するには、**dscontrol** を実行して、dscontrol コ マンド・プロンプトを表示します。

コマンド行インターフェースを終了するには、**exit** または **quit** を実行します。

### スクリプト

Dispatcher を構成するための複数のコマンドを構成スクリプト・ファイルに入力し て、一緒に実行することができます。 465 [ページの『サンプルの](#page-486-0) Load Balancer 構 [成ファイル』を](#page-486-0)参照してください。

- 注**:** スクリプト・ファイル (例えば myscript) の内容を迅速に実行するには、次のコ マンドのいずれかを使用します。
	- v 現行構成を更新するには、次を使用してスクリプト・ファイルから実行可能 コマンドを実行します。

**dscontrol file appendload** *myscript*

• 現行構成を完全に置き換えるには、次を使用してスクリプト・ファイルから 実行可能コマンドを実行します。

**dscontrol file newload** *myscript*

現在の構成をスクリプト・ファイル (例えば savescript) に保管するには、次のコマ ンドを実行します。

**dscontrol file save** *savescript*

このコマンドは、構成スクリプト・ファイルを

```
...ibm/edge/lb/servers/configurations/dispatcher ディレクトリーに保管します。
```
<span id="page-96-0"></span>**GUI**

グラフィカル・ユーザー・インターフェース (GUI) の一般的な説明と例について は、 455 [ページの図](#page-476-0) 41 を参照してください。

GUI を開始するには、以下のステップに従ってください。

- 1. dsserver が実行されるようにする。
	- v AIX、HP-UX、 Linux、または Solaris の場合は、以下のコマンドを root とし て実行します。

**dsserver**

- v Windows の場合は、dsserver はサービスとして実行され、自動的に開始されま す。
- 2. 次に、以下のいずれかを行います。
	- v AIX、HP-UX、 Linux、または Solaris の場合は、**lbadmin** を入力します。
	- v Windows の場合、「スタート」 > 「プログラム」 > 「**IBM WebSphere**」 > 「**Edge Components**」 > 「**IBM Load Balancer**」 > 「**Load Balancer**」をクリックします。

GUI から Dispatcher コンポーネントを構成するには、ツリー構造で **Dispatcher** を 最初に選択しなければなりません。一度ホストに接続すると、executor および manager を開始することができるようになります。また、ポートとサーバーを含む クラスターを作成したり、manager の advisor を開始したりすることもできます。

GUI を使用して、**dscontrol** コマンドで行うあらゆる処理を実行することができま す。例えば、コマンド行を使用してクラスターを定義するには、**dscontrol cluster add** *cluster* コマンドを入力します。クラスターを GUI から定義するには、 「Executor」を右マウス・ボタンでクリックしてから、ポップアップ・メニューの 「クラスターの追加」を左マウス・ボタンでクリックします。ポップアップ・ウィ ンドウでクラスター・アドレスを入力して、「**OK**」をクリックします。

既存の Dispatcher 構成ファイルは、「ホスト」ポップアップ・メニューに表示され る「新規構成のロード」オプション (現行の構成を完全に置き換える場合) と「現行 の構成に追加」オプション (現行の構成を更新する場合) を使用してロードすること ができます。 Dispatcher 構成は、「ホスト」ポップアップ・メニューに表示される 「構成ファイルの別名保管」オプションを使用して定期的にファイルに保管しなけ ればなりません。GUI の上部にある「ファイル」メニューを使用して、現行のホス ト接続をファイルに保管したり、すべての Load Balancer コンポーネントにわたっ て既存のファイルにある接続を復元したりすることができます。

構成コマンドは、リモートでも実行することができます。詳細については、 [258](#page-279-0) ペ [ージの『リモート・メソッド呼び出し](#page-279-0) (RMI)』を参照してください。

GUI からコマンドを実行するためには、GUI ツリーでホスト・ノードを強調表示 し、「ホスト」ポップアップ・メニューから「コマンドの送信**....**」を選択します。

<span id="page-97-0"></span>コマンド入力フィールドに、実行したいコマンド (例えば **executor report**) を入力 します。現行セッションでのコマンド実行の結果およびヒストリーが、ウィンドウ に表示されます。

Load Balancer ウィンドウの右上隅にある疑問符のアイコンをクリックすると、「ヘ ルプ」にアクセスすることができます。

- v 「ヘルプ**:** フィールド・レベル」は、各フィールドのデフォルト値について説明 します。
- v 「ヘルプ**:** 操作方法」は、その画面から実行できる作業をリストします。
- **「InfoCenter**」は、製品情報へ集中的にアクセスできます。

GUI の使用に関する詳細については、 455 [ページの『付録](#page-476-0) A. GUI: 一般的な説 [明』を](#page-476-0)参照してください。

### 構成ウィザードを使用した構成

構成ウィザードを使用する場合は、以下のステップに従ってください。

- 1. Dispatcher で dsserver を開始します。
	- v AIX、HP-UX、Linux、または Solaris の場合は、以下を root ユーザーとして 実行してください。

#### **dsserver**

- v Windows の場合は、dsserver はサービスとして実行され、自動的に開始されま す。
- 2. Dispatcher のウィザード機能 **dswizard** を開始します。

ウィザードは、Dispatcher コンポーネントの基本クラスターを作成するプロセスを 段階的に案内します。ここでは、ネットワークについての情報を入力します。 Dispatcher のためのクラスターのセットアップを通して、サーバーのグループの間 のトラフィックのロード・バランシングを行います。

## **Dispatcher** マシンのセットアップ

Dispatcher マシンをセットアップする前に、 root ユーザー (AIX、HP-UX、Linux、 または Solaris の場合) または Windows の管理者にならなければなりません。

Load Balancer は、サポートされるすべてのプラットフォーム上で、連結されたサー バーを持つことができます。これは、Load Balancer はロード・バランシングを行っ ているサーバー・マシンに物理的に常駐できることを意味します。

Dispatcher マシンの場合、MAC 転送方式を使用しているときには、少なくとも 2 つの有効 IP アドレスが必要になります。CBR または NAT 転送方式の場合、少な くとも 3 つの有効 IP アドレスが必要になります。

• 特に Dispatcher マシン用の IP アドレス

この IP アドレスは、Dispatcher マシンのプライマリー IP アドレスであり、非転 送先アドレス (NFA) といいます。デフォルトでは、**hostname** コマンドによっ て戻されるアドレスと同じです。このアドレスは、Telnet を介したリモートでの 構成や SNMP サブエージェントへのアクセスなどの管理目的でマシンに接続す

るために使用します。Dispatcher マシンが既にネットワーク上の他のマシンに ping できる場合は、非転送先アドレスをセットアップするための追加の処理は必 要ありません。

v クラスターごとに 1 つの IP アドレス

クラスター・アドレスは、ホスト名 (www.yourcompany.com など) に関連するア ドレスです。この IP アドレスは、クライアントがクラスター内のサーバーに接 続するために使用します。これは、Dispatcher によってロード・バランシングが 行われるアドレスです。

v CBR または NAT 転送の場合のリターン・アドレス用 IP アドレス

サーバーに対するクライアント要求のロード・バランシングを行うときに、 Dispatcher はリターン・アドレスをその送信元アドレスとして使用します。これ によって、サーバーはパケットを直接クライアントに送信せずに、Dispatcher マ シンに戻すようになります。(次に Dispatcher は IP パケットをクライアントに転 送します。) サーバーの追加時には、リターン・アドレス値を指定する必要があ ります。リターン・アドレスは、サーバーを除去してもう一度追加しない限り変 更できません。

#### **Solaris** のみ**:**

1. デフォルトでは、Dispatcher は、100Mbps イーサネット・ネットワーク・インタ ーフェース・カードのトラフィックのロード・バランシングを行うように構成さ れます。 デフォルト設定を変更するには、次のように、

**/opt/ibm/edge/lb/servers/ibmlb.conf** ファイルを編集しなければなりません。

- v デフォルトの 100Mbps イーサネット・アダプターは ibmlb.conf に hme とし て指定されています。
- v 10 Mbps イーサネット・アダプターを使用するには、hme を le と置き換え ます。
- v 1Gbps イーサネット・アダプターを使用するには、hme を ge と置き換えま す。
- v マルチ・ポート・アダプターを使用するには、hme を qfe と置き換えます。
- v 複数のタイプのアダプターをサポートするには、ibmlb.conf ファイル内の行を 複製し、装置タイプに一致するように各行を変更します。

例えば、2 つの 100Mbps イーサネット・アダプターを使用することを計画し ている場合は、ibmlb.conf ファイルに hme 装置を指定する単一の行がなけれ ばなりません。 10Mbps イーサネット・アダプターと 100Mbps イーサネッ ト・アダプターを 1 つずつ使用することを計画している場合は、ibmlb.conf ファイルに、le 装置を指定する 1 行と hme 装置を指定する 1 行の 2 行を 置きます。

**ibmlb.conf** ファイルは、 Solaris の **autopush** コマンドへの入力データを提供 し、 autopush コマンドと互換性がなければなりません。

2. Dispatcher executor を開始または停止すると、 ibmlb.conf ファイルにリストされ たアダプター上のすべての別名を構成解除できます。これらのアダプター上の別 名を自動的に再構成するには (Load Balancer の Dispatcher コンポーネントによ り使用されるものを除く)、**goAliases** スクリプト・ファイルを使用してくださ い。サンプル・スクリプトは **...ibm/edge/lb/servers/samples** ディレクトリー

にあり、実行前に **...ibm/edge/lb/servers/bin** に移動されていなければなりませ ん。 goAliases スクリプトは、Dispatcher executor を開始または停止すると自動 的に実行されます。

例えば、クラスター X および Y が、ibmlb.conf にリストされている任意のア ダプター上の CBR コンポーネントで使用するように構成されている場合は、 **dscontrol executor start** コマンドまたは **dscontrol executor stop** コマンド を実行するとクラスター X および Y が構成解除されます。これは望ましくな い場合があります。クラスター X および Y を goAliases スクリプトで構成す ると、Dispatcher executor を開始または停止した後でクラスターが自動的に再構 成されます。

**Windows** のみ**:** IP 転送が、TCP/IP プロトコルに対して使用可能になっていないこ とを確認します。(ご使用の Windows TCP/IP 構成を参照してください。)

図 15 に、クラスターが 1 つ、ポートが 2 つ、およびサーバーが 3 つの Dispatcher のセットアップ例を示します。

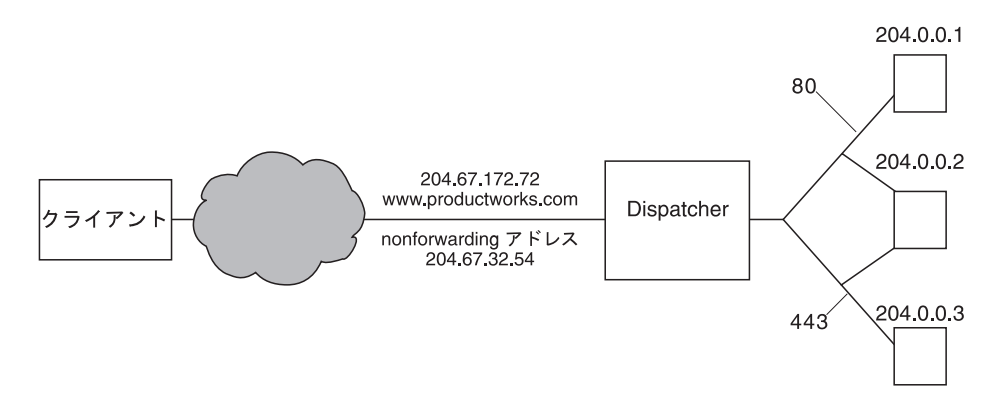

図 *15. Dispatcher* マシンに必要な *IP* アドレスの例

この手順で使用するコマンドのヘルプについては、 333 [ページの『第](#page-354-0) 26 章 Dispatcher および CBR [のコマンド解説』を](#page-354-0)参照してください。

サンプル構成ファイルについては、 465 [ページの『サンプルの](#page-486-0) Load Balancer 構成 [ファイル』を](#page-486-0)参照してください。

### ステップ **1.** サーバー機能の開始

**AIX**、**HP-UX**、**Linux**、または **Solaris:** サーバー機能を開始するには、**dsserver** と 入力します。

**Windows:** サーバー機能は自動的に開始します。

注**:** デフォルトの構成ファイル (default.cfg) は、dsserver の始動時に自動的にロード されます。ユーザーが Dispatcher 構成を default.cfg に保管することを決定する と、次に dsserver を開始するときに、このファイルに保管されたすべてが自動 的にロードされます。

## ステップ **2. executor** 機能の開始

executor 機能を開始するには、**dscontrol executor start** コマンドを入力します。 この時点で、さまざまな executor 設定値を変更することもできます。 333 [ページの](#page-354-0) 『第 26 章 Dispatcher および CBR [のコマンド解説』を](#page-354-0)参照してください。

## ステップ **3.** 非転送先アドレスの定義 **(**ホスト名と異なる場合**)**

非転送先アドレスは、このマシンに対して Telnet または SMTP を使用するなどの 管理目的でマシンに接続するために使用します。デフォルトではこのアドレスはホ スト名です。

非転送先アドレスを定義するには、**dscontrol executor set nfa** *IP\_address* コマン ドを入力するか、サンプル構成ファイルを編集します。*IP\_address* は、シンボル名 または小数点付き 10 進表記アドレスのいずれかです。

## ステップ **4.** クラスターの定義とクラスター・オプションの設定

Dispatcher は、クラスター・アドレスに送信された要求と、そのクラスターのポー ト上に構成されたサーバーとのバランシングを行います。

クラスターは、シンボル名、小数点付き 10 進表記アドレス、またはワイルドカー ド・クラスターを定義する特別なアドレス 0.0.0.0 のいずれかです。 クラスターを 定義するには、コマンド **dscontrol cluster add** を発行します。クラスター・オプ ションを設定するには、コマンド **dscontrol cluster set** を発行します。また、 GUI を使用してコマンドを発行することもできます。ワイルドカード・クラスター を使用すると、ロード・バランシングを行う着信パケットの複数の IP アドレスに 一致させることができます。詳細については、 233 [ページの『ワイルドカード・ク](#page-254-0) [ラスターを使用したサーバー構成の結合』、](#page-254-0) 234 [ページの『ワイルドカード・クラ](#page-255-0) [スターを使用したファイアウォールのロード・バランシング』、](#page-255-0) 234 [ページの『透](#page-255-0) 過プロキシーに Caching Proxy [とワイルドカード・クラスターを使用』を](#page-255-0)参照して ください。

## ステップ **5.** ネットワーク・インターフェース・カードの別名割り 当て

一度クラスターを定義すると、通常は Dispatcher マシンのネットワーク・インター フェース・カードのうちの 1 つでクラスター・アドレスを構成しなければなりませ ん。これを行うには、コマンド **dscontrol executor configure** *cluster\_address* を 発行します。これによって、クラスター・アドレスと同じサブネットに属する既存 のアドレスを持つアダプターが検索されます。その後で、検出されたアダプターお よびそのアダプター上で検出された既存のアドレスのネットマスクを使用して、そ のクラスター・アドレスのオペレーティング・システムのアダプター構成コマンド を実行します。例えば、以下のようになります。

dscontrol executor configure 204.67.172.72

クラスター・アドレスを構成しない場合は、ハイ・アベイラビリティー・モードの 待機状態のサーバーにクラスターを追加する場合か、リモート・サーバーとして動 作する広域 Dispatcher にクラスターを追加する場合です。また、スタンドアロン・ モードでサンプル **goIdle** スクリプトを使用する場合は、executor configure コマン ドを実行する必要はありません。goIdle スクリプトについては、 205 [ページの『ス](#page-226-0) [クリプトの使用』を](#page-226-0)参照してください。

まれに、既存のアドレスのいずれのサブネットともクラスター・アドレスが一致し ない場合があります。この場合は、executor configure コマンドの 2 番目の形式を使 用して、明示的にインターフェース名とネットマスクを提供してください。

**dscontrol executor configure** *cluster\_address interface\_name netmask* を使用して ください。

以下に、例をいくつか示します。

```
dscontrol executor configure 204.67.172.72 en0 255.255.0.0
(AIX)
dscontrol executor configure 204.67.172.72 eth0:1 255.255.0.0
(Linux)
dscontrol executor configure 204.67.172.72 le0 255.255.0.0
(Solaris 8)
dscontrol executor configure 204.67.172.72 en1 255.255.0.0
(Windows)
```
#### **Windows**

Windows で executor configure コマンドの 2 番目の形式を使用するには、使用する インターフェース名を決定しなければなりません。

マシンにイーサネット・カードが 1 つしかない場合、インターフェース名は en0 になります。同様に、トークンリング・カードが 1 つしかない場合は、インターフ ェース名は tr0 です。いずれかのタイプのカードが複数ある場合は、そのカードの マッピングを判別する必要があります。 以下のステップを使用します。

- 1. コマンド・プロンプトで、**regedit** を開始します。
- 2. 「HKEY LOCAL MACHINE」をクリックし、「ソフトウェア」、 「**Microsoft**」、「**Windows NT®**」、「現行バージョン」を順にクリックしま す。
- 3. その後、**Network Cards** をクリックする。

ネットワーク・インターフェース・アダプターが Network Cards の下にリストされ ます。各項目をクリックして、イーサネットかトークンリング・インターフェース かを判別します。インターフェースのタイプは、*Description* 欄にリストされます。 **executor configure** コマンドによって割り当てられた名前は、インターフェース・ タイプにマップされます。例えば、リスト内の最初のイーサネット・インターフェ ースが en0 に割り当てられ、 2 番目のイーサネット・インターフェースが en1 に 割り当てられる、というように行われます。そして最初のトークンリング・インタ ーフェースが tr0 に割り当てられ、 2 番目のトークンリング・インターフェースが tr1 に割り当てられる、というように行われます。

このマッピング情報を入手すれば、クラスター・アドレスに対してネットワーク・ インターフェースで別名を作成することができます。

#### **ifconfig** を使用したクラスター別名の構成

Linux または UNIX® 上では、 executor の構成コマンドは ifconfig コマンドを実行 しているので、 ifconfig コマンドを使用し続けることもできます。

*Solaris* および *HP-UX:* サーバーの IP が含まれない IP アドレスのリストにバイ ンドする、バインド固有のサーバー・アプリケーションを使用している場合には、 ifconfig ではなく **arp publish** コマンドを使用し、Load Balancer マシンで動的に IP アドレスを設定します。例えば、以下のようになります。

arp -s <cluster> <Load Balancer MAC address> pub

## ステップ **6.** ポートの定義とポート・オプションの設定

ポートを定義するには、**dscontrol port add** *cluster***:***port* コマンドを入力するか、 サンプル構成ファイルを編集するか、GUI を使用します。*cluster* は、シンボル名か 小数点付き 10 進表記アドレスのいずれかです。*port* は、そのプロトコルに使用す るポートの番号です。また、この時点でさまざまなポート設定値を変更することも できます。1 つのポートに対して、すべてのサーバーを定義して構成しなければな りません。 333 ページの『第 26 章 Dispatcher および CBR [のコマンド解説』を](#page-354-0)参 照してください。

ポート番号 0 (ゼロ) は、ワイルドカード・ポートを指定するために使用します。 このポートは、クラスターで定義されたいずれのポートにも送信されないポートに 対するトラフィックを受け入れます。ワイルドカード・ポートは、すべてのポート についてルールとサーバーを構成するために使用します。この機能は、複数のポー トに同じサーバーとルールの構成がある場合にも使用できます。このため、あるポ ートのトラフィックが、他のポートのトラフィックのロード・バランシング決定に 影響を与えることがあります。ワイルドカード・ポートを使用する場合に関する詳 細については、 235 [ページの『ワイルドカード・ポートを使用した未構成ポート・](#page-256-0) [トラフィックの送信』を](#page-256-0)参照してください。

## ステップ **7.** ロード・バランシングが行われるサーバー・マシンの 定義

ロード・バランシングが行われるサーバー・マシンを定義するには、**dscontrol server add** *cluster***:***port***:***server* コマンドを入力するか、サンプル構成ファイルを編 集するか、GUI を使用します。*cluster* および *server* は、シンボル名か小数点付き 10 進表記アドレスのいずれかです。*port* は、そのプロトコルに使用するポートの番 号です。ロード・バランシングを行うためには、クラスター上の 1 つのポートに対 して複数のサーバーを定義しなければなりません。

バインド固有サーバー**:** Dispatcher コンポーネントがバインド固有サーバーに対して ロード・バランシングを行う場合は、そのサーバーはクラスター・アドレスにバイ ンドするように構成されていなければなりません。 Dispatcher は宛先 IP アドレス を変更しないでパケットを転送するので、パケットがサーバーに到着した時は、そ のパケットには宛先としてクラスター・アドレスが入ったままとなります。サーバ ーが、クラスター・アドレスとは異なる IP アドレスにバインドされるように構成 されている場合には、サーバーはクラスター向けのパケット/要求を受け入れられな くなります。

注**:** Solaris および Linux の場合: advisor を使用している場合は、バインド固有サー バーは連結されていてはなりません。

マルチアドレスの連結**:** 連結された構成では、連結サーバー・マシンのアドレスは nonforwarding アドレス (NFA) と同じである必要は ありません。 ご使用のマシン <span id="page-103-0"></span>が複数の IP アドレスで定義されている場合には、別のアドレスを使用することが できます。 Dispatcher コンポーネントの場合、連結されたサーバー・マシンは、 **dscontrol server** コマンドを使用して **collocated** と定義しなければなりません。 連結されたサーバーの詳細については、 198 [ページの『連結サーバーの使用』を](#page-219-0)参 照してください。

dscontrol サーバーコマンド構文の詳細については、 377 ページの『[dscontrol server](#page-398-0) — [サーバーの構成』を](#page-398-0)参照してください。

## ステップ **8. manager** 機能の開始 **(**オプション**)**

manager 機能によって、ロード・バランシング性能が向上します。 manager を開始 するには、**dscontrol manager start** コマンドを入力するか、サンプル構成ファイ ルを編集するか、GUI を使用します。

## ステップ **9. advisor** 機能の開始 **(**オプション**)**

advisor は、ロード・バランシングが行われるサーバー・マシンが要求に応答する能 力に関する詳細情報を manager に提供します。advisor はプロトコル固有です。例 えば、HTTP advisor を開始するには、以下のコマンドを発行します。

dscontrol advisor start http *port*

advisor とそのデフォルト・ポートのリストについては、 333 [ページの『第](#page-354-0) 26 章 Dispatcher および CBR [のコマンド解説』を](#page-354-0)参照してください。各 advisor の説明に ついては、 184 ページの『advisor [のリスト』を](#page-205-0)参照してください。

## ステップ **10.**必要によりクラスター割合を設定

advisor を開始すると、ロード・バランシングの判断に含まれる advisor 情報に指定 された重要度の割合を変更できます。クラスター割合を設定するには、**dscontrol cluster set** *cluster* **proportions** コマンドを発行します。詳細については、 [176](#page-197-0) ペ [ージの『状況情報に与えられる重要性の割合』を](#page-197-0)参照してください。

## ロード・バランシングのためのサーバー・マシンのセットアップ

以下の条件のいずれかにあてはまる場合は、サーバー・マシン上でこれらの操作を 実行してください。

- v MAC 転送を使用しており、バックエンド・サーバー・マシンの場合。
- v MAC 転送を使用しており、連結サーバーであり、ハイ・アベイラビリティーの スタンバイ・マシンとして構成されている場合

注**:**

- 1. マシンがアクティブに切り替わったときのために、ループバックの別名削除の プロシージャーを go\* スクリプト内に書き込む必要があります。
- 2. ハイ・アベイラビリティーのアクティブ・マシンとして構成されている場合 は、マシンがスタンバイに切り替わったときのために、ループバック・デバイ スに別名割り当てをするプロシージャーを go\* スクリプト内に書き込む必要 があります。

MAC 転送方式を使用している時には、 IP アドレス (バックエンド・サーバーが ARP (アドレス解決プロトコル) 要求に対して応答してしまわないもの) を追加する

ことでループバック・アダプターを構成することが可能なサーバー間でのみ、 Dispatcher のロード・バランシングが行われます。このセクションのステップに従 って、ロード・バランシングが行われるサーバー・マシンをセットアップします。

## <span id="page-104-0"></span>ステップ **1.** ループバック・デバイスへの別名割り当て

ロード・バランシングが行われるサーバー・マシンを機能させるには、ループバッ ク・デバイス (通常は lo0 と呼ばれます) をクラスター・アドレスに設定しなけれ ばなりません (別名割り当てされることをお勧めします)。mac 転送方式を使用して いる時は、Dispatcher コンポーネントは、パケットを TCP サーバー・マシンに転送 する前に、TCP/IP パケット中の宛先 IP アドレスを変更しません。ループバック・ デバイスをクラスター・アドレスに設定または別名割り当てすることで、ロード・ バランシングが行われるサーバー・マシンは、クラスター・アドレスにアドレス指 定されたパケットを受け入れます。

オペレーティング・システムがネットワーク・インターフェースの別名割り当てを サポートしている場合 (AIX、HP-UX、 Linux、Solaris、または Windows など) は、ループバック・デバイスをクラスター・アドレスに別名で割り当ててくださ い。別名をサポートするオペレーティング・システムを使用する利点は、ロード・ バランシングが行われるサーバー・マシンを、複数のクラスター・アドレスについ てサービスを提供するように構成できることです。

重要: Linux の場合は、 88 ページの『Linux における [Load Balancer](#page-109-0) の MAC 転 [送の使用時のループバック別名割り当ての代替手段』を](#page-109-0)参照してください。

サーバーのオペレーティング・システムが別名をサポートしない場合は、ループバ ック・デバイスをクラスター・アドレスに設定しなければなりません。

ループバック・デバイスを設定または別名割り当てするには、表 6 に示す該当のオ ペレーティング・システム用のコマンドを使用してください。

| AIX 4.3 以前         | ifconfig lo0 alias cluster_address netmask netmask                       |
|--------------------|--------------------------------------------------------------------------|
|                    | 注: 基本アダプターのネットマスクを使用してください。                                              |
| AX 5.x             | <b>ifconfig lo0 alias</b> cluster_address <b>netmask</b> 255.255.255.255 |
| <b>HP-UX</b>       | <b>ifconfig lo0:1</b> cluster_address <b>up</b>                          |
| Linux              | <b>ifconfig lo:1</b> cluster_address <b>netmask</b> $255.255.255.255$ up |
| $OS/2^{\circledR}$ | <b>ifconfig lo</b> cluster address                                       |
| Solaris 7          | <b>ifconfig lo0:1</b> cluster_address 127.0.0.1 up                       |
| Solaris 8 および      | <b>ifconfig lo0:1 plumb</b> cluster_address <b>netmask</b> netmask up    |
| Solaris 9          |                                                                          |

表 *6. Dispatcher* のループバック・デバイス *(lo0)* を別名割り当てするコマンド

表 *6. Dispatcher* のループバック・デバイス *(lo0)* を別名割り当てするコマンド *(*続き*)*

| Windows Server |                                                                                                    |
|----------------|----------------------------------------------------------------------------------------------------|
| 2003           | 1. 「スタート」をクリックし、続いて「コントロール パネル」をクリッ<br>クします。                                                                        |
|                | 2. まだ MS Loopback Adapter ドライバーを追加していなければ、追加<br>します。                                                                |
|                | a. 「ハードウェアの追加」をクリックします。これで、「ハードウェ<br>アの追加ウィザード」が立ち上がります。                                                            |
|                | b. 「次へ」をクリックします。                                                                                                    |
|                | c. 「はい、既にハードウェアを接続しています」を選択してから、<br>「次へ」をクリックします。                                                                   |
|                | d. MS Loopback Adapter がリストにある場合は、すでにインストー<br>ルされているので、「取り消し」をクリックして終了する。                                           |
|                | e. MS Loopback Adapter がリストに ない 場合は、「新しいデバイ<br>スの追加」を選択して「次へ」をクリックする。                                               |
|                | f. リストからハードウェアを選択するには、「新しいハードウェアの<br>検索」パネルで 「いいえ」をクリックした後「次へ」をクリック<br>する。                                          |
|                | g. 「ネットワーク アダプタ」を選択して「次へ」をクリックする。                                                                                   |
|                | h. 「ネットワーク アダプタの選択」パネルで、「製造元」リストの<br>「Microsoft」を選択した後、「Microsoft Loopback Adapter」<br>を選択する。                       |
|                | i. 「次へ」をクリックした後、もう一度「次へ」をクリックして、デ<br>フォルト設定をインストールする (あるいは、「ディスク有り<br>(Have Disk)」を選択した後、CD を挿入してそこからインストー<br>ルする)。 |
|                | i. 「終了」をクリックしてインストールを完了する。                                                                                          |
|                | 3. 「コントロール パネル」で、「ネットワークとダイヤルアップ接続」<br>をダブルクリックする。                                                                  |
|                | 4. デバイス名 "Microsoft Loopback Adapter" をもつ接続を選択する。                                                                   |
|                | 5. ドロップダウンから「プロパティ」を選択する。                                                                                           |
|                | 6. 「インターネット プロトコル (TCP/IP)」を選択した後、「プロパテ<br>ィ」をクリックする。                                                               |
|                | 7. 「次の IP アドレスを使う」をクリックする。「IP address」にクラス<br>ター・アドレスを、「Subnet mask」にバックエンド・サーバーのサブ<br>ネット・マスクを入力する。                |
|                | 注: ルーター・アドレスは入力しないでください。デフォルトの DNS<br>サーバーにはローカル・ホストを使用してください。                                                      |

表 *6. Dispatcher* のループバック・デバイス *(lo0)* を別名割り当てするコマンド *(*続き*)*

| Windows 2000 | 1. 「スタート」、「設定」、「コントロール パネル」を順にクリックし<br>ます。                                        |
|--------------|-----------------------------------------------------------------------------------|
|              | 2. まだ MS Loopback Adapter ドライバーを追加していなければ、追加<br>します。                              |
|              | 「ハードウェアの追加/削除」をダブルクリックする。これで、<br>$a_{\cdot}$<br>「ハードウェアの追加/削除ウィザード」が立ち上がります。      |
|              | b. 「次へ」をクリックして、「デバイスの追加/トラブルシューティ<br>ング」を選択した後、「次へ」をクリックする。                       |
|              | c. 画面がオフ/オンを明滅した後、「 <b>ハードウェア デバイスの選択</b> 」<br>パネルを表示する。                          |
|              | d. MS Loopback Adapter がリストにある場合は、すでにインストー<br>ルされているので、「取り消し」をクリックして終了する。         |
|              | e. MS Loopback Adapter がリストに ない 場合は、「新しいデバイ<br>スの追加」を選択して「次へ」をクリックする。             |
|              | f. リストからハードウェアを選択するには、「 <b>新しいハードウェアの</b><br>検索」パネルで「いいえ」をクリックした後「次へ」をクリック<br>する。 |
|              | 「ネットワーク アダプタ」を選択して「次へ」をクリックする。<br>g.                                              |
|              | 「ネットワーク アダプタの選択」パネルで、「製造元」リストの<br>h.                                              |
|              | 「Microsoft」を選択した後、「Microsoft Loopback Adapter」<br>を選択する。                          |
|              | i. 「次へ」をクリックした後、もう一度「次へ」をクリックして、デ                                                 |
|              | フォルト設定をインストールする (あるいは、「ディスク有り                                                     |
|              | (Have Disk)」を選択した後、CD を挿入してそこからインストー<br>ルする)。                                     |
|              | j. 「終了」をクリックしてインストールを完了する。                                                        |
|              | 3. 「コントロール パネル」で、「ネットワークとダイヤルアップ接続」                                               |
|              | をダブルクリックする。                                                                       |
|              | 4. デバイス名 "Microsoft Loopback Adapter" をもつ接続を選択し、右マ<br>ウス・ボタンをクリックする。              |
|              | 5. ドロップダウンから「プロパティ」を選択する。                                                         |
|              | 6. 「インターネット プロトコル (TCP/IP)」を選択した後、「プロパテ<br>ィ」をクリックする。                             |
|              | 7. 「次の IP アドレスを使う」をクリックする。「IP アドレス」にクラ<br>スター・アドレスを、「サブネット・マスク」にデフォルトのサブネ         |
|              | ット・マスク (255.0.0.0) を入れます。                                                         |
|              | 注: ルーター・アドレスは入力しないでください。デフォルトの DNS<br>サーバーにはローカル・ホストを使用してください。                    |
|              |                                                                                   |

<span id="page-107-0"></span>表 *6. Dispatcher* のループバック・デバイス *(lo0)* を別名割り当てするコマンド *(*続き*)*

| Windows NT           | 「スタート」をクリックし、続いて「設定」をクリックします。<br>$1_{\cdot}$                                                                      |
|----------------------|----------------------------------------------------------------------------------------------------|
|                      | 2. 「コントロール パネル」をクリックし、続いて「ネットワーク」をダ<br>ブルクリックします。                                                                 |
|                      | 3. まだ MS Loopback Adapter ドライバーを追加していなければ、追加<br>します。                                                              |
|                      | 「Network」ウィンドウで、「アダプター」をクリックします。<br>a.                                                                            |
|                      | 「MS Loopback Adapter」を選択し、続いて「了解」をクリック<br>$h_{-}$<br>します。                                                         |
|                      | c. プロンプトが出されたら、インストール CD またはディスクを挿<br>入します。                                                                       |
|                      | d. 「Network」ウィンドウで、「プロトコル」をクリックします。                                                                               |
|                      | 「TCP/IP プロトコル」を選択し、続いて「プロパティ」をクリッ<br>e.<br>クします。                                                                  |
|                      | 「MS Loopback Adapter」を選択し、続いて「了解」をクリック<br>$f_{\cdot}$<br>します。                                                     |
|                      | 4.ループバック・アドレスをクラスター・アドレスに設定します。デフ<br>ォルト・サブネット・マスク (255.0.0.0) を受け入れ、ゲートウェイ・<br>アドレスは入力しません。                      |
|                      | 注: TCP/IP 構成で MS Loopback Driver を表示するには、その前に終了<br>させて Network 設定を再入力しなければならない場合があります。                            |
| $OS/390^{\circledR}$ | OS/390 システムでのループバック別名の構成                                                                                          |
|                      | • 管理者は、IP パラメーター・メンバー (ファイル) で、ホーム・アド<br>レス・リストに項目を作成する必要があります。例を以下に示します。                                         |
|                      | <b>HOME</b><br>;Address<br>Link<br>192.168.252.11<br>tr0<br>192.168.100.100<br>1tr1<br>192.168.252.12<br>loopback |
|                      | • ループバックには、複数のアドレスを定義できます。                                                                                        |
|                      | • デフォルトでは 127.0.0.1 が構成されます。                                                                                      |

## ステップ **2.** エクストラ経路のチェック

いくつかのオペレーティング・システムでは、デフォルトの経路が既に作成されて いる場合があります。その場合には、その経路を削除する必要があります。

• 次のコマンドで、Windows オペレーティング・システムのエクストラ経路をチェ ックします。

route print

• 次のコマンドで、全ての Linux および UNIX システムのエクストラ経路をチェ ックします。

netstat -nr

#### **Windows** の場合の例**:**
1. **route print** を入力すると、以下のような表が表示されます。(この例では、デフ ォルトのネットマスク 255.0.0.0 を持つクラスター 9.67.133.158 へのエクストラ 経路を検索し、除去します。)

Active Routes:

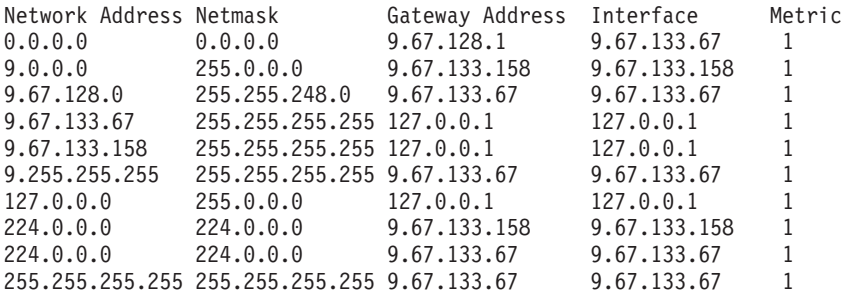

- 2. 「Gateway Address」欄からユーザーのクラスター・アドレスを見つけます。エ クストラ経路がある場合には、クラスター・アドレスが 2 つ出力されていま す。この例では、クラスター・アドレス (9.67.133.158) が 2 行目と 8 行目にあ ります。
- 3. クラスター・アドレスが出力されている各行で、ネットワーク・アドレスを探し ます。必要なのはこれらの経路うちの一方であり、余分な経路を削除する必要が あります。削除するエクストラ経路は、ネットワーク・アドレスがクラスター・ アドレスの最初の桁で始まり、ゼロが 3 つ続くものです。上記の例では、エク ストラ経路は 2 行目にあり、ネットワーク・アドレスは **9.0.0.0** です。

9.0.0.0 255.0.0.0 9.67.133.158 9.67.133.158 1

#### ステップ **3.** エクストラ経路の削除

エクストラ経路は削除しなければなりません。表 7 に示す該当のオペレーティン グ・システム用のコマンドを使用して、エクストラ経路を削除します。

例**:** ステップ 2 の「活動状態の経路」の例に示されているエクストラ経路を削除す るためには、次のように入力してください。

route delete 9.0.0.0 9.67.133.158

HP-UX **route delete** *cluster\_address cluster\_address* Windows **route delete** *network\_address cluster\_address* (MS-DOS プロンプトで) 注**:** エクストラ経路は、サーバーをリブートするたびに削除しなければ なりません。

表 *7. Dispatcher* のすべてのエクストラ経路を削除するコマンド

78 [ページの図](#page-99-0) 15 に示す例を使用し、AIX を実行するサーバー・マシンをセットア ップする場合のコマンドは、以下のようになります。

route delete -net 204.0.0.0 204.67.172.72

## ステップ **4.** サーバーが適正に構成されていることを確認

バックエンドのサーバーが適正に構成されていることを確認するためには、同じサ ブネット上の別のマシンで、Load Balancer が実行されていなくて、*cluster* が構成 されていない時に、以下のステップを実行してください。

1. 以下のコマンドを発行する。

arp -d *cluster*

2. 以下のコマンドを発行する。

ping *cluster*

無応答でなければなりません。 ping に対して応答がある場合には、クラスタ ー・アドレスをインターフェースに ifconfig していないことを確認してくださ い。どのマシンも、クラスター・アドレスに対する公開された arp 項目をもって いないことを確認してください。

3. バックエンドのサーバーを PING してから、直ちに次のコマンドを実行してく ださい。

arp -a

コマンドからの出力の中に、サーバーの MAC アドレスがあるはずです。以下の コマンドを発行する。

arp -s *cluster server\_mac\_address*

- 4. クラスターを Ping します。応答があるはずです。バックエンドのサーバーで処 理したい、クラスターにアドレス指定されている HTTP、Telnet、またはその他 の要求を出してください。それが正常に機能していることを確認してください。
- 5. 以下のコマンドを発行する。
	- arp -d *cluster*
- 6. クラスターを Ping します。無応答でなければなりません。
	- 注**:** 応答があったら、**arp** *cluster* 命令を出して、間違って構成されているマシン の MAC アドレスを表示してください。その後で、ステップ 1 から 6 を繰 り返してください。

### **Linux** における **Load Balancer** の **MAC** 転送の使用時のループバック別 名割り当ての代替手段

一部の Linux バージョンはマシン上に存在するどのインターフェースについて構成 された IP アドレスに対しても、 ARP 応答を出します。 Linux はまた、 ARP who-has 照会に対して、マシン上に存在するすべての IP アドレスに基づいて ARP ソース IP アドレスを選択する場合があります。これらのアドレスがどのインター フェース上で構成されているかは関係ありません。このことにより、クラスターの トラフィックはすべて、単一のサーバーに対して不確定に送信されます。

Dispatcher で MAC 転送方式を使用する場合は、クラスターに宛てられたトラフィ ックをバックエンド・サーバーのスタックが確実に受けることができるようにする ための機構が必要です。ハイ・アベイラビリティーと連結の両方が使用されている 場合は、これらのバックエンド・サーバーには、連結されたハイ・アベイラビリテ ィーのスタンバイ・マシンも含まれます。

多くの場合は、ループバックでクラスター・アドレスに別名を割り当てる必要があ ります。そのため、バックエンドのサーバーはループバック上でクラスターに別名 が割り当てられている必要があり、またハイ・アベイラビリティーと連結を使用し ている場合は、スタンバイのロード・バランシング・サーバーはループバック上で クラスターに別名が割り当てられている必要があります。

Linux がループバック上のアドレスを公示しないようにするために、以下の 4 つの 解決方法のいずれかを使用して、 Linux に Dispatcher の MAC 転送との互換性を 持たせます。

- 1. アドレスを公示しないカーネルを使用する。この方法はパケットごとのオーバー ヘッドを発生させず、また各カーネルごとに再構成を行う必要がないため、この オプションが推奨されます。
	- United Linux 1/SLES8 (SP2(x86) または SP3 (他のすべてのアーキテクチャー) を持つもの) 以降は、 Julian ARP 隠しパッチを含みます。次のコマンドでク ラスター・アドレスに別名を割り当てる前に、このパッチが常に有効であるこ とを確認してください。

# sysctl -w net.ipv4.conf.all.hidden=1 net.ipv4.conf.lo.hidden=1

以降は、クラスターは通常の方法で別名を割り当てることができます。たとえ ば、次のようにします。

# ifconfig lo:1 \$CLUSTER ADDRESS netmask 255.255.255.255 up

• 2.4.25 と、2.6.5 以降で使用可能な arp\_ignore sysctl を使用してください。た だし、配布によっては、フィーチャーがバックポートされていることに注意し てください。クラスター・アドレスに別名を割り当てる前に、以下のコマンド で arp\_ignore sysctl が有効であることを確認してください。

# sysctl -w net.ipv4.conf.all.arp ignore=3 net.ipv4.conf.all.arp\_announce=2

次に、以下のコマンドでクラスターに別名を割り当てます。

# ip addr add \$CLUSTER ADDRESS/32 scope host dev lo

ハイ・アベイラビリティーの連結構成の場合は、同様のコマンドを go\* スク リプトに入れる必要があります。

- v 注: sysctl の使用時は、これらの設定を /etc/sysctl.conf に追加し、リブ ート後も設定が残るようにしてください。
- 2. IP テーブルを使用して、受信クラスター・トラフィックをすべてローカル・ホ ストに宛先変更する。 この方法を使用する場合は、ループバック・アダプター に別名を構成しないでください。 代わりに、次のコマンドを使用してくださ  $\mathcal{U}^{\mathcal{A}}$

# iptables -t nat -A PREROUTING -d \$CLUSTER\_ADDRESS -j REDIRECT

これにより、 Linux は各パケットごとに宛先 NAT を行い、クラスター・アド レスをインターフェース・アドレスに変換します。この方式では、一秒毎の接続 数のスループットに 6.4% の低下があります。この方式は、通常のサポートされ る配布で機能し、カーネル・モジュールまたはカーネル・パッチ + ビルド + イ ンストールの必要がありません。

3. noarp モジュールのバージョン 1.2.0 以降を適用する。カーネル・ソースは使用 可能で、適切に構成されている必要があり、開発ツール (gcc、gnu make など) が使用可能である必要があります。カーネルをアップグレードする度にモジュー ルをビルドしインストールする必要があります。 http://www.masarlabs.com/noarp/ で入手可能です。カーネル・コード自体は変更されないため、下記の 4 番目の 解決方法ほど内部を深く変更せず、エラーが起こる可能性も大幅に低いです。ま

た、このモジュールの構成は、クラスター・アドレスをループバック上で別名割 り当てする前に行う必要があります。例えば、以下のようになります。

# modprobe noarp

# noarpctl add \$CLUSTER\_ADDRESS *nic-primary-addr*

ここで *nic-primary-addr* は、クラスター・アドレスと同じサブネット中のアド レスです。以降は、クラスターは通常の方法で別名を割り当てることができま す。たとえば、次のようにします。

- # ifconfig lo:1 *cluster address* netmask 255.255.255.255 up
- 注**:** ハイ・アベイラビリティー連結構成の場合は、 noarpctl adds および dels を go\* スクリプトに書き込み、アクティブな Load Balancer がクラスタ ー・アドレスに対して確実に ARP 応答することができるようにし、サーバ ーとして機能しているスタンバイ中の Load Balancer が誤って (つまり不確 定に) すべてのクラスター・トラフィックを受信し始めてしまわないように します。
- 4. Web サイト *http://www.ssi.bg/~ja/#hidden* から Julian パッチを入手する。 カー ネルにパッチを当てて、その配布で使用するのに相応しいカーネルをコンパイル するには配布指示に従ってください。 ハイ・アベイラビリティーの連結 Load Balancer の場合は、 uname -r が配布で提供されたカーネルに一致することを確 認し、配布のカーネルの .config ファイルから作業を開始するようにしてくだ さい。ビルドし、インストールして、Julian 隠しパッチを持つカーネルを実行し た後に、パッチの使用可能化の方法として挙げられている最初の解決方法に指示 に従います。
	- 注**:** カスタムのカーネルを実行する場合は、配布サポートへの影響がある可能性 があります。

# 第 **3** 部 **Content Based Routing (CBR)** コンポーネント

この部では、クイック・スタート構成の説明、計画の考慮事項、および Load Balancer の CBR コンポーネントを構成する方法について記述します。この部に は、以下の章があります。

- 93 ページの『第 8 [章 クイック・スタート構成』](#page-114-0)
- 99 ページの『第 9 章 Content Based Routing [コンポーネントの計画』](#page-120-0)
- v 103 ページの『第 10 章 Content Based Routing [コンポーネントの構成』](#page-124-0)

## <span id="page-114-0"></span>第 **8** 章 クイック・スタート構成

このクイック・スタートの例では、CBR と Caching Proxy を使用する 3 つのロー カル接続ワークステーションを構成して、2 つのサーバー間の Web トラフィック のロード・バランスを取る方法を示します。 (わかりやすくするために、この例で は同じ LAN セグメント上のサーバーを例として使用していますが、CBR では同じ LAN 上のサーバーの使用について制限はありません。)

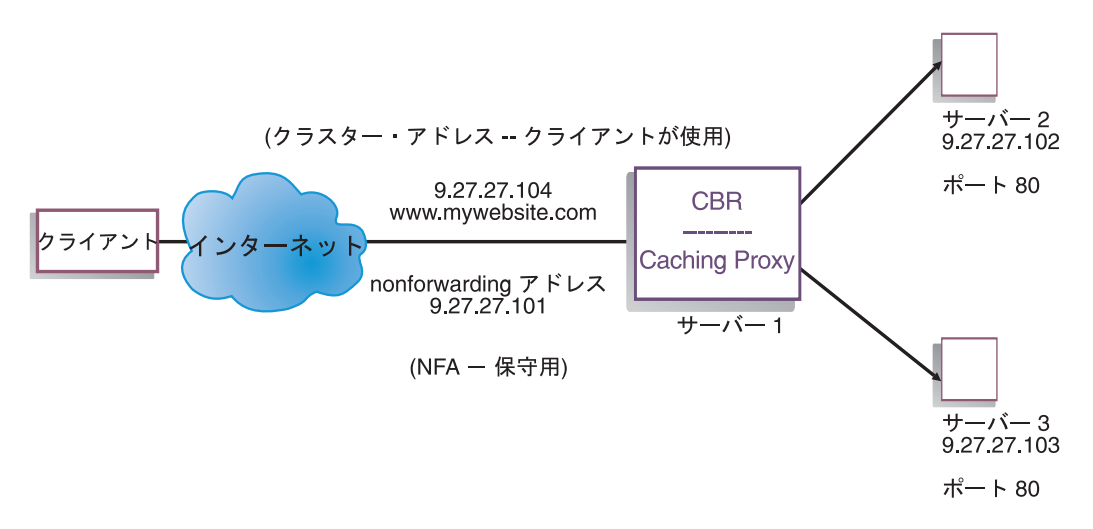

図 *16.* 単純なローカル *CBR* 構成

### 必要なもの

このクイック・スタートの例の場合、3 つのワークステーションと 4 つの IP アド レスが必要です。ワークステーションの 1 つは CBR として使用され、他の 2 つ は Web サーバーとして使用されます。各 Web サーバーには IP アドレスが 1 つ ずつ必要です。CBR ワークステーションには、実アドレスが 1 つと、ロード・バ ランシングが行われるアドレスが 1 つ必要です。

CBR を使用するには、同じサーバー上に Caching Proxy がインストールされていな ければなりません。 CBR 向けに Caching Proxy を構成するには、 108 [ページの](#page-129-0) 『ステップ 1. CBR を使用する [Caching Proxy](#page-129-0) の構成』を参照してください。

### 準備方法

- 1. この例では、すべて同じ LAN セグメント上に配置されるようにワークステーシ ョンをセットアップします。 3 つのマシンの間のネットワーク・トラフィック が、ルーターやブリッジを一切通過する必要がないようにします。
- 2. 3 つのワークステーションのネットワーク・アダプターを構成します。この例で は、以下のネットワーク構成を仮定しています。

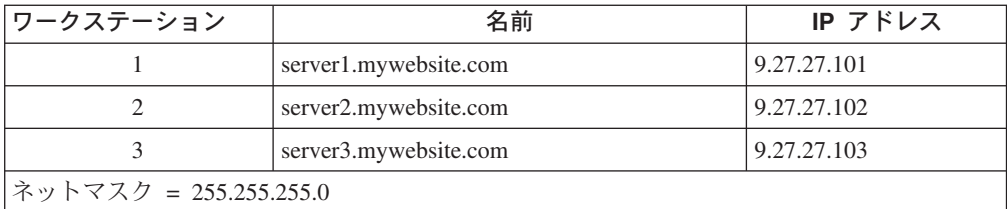

各ワークステーションには、標準のイーサネット・ネットワーク・インターフェ ース・カードが 1 つだけ装備されています。

- 3. server1.mywebsite.com  $\phi$ <sup>3</sup> server2.mywebsite.com と server3.mywebsite.com の両方 を ping できるようにします。
- 4. server2.mywebsite.com および server3.mywebsite.com が server1.mywebsite.com を ping できるようにします。
- 5. server2.mywebsite.com および server3.mywebsite.com にある Web サーバーが作 動可能であることを確認します。 Web ブラウザーを使用して **http://server2.mywebsite.com** (.../member/index.html など) および **http://server3.mywebsite.com** (.../guest/index.html など) から直接ページを要求 します。
- 6. この LAN セグメント用に別の有効な IP アドレスを取得します。これは、サイ トにアクセスしたいクライアントに与えるクラスター・アドレスです。この例で は、以下を使用します。

Name= www.mywebsite.com IP=9.27.27.104

## **CBR** コンポーネントの構成

CBR の場合は、コマンド行、構成ウィザード、またはグラフィカル・ユーザー・イ ンターフェース (GUI) を使用して構成を作成できます。このクイック・スタートの 例では、コマンド行を使用して構成ステップを説明します。

注**:** パラメーター値は、英字で入力する必要があります。例外は、ホスト名および ファイル名のパラメーター値である場合だけです。

#### コマンド行を使用した構成

コマンド・プロンプトから、以下のステップに従ってください。

- 1. cbrserver を開始します。 **cbrserver** コマンドを root ユーザーまたは管理者と して実行します。
	- 注**:** Windows プラットフォームの場合: 「サービス」パネルから cbrserver (IBM Content Based Routing) を開始: 「スタート」 > 「設定」 (Windows 2000 の場合) > 「コントロール パネル」 > 「管理ツール」 > 「サービ ス」。
- 2. CBR の executor 機能を開始します。

#### **cbrcontrol executor start**

3. Caching Proxy を開始します。(Caching Proxy は、executor 機能の開始後はいつ でも開始できます。)

#### **ibmproxy**

- 注**:** Windows プラットフォームの場合: 「サービス」パネルから Caching Proxy 開始可能: 「スタート」 > 「設定」 (Windows 2000 の場合) > 「コントロ ール パネル」 > 「管理ツール」 > 「サービス」。
- 4. クラスター (クライアントが接続するホスト名、Web サイト) を CBR 構成に 追加します。

#### **cbrcontrol cluster add www.mywebsite.com**

- 5. Web サイトのクラスター・アドレス (9.27.27.104) を CBR マシンのネットワ ーク・インターフェース・カードに追加します。詳細については、 110 [ページ](#page-131-0) の『ステップ 5. [ネットワーク・インターフェース・カードの別名割り当て](#page-131-0) (オ [プション](#page-131-0))』を参照してください。
- 6. http プロトコル・ポートを CBR 構成に追加します。

#### **cbrcontrol port add www.mywebsite.com:80**

7. Web サーバーをそれぞれ CBR 構成に追加します。

**cbrcontrol server add www.mywebsite.com:80:server2.mywebsite.com**

#### **cbrcontrol server add www.mywebsite.com:80:server3.mywebsite.com**

8. コンテンツ・ルールを CBR 構成に追加します。 (コンテンツ・ルールは、 URL 要求を区別してサーバーまたはサーバー・セットのいずれかに送る方法を 定義します。)

**cbrcontrol rule add www.mywebsite.com:80:memberRule type content pattern uri=\*/member/\***

#### **cbrcontrol rule add www.mywebsite.com:80:guestRule type content pattern uri=\*/guest/\***

この例では、Web サイト www.mywebsite.com へのクライアント要求は、コン テンツ・ルールを使用して、その URI 要求パス内のディレクトリーに基づいた 別のサーバーに送信されます。詳しくは 461 [ページの『付録](#page-482-0) B. コンテンツ・ ルール ([パターン](#page-482-0)) 構文』を参照してください。

9. サーバーをルールに追加します。

#### **cbrcontrol rule useserver www.mywebsite:80:memberRule server2.mywebsite.com**

#### **cbrcontrol rule useserver www.mywebsite:80:guestRule server3.mywebsite.com**

これで、CBR はコンテンツ・ベースのルールに基づいたロード・バランシング を行います。 **/member/** を含む URL 要求を持つクライアントは、 server2.mywebsite.com に送信されます。 **/guest** を含む URL 要求を持つクラ イアントは、server3.mywebsite.com に送信されます。

10. CBR の manager 機能を開始します。

#### **cbrcontrol manager start**

11. CBR の advisor 機能を開始します。

#### **cbrcontrol advisor start http 80**

これで CBR はクライアント要求が失敗 Web サーバーに送信されないように します。

ローカル接続サーバーの基本構成はこれで完了です。

#### 構成のテスト

構成が機能するかどうかを調べるためにテストを行います。

- 1. Web ブラウザーから、ロケーション **http://www.mywebsite.com/member/index.htm** に移動します。ページが表示 される場合は、すべて機能していることになります。
- 2. このページを Web ブラウザーに再ロードします。
- 3. 次のコマンドの結果を調べます。

**cbrcontrol server report www.mywebsite.com:80:**

2 つのサーバーを加算した合計接続数の欄が「2」になります。

### グラフィカル・ユーザー・インターフェース **(GUI)** を使用した構 成

CBR GUI の使用については、 105 [ページの『](#page-126-0)GUI』および 455 [ページの『付録](#page-476-0) A. GUI: [一般的な説明』を](#page-476-0)参照してください。

#### 構成ウィザードを使用した構成

CBR ウィザードの使用については、 107 [ページの『構成ウィザード』を](#page-128-0)参照してく ださい。

## クラスター、ポート、サーバー構成のタイプ

ユーザー・サイトをサポートするように CBR を構成するには、多くの方法があり ます。すべての顧客が接続されているサイトに対してホスト名が 1 つしかない場合 は、サーバーの単一クラスターを定義できます。これらのサーバーごとに、CBR が 通信に使用するポートを構成します。 59 [ページの図](#page-80-0) 9 を参照してください。

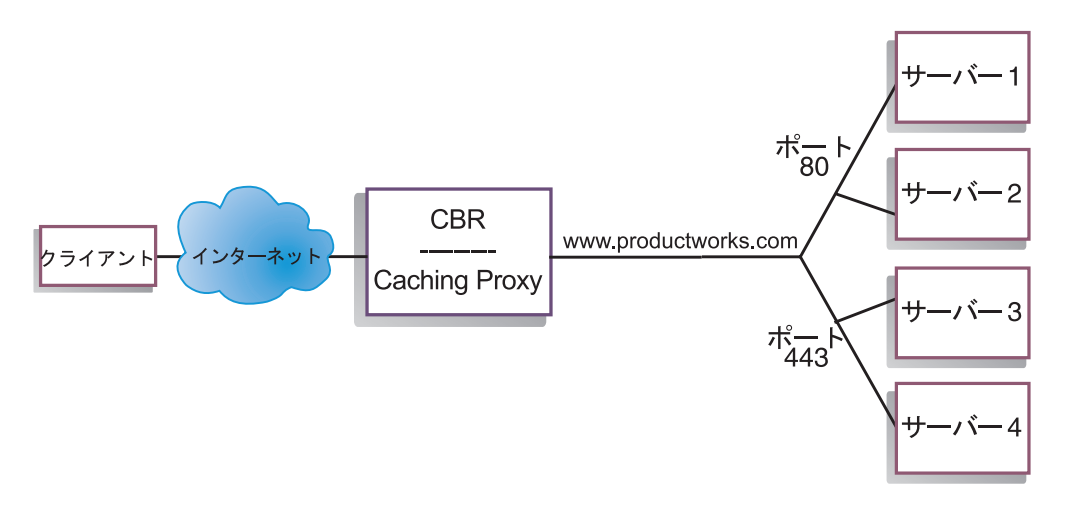

図 *17.* 単一クラスターと *2* つのポートで構成された *CBR* の例

CBR コンポーネントのこの例では、1 つのクラスターが www.productworks.com に 定義されています。このクラスターには、HTTP 用のポート 80 および SSL 用のポ ート 443 の 2 つのポートがあります。http://www.productworks.com (ポート 80) に 要求を出すクライアントは、https://www.productworks.com (ポート 443) に要求を出 すクライアントとは異なるサーバーを呼び出します。

サポートされる各プロトコルに専用の多数のサーバーを持つ非常に大きなサイトが ある場合は、CBR の構成には別の方法が適しています。この場合、 59 [ページの図](#page-80-0) [10](#page-80-0) のように、単一のポートと多くのサーバーで、プロトコルごとにクラスターを定 義したい場合があります。

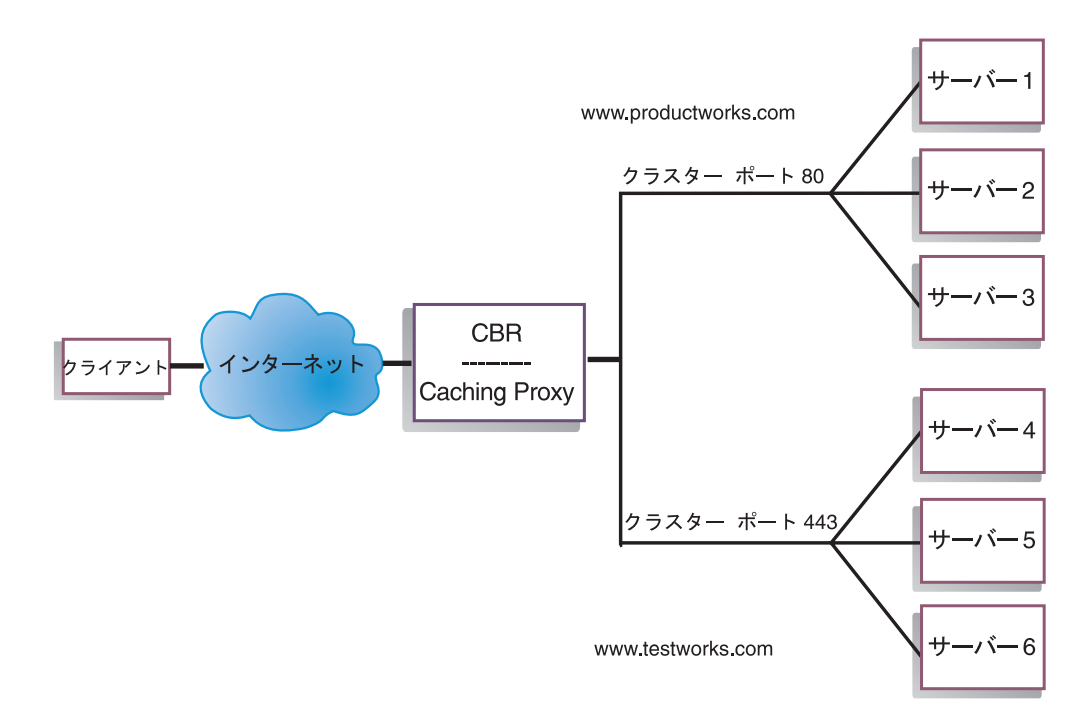

図 *18. 2* つのクラスターにそれぞれ *1* つのポートを構成した *CBR* の例

CBR コンポーネントのこの例では、ポート 80 (HTTP) 用の www.productworks.com およびポート 443 (SSL) 用の www.testworks.com という 2 つのクラスターが定義 されています。

いくつかの会社または部門 (それぞれが別々の URL を使用してユーザー・サイト へ入ってくる) について、サイトがコンテンツ・ホスティングを行う場合は、CBR を構成するための 3 つめの方法が必要になります。この場合は、それぞれの会社ま たは部門、およびその URL で接続したい任意のポートについてクラスターを定義 できます ( 60 [ページの図](#page-81-0) 11 を参照)。

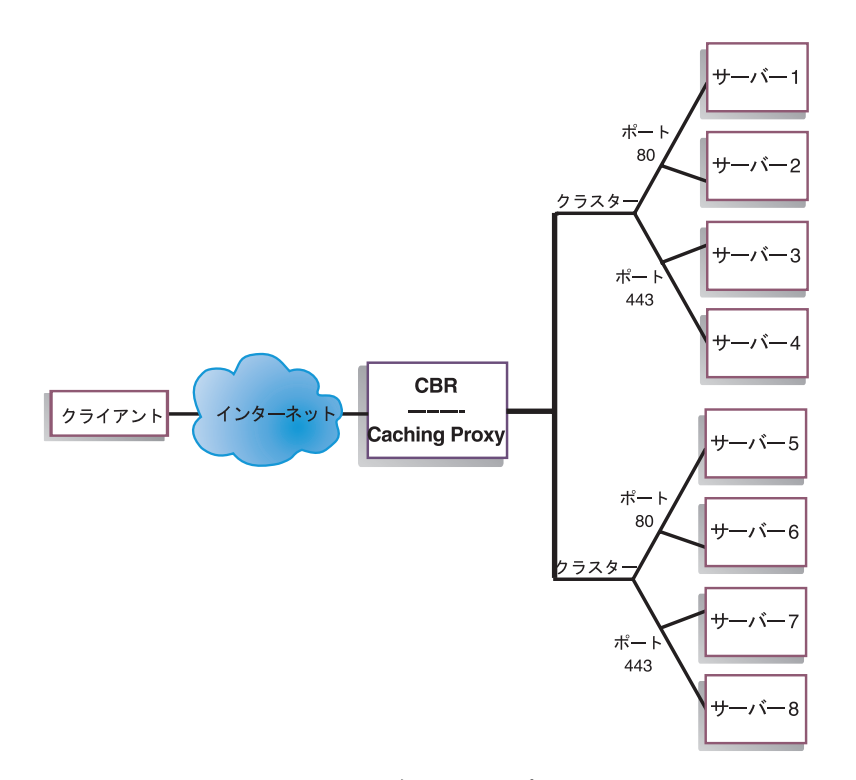

図 *19. 2* つのクラスターにそれぞれ *2* つのポートを構成した *CBR* の例

CBR コンポーネントのこの例では、www.productworks.com および www.testworks.com の各サイトに対して 2 つのクラスターがポート 80 (HTTP) と ポート 443 (SSL) で定義されています。

## <span id="page-120-0"></span>第 **9** 章 **Content Based Routing** コンポーネントの計画

この章では、Caching Proxy 付きの CBR コンポーネントをインストールおよび構成 する前に、ネットワーク計画担当者が考慮しなければならない事項について説明し ます。

- v CBR のロード・バランシング・パラメーターの構成については、 103 [ページの](#page-124-0) 『第 10 章 Content Based Routing [コンポーネントの構成』を](#page-124-0)参照してくださ い。
- v Load Balancer をさらなる拡張機能用にセットアップする方法については、 [197](#page-218-0) ペ ージの『第 21 章 Dispatcher、CBR、および Site Selector [の拡張機能』を](#page-218-0)参照し てください。
- v リモート認証管理、Load Balancer ログ、および Load Balancer コンポーネントの 使用法については、 257 ページの『第 23 章 Load Balancer [の操作と管理』を](#page-278-0)参 照してください。

この章には、以下のセクションが含まれています。

- v 『ハードウェア要件およびソフトウェア要件』
- v 『計画の考慮事項』

#### ハードウェア要件およびソフトウェア要件

プラットフォームの要件:

- v AIX の場合には、 36 [ページの『](#page-57-0)AIX の要件』を参照してください。
- v HP-UX の場合には、 40 ページの『HP-UX[のための要件』を](#page-61-0)参照してください。
- v Linux の場合には、 43 [ページの『](#page-64-0)Linux の要件』を参照してください。
- v Solaris の場合には、 47 ページの『Solaris [のための要件』を](#page-68-0)参照してください。
- v Windows の場合には、 49 ページの『Windows [のための要件』を](#page-70-0)参照してくださ い。

### 計画の考慮事項

CBR コンポーネントにより、要求を代行する Caching Proxy を使用して、HTTP お よび SSL トラフィックをロード・バランシングできます。 CBR を使用すると、 cbrcontrol コマンドによって CBR 構成ファイルを使用して構成するサーバーのロー ド・バランシングを行うことができます。

CBR は、そのコンポーネントの構造の点で Dispatcher とよく似ています。CBR は 以下の機能から構成されています。

- v **cbrserver** は、コマンド行から executor、manager、および advisor への要求を処 理します。
- v **executor** は、クライアント要求のロード・バランシングをサポートします。 executor が開始されていなければ、CBR コンポーネントは使用できません。
- v **manager** は、以下に基づいて、executor が使用する重みを設定します。
- executor の内部カウンター
- advisor によって提供されるサーバーからのフィードバック
- Metric Server など、システム・モニター・プログラムからのフィードバック

manager の使用はオプションです。ただし、manager を使用しない場合は、現在 のサーバーの重みに基づいて重み付きラウンドロビン・スケジューリングを使用 してロード・バランシングが行われ、advisor は使用できなくなります。

- v **advisor** はサーバーを照会し、プロトコルごとに結果を分析してから、manager を呼び出して適切な重みを設定します。一般の構成でこれらの advisor を使用し ても意味がない場合があります。また、オプションでユーザー自身の advisor を 作成することもできます。advisor の使用はオプションですが、使用することをお 勧めします。Load Balancer は Caching Proxy (cachingproxy) advisor を提供しま す。詳細については、 181 [ページの『](#page-202-0)advisor』を参照してください。
- v executor、advisor、および manager を構成および管理するには、コマンド行 (**cbrcontrol**) またはグラフィカル・ユーザー・インターフェース (**lbadmin**) を使 用してください。

CBR の 3 つの主要な機能 (executor、manager、および advisor) は相互に対話し て、サーバー間の受信要求を平衡化したりディスパッチしたりします。ロード・バ ランシング要求とともに、executor は、新規接続と活動接続の数をモニターし、こ の情報を manager に提供します。

#### 別々のコンテンツ・タイプに対する要求のロード・バランシング

CBR コンポーネントを使用すれば、クライアント要求内容の正規表現一致に基づい て要求を処理しなければならない一組のサーバーを指定することができます。CBR を使用すればサイトを区分化することができるため、別のサーバー・セットから別 の内容またはアプリケーション・サービスを提供することができます。この区分化 は、サイトをアクセスするクライアントには見えません。

#### 応答時間を改善するためのサイト・コンテンツの分割

サイトを分割する方法の 1 つは、CGI 要求だけを処理するためにいくつかのサーバ ーを割り当てることです。こうすれば、数値計算の cgi スクリプトによってサーバ ーの通常の html トラフィックが低下するのを防止することができるため、クライ アントは全般的な応答時間を改善することができます。この方式を使用すれば、通 常の要求に対してより強力なワークステーションを割り当てることもできます。こ れにより、クライアントは、すべてのサーバーをアップグレードすることなしに、 よりよい応答時間を得ることができます。また、cgi 要求に対してより強力なワーク ステーションを割り当てることもできます。

もう 1 つのサイト区分化方法は、登録が必要なページにアクセスするクライアント を 1 つのサーバー・セットに割り当て、その他のすべての要求を別のサーバー・セ ットに割り当てることです。こうすれば、登録するクライアントが使用すると考え られるリソースをサイトのブラウザーが表示しないようになります。このほか、よ り強力なワークステーションを使用して、登録済みのクライアントにサービスを提 供することもできます。

もちろん、これらの方式を組み合わせて、さらに融通性のある、よりよいサービス を提供することもできます。

#### **Web** サーバー・コンテンツのバックアップの提供

CBR では各要求タイプごとに複数のサーバーを指定することができるため、最適の クライアント応答を得るために要求のロード・バランシングを行うことができま す。各タイプの内容に複数のサーバーを割り当てることができるため、1 つのワー クステーションまたはサーバーが失敗してもユーザーは保護されます。CBR は、こ の失敗を認識し、引き続きクライアント要求をセット内の他のサーバーでロード・ バランシングします。

#### **CPU** 使用率を改善するための複数 **Caching Proxy** 処理の使用

Caching Proxy はプラグイン・インターフェースを使用して CBR プロセスと通信し ます。これが機能するために、CBR はローカル・マシン上で実行していなければな りません。これは 2 つの別個の処理であるため、Caching Proxy の複数インスタン スを実行し、CBR の単一インスタンスを処理することができます。このセットアッ プは、複数の Caching Proxy 間でアドレスと機能性を分離させたり、または複数の Caching Proxy にクライアント・トラフィックを処理させてマシンのリソース使用率 を向上させたりするために構成する場合があります。プロキシー・インスタンス は、トラフィック要件に最も適した内容によって、別々のポート上で listen した り、または同一ポート上で固有の IP アドレスにバインドしたりすることができま す。

#### **CBR** とルール・ベース・ロード・バランシングの併用

CBR および Caching Proxy は、指定のルール・タイプを使用して HTTP 要求数を 調べます。Caching Proxy は実行中にクライアント要求を受け入れて、最適なサーバ ーについて CBR コンポーネントに照会します。この照会に基づき、CBR は優先順 位が付けられたルールのセットとこの要求を突き合わせます。ルールと一致した場 合は、事前に構成されたサーバー・セットから適切なサーバーを選択します。最後 に、CBR は選択したサーバーを Caching Proxy に通知し、そのサーバーで要求が代 行されます。

あるクラスターのロード・バランシングを行うように定義した場合は、そのクラス ターに対するすべての要求にサーバーを選択するルールがあることを確認する必要 があります。特定の要求と一致しないルールが見つかると、クライアントは Caching Proxy からエラー・ページを受け取ります。すべての要求をあるルールと一 致させるための最も簡単な方法は、「常に真」であるルールを非常に高い優先順位 番号で作成することです。このルールによって使用されるサーバーは、それより低 い優先順位のルールによって明示的に処理されなかったすべての要求を処理できる ことを確認してください。(注: 優先順位の低いルールが先に評価されます。)

詳細については、 207 [ページの『ルール・ベースのロード・バランシングの構成』](#page-228-0) を参照してください。

### 完全なセキュア **(SSL)** 接続でのロード・バランシング

Caching Proxy 付きの CBR は、クライアントからプロキシーへの (クライアント - プロキシー・サイド) SSL 送信と、プロキシーから SSL サーバーへの (プロキシー - サーバー・サイド) サポート送信を受信できます。SSL 要求をクライアントから

受け取るために CBR 構成のサーバー上に SSL ポートを定義すると、セキュア (SSL) サーバーのロード・バランシングを行う CBR を使用して完全セキュア・サ イトを保守する機能を得ます。

SSL 暗号化をプロキシー・サーバー・サイドで使用可能にするには、CBR 用に変更 された他の ibmproxy.conf ファイルの他に、IBM Caching Proxy 用 ibmproxy.conf ファイルに構成ステートメントをもう 1 つ追加する必要があります。形式は以下の とおりでなければなりません。

proxy *uri\_pattern url\_pattern address*

ここで、*uri\_pattern* は突き合わせるパターンの 1 つ (例: /secure/\*) であり、 *url\_pattern* は置換 URL (例: https://clusterA/secure/\*) であり、さらに *address* はク ラスター・アドレス (例: clusterA) です。

## **SSL** 中のクライアント **-** プロキシーおよび **HTTP** 中のプロキシ ー **-** サーバーのロード・バランシング

Caching Proxy 付きの CBR がクライアントから SSL 送信を受け取ると、HTTP サ ーバーに対する SSL 要求を代行する前にその要求を暗号化解除します。 SSL でク ライアントとプロキシー間をサポートし、HTTP でプロキシーとサーバー間をサポ ートする CBR の場合は、cbrcontrol server コマンドにオプションのキーワード **mapport** があります。サーバー上のポートがクライアントからの着信ポートと異な ることを示す必要があるときには、このキーワードを使用してください。以下は、 mapport キーワードを使用してポートを追加する例です。ここでクライアントのポ ートは 443 (SSL) であり、サーバーのポートは 80 (HTTP) です。

cbrcontrol server add *cluster*:443 mapport 80

mapport のポート番号は、任意の正整数値にできます。デフォルトは、クライアン トからの着信ポートのポート番号値です。

CBR は ポート 443 (SSL) で構成済みのサーバー向けの HTTP 要求についてアド バイスできなければならないので、特殊な advisor である *ssl2http* が提供されてい ます。この advisor はポート 443 (クライアントからの着信ポート) を開始して、そ のポートに構成されているサーバーにアドバイスします。クラスターが 2 つ構成さ れて、各クラスターに異なる mapport で構成されたポート 443 およびサーバーが ある場合には、結果的に advisor の単一インスタンスが該当するポートをオープン できます。以下はこの構成の例です。

#### Executor

```
Cluster1
   Port:443
       Server1 mapport 80
       Server2 mapport 8080
Cluster2
   Port:443
       Server3 mapport 80
       Server4 mapport 8080
Manager
  Advisor ssl2http 443
```
## <span id="page-124-0"></span>第 **10** 章 **Content Based Routing** コンポーネントの構成

この章のステップを実行する前に、 99 ページの『第 9 章 [Content Based Routing](#page-120-0) [コンポーネントの計画』を](#page-120-0)参照してください。この章では、Load Balancer の CBR コンポーネントのための基本構成を作成する方法について説明します。

- v Load Balancer の複合構成の詳細については、 175 [ページの『第](#page-196-0) 20 章 Dispatcher、CBR、および [Site Selector](#page-196-0) のための Manager、Advisor、および [Metric Server](#page-196-0) 機能』および 197 [ページの『第](#page-218-0) 21 章 Dispatcher、CBR、および Site Selector [の拡張機能』を](#page-218-0)参照してください。
- リモート認証管理、Load Balancer ログ、および Load Balancer コンポーネントの 使用法については、 257 ページの『第 23 章 Load Balancer [の操作と管理』を](#page-278-0)参 照してください。

## 構成作業の概説

注**:** この表の構成ステップを始める前に、CBR マシンとすべてのサーバー・マシン をネットワークに接続し、有効な IP アドレスを与え、相互に ping できるよう にしてください。

表 *8. CBR* コンポーネントの構成タスク

| <b>タスク</b>       | 説明                                     | 関連情報                |
|------------------|----------------------------------------|---------------------|
| CBR マシンをセットアップする | 要件を探します。                               | 107 ページの『CBR マシンの   |
|                  |                                        | セットアップ』             |
|                  | ロード・バランシング対象のマシ  ロード・バランシング構成をセットアップしま | 111 ページの『ステップ 7. ロ」 |
| ンをセットアップする       | す。                                     | ード・バランシングが行われ       |
|                  |                                        | るサーバー・マシンの定義』       |

### 構成方法

Load Balancer の CBR コンポーネントのための基本構成を作成するには、次の 4 つの方法があります。

- コマンド行
- スクリプト
- v グラフィカル・ユーザー・インターフェース (GUI)
- 構成ウィザード

CBR を使用するには、Caching Proxy がインストールされていなければなりませ  $h<sub>o</sub>$ 

注**:** Caching Proxy は、インストール後にデフォルトによって自動的に開始するサー ビスです。 CBR サーバー機能 (cbrserver) を開始する前に、Caching Proxy を 停止しなければなりません。 Caching Proxy サービスが手作業ではなく自動的 に開始されるように、変更することをお勧めします。

- v AIX、 HP-UX、Linux、または Solaris の場合: Caching Proxy を停止するに は、ps -ef|grep ibmproxy コマンドを使用してそのプロセス ID を調べてか ら、kill*process\_id* コマンドを使用してそのプロセス終了します。
- v Windows では、「サービス」パネルから Caching Proxy を停止します。

### コマンド行

これは、CBR を構成する最も直接的な方法です。コマンド・パラメーター値は、英 字で入力する必要があります。唯一の例外は、ホスト名 (例えば、クラスターおよ びサーバー・コマンドで使用される) およびファイル名です。

コマンド行から CBR を開始するには、以下を行います。

v root ユーザーとして、コマンド・プロンプトから **cbrserver** コマンドを発行しま す。

注**:** サービスを停止するには、**cbrserver stop** を発行します。

- v 次に、自分の構成をセットアップするために、必要な CBR 制御コマンドを発行 します。本書の手順では、コマンド行の使用を想定しています。コマンドは **cbrcontrol** です。コマンドの詳細については、 333 [ページの『第](#page-354-0) 26 章 Dispatcher および CBR [のコマンド解説』を](#page-354-0)参照してください。
- v Caching Proxy を開始します。コマンド・プロンプトから **ibmproxy** を発行しま す。(Caching Proxy を開始する前に executor を開始する必要があります。)
	- 注**:** Windows プラットフォームの場合:「サービス」パネルから Caching Proxy を開始:「スタート」 > 「設定」 (Windows 2000 の場合) > 「コントロール パネル」 > 「管理ツール」 > 「サービス」。

cbrcontrol コマンド・パラメーターの省略バージョンを入力できます。入力する必要 があるのは、パラメーターの固有文字だけです。例えば、file save コマンドに関す るヘルプを表示するには、**cbrcontrol help file** の代わりに **cbrcontrol he f** と入 力することができます。

コマンド行インターフェースを始動するには、**cbrcontrol** を発行して cbrcontrol コ マンド・プロンプトを受信します。

コマンド行インターフェースを終了するには、**exit** または **quit** を実行します。

#### 注**:**

- 1. Windows プラットフォームでは、Dispatcher コンポーネントの dsserver が自動 的に開始されます。CBR だけを使用中で、Dispatcher コンポーネントを使用中 ではない場合は、次のように自動的な開始から dsserver を停止できます。
	- a. 「サービス」ウィンドウで、IBM Dispatcher を右マウス・ボタンでクリック します。
	- b. 「プロパティ」を選択します。
	- c. 「始動タイプ」フィールドで、「手作業」を選択します。
	- d. 「了解」をクリックし、「サービス」ウィンドウをクローズします。
- 2. Content Based Routing (CBR) をオペレーティング・システムのコマンド・プロ ンプトから (cbrcontrol>> プロンプトからではなく) 構成するときには、以下の 文字の使用に注意してください。

<span id="page-126-0"></span>**( )** 右および左括弧

**&** アンパーサンド

- **|** 縦線
- **!** 感嘆符
- **\*** アスタリスク

オペレーティング・システムのシェルは、これらを特殊文字として解釈し、 cbrcontrol が評価する前に代替テキストに変換することがあります。

上のリスト中の特殊文字は **cbrcontrol rule add** コマンドではオプショナル文 字であり、コンテンツ・ルールのパターンを指定するときに使用されます。例え ば、以下のコマンドが有効であるのは、cbrcontrol>> プロンプトを使用するとき だけです。

rule add 10.1.203.4:80:cbr prod rule ek type content pattern client=181.0.153.222&uri=/nipoek/\*

同じコマンドをオペレーティング・システムのプロンプトで使用する場合には、 以下のように二重引用符 (″ ″) でパターンを囲む必要があります。

cbrcontrol rule add 10.1.203.4:80:cbr\_prod\_rule\_ek type content pattern "client=181.0.153.222&uri=/nipoek/\*"

引用符を使用しないと、ルールを CBR に保管するときにパターンの一部が切り 捨てされる場合があります。引用符は cbrcontrol>> コマンド・プロンプトの使用 ではサポートされていないことに注意してください。

### スクリプト

CBR を構成するための複数のコマンドを構成スクリプト・ファイルに入力して、一 緒に実行することができます。

- 注**:** スクリプト・ファイル (例えば myscript) の内容を迅速に実行するには、次のコ マンドのいずれかを使用します。
	- v 現行構成を更新するには、次を使用してスクリプト・ファイルから実行可能 コマンドを実行します。
		- **cbrcontrol file appendload** *myscript*
	- v 現行構成を完全に置き換えるには、次を使用してスクリプト・ファイルから 実行可能コマンドを実行します。

**cbrcontrol file newload** *myscript*

現在の構成をスクリプト・ファイル (例えば savescript) に保管するには、次のコマ ンドを実行します。

**cbrcontrol file save** *savescript*

このコマンドは、構成スクリプト・ファイルを **...ibm/edge/lb/servers/configurations/cbr** ディレクトリーに保管します。

#### **GUI**

グラフィカル・ユーザー・インターフェース (GUI) の一般的な説明と例について は、 455 [ページの図](#page-476-0) 41 を参照してください。

GUI を開始するには、以下のステップに従ってください。

- 1. cbrserver が実行中であることを確認します。root ユーザーまたは管理者とし て、コマンド・プロンプトから **cbrserver** を発行します。
- 2. 次に、以下のいずれかを行います。
	- v AIX、HP-UX、 Linux、または Solaris の場合は、**lbadmin** を入力します。
	- v Windows の場合、「スタート」 > 「プログラム」 > 「**IBM WebSphere**」 > 「**Edge Components**」 > 「**IBM Load Balancer**」 > 「**Load Balancer**」をクリックします。
- 3. Caching Proxy を開始します。(Caching Proxy を開始する前に、最初に GUI か らホストに接続してから、 CBR コンポーネントの Executor を開始する必要が あります。) 以下のいずれかを行います。
	- v AIX、HP-UX、 Linux、または Solaris の場合: Caching Proxy を開始するに は、**ibmproxy** と入力します。
	- v Windows の場合: Caching Proxy を開始するには、「サービス」パネルに移動 します (「スタート」 > 「設定」(Windows 2000 の場合) > 「コントロール パネル」 > 「管理ツール」 > 「サービス」)。

GUI から CBR コンポーネントを構成するには、ツリー構造で **Content Based Routing** を最初に選択しなければなりません。ホストに接続すると、manager を開 始することができます。また、ポートとサーバーを含むクラスターを作成したり、 manager の advisor を開始したりすることもできます。

GUI を使用して、**cbrcontrol** コマンドで行う任意の処理を実行することができま す。例えば、コマンド行を使用してクラスターを定義するには、**cbrcontrol cluster add** *cluster* コマンドを入力します。クラスターを GUI から定義するには、 「Executor」を右マウス・ボタンでクリックしてから、ポップアップ・メニューの 「クラスターの追加」を左マウス・ボタンでクリックします。ポップアップ・ウィ ンドウでクラスター・アドレスを入力して、「**OK**」をクリックします。

既存の CBR 構成ファイルは、「ホスト」ポップアップ・メニューに表示される 「新規構成のロード」オプション (現行の構成を完全に置き換える場合) と「現行の 構成に追加」オプション (現行の構成を更新する場合) を使用してロードすることが できます。 CBR 構成は、「ホスト」ポップアップ・メニューに表示される「構成 ファイルの別名保管」オプションを使用して定期的にファイルに保管しなければな りません。GUIの上部にある「ファイル」メニューを使用して、現行のホスト接続 をファイルに保管したり、すべての Load Balancer コンポーネントにわたって既存 のファイルにある接続を復元したりすることができます。

Load Balancer ウィンドウの右上隅にある疑問符のアイコンをクリックすると、「ヘ ルプ」にアクセスすることができます。

- v 「ヘルプ**:** フィールド・レベル」は、各フィールドのデフォルト値について説明 します。
- v 「ヘルプ**:** 操作方法」は、その画面から実行できる作業をリストします。
- v 「**InfoCenter**」は、製品情報へ集中的にアクセスできます。

GUI からコマンドを実行するためには、GUI ツリーでホスト・ノードを強調表示 し、「ホスト」ポップアップ・メニューから「コマンドの送信**....**」を選択します。

<span id="page-128-0"></span>コマンド入力フィールドに、実行したいコマンド (例えば **executor report**) を入力 します。現行セッションでのコマンド実行の結果およびヒストリーが、ウィンドウ に表示されます。

GUI の使用に関する詳細については、 455 [ページの『付録](#page-476-0) A. GUI: 一般的な説 [明』を](#page-476-0)参照してください。

### 構成ウィザード

構成ウィザードを使用する場合は、以下のステップに従ってください。

- 1. cbrserver の開始: コマンド・プロンプトで root ユーザーまたは管理者として **cbrserver** を発行します。
- 2. CBR のウィザード機能を開始します。

**cbrwizard** を発行することによって、コマンド・プロンプトからウィザードを立 ち上げます。あるいは、GUI で示したように、CBR コンポーネント・メニュー から構成ウィザードを選択します。

3. HTTP または HTTPS (SSL) トラフィックのロード・バランシングを行うために Caching Proxy を開始します。

AIX、HP-UX、 Linux、または Solaris の場合: Caching Proxy を開始するには、 **ibmproxy** と入力します。

Windows の場合: Caching Proxy を開始するには、「サービス」パネルに移動し ます (「スタート」 > 「設定」(Windows 2000 の場合) > 「コントロール パネ ル」 > 「管理ツール」 > 「サービス」)。

CBR ウィザードは、CBR コンポーネントの基本構成を作成するプロセスを段階的 に案内します。このウィザードでは、ユーザーのネットワークについて質問して、 クラスターをセットアップしながら手引きします。このクラスターによって、CBR がサーバーのグループ間のトラフィックに対するロード・バランシングを行うこと ができます。

### **CBR** マシンのセットアップ

CBR マシンをセットアップする前に、root ユーザー (AIX、HP-UX、Linux、または Solaris の場合) か、管理者 (Windows の場合) になる必要があります。

セットアップするサーバーのクラスターごとに IP アドレスが 1 つずつ必要です。 クラスター・アドレスは、ホスト名 (www.company.com など) に関連するアドレス です。この IP アドレスは、クライアントがクラスター内のサーバーに接続するた めに使用します。このアドレスは、クライアントからの URL 要求で使用されま す。同じクラスター・アドレスに対する要求は、すべて CBR によってロード・バ ランシングが行われます。

**Solaris** の場合のみ**:** CBR コンポーネントを使用する前に、IPC (プロセス間通信) のシステム・デフォルトを変更しなければなりません。共用メモリー・セグメント の最大サイズとセマフォー ID の数を増加する必要があります。CBR をサポートす るようにシステムを調整するには、システム上の **/etc/system** ファイルを編集して 以下のステートメントを追加し、その後でリブートしてください。

```
set shmsys:shminfo_shmmax=0x02000000
set semsys:seminfo_semmap=750
set semsys:seminfo_semmni=30
set semsys:seminfo_semmns=750
set semsys:seminfo_semmnu=30
set semsys:seminfo_semume=30
```
共用メモリー・セグメントを上述の値に増やさないと、**cbrcontrol executor start** コマンドは失敗します。

### ステップ **1. CBR** を使用する **Caching Proxy** の構成

CBR を使用するには、Caching Proxy がインストールされていなければなりませ ん。

- 注**:** Caching Proxy は、インストール後にデフォルトによって自動的に開始するサー ビスです。 Caching Proxy は、CBR サーバー機能を開始する前に停止しなけれ ばなりません。 Caching Proxy サービスが手作業ではなく自動的に開始される ように、変更することをお勧めします。
	- v AIX、 HP-UX、Linux、および Solaris の場合: Caching Proxy を停止するに は、ps -ef|grep ibmproxy コマンドを使用してそのプロセス ID を調べてか ら、kill*process\_id* コマンドを使用してそのプロセスを終了します。
	- v Windows では、「サービス」パネルから Caching Proxy を停止します。

Caching Proxy 構成ファイル (ibmproxy.conf) に対して以下の変更を行わなければな りません。

着信 URL ディレクティブ **CacheByIncomingUrl** が ″off″ (デフォルト) であるこ とを確認します。

構成ファイルのマッピング規則セクションで、それぞれのクラスターごとに、次の ようなマッピング規則を追加します。

Proxy /\* http://cluster.domain.com/\* cluster.domain.com

注**:** CBR は後でプロトコル、サーバー、およびターゲット・ポートを設定します。

CBR プラグイン用に編集しなければならない項目は以下の 4 つです。

- ServerInit
- PostAuth
- PostExit
- ServerTerm

項目は、それぞれ 1 行に収めなければなりません。各プラグイン当たり 1 つずつ ある ibmproxy.conf ファイルには、「ServerInit」のいくつかのインスタンスがあり ます。「CBR プラグイン」の項目を編集してコメントなしにしてください。

各オペレーティング・システムに関する、構成ファイルへの固有の追加事項は以下 のとおりです。

図 *20. AIX*、*Linux*、および *Solaris* <sup>の</sup> *CBR* 構成ファイル

ServerInit /opt/ibm/edge/lb/servers/lib/liblbcbr.so:ndServerInit PostAuth /opt/ibm/edge/lb/servers/lib/liblbcbr.so:ndPostAuth PostExit /opt/ibm/edge/lb/servers/lib/liblbcbr.so:ndPostExit ServerTerm /opt/ibm/edge/lb/servers/lib/liblbcbr.so:ndServerTerm

図 *21. HP-UX* <sup>の</sup> *CBR* 構成ファイル

ServerInit /opt/ibm/edge/lb/servers/lib/liblbcbr.sl:ndServerInit PostAuth /opt/ibm/edge/lb/servers/lib/liblbcbr.sl:ndPostAuth PostExit /opt/ibm/edge/lb/servers/lib/liblbcbr.sl:ndPostExit ServerTerm /opt/ibm/edge/lb/servers/lib/liblbcbr.sl:ndServerTerm

図 *22. Windows* <sup>の</sup> *CBR* 構成ファイル

ServerInit C:¥Program Files¥IBM¥edge¥lb¥servers¥lib¥liblbcbr.dll:ndServerInit PostAuth C:¥Program Files¥IBM¥edge¥lb¥servers¥lib¥liblbcbr.dll:ndPostAuth PostExit C:¥Program Files¥IBM¥edge¥lb¥servers¥lib¥liblbcbr.dll:ndPostExit ServerTerm C:¥Program Files¥IBM¥edge¥lb¥servers¥lib¥liblbcbr.dll:ndServerTerm

### ステップ **2.** サーバー機能の開始

CBR サーバー機能を開始するには、コマンド行で **cbrserver** と入力します。

デフォルトの構成ファイル (default.cfg) は、cbrserver の始動時に自動的にロードさ れます。ユーザーが CBR 構成を default.cfg に保管することに決定すると、次に cbrserver を開始するときに、このファイルに保管されたすべてが自動的にロードさ れます。

## ステップ **3 executor** 機能の開始

executor 機能を開始するには、**cbrcontrol executor start** コマンドを入力します。 この時点で、さまざまな executor 設定値を変更することもできます。 345 [ページの](#page-366-0) 『[dscontrol executor — executor](#page-366-0) の制御』を参照してください。

### ステップ **4.** クラスターの定義とクラスター・オプションの設定

CBR は、クラスターに送信された要求を、そのクラスターのポートで構成された対 応するサーバーに対して平衡化します。

このクラスターは、URL のホスト部分にあるシンボル名で、ibmproxy.conf ファイ ルの Proxy ステートメントで使用されている名前に一致する必要があります。

クラスターを定義するには、以下のコマンドを発行します。

<span id="page-131-0"></span>cbrcontrol cluster add *cluster*

クラスター・オプションを設定するには、以下のコマンドを発行します。

cbrcontrol cluster set *cluster option value*

詳細については、 333 ページの『第 26 章 Dispatcher および CBR [のコマンド解](#page-354-0) [説』を](#page-354-0)参照してください。

## ステップ **5.** ネットワーク・インターフェース・カードの別名割り 当て **(**オプション**)**

リバース・プロキシーとして構成された Caching Proxy を実行する場合は、複数 Web サイトのロード・バランシングを行う際に、各 Web サイトのクラスター・ア ドレスを Load Balancer マシンのネットワーク・インターフェース・カードの少な くとも 1 つに追加する必要があります。そうでない場合は、このステップは省略で きます。

**AIX**、**HP-UX**、 **Linux**、または **Solaris** の場合: ネットワーク・インターフェース にクラスター・アドレスを追加するには、 ifconfig コマンドを使用します。 表 9 に示す該当のオペレーティング・システム用のコマンドを使用してください。

表 *9. NIC* に別名を付けるコマンド

| <b>AIX</b>                   | <b>ifconfig</b> interface name <b>alias</b> cluster address <b>netmask</b> netmask |
|------------------------------|------------------------------------------------------------------------------------|
| <b>HP-UX</b>                 | <b>ifconfig lan0:1</b> cluster_address <b>netmask</b> netmask up                   |
| Linux                        | <b>ifconfig</b> interface_name cluster_address <b>netmask</b> netmask up           |
| Solaris 8 およ<br>Iび Solaris 9 | <b>lifconfig addif</b> interface_name cluster_address <b>netmask</b> netmask up    |

注**:** Linux および Solaris の場合は、*interface\_name* には各クラスター・アドレスに 固有の数値が必要であり、これは例えば eth0:1、eth0:2 などのように加算され ます。

**Windows 2000** の場合: ネットワーク・インターフェースにクラスター・アドレス を追加するには、以下を実行します。

- 1. 「スタート」、「設定」、「コントロール パネル」を順にクリックします。
- 2. 「ネットワークとダイヤルアップ接続」をダブルクリックします。
- 3. 「ローカル エリア接続」を右マウス・ボタンでクリックします。
- 4. 「プロパティ」を選択します。
- 5. 「インターネット プロトコル **(TCP/IP)**」を選択して「プロパティ」をクリック します。
- 6. 「次の **IP** アドレスを使う」を選択して「詳細設定」をクリックします。
- 7. 「追加」をクリックしてからクラスターの「**IP** アドレス」および「サブネット マスク」を入力します。

**Windows 2003** の場合: ネットワーク・インターフェースにクラスター・アドレス を追加するには、以下を実行します。

- <span id="page-132-0"></span>1. 「スタート」をクリックし、「コントロール パネル」をクリックし、「ネット ワーク接続」をクリックしてから作業する「ローカル エリア接続」をクリック します。
- 2. 「プロパティ」をクリックします。
- 3. 「インターネット プロトコル **(TCP/IP)**」を選択して「プロパティ」をクリック します。
- 4. 「次の **IP** アドレスを使う」を選択して「詳細設定」をクリックします。
- 5. 「追加」をクリックしてからクラスターの IP アドレスおよびサブネット・マス クを入力します。

## ステップ **6.** ポートの定義とポート・オプションの設定

ポート番号は、サーバー・アプリケーションが listen するポートです。HTTP トラ フィックを実行中の Caching Proxy 付き CBR の場合は、一般に、これはポート 80 です。

前のステップで定義したクラスターにポートを定義するには、次を実行します。 cbrcontrol port add *cluster:port*

ポート・オプションを設定するには、以下を発行します。

cbrcontrol port set *cluster:port option value*

詳細については、 333 ページの『第 26 章 Dispatcher および CBR [のコマンド解](#page-354-0) [説』を](#page-354-0)参照してください。

## ステップ **7.** ロード・バランシングが行われるサーバー・マシンの 定義

サーバー・マシンは、ロード・バランシングを行うアプリケーションを実行するマ シンです。*server* は、サーバー・マシンのシンボル名または小数点付き 10 進表記 アドレスです。クラスターおよびポートでサーバーを定義するには、次のコマンド を発行します。

cbrcontrol server add *cluster:port:server*

ロード・バランシングを行うためには、クラスター上の 1 つのポートに対して複数 のサーバーを定義しなければなりません。

#### ステップ **8.** 構成へのルールの追加

これは、Caching Proxy で CBR を構成する場合の重要なステップです。ルールは、 URL 要求を識別していずれかの適切なサーバー・セットに送信する方法を定義しま す。CBR によって使用される特別なルール・タイプを、コンテンツ・ルールといい ます。コンテンツ・ルールを定義するには、以下のコマンドを発行します。

cbrcontrol rule add *cluster:port:rule* type content pattern *pattern*

値 *pattern* は正規表現で、各クライアント要求の URL と比較されます。パターン の構成方法に関する詳細については、 461 ページの『付録 B. [コンテンツ・ルール](#page-482-0) ([パターン](#page-482-0)) 構文』を参照してください。

Dispatcher で定義されたその他のルール・タイプの中には、CBR でも使用できるも のがあります。詳細については、 207 [ページの『ルール・ベースのロード・バラン](#page-228-0) [シングの構成』を](#page-228-0)参照してください。

### ステップ **9.** ルールへのサーバーの追加

クライアント要求とルールを突き合わせるときには、最適なサーバーを求めてルー ルのサーバー・セットが照会されます。ルールのサーバー・セットは、ポートで定 義されたサーバーのサブセットです。ルールのサーバー・セットにサーバーを追加 するには、以下のコマンドを発行します。

cbrcontrol rule useserver *cluster:port:rule server*

### ステップ **10.manager** 機能の開始 **(**オプション**)**

manager 機能によって、ロード・バランシング性能が向上します。 manager を開始 するには、以下のコマンドを発行します。

cbrcontrol manager start

## ステップ **11.advisor** 機能の開始 **(**オプション**)**

advisor は、ロード・バランシングが行われるサーバー・マシンが要求に応答する能 力に関する詳細情報を manager に提供します。advisor はプロトコル固有です。例 えば、HTTP advisor を開始するには、以下のコマンドを発行します。

cbrcontrol advisor start http *port*

### ステップ **12.**必要によりクラスター割合を設定

advisor を開始すると、ロード・バランシングの判断に含まれる advisor 情報に指定 された重要度の割合を変更できます。クラスター割合を設定するには、**cbrcontrol cluster set** *cluster* **proportions** コマンドを発行します。詳細については、 [176](#page-197-0) ペ [ージの『状況情報に与えられる重要性の割合』を](#page-197-0)参照してください。

### ステップ **13 Caching Proxy** の開始

- v AIX プラットフォーム:LIBPATH 環境変数に以下を追加します。 /opt/ibm/edge/lb/servers/lib
- v Linux、HP-UX、または Solaris プラットフォーム: LD\_LIBRARY\_PATH 環境変 数に以下を追加します。

/opt/ibm/edge/lb/servers/lib

v Windows プラットフォーム: PATH 環境変数に以下を追加します。 C:¥Program Files¥IBM¥edge¥lb¥servers¥lib

新規環境での、Caching Proxy の開始: コマンド・プロンプトから、**ibmproxy** を発 行します。

注**:** Windows の場合:「サービス」パネルから Caching Proxy を開始:「スター ト」-> 「設定」-(Windows 2000 の場合) > 「コントロール パネル」 -> 「管 理ツール」 -> 「サービス」。

## **CBR** 構成の例

CBR を構成するには、以下のステップに従ってください。

- 1. CBR の開始: **cbrserver** コマンドを発行します。
- 2. コマンド行インターフェースの始動: **cbrcontrol** コマンドを発行します。
- 3. **cbrcontrol** プロンプトが表示されます。以下のコマンドを発行します。*(*クラス ター *(c)*、ポート *(p)*、ルール *(r)*、サーバー *(s))*
	- executor start
	- cluster add c
	- port add c:p
	- server add c:p:s
	- rule add c:p:r type content pattern uri=\*
	- rule useserver c:p:r s
- 4. Caching Proxy の開始: **ibmproxy** コマンドを発行します。 (Windows プラット フォームの場合は、Caching Proxy は「サービス」パネルから開始します。)
- 5. ブラウザーからプロキシー構成をすべて除去します。
- 6. http://c/ をブラウザーにロードします。ここで、″'c″ は上で構成したクラスタ ーです。
	- サーバー「s」が起動されます。
	- v http://s/ の Web ページが表示されます。

# 第 **4** 部 **Site Selector** コンポーネント

この部では、クイック・スタート構成の情報、計画の考慮事項、および Load Balancer の Site Selector コンポーネントを構成する方法を説明します。この部に は、以下の章があります。

- 117 ページの『第 11 [章 クイック・スタート構成』](#page-138-0)
- v 121 ページの『第 12 章 Site Selector [コンポーネントの計画』](#page-142-0)
- v 127 ページの『第 13 章 Site Selector [コンポーネントの構成』](#page-148-0)

## <span id="page-138-0"></span>第 **11** 章 クイック・スタート構成

このクイック・スタートの例では、クライアント要求に使用されるドメイン・ネー ムに基づいてサーバー・セット間のトラフィックのロード・バランスを取るため に、Site Selector を使用してサイト名構成を作成する方法を説明します。

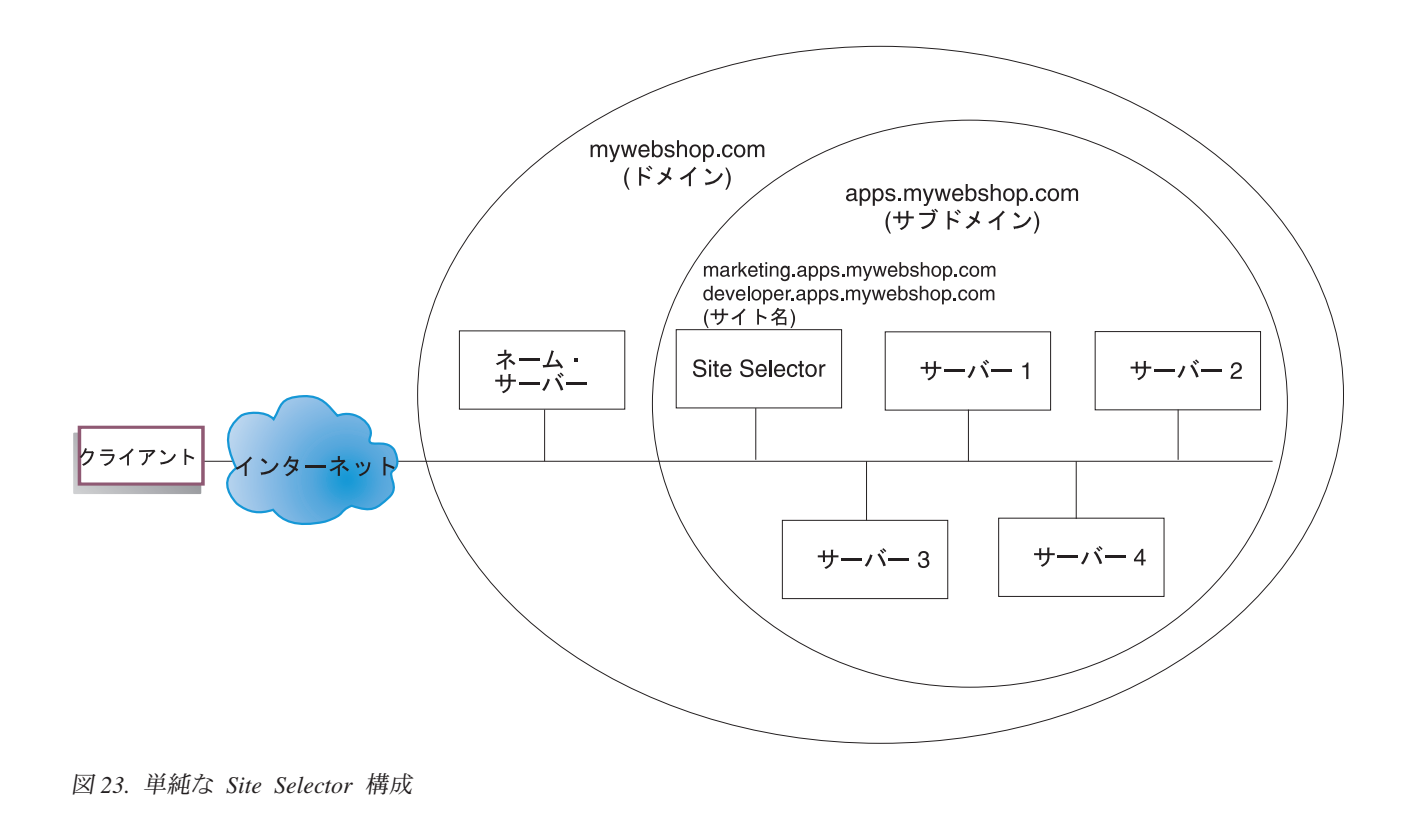

### 必要なもの

このクイック・スタート構成の例では、以下が必要です。

- サイトのネーム・サーバーへの管理アクセス
- v ネットワークに構成された 4 つのサーバー (server1、server2、server3、server4) と Site Selector コンポーネントがインストールされたその他のサーバー
	- 注**:** ロード・バランスが取られているサーバーのいずれかで Site Selector を連結 する場合、必要なサーバーは 5 つではなく、4 つになります。ただし、連結 を行うと、ロード・バランスが取られているサーバーのパフォーマンスに影 響を与えます。

### 準備方法

このクイック・スタートの例では、会社のサイト・ドメインは mywebshop.com で す。 Site Selector は、mywebshop.com 内のサブドメインを受け持ちます。そのた め、 mywebshop.com 内にサブドメインを定義する必要があります。例えば、 apps.mywebshop.com です。 Site Selector は BIND のような完全にインプリメント された DNS ではなく、 DNS 階層の中のリーフノードとして機能します。 Site Selector は apps.mywebshop.com サブドメインに対して権限を持ちます。サブドメイ ン apps.mywebshop.com には、サイト名 marketing.apps.mywebshop.com and developer.apps.mywebshop.com が含まれます。

1. 会社のサイトのドメイン・ネーム・サーバーを更新します ( 117 [ページの図](#page-138-0) 23 を参照してください)。 Site Selector が信頼できるネーム・サーバーであるサブ ドメイン (apps.mywebshop.com) の named.data ファイルにネーム・サーバー・レ コードを作成します。

#### **apps.mywebshop.com. IN NS siteselector.mywebshop.com**

- 2. 完全修飾ホスト名またはサイトが現在のドメイン・ネーム・システムで解決され ないようにします。
- 3. Site Selector でロード・バランスを取りたいサーバー (server1、server2、server3、server4) に Metric Server をインストールします。詳 細については、 192 ページの『[Metric Server](#page-213-0)』を参照してください。

### **Site Selector** コンポーネントの構成

Site Selector の場合は、コマンド行、構成ウィザード、またはグラフィカル・ユー ザー・インターフェース (GUI) を使用して構成を作成できます。このクイック・ス タートの例では、コマンド行を使用して構成ステップを説明します。

注**:** パラメーター値は、英字で入力する必要があります。例外は、ホスト名および ファイル名のパラメーター値である場合だけです。

#### コマンド行を使用した構成

コマンド・プロンプトから、以下のステップに従ってください。

- 1. Site Selector をホスティングしているマシンで ssserver を開始します。 root ユ ーザーまたは管理者として、コマンド・プロンプトから次を実行します: **ssserver**
	- 注**:** Windows プラットフォームの場合: 「サービス」パネルから ssserver (IBM Site Selector) を開始: 「スタート」 > 「設定」 (Windows 2000 の場合) > 「コントロール パネル」 > 「管理ツール」 > 「サービス」。
- 2. Site Selector にサイト名 (marketing.apps.mywebshop.com および developer.apps.mywebshop.com) を構成します。

#### **sscontrol sitename add marketing.apps.mywebshop.com**

**sscontrol sitename add developer.apps.mywebshop.com**

3. サーバーを Site Selector 構成に追加します。 (サイト名 marketing.apps.mywebshop.com に対して server1 と server2 を構成します。サイ ト名 developer.apps.myeebshop.com に対して server3 と server4 を構成します。)

**sscontrol server add marketing.apps.mywebshop.com:server1+server2**

#### **sscontrol server add developer.apps.mywebshop.com:server3+server4**

4. Site Selector の manager 機能を開始します。

#### **sscontrol manager start**

5. Site Selector の advisor 機能を開始します (marketing.apps.mywebshop.com には HTTP advisor、developer.apps.mywebshop には FTP advisor)。

**sscontrol advisor start http marketing.apps.mywebshop.com:80**

#### **sscontrol advisor start ftp developer.apps.mywebshop.com:21**

これで Site Selector はクライアント要求が失敗サーバーに送信されないように します。

6. Site Selector 構成でネーム・サーバーを開始します。

#### **sscontrol nameserver start**

7. ロード・バランスが取られている各サーバーで Metric Server が始動されたこと を確認します。

基本 Site Selector 構成はこれで完了です。

#### 構成のテスト

構成が機能するかどうかを調べるためにテストを行います。

- 1. mywebshop.com を受け持つネーム・サーバーがプライマリー DNS として構成 されているクライアントから、構成したサイト名の 1 つの ping を試みてくださ い。
- 2. アプリケーションに接続します。 例えば、以下のようになります。
	- v ブラウザーをオープンし、marketing.apps.mywebshop.com を要求すると、有効 なページが表示されます。
	- v FTP クライアントを developer.apps.mywebshop.com に対してオープンし、有 効なユーザーおよびパスワードを入力します。
- 3. 次のコマンドの結果を調べます。

#### **sscontrol server status marketing.apps.mywebshop.com:**

#### **sscontrol server status developer.apps.mywebshop.com:**

サーバーごとの合計ヒット項目は ping とアプリケーション要求になります。

## グラフィカル・ユーザー・インターフェース **(GUI)** を使用した構 成

Site Selector GUI の使用については、 129 [ページの『](#page-150-0)GUI』および 455 [ページの](#page-476-0) 『付録 A. GUI: [一般的な説明』を](#page-476-0)参照してください。

### 構成ウィザードを使用した構成

Site Selector ウィザードの使用については、 130 [ページの『構成ウィザード』を](#page-151-0)参 照してください。

## <span id="page-142-0"></span>第 **12** 章 **Site Selector** コンポーネントの計画

この章では、Site Selector コンポーネントのインストールと構成を行う前に、ネッ トワーク計画担当者が考慮しなければならない事項について説明します。

- Site Selector のロード・バランシング・パラメーターの構成については、 [127](#page-148-0) ペ ージの『第 13 章 Site Selector [コンポーネントの構成』を](#page-148-0)参照してください。
- v Load Balancer をさらなる拡張機能用にセットアップする方法については、 [197](#page-218-0) ペ ージの『第 21 章 Dispatcher、CBR、および Site Selector [の拡張機能』を](#page-218-0)参照し てください。
- v リモート認証管理、Load Balancer ログ、および Load Balancer コンポーネントの 使用法については、 257 ページの『第 23 章 Load Balancer [の操作と管理』を](#page-278-0)参 照してください。

この章には、以下のセクションが含まれています。

- v 『ハードウェア要件およびソフトウェア要件』
- v 『計画の考慮事項』

## ハードウェア要件およびソフトウェア要件

- v AIX の場合には、 36 [ページの『](#page-57-0)AIX の要件』を参照してください。
- v HP-UX の場合には、 40 ページの『HP-UX[のための要件』を](#page-61-0)参照してください。
- v Linux の場合には、 43 [ページの『](#page-64-0)Linux の要件』を参照してください。
- v Solaris の場合には、 47 ページの『Solaris [のための要件』を](#page-68-0)参照してください。
- v Windows の場合には、 49 ページの『Windows [のための要件』を](#page-70-0)参照してくださ い。

#### 計画の考慮事項

Site Selector はドメイン・ネーム・サーバーと共に作動し、収集した測定値および 重みを使用してサーバー・グループ間のロード・バランシングを行います。クライ アント要求に使用されるドメイン・ネームに基づいて、サーバー・グループ間のト ラフィックのロード・バランシングを行うためのサイト構成を作成できます。

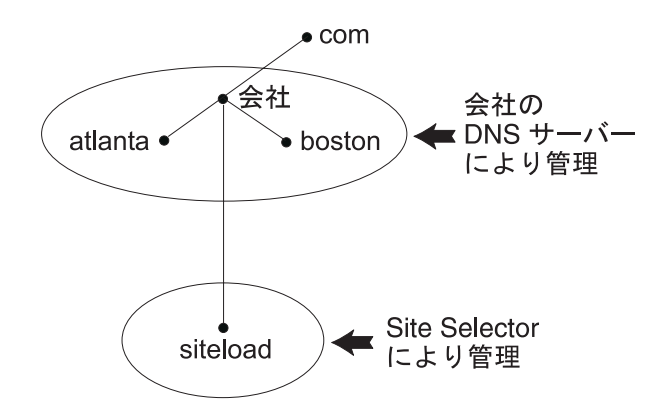

図 *24. DNS* 環境の例

サブドメインを DNS 環境内の Site Selector 用にセットアップする場合は、Site Selector にはその所有サブドメインに対する権限が必要です。例 (図 24 を参照) の 場合は、ユーザーの会社には **company.com** ドメインに対する権限が割り当てられ ています。その社内には、いくつかのサブドメインがあります。 Site Selector には **siteload.company.com** についての権限が必要になる一方、DNS サーバー (1 つま たは複数) は **atlanta.company.com** および **boston.company.com** の権限を依然 として維持することになります。

会社のネーム・サーバーが、Site Selector は siteload サブドメインについての権限 があると認識するためには、ネーム・サーバー項目がその名前付きデータ・ファイ ルに追加されていることが必要になります。例えば、AIX では、ネーム・サーバー 項目は次のようになります。

siteload.company.com. IN NS siteselector.company.com

ここで、**siteselector.company.com** は Site Selector マシンの hostname です。同 等の項目が、DNS サーバーによって使用される任意の他の名前付きデータベース・ ファイル中に作成されていることが必要になります。

クライアントが、ネットワーク内部のネーム・サーバーに対してドメイン・ネーム を解決する要求を出します。ネーム・サーバーはその要求を Site Selector マシンに 転送します。すると Site Selector は、そのドメイン・ネームをサイト名に基づいて 構成されたいずれかのサーバーの IP アドレスに解決します。Site Selector は選択し たサーバーの IP アドレスをネーム・サーバーに戻します。その IP アドレスをネー ム・サーバーがクライアントに戻します。(Site Selector は非再帰的 (リーフ・ノー ド) ネーム・サーバーとして動作し、ドメイン・ネーム要求を解決しない場合はエ ラーを戻します。)

18 [ページの図](#page-39-0) 5 を参照してください。これは Site Selector を DNS システムと共 に使用して、ローカル・サーバーおよびリモート・サーバーのロード・バランシン グを行うサイトを図示しています。

Site Selector は、以下の機能から構成されています。

- v **ssserver** は、コマンド行からネーム・サーバー、manager、および advisor への 要求を処理します。
- ネーム・サーバー機能は、着信ネーム・サーバー要求のロード・バランシングを サポートしています。DNS レゾリューションの提供を開始するには、Site
Selector のネーム・サーバー機能を開始する必要があります。Site Selector は着信 DNS 要求のポート 53 上で listen します。要求サイト名が構成されている場合 は、Site Selector はサイト名と関連した (サーバー・アドレスのセットから) 単一 サーバー・アドレスを戻します。

- v **manager** は、以下に基づいてネーム・サーバーによって使用される重みを設定し ます。
	- advisor によって提供されるサーバーからのフィードバック
	- Metric Server など、システム・モニター・プログラムからのフィードバック

manager の使用はオプションです。ただし、manager を使用しない場合は、現在 のサーバーの重みに基づいて重み付きラウンドロビン・スケジューリングを使用 してロード・バランシングが行われ、advisor は使用できなくなります。

v **Metric Server** は Load Balancer のシステム・モニター・コンポーネントであ り、バックエンド・サーバー・マシン上にインストールされています。(ロード・ バランシングを行うサーバー・マシン上で Load Balancer を連結する場合は、 Metric Server は Load Balancer マシン上にインストールします。)

Metric Server を使用して、Site Selector はサーバー上でアクティビティー・レベ ルをモニターし、サーバーの負荷が最小のときを検出し、障害のあるサーバーを 検出することができます。負荷とは、サーバーが作動している忙しさの程度を示 す尺度です。システム Site Selector 管理者は、負荷測定に使用する測定基準のタ イプと負荷モニター期間の長さの両方を制御します。アクセス頻度、ユーザー総 数、アクセス・タイプ (例えば、短時間の照会、長時間の照会、または CPU 集 中の負荷) などの要因を考慮に入れて、自分の環境に適合するように Site Selector を構成できます。

ロード・バランシングはサーバーの重みに基づきます。Site Selector では、 manager が重みを判別するために使用する割合に以下の 4 つがあります。

- CPU
- memory
- port
- system

CPU およびメモリー値のすべては Metric Server によって提供されます。したが って、Site Selector コンポーネントでは Metric Server の使用が 推奨されます。

詳細については、 192 ページの『[Metric Server](#page-213-0)』を参照してください。

- v **advisor** はサーバーを照会し、プロトコルごとに結果を分析してから、manager を呼び出して適切な重みを設定します。一般の構成でこれらの advisor を使用し ても意味がない場合があります。また、オプションでユーザー自身の advisor を 作成することもできます。advisor の使用はオプションですが、使用することをお 勧めします。詳細については、 181 [ページの『](#page-202-0)advisor』を参照してください。
- ネーム・サーバー、advisor、Metric Server、および manager を構成および管理す るには、コマンド行 (**sscontrol**) またはグラフィカル・ユーザー・インターフェ ース (**lbadmin**) を使用してください。

Site Selector の 4 つのキー機能 (ネーム・サーバー、manager、Metric Server、およ び advisor) は対話して、サーバー間の受信要求を平衡化および解決します。

#### **TTL** の考慮事項

DNS ベース・ロード・バランシングを使用するには、ネーム・レゾリューションの キャッシングが使用不可にされていることが必要です。 TTL (存続時間) 値によ り、DNS ベース・ロード・バランシングの有効性が判別されます。 TTL により、 別のネーム・サーバーが解決済みの応答をキャッシュする時間が決定されます。小 さい TTL 値は、サーバーにおける微妙な変更、またはより迅速に実現されるネッ トワーク負荷の場合に使用できます。しかし、キャッシングを使用不可にすると、 クライアントがすべてのネーム・レゾリューションのために信頼すべきネーム・サ ーバーに接続することが必要なので、クライアントの待ち時間が増加する可能性が あります。 TTL 値を選択する場合は、キャッシングを使用不可にすることが環境 に及ぼす影響に対して細心の考慮を払う必要があります。また、DNS ベースのロー ド・バランシングはネーム・レゾリューションのクライアント・サイドのキャッシ ングによって制限される可能性があることも知っておいてください。

TTL は **sscontrol sitename [add | set]** コマンドを使用して構成できます。詳し くは、 410 ページの『[sscontrol sitename —](#page-431-0) サイト名の構成』を参照してください。

#### ネットワーク接近性機能の使用

ネットワーク接近性とは、要求しているクライアントに対する各サーバーの接近性 の計算です。ネットワーク接近性を判別するために、Metric Server エージェント (各ロード・バランシングされたサーバー上に常駐していなければなりません) がク ライアント IP アドレスに PING を送り、Site Selector に応答時間を戻します。Site Selector はロード・バランシング判断に接近性応答を使用します。 Site Selector は ネットワーク接近性応答値を manager からの重みと結合し、サーバーの結合済み最 終重み値を作成します。

Site Selector でのネットワーク接近性機能の使用はオプションです。

Site Selector は以下のネットワーク接近性オプションを提供し、これはサイト名ご とに設定できます。

- v キャッシュ期間: 接近性応答がキャッシュ内に保管されて有効である時間。
- v 接近性パーセント: サーバーの状態 (manager の重みからの入力時) に対する接近 性応答の重要性。
- すべてを待つ: クライアント要求に応答する前に、サーバーからのすべての接近 性 (ping) 応答を待つかどうかを判別します。

「はい」を設定すると、Metric Server はクライアントを ping して、接近性応答 時間を得ます。ネーム・サーバーはすべての Metric Server が応答するか、また はタイムアウトが起きるのを待ちます。次に、各サーバーではネーム・サーバー が接近性応答時間と manager が計算した重みを結合して、各サーバーの「結合重 み」値を作成します。Site Selector は、最適の結合重みがあるサーバー IP アド レスのクライアントを提供します。 (最大クライアント・ネーム・サーバーのタ イムアウトは 5 秒であると予期されます。Site Selector はタイムアウトを超える まで応答を試みます。)

「いいえ」に設定すると、現在の manager 重みに基づいてネーム・レゾリューシ ョンがクライアントに提供されます。次に、Metric Server はクライアントを ping して、接近性応答時間を得ます。ネーム・サーバーは Metric Server から受け取

る応答時間をキャッシュします。クライアントが 2 番目の要求を戻すと、ネー ム・サーバーは現在の manager 重みを各サーバーのキャッシュされた ping 応答 値と結合し、最適な「結合された重み」があるサーバーを獲得します。Site Selector は、2 番目の要求についてこのサーバーの IP アドレスをクライアントに 戻します。

ネットワーク接近性オプションは、**sscontrol sitename [add/set]** コマンドで設定 できます。詳細については、 387 ページの『第 27 章 Site Selector [のコマンド解](#page-408-0) [説』を](#page-408-0)参照してください。

## 第 **13** 章 **Site Selector** コンポーネントの構成

この章のステップを実行する前に、 121 [ページの『第](#page-142-0) 12 章 Site Selector コンポー [ネントの計画』を](#page-142-0)参照してください。この章では、Load Balancer の Site Selector コンポーネントのための基本構成を作成する方法について説明します。

- v Load Balancer の複合構成の詳細については、 175 [ページの『第](#page-196-0) 20 章 Dispatcher、CBR、および [Site Selector](#page-196-0) のための Manager、Advisor、および [Metric Server](#page-196-0) 機能』および 197 [ページの『第](#page-218-0) 21 章 Dispatcher、CBR、および Site Selector [の拡張機能』を](#page-218-0)参照してください。
- リモート認証管理、Load Balancer ログ、および Load Balancer コンポーネントの 使用法については、 257 ページの『第 23 章 Load Balancer [の操作と管理』を](#page-278-0)参 照してください。

## 構成作業の概説

注**:** この表の構成ステップを始める前に、Site Selector マシンとすべてのサーバー・ マシンをネットワークに接続し、有効な IP アドレスを与え、相互に ping でき るようにしてください。

表 *10. Site Selector* コンポーネントの構成タスク

| <b>タスク</b>                         | 説明                                    | 関連情報                   |
|------------------------------------|---------------------------------------|------------------------|
| Site Selector マシンをセットアッ   要件を探します。 |                                       | 130 ページの『Site Selector |
| プする                                |                                       | マシンのセットアップ』            |
|                                    | ロード・バランシング対象のマシ ロード・バランシング構成をセットアップしま | 131 ページの『ステップ 4. ロ     |
| ンをセットアップする                         | す。                                    | ード・バランシングが行われ          |
|                                    |                                       | るサーバー・マシンの定義』          |

### 構成方法

Load Balancer の Site Selector コンポーネントの基本構成を作成するために、Site Selector コンポーネントを構成する基本的な次の 4 つの方法があります:

- コマンド行
- スクリプト
- v グラフィカル・ユーザー・インターフェース (GUI)
- 構成ウィザード

## コマンド行

これは、Site Selector を構成するための最も直接的な方法です。コマンド・パラメ ーター値は、英字で入力する必要があります。唯一の例外は、ホスト名 (例えば、 サイト名およびサーバー・コマンドで使用される) およびファイル名です。

コマンド行から Site Selector を開始するには、次のようにしてください。

- 1. コマンド・プロンプトから **ssserver** コマンドを実行します。サービスを停止す るには、**ssserver stop** と入力します。
	- 注**:** Windows の場合は、「スタート」 > 「設定」 (Windows 2000 の場合) > 「コントロール パネル」 > 「管理ツール」 > 「サービス」をクリックし てください。「**IBM Site Selector**」を右マウス・ボタンでクリックし、 「開始」を選択します。サービスを停止するには、同様のステップに従っ て、「停止」を選択します。
- 2. 次に、構成をセットアップするために必要な Site Selector 制御コマンドを実行 します。本書の手順では、コマンド行の使用を想定しています。コマンドは **sscontrol** です。コマンドの詳細については、 387 [ページの『第](#page-408-0) 27 章 Site Selector [のコマンド解説』を](#page-408-0)参照してください。

sscontrol コマンド・パラメーターは、最小限バージョンで入力することができま す。入力する必要があるのは、パラメーターの固有文字だけです。例えば、file save コマンドに関するヘルプを表示するには、**sscontrol help file** の代わりに **sscontrol he f** と入力することができます。

コマンド行インターフェースを始動するには、**sscontrol** を実行して、sscontrol コ マンド・プロンプトを表示します。

コマンド行インターフェースを終了するには、**exit** または **quit** を実行します。

- 注**:** Windows プラットフォームでは、Dispatcher コンポーネントの dsserver が自動 的に開始されます。Site Selector だけを使用して Dispatcher コンポーネントを 使用していない場合は、次のようにして dsserver が自動的に開始されないよう にしてください。
	- 1. Windows の「サービス」から、「IBM Dispatcher」を右マウス・ボタンでク リックします。
	- 2. 「プロパティ」を選択します。
	- 3. 「始動タイプ」フィールドで、「手作業」を選択します。
	- 4. 「了解」をクリックし、「サービス」ウィンドウをクローズします。

#### スクリプト

Site Selector を構成するための複数のコマンドを構成スクリプト・ファイルに入力 して、一緒に実行することができます。

- 注**:** スクリプト・ファイル (例えば myscript) の内容を迅速に実行するには、次のコ マンドのいずれかを使用します。
	- v 現行構成を更新するには、次を使用してスクリプト・ファイルから実行可能 コマンドを実行します。

**sscontrol file appendload** *myscript*

• 現行構成を完全に置き換えるには、次を使用してスクリプト・ファイルから 実行可能コマンドを実行します。

**sscontrol file newload** *myscript*

現在の構成をスクリプト・ファイル (例えば savescript) に保管するには、次のコマ ンドを実行します。

**sscontrol file save** *savescript*

このコマンドは、構成スクリプト・ファイルを

**...ibm/edge/lb/servers/configurations/ss** ディレクトリーに保管します。

#### **GUI**

一般的な説明または GUI の例については、 455 [ページの図](#page-476-0) 41 を参照してくださ い。

GUI を開始するには、以下のステップに従ってください。

- 1. ssserver が実行されていることを確認する。root ユーザーまたは管理者として、 コマンド・プロンプトから次を実行します: **ssserver**
- 2. 次に、以下のいずれかを行います。
	- v AIX、HP-UX、 Linux、または Solaris の場合は、**lbadmin** を入力します。
	- v Windows の場合、「スタート」 > 「プログラム」、「**IBM WebSphere**」 > 「**Edge Components**」 > 「**IBM Load Balancer**」 > 「**Load Balancer**」 をクリックします。

GUI から Site Selector コンポーネントを構成するためには、最初にツリー構造から 「**Site Selector**」を選択しなければなりません。ホストを実行中の ssserver に接続 すると、サーバーを含むサイト名を作成し、マネージャーを開始し、advisor を開始 することができます。

GUI を使用して、**sscontrol** コマンドで行うあらゆる処理を実行することができま す。例えば、コマンド行を使用してサイト名を定義するには、**sscontrol sitename add** *sitename* コマンドを入力します。GUI からサイト名を定義するには、「ネー ム・サーバー」を右マウス・ボタンでクリックしてから、ポップアップ・メニュー で「サイト名の追加」を左マウス・ボタンでクリックします。ポップアップ・ウィ ンドウでサイト名を入力してから、「了解」をクリックします。

既存の Site Selector 構成ファイルは、「ホスト」ポップアップ・メニューに表示さ れる「新規構成のロード」オプション (現行の構成を完全に置き換える場合) と「現 行の構成に追加」オプション (現行の構成を更新する場合) を使用してロードするこ とができます。 Site Selector 構成は、「ホスト」ポップアップ・メニューに表示さ れる「構成ファイルの別名保管」オプションを使用して定期的にファイルに保管し なければなりません。GUI の上部にある「ファイル」メニューを使用して、現行の ホスト接続をファイルに保管したり、すべての Load Balancer コンポーネントにわ たって既存のファイルにある接続を復元したりすることができます。

GUI からコマンドを実行するためには、GUI ツリーでホスト・ノードを強調表示 し、「ホスト」ポップアップ・メニューから「コマンドの送信**....**」を選択します。 コマンド入力フィールドに、実行したいコマンド (例えば **nameserver status**) を 入力します。現行セッションでのコマンド実行の結果およびヒストリーが、ウィン ドウに表示されます。

Load Balancer ウィンドウの右上隅にある疑問符のアイコンをクリックすると、「ヘ ルプ」にアクセスすることができます。

v 「ヘルプ**:** フィールド・レベル」は、各フィールドのデフォルト値について説明 します。

- <span id="page-151-0"></span>v 「ヘルプ**:** 操作方法」は、その画面から実行できる作業をリストします。
- v 「**InfoCenter**」は、製品情報へ集中的にアクセスできます。

GUI の使用に関する詳細については、 455 [ページの『付録](#page-476-0) A. GUI: 一般的な説 [明』を](#page-476-0)参照してください。

#### 構成ウィザード

構成ウィザードを使用する場合は、以下のステップに従ってください。

- 1. Site Selector で ssserver を開始します。
	- 次のコマンドを root ユーザーまたは管理者として実行します。

#### **ssserver**

2. Site Selector のウィザード機能を **sswizard** で開始します。

**sswizard** を発行して、コマンド・プロンプトからこのウィザードを立ち上げる ことができます。あるいは、GUI で示したように、Site Selector コンポーネン ト・メニューから構成ウィザードを選択します。

Site Selector ウィザードは、Site Selector コンポーネントの基本構成を作成するプロ セスを段階的に案内します。このウィザードは、ユーザーのネットワークについて 質問し、サイト名をセットアップする時の手引きをします。このクラスターによっ て、Site Selector がサーバーのグループ間のトラフィックに対するロード・バラン シングを行うことができます。

#### **Site Selector** マシンのセットアップ

Site Selector マシンをセットアップする前に、root ユーザー (AIX、HP-UX、Linux、または Solaris の場合) か、管理者 (Windows の場合) にな る必要があります。

セットアップするサーバーのグループのサイト名として使用するために、解決不能 の完全修飾ホスト名が必要となります。サイト名は、クライアントがサイト (www.yourcompany.com など) にアクセスするために使用する名前です。 Site Selector は DNS を使用して、サーバーのグループ間でこのサイト名のトラフィック のロード・バランシングを行います。

#### ステップ **1.** サーバー機能の開始

Site Selector サーバー機能を開始するには、コマンド行で **ssserver** と入力しま す。

注**:** デフォルトの構成ファイル (default.cfg) は、ssserver の始動時に自動的にロード されます。構成を default.cfg に保管することを決定すると、次回に ssserver を 開始する時に、このファイルに保管されたすべてのものが自動的にロードされ ます。

### ステップ **2.** ネーム・サーバーの始動

ネーム・サーバーを始動するには、**sscontrol nameserver start** コマンドを入力し ます。

オプションで指定アドレスにだけバインドするには、bindaddress キーワードを使用 してネーム・サーバーを開始してください。

#### <span id="page-152-0"></span>ステップ **3.** サイト名を定義してサイト名オプションを設定する

Site Selector は、構成された対応するサーバーに送信されたサイト名用の要求のバ ランスをとります。

サイト名は、クライアントが要求する解決不能のホスト名です。サイト名は、完全 修飾ドメイン・ネーム (例えば、www.dnsdownload.com) でなければなりません。ク ライアントがこのサイト名を要求すると、サイト名と対応したサーバー IP アドレ スの 1 つが戻されます。

サイト名を定義するには、次のコマンドを実行します:

sscontrol sitename add *sitename*

サイト名オプションを設定するには、次のコマンドを実行します:

sscontrol sitename set *sitename option value*

詳細については、 387 ページの『第 27 章 Site Selector [のコマンド解説』を](#page-408-0)参照し てください。

## ステップ **4.** ロード・バランシングが行われるサーバー・マシンの 定義

サーバー・マシンは、ロード・バランシングを行うアプリケーションを実行するマ シンです。*server* は、サーバー・マシンのシンボル名または小数点付き 10 進表記 アドレスです。ステップ 3 でサイト名にサーバーを定義するには、以下のコマンド を実行します:

sscontrol server add *sitename:server*

ロード・バランシングを実行するためには、サイト名のもとで複数のサーバーを定 義しなければなりません。

### ステップ **5. manager** 機能の開始 **(**オプション**)**

manager 機能によって、ロード・バランシング性能が向上します。 manager 機能の 開始前に、Metric Server がロード・バランシング済みマシンのすべてにインストー ルされていることを確認してください。

manager を開始するには、以下のコマンドを発行します。 sscontrol manager start

### ステップ **6. advisor** 機能の開始 **(**オプション**)**

advisor は、ロード・バランシングが行われるサーバー・マシンが要求に応答する能 力に関する詳細情報を manager に提供します。advisor はプロトコル固有です。 Load Balancer は多くの advisor を提供します。例えば、特定サイト名前の HTTP advisor を開始するには、以下のコマンドを出します。

sscontrol advisor start http *sitename:port*

### ステップ **7.** システム・メトリックを定義する **(**任意指定**)**

システム・メトリックおよび Metric Server の使用法については、 192 [ページの](#page-213-0) 『[Metric Server](#page-213-0)』を参照してください。

## ステップ **8.** 必要に応じてサイト名の割合を設定する

advisor を開始すると、ロード・バランシングの判断に含まれる advisor 情報に指定 された重要度の割合を変更できます。サイト名の割合を設定するには、**sscontrol sitename set** *sitename* **proportions** コマンドを実行してください。詳細について は、 176 [ページの『状況情報に与えられる重要性の割合』を](#page-197-0)参照してください。

## ロード・バランシングのためのサーバー・マシンのセットアップ

Site Selector コンポーネントで Metric Server を使用することをお勧めします。 Site Selector がロード・バランシングを行うすべてのサーバー・マシンで Metric Server をセットアップする方法については、 192 ページの『[Metric Server](#page-213-0)』を参照してくだ さい。

# 第 **5** 部 **Cisco CSS Controller** コンポーネント

この部では、クイック・スタート構成の情報、計画の考慮事項、および Load Balancer の Cisco CSS Controller コンポーネントを構成する方法を説明します。こ の部には、以下の章があります。

- 135 ページの『第 14 [章 クイック・スタート構成』](#page-156-0)
- v 139 ページの『第 15 章 Cisco CSS Controller [コンポーネントの計画』](#page-160-0)
- v 145 ページの『第 16 章 Cisco CSS Controller [コンポーネントの構成』](#page-166-0)

# <span id="page-156-0"></span>第 **14** 章 クイック・スタート構成

このクイック・スタートの例では、Cisco CSS Controller コンポーネントを使用して 構成を作成する方法を示します。 Cisco CSS Controller は、ロード・バランシング の決定で最適なサーバーを選択するときに Cisco CSS Switch が利用できるサーバ ー重み情報を提供します。

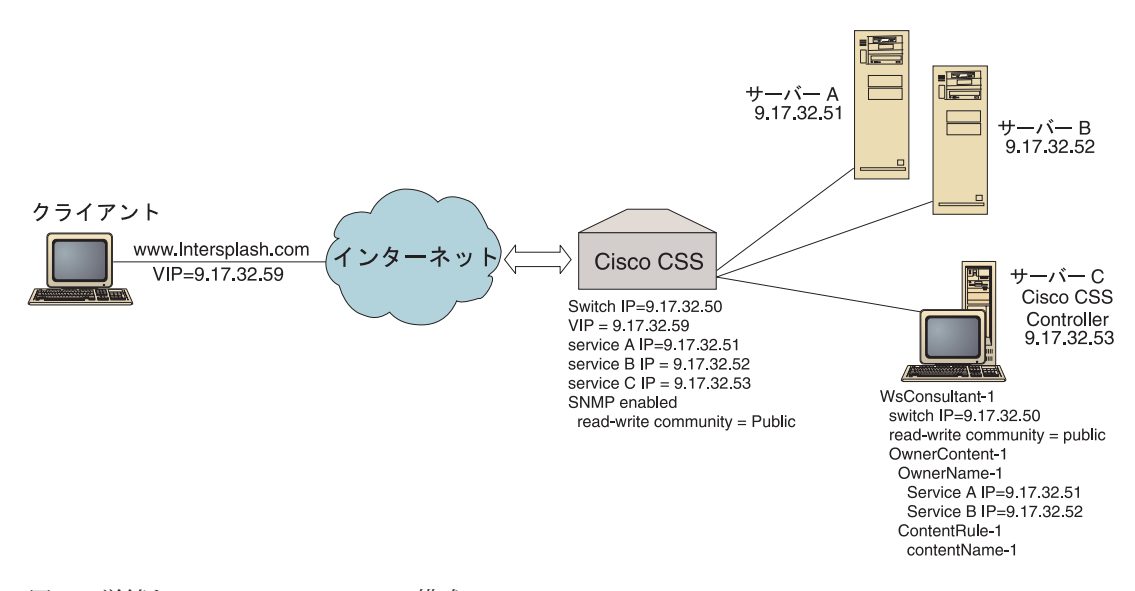

図 *25.* 単純な *Cisco CSS Controller* 構成

必要なもの

このクイック・スタート構成の例では、以下が必要です。

- Cisco CSS Switch
- Cisco CSS Controller コンポーネントを持つサーバー・マシン
- 2 つの Web サーバー・マシン
- v この構成例では、以下の 5 つの IP アドレスが必要となります。
	- Web サイト www.Intersplash.com (9.17.32.59) にアクセスするクライアントに 与える IP アドレス
	- Cisco CSS Switch (9.17.32.50) へのインターフェース (ゲートウェイ) 用の IP アドレス
	- サーバー A (9.17.32.51) 用の IP アドレス
	- サーバー B (9.17.32.52) 用の IP アドレス
	- Cisco CSS Controller サーバー C (9.17.32.53) 用の IP アドレス

### 準備方法

この例の構成を開始する前に、以下のステップを完了してください。

- v Cisco CSS Switch が正しく構成されていることを確認します。構成情報について は、*Cisco Content Services Switch Getting Started Guide* を参照してください。
- v Cisco CSS Controller マシンが Cisco CSS Switch (9.17.32.50)、サーバー A (9.17.32.51)、およびサーバー B (9.17.32.52) を ping できるようにします。
- v クライアント・マシンが VIP (9.17.32.59) を ping できるようにします。

### **Cisco CSS Controller** コンポーネントの構成

Cisco CSS Controller の場合は、コマンド行またはグラフィカル・ユーザー・インタ ーフェース (GUI) を使用して構成を作成できます。このクイック・スタートの例で は、コマンド行を使用して構成ステップを説明します。

注**:** パラメーター値は、英字で入力する必要があります。例外は、ホスト名および ファイル名のパラメーター値である場合だけです。

### コマンド行を使用した構成

コマンド・プロンプトから、以下のステップに従ってください。

- 1. Load Balancer で ccoserver を開始します。root ユーザーまたは管理者として、 コマンド・プロンプトから **ccoserver** を実行します。
- 2. Cisco CSS Switch IP インターフェース・アドレスと読み取り/書き込みコミュニ ティー名を指定してスイッチ・コンサルタントを Cisco CSS Controller 構成に追 加します。これらの値は、Cisco CSS Switch で対応している属性と一致してい なければなりません。

#### **ccocontrol consultant add SwConsultant-1 address 9.17.32.50 community public**

これで、Cisco CSS Switch への接続が確認され、SNMP 読み取り/書き込みコミ ュニティー名が正常に機能していることが検査されます。

3. 所有者名 (OwnerName-1) とコンテンツ・ルール (ContentRule-1) を指定して所有 者コンテンツ (OwnerContent-1) をスイッチ・コンサルタントに追加します。

**ccocontrol ownercontent add SwConsultant-1:OwnerContent-1 ownername OwnerName-1 contentrule ContentRule-1**

これらの値は、Cisco CSS Switch で対応している属性と一致していなければな りません。

これで、Cisco CSS Controller は SNMP を介してスイッチと通信でき、スイッ チから必要な構成情報を取得します。このステップの後に、指定の所有者コンテ ンツに関して Cisco CSS Switch にどのサービスが構成されたかについての情報 が Cisco CSS Controller に表示されます。

4. 収集するメトリックのタイプ (活動中の接続数、接続速度、HTTP) と所有者コン テンツの各メトリックの割合を構成します。

#### **ccocontrol ownercontent metrics SwConsultant-1:OwnerContent-1 activeconn 45 connrate 45 http 10**

このコマンドによって、重みの計算に使用するためにサービスから収集するメト リック情報と割合が構成されます。すべてのメトリックの割合の合計は 100 で なければなりません。

5. Cisco CSS Controller のスイッチ・コンサルタント機能を開始します。

#### **ccocontrol consultant start SwConsultant-1**

このコマンドによって、すべてのメトリック・コレクターが開始され、サービス 重みの計算が開始されます。 Cisco CSS Controller は、そのサービス重みの計算 の結果を SNMP を介して Cisco CSS Switch に送信します。

基本 Cisco CSS Controller 構成はこれで完了です。

#### 構成のテスト

構成が機能するかどうかを調べるためにテストを行います。

- 1. クライアント Web ブラウザーから、ロケーション **http://www.Intersplash.com** に移動します。ページが表示される場合は、すべ て機能していることになります。
- 2. このページを Web ブラウザーに再ロードします。
- 3. コマンド **ccocontrol service report SwConsultant-1:OwnerContent-1:Service-1** の結果を調べます。 2 つの Web サーバーを加算した合計接続数の欄が「2」になります。

## グラフィカル・ユーザー・インターフェース **(GUI)** を使用した構 成

Cisco CSS Controller GUI の使用については、 147 [ページの『](#page-168-0)GUI』および [455](#page-476-0) ペ ージの『付録 A. GUI: [一般的な説明』を](#page-476-0)参照してください。

## <span id="page-160-0"></span>第 **15** 章 **Cisco CSS Controller** コンポーネントの計画

この章では、Cisco CSS Controller コンポーネントをインストールおよび構成する前 に、ネットワーク計画担当者が考慮しなければならない事項について説明します。

- Cisco CSS Controller コンポーネントのロード・バランシング・パラメーターの構 成については、 145 ページの『第 16 章 [Cisco CSS Controller](#page-166-0) コンポーネントの [構成』を](#page-166-0)参照してください。
- v Load Balancer をさらなる拡張機能用にセットアップする方法については、 [239](#page-260-0) ペ ージの『第 22 章 Cisco CSS Controller と [Nortel Alteon Controller](#page-260-0) の拡張機能』 を参照してください。
- v リモート認証管理、Load Balancer ログ、および Load Balancer コンポーネントの 使用法については、 257 ページの『第 23 章 Load Balancer [の操作と管理』を](#page-278-0)参 照してください。

この章では、以下について説明します。

- 『ハードウェア要件およびソフトウェア要件』
- v 140 [ページの『計画の考慮事項』](#page-161-0)
	- 140 [ページの『ネットワークでのコンサルタントの配置』](#page-161-0)
	- 142 [ページの『ハイ・アベイラビリティー』](#page-163-0)
	- 143 [ページの『重みの計算』](#page-164-0)
	- 143 [ページの『問題判別』](#page-164-0)

## ハードウェア要件およびソフトウェア要件

#### ハードウェア要件

- v Cisco CSS Controller が実行されるシステム。
- v インストールおよび構成された Cisco CSS 11000 シリーズ content services switch

#### ソフトウェア要件

- v AIX の場合には、 36 [ページの『](#page-57-0)AIX の要件』を参照してください。
- v HP-UX の場合には、 40 ページの『HP-UX[のための要件』を](#page-61-0)参照してください。
- v Linux の場合には、 43 [ページの『](#page-64-0)Linux の要件』を参照してください。
- v Solaris の場合には、 47 ページの『Solaris [のための要件』を](#page-68-0)参照してください。
- v Windows の場合には、 49 ページの『Windows [のための要件』を](#page-70-0)参照してくださ い。

#### <span id="page-161-0"></span>計画の考慮事項

Cisco CSS Controller は、一組のスイッチ・コンサルタントを管理します。それぞれ のコンサルタントは、単一のスイッチによってロード・バランスが取られているサ ービスの重みを判別します。コンサルタントが重みを提供するスイッチは、コンテ ンツ・ロード・バランシング用に構成されています。コンサルタントは SNMP プロ トコルを使用して、計算された重みをスイッチに送信します。ロード・バランシン グ・アルゴリズムが重み付きラウンドロビンのとき、スイッチは重みを使用して、 ロード・バランスを取っているコンテンツ・ルールのサービスを選択します。重み を判別するために、コンサルタントは以下の 1 つ以上の情報を使用します。

- v 可用性および応答時間。サービスで実行中のアプリケーションと通信するアプリ ケーション **advisor** を使用して判別。
- **システム・ロード情報。サービスで実行中の Metric Server エージェント**からメ トリック値を検索して判別。
- v スイッチから取得された、サービスに関する接続情報。
- v 到達可能情報。サービスを PING して取得。

コンテンツ・ロード・バランシングの説明およびスイッチの構成の詳細について は、*Cisco Content Services Switch Getting Started Guide* を参照してください。

コンサルタントがサービスの重みの判別に必要な情報を入手するには、以下のもの が必要です。

- v コンサルタントと、重みが計算されるサービスとの IP 接続。
- v コンサルタントと、重みを計算する対象のサーバーのロード・バランシングを行 っているスイッチの間の IP 接続。
- v スイッチで使用可能な SNMP。読み取りと書き込みの両方の機能を使用可能にす る必要があります。

#### ネットワークでのコンサルタントの配置

141 [ページの図](#page-162-0) 26 に示した通り、コンサルタントを、コンサルタントが重みを与え るスイッチの後方のネットワークに接続することをお勧めします。スイッチとコン トローラーに対してそれぞれいくつかのパラメーターを構成して、コントローラ ー、スイッチ、およびサービスの間の接続を使用可能にする必要があります。

141 [ページの図](#page-162-0) 26 について:

- コンサルタントルタントが重みを提供するスイッチの後方のネットワ ークに接続されます。
- v ネットワークは 2 つの VLAN で構成されます。
- v コンサルタントが両方の VLAN にあるサービスと通信するには、サービスを接 続する手段を提供するインターフェースと、コンサルタントを接続する手段を提 供するインターフェースで IP 転送が使用可能になっていなければなりません。
- v スイッチの IP アドレスは、コンサルタントおよびサービス・システム上のデフ ォルト・ゲートウェイとして構成する必要があります。

スイッチ上での VLAN の構成および IP ルーティングの詳細情報については、 *Cisco Content Services Switch Getting Started Guide* を参照してください。

<span id="page-162-0"></span>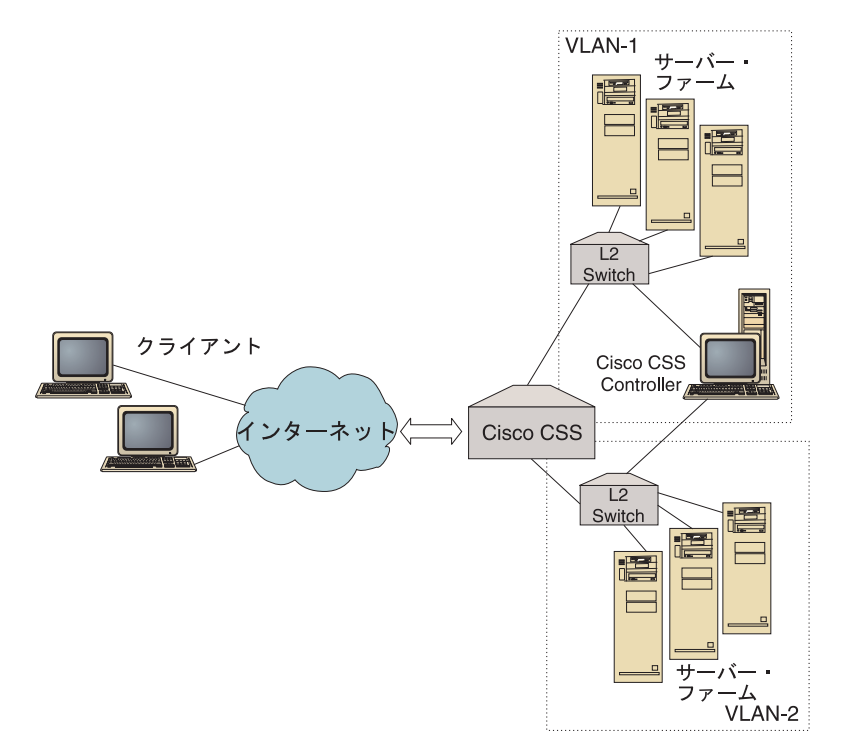

図 *26.* スイッチの後方に接続されたコンサルタントの例

以下のインターフェースを使用して Cisco CSS Controller を管理できます。

- v ブラウザー
- v GUI (リモートまたはローカル)
- コマンド行 (リモートまたはローカル)

リモート管理については、 142 [ページの図](#page-163-0) 27 を参照してください。

- v コンサルタントは、コンサルタントが重みを提供するスイッチの後方に接続され ています。
- ユーザー・インターフェースはスイッチの前方のリモート・システム上で実行さ れています。
- リモート・システムがスイッチを介してコントローラー・システムと通信できる ようにスイッチを構成する必要があります。

詳細については、*Cisco Content Services Switch Getting Started Guide* を参照してく ださい。

<span id="page-163-0"></span>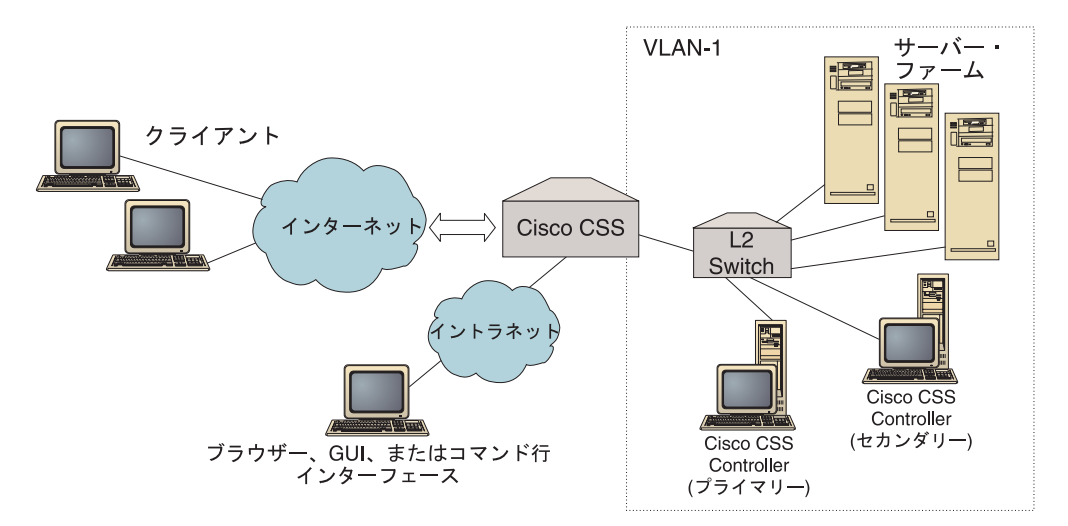

図 *27.* ユーザー・インターフェースはスイッチの前方にして、スイッチの背後で構成されたコ ンサルタント *(*オプションのハイ・アベイラビリティー・パートナーと共に*)* の例

### ハイ・アベイラビリティー

コントローラー・ハイ・アベイラビリティーは、Load Balancer の耐障害性機能を機 能拡張します。パケット転送ハイ・アベイラビリティーを構想に設計されたもので すが、コントローラー・ハイ・アベイラビリティーには、1 つのコントローラーに プライマリー役割を、そして別の 1 つにセカンダリー役割をと、同時に実行する 2 つのコントローラーが含まれています。

それぞれのコントローラーは、同一のスイッチ情報で構成されます。アクティブに なるのは 1 度に 1 つのコントローラーだけです。すなわち、ハイ・アベイラビリ ティー論理による判別に従って、アクティブ・コントローラーのみが計算を実行 し、新しい重みでスイッチを更新します。

コントローラー・ハイ・アベイラビリティーは、ユーザーが構成するアドレスおよ びポート上で単純なユーザー・データグラム・プロトコル (UDP) パケットを使用し てそのパートナーと通信します。これらのパケットは、ハイ・アベイラビリティー (リーチ情報) に関連するコントローラー間で情報を交換するために、およびパート ナー・コントローラー可用性 (heartbeat) を判別するために使用されます。待機コン トローラーは、アクティブ・コントローラーになんらかの理由で障害が発生したと 判別した場合には、障害が発生したコントローラーから引き継ぎます。続いて、待 機コントローラーは、アクティブ・コントローラーとなり、計算を開始し、新しい 重みでスイッチを更新します。

パートナー可用性の他に、リーチ・ターゲットはハイ・アベイラビリティーに対し て構成することができます。コントローラー・ハイ・アベイラビリティーは、リー チ情報を使用して、アクティブ・コントローラーと待機コントローラーを判別しま す。アクティブ・コントローラーは、より多くのターゲットを PING することがで きるコントローラーで、そのパートナーから到達可能です。

詳細については、 239 [ページの『ハイ・アベイラビリティー』を](#page-260-0)参照してくださ  $\mathcal{V}^{\, \gamma}$ 。

## <span id="page-164-0"></span>重みの計算

コンサルタントは、サービスが使用不可であると判別した場合には、スイッチ上で そのサービスを中断させて、要求のロード・バランシングを行う際にスイッチがそ のサーバーを考慮しないようにします。サービスが再び使用可能になったとき、コ ンサルタントはスイッチ上でそのサービスをアクティブにして、要求のロード・バ ランシングを行うことを考慮するようにします。

### 問題判別

Cisco CSS Controller は以下のログに項目を記入します。

- server.log
- consultant.log
- highavailability.log
- metriccollector.log
- binary.log

これらのログは、以下のディレクトリーに置かれます。

- v AIX、HP-UX、 Linux、および Solaris の場合は、 ...ibm/edge/lb/servers/logs/cco/*consultantName*
- v Windows の場合は、...ibm¥edge¥lb¥servers¥logs¥cco¥*consultantName*

ログごとに、ログ・サイズとログ・レベルを設定できます。詳細については、 [261](#page-282-0) ページの『[Load Balancer](#page-282-0) ログの使用』を参照してください。

## <span id="page-166-0"></span>第 **16** 章 **Cisco CSS Controller** コンポーネントの構成

この章のステップを実行する前に、 139 ページの『第 15 章 [Cisco CSS Controller](#page-160-0) [コンポーネントの計画』を](#page-160-0)参照してください。この章では、Load Balancer の Cisco CSS Controller コンポーネントのための基本構成を作成する方法について説明しま す。

- v 複合構成の詳細については、 239 ページの『第 22 章 [Cisco CSS Controller](#page-260-0) と [Nortel Alteon Controller](#page-260-0) の拡張機能』を参照してください。
- リモート認証管理、ログ、および Cisco CSS Controller コンポーネントの使用法 については、 257 ページの『第 23 章 Load Balancer [の操作と管理』を](#page-278-0)参照して ください。

### 構成作業の概説

本章の構成方式のいずれかを開始する前に、以下を行ってください。

- 1. Cisco CSS スイッチおよびすべてのサーバー・マシンが正しく構成されているこ とを確認します。
- 2. Cisco CSS Switch のアドレスおよび SNMP コミュニティー名が Cisco CSS ス イッチで対応している属性と必ず一致するようにして、Cisco CSS Controller を 構成します。コンサルタントの構成については、 416 [ページの『](#page-437-0)ccocontrol コン サルタント — [コンサルタントの構成と制御』を](#page-437-0)参照してください。

表 *11. Cisco CSS Controller* コンポーネントの構成タスク

| <b>タスク</b>                 | 説明                 | 関連情報                    |
|----------------------------|--------------------|-------------------------|
| Cisco CSS Controller マシンをセ | 要件を探します。           | 148 ページの『Controller for |
| ットアップする。                   |                    | Cisco CSS Switches マシンの |
|                            |                    | セットアップ』                 |
| 構成のテスト                     | 構成が作動中であることを確認します。 | 150 ページの『構成のテス          |
|                            |                    | ŀ,                      |

### 構成方法

Load Balancer の Cisco CSS Controller コンポーネントのための基本構成を作成する には、以下の 3 つの方式があります。

- コマンド行
- XML ファイル
- グラフィカル・ユーザー・インターフェース (GUI)

### コマンド行

これは、Cisco CSS Controller を構成するための最も直接的な方法です。本書の手順 では、コマンド行の使用を想定しています。コマンド・パラメーター値は、英字で 入力する必要があります。唯一の例外は、ホスト名 (例えば、**consultant add** コマ ンドで使用される) およびファイル名です。

コマンド行から Cisco CSS Controller を開始するには、次のようにしてください。

- 1. コマンド・プロンプトから **ccoserver** コマンドを実行します。サーバーを停止 するには、**ccoserver stop** のように入力します。
	- 注**:**
	- a. Windows の場合は、「スタート」 > 「設定」 (Windows 2000 の場合) > 「コントロール パネル」 > 「管理ツール」 > 「サービス」をクリックして ください。「**IBM Cisco CSS Controller**」を右マウス・ボタンでクリック し、「開始」を選択します。サービスを停止するには、同様のステップに従 って、「停止」を選択します。
	- b. Windows の場合、ブート中に **ccoserver** を自動的に開始することができま す。
		- 1) 「スタート」 > 「設定」 > 「コントロール パネル」 > 「管理ツール」 > 「サービス」をクリックします。
		- 2) 「**IBM Cisco CSS Controller**」を右マウス・ボタンでクリックしてか ら、「プロパティ」を選択します。
		- 3) 「スタートアップ」タイプ・フィールドの矢印を右マウス・ボタンでクリ ックし、「自動」を選択します。
		- 4) 「**OK**」をクリックします。
- 2. 次に、構成をセットアップするために必要な Cisco CSS Controller 制御コマンド を実行します。本書の手順では、コマンド行の使用を想定しています。コマンド は **ccocontrol** です。コマンドの詳細については、 415 [ページの『第](#page-436-0) 28 章 [Cisco CSS Controller](#page-436-0) のコマンド解説』を参照してください。

ccocontrol コマンド・パラメーターの省略バージョンを入力できます。入力する必要 があるのは、パラメーターの固有文字だけです。例えば、file save コマンドに関す るヘルプを表示するには、**ccocontrol help file** の代わりに **ccocontrol he f** を入 力することができます。

コマンド行インターフェースを始動するには、**ccocontrol** を実行して、ccocontrol コマンド・プロンプトを表示します。

コマンド行インターフェースを終了するには、**exit** または **quit** を実行します。

- 注**:** Windows プラットフォームでは、Dispatcher コンポーネントの dsserver が自動 的に開始されます。Cisco CSS Controller だけを使用中で、Dispatcher コンポー ネントを使用中ではない場合は、次の方法で dsserver が自動的に開始しないよ うにできます。
	- 1. Windows の「サービス」を形式し、「**IBM Dispatcher**」を右マウス・ボタ ンでクリックします。
	- 2. 「プロパティ」を選択します。
	- 3. 「始動タイプ」フィールドで、「手作業」を選択します。
	- 4. 「了解」をクリックし、「サービス」ウィンドウをクローズします。

#### <span id="page-168-0"></span>**XML**

現行定義の構成は XML ファイルに保管することができます。この操作によって、 後で構成をすばやく再作成する必要があるときに、構成をロードすることができま す。

XML ファイル (例えば、**myscript.xml**) のコンテンツを実行するには、以下のコマ ンドのいずれかを使用します。

- v 現行構成を XML ファイルに保管するには、次のコマンドを実行します。 **ccocontrol file save** *XMLFilename*
- v 保管した構成をロードするには、次のコマンドを実行します。 **ccocontrol file load** *XMLFileName*

ファイル保管を前に行った場合にだけ、ロード・コマンドを使用します。

XML ファイルは、**...ibm/edge/lb/servers/configurations/cco/** ディレクトリーに 保管されます。

#### **GUI**

グラフィカル・ユーザー・インターフェース (GUI) の一般的な説明と例について は、 455 [ページの図](#page-476-0) 41 を参照してください。

GUI を開始するには、以下のステップに従ってください。

1. ccoserver がまだ実行中でない場合は、以下をルートとして実行することによっ てすぐに開始してください。

#### **ccoserver**

- 2. 次に、以下のいずれかを行います。
	- v AIX、HP-UX、 Linux、または Solaris の場合は、**lbadmin** を入力します。
	- v Windows の場合、「スタート」 > 「プログラム」 > 「**IBM WebSphere**」 > 「**Edge Components**」 > 「**IBM Load Balancer**」 > 「**Load Balancer**」をクリックします。

Cisco CSS Controller コンポーネントを GUI から構成するには、以下を行います。

- 1. ツリー構造で Cisco CSS Controller を右マウス・ボタンでクリックします。
- 2. ホストに接続します。
- 3. 必要な ownercontents とそれに関連するメトリックを含む 1 つまたは複数のス イッチ・コンサルタントを作成します。
- 4. コンサルタントを開始します。

GUI を使用して、**ccocontrol** コマンドで行うあらゆる処理を実行できます。例え ば、以下のようになります。

v コマンド行を使用してコンサルタントを定義するには、**ccocontrol consultant add** *consultantID* **address** *IPAddress* **community** *name* と入力します。

- <span id="page-169-0"></span>v GUI からコンサルタントを定義するには、ホスト・ノードを右マウス・ボタンで クリックし、次に「スイッチ・コンサルタントを追加」をクリックします。ポッ プアップ・ウィンドウでスイッチ・アドレスとコミュニティー名を入力し、 「OK」をクリックします。
- 既存の Cisco CSS Controller 構成ファイルをロードして、現行の構成に追加する には、「ホスト」ポップアップ・メニューに表示されている「構成のロード」を 使用します。
- v 「構成ファイルの別名保管」を選択して自分の Cisco CSS Controller 構成をファ イルに定期的に保管します。
- メニュー・バーから「ファイル」を選択して現在のホスト接続をファイルに保管 するか、接続をすべての Load Balancer コンポーネントの既存のファイルに復元 します。

GUI からコマンドを実行するには、以下のステップに従います。

- 1. 「ホスト」ノードを右マウス・ボタンでクリックし、「コマンドの送信**...**」を選 択します。
- 2. コマンド入力フィールドで実行したいコマンド、例えば、**consultant report** と 入力します。
- 3. 「送信」をクリックします。

現在のセッションで実行したコマンドの結果とヒストリーは「結果」ボックスに表 示されます。

「ヘルプ」にアクセスするには、Load Balancer ウィンドウの右上隅の疑問符(?) ア イコンをクリックします。

- v 「ヘルプ**:** フィールド・レベル」は、各フィールドのデフォルト値について説明 します。
- v 「ヘルプ**:** 操作方法」では、その画面から実行できる作業がリストされていま す。
- v 「**InfoCenter**」は、製品情報へ集中的にアクセスできます。

GUI の使用に関する詳細については、 455 [ページの『付録](#page-476-0) A. GUI: 一般的な説 [明』を](#page-476-0)参照してください。

#### **Controller for Cisco CSS Switches** マシンのセットアップ

Cisco CSS Controller マシンをセットアップする前に、root ユーザー (AIX、HP-UX、Linux、または Solaris の場合) か、管理者 (Windows の場合) にな らなければなりません。

Consultant は Cisco CSS Switch 管理者として Cisco CSS Switch に接続できなけれ ばなりません。

コンサルタントを構成するときは、アドレスと SNMP コミュニティー名が Cisco CSS Switch 上の対応する属性と一致するように構成する必要があります。

この手順で使用するコマンドのヘルプについては、 415 [ページの『第](#page-436-0) 28 章 Cisco CSS Controller [のコマンド解説』を](#page-436-0)参照してください。

### ステップ **1.** サーバー機能の開始

ccoserver がまだ実行されていない場合は、**ccoserver** と入力して、これをルートと して開始します。

注**:** Windows の場合は、「スタート」 > 「設定」 (Windows 2000 の場合) > 「コ ントロール パネル」 > 「管理ツール」 > 「サービス」をクリックしてくださ い。「IBM Cisco コントローラー」を右マウス・ボタンでクリックし、「開 始」を選択します。

#### ステップ **2.** コマンド行インターフェースの開始

**ccocontrol** と入力してコマンド行インターフェースを開始します。

#### ステップ **3.** コンサルタントの開始

スイッチ・アドレスおよび SNMP コミュニティー名を構成しなければなりません。 これらの値は、Cisco CSS Switch で対応している属性と一致していなければなりま せん。

コンサルタントを追加するには、次のように入力します。

**consultant add** *switchConsultantID* **address** *switchIPAddress* **community** *communityName*

## ステップ **3. ownercontent** の構成

ownercontent は所有者のコンテンツ・ルールを表現したもので、Cisco CSS Switch で定義されています。所有者名とコンテンツ・ルールはスイッチでの定義方法が一 致している必要があります。

ownercontent を追加するには、次のように入力します。

**ownercontent add** *switchConsultantID***:***ownercontentID* **ownername** *ownerName* **contentrule** *contentRuleName*

### ステップ **4.** サービスが適性に構成されていることを確認

ownercontent を定義するとき、コンサルタントはスイッチに構成されているサービ スを検索することで構成を完了します。スイッチ上の構成をコンサルタントの構成 と比較し、サービスが一致していることを確認します。

### ステップ **5.** メトリックの構成

メトリックとは、サービスの重みとそれに関連付けられた割合 (別のメトリックと 比較した、それぞれのメトリックの重要性) を判別するために使用される測定値の ことで、接続データ・メトリック、アプリケーション advisor メトリック、および メトリック server メトリックの任意の組み合わせが可能です。割合の合計は常に 100 でなければなりません。

ownercontent が構成されるとき、デフォルトのメトリックは **activeconn** および **connrate** と定義されます。追加のメトリックが必要な場合、またはデフォルトと完 全に異なるメトリックが必要な場合、次のように入力します。

**ownercontent metrics** *switchConsultantID***:***ownercontentID metric1 proportion1 metric2 proportion2...metricN proportionN*

## <span id="page-171-0"></span>ステップ **6.** コンサルタントの開始

コンサルタントを開始するには、次のように入力します。

**consultant start** *switchConsultantID*

これにより、メトリック・コレクターが開始し、重みの計算が始まります。

## ステップ **7. Metric Server** の始動 **(**オプショナル**)**

ステップ 5 でシステム・メトリックが定義される場合、Metric Server はサービス・ マシンで始動される必要があります。 Metric Server の使用の詳細については、 [192](#page-213-0) ページの『[Metric Server](#page-213-0)』を参照してください。

## ステップ **8.** ハイ・アベイラビリティーの構成 **(**オプショナル**)**

ハイ・アベイラビリティーを構成するには、次のように入力します。

**highavailability add address** *IPaddress* **partneraddress** *IPaddress* **port** *80* **role** *primary*

ハイ・アベイラビリティー環境では、複数スイッチを構成できます。あるスイッチ が別のスイッチを引き継ぐときに重み情報が常に使用できるように、Cisco CSS Controller を、すべてのスイッチとそのバックアップの重みを提供する構成にする必 要があります。

コントローラー・ハイ・アベイラビリティーの使用法と構成についての詳細は、 239 ページの『第 22 章 Cisco CSS Controller と [Nortel Alteon Controller](#page-260-0) の拡張機 [能』を](#page-260-0)参照してください。

## 構成のテスト

構成が機能するかどうかを調べるためにテストを行います。

- 1. consultant loglevel を 4 に設定します。
- 2. サーバーを Cisco CSS Switch から 1 分間だけ切断するか、あるいは アプリケ ーション・サーバーを 1 分間だけシャットダウンします。
- 3. サーバーを再接続するか、あるいはアプリケーション・サーバーを再始動しま す。
- 4. consultant loglevel を所要レベル (1) に戻します。
- 5. 以下のディレクトリーにある consultant.log ファイルを表示して、

```
setServerWeights setting service を探します。
```
- v AIX、HP-UX、 Linux、および Solaris の場合は、 ...ibm/edge/lb/servers/logs/cco/*consultantName*
- v Windows の場合は、...ibm¥edge¥lb¥servers¥logs¥cco¥*consultantName*

# 第 **6** 部 **Nortel Alteon Controller** コンポーネント

この部では、クイック・スタート構成の情報、計画の考慮事項、および Load Balancer の Nortel Alteon Controller コンポーネントを構成する方法を説明します。 この部には、以下の章があります。

- 153 ページの『第 17 [章 クイック・スタート構成』](#page-174-0)
- v 157 ページの『第 18 章 Nortel Alteon Controller [コンポーネントの計画』](#page-178-0)
- v 167 ページの『第 19 章 Nortel Alteon Controller [コンポーネントの構成』](#page-188-0)

## <span id="page-174-0"></span>第 **17** 章 クイック・スタート構成

このクイック・スタートの例では、Nortel Alteon Controller コンポーネントを使用 して構成を作成する方法を示します。 Nortel Alteon Controller は Nortel Alteon Web Switch にサーバー重みを提供します。この重みは、スイッチがロード・バラン スを取っているサービス用のサーバーを選択するために使用されます。

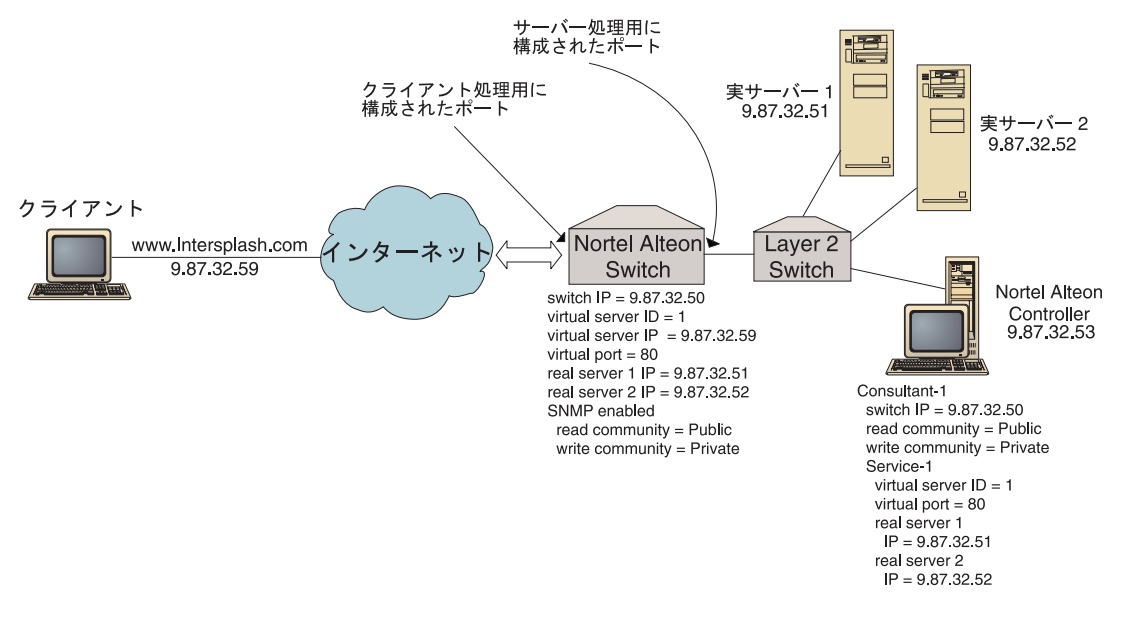

図 *28.* 単純な *Nortel Alteon Controller* 構成

### 必要なもの

このクイック・スタート構成の例では、以下が必要です。

- Nortel Alteon Web Switch (Web OS バージョン 9.0 またはバージョン 10.0 を稼 動)
- Nortel Alteon Controller コンポーネントを持つサーバー・マシン
- 2 つの Web サーバー・マシン
- Nortel Alteon Web Switch 上のポートに接続されたレイヤー 2 スイッチ
	- 注**:** レイヤー 2 スイッチを使用しない場合は、Nortel Alteon Controller マシンと Web サーバー・マシンを Nortel Alteon Web Switch 上のポートに直接接続す ることができます。
- v この構成例では、以下の 5 つの IP アドレスが必要となります。
	- Web サイト www.Intersplash.com (9.87.32.59) にアクセスするクライアントに 与える IP アドレス
- Nortel Alteon Web Switch に構成されたインターフェースの IP アドレス (9.87.32.50)
- 実サーバー 1 の IP アドレス (9.87.32.51)
- 実サーバー 2 の IP アドレス (9.87.32.52)
- Nortel Alteon Controller の IP アドレス  $(9.87.32.53)$

#### 準備方法

この例の構成を開始する前に、以下のステップを完了してください。

- v Nortel Alteon Web Switch が正しく構成されていることを確認します。 (構成情 報の詳細については、ご使用の Nortel Alteon Web OS アプリケーション・ガイ ドを参照してください)
	- レイヤー 4 サーバーのロード・バランシングをスイッチ上で使用可能にしま す。
	- Nortel Alteon Web Switch で IP インターフェース (9.87.32.50) を構成しま す。
	- Nortel Alteon Web Switch で SNMP を使用可能にします。
	- クライアント要求を受け取る Nortel Alteon Web Switch ポートでクライアント 処理のロード・バランスを取るサーバーを使用可能にします。
	- サーバーが接続される Nortel Alteon Web Switch ポートでサーバー処理のロー ド・バランスを取るサーバーを使用可能にします。
	- 実サーバー 1、実 サーバー 2、および Nortel Alteon Controller のスイッチ IP インターフェース (9.87.32.50) になるようにデフォルト・ゲートウェイを構成 します。
	- Nortel Alteon Web Switch を実サーバー 1 および実サーバー 2 に関して構成 します。
	- Nortel Alteon Web Switch を、実サーバー 1 と実サーバー 2 で構成されるサ ーバー・グループに関して構成します。グループに 1 という ID を割り当て ます。
	- Nortel Alteon Web Switch を仮想サーバーに関して構成します。仮想サーバー の IP アドレスは 9.87.32.59 です。 1 という ID を仮想サーバーに割り当て ます。
	- Nortel Alteon Web Switch を、仮想ポート 80 を使用し、グループ 1 によって 提供されるサービスに関して構成します。
- v クライアント・マシンが仮想サーバー IP アドレス 9.87.32.59 を ping できるよ うにします。
- Nortel Alteon Controller マシンが Nortel Alteon Web Switch IP インターフェース (9.87.32.50)、実サーバー 1 (9.87.32.51)、および実サーバー 2 (9.87.32.52) を ping できるようにします。

## **Nortel Alteon Controller** コンポーネントの構成

Nortel Alteon Controller の場合は、コマンド行またはグラフィカル・ユーザー・イ ンターフェース (GUI) を使用して構成を作成できます。このクイック・スタートの 例では、コマンド行を使用して構成ステップを説明します。

注**:** パラメーター値は、英字で入力する必要があります。例外は、ホスト名および ファイル名のパラメーター値である場合だけです。

#### コマンド行を使用した構成

コマンド・プロンプトから、以下のステップに従ってください。

- 1. Nortel Alteon Controller で nalserver を開始します。 root ユーザーまたは管理者 として、コマンド・プロンプトから **nalserver** を実行します。
- 2. Nortel Alteon Web Switch IP インターフェース・アドレスを指定してコンサル タントを Nortel Alteon Controller 構成に追加します。 (読み取り/書き込みコミ ュニティーは、これがデフォルト (公開、プライベート) と異なる場合にのみ指 定してください。)

#### **nalcontrol consultant add Consultant-1 address 9.87.32.50**

これで、Nortel Alteon Web Switch への接続が確認され、SNMP コミュニティー 名が正常に機能していることが検査されます。

3. サービスの仮想サーバー ID (1) と仮想ポート番号 (80) を指定してサービス (Service-1) をコンサルタント (Consultant-1) に追加します。

**nalcontrol service add Consultant-1:Service-1 vsid 1 vport 80**

これで、Nortel Alteon Controller は SNMP を介してスイッチと通信し、必要な 構成情報をスイッチから取得します。このステップの後に、サービスに関して Nortel Alteon Web Switch にどのサーバーが構成されたかについての情報が Nortel Alteon Controller に表示されます。

4. サービスに関連付けられたサーバーのセットについて収集されるメトリックを構 成します。

#### **nalcontrol service metrics Consultant-1:Service-1 http 40 activeconn 30 connrate 30**

このコマンドによって、重みの計算でサーバーから収集したいメトリック情報 と、そのメトリックの相対重要度が構成されます。

5. Nortel Alteon Controller のコンサルタント機能を開始します。

#### **nalcontrol consultant start Consultant-1**

このコマンドによって、すべてのメトリック・コレクターが開始され、サーバー 重みの計算が開始されます。 Nortel Alteon Controller は、そのサーバー重みの 計算の結果を SNMP を介して Nortel Alteon Web Switch に送信します。

基本 Nortel Alteon Controller 構成はこれで完了です。

### 構成のテスト

構成が機能するかどうかを調べるためにテストを行います。

1. クライアント Web ブラウザーから、ロケーション

**http://www.Intersplash.com** に移動します。ページが表示される場合は、すべ て機能していることになります。

- 2. このページを Web ブラウザーに再ロードします。
- 3. コマンド **nalcontrol service report Consultant-1:Service-1** の結果を調べま す。 2 つの Web サーバーを加算した合計接続数の欄が「2」になります。

## グラフィカル・ユーザー・インターフェース **(GUI)** を使用した構 成

Nortel Alteon Controller GUI の使用については、 169 [ページの『](#page-190-0)GUI』および [455](#page-476-0) ページの『付録 A. GUI: [一般的な説明』を](#page-476-0)参照してください。

## <span id="page-178-0"></span>第 **18** 章 **Nortel Alteon Controller** コンポーネントの計画

この章では、Nortel Alteon Controller コンポーネントをインストールおよび構成す る前に、ネットワーク計画担当者が考慮しなければならない事項について説明しま す。

- v Nortel Alteon Controller コンポーネントのロード・バランシング・パラメーター の構成については、 167 ページの『第 19 章 [Nortel Alteon Controller](#page-188-0) コンポーネ [ントの構成』を](#page-188-0)参照してください。
- v advisor および Metric Server を構成する方法については、 239 [ページの『第](#page-260-0) 22 章 Cisco CSS Controller と [Nortel Alteon Controller](#page-260-0) の拡張機能』を参照してくだ さい。
- リモート認証管理、Load Balancer ログ、および Load Balancer コンポーネントの 使用法については、 257 ページの『第 23 章 Load Balancer [の操作と管理』を](#page-278-0)参 照してください。

この章では、以下について説明します。

- v 『ハードウェア要件およびソフトウェア要件』
- v 158 [ページの『計画の考慮事項』](#page-179-0)
	- 158 [ページの『ネットワークでのコンサルタントの配置』](#page-179-0)
	- 161 [ページの『スイッチ上のサーバー属性](#page-182-0) (コントローラーによる設定)』
	- 161 [ページの『バックアップ・サーバーの構成』](#page-182-0)
	- 162 [ページの『グループの構成』](#page-183-0)
	- 163 [ページの『ハイ・アベイラビリティー』](#page-184-0)
	- 165 [ページの『調整』](#page-186-0)
	- 165 [ページの『問題判別』](#page-186-0)

### ハードウェア要件およびソフトウェア要件

#### ハードウェア要件

- v Nortel Alteon Controller が実行されるシステム。
- v インストール済みおよび構成済みの Nortel Alteon Web Switch。Web スイッチ・ ハードウェア・プラットフォームは、AD3、AD4、180e 184、および Passport 8600 のレイヤー 4-7 ブレードです。

#### ソフトウェア要件

- v Web OS バージョン 9 または 10 は、Nortel Alteon Web Switch ファミリーに対 してサポートされているソフトウェアです。
- v AIX の場合には、 36 [ページの『](#page-57-0)AIX の要件』を参照してください。
- v HP-UX の場合には、 40 ページの『HP-UX[のための要件』を](#page-61-0)参照してください。
- v Linux の場合には、 43 [ページの『](#page-64-0)Linux の要件』を参照してください。
- v Solaris の場合には、 47 ページの『Solaris [のための要件』を](#page-68-0)参照してください。

v Windows の場合には、 49 ページの『Windows [のための要件』を](#page-70-0)参照してくださ い。

#### <span id="page-179-0"></span>計画の考慮事項

Nortel Alteon Controller は、一組のスイッチ・コンサルタントを管理します。各コ ンサルタントは、単一のスイッチによってロード・バランスされているサーバーの 重みを判別します。コンサルタントが重みを指定する対象のスイッチは、サーバ ー・ロード・バランシングに対して構成されます。コンサルタントは SNMP プロト コルを使用して、計算された重みをスイッチに送信します。スイッチは、重みを使 用して、ロード・バランシングの対象のサービスに対してサーバーを選択します。 重みを判別するために、コンサルタントは以下の 1 つ以上の情報を使用します。

- v 可用性および応答時間。サーバーで実行中のアプリケーションと通信する **advisor** を使用して判別。
- v システム・ロード情報。サーバーで実行中の **Metric Server** エージェントからメ トリック値を検索して判別。
- v スイッチから取得された、サーバーに関する接続情報。
- v 到達可能情報。サーバーを PING して取得。

サーバー・ロード・バランシングの説明およびスイッチの構成の詳細情報について は、Nortel Alteon Web OS Application Guide を参照してださい。

コンサルタントがサーバーの重みの判別に必要な情報を入手するには、以下のもの が必要です。

- v コンサルタントと、重みを計算する対象のサーバーの間の IP 接続。
- v コンサルタントと、重みを計算する対象のサーバーのロード・バランシングを行 っているスイッチの間の IP 接続。
- v スイッチで使用可能な SNMP。読み取りと書き込みの両方の機能を使用可能にす る必要があります。

#### ネットワークでのコンサルタントの配置

コンサルタントは、重みを指定する対象のスイッチの前または後ろのネットワーク に接続することができます。コントローラー、スイッチ、およびサーバー間の接続 を使用可能にするために、一部のパラメーターはスイッチ上で構成する必要があ り、一部のパラメーターはコントローラー上で構成する必要があります。

159 [ページの図](#page-180-0) 29 について:

- コンサルタントルクントが重みを提供するスイッチの後方のネットワ ークに接続されます。
- v ネットワークは 2 つの VLAN で構成されます。
- v コンサルタントが両方の VLAN のサーバーと通信するためには、サーバーを接 続しているインターフェース上で、およびコンサルタントを接続しているインタ ーフェース上で、IP 転送を使用可能にする必要があります。
- v スイッチの IP アドレスは、コンサルタントおよびサーバー・システム上のデフ ォルト・ゲートウェイとして構成される必要があります。
スイッチ上での VLAN の構成および IP ルーティングの詳細情報については、 Nortel Alteon Web OS Application Guide または Command Reference を参照してく ださい。

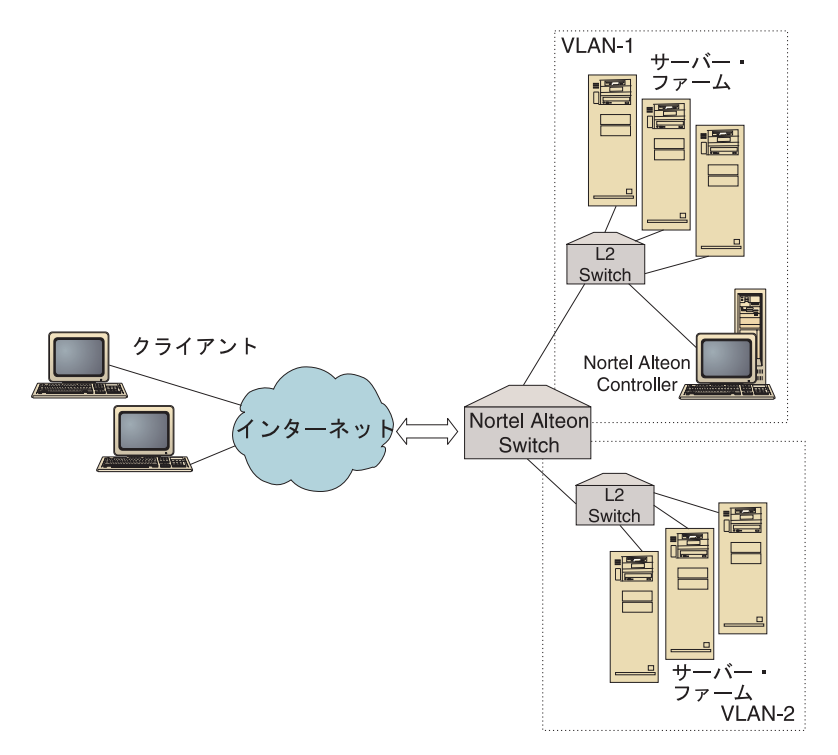

図 *29.* スイッチの後方で接続されているコンサルタントの例

160 [ページの図](#page-181-0) 30 について:

- コンサルタントは、スイッチの前のイントラネットを介したスイッチに接続され ます。
- コンサルタントが スイッチおよびサーバーと通信できるようにするには、サーバ ー・ロード・バランシング直接アクセス・モードをスイッチ上で使用可能にする 必要があります。
- サーバー・ロード・バランシング直接アクセス・モードが使用可能になっている 場合には、いずれのクライアントも任意のサーバーにトラフィックを直接に送信 できます。直接サーバー・アクセスをコンサルタントだけに制限するには、ロー ド・バランシング *mnet* および *mmask* をスイッチに指定することができます。 サーバー・ロード・バランシングの構成および直接サーバー対話の詳細情報につ いては、Nortel Alteon Web OS Application Guide および Command Reference を 参照してださい。

<span id="page-181-0"></span>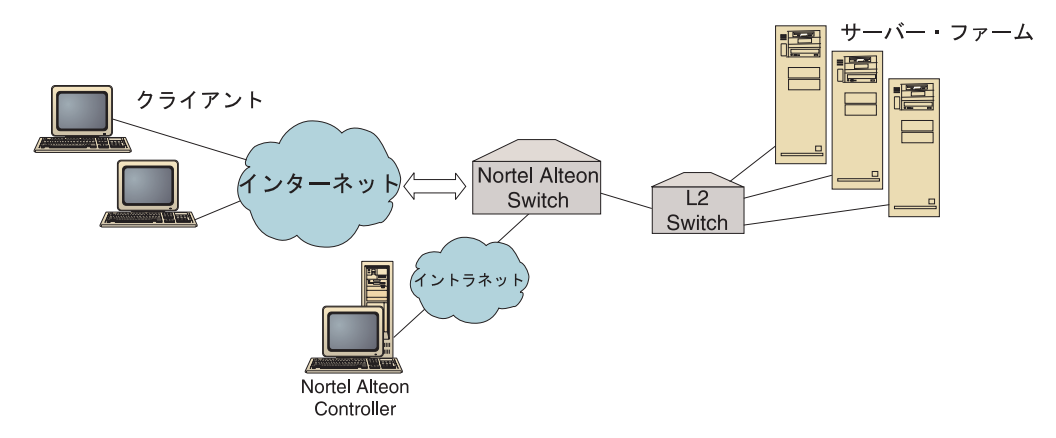

図 *30.* スイッチの前のイントラネットを介して接続されたコンサルタントの例

以下のインターフェースを使用して Nortel Alteon Controller を管理できます。

- v ブラウザー
- v GUI
- リモート・コマンド行

図 31 について:

- コンサルタントルタントが重みを提供するスイッチの後方に接続され ています。
- ユーザー・インターフェースはスイッチの前方のリモート・システム上で実行さ れています。
- ネットワークは、ユーザー・インターフェースがコントローラーと通信できるよ うに構成しなければなりません。

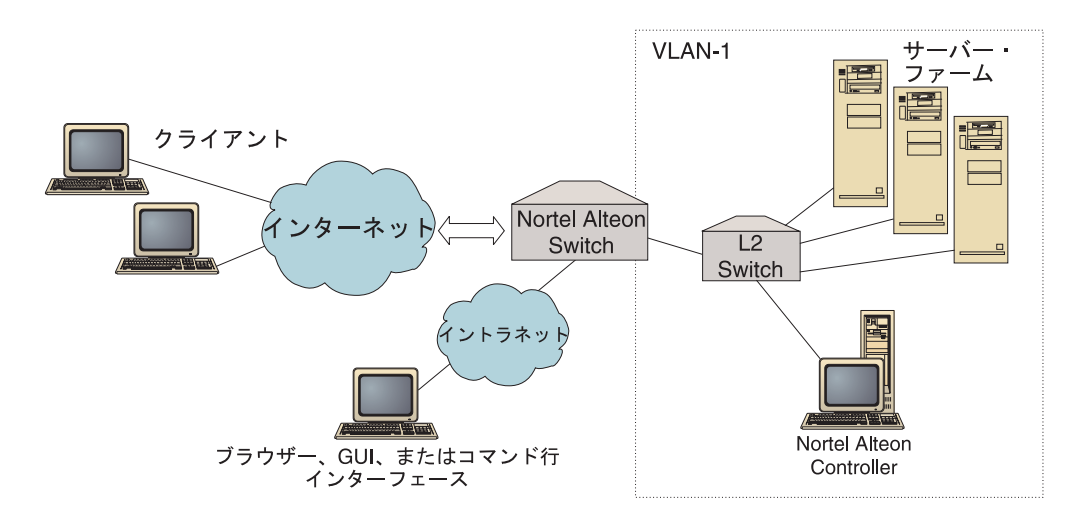

図 *31.* スイッチの背後のコンサルタントおよびスイッチの前のユーザー・インターフェースの 例

#### スイッチ上のサーバー属性 **(**コントローラーによる設定**)**

コンサルタントが、スイッチによってロード・バランシングされるサービスを指定 するサーバーの重みを計算するとき、コンサルタントは、サーバーに対する不要な トラフィックを削減するために、スイッチでの通常のサーバー状態検査を使用不可 にします。サービスの重みの指定を停止したとき、コンサルタントはサーバーの状 態検査をもう一度使用可能にします。サーバー状態検査の間隔は、MIB 変数 slbNewCgRealServerPingInterval に対応します。

コンサルタントは、サーバーが使用不可であると判別した場合には、そのサーバー の最大接続数をゼロに設定して、要求のロード・バランシングを行う際にスイッチ がそのサーバーを考慮しないようにします。サーバーがもう一度使用可能になった とき、最大接続数はオリジナル値に復元されます。サーバー最大接続値は、MIB 変 数 slbNewCfgRealServerMaxCons に対応します。

実サーバーに対して重みを計算するとき、その重みはそのサーバーに設定されま す。サーバー重み値は、MIB 変数 slbNewCfgRealServerWeight に対応します。

#### バックアップ・サーバーの構成

スイッチを使用して、一部のサーバーを他のサーバーのバックアップとして構成す ることができます。スイッチは、バックアップの役割を持つサーバーが使用不可で あると判別した場合には、バックアップ要求の送信を開始します。コンサルタント は、バックアップの役割を持つサービスの重みを計算するとき、バックアップとプ ライマリー・サーバーの両方の重みを計算し、その後、バックアップ必要時のサー バー選択に使用する重みを計算します。

バックアップ・サーバーの重みは、プライマリー・サーバーの重みより大きな値で す。その理由は、スイッチがバックアップ・サーバーの使用を決定するまで、バッ クアップ・サーバーのロードが低くなるように、要求はバックアップ・サーバーに 転送されないからです。

アイドル状態のサーバー・リソースを避けるため、通常は、1 つのサービスに割り 当てられているサーバーが、別のサービスに割り当てられているサーバーのバック アップとして使用されます。 このような構成を実装するときは、同一の実サーバー を、複数の同時にアクティブなサービスに割り当てることを避けてください。これ が起こった場合には、サーバーの重みは、そのサーバーが構成の一部である各サー ビスのコンサルタントによって上書きされます。

各実サーバーは整数によって識別され、重みと IP アドレス属性が指定されます。2 つの実サーバーには、同じ IP アドレスが指定されることがあります。その場合、2 つの実サーバーは、同じ物理サーバー・マシンに関連付けられています。バックア ップとして識別された実サーバーは、単一サービスのバックアップとしてのみ構成 します。同一の物理サーバー・マシンが、複数のサービスを割り当てられたサーバ ーをバックアップする場合、一度それぞれのサービスごとに物理サーバー・マシン を構成し、それぞれのサービスごとに固有のサーバー ID を割り当てる必要があり ます。そうすることにより、バックアップには、バックアップしているそれぞれの サービスごとに固有の重みが割り当てることができます。

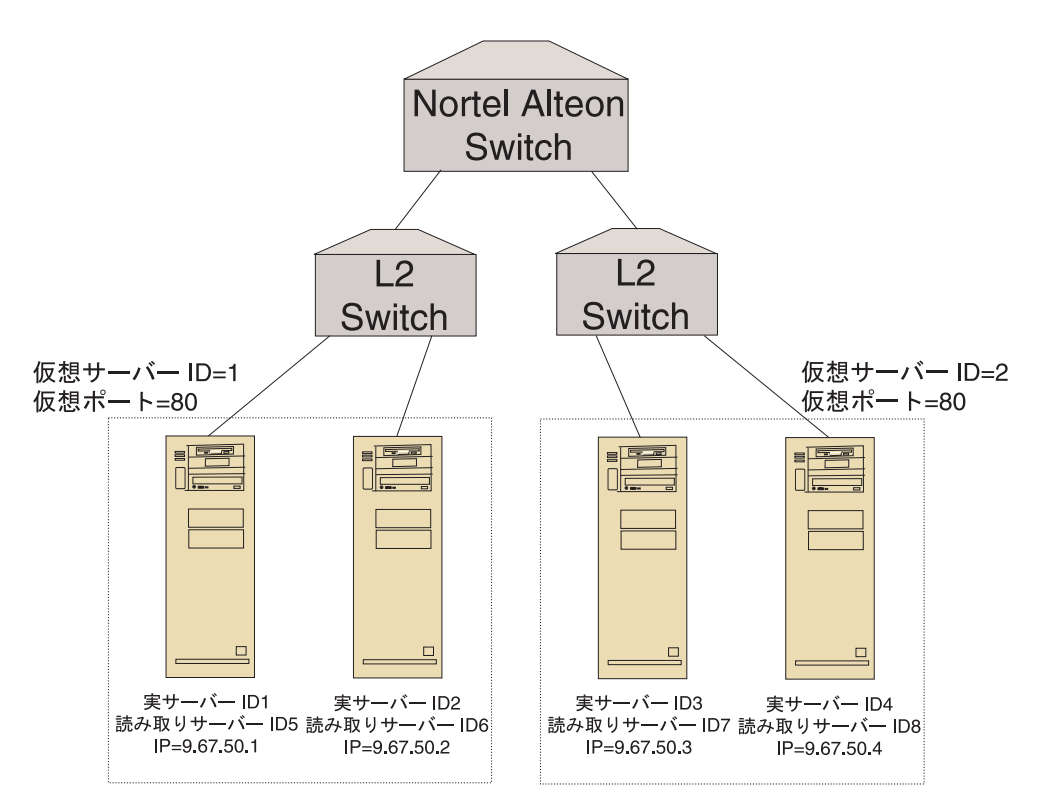

図 *32.* バックアップ・サーバーで構成するコンサルタントの例

## グループの構成

スイッチ上のサーバーは複数のグループの一部として構成することができます。ま た、スイッチ上のグループは複数のサービスを提供するように構成することができ ます。

複数のサービスに対して同一のサーバーを構成することが可能であるため、サーバ ーが構成の一部である、それぞれのサービスごとに重みを計算します。そのため、 重みの対象がどのサービスであるのかが不明であるため、重みが不適切となる可能 性があります。

さらに、コンサルタントによる重みの判別が、ある 1 つのサービスに対するもの で、別のサービスに対するものでない場合には、コンサルタントが重みを計算して いる対象のサービスのサーバー状態検査が使用不可になっている可能性がありま す。この場合、スイッチは、そのサービスのロード・バランシングを適切に行わな い可能性があります。

上記のような可能性により、ロード・バランシング中の複数のサービスに実サーバ ーを割り当てないことを確認する必要があります。このことは、複数のサービスに 対する要求を、同一のマシンがサービス提供できないということではありません。 サーバー・マシンが要求を処理する対象のそれぞれのサービスごとに、固有の ID を持つ実サーバーをスイッチ上で構成しなければならないという意味です。

# ハイ・アベイラビリティー

Nortel Alteon Controller および Nortel Alteon Web Switch の両方にハイ・アベイラ ビリティー機能が用意されています。

ホット・スタンバイ構成の別々のシステムで実行するように 2 つのコントローラー を構成することができます。

複数のスイッチのうちの 1 つを仮想 IP インターフェース・ルーター (VIR) として 構成し、別の 1 つを仮想 IP サーバー・ルーター (VSR) として機能するように構 成すると、これらのスイッチは相互にバックアップします。

1 つのコンサルタント (コントローラーが管理) は、1 つのスイッチだけに重みを指 定します。バックアップ・スイッチによるマスターの引き継ぎは随時に起こる可能 性があるため、マスターになる可能性のある、それぞれのスイッチごとに、コント ローラーを 1 つのコンサルタントで構成する必要があります。このようにしておけ ば、スイッチがマスターになるときに、スイッチに重みが確実に指定されます。

さらに、コントローラーは、VIR に接続される際に、仮にスイッチのうちの 1 つの 接続が失われたとしても、サーバー、スイッチ、およびバックアップ・コントロー ラーとの通信を確保することができます。

スイッチのハイ・アベイラビリティーの詳細情報については、Nortel Alteon Web OS Application Guide を参照してください。

コントローラー・ハイ・アベイラビリティーは、Load Balancer の耐障害性機能を機 能拡張します。従来のパケット転送ハイ・アベイラビリティーを構想に設計された ものですが、コントローラー・ハイ・アベイラビリティーには、1 つのコントロー ラーにプライマリー役割を、そして別の 1 つにセカンダリー役割をと、同時に実行 する 2 つのコントローラーが含まれています。

それぞれのコントローラーは、同一のスイッチ情報で構成されています。従来のハ イ・アベイラビリティーと同様に、アクティブになるのは 1 度に 1 つのコントロ ーラーだけです。すなわち、ハイ・アベイラビリティー論理による判別に従って、 アクティブ・コントローラーのみが計算を実行し、新しい重みでスイッチを更新し ます。

コントローラー・ハイ・アベイラビリティーは、ユーザーが構成するアドレスおよ びポート上で単純なユーザー・データグラム・プロトコル (UDP) パケットを使用し てそのパートナーと通信します。これらのパケットは、ハイ・アベイラビリティー (リーチ情報) に関連するコントローラー間で情報を交換するために、およびパート ナー・コントローラー可用性 (heartbeat) を判別するために使用されます。待機コン トローラーは、アクティブ・コントローラーになんらかの理由で障害が発生したと 判別した場合には、障害が発生したコントローラーから引き継ぎます。続いて、待 機コントローラーは、アクティブ・コントローラーとなり、計算を開始し、新しい 重みでスイッチを更新します。

パートナー可用性の他に、リーチ・ターゲットはハイ・アベイラビリティーに対し て構成することができます。従来のハイ・アベイラビリティーの場合と同様に、コ ントローラー・ハイ・アベイラビリティーは、リーチ情報を使用して、アクティ

ブ・コントローラーと待機コントローラーを判別します。アクティブ・コントロー ラーは、より多くのターゲットを PING することができるコントローラーで、その パートナーから到達可能です。

詳細については、 239 [ページの『ハイ・アベイラビリティー』を](#page-260-0)参照してくださ  $V_{\lambda_{\alpha}}$ 

図 33 について:

- 2 つの Nortel Alteon Controller がスイッチの背後に接続されています。
- 1 つのコントローラーはプライマリーで、スイッチにサーバーの重みを活動的に 指定しています。もう 1 つのコントローラーはバックアップです。
- コントローラーは、バックアップがプライマリーの責任を引き継ぐべきときを認 識するように TCP/IP 通信を持つ必要があります。
- v 2 つの Nortel Alteon Web Switches が、VIR および VSR として構成されます。
- v VIR は、サーバーとの接続に対するハイ・アベイラビリティーを指定します。
- VSR は、スイッチ上で構成される仮想サーバーのアクセスに対するハイ・アベイ ラビリティーを指定します。
- v スイッチのうちの 1 つはマスターで、もう 1 つはバックアップです。
- v プライマリー・コントローラーは、両方のスイッチに重みを指定します。
- バックアップ・コントローラーは、いつ引き継ぐかを決定するために、プライマ リーに heartbeat を送信します。

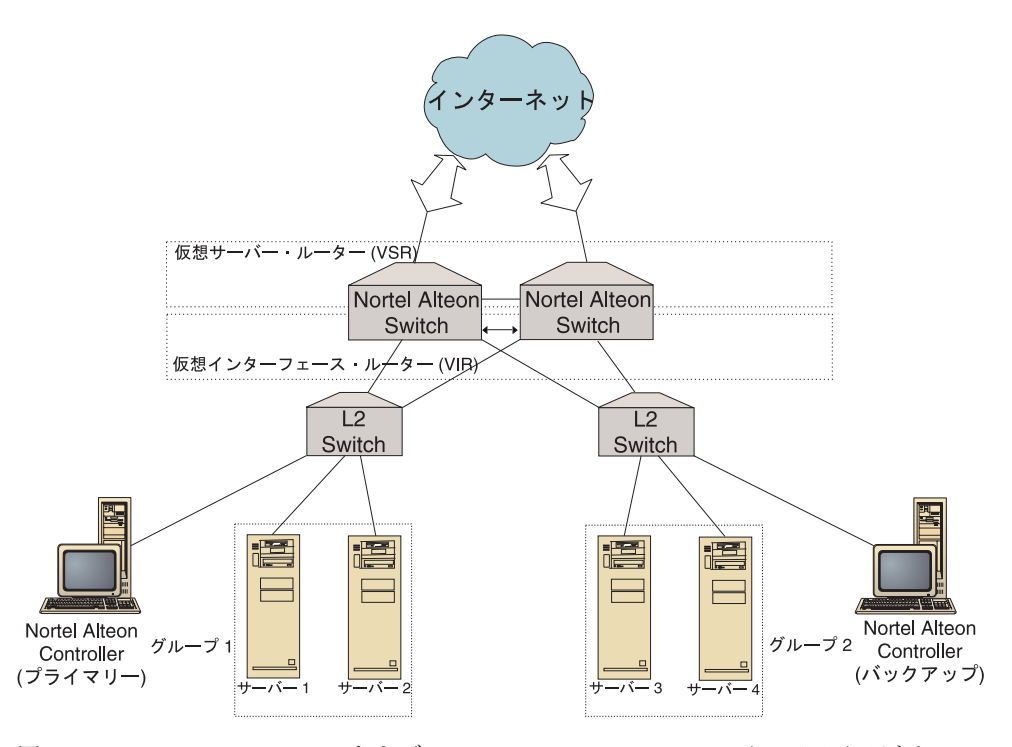

図 *33. Nortel Alteon Controller* および *Nortel Alteon Web Switch* ハイ・アベイラビリティーの 例

#### 調整

重みがあまりにも頻繁に変更されないようにするには、重要度しきい値でコンサル タントを構成することができます。重大度しきい値は、重みが変更される前に古い 重みと新しい重みの間に発生する必要のある変更の量を指定します。詳細について は、 244 [ページの『重要度しきい値』を](#page-265-0)参照してください。

スイッチが重みの変更でビジー状態になった場合には、コントローラー、サーバ ー、およびスイッチ間のトラフィックを削減するために、コンサルタント・スリー プ時間を大きくすることができます。スリープ時間は、重み設定サイクル間のスリ ープ時間を秒数で設定します。

サーバーが処理する、コンサルタントからのモニター要求の数が多すぎる場合に は、メトリック・コレクターのスリープ時間を変更することができます。詳細につ いては、 244 [ページの『重み計算スリープ時間』を](#page-265-0)参照してください。

#### 問題判別

Cisco CSS Controller は以下のログに項目を記入します。

- server.log
- consultant.log
- v highavailability.log
- metriccollector.log
- binary.log

これらのログは、以下のディレクトリーに置かれます。

- v AIX、HP-UX、 Linux、および Solaris の場合は、 ...ibm/edge/lb/servers/logs/nal/*consultantName*
- v Windows の場合は、...ibm¥edge¥lb¥servers¥logs¥nal¥*consultantName*

ログごとに、ログ・サイズとログ・レベルを設定できます。詳細については、 [261](#page-282-0) ページの『[Load Balancer](#page-282-0) ログの使用』を参照してください。

# 第 **19** 章 **Nortel Alteon Controller** コンポーネントの構成

この章のステップを実行する前に、 157 [ページの『第](#page-178-0) 18 章 Nortel Alteon Controller [コンポーネントの計画』を](#page-178-0)参照してください。この章では、Load Balancer の Nortel Alteon Controller コンポーネントのための基本構成を作成する方法につい て説明します。

- v 複合構成の詳細については、 239 ページの『第 22 章 [Cisco CSS Controller](#page-260-0) と [Nortel Alteon Controller](#page-260-0) の拡張機能』を参照してください。
- リモート認証管理、ログ、および Nortel Alteon Controller コンポーネントの使用 法については、 257 ページの『第 23 章 Load Balancer [の操作と管理』を](#page-278-0)参照し てください。

## 構成作業の概説

本章の構成方式のいずれかを開始する前に、Nortel Alteon Web Switch およびすべ てのサーバー・マシンが正しく構成されていることを確認してください。

表 *12. Nortel Alteon Controller* コンポーネントの構成タスク

| <b>タスク</b>                                                | 説明                 | 関連情報                               |
|-----------------------------------------------------------|--------------------|------------------------------------|
| Nortel Alteon Web Switch とサー スイッチを構成します。<br> バーを構成する      |                    | 170 ページでスイッチを構成<br>する              |
| Nortel Alteon Controller マシンを  コントローラーを構成します。<br>セットアップする |                    | 171 ページの『ステップ 1.<br>サーバー機能の開始』     |
| 構成をテストする                                                  | 構成が作動中であることを確認します。 | - 172 ページの『構成のテス<br>$\mathbb{R}^n$ |

### 構成方法

Load Balancer の Nortel Alteon Controller コンポーネントのための基本構成を作成 するには、以下の 3 つの方式があります。

- コマンド行
- XML ファイル
- v グラフィカル・ユーザー・インターフェース (GUI)

#### コマンド行

これは、Nortel Alteon Controller を構成するための最も直接的な方法です。本書の 手順では、コマンド行の使用を想定しています。

コマンド行から Nortel Alteon Controller を開始するには、次のようにしてくださ い。

1. コマンド・プロンプトから **nalserver** コマンドを実行します。サービスを停止 するには、**nalserver stop** のように入力します。

注**:**

- a. Windows の場合は、「スタート」 > 「設定」 (Windows 2000 の場合) > 「コントロール パネル」 > 「管理ツール」 > 「サービス」をクリックして ください。「IBM Nortel Alteon Controller」を右マウス・ボタンでクリック し、「開始」を選択します。サービスを停止するには、同様のステップに従 って、「停止」を選択します。
- b. Windows の場合、ブート中に nalserver を自動的に開始することができま す。
	- 1) 「スタート」 > 「設定」 (Windows 2000 の場合) > 「コントロール パ ネル」 > 「管理ツール」 > 「サービス」をクリックします。
	- 2) 「IBM Nortel Alteon Controller」を右マウス・ボタンでクリックし、「プ ロパティー」を選択します。
	- 3) 「スタートアップ」タイプ・フィールドの矢印を右マウス・ボタンでクリ ックし、「自動」を選択します。
	- 4) 「OK」をクリックします。
- 2. 次に、構成をセットアップするために必要な Nortel Alteon Controller 制御コマ ンドを実行します。本書の手順では、コマンド行の使用を想定しています。コマ ンドは **nalcontrol** です。コマンドの詳細については、 435 [ページの『第](#page-456-0) 29 章 [Nortel Alteon Controller](#page-456-0) のコマンド解説』を参照してください。

パラメーターの固有の文字を入力して、nalcontrol コマンド・パラメーターの省略バ ージョンを 使用できます。例えば、file save コマンドに関するヘルプを表示するに は、**nalcontrol help file** の代わりに **nalcontrol he f** と入力することができま す。

コマンド行インターフェースを終了するには、**exit** または **quit** と入力します。

#### 注**:**

- 1. すべてのコマンド・パラメーター値には英文字を使用する必要があります。唯一 の例外はホスト名 (server コマンドで使用) とファイル名 (file コマンドで使用) です。
- 2. Windows では、Dispatcher コンポーネントの dsserver が自動的に開始されま す。Nortel Alteon Controller だけを使用中で、Dispatcher コンポーネントを使用 中ではない場合は、次のように ndserver が自動的に開始しないようにできま す。
	- a. Windows の「サービス」で、「IBM Dispatcher」を右マウス・ボタンでクリ ックします。
	- b. 「プロパティ」を選択します。
	- c. 「始動タイプ」フィールドで、「手作業」を選択します。
	- d. 「了解」をクリックし、「サービス」ウィンドウをクローズします。

#### **XML**

現行定義の構成は XML ファイルに保管することができます。この操作によって、 後で構成をすばやく再作成する必要があるときに、構成をロードすることができま す。

XML ファイル (例えば、**myscript.xml**) のコンテンツを実行するには、以下のコマ ンドを使用します。

v 現行構成を XML ファイルに保管するには、次のコマンドを実行します。 **nalcontrol file save** *XMLFilename*

ファイル保管を前に行った場合にだけ、ロード・コマンドを使用します。

v 保管した構成をロードするには、次のコマンドを実行します。

**nalcontrol file load** *XMLFileName*

ファイル保管を前に行った場合にだけ、ロード・コマンドを使用します。

XML ファイルは **...ibm/edge/lb/servers/configurations/nal/** ディレクトリーに保 管されます。

#### **GUI**

グラフィカル・ユーザー・インターフェース (GUI) の例については、 455 [ページの](#page-476-0) [図](#page-476-0) 41 を参照してください。

GUI を開始するには、以下のステップに従います。

- 1. nalserver がまだ実行されていない場合は、**nalserver** と入力してこれをルートと して開始します。
- 2. 次に、以下のいずれかを行います。
	- v AIX、HP-UX、 Linux、または Solaris の場合は、**lbadmin** を入力します。
	- v Windows の場合、「スタート」 > 「プログラム」 > 「**IBM WebSphere**」 > 「**Edge Components**」 > 「**IBM Load Balancer**」 > 「**Load Balancer**」をクリックします。

Nortel Alteon Controller コンポーネントを GUI から構成するには、以下を行いま す。

- 1. ツリー構造で Nortel Alteon Controller を右マウス・ボタンでクリックします。
- 2. ホストに接続します。
- 3. 必要なサービスおよびそれと関連したメトリックが入っている 1 つまたは複数 のスイッチ・コンサルタントを作成します。
- 4. コンサルタントを開始します。

GUI を使用して、**nalcontrol** コマンドで行うあらゆる処理を実行できます。例え ば、以下のようになります。

- v コマンド行を使用してリーチ・ターゲットを定義するには、 **nalcontrol highavailability usereach** *address* と入力します。 GUI からリーチ・ターゲッ トを定義するには、「ハイ・アベイラビリティー」 > 「リーチ・ターゲットの追 加....」を右マウス・ボタンでクリックします。ポップアップ・ウィンドウでリー チ・アドレスを入力し、「OK」をクリックします。
- v ファイルに保管されている構成を、実行中の構成に追加するには、「ホスト」ポ ップアップ・メニューに表示されている「**構成のロード**」を使用します。*新規の* 構成をロードする場合には、ファイルをロードする前に、サーバーを停止して再 始動しなければなりません。
- <span id="page-191-0"></span>v ホスト・ノードを右マウス・ボタンでクリックし、「構成ファイルの別名保管」 を選択して、自分の Nortel Alteon Controller 構成を定期的にファイルに保管しま す。
- メニュー・バーから「ファイル」を選択して現在のホスト接続をファイルに保管 するか、接続をすべての Load Balancer コンポーネントの既存のファイルに復元 します。

GUI からコマンドを実行するには、以下のステップに従います。

- 1. 「ホスト」ノードを右マウス・ボタンでクリックし、「コマンドの送信**...**」を選 択します。
- 2. コマンド入力フィールドで実行したいコマンド、例えば、**consultant report** と 入力します。
- 3. 「送信」をクリックします。

現在のセッションで実行したコマンドの結果とヒストリーは「結果」ボックスに表 示されます。

「ヘルプ」にアクセスするには、Load Balancer ウィンドウの右上隅の疑問符 (?) ア イコンをクリックします。

- v 「ヘルプ**:** フィールド・レベル」は、各フィールドのデフォルト値について説明 します。
- v 「ヘルプ**:** 操作方法」は、その画面から実行できる作業をリストします。
- v 「**InfoCenter**」は、製品情報へ集中的にアクセスできます。

GUI の使用に関する詳細については、 455 [ページの『付録](#page-476-0) A. GUI: 一般的な説 [明』を](#page-476-0)参照してください。

### **Nortel Alteon Controller** のセットアップ

この手順で使用するコマンドのヘルプについては、 435 [ページの『第](#page-456-0) 29 章 Nortel Alteon Controller [のコマンド解説』を](#page-456-0)参照してください。

Nortel Alteon Controller マシンのセットアップの前に以下のことを確認してくださ い。

- v root ユーザー (AIX、HP-UX、 Linux、および Solaris の場合) か、管理者 (Windows の場合) でなければなりません。
- v Nortel Alteon Controller は、Nortel Alteon Web Switch、および重みを計算する対 象のすべてのサーバーと IP 接続を行う必要があります。
- Nortel Alteon Web Switch は以下のように構成されている必要があります。
	- 1. レイヤー 4 サーバーのロード・バランシングをスイッチ上で使用可能にす る。
	- 2. IP インターフェースを構成する。
	- 3. SNMP を使用可能にする。
	- 4. クライアント要求を受信するポート上でサーバー・ロード・バランシング・ク ライアント・プロセッシングを使用可能にする。
	- 5. 実サーバーの接続経由ポート上でサーバー・ロード・バランシング・サーバ ー・プロセッシングを使用可能にする。
- <span id="page-192-0"></span>6. Web サーバー・マシンの実サーバーを構成する。
- 7. アプリケーション・サーバーを実行している実サーバーから構成される実サー バー・グループを構成する。
- 8. 仮想サーバーを構成する。
- 9. 仮想ポートにサービスを構成し、サービスを提供するために実サーバー・グル ープを割り当てる。

#### ステップ **1.** サーバー機能の開始

nalserver がまだ実行されていない場合は、**nalserver** と入力して、これをルートと して開始します。

注**:** Windows の場合、「スタート」 > 「設定」 (Windows 2000 の場合) > 「コン トロール パネル」 > 「管理ツール」 > 「サービス」をクリックします。 「IBM Nortel Alteon Controller」を右マウス・ボタンでクリックし、「開始」を 選択します。

# ステップ **2.** コマンド行インターフェースの開始

**nalcontrol** と入力してコマンド行インターフェースを開始します。

### ステップ **3. Nortel Alteon Web Switch** コンサルタントの定義

スイッチ・コンサルタントを追加するには、次のように入力します。

**consultant add** *switchconsultantID* **address** *switchIPAddress*

# ステップ **4.** スイッチ・コンサルタントへのサービスの追加

サービスを追加するには、次のように入力します。

**service add** *switchConsultantID***:***serviceID* **vsid** *virtualServerID* **vport** *virtualPortNumber*

サービスは、仮想サーバー ID (VSID) および仮想ポート (VPORT) 番号によって識 別されます。これらは両方とも、そのスイッチ上で以前に構成された仮想サーバー と関連付けられています。

## ステップ **5.** メトリックの構成

メトリックとは、サーバーの重みを判別するために使用される情報です。各メトリ ックには、別のメトリックと相対比較した、それぞれのメトリックの重要性を示す 割合が割り当てられます。接続データ・メトリック、アプリケーション advisor メ トリック、およびメトリック server メトリックを任意に組み合わせて構成すること ができます。割合の合計は常に 100 でなければなりません。

サービスが構成されるとき、デフォルトのメトリックは **activeconn** および **connrate** と定義されます。追加のメトリックが必要な場合、またはデフォルトと完 全に異なるメトリックが必要な場合、次のように入力します。

**service metrics** *switchConsultantID***:***serviceID metricName* **50** *metricName2* **50**

# <span id="page-193-0"></span>ステップ **6.** コンサルタントの開始

コンサルタントを開始するには、次のように入力します。

**consultant start** *switchConsultantID*

これにより、メトリック・コレクターが開始し、重みの計算が始まります。

# ステップ **7.** ハイ・アベイラビリティーの構成 **(**オプショナル**)**

ハイ・アベイラビリティーを構成するには、次のように入力します。

**highavailability add address** *IPaddress* **partneraddress** *IPaddress* **port** *80* **role** *primary*

コントローラー・ハイ・アベイラビリティーの使用法と構成についての詳細は、 239 ページの『第 22 章 Cisco CSS Controller と [Nortel Alteon Controller](#page-260-0) の拡張機 [能』を](#page-260-0)参照してください。

# ステップ **8. Metric Server** の始動 **(**オプショナル**)**

ステップ 5 でシステム・メトリックが定義される場合、Metric Server はサービス・ マシンで始動される必要があります。 Metric Server の使用の詳細については、 [250](#page-271-0) ページの『[Metric Server](#page-271-0)』を参照してください。

# ステップ **9. Nortel Alteon Controller** 構成のリフレッシュ

Nortel Alteon Web Switch の構成を変更した場合、コントローラー構成をリフレッ シュできます。次のように入力します。

#### **service refresh**

構成の最新表示を行う前にコンサルタントを停止することをお勧めします。refresh コマンドで構成を更新後に、コンサルタントを再始動してください。

# 構成のテスト

構成が機能するかどうかを調べるためにテストを行います。

- 1. consultant loglevel を 4 に設定します。
- 2. サーバーを Nortel Alteon Web Switch から 1 分間だけ切断するか、あるいは アプリケーション・サーバーを 1 分間だけシャットダウンします。
- 3. サーバーを再接続するか、あるいはアプリケーション・サーバーを再始動しま す。
- 4. consultant loglevel を所要レベル (1) に戻します。
- 5. 以下のディレクトリーにある consultant.log ファイルを表示して、 **setServerWeights setting service** を探します。この操作は、スイッチへの重 みの送信を試行したことを意味します。
	- v AIX、HP-UX、 Linux、および Solaris の場合は、 ...ibm/edge/lb/servers/logs/cco/*consultantName*
	- v Windows の場合は、...ibm¥edge¥lb¥servers¥logs¥cco¥*consultantName*
- 6. スイッチ上の重みを表示し、表示された重みがコントローラー報告書に示された 重みと一致することを確認します。

# 第 **7** 部 **Load Balancer** の機能と拡張フィーチャー

この部では、Load Balancer で使用可能な機能と構成フィーチャーの情報を提供しま す。この部には、以下の章があります。

- v 175 [ページの『第](#page-196-0) 20 章 Dispatcher、CBR、および Site Selector のための Manager、Advisor、および [Metric Server](#page-196-0) 機能』
- v 197 [ページの『第](#page-218-0) 21 章 Dispatcher、CBR、および Site Selector の拡張機能』
- 239 ページの『第 22 章 Cisco CSS Controller と [Nortel Alteon Controller](#page-260-0) の拡張 [機能』](#page-260-0)

# <span id="page-196-0"></span>第 **20** 章 **Dispatcher**、**CBR**、および **Site Selector** のための **Manager**、**Advisor**、および **Metric Server** 機能

本章では、ロード・バランシング・パラメーターの構成方法、さらに Load Balancer の manager、advisor、および Metric Server 機能のセットアップ方法について説明し ます。

- 注**:** 本章を読むとき、Dispatcher コンポーネントを使用中では ない 場合は、 ″dscontrol″ を以下によって置換してください。
	- v CBR の場合は、**cbrcontrol** を使用します
	- v Site Selector の場合は、**sscontrol** を使用します ( 387 [ページの『第](#page-408-0) 27 章 Site Selector [のコマンド解説』を](#page-408-0)参照してください)

表 *13. Load Balancer* の拡張構成タスク

| タスク                                                                        | 説明                                                                                                    | 関連情報                                                             |
|----------------------------------------------------------------------------|----------------------------------------------------------------------------------------------------|------------------------------------------------------------------|
| オプションでロード・バランシン<br>グの設定値を変更する                                              | 以下のロード・バランシング設定値を変更<br>することができます。<br>• 状況情報に与えられる重要性の割合<br>デフォルトの割合は 50-50-0-0 です。デ<br>フォルトを使用すると、advisor からの<br>情報、Metric Server、および WLM の情<br>報は使用されません。 | 176 ページの『Load Balancer によ<br>って提供されるロード・バランシン<br>グの最適化』          |
|                                                                            | • 重み<br>• manager 固定重み<br>• manager 間隔<br>• 重要度しきい値<br>• 平滑化索引                                                                                             |                                                                  |
| スクリプトを使用して manager<br>がサーバーをダウングップとマ<br>ークするときにアラートまたはレ<br>コード・サーバー障害を生成する | Load Balancer は、manager がサーバーを<br>ダウンアップとマークする時点をカスタマ<br>イズできるスクリプトを起動するユーザー<br>出口を提供します。                                                                  | 180ページの『アラートまたはレコ<br>ード・サーバー障害を生成するスク<br>リプトの使用』                 |
| advisor を使用する                                                              | サーバーの特定の状況について報告する<br>advisor を説明およびリストします。                                                                                                    | 181 ページの『advisor』                                                |
| HTTP または HTTPS advisor の<br>要求/応答 (URL) オプションを使<br>用する                     | マシンで照会したいサービスに固有の一意<br>的なクライアント HTTP URL ストリング<br>を定義します。                                                                                                  | 186 ページの『要求/応答 (URL) オ<br>プションによる HTTP または<br>HTTPS advisor の構成』 |
| self advisor を使用する                                                         | Load Balancer 2 層構成 WAN 構成におけ<br>るバックエンド・サーバー負荷状況を提供<br>します。                                                                                               | 187 ページの『2 層 WAN 構成内の<br>self advisor の使用』                       |
| カスタム advisor を作成する                                                         | 独自のカスタム advisor の書き込み方法を<br>説明します。                                                                                                    | 188 ページの『カスタム (カスタマ<br>イズ可能) advisor の作成』                        |
| Metric Server エージェントを使<br>用する                                              | Metric Server はシステム負荷情報 Load<br>Balancer に提供します。                                                                                                    | 192 ページの『Metric Server』                                          |

<span id="page-197-0"></span>表 *13. Load Balancer* の拡張構成タスク *(*続き*)*

| <b>タスク</b> | 説明                                                | 関連情報                |
|------------|---------------------------------------------------|---------------------|
|            | 作業負荷管理機能 advisor (WLM)   WLM advisor は、 システム負荷情報を | │ 195 ページの『作業負荷管理機能 |
| を使用する      | <sup>1</sup> Load Balancer に提供します。                | advisor             |

# **Load Balancer** によって提供されるロード・バランシングの最適化

Load Balancer の manager 機能は、以下の設定を基にしてロード・バランシングを 実行します。

- v 『状況情報に与えられる重要性の割合』
- 177 [ページの『重み』](#page-198-0)
- 179 [ページの『](#page-200-0)manager 間隔』
- 183 [ページの『](#page-204-0)advisor 間隔』
- 183 ページの『advisor [報告タイムアウト』](#page-204-0)
- v 179 [ページの『重要度しきい値』](#page-200-0)
- v 179 [ページの『平滑化索引』](#page-200-0)

これらの設定を変更して、ネットワークのロード・バランシングを最適化すること ができます。

#### 状況情報に与えられる重要性の割合

manager は、その重みの判断で、以下の外的要因の一部またはすべてを使用できま す。

v 活動中の接続数: ロード・バランシングされた各サーバー・マシン上で活動中の 接続の数 (executor によって追跡された通り)。この割合は、Site Selector には適 用されません。

あるいは —

*CPU*: ロード・バランシングされた各サーバー・マシンで使用中の CPU のパー センテージ (Metric Server エージェントからの入力)。Site Selector の場合に限 り、この割合は活動中の接続割合欄に表示されます。

• 新規接続数: ロード・バランシングされた各サーバー・マシン上の新規接続の数 (executor によって追跡された通り)。この割合は、Site Selector には適用されませ ん。

あるいは —

メモリー: ロード・バランシングされた各サーバーで使用中のメモリーのパーセ ンテージ (Metric Server エージェントからの入力)。Site Selector の場合に限り、 この割合は新規接続割合欄に表示されます。

- v ポート固有: ポートで listen している advisor からの入力。
- v システム・メトリック: Metric Server または WLM などのシステム・モニター・ ツールからの入力。

<span id="page-198-0"></span>manager は、各サーバーごとの現行の重みと、その計算に必要なその他の何らかの 情報とともに、executor から最初の 2 つの値 (活動中の接続および新規接続) を得 ます。これらの値は、executor の内部で生成および保管された情報に基づいていま す。

注**:** Site Selector の場合は、manager は Metric Server から最初の 2 つの値 (CPU およびメモリー) を得ます。

クラスター (またはサイト名) ごとの基準に基づいて 4 つの値の相対的な重要性の 割合を変更できます。この割合をパーセントで考えると、相対的な割合の合計は 100% でなければなりません。デフォルトの割合は 50/50/0/0 で、これは advisor お よびシステム情報を無視しています。ユーザーの環境では、最良のパフォーマンス が得られる組み合わせを判別するために、別の割合を試すことが必要な場合があり ます。

注**:** advisor (WLM 以外) を追加するときに、ポートの割合がゼロになっていると、 manager はこの値を 1 に増加します。相対的な割合の合計は 100 でなければ ならないので、最大値は 1 だけ減らされます。

WLM advisor を追加するときに、システム・メトリックの割合がゼロになって いると、manager はこの値を 1 に増加します。相対的な割合の合計は 100 で なければならないので、最大値は 1 だけ減らされます。

活動状態の接続の数は、クライアントの数によって異なるだけでなく、ロード・バ ランシング対象のサーバー・マシンが提供するサービスを使用するために必要な時 間の長さによっても異なります。クライアント接続が高速 (HTTP GET を使用して 提供される小さな Web ページのように) であれば、活動状態の接続の数はかなり低 くなります。クライアントの接続が低速 (データベース照会のように) であれば、活 動状態の接続の数は高くなります。

活動中の接続と新規接続の割合を低く設定しすぎることは避ける必要があります。 これらの最初の 2 つの値を少なくともそれぞれ 20 に設定しておかない限り、ロー ド・バランシングおよび平滑化は使用不可になります。

重要性の割合を設定するには、**dscontrol cluster set** *cluster* **proportions** コマン ドを使用してください。詳細については、 341 ページの『[dscontrol cluster —](#page-362-0) クラ [スターの構成』を](#page-362-0)参照してください。

#### 重み

重みは、executor の内部カウンター、advisor からのフィードバック、および Metric Server のようなシステム・モニター・プログラムからのフィードバックに基づい て、manager 機能によって設定されます。manager の実行中に重みを手作業で設定 したい場合は、fixedweight オプションを dscontrol サーバー・コマンドに指定して ください。fixedweight オプションの説明については、 178 [ページの『](#page-199-0)manager 固定 [重み』を](#page-199-0)参照してください。

重みは、サーバー上のすべてのポートに適用されます。特定のポートについて、要 求は、互いに相対的な重みに基づいてサーバー間で分散されます。例えば、一方の サーバーが重み 10 に設定され、他方が 5 に設定されると、10 に設定されたサー バーは 5 に設定されたサーバーの 2 倍の要求を得るはずです。

<span id="page-199-0"></span>すべてのサーバーに指定できる最大の重み境界を指定するには、**dscontrol port set** *port* **weightbound** *weight* コマンドを入力してください。このコマンドは、各 サーバーが受け取る要求数の間で生じる差の大きさに影響します。最大の weightbound を 1 に設定すると、すべてのサーバーが 1、停止ならば 0、あるいは マーク・ダウンならば -1 の重みを持つことができます。この数を増加すると、サ ーバーに掛かる重みの差は増加します。最大の weightbound が 2 の場合、1 つのサ ーバーが受ける要求の数は他の 2 倍になります。最大の weightbound が 10 の場 合、 1 つのサーバーが、他の 10 倍の要求を受けることが可能になります。デフォ ルトでは、最大の weightbound は 20 です。

advisor は、サーバーが停止したことを検出すると manager に通知し、これを受け てサーバーの重みは 0 に設定されます。この結果、executor は、重みが 0 のまま である限り、追加の接続をそのサーバーに送信しません。重みが変更になる前に、 そのサーバーに活動状態の接続があった場合は、そのまま正常に完了します。

すべてのサーバーがダウンしている場合は、マネージャーは重みを weightbound の 半分に設定します。

#### **manager** 固定重み

manager がなければ、advisor は実行されず、サーバーがダウンしているかどうかを 検出することができません。advisor を実行することを選択するが、特定のサーバー 用に設定した重みを manager に更新させたく ない 場合には、dscontrol server コマ ンドで **fixedweight** オプションを使用します。例えば、以下のようになります。

dscontrol server set *cluster:port:server* fixedweight yes

fixedweight を yes に設定した後で、**dscontrol server set weight** コマンドを使用 して、重みを所要の値に設定します。固定重みが no に設定された別の dscontrol server コマンドが発行されるまで、manager が実行されている間はサーバー重み値 は固定されたままです。詳細については、 377 ページの『[dscontrol server —](#page-398-0) サーバ [ーの構成』を](#page-398-0)参照してください。

### ダウンしているサーバーへの **TCP** リセットの送信 **(Dispatcher** コン ポーネントのみ**)**

TCP **reset** が活動化されている場合、Dispatcher は、重みが 0 であるサーバーにク ライアントが接続されている場合に、そのクライアントに TCP reset を送信しま す。サーバーの重みは、それが 0 に構成されている場合か、または advisor がダウ ンさせた場合に 0 になる可能性があります。 TCP リセットにより、接続は即時に クローズします。この機能は、長時間存続する接続の場合に有用であり、失敗した 接続を再折衝するためのクライアントの機能を促進します。 TCP リセットを活動 化するには、**dscontrol port add|set** *port* **reset yes** コマンドを使用します。 reset のデフォルト値は no です。

注**:** TCP リセットは、Dispatcher の転送方式すべてに適用されます。ただし、TCP リセット機能を使用するには、**clientgateway** on the **dscontrol executor** コ マンドがルーター・アドレスに設定されている必要があります。

TCP リセットとともに構成のために便利な機能は、**advisor retry** です。この機能 を使用すれば、advisor は、サーバーをダウンとしてマーク付けする前に、接続を再 試行する機能を持つことになります。これは、advisor が早まってサーバーをダウン

<span id="page-200-0"></span>としてマーク付けしてしまい、結果として接続リセットの問題になってしまうのを 防止するのに役立ちます。つまり、advisor が最初の試行に失敗したからといって、 既存の接続にも障害が起こっているということには必ずしもならないことを意味し ます。詳しくは、 184 [ページの『](#page-205-0)advisor 再試行』を参照してください。

#### **manager** 間隔

全体パフォーマンスを最適化するために、manager が executor と対話する頻度が制 限されます。この間隔は、**dscontrol manager interval** および **dscontrol manager refresh** コマンドを入力することで変更できます。

manager 間隔は、executor が接続の経路指定の際に使用するサーバーの重みを更新 する頻度を指定します。manager 間隔が短過ぎると、manager が絶えず executor に 割り込むことになり、パフォーマンスの低下が生じることになります。manager 間 隔が長過ぎる場合は、executor の要求経路指定が正確な最新情報に基づいていない ことを意味します。

例えば、manager 間隔を 1 秒に設定するには、以下のコマンドを入力します。 dscontrol manager interval 1

manager のリフレッシュ・サイクルは、manager が executor に状況情報を求める頻 度を指定します。リフレッシュ・サイクルは、時間間隔に基づいています。

例えば、manager のリフレッシュ・サイクルを 3 に設定するには、以下のコマンド を入力します。

dscontrol manager refresh 3

これで、manager は 3 間隔待ってから executor に状況を要求することになりま す。

### 重要度しきい値

他の方法を使用して、サーバーのロード・バランシングを最適化することができま す。最高速で働くために、サーバーの重みが大幅に変わった場合にだけそれが更新 されます。サーバー状況にほとんど変更がないのに、絶えず重みを更新すると、無 用なオーバーヘッドを生むことになります。ポートのすべてのサーバーについての パーセントの重みの変更が重要度しきい値より大きい場合には、manager は executor が使用する重みを更新して、接続を分散させます。例えば、重みの合計が 100 から 105 に変化したとします。変化は 5% です。デフォルトの重要度しきい 値の 5 では、変化率がしきい値を超えていないので、manager は executor が使用 する重みを更新しません。しかし、重みの合計が 100 から 106 に変化すると、 manager は重みを更新します。manager の重要度しきい値をデフォルト以外の値 (6 など) に設定するには、以下のコマンドを入力します。

dscontrol manager sensitivity 6

ほとんどの場合に、この値を変更する必要はありません。

#### 平滑化索引

manager は、サーバーの重みを動的に計算します。この結果、更新された重みが前 の重みより相当に異なる場合もあります。ほとんどの状況では、これが問題になる

<span id="page-201-0"></span>ことはありません。ただし、時には、要求のロード・バランシングの方法に対する 影響が変動する場合があります。例えば、重みが高いために、1 つのサーバーが要 求の大部分を受信してしまうこともあります。manager は、サーバーが高い数の活 動状態の接続を持ち、サーバーが応答が遅いことを調べます。そこで、manager は 重み過剰を空きサーバーに移し、そこでも同じ影響が生じて、リソースの非効率使 用が作りだされます。

この問題を緩和するために、manager は、平滑化索引を使用します。平滑化索引 は、サーバーの重みが変われる量を制限し、要求の分散における変更を効率的に平 滑化します。平滑化索引が高いと、サーバーの重みの変更頻度が減少します。索引 が低いと、サーバーの重みの変更頻度が増大します。平滑化索引のデフォルト値は 1.5 です。1.5 では、サーバーの重みがかなり動的になります。索引が 4 または 5 では、重みはもっと安定します。例えば、平滑化索引を 4 に設定するには、以下の コマンドを入力します。

dscontrol manager smoothing 4

ほとんどの場合に、この値を変更する必要はありません。

# アラートまたはレコード・サーバー障害を生成するスクリプトの使 用

Load Balancer は、カスタマイズできるスクリプトを起動するユーザー出口を提供し ます。自動化された (サーバーがダウンとマークされると管理者にアラートを通知 するか、単に障害のイベントを記録するなどの) アクションを実行するスクリプト を作成できます。カスタマイズできるサンプル・スクリプトは、

**...ibm/edge/lb/servers/samples** インストール・ディレクトリーに入っています。 このファイルを実行するためには、それらのファイルを **...ibm/edge/lb/servers/bin** ディレクトリーに移動して、″.sample″ ファイル拡張子を除去しなければなりませ ん。以下のサンプル・スクリプトが提供されています。

- v **serverDown** サーバーは manager によってダウンとマークされます。
- v **serverUp** サーバーは manager によってバックアップとマークされます。
- v **managerAlert** すべてのサーバーは特定ポートにダウンとマークされます。
- v **managerClear** すべてが特定ポートにダウンとマークされた後で、少なくとも 1 つは現在もアップです。

クラスターのすべてのサーバーが、ユーザーまたは advisor によってダウンとして マークされた場合は、managerAlert (構成されている場合) が実行され、 Load Balancer はラウンドロビン手法でトラフィックをサーバーにルーティングしようと します。クラスターの最後のサーバーがオフラインであることが検出されたとき は、serverDown スクリプトは実行されません。

Load Balancer は設計上、サーバーがオンラインに復帰して要求に応答する場合のた めに、トラフィックのルーティングを継続します。もし Load Balancer がすべての トラフィックを破棄したなら、クライアントは応答を受けなくなってしまいます。

Load Balancer が、クラスターの最初のサーバーがオンラインに復帰していることを 検出すると、managerClear スクリプト (構成済みの場合) が実行されますが、 serverUp スクリプト (構成済みの場合) は追加のサーバーがオンラインに復帰する まで実行されません。

<span id="page-202-0"></span>**serverUp** および **serverDown** スクリプトを使用するときの考慮事項:

- v manager のサイクルを advisor 時間より 25% 少なく定義した場合、結果として サーバーの稼動または停止の偽のレポートが生成されます。デフォルトでは、 manager は 2 秒ごとに稼働しますが、advisor は 7 秒ごとに稼働します。したが って、manager では 4 サイクル以内に 新規の advisor 情報が得られると予想さ れます。しかし、この制限を除去する (つまり manager のサイクルを advisor 時 間の 25% より多く定義する) と、単一のサーバー上で複数の advisor がアドバイ スできるようになるため、パフォーマンスが著しく低下します。
- v サーバーが停止したときには、serverDown スクリプトが実行されます。しかし、 serverUp コマンドを発行した場合、manager が advisor サイクルから新規の情報 を入手するまでサーバーが稼動すると考えられます。それでもまだサーバーが停 止している場合は、serverDown スクリプトが再度実行されます。

#### **advisor**

advisor は Load Balancer 内のエージェントです。これは、サーバー・マシンの状態 および負荷の状態を評価することを目的としています。これは、サーバーとの事前 の対策を講じたクライアント式交換で行われます。advisor は、アプリケーション・ サーバーの lightweight クライアントと見なすことができます。

当製品は、最も一般的なプロトコルに対して、いくつかのプロトコル特有の advisor を提供します。しかし、Load Balancer のすべてのコンポーネントで提供された advisor のすべてを使用することは意味をなしません。(例えば、CBR コンポーネン トでは Telnet advisor を使用することにはなりません。) また、Load Balancer は、 ユーザーが独自の advisor を作成できる『カスタム advisor』の概念もサポートしま す。

**Linux** でバインド固有のサーバー・アプリケーションを使用する上での制限**:** バイ ンド固有のサーバー・アプリケーション (CBR または Site Selector など他の Load Balancer コンポーネントを含む) をクラスター IP アドレスとバインドする場合は、 それらのアプリケーションを持つサーバーのロード・バランシング時に Load Balancer は、advisor の使用をサポートしません。

**HP-UX** および **Solaris** の場合のバインド固有のサーバー・アプリケーションを使 用する上での制限**:** ifconfig alias コマンドの代わりに arp publish を使用する場合、 バインド固有のサーバー・アプリケーション (CBR または Site Selector など他の Load Balancer コンポーネントを含む) をクラスター IP アドレスとバインドしよう とするときに、それらとサーバーのロード・バランシング時に Load Balancer は、 advisor の使用をサポートします。 ただし、バインド固有のサーバー・アプリケー ションに対して advisor を使用するときは、同じマシン上の Load Balancer をサー バー・アプリケーションに連結しないでください。

注**:** 複数のネットワーク・アダプター・カードを持つコンピューターで Load Balancer を実行していて、advisor トラフィックが特定のアダプターを通らない ようにしたい場合、強制的にパケットの送信元 IP アドレスを特定のアドレスに することができます。 advisor パケット送信元アドレスを強制的に特定のアド レスにするには、該当する Load Balancer start スクリプト・ファイル (dsserver、cbrserver、または ssserver) の java...SRV\_XXXConfigServer... 行 に、以下を追加してください。

#### **advisor** の機能

advisor は、定期的に各サーバーとの TCP 接続をオープンして、サーバーに要求メ ッセージを送信します。メッセージの内容は、サーバーで実行されるプロトコルに 固有のものです。例えば、HTTP advisor は HTTP ″HEAD″ 要求をサーバーに送信 します。

advisor は、サーバーからの応答を listen します。advisor は、応答を受け取るとサ ーバーの評価を行います。この『負荷』値を計算するため、advisor のほとんどは、 サーバーが応答するまでの時間を測定して、負荷としてこの値 (ミリ秒単位) を使用 します。

次に advisor は、負荷値を manager 機能に報告します。この値は、″Port″ 列の manager 報告書に出力されます。manager は、その割合に応じて全送信元からの重 み値を集計して、これらの重み値を executor 機能に設定します。executor は、これ らの重みを使用して、新規の着信クライアント接続のロード・バランシングを行い ます。

サーバーが正常に機能していると advisor が判断した場合は、正で非ゼロの負荷値 を manager に報告します。サーバーが活動状態でないと advisor が判断した場合 は、特別な負荷値である -1 を戻します。 Manager および Executor は、サーバー が稼動状態に戻るまで、それ以上そのサーバーに接続を転送しなくなります。

注**:** 初期の要求メッセージを送信する前に、advisor はサーバーを ping します。こ れは、マシンがオンラインであるかどうかを判別する簡単な状況確認を提供す ることを意図しています。サーバーが ping に応答すると、それ以上の ping は 送信されません。 ping を使用不可に設定するには、Load Balancer の開始スク リプト・ファイルに -DLB\_ADV\_NB\_PING を追加してください。

#### **advisor** の開始および停止

advisor は、すべてのクラスター (グループ advisor) 間の特定ポート用に開始できま す。あるいは、同一ポートで、別のクラスター (クラスター/サイト固有の advisor) ではなくて、別の advisor を実行することを選択できます。例えば、Load Balancer がそれぞれがポート 80 になっている 3 つのクラスター (*clusterA*、*clusterB*、*clusterC*) で定義されていると、以下が実行できます。

v クラスター/サイト固有の advisor: advisor をポート 80 で *clusterA* 用に開始する ために、次のようにクラスターとポートを両方とも指定します。 dscontrol advisor start http *clusterA*:80

このコマンドは、http advisor をポート 80 で *clusterA* 用に開始します。この http advisor は、ポート 80 で clusterA 用に接続されているすべてのサーバーで アドバイスされることになります。

• グループ advisor: カスタム advisor をポート 80 でその他のすべてのクラスター 用に開始するためには、次のように単にそのポートを指定します。

dscontrol advisor start *ADV\_custom* 80

このコマンドは、*ADV\_custom* advisor をポート 80 で *clusterB* および *clusterC* 用に開始します。カスタム advisor は、*clusterB* および *clusterC* 用にポート 80 <span id="page-204-0"></span>に接続されているすべてのサーバーでアドバイスされることになります。(カスタ ム advisor についての詳細については、 188 [ページの『カスタム](#page-209-0) (カスタマイズ 可能) advisor [の作成』を](#page-209-0)参照してください。)

注**:** グループ advisor は、現在はクラスター/サイト固有の advisor がないすべて のクラスター/サイトでアドバイスされます。

グループ advisor の上記の構成例を使用して、クラスターの 1 つだけで、あるいは 両方のクラスター (*clusterB* および *clusterC*) 用にポート 80 のカスタム advisor *ADV\_custom* を停止することを選択できます。

v *clusterB* だけでポート 80 のカスタム advisor を停止するには、次のようにクラ スターおよびポートを指定します。

dscontrol advisor stop *ADV\_custom clusterB*:80

v *clusterB* および *clusterC* でポート 80 のカスタム advisor を停止するには、次の ようにポートだけを指定します。

dscontrol advisor stop *ADV\_custom* 80

### **advisor** 間隔

注**:** advisor のデフォルトは、ほとんどの場合に効率的であると考えられます。デフ ォルト以外の値を入力する場合は注意してください。

advisor 間隔は、advisor がモニターして、その結果を manager に報告するポートの サーバーから状況を求める頻度を設定します。advisor 間隔が短過ぎると、advisor が絶えずサーバーに割り込むことになり、パフォーマンスの低下を生じることにな ります。advisor 間隔が長過ぎると、manager の重みに関する決定が、正確な最新情 報に基づいていないことを意味します。

例えば、ポート 80 の HTTP advisor の場合に、間隔を 3 秒に設定するには、以下 のコマンドを入力します。

dscontrol advisor interval http 80 3

manager 間隔より小さい advisor 間隔を指定することは無意味です。デフォルト advisor 間隔は 7 秒です。

### **advisor** 報告タイムアウト

タイムアウト日付がロード・バランシングの判断で manager によって使用されない ことを確実にするために、manager は、タイム・スタンプが advisor 報告タイムア ウトで設定されている時刻より古い、advisor からの情報を使用しないことになりま す。advisor 報告タイムアウトは、advisor ポーリング間隔よりも大きくなっている 必要があります。タイムアウトが小さいと、manager は、論理的には使用すべき報 告を無視します。デフォルトによって、advisor 報告はタイムアウトにはなりません — デフォルト値は無制限です。

例えば、ポート 80 の HTTP advisor のために、advisor 報告タイムアウトを 30 秒 に設定するには、次のコマンドを入力してください。

dscontrol advisor timeout http 80 30

advisor 報告タイムアウトの設定の詳細については、 335 ページの『[dscontrol advisor](#page-356-0) [— advisor](#page-356-0) の制御』を参照してください。

## <span id="page-205-0"></span>サーバーの **advisor** 接続タイムアウトおよび受信タイムアウト

Load Balancer の場合は、サーバー (サービス) 上の特定のポート が失敗しているこ とが検出される advisor のタイムアウト値を設定できます。失敗したサーバー・タ イムアウト値 (connecttimeout および receivetimeout) によって、advisor が接続また は受信のいずれかの失敗を報告する前に待つ時間が決定されます。

最速に失敗したサーバーの検出を得るために、advisor 接続タイムアウトおよび受信 タイムアウトを最小値 (1 秒) に設定し、advisor および manager 間隔時間を最小値 (1 秒) に設定します。

注**:** 環境が、サーバーの応答時間が増加するような適度のトラフィックの高ボリュ ームを経験する場合は、connecttimeout および receivetimeout の値を小さく設定 しすぎないように注意してください。そうしないと、ビジーのサーバーが障害 発生としてマークされるのが早すぎる事態になる場合があります。

例えば、ポート 80 で HTTP advisor の connecttimeout および receivetimeout を 9 秒に設定するには、次のコマンドを入力します。

dscontrol advisor connecttimeout http 80 9 dscontrol advisor receivetimeout http 80 9

接続タイムアウトと受信タイムアウトのデフォルトは、advisor 間隔に指定されてい る値の 3 倍です。

#### **advisor** 再試行

advisor は、サーバーをダウンとしてマーク付けする前に、接続を再試行する機能を 持っています。 advisor は、再試行回数 + 1 だけサーバー照会が失敗するまでは、 サーバーをダウンとしてマーク付けしません。**retry** 値は 3 より大きくしないよう にすべきです。以下のコマンドは、ポート 389 の LDAP advisor に 2 の retry 値 を設定します。

dscontrol advisor retry ldap 389 2

## **advisor** のリスト

- v **HTTP** advisor は接続をオープンし、デフォルトによって HEAD 要求を送信し、 応答接続を待って、経過時間を負荷として戻します。HTTP advisor によって送信 される要求タイプを変更する方法の詳細については、 186 [ページの『要求](#page-207-0)/応答 (URL) [オプションによる](#page-207-0) HTTP または HTTPS advisor の構成』を参照してくだ さい。
- v The **HTTPS** advisor は、SSL 接続のための ″heavyweight″ advisor です。これ は、サーバーとの完全 SSL ソケット接続を実行します。 HTTPS advisor は、 SSL 接続をオープンして HTTPS 要求を送信し、応答を待機して接続をクローズ し、負荷として経過時間を戻します。 (SSL advisor も参照してください。これ は、SSL 接続の軽量の advisor です。)
	- 注**:** HTTPS advisor はサーバー鍵または証明書のコンテンツには依存しません が、期限切れになってはなりません。
- v **FTP** advisor は、接続をオープンして SYST 要求を送信し、応答を待機して接続 をクローズし、負荷として経過時間を戻します。
- v **LDAP** advisor は、接続をオープンして anonymous BIND 要求を送信し、応答を 待って、接続をクローズし、負荷として経過時間を戻します。
- v **Telnet** advisor は、接続をオープンしてサーバーからの初期メッセージを待機 し、接続をクローズして、負荷として経過時間を戻します。
- v **NNTP** advisor は、接続をオープンしてサーバーからの初期メッセージを待機し、 終了コマンドを送信して接続をクローズし、負荷として経過時間を戻します。
- v **IMAP** advisor は、接続をオープンしてサーバーからの初期メッセージを待機し、 終了コマンドを送信して接続をクローズし、負荷として経過時間を戻します。
- v **POP3** advisor は、接続をオープンしてサーバーからの初期メッセージを待機し、 終了コマンドを送信して接続をクローズし、負荷として経過時間を戻します。
- v **SMTP** advisor は、接続をオープンしてサーバーからの初期メッセージを待機 し、終了を送信して接続をクローズし、負荷として経過時間を戻します。
- v **SSL** advisor は、SSL 接続のための軽量の advisor です。これは、サーバーとの 完全 SSL ソケット接続を確立しません。 SSL advisor は、接続をオープンして SSL CLIENT\_HELLO 要求を送信し、応答を待機して接続をクローズし、負荷と して経過時間を戻します。 (HTTPS advisor も参照してください。これは、SSL 接続の重量の advisor です。)

注**:** SSL advisor は、鍵の管理および証明書に依存しません。

- v **ssl2http** advisor は、ポート 443 にリストされたサーバーで開始およびアドバイ スを行いますが、この advisor は、HTTP 要求に対して "mapport″ へのソケット をオープンします。クライアントとプロキシー間が SSL であり、プロキシーと サーバー間が HTTP である場合は、CBR には ssl2http だけを使用してくださ い。詳細は、 102 ページの『SSL [中のクライアント](#page-123-0) - プロキシーおよび HTTP 中のプロキシー - [サーバーのロード・バランシング』を](#page-123-0)参照してください。
- v Caching Proxy (cachingproxy) advisor は接続をオープンし、Caching Proxy 固有の HTTP GET 要求を送信して、応答を Caching Proxy 負荷として解釈します。
	- 注**:** Caching Proxy advisor を使用する場合は、ロード・バランシングされている すべてのサーバーで Caching Proxy を実行している必要があります。 Load Balancer が常駐するマシンは、ロード・バランシングが行われる同じマシン に連結されていなければ、Caching Proxy がインストールされている必要はあ りません。
- v **DNS** advisor は接続をオープンし、DNS のポインター照会を送信し、応答を待 ち、接続をクローズして、経過時間を負荷として戻します。
- v **connect** advisor は、プロトコル固有のデータをサーバーと交換しません。これ は、サーバーとの TCP 接続をオープンおよびクローズするためにかかる時間を 単に測定するものです。この advisor は、IBM 提供の advisor またはカスタム advisor を使用できない高水準プロトコルとともに TCP を使用するサーバー・ア プリケーションに有用です。
- v **ping** advisor は、サーバーとの TCP 接続をオープンしませんが、サーバーが ping に応答するかどうかを報告します。 ping advisor はどのポートでも使用する ことができますが、マルチプロトコルのトラフィックが流れている可能性のある

<span id="page-207-0"></span>ワイルドカード・ポートを使用する構成のために設計されています。サーバーと の間で UDP などの非 TCP プロトコルを使用する構成にも有用です。

- v **reach** advisor は、ターゲット・マシンを ping します。この advisor は、 Dispatcher のハイ・アベイラビリティー・コンポーネントがリーチ・ターゲット の到達可能性を判別するために設計されています。この結果はハイ・アベイラビ リティー・コンポーネントに流されますが、manager の報告書には 示されませ ん。他の advisor とは異なり、各 advisor は Dispatcher コンポーネントの manager 機能によって自動的に開始されます。
- v **DB2** advisor は、DB2 サーバーと連動します。 Dispatcher には、ユーザーが独自 のカスタム advisor を作成しなくても、DB2 サーバーの正常性を検査できる組み 込み機能があります。DB2 advisor は、Java 接続ポートではなく、DB2 接続ポー トとのみ通信します。
- v **self** advisor はバックエンド・サーバーで負荷状況情報を収集します。 self advisor は 2 層構成で Dispatcher を使用するときに、Dispatcher が self advisor から最上層 Load Balancer に情報を供給する場合に使用できます。 self advisor は、特に Dispatcher のバックエンド・サーバーで秒当たりの接続数の率を executor レベルで計測します。詳細については、 187 [ページの『](#page-208-0)2 層 WAN 構成 内の [self advisor](#page-208-0) の使用』を参照してください。
- **WLM** (作業負荷管理機能) advisor は、MVS™ 作業負荷管理機能 (WLM) コンポ ーネントを実行する OS/390 メインフレームの サーバーと組み合わせて実行する ように設計されています。詳細については、 195 [ページの『作業負荷管理機能](#page-216-0) [advisor](#page-216-0)』を参照してください。
- Dispatcher は、ユーザーが カスタム (カスタマイズ可能) advisor を作成するため の機能を提供します。これによって、IBM が特定の advisor を開発しなかった (TCP の上の) 所有プロトコルがサポートされます。詳細については、 188 [ページ](#page-209-0) の『カスタム ([カスタマイズ可能](#page-209-0)) advisor の作成』を参照してください。
- v **WAS** (WebSphere Application Server) advisor は、WebSphere Application サーバ ーと連動します。この advisor のカスタマイズ可能なサンプル・ファイルは、イ ンストール・ディレクトリーで提供されます。詳細については、 189 [ページの](#page-210-0) 『[WAS advisor](#page-210-0)』を参照してください。

# 要求**/**応答 **(URL)** オプションによる **HTTP** または **HTTPS advisor** の構成

HTTP または HTTPS advisor の URL オプションは Dispatcher および CBR コン ポーネントに使用可能です。

HTTP または HTTPS advisor を開始した後で、サーバーで照会したいサービスに固 有の一意的なクライアント HTTP URL ストリングを定義できます。これにより、 advisor は、サーバー内の個々のサービスの状態を評価できます。これは、同一物理 IP アドレスをもつ論理サーバーを一意的なサーバー名を付けて定義することによっ て実行できます。詳細については、 68 [ページの『サーバーの区分化](#page-89-0): 1 つのサーバ ー (IP アドレス) [に対して構成された論理サーバー』を](#page-89-0)参照してください。

HTTP ポートの下に定義済みの論理サーバーごとに、サーバーで照会したいサービ スに固有の一意的なクライアント HTTP URL ストリングを指定できます。 HTTP または HTTPS advisor は **advisorrequest** ストリングを使用して、サーバーの正常 性を照会します。デフォルト値は HEAD / HTTP/1.0 です。 **advisorresponse** スト

<span id="page-208-0"></span>リングは、advisor が HTTP 応答でスキャンする応答です。advisor は **advisorresponse** ストリングを使用して、サーバーから受信した実際の応答と比較 します。デフォルト値は null です。

重要**:** ブランクが HTTP URL ストリングに含まれている場合は、次の通りです。

v **dscontrol>>** シェル・プロンプトからこのコマンドを出す場合は、ブランクがス トリングに含まれている場合は、そのストリングの前後を引用符で囲まなければ なりません。例えば、以下のようになります。

server set *cluster:port:server* advisorrequest "head / http/1.0" server set *cluster:port:server* advisorresponse "HTTP 200 OK"

v オペレーティング・システム・プロンプトから **dscontrol** コマンドを出す場合 は、テキストの前に ″**¥**″ を付けて、**¥**″″ を付けたテキストを続けなければなりま せん。例えば、以下のようになります。

dscontrol server set *cluster:port:server* advisorrequest "¥"head / http/1.0¥""

dscontrol server set *cluster:port:server* advisorresponse "¥"HTTP 200 OK¥""

バックエンド・サーバーが機能しているかどうか確認するため、HTTP または HTTPS advisor がバックエンド・サーバーに送信する要求を作成するときは、ユー ザーが HTTP 要求の開始部を入力し、 Load Balancer が以下を使用して要求の残り の部分を完了します。

¥r¥nAccept:

\*/\*¥r¥nUser-Agent:IBM\_Network\_Dispatcher\_HTTP\_Advisor¥r¥n¥r¥n

Load Balancer がこのストリングを要求の最後に追加する前に、他の HTTP ヘッダ ー・フィールドを追加したい場合、独自の ¥r¥n ストリングを要求に組み込むこと によってこれを行うことができます。以下は、HTTP ホスト・ヘッダー・フィール ドを要求に追加するために入力する内容の例です。

- GET /pub/WWW/TheProject.html HTTP/1.0 ¥r¥nHost: www.w3.org
- 注**:** 指定された HTTP ポート番号の HTTP または HTTPS advisor の開始後に、 advisor の要求/応答値はその HTTP ポートの下のサーバーで使用可能になりま す。

詳細については、 377 ページの『[dscontrol server —](#page-398-0) サーバーの構成』を参照してく ださい。

#### **2** 層 **WAN** 構成内の **self advisor** の使用

self advisor は Dispatcher コンポーネントで使用可能です。

2 層 WAN (広域ネットワーク) 構成内の Load Balancer の場合は、Dispatcher は、 バックエンド・サーバーで負荷状況情報を収集する *self* advisor を提供します。

<span id="page-209-0"></span>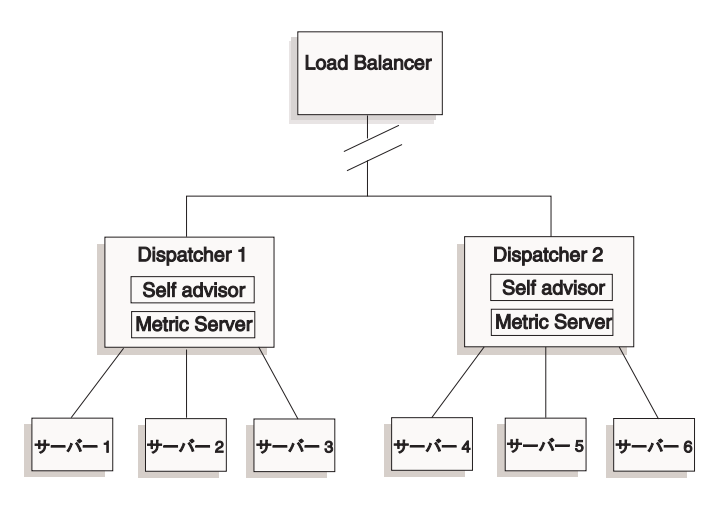

図 *34. self advisor* を使用する *2* 層 *WAN* 構成の例

この例では、self advisor は Metric Server と一緒に、最上層 Load Balancer によっ てロード・バランシングされている 2 つの Dispatcher マシンにあります。 self advisor は、特に Dispatcher のバックエンド・サーバーで秒当たりの接続数の率を executor レベルで計測します。

self advisor は、結果を dsloadstat ファイルに書き込みます。また、Load Balancer は dsload と呼ばれる外部メトリックも提供します。 Metric Server エージェントは 各 Dispatcher マシンで、外部メトリック dsload を呼び出すその構成を実行しま す。 dsload スクリプトは、dsloadstat ファイルからストリングを抽出し、それを Metric Server エージェントに戻します。その後、Metric Server エージェントのそれ ぞれは (Dispatchers のそれぞれから)、クライアント要求を戻す Dispatcher はどれか の判断で、使用する最上層 Load Balancer に負荷状況値を戻します。

dsload 実行可能ファイルは、Load Balancer の **...ibm/edge/lb/ms/script** ディレク トリーにあります。

WAN 構成で Dispatcher を使用する際の詳細については、 225 [ページの『広域](#page-246-0) Dispatcher [サポートの構成』を](#page-246-0)参照してください。 Metric Server の詳細について は、 192 ページの『[Metric Server](#page-213-0)』を参照してください。

## カスタム **(**カスタマイズ可能**) advisor** の作成

カスタム (カスタマイズ可能) advisor は、基本コードによって呼び出される小規模 な Java コードであり、ユーザーによりクラス・ファイルとして提供されます。基本 コードは、カスタム advisor のインスタンスの開始と停止、状況と報告書の提供、 およびヒストリー情報のログ・ファイルへの記録などのあらゆる管理サービスを提 供します。また、結果を manager コンポーネントに報告します。基本コードは advisor サイクルを定期的に実行し、各サイクルで構成内のサーバーをすべて評価し ます。これは、サーバー・マシンとの接続をオープンすることによって開始されま す。ソケットがオープンすると、基本コードは、カスタム advisor の ″getLoad″ メ ソッド (関数) を呼び出します。その後、カスタム advisor は、サーバーの状態を評 価するために必要なステップをすべて実行します。一般的には、ユーザー定義のメ ッセージをサーバーに送信してから応答を待機します。(オープンしたソケットへの

<span id="page-210-0"></span>アクセスがカスタム advisor に提供されます。) その後、基本コードは、サーバーと のソケットをクローズして、manager に負荷情報を報告します。

基本コードおよびカスタム advisor は、通常モードおよび代替モードのいずれでも 機能します。動作モードの選択は、カスタム advisor ファイルでコンストラクタ ー・メソッドのパラメーターとして指定します。

通常モードでは、カスタム advisor がサーバーとデータを交換し、基本 advisor コ ードが交換の時間を測定して負荷値を計算します。基本コードは、この負荷値を manager に報告します。カスタム advisor は、0 (正常) または負の値 (エラー) を戻 す必要があるのみです。通常モードを指定するには、コンストラクターの代替フラ グを false に設定します。

代替モードでは、基本コードは時間を一切測定しません。カスタム advisor コード は、固有の要件に必要な操作をすべて実行して、実際の負荷値を戻します。基本コ ードは、その数値を受け入れて manager に報告します。最善の結果を得るために は、負荷値を 10 から 1000 までの間に正規化し、10 で高速なサーバーを表し、 1000 で低速なサーバーを表してください。代替モードを指定するには、コンストラ クターの代替フラグを true に設定します。

この機能によって、ユーザー自身の advisor を作成し、ユーザーが必要とするサー バーに関する正確な情報を得ることができます。サンプルのカスタム advisor (ADV sample.java) は Load Balancer に添付されています。 Load Balancer のイン ストール後、サンプル・コードは **...<***install directory***>/servers/samples/CustomAdvisors** インストール・ディレクトリー内で 見つかります。

デフォルトのインストール・ディレクトリー は、以下のとおりです。

- v AIX、HP-UX、 Linux、 Solaris: /opt/ibm/edge/lb の場合
- v Windows の場合: C:¥Program Files¥IBM¥edge¥lb
- 注**:** カスタム advisor を Dispatcher、または適用できる他の Load Balancer コンポー ネントに追加する場合、新しいカスタム advisor クラス・ファイルを読み取る Java プロセスを使用可能にするため、**dsserver** を停止してから再始動 (Windows の場合「サービス」を使用) しなければなりません。カスタム advisor クラス・ファイルは、始動時にのみロードされます。 executor を停止す る必要はありません。 executor は、dsserver またはサービスが停止したときで も、継続して稼動します。

カスタム advisor が追加の Java クラスを参照する場合は、Load Balancer 開始 スクリプト・ファイル中のクラスパス (dsserver、cbrserver、ssserver) がその場 所を含むように更新してください。

#### **WAS advisor**

WebSphere Application Server (WAS) advisor に特定のサンプル・カスタム advisor ファイルは、Load Balancer インストール・ディレクトリーにあります。

• ADV was.java は、Load Balancer マシンでコンパイルされ実行されるファイルで す。

v LBAdvisor.java.servlet (LBAdvisor.java に名前変更される) は、WebSphere Application Server マシンでコンパイルされ実行されるファイルです。

WebSphereApplication Server advisor サンプル・ファイルは、ADV\_sample.java ファ イルと同じサンプル・ディレクトリーに入っています。

#### 命名規則

カスタム advisor のファイル名は ″ADV\_*myadvisor*.java″ の形式でなければなりませ ん。つまり、大文字の接頭部 "ADV "で始まらなければなりません。それ以後の文 字は、すべて小文字でなければなりません。

Java の規則に従い、ファイルで定義されたクラスの名前は、ファイルの名前と一致 していなければなりません。サンプル・コードをコピーする場合は、ファイル内の ″ADV\_sample″ のインスタンスをすべて新しいクラス名に変更してください。

#### コンパイル

カスタム advisor は、Java 言語で作成します。ご使用のマシン用の Java 1.4 コンパ イラーを入手して、インストールしなければなりません。以下のファイルは、コン パイル中に参照されます。

- カスタム advisor ファイル
- v **...ibm/edge/lb/servers/lib** インストール・ディレクトリーにある基本クラス・フ ァイル (ibmlb.jar)。

クラスパスは、コンパイル時にカスタム advisor ファイルと基本クラス・ファイル の両方を指していなければなりません。

Windows の場合、サンプル・コンパイル・コマンドは次のとおりです。

javac -classpath *install\_dir*¥lb¥servers¥lib¥ibmlb.jar:*install\_dir* ¥lb¥admin¥lib¥j2ee.jar ADV\_fred.java

ここで、

- v advisor ファイルの名前は ADV\_fred.java です。
- v advisor ファイルは現行ディレクトリーに保管されています。

コンパイルの出力は以下のようなクラス・ファイルです。

ADV\_fred.class

advisor を開始する前に、クラス・ファイルを **...ibm/edge/lb/servers/lib/CustomAdvisors** インストール・ディレクトリーにコピ ーしてください。

注**:** 必要な場合は、カスタム advisor をあるオペレーティング・システムでコンパ イルして、別のオペレーティング・システムで実行することができます。例え ば、Windows で advisor をコンパイルし、(バイナリーの) クラス・ファイルを AIX マシンにコピーして、そこでカスタム advisor を実行することができま す。

AIX、HP-UX、 Linux、および Solaris での構文は似ています。

実行

カスタム advisor を実行するには、次のように、最初にクラス・ファイルを正しい インストール・ディレクトリーにコピーしなければなりません。

...ibm/edge/lb/servers/lib/CustomAdvisors/ADV\_fred.class

コンポーネントを構成し、その manager 機能を開始して、カスタム advisor を開始 するためのコマンドを出します。

dscontrol advisor start fred 123

ここで、

- v fred は ADV\_fred.java 内の advisor の名前です
- 123 は advisor が稼働されるポートです

カスタム advisor が追加の Java クラスを参照する場合は、Load Balancer 開始スク リプト・ファイル中のクラスパス (dsserver、cbrserver、ssserver) がその場所を含む ように更新してください。

# 必須ルーチン

すべての advisor と同様に、カスタム advisor は、ADV\_Base という advisor ベー スの機能を拡張します。これは、manager の重みのアルゴリズムで使用するために manager に負荷を報告するなどの advisor の機能のほとんどを実際に実行する advisor ベースです。また、advisor ベースは、ソケット接続とクローズ操作も実行 し、advisor が使用するための send および receive メソッドを提供します。advisor 自体は、アドバイスされるサーバーのポートとの間でデータを送受信するためにの み使用されます。advisor ベースの TCP メソッドは時間が測定され、負荷が計算さ れます。必要な場合は、ADV\_base のコンストラクターにあるフラグによって、 advisor から戻された新しい負荷で既存の負荷が上書きされます。

注**:** コンストラクターで設定された値に基づいて、advisor ベースは、指定された時 間間隔で重みのアルゴリズムに負荷を提供します。実際の advisor が完了して いないために有効な負荷を戻すことができない場合は、advisor ベースは直前の 負荷を使用します。

基本クラスのメソッドを以下に示します。

- v **constructor** ルーチン。このコンストラクターは、基本クラス・コンストラクタ ーと呼ばれます (サンプルの advisor ファイルを参照してください)。
- v **ADV\_AdvisorInitialize** メソッド。このメソッドは、基本クラスが初期化を完了 した後に追加のステップを行う必要がある場合のためのフックを提供します。
- v **getload** ルーチン。基本 advisor クラスが、オープンしたソケットを実行しま す。したがって、getload は、適切な送信要求および受信要求を出して、アドバイ ス・サイクルを完了するためだけに必要です。

#### 検索順序

Load Balancer は、最初に、提供されているネイティブ advisor のリストを参照しま す。指定された advisor がそこに見つからないと、Load Balancer はカスタマイズさ れた advisor のお客様のリストを参照します。

## <span id="page-213-0"></span>命名およびパス

- v カスタム advisor クラスは、Load Balancer 基本ディレクトリーのサブディレクト リー **...ibm/edge/lb/servers/lib/CustomAdvisors/** 内になければなりません。こ のディレクトリーのデフォルトは、オペレーティング・システムによって異なり ます。
	- AIX、 HP-UX、Linux、Solaris:

/opt/ibm/edge/lb/servers/lib/CustomAdvisors/

– Windows:

C:¥Program Files¥IBM¥edge¥lb¥servers¥lib¥CustomAdvisors

v 英小文字のみが許可されています。このため、オペレーターがコマンド行にコマ ンドを入力する場合に、大文字と小文字を区別する必要はありません。advisor の ファイル名には、接頭部 **ADV\_** が付いていなければなりません。

## サンプル **advisor**

サンプル advisor のプログラム・リストは、 471 [ページの『サンプル](#page-492-0) advisor』に入 っています。インストールすると、このサンプル advisor は

**...ibm/edge/lb/servers/samples/CustomAdvisors** ディレクトリーに入ります。

# **Metric Server**

この機能は、すべての Load Balancer コンポーネントに使用可能です。

Metric Server はシステム固有のメトリックの形式でサーバー・ロード情報を Load Balancer に提供し、サーバーの状態について報告します。Load Balancer manager は サーバーのそれぞれに常駐している Metric Server に照会し、エージェントから収集 したメトリックを使用してロード・バランシング処理に重みを割り当てます。その 結果も manager 報告書に入れられます。

注**:** 複数のメトリックを単一システム負荷値に収集して正規化するときには、丸め 誤差が起こる場合があります。

構成の例については、 18 [ページの図](#page-39-0) 5 を参照してください。

#### **WLM** の制約事項

WLM advisor のように、Metric Server は、個々のプロトコル特有のサーバー・デー モンではなく、サーバー・システム全体について報告します。WLM および Metric Server は、両方とも manager 報告書の system 列に結果を入れます。結果として、 WLM advisor および Metric Server の両方を同時に実行することはできません。

#### 前提条件

Metric Server エージェントは、ロード・バランシングされているサーバーすべてに インストールされていて、実行中でなければなりません。

#### **Metric Server** の使用方法

以下は、Dispatcher の Metric Server を構成するためのステップです。Load Balancer のその他のコンポーネントの Metric Server を構成する場合も、同様のステップを使 用してください。

- v Load Balancer manager (Load Balancer サイド)
	- 1. **dsserver** を開始します。
	- 2. コマンド **dscontrol manager start** *manager.log port* を発行します。

*port* は、実行するためにすべての Metric Server エージェント用に選択する RMI ポートです。metricserver.cmd ファイル中で設定されているデフォルト RMI ポートは 10004 です。

3. コマンド **dscontrol metric add** *cluster:systemMetric* を発行します。

*systemMetric* は、指定されたクラスター (またはサイト名) の下の構成でサー バーのそれぞれで実行される (バックエンド・サーバーに存在している) スク リプトの名前です。2 つのスクリプト **cpuload** および **memload** がお客様 提供されます。あるいは、カスタム・システム・メトリック・スクリプトを作 成できます。スクリプトに含まれているコマンドでは、範囲が 0 から 100 の 数値か、サーバーがダウンしている場合は -1 の値を戻すようにしてくださ い。この数値は、可用性の値ではなく、ロード測定値を表すようにしてくださ い。

注**:** Site Selector の場合は、cpuload および memload は自動的に実行されま す。

制限**:** Windows プラットフォームの場合は、システム・メトリック・スクリプ トの名前の拡張子が ″.exe″ になっているときには、ファイルのフルネーム (例えば、″mysystemscript.bat″) を指定しなければなりません。これは Java の 制限が原因です。

- 4. metricserver.cmd ファイル中に指定されているポートで実行中の Metric Server エージェントが含まれているサーバーのみを構成に追加します。ポートは **manager start** コマンドに指定されたポート値と一致している必要がありま す。
- 注**:** セキュリティーを確実にするには、以下のようにします。
	- Load Balancer マシンで、キー・ファイルを作成 (**lbkeys create** コマンド を使用して) します。 lbkeys について詳しくは、 258 [ページの『リモー](#page-279-0) [ト・メソッド呼び出し](#page-279-0) (RMI)』を参照してください。
	- バックエンドのサーバー・マシンで、ご使用のコンポーネント用に、得ら れるキー・ファイルを **...ibm/edge/lb/admin/keys** ディレクトリーにコピ ーします。キー・ファイルの許可によって、root がそのファイルを読み取 ることができるかどうかを検査します。
- Metric Server エージェント (サーバー・マシン・サイド)
	- 1. Load Balancer インストールから Metric Server パッケージをインストールし ます。

2. **/usr/bin** ディレクトリー内の **metricserver** スクリプトを調べて所要の RMI ポートが使用中であることを確認します。(Windows 2003 の場合は、ディレク トリーは C:¥WINNT¥SYSTEM32 です。)デフォルトの RMI ポートは 10004 です。

注**:** 指定された RMI ポート値は、Load Balancer マシン上の Metric Server 用 RMI ポート値と同じ値でなければなりません。

3. 2 つのスクリプト **cpuload** (0 ~ 100 の範囲の、使用中の cpu のパーセンテ ージを戻す) および **memload** (0 ~ 100 の範囲の、使用中のメモリーのパー センテージを戻す) が、すでにお客様に提供されています。これらのスクリプ トは **...ibm/edge/lb/ms/script** ディレクトリー内にあります。

オプションで、お客様は Metric Server がサーバー・マシンで出すコマンドを 定義する、独自のカスタマイズ済みメトリック・スクリプト・ファイルを作成 できます。すべてのカスタム・スクリプトが実行可能であること、および **...ibm/edge/lb/ms/script** ディレクトリーにあることを確認してください。カ スタム・スクリプトは、範囲が 0 ~ 100 の数字の負荷の値を戻さなければな りません。

- 注**:** カスタム・メトリック・スクリプトは、拡張子が ″.bat″ または ″.cmd″ に なっている有効なプログラムまたはスクリプトでなければなりません。特 に、Linux および UNIX システムの場合は、スクリプトはシェル宣言で 始まっていなければなりません。そうでないと、正しく実行されない場合 があります。
- 4. **metricserver** コマンドを出すことによってエージェントを開始します。
- 5. Metric Server エージェントを停止するには、**metricserver stop** コマンドを 出します。

Metric Server がローカル・ホスト以外のアドレスで実行されるようにするには、ロ ード・バランスされるサーバー・マシン上の metricserver ファイルを編集する必要 があります。 metricserver ファイル中の ″java″ のオカレンスの後に、以下を挿入し ます。

-Djava.rmi.server.hostname=*OTHER\_ADDRESS*

さらに、metricserver ファイル中の ″if″ ステートメントの前に、次の行を追加しま す: hostname *OTHER\_ADDRESS*。

注**:** Windows プラットフォームの場合: Microsoft スタック上の *OTHER\_ADDRESS* の別名を割り当てる必要もあります。Microsoft スタック上のアドレスに別名を 付ける方法については、[207](#page-228-0) ページを参照してください。

さまざまなドメイン間でメトリックを収集するときは、サーバー・スクリプト (dsserver、cbrserver 等) で java.rmi.server.hostname をメトリックを要求するマシンの 完全修飾ドメイン名に明確に設定しなければなりません。これは、使用するセット アップおよびオペレーティング・システムによっては、

InetAddress.getLocalHost.getHostName() が FQDN を戻さない可能性があるので必要 とされます。
# 作業負荷管理機能 **advisor**

WLM は、MVS メインフレームで実行されるコードです。これは、MVS マシンの 負荷についてたずねるために照会することができます。

OS/390 システムで MVS 作業負荷管理が構成されている場合は、Dispatcher は、 WLM からの容量情報を受け取り、ロード・バランシング処理で使用します。WLM advisor を使用して、Dispatcher は、定期的に Dispatcher ホスト・テーブルにある各 サーバーの WLM ポートを介して接続をオープンし、戻された容量を表す整数を受 け取ります。これらの整数はその時点で使用可能な容量を表しますが、Dispatcher は各マシンの負荷を表す値を要求しているので、容量を表す整数は advisor によっ て反転され、負荷値に正規化されます (つまり、容量を表す整数が大きくて負荷値 が小さいと、サーバーの状態が良いことを表します)。結果として得られる負荷は、 manager 報告書の System 列に入ります。

WLM advisor と他の Dispatcher advisor の間には、重要な違いがいくつかありま す。

- 1. 他の advisor は、通常のクライアント・トラフィックを流すポートと同じポート を使用してサーバーへの接続をオープンします。WLM advisor は、通常のトラ フィックとは異なるポートを使用してサーバーへの接続をオープンします。各サ ーバー・マシンの WLM エージェントは、Dispatcher WLM advisor が開始する ポートと同じポートで listen するように構成されていなければなりません。デフ ォルトの WLM ポートは 10007 です。
- 2. 他の advisor は、サーバーのポートが advisor のポートと一致する Dispatcher cluster:port:server 構成で定義されたサーバーを評価するだけです。WLM advisor は、 cluster:port に関わらず、Dispatcher 構成中のすべてのサーバーに対してア ドバイザー機能を持ちます。したがって、WLM advisor を使用している場合 は、WLM 以外のサーバーを定義してはなりません。
- 3. 他の advisor は、manager 報告書の ″Port″ 列に負荷情報を入れます。WLM advisor は、manager 報告書の system 列に負荷情報を入れます。
- 4. プロトコル固有の両方の advisor を WLM advisor とともに使用することができ ます。プロトコル固有の advisor は通常のトラフィック・ポートでサーバーをポ ーリングし、WLM advisor は WLM ポートを使用してシステム負荷をポーリン グします。

## **Metric Server** の制約事項

Metric Server のように、WLM エージェントは、個々のプロトコル特有のサーバ ー・デーモンではなく、サーバー・システム全体について報告します。 Metric Server、および WLM は、manager 報告書の system 列に結果を入れます。結果とし て、WLM advisor および Metric Server の両方を同時に実行することはできませ ん。

# 第 **21** 章 **Dispatcher**、**CBR**、および **Site Selector** の拡張機能

本章では、ロード・バランシング・パラメーターの構成方法と、拡張機能に関する Load Balancer のセットアップ方法について説明します。

注**:** 本章を読むとき、Dispatcher コンポーネントを使用中では ない 場合は、 ″dscontrol″ を以下によって置換してください。

- v CBR の場合は、**cbrcontrol** を使用します
- v Site Selector の場合は、**sscontrol** を使用します ( 387 [ページの『第](#page-408-0) 27 章 Site Selector [のコマンド解説』を](#page-408-0)参照してください)

表 *14. Load Balancer* の拡張構成タスク

| タスク                                                                                                    | 説明                                                                     | 関連情報                                   |
|----------------------------------------------------------------------------------------------------|------------------------------------------------------------------------|----------------------------------------|
| ロード・バランシングを行ってい<br>るマシン上の Load Balancer を連<br>結する                                                                 | 連結された Load Balancer マシンをセット<br>アップします。                                 | 198 ページの『連結サーバーの使<br>用』                |
| ハイ・アベイラビリティーまたは<br>相互ハイ・アベイラビリティーを<br>構成する                                                                        | 2 番目の Dispatcher マシンをセットアップ<br>してバックアップを提供します。                         | 200 ページの『ハイ・アベイラビリ<br>ティー』             |
| ルール・ベースのロード・バラン<br>シングを構成する                                                                                       | サーバーのサブセットが使用される条件を<br>定義します。                                          | 207 ページの『ルール・ベースのロ<br>ード・バランシングの構成』    |
| ポート類縁性のオーバーライドを<br>使用して、サーバーがポート・ス<br>ティッキー機能をオーバーライド<br>するメカニズムを提供する                                             | サーバーは、そのポートのスティッキー時<br>間の設定をオーバーライドできます。                               | 215 ページの『ポート類縁性のオー<br>バーライド』           |
| スティッキー (類縁性機能)を使<br>用して、クラスターのポートをス<br>ティッキーになるように構成する                                                            | クライアント要求を同じサーバーに送信で<br>きます。                                            | 217 ページの『Load Balancer の類<br>縁性機能の使用法』 |
| ポート間類縁性を使用して、ステ<br>イッキー (類縁性) 機能をポート<br>全体に拡張する                                                                   | 異なるポートから受け取ったクライアント<br>要求を、同じサーバーに送信できます。                              | 218 ページの『ポート間類縁性』                      |
| 類縁性アドレス・マスクを使用し<br>て、共通の IP サブネット・アド<br>レスを指定する                                                                   | 同じサブネットから受け取ったクライアン<br>ト要求を、同じサーバーに送信できます。                             | 219 ページの『類縁性アドレス・マ<br>スク (stickymask)』 |
| 活動中の cookie の類縁性を使用<br>して、CBR のサーバーのロー<br>ド・バランシングを行う                                                             | セッションにおいて特定サーバーの類縁性<br>を保守できるルール・オプションの 1<br>つ。                        | 221 ページの『活動 Cookie 類縁<br>性』            |
| 受動 Cookie の類縁性を使用し<br>て、Dispatcher の Content Based<br>Routing (CBR) および CBR コン<br>ポーネントについてサーバーのロ<br>ード・バランシングを行う | セッションにおいて Cookie 名/Cookie 値<br>を基にして特定サーバーの類縁性を保守で<br>きるルール・オプションの 1つ。 | 223 ページの『受動 cookie 類縁<br>性』            |

<span id="page-219-0"></span>表 *14. Load Balancer* の拡張構成タスク *(*続き*)*

| タスク                                                                                             | 説明                                                                                                    | 関連情報                                                      |
|-------------------------------------------------------------------------------------------------|----------------------------------------------------------------------------------------------------|-----------------------------------------------------------|
| URI の類縁性を使用して、個々の<br>各サーバーのキャッシュに入れる<br>固有のコンテンツがある Caching<br>Proxy サーバーにわたってロー<br>ド・バランシングを行う | セッションにおいて URI を基にして特定<br>サーバーの類縁性を保守できるルール・オ<br>プションの1つ。                                                                                                    | 224 ページの『URI 類縁性』                                         |
| 広域 Dispatcher サポートを構成<br>する                                                                     | リモート Dispatcher をセットアップして、<br>広域ネットワークにわたるロード・バラン<br>シングを行います。あるいは、GRE をサ<br>ポートするサーバー・プラットフォームを<br>使用して (リモート Dispatcher を使用しな<br>い)広域ネットワークにわたるロード・バ<br>ランシングを行います。 | 225 ページの『広域 Dispatcher サポ<br>ートの構成』                       |
| 明示リンクを使用する                                                                                      | リンクで Dispatcher をバイパスしないよう<br>にします。                                                                                                    | 232 ページの『明示リンクの使用』                                        |
| プライベート・ネットワークを使<br>用する                                                                          | Dispatcher を構成して、プライベート・ネ<br>ットワークにあるサーバーのロード・バラ<br>ンシングを行います。                                                                                                    | 232 ページの『プライベート・ネッ<br>トワーク構成の使用』                          |
| ワイルドカード・クラスターを使<br>用して、共通のサーバー構成を結<br>合する                                                       | 明示的に構成されていないアドレスでは、<br>トラフィックのロード・バランシングを行<br>うための方法としてワイルドカード・クラ<br>スターが使用されます。                                                                                      | 233 ページの『ワイルドカード・ク<br>ラスターを使用したサーバー構成の<br>結合』             |
| ワイルドカード・クラスターを使<br>用して、ファイアウォールのロー<br>ド・バランシングを行う                                               | ファイアウォールに対して、すべてのトラ<br>フィックのロード・バランシングが行われ<br>ます。                                                                                                    | 234 ページの『ワイルドカード・ク<br>ラスターを使用したファイアウォー<br>ルのロード・バランシング』   |
| 透過プロキシーに Caching Proxy<br>とワイルドカード・クラスターを<br>使用する                                               | 透過プロキシーを使用可能にするために<br>Dispatcher を使用できるようにします。                                                                                                    | 234 ページの『透過プロキシーに<br>Caching Proxy とワイルドカード・<br>クラスターを使用』 |
| ワイルドカード・ポートを使用し<br>て、構成されていないポートのト<br>ラフィックを送信する                                                | 特定のポートに対して構成されていないト<br>ラフィックを処理します。                                                                                                    | 235 ページの『ワイルドカード・ポ<br>ートを使用した未構成ポート・トラ<br>フィックの送信』        |
| 「サービス妨害攻撃 (Denial of<br>Service Attack)」を使用して、潜<br>在的なアタックを管理者に (アラ<br>ートによって) 通知する             | Dispatcher は、サーバーでハーフ・オープ<br>ン TCP 接続の著しい量の受信要求を分析<br>します。                                                                                                    | 235 ページの『サービス妨害攻撃の<br>検出』                                 |
| バイナリー・ログを使用して、サ<br>ーバーの統計を分析する                                                                  | サーバー情報をバイナリー・ファイルに保<br>管して検索できるようにします。                                                                                                    | 237 ページの『バイナリー・ログを<br>使用したサーバー統計の分析』                      |

# 連結サーバーの使用

Load Balancer は要求のロード・バランシングを行っているサーバーと同じマシン上 に常駐できます。これは一般に、サーバーの 連結 と呼ばれています。連結は、 Dispatcher および Site Selector コンポーネントに適用されます。また、CBR の場合 は、バインド特定 Web サーバーおよびバインド特定 Caching Proxy を使用すると きに限り、連結がサポートされています。

注**:** トラフィック量が多い場合、連結サーバーは、リソースを求めて Load Balancer と競合します。しかし、過負荷のマシンがない場合は、連結サーバーを使用す ることによって、負荷の平衡化されたサイトのセットアップに必要なマシンの 合計数を削減することができます。

# **Dispatcher** コンポーネントの場合

**Linux**: MAC 転送方式を使用して Dispatcher コンポーネントを実行している時に、 連結とハイ・アベイラビリティーを両方とも同時に構成するためには、 88 [ページ](#page-109-0) の『Linux における Load Balancer の MAC [転送の使用時のループバック別名割り](#page-109-0) [当ての代替手段』を](#page-109-0)参照してください。

**Solaris**: エントリー・ポイント Dispatcher が連結されている WAN advisor を構成 できないという制限があります。 226 ページの『Dispatcher [の広域サポートとリモ](#page-247-0) ート advisor [の使用』を](#page-247-0)参照してください。

以前のリリースでは、連結サーバーのアドレスは構成内の非転送アドレス (NFA) と 同じになるように指定する必要がありました。この制限は、取り除かれました。

サーバーが連結されるように構成するために、**dscontrol server** コマンドには、 *yes* または *no* に設定できる、**collocated** というオプションが提供されます。デフ ォルトは no です。サーバーのアドレスは、マシン上のネットワーク・インターフ ェース・カードの有効な IP アドレスでなければなりません。 Dispatcher の NAT または CBR 転送方式で連結したサーバーには、 collocated パラメーターを設定し ないでください。

注**:** Windows プラットフォームでは Dispatcher を連結できますが、キーワード collocated は使用しない でください。

連結サーバーは、次の方法のいずれかで構成できます。

- v NFA を連結サーバー・アドレスとして使用中の場合: **dscontrol executor set nfa** *IP\_address* コマンドを使用して NFA を設定します。さらに、**dscontrol server add** *cluster:port:server* コマンドで NFA アドレスを使用してサーバーを 追加します。
- v NFA 以外のアドレスを使用中の場合: 次のように yes に設定した collocated パ ラメーターと一緒に所要 IP アドレスを指定してサーバーを追加します: **dscontrol server add** *cluster:port:server* **collocated** *yes*。

Dispatcher の NAT または CBR 転送については、 NFA 上で未使用のアダプタ ー・アドレスを構成する (別名を割り当てる) 必要があります。サーバーは、このア ドレスに対して listen するように構成します。次のコマンド構文を使用してサーバ ーを構成してください。

dscontrol server add *cluster:port:new\_alias* address *new\_alias* router *new\_alias* returnaddress *return\_address*

この構成をしないと、システム・エラーが出されるか、サーバーからの応答が得ら れないか、その両方につながります。

### <span id="page-221-0"></span>**Dispatcher** の **nat** 転送によるサーバー連結の構成

Dispatcher の nat 転送方式を構成しているときの連結サポートは、Dispatcher マシ ンで以下のステップを実行している場合、すべてのオペレーティング・システムで 行うことができます。

- v **AIX** の場合、連結サーバーは、サーバーと同様に構成されます。構成を変更する 必要はありません。
- v **Linux** の場合、クラスターには、ifconfig を通常どおりに使用して別名が割り当 てられます。ただし、リターン・アドレスに別名を割り当てたり、arp 公開する ことはできません。その代わり、構成にあるリターン・アドレスごとに、次のコ マンドを実行してください。

route add return\_addr gw *router*

ここで、*router* はローカル・サブネット・ルーターです。

v **Solaris** の場合、クラスターは、ifconfig を通常どおりに使用して別名が割り当て られます。ただし、リターン・アドレスは、別名を割り当てる代わりに、arp 公 開しなければなりません。これを行うには、次のコマンドを実行します。

arp -s hostname ether addr pub

ether addr にはローカル MAC アドレスが入ります。これで、ローカル・アプリ ケーションはカーネル内のリターン・アドレスにトラフィックを送信することが できます。

v **Windows** プラットフォームの場合、クラスターおよびリターン・アドレスは、 **dscontrol executor configure** コマンドを使用して構成する必要があり、 Windows Networking に置くことはできません。ローカル・アプリケーションの場 合、Windows Networking で新しい IP 別名をローカル・アダプターに追加する必 要があります。TCP/IP 設定で、アダプターに別の IP を追加するための「拡張」 ボタンを探してください。この 2 番目の IP は、Dispatcher 構成でサーバー定義 として使用されます。

# **CBR** コンポーネントの場合

CBR は、追加構成が不要なプラットフォームのすべてで連結をサポートします。し かし、使用される Web サーバーおよび Caching Proxy はバインド固有でなければ なりません。

# **Site Selector** コンポーネントの場合

Site Selector は、追加構成が不要のすべてのプラットフォームで連結をサポートし ます。

# ハイ・アベイラビリティー

ハイ・アベイラビリティー機能 (**dscontrol highavailability** コマンドで構成可能) は、Dispatcher コンポーネントに使用可能 (CBR または Site Selector コンポーネン トでは使用不可) です。

Dispatcher の可用性を向上させるために、Dispatcher のハイ・アベイラビリティー機 能は以下のメカニズムを使用します。

- v 同じクライアントに接続された 2 つの Dispatcher、およびサーバーの同じクラス ターをはじめとする Dispatcher 間での接続。Dispatcher の両方が同じオペレーテ ィング・システムを使用していなければなりません。
- v Dispatcher の障害を検出するための、2 つの Dispatcher 間の 『heartbeat』 のメ カニズム。少なくとも 1 つの heartbeat ペアには、送信元アドレスおよび宛先ア ドレスとして NFA のペアが必要です。

可能な場合には、heartbeat ペアの少なくとも 1 つを、通常のクラスター・トラフ ィックではなく別個のサブネットにまたがるようにすることをお勧めします。 heartbeat トラフィックを別個に保持すると、非常に重いネットワーク負荷の最中 に起こる偽の引き継ぎを防ぎ、フェイルオーバー後の完全なリカバリーの時間を 短縮させます。

- v リーチ・ターゲットのリスト、トラフィックに対して正常にロード・バランシン グを行うために両方の Dispatcher マシンが接続できなければならないアドレス。 詳細については、 203 ページの『heartbeat [およびリーチ・ターゲットを使用した](#page-224-0) [障害検出機能』を](#page-224-0)参照してください。
- v Dispatcher 情報 (つまり、接続テーブル、到達可能性テーブル、およびその他の情 報) の同期
- v サーバーの任意のクラスターを処理する活動状態の Dispatcher、およびサーバー のそのクラスターに対して継続的に同期化される待機 Dispatcher を選択するため の論理
- v 論理またはオペレーターが活動状態と待機状態の切り替えを決定したときに、IP 切り替えを行うためのメカニズム
- 注**:** 2 つのクラスター・セットを共用している 2 つの Dispatcher マシンが相互にバ ックアップを提供し合う「相互ハイ・アベイラビリティー」構成の図と説明に ついては、 71 [ページの『相互ハイ・アベイラビリティー』を](#page-92-0)参照してくださ い。相互ハイ・アベイラビリティーはハイ・アベイラビリティーに類似してい ますが、全体として Dispatcher マシンではなくクラスター・アドレスを特に基 にしています。どちらのマシンも、同じ共用クラスター・セットを構成してい なければなりません。

# ハイ・アベイラビリティーを構成する

**dscontrol highavailability** の全構文は、 352 ページの『[dscontrol highavailability —](#page-373-0) [ハイ・アベイラビリティーの制御』で](#page-373-0)示します。

下記のタスクの多くの詳細については、 76 ページの『Dispatcher [マシンのセットア](#page-97-0) [ップ』を](#page-97-0)参照してください。

- 1. サーバーを両 Dispatcher サーバー・マシンで開始します。
- 2. executor を両方のマシンで開始します。
- 3. 各 Dispatcher マシンの非転送先アドレス (NFA) が構成されており、Dispatcher マシンのサブネットに対する有効な IP アドレスになっていることを確認しま す。

**Windows** プラットフォームのみ**:** さらに、 **executor configure** コマンドを 使用して、それぞれの nonforwarding アドレスを構成してください。

4. 両マシンのクラスター、ポート、およびサーバー情報をセットアップします。

- 注**:** 例えば、相互ハイ・アベイラビリティー構成 ( 71 [ページの図](#page-92-0) 14) の場合 は、以下のようにして、2 つの Dispatcher 間で共用したクラスター・セッ トを構成します。
	- v Dispatcher 1 発行の場合は、以下のようになります。 dscontrol cluster set *clusterA* primaryhost *NFAdispatcher1* dscontrol cluster set *clusterB* primaryhost *NFAdispatcher2*
	- v Dispatcher 2 発行の場合は、以下のようになります。

dscontrol cluster set *clusterB* primaryhost *NFAdispatcher2* dscontrol cluster set *clusterA* primaryhost *NFAdispatcher1*

- 5. 両マシンの manager および advisor を開始します。
- 6. 2 つの Dispatcher マシンのそれぞれに、別名スクリプト・ファイルを作成しま す。 205 [ページの『スクリプトの使用』を](#page-226-0)参照してください。
- 7. 両マシンで heartbeat 情報を追加します。

dscontrol highavailability heartbeat add *sourceaddress destinationaddress*

注**:** *Sourceaddress* および *destinationaddress* は、Dispatcher マシンの IP アドレ ス (DNSnames または小数点付き 10 進表記アドレス) です。値は、各マシ ンごとに反転します。例:

Primary - highavailability heartbeat add 9.67.111.3 9.67.186.8 Backup - highavailability heartbeat add 9.67.186.8 9.67.111.3

少なくとも 1 つの heartbeat ペアには、送信元アドレスおよび宛先アドレ スとしてそのペアの NFA が必要です。

可能な場合には、heartbeat ペアの少なくとも 1 つを、通常のクラスター・ トラフィックではなく別個のサブネットにまたがるようにすることをお勧 めします。heartbeat トラフィックを別個に保持すると、非常に重いネット ワーク負荷の最中に起こる偽の引き継ぎを防ぎ、フェイルオーバー後の完 全なリカバリーの時間を短縮させます。

実行プログラムがハイ・アベイラビリティー heartbeat のタイムアウトに使用す る秒数を設定してください。例:

dscontrol executor hatimeout 3

デフォルトは 2 秒です。

8. 両方のマシンで、**reach add** コマンドを使用して、Dispatcher が全サービスを 保証するために到達できなければならない、IP アドレスのリストを構成しま す。例:

dscontrol highavailability reach add 9.67.125.18

リーチ・ターゲットをお勧めしますが、必須ではありません。詳しくは、 [203](#page-224-0) ページの『heartbeat [およびリーチ・ターゲットを使用した障害検出機能』を](#page-224-0)参 照してください。

- 9. バックアップ情報を各マシンに追加します。
	- プライマリー・マシンの場合は、以下のようになります。 dscontrol highavailability backup add primary [auto | manual] *port*
	- バックアップ・マシンの場合には、以下のようになります。

dscontrol highavailability backup add backup [auto | manual] *port*

<span id="page-224-0"></span>v 相互ハイ・アベイラビリティーの場合には、各 Dispatcher マシンにはプライ マリーとバックアップの両方の役割があります。

dscontrol highavailability backup add both [auto | manual] *port*

- 注**:** *port* としてマシン上の未使用のポートを選択します。2 つのマシンは、こ のポート上を通信します。
- 10. 各マシンのハイ・アベイラビリティー状況をチェックします。

dscontrol highavailability status

マシンには、それぞれ正しい役割 (バックアップとプライマリー、または両 方)、状態、および副状態があるはずです。プライマリーは、活動状態であり、 かつ同期化されていなければなりません。バックアップは待機モードであっ て、短時間の間に同期化されなければなりません。ストラテジーは同じでなけ ればなりません。

### 注**:**

- 1. 単一の Dispatcher マシンを構成して、バックアップなしでパケットを経路指定 するには、始動時にハイ・アベイラビリティー・コマンドを出してはなりませ ん。
- 2. ハイ・アベイラビリティー用に構成された 2 つの Dispatcher マシンを、単独で 実行する 1 つのマシンに変換するには、いずれか一方のマシンの executor を停 止してから、他方のマシンでハイ・アベイラビリティー機能 (heartbeat、範囲、 およびバックアップ) を削除します。
- 3. 上記 2 つの例の両方で、必要に応じて、ネットワーク・インターフェース・カ ードをクラスター・アドレスで別名割り当てしなければなりません。
- 4. 2 つの Dispatcher マシンがハイ・アベイラビリティー構成内で稼働していて、 同期化されているときは、最初は待機マシンに、次は活動中のマシンで、すべて の dscontrol コマンドを (この構成を更新するために) 入力することをお勧めし ます。
- 5. ハイ・アベイラビリティー構成で 2 つの Dispatcher マシンを実行する際に、 executor、クラスター、ポート、またはサーバーのパラメーター (port stickytime など) を 2 つのマシン上で異なる値に設定すると、予期しない結果 が生じる場合があります。
- 6. 相互ハイ・アベイラビリティーでは、Dispatcher の 1 つがバックアップ・クラ スターに経路指定しているパケットを引き継ぐだけでなく、パケットをそのプラ イマリー・クラスターに能動的に経路指定していなければならない場合を考慮に 入れてください。このマシンのスループットの容量を超えていないことを確認し てください。
- 7. Linux では、ハイ・アベイラビリティーと連結を Dispatcher コンポーネントの MAC ポート転送方式を使用して同時に構成するときには、 88 [ページの『](#page-109-0)Linux における Load Balancer の MAC [転送の使用時のループバック別名割り当ての](#page-109-0) [代替手段』を](#page-109-0)参照してください。

# **heartbeat** およびリーチ・ターゲットを使用した障害検出機能

障害検出の基本的な基準 (heartbeat メッセージによって検出される、活動状態と待 機 Dispatcher 間での接続性の喪失) 以外には、到達可能性基準 というもう 1 つの 障害検出機構があります。Dispatcher を構成する場合は、正しく機能するようにす

るために、Dispatcher のそれぞれが到達できるホストのリストを提供できます。2 つのハイ・アベイラビリティー・パートナーは、heartbeat を通じて互いに継続的に 連絡を取り、2 つのうちいずれかが ping できるリーチ・ターゲット数を相互にアッ プデートします。待機 Dispatcher が活動状態の Dispatcher より多くのリーチ・ター ゲットを ping する場合、フェイルオーバーが発生します。

heartbeat は、活動状態の Dispatcher によって送信され、スタンバイ Dispatcher に よって 1/2 秒ごとに受信されることが予想されます。スタンバイ Dispatcher が 2 秒以内に heartbeat を受信できない場合、フェイルオーバーが始まります。heartbeat は、スタンバイ Dispatcher からの引き継ぎを発生させるためにすべて中断しなけれ ばなりません。つまり、2 組みの heartbeat を構成するときは、両方の heartbeat を 中断する必要があるということになります。ハイ・アベイラビリティー環境を安定 させてフェイルオーバーを回避するためには、複数組みの heartbeat を追加すること をお勧めします。

リーチ・ターゲットの場合、Dispatcher マシンが使用するサブネットごとに、少な くとも 1 つのホストを選択しなければなりません。ホストは、ルーター、IP サー バー、または他のタイプのホストでも可能です。ホストの到達可能性は、ホストを ping する reach advisor によって取得されます。heartbeat メッセージが検出できな い場合か、プライマリー Dispatcher が到達可能性基準に一致しなくなり、待機 Dispatcher が到達可能である場合は、フェイルオーバーが起こります。あらゆる使 用可能な情報をもとに判断するため、活動状態の Dispatcher は、その到達可能性の 機能を定期的に待機 Dispatcher に送信します。待機 Dispatcher は、この機能とそれ 自身の機能と比較して、切り替えを行うかどうかを決定します。

注**:** リーチ・ターゲットを構成する場合は、*reach advisor* も開始しなければなりま せん。reach advisor は、manager 機能を開始すると自動的に開始されます。 reach advisor の詳細については、[186](#page-207-0) ページを参照してください。

# リカバリー・ストラテジー

プライマリー・マシンおよび バックアップ という第 2 マシンの 2 つの Dispatcher マシンが構成されます。始動時に、プライマリー・マシンは、マシンが 同期化するまで、すべての接続データをバックアップ・マシンに送信します。プラ イマリー・マシンは 活動状態 になります、つまり、プライマリー・マシンはロー ド・バランシングが開始します。その間、バックアップ・マシンは、プライマリ ー・マシンの状況をモニターしていて、待機 状態にあるといわれます。

バックアップ・マシンは、いつでも、プライマリー・マシンが失敗したことを検出 すると、プライマリー・マシンのロード・バランシング機能を引き継ぎ、活動状態 のマシンになります。プライマリー・マシンは、再度操作可能になると、このマシ ンは、ユーザーによるリカバリー・ストラテジー の構成方法に応じて応答します。 ストラテジーには、以下の 2 種類があります。

- 自動 プライマリー・マシンは、再度操作可能になると直ちにすぐにパケットの経 路指定を再開します。
- 手動 プライマリー・マシンが操作可能になっても、バックアップ・マシンはパケ ットの経路指定を継続します。プライマリー・マシンを活動状態に戻し、バ ックアップ・マシンを待機にリセットするには、手動による介入が必要で す。

<span id="page-226-0"></span>ストラテジー・パラメーターの設定は、両マシンとも同じでなければなりません。

手動リカバリー・ストラテジーでは、引き継ぎコマンドを使用して、パケットの経 路指定を強制的に特定のマシンに向けることができます。手動リカバリーは、他の マシンで保守が行われているときは便利です。自動リカバリー・ストラテジーは、 通常の不在操作用に設計されています。

相互ハイ・アベイラビリティー構成の場合は、クラスターごとの障害はありませ ん。一方のマシンでなんらかの問題が発生する場合、たとえその問題が 1 方だけの クラスターに影響を及ぼしても、他方のマシンは両方のクラスターを引き継ぎま す。

注**:** 状態の引き継ぎ時に、一部の接続更新が破損する場合があります。これは、引 き継ぎ時にアクセス中の既存の長時間実行中の接続 (Telnet など) が終了する原 因になる場合があります。

# スクリプトの使用

Dispatcher がパケットを経路指定するには、それぞれのクラスター・アドレスがネ ットワーク・インターフェース・デバイスに対して別名割り当てされなければなり ません。

- v スタンドアロンの Dispatcher 構成において、各クラスター・アドレスは、ネット ワーク・インターフェース・カードに別名割り当てされなければなりません (en0, tr0  $\hbar \xi$ ).
- ハイ・アベイラビリティー構成の場合、
	- 活動状態のマシンにおいて、各クラスター・アドレスは、ネットワーク・イン ターフェース・カードに別名割り当てされなければなりません (en0、tr0 な ど)。
	- 待機マシンにおいて、各クラスター・アドレスは、ループバック・デバイスに 別名割り当てされなければなりません (lo0 など)。
		- 注**:** Windows システムでは、MAC 転送方式を連結サーバーと共に使用してい るときにのみ、クラスター・アドレスをループバック・デバイスに別名割 り当てしてください。
- v executor が停止になったマシンでは、すべての別名を取り外して、開始される別 のマシンとの競合を避ける必要があります。

Dispatcher マシンは障害を検出すると状態を変更するので、上記のコマンドは自動 的に出されなければなりません。Dispatcher は、ユーザー作成のスクリプトを実行 して、これを行います。サンプル・スクリプトは **...ibm/edge/lb/servers/samples** ディレクトリー内にあり、実行するためには **...ibm/edge/lb/servers/bin** ディレク トリーに移動し なければなりません。

注**:** 相互ハイ・アベイラビリティー構成の場合、それぞれの ″go" スクリプトは、プ ライマリー Dispatcher アドレスを識別するパラメーターをもつ Dispatcher によ って呼び出されます。スクリプトはこのパラメーターを照会し、そのプライマ リー Dispatcher に関連付けられたクラスター・アドレスに対して **executor configure** コマンドを実行しなければなりません。

注**:** Dispatcher の nat 転送方式のためにハイ・アベイラビリティーを構成するに は、スクリプト・ファイルにリターン・アドレスを追加しなければなりませ ん。

以下のサンプル・スクリプトを使用できます。

#### **goActive**

goActive スクリプトは、Dispatcher が活動状態になり、パケットの経路指定 を開始すると実行されます。

- v Dispatcher をハイ・アベイラビリティー構成で実行する場合は、このスク リプトを作成しなければなりません。このスクリプトは、ループバック別 名を削除して、デバイス別名を追加します。
- v Dispatcher をスタンドアロン構成で実行する場合は、このスクリプトは不 要です。

### **goStandby**

goStandby スクリプトは、Dispatcher が活動状態のマシンの状態はモニター するが、パケットの経路指定は行わない待機状態になると実行されます。

- v Dispatcher をハイ・アベイラビリティー構成で実行する場合は、このスク リプトを作成しなければなりません。このスクリプトは、デバイス別名を 削除して、ループバック別名を追加しなければなりません。
- v Dispatcher をスタンドアロン構成で実行する場合は、このスクリプトは不 要です。

### **goInOp**

goInOp スクリプトは、Dispatcher executor が停止する時点および最初に開 始される前に実行されます。

- v Dispatcher をハイ・アベイラビリティー構成で通常に実行する場合は、こ のスクリプトを作成することができます。このスクリプトは、デバイス別 名およびループバック別名をすべて削除します。
- v 通常は Dispatcher をスタンドアロン構成で通常に実行する場合は、この スクリプトはオプションです。これを作成してデバイス別名を削除させた り、手動でこれらを削除することができます。
- **goIdle** goIdle スクリプトは、Dispatcher がアイドル状態になり、パケットの経路指 定を開始すると実行されます。これは、スタンドアロン構成の場合のよう に、ハイ・アベイラビリティー機能が追加させていないと起こります。ま た、ハイ・アベイラビリティー機能が追加される前または削除された後のハ イ・アベイラビリティー構成でも起こります。
	- v Dispatcher を通常ハイ・アベイラビリティー構成で実行する場合、このス クリプトを 作成してはなりません。ただし、Windows システム上で実行 している場合は別です。ハイ・アベイラビリティーを実行する Windows システムでは、このスクリプトは必要です。
	- v Dispatcher をスタンドアロン構成で通常に実行する場合は、このスクリプ トはオプションです。これを作成してデバイス別名を追加させたり、手動 でこれらを追加することを選択することができます。スタンドアロン構成 に対してこのスクリプトを作成しない場合は、**dscontrol executor configure** コマンドを使用するか、executor が開始されるたびに手動で別 名を構成する必要があります。

#### <span id="page-228-0"></span>**highavailChange**

highavailChange スクリプトは、ハイ・アベイラビリティー状態が Dispatcher 内で変化すると (″go″ スクリプトの 1 つが呼び出されるなど) 常に実行さ れます。このスクリプトに渡される単一のパラメーターは、Dispatcher によ ってまさに実行される ″go″ スクリプトの名前です。このスクリプトは、例 えば、管理者にアラートを通知するか、あるいは単にイベントを記録する目 的などで、状態変更情報を使用するために作成できます。

**Windows** システムの場合**:** 構成セットアップにおいて、Site Selector がハイ・アベ イラビリティー環境で運用中の 2 つの Dispatcher マシンのロード・バランシング を行うようにする場合は、Metric Server 用の Microsoft スタック上の別名を追加す ることになります。この別名が goActive スクリプトに追加されます。例えば、以下 のようになります。

call netsh interface ip add address "Local Area Connection" addr=9.37.51.28 mask=255.255.240.0

goStandby および goInOp の場合は、この別名を除去することが必要になります。 例えば、以下のようになります。

call netsh interface ip delete address "Local Area Connection" addr=9.37.51.28

マシン上に複数の NIC がある場合は、最初に、コマンド・プロンプトで次のコマン ドを出すことによってどのインターフェースを使用するかを調べてください: netsh interface ip show address。このコマンドは正しく構成されたインターフェースの リストを戻し、「ローカル・エリア接続」に番号を付ける (例えば、「ローカル・ エリア接続 2」など) ので、どれを使用するかが判別できます。

### 重要**: Linux for S/390** 上で **Dispatcher** を実行するとき **—**

Dispatcher は、IP アドレスをある Dispatcher から他の Dispatcher に移動するため の無償 ARP を発行します。従ってこのメカニズムは、基礎ネットワーク・タイプ と関連しています。 Linux for S/390 を稼動しているとき、Dispatcher は、無償 ARP を発行してローカルのインターフェースでアドレスを構成できるインターフェ ースでのみ、ネイティブにハイ・アベイラビリティーの引き継ぎ (IP アドレスの移 動を含む完全なもの) を行うことができます。この仕組みは、IUCV や CTC などの point-to-point インターフェースでは正常に動作せず、また QETH/QDIO の一部の構 成でも正常に動作しません。

Dispatcher のネイティブな IP 引き継ぎ機能が正常に動作しないこれらのインターフ ェースや構成の場合には、go スクリプトに適切なコマンドを置き、手動でアドレス を移動することができます。これで、ネットワークの接続形態も確実にハイ・アベ イラビリティーの利益を受けられるようになります。

# ルール・ベースのロード・バランシングの構成

ルール・ベースのロード・バランシングを使用して、パケットが送信されるサーバ ー、時刻、および理由を微調整することができます。Load Balancer は最初の優先度 から最後の優先度に追加したルールをすべてレビューし、真である最初のルールで 停止し、ルールに関連するサーバー間のコンテンツのロード・バランシングを行な

います。ルールを使用しなくても宛先およびポートに基づいてロード・バランシン グが行われますが、ルールを使用すると接続を分散する機能を拡張することができ ます。

ルールを構成するときはほとんどの場合に、その他のもっと高い優先度ルールに該 当するすべての要求をキャッチするために、デフォルトの常に真ルールを構成する 必要があります。これは、他のすべてのサーバーが失敗すると「残念ながら、この サイトは現在ダウンしています。後でやり直してください。」応答になる場合があ ります。

なんらかの理由でサーバーのサブセットを使用する場合は、ルールに基づいたロー ド・バランシングを Dispatcher および Site Selector とともに使用する必要がありま す。常に、CBR コンポーネントにはルールを使用し なければなりません。

以下のタイプのルールを選択することができます。

- Dispatcher の場合:
	- クライアント IP アドレス
	- クライアント・ポート
	- 時刻
	- Type of Service (TOS)
	- 秒当たりの接続
	- 活動状態の接続の総数
	- 予約済み帯域幅
	- 共用帯域幅
	- 常に真
	- 要求の内容
- **CBR の場合:** 
	- クライアント IP アドレス
	- 時刻
	- 秒当たりの接続
	- 活動状態の接続の総数
	- 常に真
	- 要求の内容
- Site Selector の場合:
	- クライアント IP アドレス
	- 時刻
	- メトリック全体
	- メトリック平均
	- 常に真

ルールを構成に追加する前に、準拠するルールの論理を計画することをお勧めしま す。

# ルールの評価方法

すべてのルールには名前、タイプ、優先順位があり、サーバーのセットと一緒に、 範囲の開始値および範囲の終了値がある場合があります。さらに、CBR コンポーネ ントのコンテンツ・タイプ・ルールには、それと関連付けられている一致している 正規表現パターンもあります。 (コンテンツ・ルールおよびコンテンツ・ルールに 有効なパターン構文の使用法の例とシナリオについては、 461 [ページの『付録](#page-482-0) B. [コンテンツ・ルール](#page-482-0) (パターン) 構文』を参照してください。)

ルールは優先度の順序で評価されます。すなわち、優先度が 1 (小さい方の数) のル ールは、優先度が 2 (大きい方の数) のルールより前に評価されます。条件を満たし た最初のルールが適用されます。ルールが満たされると、それ以上のルールの評価 は行われなくなります。

ルールが条件を満たすように、以下の 2 つの条件を満たさなければなりません。

- 1. ルールの述部は true でなければなりません。つまり、評価する値が開始値およ び範囲の終了値の間になければなりません。あるいは、コンテンツが、コンテン ツ・ルールの pattern に指定された正規表現と一致していなければなりません。 タイプ "true" のルールの場合は、述部は範囲の開始値および範囲の終了値とは 無関係に常に満たされます。
- 2. ルールと関連するサーバーがある場合は、少なくとも 1 つのサーバーがパケッ トを転送することができなければなりません。

ルールにサーバーが関連していない場合は、ルールは、条件 1 のみを満たしている 必要があります。この場合は、Dispatcher は接続要求をドロップし、Site Selector は ネーム・サーバー要求をエラーで戻し、 CBR は Caching Proxy がエラー・ページ を戻すようにします。

ルールが満たされない場合は、Dispatcher はポートで使用可能なサーバーの全セッ トからサーバーを選択し、Site Selector はサイト名で使用可能なサーバーの全セッ トからサーバーを選択し、CBR は Caching Proxy がエラー・ページを戻すようにし ます。

# クライアント **IP** アドレスに基づくルールの使用

このルール・タイプは、Dispatcher、CBR、または Site Selector コンポーネントで使 用できます。

顧客を選別して顧客のアクセス元に基づいてリソースを割り振る場合は、クライア ント IP アドレスに基づいたルールを使用することも考えられます。

例えば、IP アドレスの特定のセットからアクセスしているクライアントから、未払 いの (したがって望ましくない) トラフィックがネットワークに多く到着するとしま す。**dscontrol rule** コマンドを使用してルールを作成します。例えば、以下のよう にします。

dscontrol rule add 9.67.131.153:80:ni type ip beginrange 9.0.0.0 endrange 9.255.255.255

この ″ni″ ルールは IBM クライアントからの接続をふるいにかけます。その後、 IBM 利用者にアクセスできるようにしたいサーバーをルールに追加します。サーバ ーをルールに追加しないと、9.x.x.x アドレスからの要求に対してサーバーがまった くサービスを提供しなくなります。

# クライアント・ポートに基づくルールの使用

このルール・タイプは Dispatcher コンポーネントでしか使用できません。

要求時に TCP/IP から特定のポートを要求する種類のソフトウェアをクライアント が使用している場合に、クライアント・ポートに基づくルールを使用したい場合が あります。

例えば、クライアント・ポートが 10002 のクライアント要求が、特に大切な顧客か らのアクセスであることが分かっているため、このポートを持つすべての要求が特 別に高速のサーバーのセットを使用するように指示するルールを作成することがで きます。

# 時刻に基づくルールの使用

このルール・タイプは、Dispatcher、CBR、または Site Selector コンポーネントで使 用できます。

容量の計画のため、時刻に基づくルールを使用することも考えられます。例えば、 Web サイトが毎日ほとんど同じ時間帯にアクセスされる場合は、5 つのサーバーを 常に HTTP 専用にしておいて、ピークの時間帯に他の 5 つを追加することも考え られます。

時刻に基づくルールを使用する理由として、毎晩深夜に一部のサーバーを停止して 保守するときに、保守に必要な時間だけそれらのサーバーを除外するルールを設定 することなどがあげられます。

# **Type of Service (TOS)** を基にしたルールの使用法

このルール・タイプは Dispatcher コンポーネントでしか使用できません。

IP ヘッダーの "type of service" (TOS) の内容に基づくルールを使用することも考え られます。例えば、クライアント要求が、通常のサービスを示す TOS 値付きで着 信した場合には、その要求を 1 つのサーバーのセットに経路指定することができま す。別のクライアント要求が、優先順位が高いサービスを示す別の TOS 値付きで 着信した場合には、その要求を別のサーバーのセットに経路指定することができま す。

TOS ルールを使用すると、**dscontrol rule** コマンドを使用して、各ビットを TOS バイトで完全に構成することができます。 TOS バイトで一致させたい有効なビッ トには、0 または 1 を使用します。それ以外は、x を使用します。以下は、TOS ルールを追加する例です。

dscontrol rule add 9.67.131.153:80:tsr type service tos 0xx1010x

### <span id="page-232-0"></span>**1** 秒当たりの接続数に基づくルールの使用

このルール・タイプは、Dispatcher および CBR コンポーネントで使用可能です。

注**:** manager は、以下が機能するように実行しなければなりません。

サーバーのいくつかを他のアプリケーションで共用する必要がある場合に、1 秒当 たりの接続数に基づくルールを使用したい場合があります。例えば、以下の 2 つの ルールを設定できます。

- 1. ポート 80 の 1 秒当たりの接続数が 0 から 2000 の間であれば、2 つのサーバ ーを使用する
- 2. ポート 80 の 1 秒当たりの接続数が 2000 を超える場合は、10 台のサーバーを 使用する

Telnet を使用している場合に、1 秒当たりの接続数が特定のレベル以上に増加する ときを除いて、Telnet 用の 5 つのサーバーのうち 2 つを予約したい場合もありま す。このようにすると、Dispatcher によって、ピーク時に 5 つのサーバーのすべて にわたってロード・バランシングが行われます。

″**connection**″ タイプ・ルールとともにルール評価オプション ″**upserversonrule**″ を設定する**:** 接続タイプ・ルールの使用時、および **upserversonrule** オプションの 設定時に、サーバー・セット内のサーバーの一部が停止した場合、残りのサーバー が過負荷にならないことを確認できます。詳細については、 216 [ページの『ルール](#page-237-0) [のサーバー評価オプション』を](#page-237-0)参照してください。

### 活動状態の総接続数に基づくルールの使用

このルール・タイプは、Dispatcher または CBR コンポーネントで使用可能です。

注**:** manager は、以下が機能するように実行しなければなりません。

サーバーが過負荷になり、パケットを破棄する場合に、ポートの活動状態の接続の 総数に基づくルールを使用したい場合があります。特定の Web サーバーは、要求 に応答するスレッドが十分にない場合でも接続を受け入れ続けます。この結果、ク ライアント要求はタイムアウトになり、Web サイトにアクセスしている顧客にサー ビスが提供されなくなります。活動状態の接続数に基づくルールを使用して、サー バーのプールで容量のバランスを取ることができます。

例えば、サーバーが 250 の接続を受け入れた後、サービスの提供を停止することが 経験的に分かっているとします。 **dscontrol rule** コマンドまたは **cbrcontrol rule** コマンドを使用してルールを作成することができます。例えば、

dscontrol rule add 130.40.52.153:80:pool2 type active beginrange 250 endrange 500

または

cbrcontrol rule add 130.40.52.153:80:pool2 type active beginrange 250 endrange 500

このルールに、現行のサーバーと、他の処理に使用する追加サーバーを追加しま す。

# 予約済み帯域幅および共用帯域幅に基づくルールの使用

予約済み帯域幅および共用帯域幅ルールは、Dispatcher コンポーネントでのみ使用 可能です。

帯域幅ルールでは、Dispatcher は、データが特定のサーバー・セットによってクラ イアントに送達される速度として帯域幅を計算します。 Dispatcher は、サーバー、 ルール、ポート、クラスター、および executor のレベルで容量を追跡します。これ らのレベルごとに、バイト・カウンター・フィールド (秒当たりの転送 K バイト 数) があります。 Dispatcher はこれらの速度を 60 秒の間隔を基準に計算します。 これらの速度は GUI から、あるいはコマンド行報告の出力から表示できます。

### 予約済み帯域幅ルール

予約済み帯域幅ルールによって、1 セットのサーバーによって送達された秒当たり の K バイト数を制御できます。構成中のサーバーのセットごとにしきい値を設定す る (指定された帯域幅の範囲を割り振る) ことによって、クラスターとポートの組み 合わせごとに使用される帯域幅の量を制御および保証できます。

以下は、reservedbandwidth ルールを追加する例です。

dscontrol rule add 9.67.131.153:80:rbw type reservedbandwidth beginrange 0 endrange 300

範囲の開始値と範囲の終了値は秒当たりの K バイト数で指定します。

### 共用帯域幅ルール

共用帯域幅ルールを構成する前に、sharedbandwidth オプションを指定した **dscontrol executor** または **dscontrol cluster** コマンドを使用して、executor レ ベルまたはクラスター・レベルで共用できる帯域幅の最大容量 (K バイト/秒) を指 定しなければなりません。 sharebandwidth 値は、使用可能な合計帯域幅 (合計サー バー容量) を超えることはできません。 **dscontrol** コマンドを使用して共用帯域幅 を設定すると、ルールの上限だけが決まります。

以下は、コマンド構文の例です。

dscontrol executor set sharedbandwidth *size* dscontrol cluster [add | set] 9.12.32.9 sharedbandwidth *size*

sharedbandwidth の *size* は整数値 (秒当たりの K バイト数) です。デフォルトは 0 です。この値がゼロの場合は、帯域幅を共用できません。

帯域幅をクラスター・レベルで共用すると、クラスターは指定された最大帯域幅を 使用できます。クラスターによって使用される帯域幅が指定された容量より小さい かぎり、このルールは真と評価されます。使用される合計帯域幅が指定された容量 より大きい場合、このルールは偽と評価されます。

executor レベルで帯域幅を共用することにより、Dispatcher 構成全体が最大容量の帯 域幅を共用することができます。 executor ベルで使用される帯域幅が指定された容 量より小さいかぎり、このルールは真と評価されます。使用される合計帯域幅が定 義された容量より大きい場合、このルールは偽と評価されます。

以下は、sharedbandwidth ルールを追加または設定する例です。

dscontrol rule add 9.20.30.4:80:shbw type sharedbandwidth sharelevel *value* dscontrol rule set 9.20.34.11:80:shrule sharelevel *value*

sharelevel の *value* は executor またはクラスターのいずれかです。sharelevel は sharebandwidth ルールで必須パラメーターの 1 つです。

### 予約済みおよび共用帯域幅ルールの使用

Dispatcher によって、予約済み帯域幅 ルールを使用して、指定された帯域幅を構成 内のサーバーのセットに割り振ることができます。範囲の開始値と終了値を指定す ることにより、サーバーのセットによってクライアントに送達される K バイトの範 囲を制御できます。そのルールが真と評価されなくなる (範囲の終了値を超過する) と、次に低い優先度のルールが評価されます。次に低い優先度のルールが「常に 真」ルールの場合、サーバーがクライアントに「サイト・ビジー」応答を返すよう 選択できます。

例: ポート 2222 に 3 つのサーバーによるグループがあると想定します。予約済み 帯域幅が 300 に設定されている場合、60 秒の期間に基づいて、1 秒当たりの最大 K バイトは 300 になります。この速度を超えると、ルールは真と評価されません。 ルールがこれだけであれば、要求を処理するため、3 つのサーバーのうち 1 つが Dispatcher によって選択されます。より低い優先度の「常に真」ルールがあれば、 要求は別のサーバーにリダイレクトされ、「サイト・ビジー」を返される可能性が あります。

共用帯域幅ルールは、クライアントへのサーバー・アクセスをさらに提供できま す。特に、予約済み帯域幅ルールに従う低い優先度のルールとして使用される場 合、予約済み帯域幅を超過していても、クライアントはサーバーにアクセスできま す。

例: 予約済み帯域幅ルールに従う共用帯域幅ルールを使用することによって、制限さ れた方法でクライアントが 3 つのサーバーにアクセスするようにできます。使用可 能な共用帯域幅があるかぎり、ルールは真と評価され、アクセスが認可されます。 共用帯域幅がない場合、そのルールは真ではなく、次のルールが評価されます。 「常に真」ルールが後に続く場合、必要に応じて要求をリダイレクトできます。

前の例で説明した予約済みおよび共用帯域幅の両方を使用することによって、サー バーへのアクセスを認可 (または禁止) するとき、より大きな柔軟性と制御が可能に なります。帯域幅の使用において特定のポートでのサーバーを限定すると同時に、 他のサーバーが可能なかぎり多くの帯域幅を使用するようにできます。

注**:** Dispatcher は、サーバーに流れるデータ ″acks″ のような、クライアントのトラ フィックを測ることで帯域幅を追跡します。何らかの理由で、このトラフィッ クが Dispatcher から見えない場合、帯域幅ルールを使用するときの結果は予期 しないものになります。

### メトリック全体ルール

このルール・タイプは Site Selector コンポーネントでしか使用できません。

メトリック全体ルールの場合は、システム・メトリック (cpuload、memload、ユーザ ー独自にカスタマイズしたシステム・メトリック・スクリプト) を選択し、Site Selector はシステム・メトリック値 (ロード・バランシング済みのサーバーに常駐し

ている Metric Server エージェントによって戻される) とルールに指定されている範 囲の開始値および終了値と比較します。サーバー・セット内のすべてのサーバーの 現行システム・メトリック値は、当該ルールの範囲内になっていなければなりませ ん。

注**:** 選択するシステム・メトリック・スクリプトは、ロード・バランシング後のサ ーバーのそれぞれに存在していなければなりません。

以下は、メトリック全体ルールを構成に追加する例です。

sscontrol rule add dnsload.com:allrule1 type metricall metricname cpuload beginrange 0 endrange 100

# メトリック平均ルール

このルール・タイプは Site Selector コンポーネントでしか使用できません。

メトリック平均ルールの場合は、システム・メトリック (cpuload、memload、ユーザ ー独自にカスタマイズしたシステム・メトリック・スクリプト) を選択し、Site Selector はシステム・メトリック値 (ロード・バランシング済みの各サーバーに常駐 している Metric Server エージェントによって戻される) とルールに指定されている 範囲の開始値および終了値と比較します。サーバー・セット内のすべてのサーバー の現行システム・メトリック値の 平均 が当該ルールの範囲内になっていなければ なりません。

注**:** 選択するシステム・メトリック・スクリプトは、ロード・バランシング後のサ ーバーのそれぞれに存在していなければなりません。

以下は、メトリック平均ルールを構成に追加する例です。

sscontrol rule add dnsload.com:avgrule1 type metricavg metricname cpuload beginrange 0 endrange 100

# 常に真であるルールの使用

このルール・タイプは、Dispatcher、CBR、または Site Selector コンポーネントで使 用できます。

"常に真" のルールを作成することができます。このようなルールは、関連するサー バーがすべて停止しない限り、常に選択されます。このため、通常は、他のルール よりも優先順位が低くなければなりません。

複数の "常に真" ルールを用意して、それぞれについて関連するサーバーのセット を持たせることができます。使用可能なサーバーを持つ最初の true のルールが選択 されます。例えば、6 つのサーバーを持っているとします。このうちの 2 つに、両 方とも停止してしまわない限り、あらゆる状況でトラフィックを処理させます。最 初の 2 つのサーバーが停止した場合は、サーバーの 2 番目のセットにトラフィッ クを処理させます。これらのサーバーが 4 つとも停止した場合は、最後の 2 つの サーバーを使用してトラフィックを処理させます。この場合は、3 つの "常に真" ルールを設定することができます。サーバーの最初のセットは、少なくとも 1 つが 稼働している限り常に選択されます。両方とも停止した場合は、2 番目のセットか ら 1 つ選択され、以下同様に行われます。

<span id="page-236-0"></span>他の例として、"常に真" ルールによって、設定済みのどのルールとも着信クライア ントが一致しない場合にサービスが提供されないようにしたい場合があります。以 下のように **dscontrol rule** コマンドを使用してルールを作成します。

dscontrol rule add 130.40.52.153:80:jamais type true priority 100

サーバーをルールに追加しないと、クライアント・パケットが応答なしのままドロ ップしてしまいます。

注**:** 常に真ルールを作成する場合は、開始範囲や終了範囲を設定する必要はありま せん。

複数の "常に真" ルールを定義して、優先順位のレベルを変更することによって、 実行するルールを調整することができます。

### 要求コンテンツに基づくルールの使用

このルール・タイプは、CBR コンポーネントまたは Dispatcher コンポーネント (Dispatcher の CBR 転送方式を使用している場合) で使用可能です。

コンテンツ・タイプ・ルールを使用して、ユーザー・サイトのトラフィックのなん らかのサブセットを処理するようにセットアップされたサーバー・セットに要求を 送信します。例えば、あるサーバー・セットを使用してすべての *cgi-bin* 要求を処 理し、別のサーバー・セットを使用してすべてのストリーミング・オーディオ要求 を処理し、さらに別のサーバー・セットを使用してその他のすべての要求を処理す ることができます。 cgi-bin ディレクトリーへのパスと一致するパターンを持つル ールを追加し、ストリーミング・オーディオ・ファイルのファイル・タイプと一致 するパターンを持つルールを追加し、さらにその他のトラフィックを処理するため の、常に真のルールを追加します。次に、該当するサーバーをそれぞれのルールに 追加します。

重要**:** コンテンツ・ルールおよびコンテンツ・ルールに有効なパターン構文の使用 法の例とシナリオについては、 461 ページの『付録 B. [コンテンツ・ルール](#page-482-0) (パター ン) [構文』を](#page-482-0)参照してください。

# ポート類縁性のオーバーライド

ポート類縁性のオーバーライドを使用すると、特定サーバーに対するポートのステ ィッキー性をオーバーライドすることができます。例えば、各アプリケーション・ サーバーへの接続量を制限するルールを使用しているとします。そして、オーバー フロー・サーバーは、そのアプリケーションに対して、"please try again later (後で もう一度お試しください)" というメッセージを常に出すように設定されているとし ます。ポートの stickytime 値は 25 分です。したがって、クライアントがそのサー バーに対してスティッキーになることは望ましくありません。ポート類縁性のオー バーライドを使用すると、オーバーフロー・サーバーを変更して、通常そのポート に関連した類縁性を変更することができます。クライアントが次回にクラスターを 要求するとき、オーバーフロー・サーバーではなく、最も使用可能なアプリケーシ ョン・サーバーでロード・バランシングが行われます。

サーバーの **sticky** オプションを使用したポート類縁性のオーバーライドのための コマンド構文についての詳細は、 377 ページの『[dscontrol server —](#page-398-0) サーバーの構 [成』を](#page-398-0)参照してください。

### <span id="page-237-0"></span>構成へのルールの追加

サンプル構成ファイルを編集することによって、あるいはグラフィカル・ユーザ ー・インターフェース (GUI) によって、**dscontrol rule add** コマンドを使用して ルールを追加できます。定義したすべてのポートに 1 つまたは複数のルールを追加 することができます。

これは、ルールを追加してから、ルールが真の場合にサービスを提供するサーバー を定義するという 2 つのステップの処理です。例えば、システム管理者がサイトの 各部門からのプロキシー・サーバーの使用の程度を追跡するとします。システム管 理者は、各部門に与えられている IP アドレスを知っています。クライアント IP ア ドレスに基づくルールの最初のセットを作成して、各部門の負荷を分割します。

dscontrol rule add 130.40.52.153:80:div1 type ip b 9.1.0.0 e 9.1.255.255 dscontrol rule add 130.40.52.153:80:div2 type ip b 9.2.0.0 e 9.2.255.255 dscontrol rule add 130.40.52.153:80:div3 type ip b 9.3.0.0 e 9.3.255.255

次に、システム管理者は、異なるサーバーを各ルールに追加してから、各サーバー の負荷を測定し、それらが使用したサービスに対する部門の課金が正しく行われる ようにします。例えば、以下のようになります。

dscontrol rule useserver 130.40.52.153:80:div1 207.72.33.45 dscontrol rule useserver 130.40.52.153:80:div2 207.72.33.63 dscontrol rule useserver 130.40.52.153:80:div3 207.72.33.47

# ルールのサーバー評価オプション

サーバー評価オプションは Dispatcher コンポーネントでのみ使用可能です。

**dscontrol rule** コマンドには、ルールのサーバー評価オプションがあります。 *evaluate* オプションはポートのすべてのサーバー間のルールの条件を評価するこ と、あるいはルール内のサーバーだけの間のルールの条件を評価することを選択す るために使用します。(Load Balancer の初期バージョンでは、ポート上のすべての サーバー間の各ルールの条件を測ることしかできませんでした。)

### 注**:**

- 1. サーバー評価オプションが有効なのは、サーバーの特性を基にした判断を行うル ール (合計接続数 (/ 秒) ルール、活動中の接続数ルール、および予約済み帯域幅 ルール) の場合だけです。
- 2. ″connection″ タイプ・ルールには、— **upserversonrule** を選択するための追加 の評価オプションがあります。詳細については、 211 ページの『1 [秒当たりの接](#page-232-0) [続数に基づくルールの使用』を](#page-232-0)参照してください。

以下は、予約済み帯域幅ルールに評価オプションを追加または設定する例です。 dscontrol rule add 9.22.21.3:80:rbweval type reservedbandwidth evaluate *level* dscontrol rule set 9.22.21.3:80:rbweval evaluate *level*

evaluate *level* は、port、rule、または upserversonrule のいずれかに設定できます。デ フォルトは port です。

### ルール内のサーバーの評価

ルール内のサーバー間のルールの条件を測るためのオプションによって、以下の特 性を使用して 2 つのルールを構成できます。

- <span id="page-238-0"></span>v 評価される最初のルールには、Web サイト・コンテンツを維持しているサーバー がすべて含まれていて、evaluate オプションは *rule* (ルール内のサーバー間のル ールの条件を評価) に設定されています。
- v 2 番目のルールは、「サイト・ビジー」タイプの応答で応答する単一サーバーが 含まれている「常に真」ルールです。

結果は、トラフィックが最初のルール内のサーバーのしきい値を超えると、トラフ ィックは 2 番目のルール内の「サイト・ビジー」サーバーに送信されます。トラフ ィックが最初のルール内のサーバーのしきい値を下回ると、新規トラフィックは最 初のルール内のサーバーにもう一度続けられます。

### ポート上のサーバーの評価

前の例で説明した 2 つのルールを使用して、evaluate オプションを最初のルール (ポート上のすべてのサーバー間でルールの条件を評価) の *port* に設定した場合 は、トラフィックがそのルールのしきい値を超えると、トラフィックは 2 番目のル ールと関連付けられている「サイト・ビジー」サーバーに送信されます。

最初のルールは、ポート上のすべてのサーバー・トラフィック(「サイト・ビジ ー」サーバーを含む) を測って、そのトラフィックがしきい値を超えているかどう かを判断します。最初のルールに関連したサーバーの輻輳が低下すると、ポートの トラフィックはまだ最初のルールのしきい値を超えているので、トラフィックは 「サイト・ビジー」サーバーに送信され続けるという、不測の結果が起こる場合が あります。

### **Load Balancer** の類縁性機能の使用法

**Dispatcher** および **CBR** コンポーネントの場合**:** クラスターのポートをスティッキ ーになるよう構成すると、類縁性機能が使用可能になります。クラスターのポート をスティッキーになるように構成すると、以降のクライアント要求を同じサーバー に送信することができます。これは、executor、クラスター、またはポート・レベル のスティッキー時間を秒単位で設定することによって行います。この機能は、ステ ィッキー時間を 0 に設定すると使用不能になります。

注**:**

ポート間類縁性を使用可能にしている場合は、共用ポートの stickytime 値は同じ (ゼロ以外) でなければなりません。詳しくは、 218 [ページの『ポート間類縁性』を](#page-239-0) 参照してください。

**Site Selector** コンポーネントの場合**:** サイト名をスティッキーになるよう構成する と、類縁性機能が使用可能になります。 sitename をスティッキーとして構成するこ とにより、複数のネーム・サービス要求に対してクライアントは同じサーバーを使 用できます。これは、サイト名のスティッキー時間を秒単位で設定することによっ て行います。この機能は、スティッキー時間を 0 に設定すると使用不能になりま す。

# 類縁性が使用不能な場合の振る舞い

類縁性機能が使用不能な場合に、新しい TCP 接続がクライアントから受信される と、Load Balancer は、その時点の適切なサーバーを時間内に選出してパケットを転 送します。次の接続が同じクライアントから到着すると、Load Balancer は、関連の ない新しい接続として処理して、その時点の適切なサーバーを時間内に再度選出し ます。

# <span id="page-239-0"></span>類縁性が使用可能な場合の振る舞い

類縁性機能を使用可能にすると、以降の要求を同じクライアントから受け取った場 合に、その要求は同じサーバーに送信されます。

時間が経過すると、クライアントはトランザクションを終了し、類縁性レコードが 廃棄されます。これがスティッキー "時間" の意味です。各類縁性レコードは、秒 単位の

"スティッキー時間" の間だけ存在し続けます。次の接続がスティッキー時間内に受 信されると、類縁性レコードは有効のままになり、要求は同じサーバーに送信され ます。次の接続がスティッキー時間外に受信されると、レコードは除去されます。 その時間の後に受信される接続については、新しいサーバーがその接続に対して選 択されます。

### ポート間類縁性

ポート間類縁性は Dispatcher コンポーネントの MAC および NAT/NATP 転送方式 にしか適用されません。

ポート間類縁性は、複数のポートを取り扱うために拡張されたスティッキー機能で す。例えば、クライアント要求を最初に 1 つのポートで受け取り、次の要求を別の ポートで受け取る場合、ポート間類縁性を使用すると、Dispatcher はそのクライア ント要求を同じサーバーに送信することができます。この機能を使用するには、ポ ートを以下のようにしなければなりません。

- 同じクラスター・アドレスを共用する
- 同じサーバーを共用する
- v 同じ (ゼロ以外の) **stickytime** 値を持つ
- v 同じ **stickymask** 値を持つ

1 つ以上のポートが、同じ **crossport** にリンクできます。同じポートまたは共用ポ ートの同じクライアントから引き続き接続が着信すると、同じサーバーがアクセス されます。以下は、ポート間類縁性をもつ複数のポートをポート 10 に構成してい る例です。

dscontrol port set *cluster*:20 crossport 10 dscontrol port set *cluster*:30 crossport 10 dscontrol port set *cluster*:40 crossport 10

ポート間類縁性が確立されると、ポートの stickytime 値を柔軟に変更することがで きます。ただし、すべての共用ポートの stickytime 値を同じ値に変更することをお 勧めします。そうでないと、予想外の結果が発生する場合があります。

ポート間類縁性を除去するには、crossport 値を独自のポート番号に戻します。 **crossport** オプションのコマンド構文に関する詳細については、 365 [ページの](#page-386-0) 『[dscontrol port —](#page-386-0) ポートの構成』を参照してください。

# <span id="page-240-0"></span>類縁性アドレス・マスク **(stickymask)**

類縁性アドレス・マスクは Dispatcher コンポーネントにしか適用されません。

類縁性アドレス・マスクは、共通サブネット・アドレスを基に、クライアントをグ ループ化するためにスティッキー機能を拡張したものです。 **dscontrol port** コマ ンドに **stickymask** を指定することにより、32 ビット IP アドレスの共通高位ビッ トをマスクできます。この機能が構成された場合、クライアント要求が最初にポー トに接続すると、同じサブネット・アドレス (マスクされているアドレスのその部 分で表される) をもつクライアントからの以降の要求すべてが、同じサーバーに送 信されます。

注**:** stickymask を使用可能にするには、**stickytime** が非ゼロ値でなければなりませ ん。

例えば、同じネットワーク Class A アドレスをもつすべての着信クライアント要求 を同じサーバーに送信したい場合は、そのポートの stickymask 値を 8 (ビット) に 設定します。同じネットワーク Class B アドレスをもつクライアント要求をグルー プ化するには、stickymask 値を 16 (ビット) に設定します。同じネットワーク Class C アドレスをもつクライアント要求をグループ化するには、stickymask 値を 24 (ビット) に設定します。

最良の結果を得るためには、最初の Load Balancer を開始時に、stickymask 値を設 定します。stickymask 値を動的に変更すると、予期しない結果が発生します。

ポート間類縁性との相互作用**:** ポート間類縁性を使用可能にしている場合は、共用 ポートの stickymask 値は同じでなければなりません。詳しくは、 218 [ページの『ポ](#page-239-0) [ート間類縁性』を](#page-239-0)参照してください。

類縁性アドレス・マスクを使用可能にするには、以下のような **dscontrol port** コ マンドを発行します。

dscontrol port set *cluster:port* stickytime 10 stickymask 8

可能な stickymask 値は 8、16、24 および 32 です。値 8 は、IP アドレス (ネット ワーク Class A アドレス) の最初の 8 の高位ビットをマスクすることを指定しま す。値 16 は、IP アドレス (ネットワーク Class B アドレス) の最初の 16 の高位 ビットをマスクすることを指定します。値 24 は、IP アドレス (ネットワーク Class C アドレス) の最初の 24 の高位ビットをマスクすることを指定します。値 32 を指定すると、IP アドレス全体をマスクしていて、類縁性アドレス・マスク機 能を効果的に使用不可にします。stickymask のデフォルト値は 32 です。

stickymask (類縁性アドレス・マスク機能) のコマンド構文に関する詳細について は、

365 ページの『[dscontrol port —](#page-386-0) ポートの構成』を参照してください。

### サーバー接続処理の静止

処理の静止は、Dispatcher および CBR コンポーネントに適用されます。

何らかの理由 (更新、アップグレード、保守など) でサーバーを Load Balancer 構成 から除去するために、**dscontrol manager quiesce** コマンドを使用できます。 quiesce サブコマンドによって、既存の接続は、(切断しないで) 完了し、その接続が スティッキーと指定されていて、スティッキー時間が満了していると、その後のク ライアントからの新規接続のみを静止サーバーに転送できます。quiesce サブコマン ドはそのサーバーへのその他のいかなる新規接続も認可しません。

### スティッキー接続の処理の静止

stickytime が設定されていて、stickytime が満了する前に新規接続を (静止サーバー の代わりに) 別のサーバーに送信したい場合、quiesce "now" オプションだけを使用 してください。以下は、サーバー 9.40.25.67 を静止する now オプションの使用例 です。

dscontrol manager quiesce 9.40.25.67 now

now オプションは、スティッキー接続を次のように処理する方法を判別します。

• "now"を指定 しない と、既存の接続は、完了し、その接続がスティッキーと指 定されていて、スティッキー時間が満了する前に、静止サーバーが新規接続を受 信する限り、その後の既存の接続によるクライアントからの新規接続を静止サー バーに転送できます。(しかし、スティッキー (類縁性) 機能が使用可能になって いないと、静止サーバーは新規接続をすべて受信しません。)

これは、安全かつ無理のないサーバーの静止方法です。例えば、サーバーを安全 に静止してから、最少量のトラフィックしかない時間 (多分、早朝) を待って、構 成からサーバーを除去できます。

v "now" を指定することによって、サーバーを静止するので、既存の接続は完了で きますが、スティッキーと指定されている既存接続によるクライアントからのそ の後の新規接続を含む新規接続はすべて認可されません。これは、Load Balancer の初期バージョンで扱えるただ 1 つの方法だった、サーバーを静止する一段と唐 突な方法です。

# クライアント要求の内容に基づくルールの類縁性オプション

**dscontrol rule** コマンドには、以下のタイプの類縁性を指定できます。

v 活動 Cookie — Load Balancer によって生成される Cookie を基にして、類縁性 をもつ Web トラフィックを同じサーバーにロード・バランシングできます。

活動 Cookie 類縁性が適用されるのは CBR コンポーネントに対してだけです。

v 受動 Cookie — サーバーによって生成される自己識別 Cookie を基にして、類縁 性をもつ Web トラフィックを同じサーバーにロード・バランシングできます。 受動 Cookie 類縁性との組み合わせで、ルール・コマンドに cookiename パラメ ーターも指定しなければなりません。

受動 Cookie は、CBR コンポーネントおよび Dispatcher コンポーネントの CBR 転送方式に適用されます。

v URI — キャッシュの容量を効果的に増やす方法で、Web トラフィックの Caching Proxy サーバーへのロード・バランシングが可能になります。

URI 類縁性は、CBR コンポーネントおよび Dispatcher コンポーネントの CBR 転送方式に適用されます。

affinity オプションのデフォルトは ″none″ です。活動 Cookie、受動 Cookie、また は URI に対する rule コマンドで **affinity** オプションを設定するためには、port コ マンドの **stickytime** オプションはゼロになっていなければなりません。類縁性が ルールに対して設定されていると、そのポートで stickytime は使用可能にはできま せん。

# <span id="page-242-0"></span>活動 **Cookie** 類縁性

活動 Cookie 類縁性フィーチャーが適用されるのは、CBR コンポーネントに対して だけです。

これは、特定のサーバーにクライアント「スティッキー」を作成する方法を提供し ています。この機能は、ルールのスティッキー時間を正数に設定し、類縁性を "activecookie" に設定することによって使用可能となります。これは、ルールを追加 するか、あるいは rule set コマンドを使用すると実行できます。コマンド構文の詳 細については、 371 ページの『[dscontrol rule —](#page-392-0) ルールの構成』を参照してくださ い。

活動 Cookie 類縁性に対してルールが使用可能になると、同じクライアントからの 正常に実行された要求が最初に選択したサーバーに送信される間に、標準 CBR ア ルゴリズムを使用して新規クライアント要求のロード・バランスされます。選択し たサーバーは、クライアントへの応答で Cookie として保管されます。クライアン トの将来の要求に Cookie が入っていて、各要求がスティッキー時間間隔内に到達 する限り、クライアントは初期サーバーとの類縁性を保守します。

活動 cookie 類縁性は、同じサーバーに対する任意の期間のロード・バランシングを クライアントが継続することを確認するために使用されます。これは、クライアン ト・ブラウザーが保管する Cookie を送信することによって実行されます。 Cookie には、決定を行うために使用した cluster:port:rule、ロード・バランシングを行った サーバー、および類縁性が有効でなくなったときのタイムアウト・タイム・スタン プが入っています。 Cookie はフォーマット: **IBMCBR=***cluster***:***port***:***rule***+***server***-***time***!** になっています。 *cluster:port:rule* および *server* 情報はエンコードされているた め、CBR 構成に関する情報は公開されません。

### 活動状態の **Cookie** 類縁性の機能

オンにされた活動 Cookie 類縁性があるルールが起動されると常に、クライアント によって送信される Cookie が調べられます。

- v 破棄された cluster:port:rule の ID が Cookie に入っていることが分かった場合に は、サーバーがロード・バランシングされて、有効期限タイム・スタンプは Cookie から抽出されます。
- v サーバーがルールによって使用される設定のままであり、その重みが正である か、またはそれが静止サーバーで、有効期限タイム・スタンプが現在以降の場合 には、Cookie 中のサーバーがロード・バランシング先に選択されます。
- 直前の 2 つの条件のいずれかが適合しない場合は、通常アルゴリズムを使用して サーバーが選択されます。
- v サーバーが (2 つのメソッドのいずれかを使用して) 選択されていると、 IBMCBR、cluster:port:rule、server\_chosen 情報、およびタイム・スタンプが含まれ ている新規 Cookie が構成されます。このタイム・スタンプは、類縁性の有効期 限が切れる時刻になります。 "cluster:port:rule および server\_chosen" はエンコー ドされているため、CBR 構成に関する情報は公開されません。

v また、"expires" パラメーターも Cookie に挿入されます。このパラメーターはブ ラウザーが理解できる形式であり、Cookie が有効期限タイム・スタンプ後 7 日 で無効になります。そのため、クライアントの Cookie データベースが煩雑にな ることはありません。

次にこの新規 Cookie はクライアントに戻るヘッダーに挿入され、クライアントの ブラウザーが Cookie を受け入れるように構成されている場合は以降の要求を戻し ます。

Cookie の類縁性インスタンスはそれぞれ、長さ 65 バイトで、感嘆符で終了しま す。この結果、4096 バイトの Cookie は、ドメインごとに約 60 の活動状態 Cookie ルールを持つことができます。 Cookie が完全に一杯になると、すべての有効期限 切れ類縁性インスタンスが除去されます。すべての インスタンスがまだ有効な場 合、最も古いものがドロップされ、現在のルール用のインスタンスが追加されま す。

注**:** CBR は、古いフォーマットの IBMCBR Cookies のオカレンスがプロキシーに 見つかったとき、それらを置き換えます。

ポート・スティッキー時間がゼロ (使用不可) である場合は、ルール・規則の活動 Cookie 類縁性オプションに設定できるのは activecookie だけです。活動 Cookie 類 縁性がルールに対して活動状態になっていると、そのポートで stickytime は使用可 能にはできません。

### 活動 **Cookie** 類縁性を使用可能にする方法

特定のルールに対して、活動 cookie 類縁性を使用可能にするには、rule set コマン ドを使用してください。

rule set cluster:port:rule stickytime 60 rule set cluster:port:rule affinity activecookie

### 活動 **Cookie** 類縁性を使用する理由

ルール・スティッキーの作成は、通常はサーバー上のクライアント状態を保管する CGI またはサーブレットに使用されます。この状態は、Cookie ID によって識別さ れます (これがサーバー Cookie です)。クライアント状態は選択したサーバー上に のみ存在するので、クライアントは要求間で状態を保持するためにそのサーバーか らの Cookie を必要とします。

### 活動状態の **Cookie (**クッキー**)** 類縁性の有効期限のオーバーライド

活動状態の Cookie 類縁性には、現在のサーバー時刻にスティッキー時間間隔を加 算し、さらに 24 時間を加えたデフォルトの有効期限があります。クライアント (CBR マシンに要求を送信している側) のシステムの時刻が不正確であると (例え ば、サーバー時刻よりも 1 日進んでいると)、これらのクライアントのシステムで は、Cookie がすでに期限切れになっていると思い、CBR からの Cookie を無視して しまいます。もっと長い有効期限を設定するには、cbrserver スクリプトを変更しま す。これを行うためには、スクリプト・ファイル内の javaw 行を編集して、 LB SERVER KEYS の後に -DCOOKIEEXPIREINTERVAL=X というパラメーターを追加 します (ただし、*X* は有効期限に加算する日数です)。

AIX、Solaris、および Linux では、 cbrserver ファイルは /usr/bin ディレクトリー にあります。

Windows では、cbrserver ファイルは ¥winnt¥system32 ディレクトリーにありま す。

## <span id="page-244-0"></span>受動 **cookie** 類縁性

受動 cookie 類縁性は、Dispatcher コンポーネントの Content Based Routing (CBR) 転送方式 および CBR コンポーネントに適用されます。Dispatcher の CBR 転送方 式を構成する方法については、 65 ページの『Dispatcher の [Content Based Routing](#page-86-0) (CBR [転送方式](#page-86-0))』を参照してください。

受動 cookie 類縁性は、クライアントを特定のサーバーに対してスティッキーにする 手段を提供します。ルールの類縁性が ″passivecookie″ に設定されていると、受動 cookie 類縁性によって、サーバーによって生成された自己識別 cookies を基にし て、同一サーバーに対する類縁性で Web トラフィックをロード・バランシングで きます。受動 cookie 類縁性はルール・レベルで構成してください。

ルールが始動されると、受動 cookie 類縁性が使用可能になっている場合は、Load Balancer はクライアント要求の HTTP ヘッダー中の cookie 名に基づいてサーバー を選択します。Load Balancer によって、クライアントの HTTP ヘッダーの cookie 名と各サーバーに対して構成済みの cookie 値との比較が開始されます。

Load Balancer は、cookie 値にクライアントの cookie 名を 含む サーバーを最初に 見つけたときに、要求に対してそのサーバーを選択します。

注**:** Load Balancer にはこの柔軟性があり、サーバーが可変部分を付加した静的部分 を持つ cookie 値を生成する可能性のあるケースを処理します。例えば、サーバ ーの cookie 値がタイム・スタンプ (可変値) を付加したサーバー名 (静的値) である可能性がある場合などが該当します。

クライアント要求中の cookie 名が見つからないか、サーバーの cookie 値の内容の いずれとも一致しない場合は、サーバーは既存のサーバー選択か重み付きラウンド ロビン技法を使用して選択されます。

受動 **cookie** 類縁性を構成するには、以下を行います。

- v Dispatcher の場合は、最初に Dispatcher の CBR 転送方式を構成します。( [65](#page-86-0) ペ ージの『Dispatcher の [Content Based Routing \(CBR](#page-86-0) 転送方式)』を参照してくだ さい。) このステップは CBR コンポーネントの場合は省略されます。
- v **affinity** パラメーターを **dscontrol rule [add|set]** コマンドにおいて 「passivecookie」に設定します。また、**cookiename** パラメーターは、Load Balancer がクライアント HTTP ヘッダー要求で探す cookie の名前に設定しなけ ればなりません。
- v ルールのサーバー・セット内にある各サーバーの場合は、**dscontrol server [add|set]** コマンドに **cookievalue** パラメーターを設定します。

ポート・スティッキー時間がゼロ (使用不可) の場合は、ルール・コマンドの受動 cookie 類縁性オプションに設定できるのは passivecookie だけです。受動 cookie 類 縁性がルールに対して活動状態になっていると、ポートに対して stickytime は使用 可能にはできません。

### <span id="page-245-0"></span>**URI** 類縁性

URI 類縁性は、Dispatcher の CBR 転送方式および CBR コンポーネントに適用さ れます。CBR 転送方式を構成する方法については、 65 [ページの『](#page-86-0)Dispatcher の [Content Based Routing \(CBR](#page-86-0) 転送方式)』を参照してください。

URI 類縁性によって、固有のコンテンツを個々の個々の各サーバーにキャッシュで きる、Caching Proxy サーバーに対して Web トラフィックをロード・バランシング できます。この結果、サイトのキャッシュの容量は、複数のマシン上のコンテンツ の冗長なキャッシュを除去することによって、効果的に増加することになります。 URI 類縁性はルール・レベルで構成します。ルールが始動されていると、URI 類縁 性が使用可能になっていて、同一セットのサーバーがアップになっていて応答して いる場合は、Load Balancer は同じ URI を付けて新規着信クライアント要求を同じ サーバーに転送します。

一般に、Load Balancer は、同一のコンテンツを提供する複数のサーバーに要求を分 散できます。キャッシュ・サーバーのグループとともに Load Balancer を使用する と、頻繁にアクセスされるコンテンツは、結局、すべてのサーバーのキャッシュに 入れられた状態になります。これは、複数のマシンのキャッシュに入れられた同一 のコンテンツを複製することによって、非常に高いクライアントの負荷をサポート します。これが特に役立つのは、高いボリュームの Web サイトの場合です。

しかし、Web サイトが非常に多様なコンテンツに対してクライアント・トラフィッ クの適度のボリュームをサポートしていて、一段と大容量のキャッシュを複数のサ ーバー間に広げたい場合は、ユーザー・サイトは、各キャッシュ・サイトに固有の コンテンツが入っていて、Load Balancer がそのコンテンツが入っているキャッシ ュ・サーバーだけに要求を分散すると一層効果的に実行されることになります。

URI 類縁性を使用すると、Load Balancer によって、キャッシュに入れられたコン テンツを個々のサーバーに分散して、複数マシンでの冗長なキャッシュを除去でき ます。この機能強化によって、Caching Proxy サーバーを使用する多様なコンテン ツ・サーバー・サイトのパフォーマンスは向上することになります。同一サーバー に送信されるのは同一の要求なので、コンテンツは単一サーバーでのみキャッシュ に入れられます。さらに、キャッシュの有効サイズは、各新規サーバー・マシンが プールに追加されることによってさらに増大します。

**URI** 類縁性を構成するには、以下を行います。

- v Dispatcher の場合は、最初に Dispatcher の CBR 転送方式を構成します。( [65](#page-86-0) ペ ージの『Dispatcher の [Content Based Routing \(CBR](#page-86-0) 転送方式)』を参照してくだ さい。) このステップは CBR コンポーネントの場合は省略されます。
- v **affinity** パラメーターを **dscontrol rule [add|set]** または **cbrcontrol rule [add|set]** コマンドで ″uri″ に設定します。

ポート・スティッキー時間がゼロ (使用不可) の場合は、ルール・コマンドの URI 類縁性オプションに設定できるのは URI だけです。URI 類縁性がルールに 対して活動状態になっていると、ポートに対して stickytime は使用可能にはでき ません。

# <span id="page-246-0"></span>広域 **Dispatcher** サポートの構成

この機能は Dispatcher コンポーネントにのみ使用可能です。

Dispatcher の広域サポートを使用中ではなく、Dispatcher の nat 転送方式を使用中 ではない場合、Dispatcher 構成は、Dispatcher マシンおよびそのサーバーはすべてが 同一の LAN セグメントに接続されていることが必要です (図 35 を参照してくださ い)。クライアントの要求は Dispatcher マシンに送られ、さらにサーバーに送信され ます。サーバーから、応答が直接クライアントに返されます。

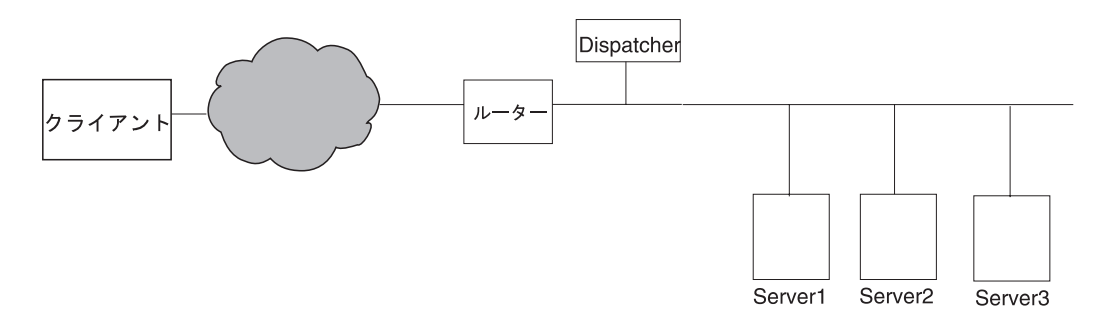

#### 図 *35.* 単一の *LAN* セグメントから構成される構成の例

広域 Dispatcher 拡張機能では、リモート・サーバー として知られるオフサイト・ サーバーのサポートが追加されています (図 36 を参照してください)。 GRE がリ モート・サイトでサポートされていなくて、Dispatcher の NAT 転送方式を使用中 ではない場合は、そのリモート・サイトは、リモート Dispatcher マシン (Dispatcher 2) およびそのローカル接続されたサーバー (サーバー G、サーバー H、およびサー バー I) から成っていなければなりません。 Dispatcher マシン (ローカルおよびリ モート) は、すべて同じオペレーティング・システムでなければなりません。クラ イアントのパケットをインターネットから Dispatcher マシンに伝送し、その最初の Dispatcher マシンからパケットを地理的に離れた Dispatcher マシンおよびそのリモ ート・マシンにローカル接続されたサーバーの 1 つに対して伝送することが可能に なりました。

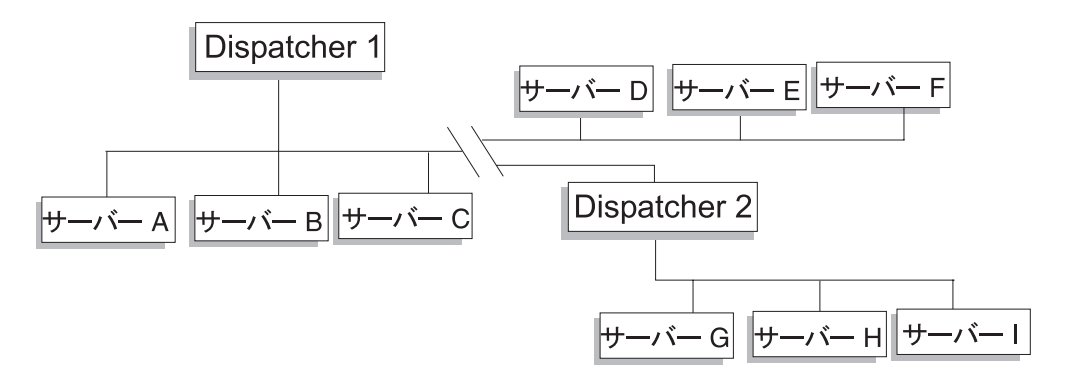

図 *36.* ローカルおよびリモートのサーバーを使用する構成の例

これによって、1 つのクラスター・アドレスで、世界中のクライアント要求をすべ てサポートするとともに、世界中のサーバーに負荷を分散させることができます。

さらに、パケットを最初に受信する Dispatcher マシンは、引き続きローカル・サー バーに接続しておくことができ、ローカル・サーバーとリモート・サーバーの間で 負荷を分散させることができます。

# <span id="page-247-0"></span>コマンド構文

広域サポートを構成するには、以下を行います。

1. サーバーを追加する。サーバーを Dispatcher に追加する場合は、サーバーがロ ーカルであるかリモートであるかを定義しなければなりません (上記を参照して ください)。サーバーを追加してローカルとして定義するには、ルーターを指定 せずに **dscontrol server add** コマンドを出します。これがデフォルトです。 サーバーをリモートとして定義するには、リモート・サーバーに到達するために Dispatcher がパケットを送信しなければならないルーターを指定しなければなり ません。サーバーは別の Dispatcher でなければならず、サーバーのアドレスは Dispatcher の非転送先アドレスでなければなりません。例えば、 228 [ページの図](#page-249-0) [37](#page-249-0) において、*LB 2* を *LB 1* の下のリモート・サーバーとして追加する場合 は、ルーター *1* をルーター・アドレスとして定義しなければなりません。一般 的な構文を以下に示します。

dscontrol server add *cluster:port:server* router *address*

router キーワードの詳細については、 377 ページの『[dscontrol server —](#page-398-0) サーバ [ーの構成』を](#page-398-0)参照してください。

2. 別名を構成する。インターネットからのクライアント要求を受信する最初の Dispatcher マシンでは、 **executor configure** コマンドを使用してクラスター・ アドレスに別名を割り当てなければなりません。 (Linux または UNIX システム の場合は、**executor configure** または **ifconfig** コマンドが使用できます。) た だし、リモート Dispatcher マシンでは、クラスター・アドレスには、ネットワ ーク・インターフェース・カードへの別名が割り当てられません。

# **Dispatcher** の広域サポートとリモート **advisor** の使用

エントリー・ポイント **Dispatcher** の場合: advisor は、ほとんどのプラットフォー ムで特別な構成を行わなくても正しく機能します。

#### **Linux**

- v Linux プラットフォームで稼動しているエントリー・ポイント Dispatcher を使用 する WAN 構成では、リモート advisor の使用に制限があります。 Dispatcher の MAC 転送方式では、 Linux advisor は常にクラスターではなくサーバーのアドレ スを直接のターゲットとします。クラスターをターゲットにしないため、リモー ト Dispatcher は advisor 要求をリモート・サーバーにロード・バランシングしま せん。ただし、リモート advisor は、Dispatcher の CBR または nat 転送を使用 しているときに正しく機能します。
- v 構成にリモート Dispatcher が含まれていない状態で、リモート・サーバーにトラ フィックを送信するために GRE (generic routing encapsulation) を使用している場 合、 Linux プラットフォームで Dispatcher の MAC、NAT、または CBR 転送方 式を実行しているとき、advisor の使用に制限はありません。 GRE の詳細につい ては、 230 ページの『GRE ([総称経路指定カプセル化](#page-251-0)) サポート』を参照してくだ さい。

#### **Solaris**

- v エントリー・ポイント Load Balancer を使用している場合、ARP 構成メソッド (ifconfig または dscontrol executor 構成メソッドではなく) を使用しなければなり ません。例えば、以下のようになります。
	- arp -s <my cluster address> <my mac address> pub
- Solaris プラットフォームでの制限:
	- WAN advisor はクラスター構成の arp メソッドのみと正しく機能します。
	- バインド固有サーバーの advisor はクラスター構成の arp メソッドのみと正し く機能します。バインド固有サーバーの advisor を使用するとき、同じサーバ ーで Load Balancer をバインド固有アプリケーションと連結しないでくださ い。

#### **Windows**

v Windows プラットフォームで稼動しているエントリー・ポイント Dispatcher を使 用する WAN 構成では、リモート advisor の使用に制限があります。 Dispatcher の MAC 転送方式では、Windows advisor は常にクラスターではなくサーバーの アドレスを直接のターゲットとします。クラスターをターゲットにしないため、 リモート Dispatcher は advisor 要求をリモート・サーバーにロード・バランシン グしません。ただし、リモート advisor は、Dispatcher の CBR または nat 転送 を使用しているときに正しく機能します。

リモート **Dispatcher** の場合: それぞれのリモート・クラスター・アドレスごと に、以下の構成ステップを行います。リモート Dispatcher ロケーションにあるハ イ・アベイラビリティー構成の場合は、両方のマシンでこれらのステップを実行し なければなりません。

### **AIX**

- Dispatcher で、各クラスターがインターフェース上でネットマスク 255.255.255.255 を用いて構成されていないと、advisor は正常に機能しません。ク ラスターの構成には、以下の構文フォーマットのいずれかを使用してください。
	- ifconfig *interface\_name* alias *cluster\_address* netmask 255.255.255.255。例えば、以下のようになります。

ifconfig en0 alias 10.10.10.99 netmask 255.255.255.255

– dscontrol executor configure *interface\_address interface\_name netmask*。例えば、以下のようになります。

dscontrol executor configure 204.67.172.72 en0 255.255.255.255

注**:** ローカルとリモートの両方の Dispatcher マシンで実行されている Advisor が 必要です。

#### **Linux**

• ループバック・アダプターのためのクラスター・アドレスに別名を割り当てま す。例えば、以下のようになります。

#### **ifconfig lo:1 9.67.34.123 netmask 255.255.255.255 up**

注**:** ローカルとリモートの両方の Dispatcher マシンで実行されている Advisor が 必要です。

### <span id="page-249-0"></span>**Solaris**

v 追加の構成ステップは必要ありません。

### **Windows**

- ループバック・アダプターのためのクラスター・アドレスに別名を割り当てま す。Windows プラットフォームでループバック・アダプターに別名を割り当てる には、 83 [ページの表](#page-104-0) 6 を参照してください。
	- 注**:** ローカルとリモートの両方の Dispatcher マシンで実行されている Advisor が 必要です。

# 構成の例

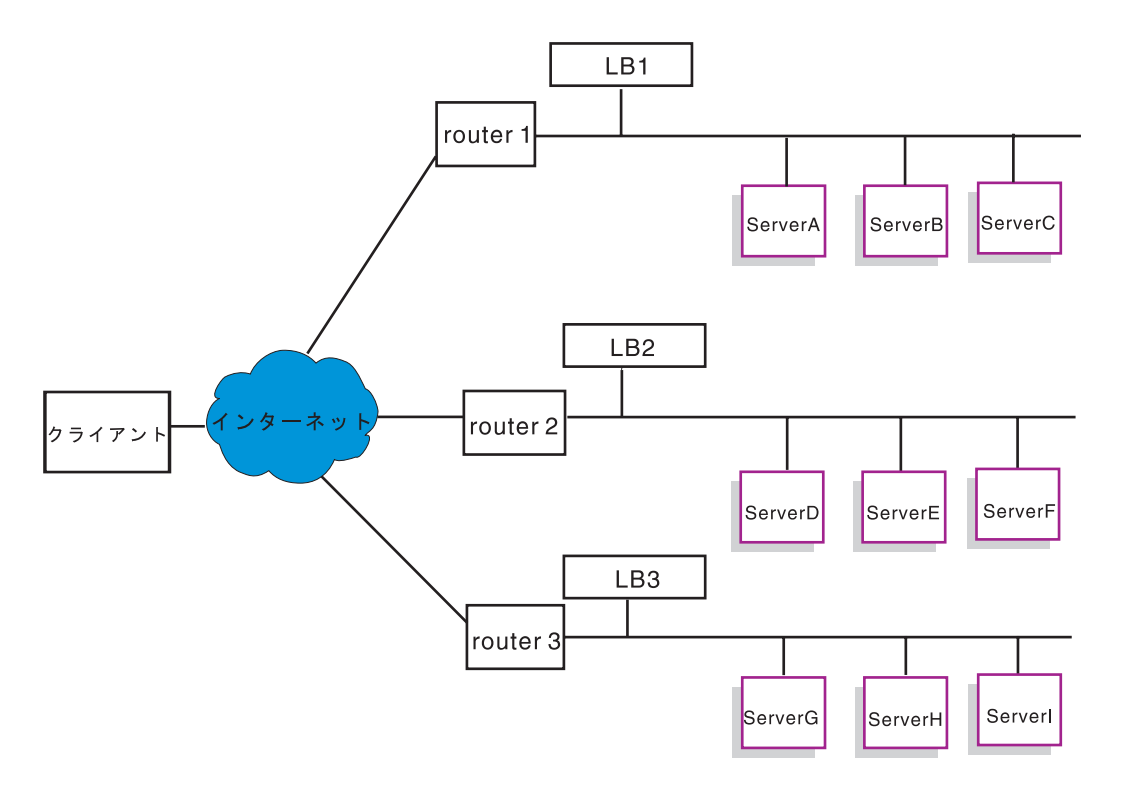

図 *37.* リモート *Load Balancer* がある構成の広域の例

この例は、図 37 で説明する構成に適用します。

ここでは、Dispatcher マシンを構成して、ポート 80 のクラスター・アドレス xebec をサポートする方法について説明します。LB1 は 『エントリー・ポイント』 Load Balancer として定義されています。イーサネット接続を想定します。LB1 には定義 済みのサーバーが 5 つ、すなわち、3 つのローカル (ServerA、ServerB、ServerC) および 2 つのリモート (LB2 および LB3) があることに注意してください。 リモ ートの LB2 および LB3 には、それぞれ 3 つのローカル・サーバーが定義されて います。

最初の Dispatcher (LB1) のコンソールで、以下を行います。 1. executor を開始します。

### **dscontrol executor start**

2. Dispatcher マシンの非転送先アドレスを設定します。

### **dscontrol executor set nfa LB1**

3. クラスターを定義します。

### **dscontrol cluster add xebec**

4. ポートを定義します。

### **dscontrol port add xebec:80**

- 5. サーバーを定義します。
	- a. **dscontrol server add xebec:80:ServerA**
	- b. **dscontrol server add xebec:80:ServerB**
	- c. **dscontrol server add xebec:80:ServerC**
	- d. **dscontrol server add xebec:80:LB2 router Router1**
	- e. **dscontrol server add xebec:80:LB3 router Router1**
- 6. クラスター・アドレスを構成します。

#### **dscontrol executor configure xebec**

- 2 番目の Dispatcher (LB2) のコンソールで、以下を行います。
- 1. executor を開始します。

#### **dscontrol executor start**

2. Dispatcher マシンの非転送先アドレスを設定します。

#### **dscontrol executor set nfa LB2**

3. クラスターを定義します。

#### **dscontrol cluster add xebec**

4. ポートを定義します。

**dscontrol port add xebec:80**

- 5. サーバーを定義します。
	- a. **dscontrol server add xebec:80:ServerD**
	- b. **dscontrol server add xebec:80:ServerE**
	- c. **dscontrol server add xebec:80:ServerF**
- 3 番目の Dispatcher (LB3) のコンソールで、以下を行います。
- 1. executor を開始します。

#### **dscontrol executor start**

2. Dispatcher マシンの非転送先アドレスを設定します。

### **dscontrol executor set nfa LB3**

3. クラスターを定義します。

#### **dscontrol cluster add xebec**

<span id="page-251-0"></span>4. ポートを定義します。

**dscontrol port add xebec:80**

- 5. サーバーを定義します。
	- a. **dscontrol server add xebec:80:ServerG**
	- b. **dscontrol server add xebec:80:ServerH**
	- c. **dscontrol server add xebec:80:ServerI**

### **Notes**

- 1. すべてのサーバー (A-1) で、クラスター・アドレスの別名をループバックに割り 当てます。
- 2. クラスターおよびポートを、関連するすべての Dispatcher マシン (エントリー・ ポイント Dispatcher およびすべてのリモート) で dscontrol を使用して追加し ます。
- 3. 広域サポートとリモート advisor の使用に関する手引きについては、 226 [ページ](#page-247-0) の『Dispatcher [の広域サポートとリモート](#page-247-0) advisor の使用』を参照してくださ い。
- 4. 広域サポートでは、経路指定の無限ループは禁止されています。(Dispatcher マシ ンが他の Dispatcher からのパケットを受信する場合は、第 3 の Dispatcher には 転送しません。) 広域は、1 レベルのリモートしかサポートしていません。
- 5. 広域は、UDP および TCP をサポートします。
- 6. 広域は、ハイ・アベイラビリティーとともに機能します。各 Dispatcher は、(同 じ LAN セグメントにある) 隣接する待機マシンによってバックアップすること ができます。
- 7. manager および advisor は、広域とともに機能し、使用する場合は、関連する Dispatcher マシンすべてで開始しなければなりません。
- 8. Load Balancer は同様のオペレーティング・システムでは WAN のみをサポート します。

# **GRE (**総称経路指定カプセル化**)** サポート

総称経路指定カプセル化 (GRE) は RFC 1701 および RFC 1702 に指定されている インターネット・プロトコルの 1 つです。GRE を使用することで、Load Balancer はクライアント IP パケットを IP/GRE パケットの内部にカプセル化し、それを GRE をサポートしている OS/390 などのサーバー・プラットフォームに転送できま す。 GRE サポートによって、Dispatcher コンポーネントは、1 つの MAC アドレ スと関連付けられている複数のサーバー・アドレス当てのパケットをロード・バラ ンシングできます。

Load Balancer は GRE を WAN フィーチャーの一部としてインプリメントしま す。これにより、Load Balancer は、GRE パケットを解くことができるすべてのサ ーバー・システムに対する広域ロード・バランシングを直接提供できます。リモー ト・サーバーがカプセル化された GRE パケットをサポートしている場合は、Load Balancer はリモート・サイトにインストールされている必要はありません。Load
Balancer は、WAN パケットを 10 進数値 3735928559 に設定された GRE キー・ フィールドとともにカプセル化します。

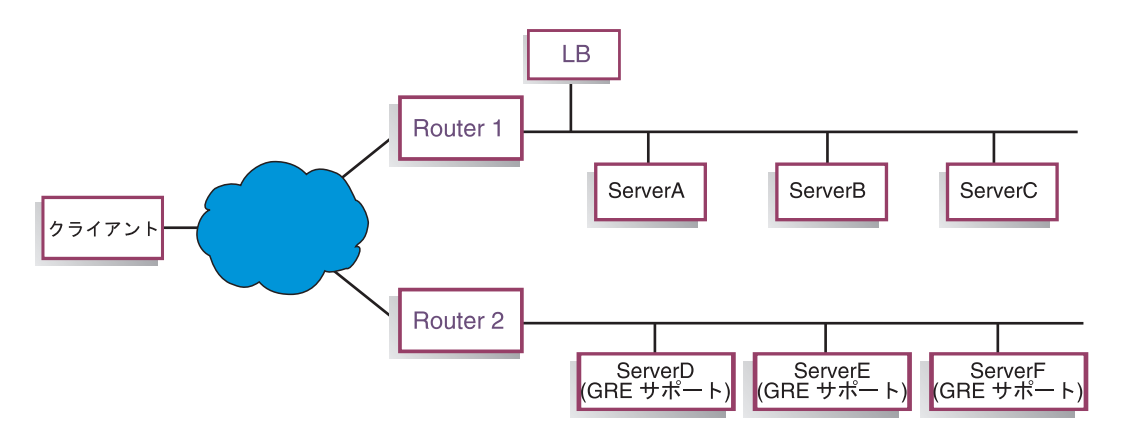

図 *38. GRE* をサポートするサーバー・プラットフォームがある広域の例の構成

この例 (図 38) の場合は、GRE をサポートするリモート ServerD を追加するため に、WAN サーバーを cluster:port:server 階層内に定義中であるかのように、そのサ ーバーは Load Balancer 構成内に定義します。

#### **dscontrol server add** *cluster:port:***ServerD router Router1**

#### **WAN** 用の **GRE** カプセル化解除の構成 **(Linux** の場合**)**

Linux には、GRE のカプセル化を解除する固有の機能があります。これによって、 Load Balancer は、多くのサーバー・イメージが MAC アドレスを共用している Linux/390 サーバー・イメージに対してロード・バランシングを行うことができま す。これによってエントリー・ポイント Load Balancer は、リモート・サイトの Load Balancer を経由することなく、直接 Linux WAN サーバーへのロード・バラ ンシングを行うことが可能になります。これにより、エントリー・ポイント Load Balancer の advisor は、それぞれのリモート・サーバーで直接操作することもでき ます。

エントリー・ポイント Load Balancer で、WAN の場合に説明したように構成して ください。

それぞれの Linux バックエンド・サーバーを構成するには、root として以下のコマ ンドを実行します。 (これらのコマンドは、変更がリブート後も保持されるように するために、システムの始動機能に追加することができます。)

# modprobe ip\_gre

- # ip tunnel add gre-nd mode gre ikey 3735928559
- # ip link set gre-nd up
- # ip addr add *cluster address* dev gre-nd
- 注**:** これらの命令を使用して構成された Linux サーバーは、エントリー・ポイント Load Balancer と同じ物理セグメント上にあってはなりません。これは、Linux サーバーがクラスター・アドレスに対する ″ARP who-has″ 要求に応答するため に、そのクラスター・アドレスへのすべてのトラフィックが ARP の競合の勝 者にのみ送られるという、破綻を引き起こす可能性のある競合状態の原因とな るためです。

# 明示リンクの使用

一般に、Dispatcher のロード・バランシング機能は、当製品が使用されるサイトの 内容とは関係なく働きます。ただし、サイトの内容が重要であり、かつ内容に関す る判断が Dispatcher の効率に重大な影響を与える可能性がある領域が 1 つありま す。これは、リンク・アドレスの領域です。

サイトの個別のサーバーを指すリンクをページで指定すると、強制的にクライアン トが特定のマシンにアクセスするようになるので、すべてのロード・バランシング 機能が迂回され、効果がなくなってしまいます。このため、ページに含まれるすべ てのリンクで、常に Dispatcher のアドレスを使用することをお勧めします。サイト で自動プログラミングを使用して HTML を動的に作成する場合は、使用するアド レスの種類が常に明らかであるとは限りません。ロード・バランシングを最大限に 活用するには、明示アドレスに注意して、可能な場合には回避しなければなりませ  $h_{\circ}$ 

# プライベート・ネットワーク構成の使用

プライベート・ネットワークを使用する Dispatcher および TCP サーバー・マシン をセットアップすることができます。この構成によって、パフォーマンスに影響を 与える可能性がある公衆ネットワークや外部ネットワークでの競合を削減すること ができます。

AIX の場合は、この構成によって、Dispatcher および TCP サーバー・マシンを SP™ フレームのノードで実行している場合に、高速な SP ハイパフォーマンス・ス イッチを利用することもできます。

プライベート・ネットワークを作成するには、各マシンに少なくとも 2 つの LAN カードを用意し、一方のカードをプライベート・ネットワークに接続しなければな りません。異なるサブネットで 2 番目の LAN カードも構成しなければなりませ ん。Dispatcher マシンは、プライベート・ネットワークを介して TCP サーバー・マ シンにクライアント要求を送信します。

**Windows:** executor configure コマンドを使用して、nonforwarding アドレスを構成 してください。

**dscontrol server add** コマンドを使用して追加されたサーバーは、プライベー ト・ネットワーク・アドレスを使用して追加しなければなりません。例えば、 [233](#page-254-0) [ページの図](#page-254-0) 39 の Apple サーバーの例では、以下のようにコマンドをコーディング しなければなりません。

**dscontrol server add** *cluster\_address***:80:10.0.0.1**

以下のようであってはなりません。

**dscontrol server add** *cluster\_address***:80:9.67.131.18**

Site Selector を使用して負荷情報を Dispatcher に提供している場合は、プライベー ト・アドレスでの負荷を報告するように Site Selector を構成しなければなりませ ん。

<span id="page-254-0"></span>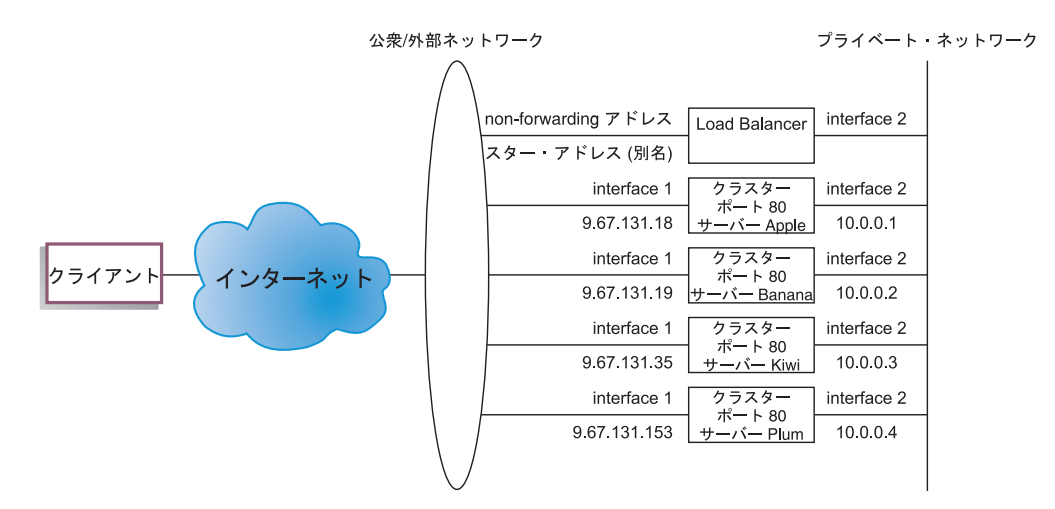

図 *39. Dispatcher* を使用するプライベート・ネットワークの例

プライベート・ネットワーク構成は Dispatcher コンポーネントでしか使用できませ ん。

# ワイルドカード・クラスターを使用したサーバー構成の結合

ワイルドカード・クラスターを使用してサーバー構成を結合する操作は、Dispatcher コンポーネントでしか行えません。

"ワイルドカード" は、複数の IP アドレスに一致するクラスターの機能を指します (つまり、ワイルドカードとして機能します)。クラスター・アドレス 0.0.0.0 を使用 して、ワイルドカード・クラスターを指定します。

クラスター・アドレスの多くについてロード・バランシングを行っており、ポート/ サーバー構成が全クライアントについて同じである場合は、すべてのクラスターを 1 つのワイルドカード・クラスター構成に結合することができます。

この場合でも、Dispatcher ワークステーションのネットワーク・アダプターのいず れかで、各クラスター・アドレスを明示的に構成しなければなりません。ただし、 dscontrol cluster add コマンドを使用して全クラスター・アドレスを Dispatcher 構成 に追加する必要はありません。

ワイルドカード・クラスター (アドレス 0.0.0.0) のみを追加して、ロード・バラン シングに必要なポートおよびサーバーを構成します。アドレスを構成したアダプタ ーへのトラフィックについては、すべてワイルドカード・クラスター構成を使用し てロード・バランシングが行われます。

この方法の利点は、最適なサーバーを判別するときに、すべてのクラスター・アド レスへのトラフィックが考慮されることです。1 つのクラスターが受信するトラフ ィックが多く、サーバーのいずれかで多くの活動状態の接続を作成した場合は、こ の情報を使用して、他のクラスター・アドレスへのトラフィックについてロード・ バランシングが行われます。

固有のポート/サーバー構成を持つクラスター・アドレスがある場合は、ワイルドカ ード・クラスターを実際のクラスターと結合し、いくつかを共通構成と結合するこ

とができます。固有の構成は、それぞれ実際のクラスター・アドレスに割り当てな ければなりません。共通構成は、すべてワイルドカード・クラスターに割り当てる ことができます。

# ワイルドカード・クラスターを使用したファイアウォールのロード・バラン シング

ワイルドカード・クラスターを使用してバランス・ファイアウォールをロードする 操作は、Dispatcher コンポーネントでしか行えません。クラスター・アドレス 0.0.0.0 を使用して、ワイルドカード・クラスターを指定します。

ワイルドカード・クラスターは、Dispatcher ワークステーションのネットワーク・ アダプターで明示的に構成されていないアドレスへのトラフィックについてロー ド・バランシングを行うために使用することができます。これを行うためには、少 なくとも、ロード・バランシングを行うトラフィックを Dispatcher がすべて確認す ることができなければなりません。Dispatcher ワークステーションは、トラフィッ クのセットに対するデフォルトの経路としてセットアップされていない限り、その ネットワーク・アダプターのいずれでも明示的に構成されていないアドレスへのト ラフィックを確認しません。

一度 Dispatcher をデフォルトの経路として構成すると、Dispatcher マシンを介した TCP トラフィックまたは UDP トラフィックは、すべてワイルドカード・クラスタ ー構成を使用してロード・バランシングが行われます。

このアプリケーションの 1 つは、ファイアウォールのロード・バランシングを行う ためのものです。ファイアウォールは、すべての宛先アドレスおよび宛先ポートに 対するパケットを処理するので、宛先アドレスおよびポートに関係なく、トラフィ ックのロード・バランシングを行える必要があります。

ファイアウォールは、保護されていないクライアントから保護されたサーバーまで のトラフィック、および保護されたサーバーからの応答をはじめ、保護された側の クライアントから保護されていない側のサーバーへのトラフィックおよび応答を処 理するために使用されます。

2 つの Dispatcher マシンをセットアップし、一方のマシンでは保護されていないフ ァイアウォール・アドレスに対して保護されていないトラフィックのロード・バラ ンシングを行い、もう一方のマシンでは保護されたファイアウォール・アドレスに 対して保護されたトラフィックのロード・バランシングを行わなければなりませ ん。これらの Dispatcher の両方が、サーバー・アドレスの異なるセットとともにワ イルドカード・クラスターおよびワイルドカード・ポートを使用しなければならな いので、2 つの Dispatcher は 2 つの別個のワークステーションになければなりま せん。

# 透過プロキシーに **Caching Proxy** とワイルドカード・クラスターを使用

Dispatcher コンポーネントの場合、透過プロキシーについて、ワイルドカード・ク ラスターを Caching Proxy とともに使用することはできません。クラスター・アド レス 0.0.0.0 を使用して、ワイルドカード・クラスターを指定します。

<span id="page-256-0"></span>また、ワイルドカード・クラスター機能によって、Dispatcher を使用して Dispatcher と同じマシン上にある Caching Proxy サーバーの透過プロキシー機能を使用可能に できます。これは、Dispatcher コンポーネントからオペレーティング・システムの TCP コンポーネントへの通信が必要なので、AIX のみの機能です。

この機能を使用可能にするには、Caching Proxy によるポート 80 でのクライアント 要求の listen を開始しなければなりません。その後、ワイルドカード・クラスター を構成します (0.0.0.0)。ワイルドカード・クラスターで、ポート 80 を構成しま す。ポート 80 で、Dispatcher マシンの NFA を唯一のサーバーとして構成しま す。これで、ポート 80 の任意のアドレスに対するクライアント・トラフィック が、すべて Dispatcher ワークステーションで実行されている Caching Proxy サーバ ーに送達されるようになります。クライアント要求は、通常どおりに代行され、応 答が Caching Proxy からクライアントに送信されます。このモードでは、Dispatcher コンポーネントはロード・バランシングを行いません。

# ワイルドカード・ポートを使用した未構成ポート・トラフィックの送信

ワイルドカード・ポートは、明示的に構成されたポートに対するトラフィックでは ないトラフィックを処理するために使用することができます。例えば、ファイアウ ォールのロード・バランシングに使用することができます。また、構成されていな いポートへのトラフィックが適切に処理されることを確認するために使用すること もできます。サーバーを指定せずにワイルドカード・ポートを定義することによっ て、構成されていないポートへの要求が確実に廃棄され、オペレーティング・シス テムには戻されないようにすることができます。ワイルドカード・ポートの指定に は、ポート番号 0 (ゼロ) を使用します。例えば、以下のようになります。

dscontrol port add *cluster*:0

# **FTP** トラフィック処理のためのワイルドカード・ポート

受動 FTP およびワイルドカード・ポート処理のためにクラスターを構成すると、受 動 FTP はデータ接続のためにデフォルトで非特権 TCP ポート範囲全体を使用しま す。これはクライアントは、ロード・バランシング・クラスターを通じた FTP 制御 ポートへの既存接続で、Load Balancer によって FTP 制御接続と同じサーバーに自 動的に経路指定された同じクラスターへの後続の制御接続および高位ポート接続 (ポート >1023) を持つことを意味します。

同じクラスター上のワイルドカード・ポートと FTP ポートのサーバー・セットが同 じでない場合、高位ポート・アプリケーション (ポート >1023) は、クライアントに 既存の FTP 制御接続がないと失敗する可能性があります。したがって、同一クラス ター上の FTP とワイルドカード・ポートに異なるサーバー・セットを構成すること はお勧めしません。このシナリオが望ましい場合は、FTP デーモン受動ポートの範 囲は Load Balancer 構成内で構成しなければなりません。

# サービス妨害攻撃の検出

この機能は Dispatcher コンポーネントにのみ使用可能です。

Dispatcher は、潜在的な「サービス妨害」攻撃を検出し、アラートによって管理者 に通知する機能を提供します。Dispatcher は、サーバーでハーフ・オープン TCP 接 続の著しい量の受信要求 (単純なサービス妨害攻撃 (Denial of Service Attack) の特

性) を分析することによってこれを行います。サービス妨害攻撃では、サイトは多 数の送信元 IP アドレスおよび送信元ポート番号から大量の偽造された SYN パケ ットを受信しますが、このサイトはそれらの TCP 接続用のその後のパケットを 1 個も受信しません。これにより、サーバー上で多数の TCP 接続がハーフ・オープ ン状態になり、時を経るとサーバーは非常に低速化して、新規着信接続を全く受け 入れなくなる可能性があります。

注**:** サービス妨害攻撃の終了を決定するためには、Dispatcher に対して攻撃されてい るクラスターとポートを通じた着信トラフィックがなければなりません。 Dispatcher は、再びトラフィックが流れ始めるまで、攻撃停止を検出できませ ん。

Load Balancer は、考えられるサービス妨害攻撃 (Denial of Service Attack) のアラ ートを管理者に通知する、カスタマイズできるスクリプトを起動するユーザー出口 を提供します。 Dispatcher は、次のサンプル・スクリプト・ファイルを **...ibm/edge/lb/servers/samples** ディレクトリーに提供しています。

- v halfOpenAlert サービス妨害攻撃 (DoS) と思われるものが検出されました。
- v halfOpenAlertDone DoS 攻撃が終了しました。

このファイルを実行するためには、それらのファイルを **...ibm/edge/lb/servers/bin** ディレクトリーに移動して、″.sample″ ファイル拡張子を除去しなければなりませ  $h_{\rm o}$ 

DoS 攻撃検出をインプリメントするには、**maxhalfopen** パラメーターを **dscontrol port** コマンドで次のように設定します。

dscontrol port set 127.40.56.1:80 maxhalfopen 1000

前述の例では、Dispatcher はハーフ・オープンの現在の合計接続数 (ポート 80 のク ラスター 127.40.56.1 にあるすべてのサーバー) としきい値 1000 (maxhalfopen パラ メーターによって指定) を比較します。現在の ハーフ・オープン接続数がこのしき い値を超えると、アラート・スクリプト (halfOpenAlert) への呼び出しが行われま す。ハーフ・オープン接続数がこのしきい値を下回っていると、攻撃は終了してい ることを示すために、別のアラート・スクリプト (halfOpenAlertDone) への呼び出し が行われます。

**maxhalfopen** 値を判別する方法を判別する場合**:** ユーザー・サイトが通常から大量 トラフィックへの変化を経験しつつあるときに、定期的に (多分、10 分ごとに) ハ ーフ・オープン接続報告 (**dscontrol port halfopenaddressreport** *cluster:port*) を 実行します。ハーフ・オープン接続報告は、現在の「合計受信ハーフ・オープン接 続数」を戻します。 maxhalfopen は、ユーザー・サイトで経験しているハーフ・オ ープン接続の最大数より 50 から 200% 大きな値に設定する必要があります。

報告される統計データの他に、halfopenaddressreport は、ハーフ・オープン接続にな ったサーバーにアクセスしたクライアント・アドレス (最大約 8000 個までのアド レスのベア) すべてのログ (..ibm/edge/lb/servers/logs/dispatcher/halfOpen.log) 中に項目 を生成します。

注**:** halfOpenAlert および halfOpenAlertDone スクリプトと対応している SNMP ト ラップがあります。SNMP サブエージェントを構成して実行する場合は、対応 するトラップが同じ条件下に送信されて、これがスクリプトを起動します。

<span id="page-258-0"></span>SNMP サブエージェントの詳細については、 265 [ページの『](#page-286-0)Dispatcher コンポ ーネントでの [Simple Network Management Protocol](#page-286-0) の使用』を参照してくださ い。

バックエンド・サーバーのサービス妨害攻撃からの追加保護を提供するために、ワ イルドカード・クラスターおよびポートを構成できます。特に各構成済みクラスタ ーの下にサーバーを使用しないワイルドカード・ポートを追加してください。ま た、ワイルドカード・ポートがあってサーバーがないワイルドカード・クラスター も追加してください。これには、非ワイルドカード・クラスターおよびポートを扱 わないすべてのパケットを廃棄する効果があります。ワイルドカード・クラスター およびワイルドカード・ポートに関する詳細については、 233 [ページの『ワイルド](#page-254-0) [カード・クラスターを使用したサーバー構成の結合』お](#page-254-0)よび 235 [ページの『ワイル](#page-256-0) [ドカード・ポートを使用した未構成ポート・トラフィックの送信』を](#page-256-0)参照してくだ さい。

# バイナリー・ログを使用したサーバー統計の分析

注**:** バイナリー・ロギング機能は、Dispatcher および CBR コンポーネントに適用さ れます。

バイナリー・ログ機能を使用すれば、サーバー情報をバイナリー・ファイルに保管 することができます。これらのファイルを処理して、ある時間にわたって収集され たサーバー情報を分析することができます。

以下の情報が、構成で定義されたサーバーごとのバイナリー・ログに保管されま す。

- v クラスター・アドレス
- ポート番号
- v サーバー ID
- v サーバー・アドレス
- サーバーの重み
- サーバーの接続数の合計
- v サーバーの活動状態の接続
- サーバー・ポートの負荷
- サーバー・システムの負荷

この情報には、manager サイクルの一部として executor から取得されるものもあり ます。したがって、情報をバイナリー・ログに記録するために、manager が実行さ れていなければなりません。

**dscontrol log** コマンド・セットを使用して、バイナリー・ロギングを構成しま す。

- binlog start
- binlog stop
- binlog set interval <second>
- binlog set retention <hours>

• binlog status

start オプションは、ログ・ディレクトリーにあるバイナリー・ログへのサーバー情 報の記録を開始します。ログは、毎時 0 分にその日時をファイル名として作成され ます。

stop オプションは、バイナリー・ログへのサーバー情報の記録を停止します。ロ グ・サービスは、デフォルトによって停止しています。

set interval オプションは、情報がログに書き込まれる頻度を制御します。manager はサーバー情報を manager 間隔ごとにログ・サーバーへ送信します。情報は、最後 にレコードがログに書き込まれてから、指定した秒数が経過したときだけログに書 き込まれます。デフォルトでは、ログ記録間隔は 60 秒に設定されています。 manager 間隔とログ記録間隔の設定の間には、相関関係があります。ログ・サーバ ーは manager 間隔秒数以下の速度で情報を提供するので、manager 間隔より短いロ グ記録間隔を設定しようとしても、実際には manager 間隔と同じ値に設定されま す。このログ記録方法によって、サーバー情報を取り込む頻度を任意に細分化する ことができます。サーバーの重みを計算するために、manager によって確認される サーバー情報に対する変更をすべて取り込むことができます。ただし、おそらく、 この情報は、サーバーの使用および傾向の分析に必要ではありません。60 秒ごとに サーバー情報をログ記録すると、時間の経過とともにサーバー情報のスナップショ ットがとられます。ログ記録間隔を非常に低く設定すると、膨大な量のデータが生 成される場合があります。

set retention オプションは、ログ・ファイルが保持される期間を制御します。指定し た保存時間よりも古いログ・ファイルは、ログ・サーバーによって削除されます。 これは、ログ・サーバーが manager によって呼び出されている場合にのみ行われる ので、manager が停止していると古いログ・ファイルでも削除されません。

status オプションは、ログ・サービスの現行の設定を戻します。これらの設定は、サ ービスが開始されているかどうか、間隔、および保存時間です。

サンプル Java プログラムおよびコマンド・ファイルは、

**...ibm/edge/lb/servers/samples/BinaryLog** ディレクトリーに提供されています。 このサンプルは、ログ・ファイルからすべての情報を検索して画面に出力する方法 を示します。カスタマイズすると、データについて必要な種類の分析を行うことが できます。Dispatcher に提供されているスクリプトおよびプログラムの使用例を以 下に示します。

**dslogreport** 2001/05/01 8:00 2001/05/01 17:00

これによって、2001 年 5 月 1 日の午前 8:00 から午後 5:00 までの Dispatcher コ ンポーネント・サーバー情報の報告書が得られます。 (CBR の場合、**cbrlogreport** を使用してください。)

# 第 **22** 章 **Cisco CSS Controller** と **Nortel Alteon Controller** の拡張機能

この章には、以下のセクションが含まれています。

- v 『連結』
- v 『ハイ・アベイラビリティー』
- 242 ページの『Load Balancer [によって提供されるロード・バランシングの最適](#page-263-0) [化』](#page-263-0)
- 244 [ページの『](#page-265-0)advisor』
- 250 ページの『[Metric Server](#page-271-0)』
- v 252 [ページの『バイナリー・ログを使用したサーバー統計の分析』](#page-273-0)
- v 254 [ページの『アラートまたはレコード・サーバー障害を生成するスクリプトの](#page-275-0) [使用』](#page-275-0)
- 注**:** この章で、**xxxcontrol** という記述は、Cisco CSS Controller では **ccocontrol** を、また Nortel Alteon Controller では **nalcontrol** を意味します。

### 連結

Cisco CSS Controller または Nortel Alteon Controller は、要求のロード・バランシ ングを行っているサーバーと同じマシン上に常駐できます。これは一般に、サーバ ーの 連結 と呼ばれています。追加の構成ステップは必要ありません。

注**:** トラフィック量が多い場合、連結サーバーは、リソースを求めて Load Balancer と競合します。しかし、過負荷のマシンがない場合は、連結サーバーを使用す ることによって、負荷の平衡化されたサイトのセットアップに必要なマシンの 合計数を削減することができます。

# ハイ・アベイラビリティー

ハイ・アベイラビリティー機能は、Cisco CSS Controller および Nortel Alteon Controller で使用可能になりました。

コントローラー耐障害性を向上させるため、ハイ・アベイラビリティー機能には以 下のフィーチャーが含まれています。

- v パートナー・コントローラーの可用性を判別する heartbeat 機構。 heartbeat は、 **xxxcontrol highavailability add** コマンドで構成されたアドレス間で交換されま す。beat を交換する間隔、およびコントローラーがそのパートナーから引き継ぐ 間隔を構成することができます。
- v 重みを計算したり、スイッチを更新したりするために、各コントローラーがリー チ可能でなければならないリーチ・ターゲットのリスト。詳細については、 [241](#page-262-0) [ページの『障害検出』を](#page-262-0)参照してください。
- v availability とリーチ情報に基づいてアクティブ・コントローラーを選択するため の論理。
- v コントローラーがそのパートナーから引き継ぐ方法の判別に使用される構成可能 な引き継ぎストラテジー。
- アクティブ・コントローラーで保守を行うための手動による引き継ぎ機構。
- v 現行コントローラーの役割、状態、同期などを記述する報告書。

### 構成

**xxxcontrol highavailability** の完全な構文については、 424 [ページの『](#page-445-0)ccocontrol highavailability — [ハイ・アベイラビリティーの制御』お](#page-445-0)よび 444 [ページの](#page-465-0) 『nalcontrol highavailability — [ハイ・アベイラビリティーの制御』](#page-465-0) を参照してくだ さい。

コントローラーのハイ・アベイラビリティーを構成するには、次のようにします。

- 1. 両方のコントローラー・マシンでコントローラー・サーバーを開始します。
- 2. 各コントローラーを同一の構成で構成します。
- 3. ローカル・ハイ・アベイラビリティーの役割、アドレス、およびパートナー・ア ドレスを以下のように構成します。

**xxxcontrol highavailability add address** *10.10.10.10* **partneraddress** *10.10.10.20* **port** *143* **role primary**

4. パートナー・ハイ・アベイラビリティーの役割、アドレス、およびパートナー・ アドレスを以下のように構成します。

**xxxcontrol highavailability add address** *10.10.10.20* **partneraddress** *10.10.10.10* **port** *143* **role secondary**

address パラメーターと partneraddress パラメーターは、プライマリーおよびセ カンダリー・マシンで逆になります。

5. オプションで、ローカルおよびパートナー・コントローラーでハイ・アベイラビ リティー・パラメーターを構成します。例:

**xxxcontrol highavailability set beatinterval** *1000*

6. オプションとして、ローカルおよびパートナー・コントローラーでリーチ・ター ゲットを次のように構成します。

**xxxcontrol highavailability usereach** *10.20.20.20*

ローカルおよびパートナー・コントローラーで、同数のリーチ・ターゲットを構 成しなければなりません。

7. ハイ・アベイラビリティー・コンポーネントを開始して、ローカルおよびパート ナー・コントローラーでリカバリー・ストラテジーを次のように定義します。

#### **xxxcontrol highavailability start** *auto*

8. オプションで、ローカルおよびパートナー・コントローラーでハイ・アベイラビ リティー情報を次のように表示します。

**xxxcontrol highavailability report**

9. オプションとして、アクティブ・コントローラーから引き継ぐために、待機コン トローラーの引き継ぎを次のように指定します。

**xxxcontrol highavailability takeover**

これは保守用にのみ必要です。

<span id="page-262-0"></span>注**:**

- 1. 単一のコントローラーをハイ・アベイラビリティーなしで構成するため、ハイ・ アベイラビリティー・コマンドを実行しないでください。
- 2. ハイ・アベイラビリティー構成の 2 つのコントローラーを単一のコントローラ ーに変換するには、最初に待機コントローラーのハイ・アベイラビリティーを停 止します。さらに、オプションで活動状態コントローラーのハイ・アベイラビリ ティーを停止してください。
- 3. ハイ・アベイラビリティー構成で 2 つのコントローラーを実行する場合、スイ ッチ間でコントローラー・プロパティーのいずれか (例えば switchconsultantid やスイッチ・アドレスなど) が異なるときには、予期しない結果が発生する可能 性があります。また、コントローラー・ハイ・アベイラビリティー・プロパティ ー (例えばポート、役割、リーチ・ターゲット、beatinterval、takeoverinterval、お よびリカバリー・ストラテジー) が一致しない場合も、予期しない結果を得るこ とがあります。

# 障害検出

heartbeat メッセージによって検出される、アクティブ・コントローラーと待機コン トローラー間での接続性の喪失以外に、到達可能性というもう 1 つの障害検出機構 があります。

コントローラー・ハイ・アベイラビリティーを構成する場合は、正しく機能するよ うにするために、コントローラーのそれぞれが到達しなければならないホストのリ ストを提供できます。コントローラー・マシンが使用するサブネットごとに、少な くとも 1 つのホストがなければなりません。これらのホストは、ルーター、IP サ ーバー、または他のタイプのホストでも可能です。

ホストの到達可能性は、ホストを ping する reach advisor によって取得されます。 heartbeat メッセージが検出できない場合、またはアクティブ・コントローラーが到 達可能性基準に一致しなくなり、待機コントローラーが到達可能である場合は、切 り替えが起こります。すべての使用可能な情報をもとにこの判断を行うため、アク ティブ・コントローラーは、その到達可能性の機能を定期的に待機コントローラー に送信します。その反対の場合も同じです。次にコントローラーは到達可能性情報 をそのパートナーの情報と比較し、どちらを活動状態にすべきかを決定します。

# リカバリー・ストラテジー

2 つのコントローラー・マシンの役割は、プライマリーおよびセカンダリーとして 構成されています。始動時に、これらのコントローラー・マシンは、各マシンが同 期化するまで、情報を交換します。この時点で、プライマリー・コントローラーは 活動状態となり、重みの計算とスイッチの更新を開始しますが、セカンダリー・マ シンは待機状態に移り、プライマリー・マシンの可用性をモニターします。

待機マシンはいつでも、活動状態のマシンの障害を検出すると、活動状態のマシン (障害を起こした) のロード・バランシング機能を引き継ぎ、活動状態のマシンにな ります。プライマリー・マシンが再び作動可能になると、この 2 つのマシンは、リ カバリー・ストラテジーの構成内容に従って、どちらのコントローラーが活動状態 になるかを決定します。

リカバリー・ストラテジーには、以下の 2 種類があります。

#### <span id="page-263-0"></span>自動リカバリー

プライマリー・コントローラーは活動状態になり、重みを計算および更新し、再び 作動可能になります。セカンダリー・マシンは、プライマリーが活動状態になった 後、待機状態に移ります。

### 手作業リカバリー

活動状態のセカンダリー・コントローラーは、プライマリー・コントローラーが作 動可能になった後でも、アクティブ状態のままです。

プライマリー・コントローラーは待機状態に移ります。活動状態に移るには、手動 による介入が必要です。

ストラテジー・パラメーターの設定は、両マシンとも同じでなければなりません。

### 例

Cisco CSS Controller ハイ・アベイラビリティー構成の例については、 426 [ページの](#page-447-0) [『例』を](#page-447-0)参照してください。

Nortel Alteon Controller ハイ・アベイラビリティー構成の例については、 446 [ペー](#page-467-0) [ジの『例』を](#page-467-0)参照してください。

# **Load Balancer** によって提供されるロード・バランシングの最適化

Load Balancer のコントローラー機能は、以下の設定を基にしてロード・バランシン グを実行します。

- v 『メトリック情報の重要性』
- v 243 [ページの『重み』](#page-264-0)
- 244 [ページの『重み計算スリープ時間』](#page-265-0)
- 245 ページの『advisor [スリープ時間』](#page-266-0)
- v 244 [ページの『重要度しきい値』](#page-265-0)

これらの設定を変更して、ネットワークのロード・バランシングを最適化すること ができます。

## メトリック情報の重要性

コントローラーは、その重みの判断で、以下のメトリック・コレクターの一部また はすべてを使用できます。

- v 活動中の接続数: スイッチから取得され、ロード・バランシングされた各サーバ ー・マシン上で活動状態の接続の数。
- 接続率: スイッチから取得され、ロード・バランシングされた各サーバー・マシ ン上で直前の照会以降の新規接続の数。
- v *CPU*: ロード・バランシングされた各サーバー・マシンで使用中の CPU のパー センテージ (Metric Server エージェントからの入力)。
- v メモリー: ロード・バランシングされた各サーバーで使用中のメモリーのパーセ ンテージ (Metric Server エージェントからの入力)。
- <span id="page-264-0"></span>v システム・メトリック: Metric Server または WLM などのシステム・モニター・ ツールからの入力。
- v アプリケーション固有: ポートで listen している advisor からの入力。

デフォルトのメトリックは activeconn と connrate です。

メトリック値の相対的な重要性の割合を変更できます。この割合をパーセントで考 えると、相対的な割合の合計は 100% でなければなりません。デフォルトでは、活 動中の接続および新規接続メトリックが使用され、その割合は 50 対 50 です。ユ ーザーの環境では、最良のパフォーマンスが得られる組み合わせを判別するため、 別のメトリック割合の組み合わせを試す必要がある場合があります。

割合値を設定するには、以下のように入力します。

- **Cisco CSS Controller** の場合 **ccocontrol ownercontent metrics** *metricName1 proportion1 metricName2 proportion2*
- **Nortel Alteon Controller** の場合 **nalcontrol service metrics** *metricName1 proportion1 metricName2 proportion2*

### 重み

重みは、アプリケーション応答時間と可用性、advisor からのフィードバック、およ び Metric Server のようなシステム・モニター・プログラムからのフィードバックに 基づいて設定されます。重みを手作業で設定する場合は、サーバーに fixedweight オ プションを 指定してください。 fixedweight オプションの説明については、『コン トローラー固定重み』を参照してください。

重みは、サービスを提供するすべてのポートに適用されます。特定のサービスにつ いて、要求は、互いに相対的な重みに基づいてサーバー間で分散されます。例え ば、一方のサーバーが重み 10 に設定され、他方が 5 に設定されると、10 に設定 されたサーバーは 5 に設定されたサーバーの 2 倍の要求を得るはずです。

advisor は、サーバーが停止したことを検出した場合には、サーバーの重みは -1 に 設定されます。 Cisco CSS Controller および Nortel Alteon Controller の場合、サー バーが使用不可であることがスイッチに伝えられ、スイッチはサーバーに接続を割 り当てることを停止します。

#### コントローラー固定重み

コントローラーがなければ、advisor は実行されず、サーバーがダウンしているかど うかを検出することができません。 advisor を実行することを選択するが、特定の サーバー用に設定した重みをコントローラーに更新させたくない場合には、Cisco CSS Controller では **ccocontrol service** コマンドで、または Nortel Alteon Controller では **nalcontrol server** コマンドで **fixedweight** オプションを使用しま す。

重みに所要の値を設定するには、**fixedweight** コマンドを使用します。固定重みが no に設定された別のコマンドが発行されるまで、コントローラーが実行されている 間は、サーバー重みの値は固定されたままです。

## <span id="page-265-0"></span>重み計算スリープ時間

全体的パフォーマンスを最適化するには、メトリック収集の回数を制限することが できます。

コンサルタント・スリープ時間は、コンサルタントがサーバーの重みを更新する回 数を指定します。コンサルタント・スリープ時間が短すぎると、コンサルタントが 絶えずスイッチに割り込むことになり、パフォーマンスの低下が生じることになり ます。コンサルタント・スリープ時間が長過ぎる場合は、スイッチのロード・バラ ンシングが正確な最新情報に基づいていないことを意味します。

例えば、コンサルタント・スリープ時間を 1 秒に設定するには、以下のコマンドを 入力します。

**xxxcontrol consultant set** *consultantID* **sleeptime** *interval*

# 重要度しきい値

他の方法を使用して、サーバーのロード・バランシングを最適化することができま す。最高速で働くために、サーバーの重みが大幅に変わった場合にだけそれが更新 されます。サーバー状況にほとんど変更がないのに、絶えず重みを更新すると、無 用なオーバーヘッドを生むことになります。サービスを提供するすべてのサーバー の重みの合計に対するパーセントの重みの変更が重要度しきい値より大きい場合に は、Load Balancer が使用する重みは更新されて接続が分散されます。例えば、重み の合計が 100 から 105 に変化したとします。変化は 5% です。デフォルトの重要 度しきい値の 5 では、変化率がしきい値を超えないので、Load Balancer が使用す る重みは更新されません。ただし、重みの合計が 100 から 106 に変化すると、重 みは更新されます。コンサルタントの重要度しきい値をデフォルト以外の値に設定 するには、以下のコマンドを入力します。

**xxxcontrol consultant set** *consultantID* **sensitivity** *percentageChange*

ほとんどの場合に、この値を変更する必要はありません。

# **advisor**

advisor は Load Balancer 内のエージェントです。advisor は、サーバー・マシンの 状態および負荷の状態を評価することを目的とします。これは、サーバーとの事前 の対策を講じたクライアント式交換で行われます。advisor は、アプリケーション・ サーバーの lightweight クライアントと見なすことができます。

注**:** advisor の詳細リストについては、 184 ページの『advisor [のリスト』を](#page-205-0)参照して ください。

# **advisor** の機能

advisor は、定期的に各サーバーとの TCP 接続をオープンして、サーバーに要求メ ッセージを送信します。メッセージの内容は、サーバーで実行されるプロトコルに 固有のものです。例えば、HTTP advisor は HTTP ″HEAD″ 要求をサーバーに送信 します。

<span id="page-266-0"></span>advisor は、サーバーからの応答を listen します。advisor は、応答を受け取るとサ ーバーの評価を行います。この負荷値を計算するため、advisor のほとんどは、サー バーが応答するまでの時間を測定して、負荷としてこの値 (ミリ秒単位) を使用しま す。

次に advisor は、負荷値をコンサルタント機能に報告します。この値はコンサルタ ント報告書に出力されます。コンサルタントは、その割合に応じて全送信元からの 重み値を集計して、これらの重み値をスイッチに送信します。スイッチは、これら の重みを使用して、新規の着信クライアント接続のロード・バランシングを行いま す。

サーバーが正常に機能していると advisor が判断した場合は、正で非ゼロの負荷値 をコンサルタントに報告します。サーバーが活動状態でないと advisor が判断した 場合は、サーバーがダウンしていることをスイッチに伝えるために特別な負荷値で ある -1 を戻します。その後、スイッチは、サーバーが再びアップするまで、それ 以上そのサーバーに接続を転送しなくなります。

# **advisor** スリープ時間

注**:** advisor のデフォルトは、ほとんどの場合に効率的です。デフォルト以外の値を 入力する場合は注意が必要です。

advisor スリープ時間は、advisor がモニターして、その結果をコンサルタントに報 告するポートのサーバーから状況を求める頻度を設定します。 advisor スリープ時 間が短すぎると、advisor が絶えずサーバーに 割り込むことになるため、パフォー マンスの低下が生じることになります。 advisor スリープ時間が長すぎる場合は、 コンサルタントの重みに関する決定が正確な最新情報に基づいていないことを意味 します。

例えば、HTTP advisor の場合に、間隔を 3 秒に設定するには、以下のコマンドを 入力します。

**xxxcontrol metriccollector set** *consultantID***:HTTP sleeptime 3**

# サーバーの **advisor** 接続タイムアウトおよび受信タイムアウト

サーバーまたはサービス上の特定のポートに障害が起きたことを検出するために費 やす時間の値を設定することができます。失敗したサーバー・タイムアウト値 (connecttimeout および receivetimeout) によって、advisor が接続または受信のいずれ かの失敗を報告する前に待機する時間が決定されます。

最速に失敗したサーバーの検出を得るために、advisor 接続タイムアウトおよび受信 タイムアウトを最小値 (1 秒) に設定し、advisor およびコンサルタント・スリープ 時間を最小値 (1 秒) に設定します。

注**:** ユーザーの環境で、サーバーの応答時間が増加するような中ボリュームから高 ボリュームのトラフィックが発生する場合には、timeoutconnect および timeoutreceive の値を小さく設定しすぎないように注意してください。値が小さ すぎると、advisor がビジーのサーバーを障害発生としてマークするのが早すぎ る事態になる場合があります。

HTTP advisor の場合に、timeoutconnect を 9 秒に設定するには、以下のコマンドを 入力します。

**xxxcontrol metriccollector set** *consultantID***:HTTP timeoutconnect 9**

接続タイムアウトと受信タイムアウトのデフォルトは、advisor スリープ時間に指定 されている値の 3 倍です。

# **advisor** 再試行

advisor は、サーバーをダウンとしてマーク付けする前に、接続を再試行する機能を 持っています。 advisor は、再試行回数 + 1 だけサーバー照会が失敗するまでは、 サーバーをダウンとしてマーク付けしません。設定されなければ、デフォルトで retry 値はゼロになります。

Cisco CSS Controller の場合、**ccocontrol ownercontent set** コマンドを使用して **retry** 値を設定します。詳細については、 429 ページの『[ccocontrol ownercontent —](#page-450-0) [所有者名およびコンテンツ・ルールの制御』を](#page-450-0)参照してください。

Nortel Alteon Controller の場合、**nalcontrol service set** コマンドを使用して **retry** 値を設定します。詳細については、 451 [ページの『](#page-472-0)nalcontrol サービス — サ [ービスの構成』を](#page-472-0)参照してください。

# カスタム **(**カスタマイズ可能**) advisor** の作成

注**:** このセクションで、サーバーは、Cisco CSS Controller の場合にはサービス、ま たは Nortel Alteon Controller の場合にはサーバーを表す総称用語として使用さ れています。

カスタム (カスタマイズ可能) advisor は、基本コードによって呼び出される小規模 な Java コードで、ユーザーによりクラス・ファイルとして提供されます。基本コー ドは、以下に示すようなすべての管理サービスを提供します。

- カスタム advisor のインスタンスの開始と停止
- 状況と報告書の提供
- ログ・ファイルへのヒストリー情報の記録

また、結果をコンサルタントに報告します。基本コードは advisor サイクルを定期 的に実行し、各サイクルで構成内のサーバーをすべて評価します。これは、サーバ ー・マシンとの接続をオープンすることによって開始されます。ソケットがオープ ンすると、基本コードは、カスタム advisor の getLoad メソッド (関数) を呼び出 します。その後、カスタム advisor は、サーバーの状態を評価するために必要なス テップをすべて実行します。一般的には、ユーザー定義のメッセージをサーバーに 送信してから応答を待機します。 (オープンしたソケットへのアクセスがカスタム advisor に提供されます。) その後、基本コードは、サーバーとのソケットをクロー ズして、コンサルタントに負荷情報を報告します。

基本コードおよびカスタム advisor は、通常モードおよび代替モードのいずれでも 機能します。動作モードの選択は、カスタム advisor ファイルでコンストラクタ ー・メソッドのパラメーターとして指定します。

通常モードでは、カスタム advisor がサーバーとデータを交換し、基本 advisor コ ードが交換の時間を測定して負荷値を計算します。基本コードは、この負荷値をコ ンサルタントに報告します。カスタム advisor は、0 (正常) または負の値 (エラー) を戻す必要があるのみです。通常モードを指定するには、コンストラクターの代替 フラグを false に設定します。

代替モードでは、基本コードは時間を一切測定しません。カスタム advisor コード は、固有の要件に必要な操作をすべて実行して、実際の負荷値を戻します。基本コ ードは、その数値を受け入れて、コンサルタントに報告します。最善の結果を得る ためには、負荷値を 10 から 1000 までの間に正規化し、10 で高速なサーバーを表 し、1000 で低速なサーバーを表してください。代替モードを指定するには、コンス トラクターの代替フラグを true に設定します。

この機能によって、ユーザー自身の advisor を作成し、必要とするサーバーに関す る正確な情報を得ることができます。サンプルのカスタム advisor、

**ADV\_ctlrsample.java** はコントローラーに添付されています。 Load Balancer のイ ンストール後、サンプル・コードは

**...ibm/edge/lb/servers/samples/CustomAdvisors** インストール・ディレクトリー にあります。

デフォルトのインストール・ディレクトリーは以下のとおりです。

- v AIX、HP-UX、 Linux、 Solaris: /opt/ibm/edge/lb
- v Windows: C:¥Program Files¥IBM¥ibm¥edge¥lb
- 注**:** カスタム advisor を Cisco CSS Controller または Nortel Alteon Controller に追 加する場合、新しいカスタム advisor クラス・ファイルを読み取る Java プロセ スを使用可能にするため、**ccoserver** または **nalserver** を停止してから、再始 動 (Windows では、「サービス」を使用) しなければなりません。カスタム advisor クラス・ファイルは、始動時にのみロードされます。

### 命名規則

カスタム advisor のファイル名は ADV\_*myadvisor*.java の形式でなければなりませ ん。つまり、大文字の接頭部 ADV\_ で始まらなければなりません。それ以後の文字 は、すべて小文字でなければなりません。

Java の規則に従い、ファイルで定義されたクラスの名前は、ファイルの名前と一致 していなければなりません。サンプル・コードをコピーする場合は、ファイル内の ADV ctrlsample のインスタンスをすべて新しいクラス名に変更してください。

## コンパイル

カスタム advisor は、Java 言語で作成します。ご使用のマシン用の Java 1.4 コンパ イラーを入手して、インストールしなければなりません。コンパイル時には、以下 のファイルが参照されます。

- カスタム advisor ファイル
- v **...ibm/edge/lb/servers/lib** インストール・ディレクトリーにある基本クラス・フ ァイル (ibmlb.jar)。

クラスパスは、コンパイル時にカスタム advisor ファイルと基本クラス・ファイル の両方を指していなければなりません。

Windows プラットフォームの場合、コンパイル・コマンドは以下のようになりま す。

javac -classpath *install\_dir*¥lb¥servers¥lib¥ibmlb.jar ADV\_pam.java

ここで、

- v advisor ファイルの名前は、ADV\_pam.java です。
- advisor ファイルは現行ディレクトリーに保管されています。

コンパイルの出力は以下のようなクラス・ファイルです。例えば、以下のようにな ります。

ADV\_pam.class

advisor を開始する前に、クラス・ファイルを **...ibm/edge/lb/servers/lib/CustomAdvisors** インストール・ディレクトリーにコピ ーしてください。

注**:** 必要であれば、カスタム advisor をあるオペレーティング・システムでコンパ イルし、別のオペレーティング・システムで実行することができます。例え ば、Windows で advisor をコンパイルし、(バイナリーの) クラス・ファイルを AIX マシンにコピーして、そこでカスタム advisor を実行することができま す。

AIX、HP-UX、 Linux、および Solaris での構文は似ています。

## 実行

カスタム advisor を実行するには、次のように、最初にクラス・ファイルを正しい インストール・ディレクトリーにコピーしなければなりません。

...ibm/edge/lb/servers/lib/CustomAdvisors/ADV\_pam.class

コンサルタントを開始し、続いて、次のコマンドを実行してカスタム advisor を開 始します。

**Cisco CSS Controller** の場合 **ccocontrol ownercontent metrics** *consultantID***:***ownerContentID pam* **100**

**Nortel Alteon Controller** の場合 **nalcontrol service metrics** *consultantID***:***serviceID pam* **100**

ここで、

- pam は、ADV pam.java などでの advisor の名前
- 100 は、この advisor に指定された重みの割合

# 必須ルーチン

すべての advisor と同様に、カスタム advisor は、ADV\_Base という advisor ベー スの機能を拡張します。これは、コンサルタントの重みのアルゴリズムで使用する ためにコンサルタントに負荷を報告するなどの advisor の機能のほとんどを実際に 実行する advisor ベースです。また、advisor ベースは、ソケット接続とクローズ操 作も実行し、advisor が使用するための send および receive メソッドを提供しま す。advisor 自体は、アドバイスされるサーバーのポートとの間でデータを送受信す るためにのみ使用されます。advisor ベースの TCP メソッドは時間が測定され、負 荷が計算されます。必要な場合は、ADV\_base のコンストラクターにあるフラグに よって、advisor から戻された新しい負荷で既存の負荷が上書きされます。

注**:** コンストラクターで設定された値に基づいて、advisor ベースは、指定された時 間間隔で重みのアルゴリズムに負荷を提供します。実際の advisor が完了して いないために有効な負荷を戻すことができない場合は、advisor ベースは直前の 負荷を使用します。

基本クラスのメソッドを以下に示します。

- v **constructor** ルーチン。このコンストラクターは、基本クラス・コンストラクタ ーと呼ばれます (サンプルの advisor ファイルを参照してください)。
- ADV AdvisorInitialize メソッド。このメソッドは、基本クラスが初期化を完了 した後に追加のステップを行う必要がある場合のためのフックを提供します。
- v **getLoad** ルーチン。基本 advisor クラスが、オープンしたソケットを実行しま す。したがって、getload は、適切な送信要求および受信要求を出して、アドバイ ス・サイクルを完了するためだけに必要です。

### 検索順序

コントローラーは、最初に、提供されているネイティブ advisor のリストを参照し ます。指定された advisor がそこに見つからないと、コントローラーはカスタム advisor のリストを参照します。

# 命名およびパス

- v カスタム advisor クラスは、Load Balancer 基本ディレクトリーのサブディレクト リー **...ibm/edge/lb/servers/lib/CustomAdvisors/** 内になければなりません。こ のディレクトリーのデフォルトは、オペレーティング・システムによって異なり ます。
	- AIX、HP-UX、 Linux、Solaris: /opt/ibm/edge/lb/servers/lib/CustomAdvisors/
	- Windows:

C:¥Program Files¥IBM¥edge¥lb¥servers¥lib¥CustomAdvisors

v 英小文字のみが許可されています。このため、オペレーターがコマンド行にコマ ンドを入力する場合に、大文字と小文字を区別する必要はありません。advisor の ファイル名には、接頭部 **ADV\_** が付いていなければなりません。

# サンプル **advisor**

コントローラーのサンプル advisor のプログラム・リストは、 471 [ページの『サン](#page-492-0) プル [advisor](#page-492-0)』に入っています。インストールすると、このサンプル advisor は **...ibm/edge/lb/servers/samples/CustomAdvisors** ディレクトリーに入ります。

## <span id="page-271-0"></span>**Metric Server**

Metric Server はシステム固有のメトリックの形式でサーバー・ロード情報を Load Balancer に提供し、サーバーの状態について報告します。Load Balancer コンサルタ ントは、サーバーのそれぞれに常駐している Metric Serverに照会し、エージェント から収集したメトリックを使用してロード・バランシング処理に重みを割り当てま す。その結果も、Cisco CSS Controller ではサービス報告書に、または Nortel Alteon Controller ではサーバー報告書に入ります。

# 前提条件

Metric Server エージェントは、ロード・バランシングされているサーバーすべてに インストールされていて、実行中でなければなりません。

# **Metric Server** の使用方法

以下は、コントローラーの Metric Server を構成するためのステップです。

- コントローラー・サイド
	- 1. **ccoserver** または **nalserver** を開始します。
	- 2. Cisco CSS Controller の場合、スイッチ・コンサルタントを追加し、続いて、 ownercontent を追加します。

Nortel Alteon Controller の場合、スイッチ・コンサルタントを追加し、続い て、サービスを追加します。

3. Metric Server エージェントが listen するポートを指定します。この指定は、 metricserver.cmd ファイルで指定した情報をパッチします。デフォルトのポー トは 10004 です。次のコマンドを入力します。

**Cisco CSS Controller** の場合 **ccocontrol service set** *consultantID***:***ownerContentID***:***serverID* **metricserverport** *portNumber*

**Nortel Alteon Controller** の場合 **nalcontrol server set** *consultantID***:***serviceID***:***serverID* **metricserverport** *portNumber*

4. システム・メトリック・コマンドを発行します。

- **Cisco CSS Controller** の場合 **ccocontrol ownercontent metrics** *consultantID:ownerContentID metricName importance*
- **Nortel Alteon Controller** の場合 **nalcontrol service metrics** *consultantID:serviceID metricName importance*

ここで、*metricName* は、Metric Server スクリプトの名前。

システム・メトリック・スクリプトは、バックエンド・サーバーにあって、指 定された ownercontent または service の下の構成でサーバーそれぞれで実行 します。 2 つのスクリプト (**cpuload** および **memload**) が提供されるか、 またはカスタム・システム・メトリック・スクリプトを作成できます。スクリ

プトには、数値を返すコマンドが入っています。この数値はロード測定値を表 しますが、これは使用可能な値ではありません。

制限**:** Windows の場合は、システム・メトリック・スクリプトの名前の拡張子 が .exe 以外になっているときには、ファイルのフルネーム (例えば、 mySystemScript.bat) を指定しなければなりません。これは Java の制限です。

5. コントローラー用のコマンドを以下のように発行します。

**Cisco CSS Controller** の場合 **ccocontrol consultant start**

**Nortel Alteon Controller** の場合 **nalcontrol consultant start**

- 注**:** セキュリティーを確実にするには、以下のようにします。
	- コントローラー・マシン上で、**lbkeys create** コマンドを使用してキー・ ファイルを作成してください。 lbkeys について詳しくは、 258 [ページの](#page-279-0) [『リモート・メソッド呼び出し](#page-279-0) (RMI)』を参照してください。
	- サーバー・マシン上で、得られるキー・ファイルを **...ibm/edge/lb/admin/key** ディレクトリーにコピーします。キー・ファイ ルの許可によって、root がそのファイルを読み取ることができるかどうか を検査します。
- Metric Server エージェント (サーバー・マシン・サイド)
	- 1. Load Balancer インストールから Metric Server パッケージをインストールし ます。
	- 2. **/usr/bin** ディレクトリー内の **metricserver** スクリプトを調べて所要の RMI ポートが使用中であることを確認します。(Windows の場合は、ディレクトリ ーは C:¥WINNT¥SYSTEM32 です。) デフォルトの RMI ポートは 10004 で す。
		- 注**:** 指定された RMI ポート値は、コントローラー・マシン上の Metric Server 用 RMI ポート値と同じ値でなければなりません。
	- 3. 次の 2 つのスクリプト、すなわち、**cpuload** (0 ~ 100 の範囲の、使用中の cpu のパーセンテージを戻す) および **memload** (0 ~ 100 の範囲の、使用中 のメモリーのパーセンテージを戻す) が提供されています。これらのスクリプ トは **...ibm/edge/lb/ms/script** ディレクトリー内にあります。

オプションで、Metric Server がサーバー・マシンで出すコマンドを定義す る、独自のカスタマイズ済みメトリック・スクリプト・ファイルを作成できま す。すべてのカスタム・スクリプトが実行可能であること、および **...ibm/edge/lb/ms/script** ディレクトリーにあることを確認してください。カ スタム・スクリプトは、範囲が 0 ~ 100 の数字の負荷の値を戻さなければな りません。

注**:** カスタム・メトリック・スクリプトは、拡張子が .bat または .cmd にな っている有効なプログラムまたはスクリプトでなければなりません。特 に、Linux および UNIX システムの場合は、スクリプトはシェル宣言で 始まっていなければなりません。そうでないと、正しく実行されない場合 があります。

- <span id="page-273-0"></span>4. **metricserver** コマンドを出すことによってエージェントを開始します。
- 5. Metric Server エージェントを停止するには、**metricserver stop** のように入 力します。

Metric Server がローカル・ホスト以外のアドレスで実行されるようにするには、ロ ード・バランスされるサーバー・マシン上の metricserver ファイルを編集します。 metricserver ファイル中の **java** の後に、以下を挿入します。

-Djava.rmi.server.hostname=*OTHER\_ADDRESS*

さらに、metricserver ファイル中の ″if″ ステートメントの前に、次の行を追加しま す。 hostname *OTHER\_ADDRESS*。

Windows の場合は、Microsoft スタック上の *OTHER\_ADDRESS* に別名を割り当てま す。Microsoft スタック上のアドレスに別名を付ける方法については、[207](#page-228-0) ページを 参照してください。

# 作業負荷管理機能 **advisor**

WLM は、MVS メインフレームで実行されるコードです。これは、MVS マシンの 負荷についてたずねるために照会することができます。

OS/390 システムで MVS 作業負荷管理が構成されている場合は、コントローラー は、WLM からの容量情報を受け取り、ロード・バランシング処理で使用します。 WLM advisor を使用して、コントローラーは、コンサルタント・ホスト・テーブル にある各サーバーの WLM ポートを介して接続を定期的にオープンし、戻された容 量を表す整数を受け取ります。これらの整数はその時点で使用可能な容量を表しま すが、コンサルタントは各マシンの負荷を表す値を要求しているので、容量を表す 整数は advisor によって反転され、負荷値に正規化されます (例えば、容量を表す整 数が大きくて負荷値が小さいことは、サーバーの状態が良いことを表します)。WLM advisor と他のコントローラー advisor の間には、重要な違いがいくつかあります。

- 1. 他の advisor は、通常のクライアント・トラフィックを流すポートと同じポート を使用してサーバーへの接続をオープンします。WLM advisor は、通常のトラ フィックとは異なるポートを使用してサーバーへの接続をオープンします。各サ ーバー・マシンの WLM エージェントは、コントローラー WLM advisor が開 始するポートと同じポートで listen するように構成されていなければなりませ ん。デフォルトの WLM ポートは 10007 です。
- 2. プロトコル固有の両方の advisor を WLM advisor とともに使用することができ ます。プロトコル固有の advisor は通常のトラフィック・ポートでサーバーをポ ーリングし、WLM advisor は WLM ポートを使用してシステム負荷をポーリン グします。

# バイナリー・ログを使用したサーバー統計の分析

バイナリー・ログ機能を使用すれば、サーバー情報をバイナリー・ファイルに保管 することができます。これらのファイルを処理して、ある時間にわたって収集され たサーバー情報を分析することができます。

以下の情報が、構成で定義されたサーバーごとのバイナリー・ログに保管されま す。

- v 親 (Cisco CSS Controller では ownercontentID、Nortel Alteon Controller では serviceID)
- v サーバー ID
- v サーバー・アドレス
- v サーバー・ポート
- サーバーの重み
- このサーバーに構成されたメトリックの数
- メトリック値のリスト

情報をバイナリー・ログに記録するために、コンサルタントが実行されていなけれ ばなりません。

**xxxcontrol consultant binarylog** コマンドを使用して、バイナリー・ロギングを 構成します。

- binarylog start
- binarylog stop
- binarylog report
- binarylog set interval <seconds>
- binarylog set retention <hours>

start オプションは、ログ・ディレクトリーにあるバイナリー・ログへのサーバー情 報の記録を開始します。ログは、毎時 0 分にその日時をファイル名として作成され ます。

stop オプションは、バイナリー・ログへのサーバー情報の記録を停止します。ロ グ・サービスは、デフォルトによって停止しています。

set interval オプションは、情報がログに書き込まれる頻度を制御します。コンサル タントは、サーバー情報をコンサルタント間隔ごとにログ・サーバーへ送信しま す。情報は、最後にログにレコードが書き込まれてから、指定した秒数の経過後に ログに書き込まれます。デフォルトでは、ログ記録間隔は 60 秒に設定されていま す。

コンサルタント間隔とログ記録間隔の設定の間には、相関関係があります。ログ・ サーバーはコンサルタント間隔秒数以下の速度で情報を提供するので、コンサルタ ント間隔より短いログ記録間隔を設定しようとしても、実際にはコンサルタント間 隔と同じ値に設定されます。

このログ記録方法によって、サーバー情報を取り込む頻度を任意に細分化すること ができます。サーバーの重みを計算するために、コンサルタントによって確認され るサーバー情報に対する変更をすべて取り込むことができます。ただし、おそら く、この程度の情報量は、サーバーの使用および傾向の分析に必要ではありませ ん。60 秒ごとにサーバー情報をログ記録すると、時間の経過とともにサーバー情報 のスナップショットがとられます。ログ記録間隔を非常に低く設定すると、膨大な 量のデータが生成される場合があります。

set retention オプションは、ログ・ファイルが保持される期間を制御します。指定し た保存時間よりも古いログ・ファイルは、ログ・サーバーによって削除されます。

<span id="page-275-0"></span>このことは、ログ・サーバーがコンサルタントによって呼び出されているときに発 生します。そのため、コンサルタントを停止した場合には、古いログ・ファイルは 削除されません。

サンプル Java プログラムおよびコマンド・ファイルは、

**...ibm/edge/lb/servers/samples/BinaryLog** ディレクトリーに提供されています。 このサンプルは、ログ・ファイルからすべての情報を検索して画面に出力する方法 を示します。カスタマイズすると、データについて必要な種類の分析を行うことが できます。

提供されているスクリプトおよびプログラムの使用例を以下に示します。

**xxxlogreport** *2002/05/01 8:00 2002/05/01 17:00*

これによって、2002 年 5 月 1 日の午前 8:00 から午後 5:00 までのコントローラ ーのサーバー情報の報告書が得られます。

# アラートまたはレコード・サーバー障害を生成するスクリプトの使用

Load Balancer は、カスタマイズできるスクリプトを起動するユーザー出口を提供し ます。自動化された (サーバーがダウンとマークされると管理者にアラートを通知 するか、単に障害のイベントを記録するなどの) アクションを実行するスクリプト を作成できます。カスタマイズできるサンプル・スクリプトは、

**...ibm/edge/lb/servers/samples** インストール・ディレクトリーに入っています。 ファイルを実行するには、ファイルを **...ibm/edge/lb/servers/bin** ディレクトリー にコピーし、続いて、スクリプトに記述されている指示に従って、各ファイルを名 前変更します。

以下のサンプル・スクリプトが提供されます。ここで、**xxx** は、Cisco CSS Controller では **cco**、および Nortel Alteon Controller では **nal** です。

- v **xxxserverdown** サーバーはコントローラーによってダウンとマークされます。
- v **xxxserverUp** サーバーはコントローラーによってバックアップとマークされま す。
- v **xxxallserversdown** すべてのサーバーは特定サービスにダウンとマークされま す。

# 第 **8** 部 **Load Balancer** の管理とトラブルシューティング

この部では、Load Balancer の管理とトラブルシューティングに関する情報を提供し ます。この部には、以下の章があります。

- v 257 ページの『第 23 章 Load Balancer [の操作と管理』](#page-278-0)
- 277 ページの『第 24 [章 トラブルシューティング』](#page-298-0)

# <span id="page-278-0"></span>第 **23** 章 **Load Balancer** の操作と管理

- 注**:** この章を読むときには、あるコンポーネントに特定していない一般セクション において、Dispatcher コンポーネントを使用して いない場合は、″dscontrol″ お よび ″dsserver″ を以下と置き換えてください。
	- v CBR の場合は、**cbrcontrol** および **cbrserver** を使用します。
	- v Site Selector の場合は、**sscontrol** および **ssserver** を使用します。
	- v Cisco CSS Controller の場合は、**ccocontrol** および **ccoserver** を使用しま す。
	- v Nortel Alteon Controller の場合は、**nalcontrol** および **nalserver** を使用しま す。

この章では Load Balancer の操作および管理方法について説明しています。この章 には以下のセクションが含まれています。

- 『Load Balancer のリモート管理』
	- 258 [ページの『リモート・メソッド呼び出し](#page-279-0) (RMI)』
	- 259 ページの『Web [ベース管理』](#page-280-0)
- 261 ページの『[Load Balancer](#page-282-0) ログの使用』
	- 261 ページの『Dispatcher、CBR、および [Site Selector](#page-282-0) の場合』
	- 262 ページの『Cisco CSS Controller および [Nortel Alteon Controller](#page-283-0) の場合』
- 264 ページの『Dispatcher [コンポーネントの使用』](#page-285-0)
	- 265 ページの『Dispatcher コンポーネントでの [Simple Network Management](#page-286-0) Protocol [の使用』](#page-286-0)
- 273 ページの『Content Based Routing [コンポーネントの使用』](#page-294-0)
- 274 ページの『Site Selector [コンポーネントの使用』](#page-295-0)
- 275 ページの『Cisco CSS Controller [コンポーネントの使用』](#page-296-0)
- 275 ページの『Nortel Alteon Controller [コンポーネントの使用』](#page-296-0)

#### **Load Balancer** のリモート管理

Load Balancer では、Load Balancer があるマシンとは別のマシンで構成プログラム を実行するための方法が 2 つあります。構成プログラム (dscontrol、cbrcontrol、sscontrol、ccocontrol、nalcontrol) とサーバー (dsserver、cbrserver など) との通信は以下の方法のいずれかを使用して行われます。

- Java リモート・メソッド呼び出し (RMI)
- Web ベース管理

RMI を使用するリモート管理の利点は、パフォーマンスが Web ベース管理よりも 高速だということです。

Web ベース管理を使用する利点は、Web ベース管理では、安全な認証リモート管理 が提供されるということと、ファイアウォールがある場合でも Load Balancer マシ ンとの通信が可能だということです。また、この管理方法では、Load Balancer マシ

ンと通信するリモート・クライアント・マシンに認証キー (lbkeys) をインストール したり、このリモート・クライアント・マシンで認証キーを使用する必要がありま せん。

# <span id="page-279-0"></span>リモート・メソッド呼び出し **(RMI)**

RMI では、リモート管理のために Load Balancer マシンに接続するコマンドは、 **dscontrol host:***remote\_host* です。

RMI 呼び出しがローカル・マシン以外のマシンから行われた場合は、公開鍵と秘密 鍵の認証シーケンスを行わなければ、構成コマンドは受信されません。

コンポーネント・サーバーと同じマシンで実行する制御プログラムの間の通信は認 証されません。

以下のコマンドを使用して、リモート認証に使用する公開鍵および秘密鍵を生成し ます。

#### **lbkeys** [createldelete]

このコマンドを実行できるのは、Load Balancer と同じマシン上だけです。

**create** オプションを使用すると、それぞれの Load Balancer コンポーネントごとに サーバー鍵ディレクトリー (**...ibm/edge/lb/servers/key/**) の秘密鍵が作成され、管 理鍵ディレクトリー (**...ibm/edge/lb/admin/keys/**) の公開鍵が作成されます。公開 鍵のファイル名は *component*-*ServerAddress*-*RMIport* です。これらの公開鍵は、リモ ート・クライアントに移送して、管理鍵ディレクトリーに入れなければなりませ ん。

各コンポーネントにデフォルト RMI ポートを使用するホスト名 10.0.0.25 の Load Balancer マシンの場合には、**lbkeys create** コマンドが以下のファイルを生成しま す。

- v 秘密鍵: ...ibm/edge/lb/servers/key/**authorization.key**
- v 公開鍵:
	- ...ibm/edge/lb/admin/keys/**dispatcher-10.0.0.25-10099.key**
	- ...ibm/edge/lb/admin/keys/**cbr-10.0.0.25-11099.key**
	- ...ibm/edge/lb/admin/keys/**ss-10.0.0.25-12099.key**
	- ...ibm/edge/lb/admin/keys/**cco-10.0.0.25-13099.key**
	- ...ibm/edge/lb/admin/keys/**nal-10.0.0.25-14099.key**

管理ファイル・セットは、別のマシンにインストールされています。公開鍵ファイ ルは、リモート・クライアント・マシンの **...ibm/edge/lb/admin/keys** ディレクト リーに入っていなければなりません。

これでリモート・クライアントに対して 10.0.0.25 における Load Balancer の構成 が許可されます。

10.0.0.25 にある Load Balancer の構成を許可するすべてのリモート・クライアント では、これらの同じ鍵を使用しなければなりません。

<span id="page-280-0"></span>**lbkeys create** コマンドを再度実行すると、公開鍵と秘密鍵の新しいセットが生成 されます。つまり、以前の鍵を使用して接続しようとしたすべてのリモート・クラ イアントが許可されなくなります。新しい鍵は、再度許可するこれらのクライアン トの正しいディレクトリーに入れなければなりません。

**lbkeys delete** コマンドは、サーバー・マシンにある秘密鍵および公開鍵を削除し ます。これらの鍵が削除されると、リモート・クライアントはサーバーへの接続を 許可されなくなります。

lbkeys create と lbkeys delete の両方の場合に、**force** オプションがあります。 force オプションは、既存の鍵を上書きするか、あるいは削除するかを尋ねるコマン ド・プロンプトを抑止します。

RMI 接続を確立すると、コマンド・プロンプトから dscontrol、cbrcontrol、 sscontrol、ccocontrol、nalcontrol、dswizard、cbrwizard、および sswizard コマンドを 使用して構成プログラム間の通信を行うことができます。また、コマンド・プロン プトから lbadmin を入力して GUI から Load Balancer を構成することもできま す。

注**:** Java バージョンのセキュリティー・パッケージの変更により、v5.1.1 以前のリ リース用に生成された Load Balancer キーには現行リリースのキーとの互換性 がない場合があるため、新規リリースをインストールする際にキーを再生成す る必要があります。

# **Web** ベース管理

#### 要件

Web ベース管理を使用するには、リモート管理を行うクライアント・マシンに以下 がインストールされている必要があります。

- v JRE 1.3.0 以降
- v 推奨されるブラウザーは Internet Explorer V5.5 以降か Mozilla 1.4 以降です。
	- 注**:** Netscape を使用する場合、Load Balancer GUI が表示されている Netscape ブ ラウザーのサイズを変更 (「最小化 (Minimize)」、「最大化 (Maximize)」、 「復元 (Restore Down)」など) しないでください。ブラウザー・ウィンドウ のサイズが変更されるたびに Netscape はページを再ロードするため、ホスト から切断されます。ウィンドウのサイズを変更するたびにホストに再接続す る必要があります。

リモート Web ベース管理を行うには、アクセスする**ホスト・マシン**に以下がイン ストールされている必要があります。

- Caching Proxy V6
- Perl 5.5 以降

#### **Caching Proxy** の構成

v Caching Proxy では、SSL サーバー証明書を作成するために IBM キー管理ユー ティリティー (iKeyman) またはその他のユーティリティーが必要です。 (証明書 の作成方法については、*Caching Proxy* 管理ガイド を参照してください。)

v Caching Proxy 構成ファイル (ibmproxy.conf) の ″Load Balancer Web-based Administration″ セクションで、保護ドメインの定義後、マッピング・ルールの前 に次のディレクティブを追加します。

Windows システムの場合: —

Protect /lb-admin/lbwebaccess PROT-ADMIN Exec /lb-admin/lbwebaccess C:¥PROGRA~1¥IBM¥edge¥lb¥admin¥lbwebaccess.pl Pass /lb-admin/help/\* C:¥PROGRA~1¥IBM¥edge¥lb¥admin¥help¥\*<br>Pass /lb-admin/\*.jar C:¥PROGRA~1¥IBM¥edge¥lb¥admin¥lib¥\*.jar Pass /lb-admin/\*.jar C:¥PROGRA~1¥IBM¥edge¥lb¥admin¥lib¥\*.jar Pass /lb-admin/\* C:¥PROGRA~1¥IBM¥edge¥lb¥admin¥\* Pass /documentation/*lang*/\* C:¥PROGRA~1¥IBM¥edge¥lb¥documentation¥*lang*¥\* ここで、*lang* はご使用の言語のサブディレクトリー (例えば en\_US) です。 Linux および UNIX システムの場合 — Protect /lb-admin/lbwebaccess PROT-ADMIN Exec /lb-admin/lbwebaccess /opt/ibm/edge/lb/admin/lbwebaccess.pl Pass /lb-admin/help/\* /opt/ibm/edge/lb/admin/help/\* /opt/ibm/edge/lb/admin/lib/\*.jar Pass /lb-admin/\* /opt/ibm/edge/lb/admin/\* Pass /documentation/*lang*/\* /opt/ibm/edge/lb/documentation/*lang*/\*

注**:** HP-UX システムでは、lbwebaccess.pl スクリプトは Perl バイナリーが /usr/bin/ ディレクトリーにあると見なします。(スクリプトの最初の行には #!/usr/bin/perl が含まれます。) このディレクトリー・パスを Perl アプリ ケーションが配置されているパスに更新してください。あるいは、シンボリ ック・リンクを作成するオプションもあります。例えば、Perl が /opt/perl/bin/perl にインストールされている場合、以下のコマンドを実行しま す。

ln -s /opt/perl/bin/perl /usr/bin/perl

#### **Web** ベース管理の実行およびアクセス

Web ベース管理を実行するには、これを Load Balancer ホスト・マシンで開始する 必要があります。開始するには、ホスト・マシンのコマンド・プロンプトから **lbwebaccess** を実行します。

リモートでアクセスするホスト・マシンのユーザー ID およびパスワードも必要で す。ユーザー ID とパスワードは、Caching Proxy 管理ユーザー ID およびパスワ ードと同じです。

Load Balancer の Web ベース管理を行うには、リモート・ロケーションから Web ブラウザーで次の URL にアクセスします。

http://*host\_name*/lb-admin/lbadmin.html

*host\_name* は、Load Balancer との通信を行うためにアクセスするマシンの名前で す。

Web ページがロードされると、リモート Web ベース管理を行うための Load Balancer GUI がブラウザー・ウィンドウに表示されます。

Load Balancer GUI から、構成制御コマンドを実行することもできます。 GUI から コマンドを実行するには、以下を行います。

1. GUI ツリーの「ホスト」ノードを強調表示します。

- <span id="page-282-0"></span>2. 「ホスト」ポップアップ・メニューから「コマンドの送信**....**」を選択します。
- 3. コマンド入力フィールドに、実行したいコマンドを入力します。例えば **executor report** を入力します。現行セッションでのコマンド実行の結果および ヒストリーが、ウィンドウに表示されます。

リモートでの構成のリフレッシュ

リモート Web ベース管理では、複数の管理者が別のロケーションから Load Balancer 構成を更新する場合、別の管理者によって追加 (または削除) されたクラス ター、ポート、またはサーバーを (例えば) 表示するには、構成をリフレッシュする 必要があります。リモート Web ベース管理 GUI には、「構成をリフレッシュ」お よび「すべての構成をリフレッシュ」機能があります。

Web ベース GUI から構成をリフレッシュするには、次を行います。

- 1 つのホストの場合: GUI ツリー構造の「**ホスト**」ノードを右マウス・ボタンで クリックして「構成のリフレッシュ」を選択します。
- すべてのホストの場合: メニューから「ファイル」を選択して「すべての構成を リフレッシュ」を選択します。

# **Load Balancer** ログの使用

# **Dispatcher**、**CBR**、および **Site Selector** の場合

Load Balancer は、サーバー・ログ、manager ログ、メトリック・モニター・ログ (Metric Server エージェントでのロギング通信)、および使用する各 advisor のログ に項目を追加します。

注**:** さらに、Dispatcher コンポーネントの場合だけは、項目はサブエージェント (SNMP) ログに対して作成されます。

ログ・レベルを設定して、ログに書き込まれるメッセージの増え方を定義すること ができます。レベル 0 では、エラーが記録されて、Load Balancer は一度だけ発生 したイベント (例えば、manager ログに書き込まれ始めた advisor に関するメッセー ジ) のヘッダーとレコードも記録します。レベル 1 には継続中の情報などが組み込 まれ、レベル 5 には必要に応じて生成される問題のデバッグに役立つメッセージが 組み込まれます。manager、advisor、サーバー、サブエージェントのログのデフォル トは 1 です。

ログの最大サイズも設定することができます。ログ・ファイルに最大サイズを設定 すると、ファイルは循環します。つまり、ファイルが指定サイズに達すると、次の 入力がファイルの最上部に書き込まれ、前のログ入力を上書きします。ログ・サイ ズを現行サイズより小さい値に設定することができません。ログ項目にはタイム・ スタンプが記されるため、書き込まれた順序が分かります。

ログ・レベルの設定が高いほど、ログ・サイズの選択には注意を要します。レベル 0 では、ログ・サイズをデフォルトの 1MB のままにおくと安全です。ただし、レ ベル 3 以上でログ記録するときには、小さ過ぎて役に立たなくならない程度にサイ ズを制限する必要があります。

- <span id="page-283-0"></span>v サーバー・ログのログ・レベルまたは最大ログ・サイズを構成するには、 **dscontrol set** コマンドを使用します。(サーバー・ログ設定を表示するには、 **dscontrol logstatus** コマンドを使用します。)
- v manager ログのログ・レベルまたは最大ログ・サイズを構成するには、**dscontrol manager** コマンドを使用します。
- v Metric Server エージェントとの通信を記録するメトリック・モニター・ログのロ グ・レベルまたは最大ログ・サイズを構成するには、**dscontrol manager metric set** コマンドを使用します。
- v advisor ログのログ・レベルまたは最大ログ・サイズを構成するには、**dscontrol advisor** コマンドを使用します。
- v サブエージェント・ログのログ・レベルまたは最大ログ・サイズを構成するに は、**dscontrol subagent** コマンドを使用します。(SNMP サブエージェントを使 用するのは Dispatcher コンポーネントだけです。)

#### ログ・ファイル・パスの変更

デフォルトでは、Load Balancer によって生成されるログは、Load Balancer インス トールのログ・ディレクトリーに保管されます。このパスを変更するには、dsserver スクリプトで *lb\_logdir* 変数を設定してください。

**AIX**、**HP-UX**、**Linux**、および **Solaris** の場合、 dsserver スクリプトは /usr/bin デ ィレクトリーにあります。このスクリプトでは、変数 *lb\_logdir* はデフォルトのディ レクトリーに設定されています。この変数を変更して、ログ・ディレクトリーを指 定することができます。例えば、以下のようになります。

#### **LB\_LOGDIR=/path/to/my/logs/**

**Windows** では、 dsserver ファイルは Windows システム・ディレクトリーにあり ます。 Windows 2003 の場合は C:¥WINNT¥SYSTEM32 です。 dsserver ファイル では、変数 *lb\_logdir* はデフォルト・ディレクトリーに設定されています。この変数 を変更して、ログ・ディレクトリーを指定することができます。例えば、以下のよ うになります。

#### **set LB\_LOGDIR=c:¥path¥to¥my¥logs¥**

すべてのオペレーティング・システムにおいて、等号の両側にはスペースを置か ず、パスが (必要に応じて) スラッシュ (/) または円記号 (¥) で終了していなければ なりません。

#### バイナリー・ロギング

注**:** バイナリー・ロギングは Site Selector コンポーネントに適用されていません。

Load Balancer のバイナリー・ログ機能は、他のログ・ファイルと同じログ・ディレ クトリーを使用します。 237 [ページの『バイナリー・ログを使用したサーバー統計](#page-258-0) [の分析』を](#page-258-0)参照してください。

# **Cisco CSS Controller** および **Nortel Alteon Controller** の場合

ログ・レベルを設定して、ログに書き込まれるメッセージの増え方を定義すること ができます。レベル 0 では、エラーが記録され、Load Balancer は一度だけ発生し たイベント (例えば、コンサルタント・ログに書き込まれ始めた advisor に関するメ ッセージ) のヘッダーおよびレコードも記録します。レベル 1 には継続中の情報な どが組み込まれ、レベル 5 には必要に応じて生成される問題のデバッグに役立つメ ッセージが組み込まれます。ログのデフォルトは 1 です。

ログの最大サイズも設定することができます。ログ・ファイルに最大サイズを設定 すると、ファイルは循環します。つまり、ファイルが指定サイズに達すると、次の 入力がファイルの最上部に書き込まれ、前のログ入力を上書きします。ログ・サイ ズを現行サイズより小さい値に設定することができません。ログ項目にはタイム・ スタンプが記されるため、書き込まれた順序が分かります。

ログ・レベルの設定が高いほど、ログ・サイズの選択には注意を要します。レベル 0 では、ログ・サイズをデフォルトの 1MB のままにおくと安全です。ただし、レ ベル 3 以上でログ記録するときには、小さ過ぎて役に立たなくならない程度にサイ ズを制限する必要があります。

#### **Controller** ログ

Cisco CSS Controller および Nortel Alteon Controller には以下のログがあります。

- v コントローラー・ログ (**controller set** コマンド)
- v コンサルタント・ログ (**consultant set** コマンド)
- v highavailability ログ (**highavailability set** コマンド)
- v metriccollector ログ (**metriccollector set** コマンド)
- v バイナリー・ログ (**consultant binarylog** コマンド)

次は、Metric Server エージェントとの通信を記録するメトリック・モニター・ログ のログ・レベルおよび最大ログ・サイズの構成例です。

*xxx*control metriccollector set *consultantID:serviceID:metricName* loglevel *x* logsize *y*

### ログ・ファイル・パスの変更

デフォルトでは、コントローラーによって生成されるログは、コントローラー・イ ンストールのログ・ディレクトリーに保管されます。このパスを変更するには、 xxxserver スクリプトに *xxx\_logdir* 変数を設定してください。

**AIX**、**HP-UX**、**Linux**、および **Solaris** の場合、 xxxserver スクリプトは /usr/bin directory にあります。このスクリプトでは、変数 *xxx\_logdir* はデフォルトのディレ クトリーに設定されています。この変数を変更して、ログ・ディレクトリーを指定 することができます。例えば、以下のようになります。

#### **xxx\_LOGDIR=/path/to/my/logs/**

**Windows** の場合、 xxxserver ファイルは Windows システム・ディレクトリー (通 常は C:¥WINNT¥SYSTEM32) にあります。 xxxserver ファイルでは、変数 *xxx\_logdir* はデフォルトのディレクトリーに設定されています。この変数を変更し て、ログ・ディレクトリーを指定することができます。例えば、以下のようになり ます。

#### **set xxx\_LOGDIR=c:¥path¥to¥my¥logs¥**

<span id="page-285-0"></span>すべてのオペレーティング・システムにおいて、等号の両側にはスペースを置か ず、パスが (必要に応じて) スラッシュ (/) または円記号 (¥) で終了していなければ なりません。

#### バイナリー・ロギング

Load Balancer のバイナリー・ログ機能は、他のログ・ファイルと同じログ・ディレ クトリーを使用します。 237 [ページの『バイナリー・ログを使用したサーバー統計](#page-258-0) [の分析』を](#page-258-0)参照してください。

# **Dispatcher** コンポーネントの使用

このセクションは、Dispatcher コンポーネントの操作および管理方法について説明 しています。

# **Dispatcher** の開始および停止

- v Dispatcher を開始するには、コマンド行で **dsserver** を入力します。
- v Dispatcher を停止するには、コマンド行で **dsserver stop** を入力します。

# ステイル・タイムアウト値の使用

Load Balancer では、ステイル・タイムアウトに指定された秒数の間にその接続で活 動がなかった場合は、接続は期限切れと見なされます。アクティビティーなしでそ の秒数を過ぎると、Load Balancer はその接続レコードをテーブルから除去し、その 接続での後続のトラフィックは廃棄されます。

例えばポート・レベルでは、**dscontrol port set staletimeout** コマンドでステイ ル・タイムアウト値を指定できます。

ステイル・タイムアウトは、executor、クラスター、およびポート・レベルで設定で きます。executor レベルおよびクラスター・レベルでは、デフォルトは 300 秒であ り、そのポートにフィルター掛けします。ポート・レベルでは、デフォルトはポー トに依存します。ポートの定義によって、デフォルトのステイル・タイムアウト値 は異なります。例えば、Telnet ポート 23 のデフォルトは、259,200 秒です。

また、サービスによっては、独自のステイル・タイムアウトとなることもありま す。例えば LDAP (Lightweight Directory Access Protocol) には idletimeout と呼ばれ る構成パラメーターがあります。idletimeout の秒数が過ぎると、アイドル中のクラ イアント接続は強制的にクローズされます。また、Idletimeout を 0 に設定すると、 接続は強制的にクローズされることがなくなります。

接続問題は、Load Balancer のステイル・タイムアウト値がサービスのタイムアウト 値より小さいときに起こることがあります。LDAP の場合には、Load Balancer ステ イル・タイムアウト値のデフォルトは 300 秒です。接続において 300 秒間アクテ ィビティーがないと、Load Balancer はテーブルから接続レコードを除去します。 idletimeout 値が 300 秒より大きい (または 0 に設定されている) 場合には、クライ アントはサーバーとの接続がまだ保たれていると考えます。クライアントがパケッ トを送信すると、そのパケットは Load Balancer によって廃棄されます。これが、

サーバーに対して要求すると LDAP の停止を引き起こすことになります。この問題 を避けるには、LDAP idletimeout を Load Balancer ステイル・タイムアウト値以下 の非ゼロ値に設定してください。

# <span id="page-286-0"></span>**fintimeout** および **staletimeout** を使用して接続レコードのクリ ーンアップを制御する

クライアントは、そのパケットをすべて送信した後に FIN パケットを送信し、サー バーがトランザクションの終了を認識するようにします。 Dispatcher は FIN パケ ットを受信すると、そのトランザクションに活動状態から FIN 状態へのマークを付 けます。トランザクションに FIN のマークが付けられると、その接続に予約された メモリーはクリア可能になります。

接続レコードの割り振りと再利用の効率を高めるには、 **executor set fintimeout** コマンドを使用し、 Dispatcher が FIN 状態の接続を Dispatcher テーブルでアクテ ィブに保ち、トラフィックを受け続けさせる期間を制御します。 FIN 状態の接続が **fintimeout** を超過すると、 Dispatcher のテーブルから削除され、再利用可能になり ます。 FIN タイムアウトは、**dscontrol executor set fincount** コマンドを使用し て変更することができます。

**dscontrol executor set staletimeout** コマンドを使用して、 Dispatcher テーブル でアクティブなトラフィックが見られないときに、 Dispatcher が接続を Established 状態に保ち、トラフィックを受け入れ続ける期間を制御します。詳細については、 264 [ページの『ステイル・タイムアウト値の使用』を](#page-285-0)参照してください。

# 報告 **GUI —** モニター・メニュー・オプション

各種の図表は、executor からの情報を基にして表示して、manager に中継できま す。 (GUI モニター・メニュー・オプションでは、manager 機能が実行中であるこ とが必要です):

- サーバーごとの 1 秒当たりの接続数 (複数のサーバーを同じグラフに表示するこ とができます)
- 特定のポートのサーバーごとの相対重み値
- v 特定のポートのサーバーごとの平均接続時間

# **Dispatcher** コンポーネントでの **Simple Network Management Protocol** の使用

ネットワーク管理システムは断続的に実行されるプログラムであり、ネットワーク のモニター、状況の反映、および制御に使用されます。Simple Network Management Protocol (SNMP) はネットワーク内の装置と通信するための一般的なプロトコルであ り、現在のネットワーク管理の標準となっています。ネットワーク装置は、通常は SNMP エージェント と、1 つまたは複数のサブエージェントを持ちます。SNMP エージェントは、ネットワーク管理ステーション と通信するか、コマンド行 SNMP 要求に応答します。SNMP サブエージェント は、データを取得および更新し、その データを SNMP エージェントに提供して要求側に戻します。

Dispatcher は SNMP 管理情報ベース (ibmNetDispatcherMIB) および SNMP サブエ ージェントを提供します。これによって、Tivoli® NetView®、Tivoli Distributed Monitoring、または HP OpenView などの任意のネットワーク管理システムを使用し て、Dispatcher の状態、スループットおよび活動をモニターすることができます。 MIB データは、管理している Dispatcher について記述するものであり、現在の Dispatcher の状況を反映しています。MIB は **..lb/admin/MIB** サブディレクトリー にインストールされています。

注**:** MIB、ibmNetDispatcherMIB.02 は、Tivoli NetView xnmloadmib2 プログラムの 使用ではロードされません。この問題を修正するには、MIB の NOTIFICATION-GROUP セクションをコメント化してください。つまり、″- -″ を ″indMibNotifications Group NOTIFICATION-GROUP″ の行の前に挿入し、後 に 6 行挿入します。

ネットワーク管理システムは、SNMP GET コマンドを使用して他のマシンの MIB 値を調べます。指定されたしきい値を超えた場合は、ユーザーに通知します。その 後、Dispatcher の構成データを変更することによって Dispatcher のパフォーマンス に影響を与え、Dispatcher の問題が Dispatcher や Web サーバーの障害に至る前に 未然に調整または修正を行うことができます。

#### **SNMP** コマンドおよびプロトコル

システムによって、通常、ネットワーク管理ステーションごとに 1 つの SNMP エ ージェントが提供されます。ユーザーは SNMP エージェントに GET コマンドを送 信します。次に、この SNMP エージェントも GET コマンドを送信して、これらの MIB 変数を管理するサブエージェントから、指定の MIB 変数を取得します。

Dispatcher は、MIB データの更新および取得を行うサブエージェントを提供しま す。SNMP エージェントが GET コマンドを送信すると、サブエージェントは適切 な MIB データで応答します。SNMP エージェントは、このデータをネットワーク 管理ステーションに送信します。ネットワーク管理ステーションは、指定されたし きい値を超えた場合にはユーザーに通知することができます。

Dispatcher SNMP サポートには、分散プログラム・インターフェース (DPI®) 機能 を使用する SNMP サブエージェントが含まれます。 DPI は、SNMP エージェント とそのサブエージェントの間のインターフェースです。 Windows オペレーティン グ・システムは、SNMP エージェントとそのサブエージェントの間のインターフェ ースとして Windows 拡張エージェントを使用します。
#### **AIX**、**HP-UX**、 **Linux**、および **Solaris** での **SNMP** の使用可能化

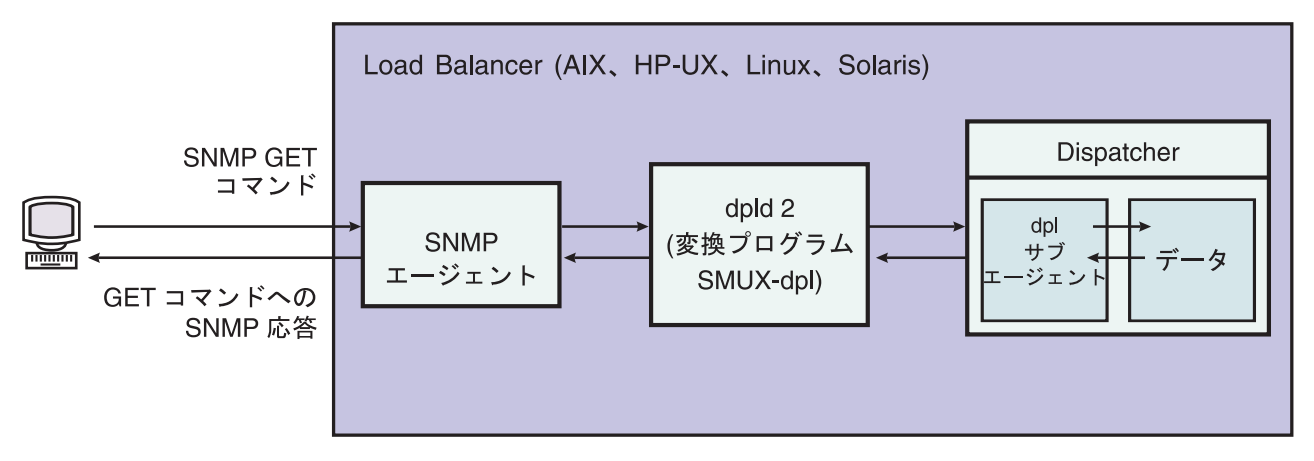

図 *40. Linux* および *UNIX* システムの *SNMP* コマンド

AIX は、SNMP Multiplexer プロトコル (SMUX) を使用する SNMP エージェント と、DPI および SMUX 間の変換機能として機能する追加の実行可能プログラムで ある DPID2 を提供します。

HP-UX の場合は SMUX 対応の SNMP エージェントを得る必要があります。これ は HP-UX では提供されません。 Load Balancer は、HP-UX に DPID2 を提供しま す。

Linux は、SMUX を使用する SNMP エージェントを提供します。多くのバージョ ンの Linux (Red Hat など) に UCD SNMP パッケージが付属しています。 UCD SNMP バージョン 4.1 またはそれ以降には、SMUX 使用可能エージェントが備わ っています。 Load Balancer は Linux に DPID2 を提供します。

注**:** SuSE Linux の場合は SMUX 可能な SNMP エージェントを得る必要がありま す。これは SuSE Linux では提供されないためです。

Solaris の場合は SMUX 可能な SNMP エージェントを得る必要があります。これ は Solaris では提供されないためです。Solaris では、Load Balancer は /opt/ibm/edge/lb/servers/samples/SNMP ディレクトリーに DPID2 を提供します。

DPI エージェントは、root ユーザーとして実行しなければなりません。DPID2 デー モンを実行する前に、以下のように /etc/snmpd.peers ファイルおよび /etc/snmpd.conf ファイルを更新してください。

#### **AIX** および **Solaris** の場合**:**

- v /etc/snmpd.peers ファイルにおいて、dpid に対して以下の項目を追加します。 "dpid2" 1.3.6.1.4.1.2.3.1.2.2.1.1.2 "dpid\_password"
- v /etc/snmpd.conf において、dpid に対して以下の項目を追加します。 smux 1.3.6.1.4.1.2.3.1.2.2.1.1.2 dpid\_password #dpid

#### **Linux** の場合**:**

v /etc/snmpd.peers ファイル (これがシステムに存在しない場合は、新しく作成しま す) において、dpid に対して以下の項目を追加します。

"dpid2" 1.3.6.1.4.1.2.3.1.2.2.1.1.2 "dpid\_password"

• /etc/snmp/snmpd.conf において、dpid に対して以下の項目を追加します。 smuxpeer .1.3.6.1.4.1.2.3.1.2.2.1.1.2 dpid password

また、snmpd.conf ファイル内の com2sec、group、view、または access で始まる すべての行をコメント化する必要もあります。

#### **HP-UX** で **SNMP** を使用可能にする

HP-UX SNMP サポートをインストールするには、以下を行います。

- 1. GNU SED がインストール済みのバージョンをお持ちでない場合は、HP の Web サイト、http://www.hp.com から入手してください。
- 2. ucd-snmp-4.2.4.tar.gz を Web ページ、 http://sourceforge.net/project/showfiles.php?group\_id=12694 から入手してください。
- 3. ″gcc″ と ″gmake or make″ が ご使用のマシンにインストールされていることを 確認します。インストールされていなければ、インストールする必要がありま す。
- 4. ucd-snmp-4.2.4.tar.gz ファイルを unzip し、次に、すべてのソース・ファイルを ディレクトリーに untar します。
- 5. ソース・ファイルが保持されているディレクトリーに移動して、以下を実行しま す。
	- a. run ./configure --with-mib-modules=smux
	- b. make
	- c. 以下の 2 つのコマンドをルートとして実行します。
		- 1) umask 022
		- 2) make install
	- d. export SNMPCONFPATH=/etc/snmp
	- e. start /usr/local/sbin/snmpd -s (これで SNMP エージェントが始動しま す)
	- f. start dpid2 (これで DPI 変換機能が始動します)
	- g. dscontrol subagent start (これで Dispatcher サブエージェントが始動しま す)

#### **SuSE Linux** で **SNMP** を使用可能にする

SuSE Linux で Load Balancer SNMP を使用するには、以下を行う必要がありま す。

- 1. インストールされている ucd-snmp rpm を SuSE マシンから除去します。
- 2. ucd-snmp-4.2.4.tar.gz を

**http://sourceforge.net/project/showfiles.php?group\_id=12694** から取得しま す。

- 3. ″gcc″ と ″gmake″ または ″make″ が SuSE マシンにインストールされているこ とを確認します (インストールされていなければ、インストールする必要があり ます)。
- 4. ucd-snmp-4.2.4.tar.gz ファイルを unzip し、次に、すべてのソース・ファイルを ディレクトリーに untar します。
- 5. ソース・ファイルが保持されているディレクトリーに移動して、以下を実行しま す。
	- a. run ./configure --with-mib-modules=smux
	- b. make
	- c. 以下の 2 つのコマンドをルートとして実行します。
		- 1) umask 022 #
		- 2) make install
	- d. export SNMPCONFPATH=/etc/snmp
	- e. start /usr/local/sbin/snmpd -s
	- f. start dpid2

snmpd をリフレッシュして (すでに実行中の場合)、snmpd.conf ファイルを再読み取 りするようにします。

refresh -s snmpd

DPID SMUX 対等機能を開始します。

dpid2

このデーモンは、以下の順序で開始しなければなりません。

- 1. SNMP エージェント
- 2. DPI 変換機能
- 3. Dispatcher サブエージェント

#### **Solaris** での **SNMP** の使用可能化

Solaris SNMP サポートをインストールするには、以下を行います。

- 1. 実行中の Solaris SNMP デーモン (snmpdx と snmpXdmid) を強制終了します。
- 2. 以下のようにファイルの名前を変更します。

**/etc/rc3.d/S76snmpdx** を **/etc/rc3.d/K76snmpdx** に変更

**/etc/rc3.d/S77dmi** を **/etc/rc3.d/K77dmi** に変更

- 3. 以下のパッケージを http://www.sunfreeware.com/ からダウンロードします。
	- libgcc-3.0.3-sol8-sparc-local (SMClibgcc)
	- openssl-0.9.6c-sol8-sparc-local (SMCosslc)
	- popt-1.6.3-sol8-sparc-local (SMCpopt)
- 4. ダウンロードしたパッケージを、pkgadd を使用してインストールします。
- 5. ucd-snmp-4.2.3-solaris8.tar.gz を http://sourceforge.net/project/showfiles.php?group\_id=12694 からダウンロードしま す。
- 6. ルート・ディレクトリー (/) で ucd-snmp-4.2.3-solaris8.tar.gz を gunzip して untar します。
- 7. 以下のコマンドを発行します。

export LD\_LIBRARY\_PATH=\$LD\_LIBRARY\_PATH:

/usr/local/lib:/usr/local/ssl/lib:/usr/lib

export PATH=/usr/local/sbin:/usr/local/bin:\$PATH

export SNMPCONFPATH =/etc/snmp

export MIBDIRS=/usr/local/share/snmp/mibs

cp /opt/ibm/edge/lb/servers/samples/SNMP/dpid2 /usr/local/sbin/dpid2

8. /etc/snmpd.peers が存在しない場合は、これを作成します。 snmpd.peers に次を 挿入します。

"dpid2" 1.3.6.1.4.1.2.3.1.2.2.1.1.2 "dpid\_password"

9. /etc/snmp/snmpd.conf が存在しない場合は、これを作成します。 snmpd.conf に 次を挿入します。

smuxpeer 1.3.6.1.4.1.2.3.1.2.2.1.1.2 dpid password

- 10. /usr/local/sbin/snmpd を開始します。
- 11. /usr/local/sbin/dpid2 を開始します。

注**:**

- 1. 以下のパッケージがパッケージ形式になっています。
	- libgcc-3.0.3-sol8-sparc-local (SMClibgcc)
	- openssl-0.9.6c-sol8-sparc-local (SMCosslc)
	- popt-1.6.3-sol8-sparc-local (SMCpopt)

http://sunfreeware.com/ Web サイトでは、これらの名前に .gz の拡張子が付いて いるため、これらを gunzip/untar しないでください。その代わりに、pkgadd *packageName* を使用します。

- 2. /etc/snmp/snmpd.conf に smuxpeer 項目を追加するときは、**dpid\_password** スト リングに空白が追加されないようにしてください。
- 3. Load Balancer SNMP 機能が、smux 使用可能 ucd-snmp バージョン 4.2.3 で検 査されます。将来のリリースの smux 使用可能 ucd-snmp は同様のセットアップ で機能します。

#### **Windows** オペレーティング・システムでの **SNMP** の使用可能化

Windows SNMP サポートをインストールするには、以下を行います。

- 1. 「スタート」 > 「設定」(Windows 2000) > 「コントロール パネル」 > 「プロ グラムの追加と削除」をクリックします。
- 2. 「**Windows** コンポーネントの追加と削除」をクリックします。
- 3. Windows コンポーネント・ウィザードで、「管理とモニタ ツール」をクリック し (ただし、チェック・ボックスは選択またはクリアしません)、「詳細」をクリ ックします。
- 4. 「簡易ネットワーク管理プロトコル **(SNMP)**」チェック・ボックスを選択して、 「OK」をクリックします。
- 5. 「次へ」をクリックします。

#### **SNMP** のコミュニティー名の提供

executor 実行では、**dscontrol subagent start [***communityname***]** コマンドを使用し て、Windows OS 拡張エージェントと SNMP エージェントとの間で使用されるコ ミュニティー名を定義します。

重要**:** Windows 2003 では、SNMP はデフォルトでは表示されたいずれのコミュニ ティー名にも応答しません。このような場合には、SNMP サブエージェントはいず れの SNMP 要求にも応答しません。SNMP サブエージェントがコミュニティー名 に応答するようにするには、適切なコミュニティー名および宛先ホストで「SNMP サービス・プロパティー」を設定しなければなりません。 SNMP セキュリティー・ プロパティーを以下のように構成します。

- 1. 「コンピューター管理」を開きます。
- 2. コンソール・ツリーで、「サービス」をクリックします。
- 3. 詳細ペインで、「**SNMP** サービス」をクリックします。
- 4. 「アクション」メニューで、「プロパティ」をクリックします。
- 5. 「セキュリティー」タブの「受け入れ済み」コミュニティー名で、「追加」をク リックします。
- 6. 「コミュニティー権限」で、選択したコミュニティーからの SNMP 要求処理に 対するこのホストの権限レベルを選択します (最低でも「読み取り専用」権限)。
- 7. 「コミュニティー名」で、大文字小文字の区別をして Load Balancer Subagent (デフォルトのコミュニティー名は public) に規定したものと同じコミュニティー 名を入力した後、「**追加**」をクリックします。
- 8. ホストからの SNMP パケットを受け入れるかどうかを指定してください。以下 のいずれかのオプションを選択します。
	- v ID に関係なく、ネットワーク上のいずれのホストからの SNMP 要求でも受 け入れる場合は、「すべてのホストからの **SNMP** パケットを受け入れる」を クリックします。(このオプションでは、個人またはエンティティーは、パス ワードや証明などの基準に基づいて認証し、確認しなければなりません。)
	- v SNMP パケットの受け入れを制限する場合は、「**SNMP** パケットの受け入れ を制限」、「これらのホストからの **SNMP** パケットを受け入れる」をクリッ クしてから「追加」をクリックします。ホスト名、IP または IPX アドレスを 正しく入力してから、各入力の後に「追加」をクリックします。

9. SNMP サービスを再始動して、変更を有効にしてください。

#### トラップ

SNMP は、しきい値に達したなど、管理されている装置が例外条件または重要なイ ベントの発生を報告するために送信するメッセージとして トラップ を送受信する ことによって通信します。

サブエージェントは以下のトラップを使用します。

- indHighAvailStatus
- indSrvrGoneDown
- indDOSAttack
- indDOSAttackDone

**indHighAvailStatus** トラップは、ハイ・アベイラビリティー状況の状態変数 (hasState) の値が変化したことを通知します。 hasState の指定できる値は以下のと おりです。

**-idle** このマシンはロード・バランシングを行っていますが、パートナーの Dispatcher との接続を確立しようとしていません。

**-listen** ハイ・アベイラビリティーが開始された直後であり、Dispatcher がそのパー トナーを listen しています。

**-active**

このマシンはロード・バランシングを行っています。

**-standby**

このマシンは活動状態のマシンをモニターしています。

**-preempt**

このマシンは、プライマリーからバックアップに切り替えられる間の一時的 な状態です。

**-elect** Dispatcher が、プライマリーまたはバックアップにするマシンについて、そ のパートナーと折衝しています。

#### **-no\_exec**

executor が実行されていません。

**indSrvrGoneDown** トラップは、オブジェクト ID の csID (クラスター ID)、psNum (ポート番号)、および ssID (サーバー ID) の部分で指定されたサーバ ーの重みがゼロになったことを通知します。トラップでは、最終的に既知であった サーバーの活動状態の接続の数が送信されます。このトラップは、Dispatcher が判 別できる限り、指定のサーバーが終了していることを示します。

**indDOSAttack** トラップは、numhalfopen (SYN パケットだけから構成されるハー フ・オープン接続の数) が、オブジェクト ID の csID (クラスター ID) および psNum (ポート番号) の部分で指定されたポートに対するしきい値を超過したことを 示します。ポート上で構成されたサーバー数がトラップで送信されます。このトラ ップは、Load Balancer がサービス妨害攻撃を予期していることを示しています。

**indDOSAttackDone** トラップは、numhalfopen (SYN パケットだけから構成される ハーフ・オープン接続の数) が、オブジェクト ID の csID および psNum の部分で 指定されたポートに対するしきい値を下回ったことを示します。ポート上で構成さ れたサーバー数がトラップで送信されます。Load Balancer があり得るサービス妨害 攻撃が終了したことを判別すると、indDOSAttack トラップが送信された後にこのト ラップが送信されます。

Linux および UNIX システムの場合、SMUX API の制限により、 ibmNetDispatcher のエンタープライズ ID、1.3.6.1.4.1.2.6.144 の代わりに、 ibmNetDispatcher サブエ ージェントからのトラップで報告されたエンタープライズ ID が dpid2 のエンター プライズ ID である場合があります。ただし、データに ibmNetDispatcher MIB 内か らのオブジェクト ID が含まれるため、SNMP 管理ユーティリティーはトラップの 送信元を判別することができます。

**dscontrol** コマンドからの **SNMP** サポートのオンとオフの切り換え **dscontrol subagent start** コマンドは、SNMP サポートをオンにします。 **dscontrol subagent stop** コマンドは、SNMP サポートをオフにします。

dscontrol コマンドの詳細については、 385 ページの『[dscontrol subagent — SNMP](#page-406-0) [サブエージェントの構成』を](#page-406-0)参照してください。

## **Load Balancer** マシンへのトラフィックのすべてを拒否するため に **ipchains** または **iptables** を使用する **(Linux)**

Linux カーネルには、 ipchains と呼ばれるファイアウォール機能が組み込まれてい ます。 Load Balancer と ipchains を並行して実行すると、Load Balancer が最初に パケットを読み取り、次に ipchains が続きます。これにより、ipchains を使用する と、 Linux Load Balancer マシンを強化できます。これは例えば、ファイアウォー ルのロード・バランシングを行うために使用する Load Balancer マシンとすること ができます。

ipchains または iptables が完全に制限される (インバウンドまたはアウトバウンド・ トラフィックが許可されない) ように構成されていると、Load Balancer のパケット 転送部分は正常に機能しつづけます。

ipchains および iptables は、ロード・バランシング前に着信トラフィックをフィル ターに掛けるためには使用できない ことに注意してください。

Load Balancer のすべてが正しく機能するためには、追加トラフィックがいくらかは 許可されていなければなりません。この通信のいくつかの例は、次のとおりです。

- advisor は Load Balancer マシンとバックエンド・サーバーの間で通信します。
- v Load Balancer は バックエンド・サーバー、リーチ・ターゲット、およびハイ・ アベイラビリティー・パートナー Load Balancer マシンを ping します。
- v ユーザー・インターフェース (グラフィカル・ユーザー・インターフェース、コ マンド行、およびウィザード) は RMI を使用します。
- バックエンド・サーバーは Load Balancer マシンから ping するために応答しな ければなりません。

一般に、Load Balancer マシンについての適正な ipchains 方針は、トラフィックの すべて (バックエンド・サーバー、パートナー・ハイ・アベイラビリティー Load Balancer、すべてのリーチ・ターゲット、またはすべての構成ホストとの間のトラフ ィックを除く) を認可しないことにあります。

Linux カーネルのバージョン 2.4.10.x で Load Balancer が実行されている場合は、 iptables を活動状態にすることはお勧めできません。この Linux カーネルのバージ ョンで活動化すると、時間の経過に従ってパフォーマンスが低下する可能性があり ます。

iptables を活動停止するには、モジュール (lsmod) をリストして、どのモジュールが ip\_tables および ip\_conntrack を調べてから、rmmod ip\_tables および rmmod ip\_conntrack を実行してそれらを除去します。マシンをリブートすると、これらの モジュールが再び追加されるので、リブートするたびにこれらのステップを繰り返 す必要があります。

サポートされる Linux カーネルのバージョンについては、 43 [ページの『](#page-64-0)Linux の要 [件』を](#page-64-0)参照してください。

## **Content Based Routing** コンポーネントの使用

このセクションでは、Load Balancer の CBR コンポーネントの操作および管理方法 について説明します。

### **CBR** の開始および停止

- v CBR を開始するには、コマンド行で **cbrserver** を入力します。
- v CBR を停止するには、コマンド行で **cbrserver stop** を入力します。

CBR および Caching Proxy は、Caching Proxy プラグイン API を介して、HTTP および HTTPS (SSL) の要求を共同で処理します。CBR に対してサーバーのロー ド・バランシングを開始するには、Caching Proxy は同じマシン上で実行している必 要があります。CBR と Caching Proxy を 113 ページの『CBR [構成の例』の](#page-134-0)説明に 従ってセットアップしてください。

#### **CBR** の制御

CBR の開始後に、以下の方式のいずれかを使用して制御できます。

- v **cbrcontrol** コマンドを使用して CBR を構成します。このコマンドの完全な構文 は、 333 ページの『第 26 章 Dispatcher および CBR [のコマンド解説』で](#page-354-0)説明し ます。ここでは、いくつかの使用例をリストします。
- v グラフィカル・ユーザー・インターフェース (GUI) を使用して CBR を構成しま す。コマンド行に **lbadmin** を入力して、GUI をオープンします。 GUI を使用 して CBR を構成する方法の詳細については、 105 [ページの『](#page-126-0)GUI』を参照して ください。

#### **CBR** ログの使用

CBR が使用するログは、Dispatcher で使用されるログに類似しています。詳細につ いては、 261 ページの『[Load Balancer](#page-282-0) ログの使用』 を参照してください。

#### 注**:**

CBR の前のリリースでは、変更できるのは Caching Proxy 構成ファイル中のログ・ ディレクトリー・パスでした。現在はログが cbrserver ファイルに保管されたディレ クトリーを変更できます。 263 [ページの『ログ・ファイル・パスの変更』を](#page-284-0)参照し てください。

# **Site Selector** コンポーネントの使用

#### **Site Selector** の開始および停止

- v Site Selector を開始するには、コマンド行に **ssserver** を入力します。
- v Site Selector を停止するには、コマンド行に **ssserver stop** を入力します。

#### **Site Selector** の制御

Site Selector の開始後に、以下の方式のいずれかを使用して制御できます。

- v **sscontrol** コマンドを使用して Site Selector を構成します。このコマンドの完全 な構文は、 387 ページの『第 27 章 Site Selector [のコマンド解説』で](#page-408-0)説明しま す。ここでは、いくつかの使用例をリストします。
- v グラフィカル・ユーザー・インターフェース (GUI) を使用して Site Selector を 構成します。コマンド行に **lbadmin** を入力して、GUI をオープンします。 GUI を使用して Site Selector を構成する方法の詳細については、 129 [ページの](#page-150-0) 『[GUI](#page-150-0)』を参照してください。

#### **Site Selector** ログの使用

Site Selector が使用するログは、Dispatcher で使用されるログに類似しています。詳 細については、 261 ページの『[Load Balancer](#page-282-0) ログの使用』を参照してください。

## **Cisco CSS Controller** コンポーネントの使用

### **Cisco CSS Controller** の開始および停止

- 1. Cisco CSS Controller を開始するには、コマンド行に **ccoserver** を入力しま す。
- 2. Cisco CSS Controller を停止するには、コマンド行に **ccoserver stop** を入力し ます。

#### **Cisco CSS Controller** の制御

Cisco CSS Controller の開始後に、以下の方式のいずれかを使用して制御できます。

- v **ccocontrol** コマンドを使用して Cisco CSS Controller を構成します。このコマン ドの完全な構文は、 415 ページの『第 28 章 [Cisco CSS Controller](#page-436-0) のコマンド解 [説』で](#page-436-0)説明します。ここでは、いくつかの使用例をリストします。
- v グラフィカル・ユーザー・インターフェース (GUI) を使用して Cisco CSS Controller を構成します。コマンド行に **lbadmin** を入力して、GUI をオープン します。 GUI を使用して Cisco CSS Controller を構成する方法の詳細について は、 147 [ページの『](#page-168-0)GUI』を参照してください。

### **Cisco CSS Controller** ログの使用

Cisco CSS Controller が使用するログは、Dispatcher で使用されるログに類似してい ます。詳細については、 261 ページの『[Load Balancer](#page-282-0) ログの使用』を参照してくだ さい。

## **Nortel Alteon Controller** コンポーネントの使用

#### **Nortel Alteon Controller** の開始および停止

- 1. Nortel Alteon Controller を開始するには、コマンド行で **nalserver** を入力しま す。
- 2. Nortel Alteon Controller を停止するには、コマンド行で **nalserver stop** を入力 します。

#### **Nortel Alteon Controller** の制御

Nortel Alteon Controller の開始後に、以下の方式のいずれかを使用して制御できま す。

- v **nalcontrol** コマンドを使用して Nortel Alteon Controller を構成します。このコ マンドの完全な構文は、 435 ページの『第 29 章 [Nortel Alteon Controller](#page-456-0) のコマ [ンド解説』で](#page-456-0)説明します。ここでは、いくつかの使用例をリストします。
- グラフィカル・ユーザー・インターフェース (GUI) を使用して Nortel Alteon Controller を構成します。コマンド行に **lbadmin** を入力して、GUI をオープン

します。 GUI を使用して Nortel Alteon Controller を構成する方法の詳細につい ては、 169 [ページの『](#page-190-0)GUI』を参照してください。

### **Nortel Alteon Controller** ログの使用

Nortel Alteon Controller が使用するログは、Dispatcher で使用されるログに類似して います。詳細については、 261 ページの『[Load Balancer](#page-282-0) ログの使用』を参照してく ださい。

## **Metric Server** コンポーネントの使用

### **Metric Server** の始動および停止

Metric Server は Load Balancer にサーバー・ロード情報を提供します。Metric Server は、ロード・バランシングされている各サーバー上に常駐します。

- Metric Server が常駐する各サーバー・マシンにおいて、コマンド行に **metricserver start** を入力して Metric Server を開始します。
- Metric Server が常駐する各サーバー・マシンにおいて、コマンド行に **metricserver stop** を入力して Metric Server を停止します。

## **Metric Server** ログの使用

Metric Server 始動スクリプトのログ・レベルを変更します。Load Balancer ログで のログ・レベル範囲と同様に、ログ・レベルの範囲は 0 ~ 5 に指定できます。こ れにより、 **...ms/logs** ディレクトリーにエージェント・ログが生成されます。

# <span id="page-298-0"></span>第 **24** 章 トラブルシューティング

この章は、Load Balancer に関連する問題の検出と解決に役立ちます。

- v IBM サービスに電話をかける前に、『トラブルシューティング情報の収集』を参 照してください。
- v 起こっている症状を 282 [ページの『トラブルシューティングの表』で](#page-303-0)探してくだ さい。

# トラブルシューティング情報の収集

このセクションの情報を使用して IBM サービスが必要とするデータを収集しま す。情報は以下の件名に分かれています。

- v 『一般情報 (必須)』
- v 278 [ページの『ハイ・アベイラビリティー](#page-299-0) (HA) の問題』
- 279 [ページの『](#page-300-0)advisor の問題』
- 280 ページの『[Content Based Routing](#page-301-0) の問題』
- 280 [ページの『クラスターをヒットできない』](#page-301-0)
- v 281 [ページの『その他のすべてが失敗する』](#page-302-0)
- v 281 [ページの『アップグレード』](#page-302-0)
- 282 [ページの『](#page-303-0)Java』
- 282 [ページの『役に立つリンク』](#page-303-0)

#### 一般情報 **(**必須**)**

Dispatcher コンポーネントにのみ、オペレーティング・システム固有のデータおよ びコンポーネント固有の構成ファイルを自動的に収集する問題判別ツールがありま す。このツールを実行するには、適切なディレクトリーから **lbpd** と入力します。

Linux および UNIX システムの場合: /opt/ibm/edge/lb/servers/bin/

Windows プラットフォームの場合: C:¥Program Files¥IBM¥edge¥lb¥servers¥bin

この問題判別ツールは、以下のようにデータをファイルにパッケージします。

Linux および UNIX システムの場合: /opt/ibm/edge/lb/**lbpmr.tar.Z**

Windows プラットフォームの場合: C:¥Program Files¥IBM¥edge¥lb¥**lbpmr.zip**

注**:** Windows 版のコマンド行 zip ユーティリティーが必要です。

IBM サービスに電話をかける前に、以下の情報を使用できるようにしておいてくだ さい。

- v 上記で説明した問題判別ツールで生成された lbpmr ファイル (Dispatcher のみ)。
- v ハイ・アベイラビリティー環境では、両方の Load Balancer マシンからの構成フ ァイル。すべてのオペレーティング・システムで、構成をロードするためのスク リプトを使用するか、または次のコマンドを実行します。

dscontrol file save primary.cfg

<span id="page-299-0"></span>このコマンドによって、構成ファイルが

**.../ibm/edge/lb/servers/configuration/***component***/** ディレクトリーに置かれます。

- 稼動中のオペレーティング・システムとそのオペレーティング・システムのバー ジョン。
- Load Balancer のバージョン。
	- Load Balancer が稼動している場合、以下のコマンドを実行します。
		- Dispatcher コンポーネント: dscontrol executor report
		- CBR: cbrcontrol executor status
		- Site Selector: **.../ibm/edge/lb/servers/logs/ss/** にある server.log ファイルの 先頭を確認します。
		- Cisco CSS Controllerおよび Nortel Alteon Controller: xxxcontrol controller report
	- 以下のコマンドを実行し、 Load Balancer がインストール済みであることを確 認して、Load Balancer の現在のレベルを取得します。
		- AIX の場合: lslpp -l | grep ibmlb
		- HP-UX の場合: swlist | grep ibmlb
		- Linux の場合: rpm -qa | grep ibmlb
		- Solaris: pkginfo|grep ibm

Windows では、Load Balancer がインストール済みであることを確認するに は、「スタート」>「設定」>「コントロール パネル」>「プログラムの追加と 削除」と実行します。

v 次のコマンドを実行して現在の Java のレベルを取得します。

java -fullversion

- トークンリングまたはイーサネットを使用していますか?
- v 以下のコマンドのいずれかを実行してプロトコル統計と TCP/IP 接続情報を取得 します。

AIX、HP-UX、 Linux および Solaris: netstat -ni

Windows: ipconfig /all

これについては、すべてのサーバーおよび Load Balancer からの情報が必要で す。

v 以下のコマンドのいずれかを実行して経路テーブル情報を取得します。

AIX、HP-UX、 Linux、および Solaris: netstat -nr Windows: route print

これについては、すべてのサーバーおよび Load Balancer からの情報が必要で す。

### ハイ・アベイラビリティー **(HA)** の問題

HA 環境での問題の場合、以下の必須情報を収集します。

- v hamon.log をログ・レベル 5 に設定します: dscontrol set loglevel 5
- v reach.log をログ・レベル 5 に設定します: dscontrol manager reach set loglevel 5

<span id="page-300-0"></span>• 以下のロケーションにあるスクリプトを取得します。

AIX、HP-UX、Linux、および Solaris プラットフォーム: /opt/ibm/edge/lb/servers/bin

Windows: C:¥Program Files¥ibm¥edge¥lb¥servers¥bin

スクリプト名は以下のとおりです。

goActive goStandby goIdle (もしあれば) goInOp (もしあれば)

さらに、構成ファイルも必要です。 277 [ページの『一般情報](#page-298-0) (必須)』を参照して ください。

### **advisor** の問題

例えば、advIsor がサーバーに誤ってダウンのマークを付けるときなど、advisor の 問題の場合は、以下の必須情報を収集します。

v advisor ログをログ・レベルを 5 に設定します。 dscontrol advisor loglevel http 80 5

または

dscontrol advisor loglevel *advisorName port loglevel*

または

dscontrol advisor loglevel *advisorName cluster:port loglevel*

または

nalcontrol metriccollector set *consultantID*:*serviceID*:*metricName* loglevel *value*

これにより、ADV\_*advisorName*.log という名前 (例えば ADV\_http.log) のログが 作成されます。このログは以下のロケーションに置かれます。

AIX、HP-UX、Linux、および Solaris プラットフォーム: /opt/ibm/edge/lb/servers/logs/*component* Windows プラットフォーム: C:¥Program Files¥ibm¥edge¥lb¥servers¥logs¥*component*

ここで、*component* は以下のとおりです。

**dispatcher** = Dispatcher **CBR** = Content Based Routing **cco** = Cisco CSS Controller

- 
- **nal** = Nortel Alteon Controller

**ss** = Site Selector

注**:** カスタムの advisor を書き込むとき、advisor が正しく作動しているか検証する には、ADVLOG(*loglevel*、*message*) が役立ちます。

<span id="page-301-0"></span>ADVLOG 呼び出しは、レベルが advisor に関連したロギング・レベルより低い ときに、advisor ログ・ファイルにステートメントをプリントします。ログ・レ ベルが 0 の場合、ステートメントが常に書き込まれます。コンストラクターか ら ADVLOG を使用することができません。ログ・ファイル名はコンストラク ターに設定される情報によって決まるので、ログ・ファイルは、カスタムの advisor のコンストラクターが完成する直後まで作成されません。

この制限を回避し、カスタムの advisor をデバッグする別の方法があります。 System.out.println(*message*) ステートメントを使用して、ウィンドウにメッセー ジをプリントすることができます。dsserver スクリプトを編集し、javaw から java に変更してプリント・ステートメントをウィンドウに表示します。dsserver の開始に使用したウィンドウは、プリントの表示のために開いておかなければ なりません。Windows プラットフォームをご使用の場合は、Dispatcher のサー ビスでの使用を停止し、ウィンドウから手動で開始してメッセージを表示する 必要があります。

ADVLOG の詳細については、「*Edge Components* プログラミング・ガイド」を 参照してください。

#### **Content Based Routing** の問題

Content Based Routing の問題の場合、以下の必須情報を収集します。

- コマンド cbrcontrol executor status を実行してバージョンを取得します。
- v 次のファイルを取得します。
	- ibmproxy.conf。これは以下のロケーションにあります。
		- Linux および UNIX システム: /etc/

Windows プラットフォーム: C:¥Program Files¥IBM¥edge¥cp¥etc¥en\_US¥

- CBR 構成ファイル。これは以下のロケーションにあります。
	- Linux および UNIX システム: /opt/ibm/edge/lb/servers/configurations/cbr Windows プラットフォーム: C:¥Program Files¥IBM¥edge¥lb¥servers¥configurations¥cbr
- ibmproxy.conf に正しい項目が作成されていることを確認します。 108 [ページ](#page-129-0) の『ステップ 1. CBR を使用する [Caching Proxy](#page-129-0) の構成』を参照してくださ い。

### クラスターをヒットできない

クラスターをヒットできない場合、両方の Load Balancer マシンでクラスターが別 名割り当てされていないか、または両方のマシンでクラスターが別名割り当てされ ている可能性があります。どのマシンにクラスターがあるかを判別するには、以下 を行います。

1. 同じサブネット上で、かつ *Load Balancer* マシンまたはサーバーではないところ で、次を行います。

ping *cluster* arp -a

Dispatcher の NAT または CBR 転送方式を使用している場合は、戻りアドレス も ping します。

- <span id="page-302-0"></span>2. arp 出力を調べ、MAC (16 桁の 16 進アドレス) を netstat -ni 出力のいずれか と付き合わせて物理的にクラスターを所有するマシンを判別します。
- 3. 以下のコマンドを使用して、両方のマシンがクラスター・アドレスを持っている かどうかを確認するために両方のマシンからの出力を解釈します。

AIX および HP-UX: netstat -ni

Linux および Solaris: ifconfig -a

Windows: ipconfig /all

ping からの応答がない場合、どちらのマシンも、インターフェースに別名割り当て されたクラスター IP アドレス (例えば en0、tr0 など) を持っていない可能性があ ります。

### その他のすべてが失敗する

経路指定の問題を解決できず、その他のすべてが失敗した場合、以下のコマンドを 実行してネットワーク・トラフィック上でトレースを実行します。

v AIX の場合、Load Balancer マシンから以下を実行します。

iptrace -a -s *failingClientIPAddress* -d *clusterIPAddress* -b iptrace.trc

トレースを実行し、問題を再作成してから、プロセスを強制終了します。

v HP-UX の場合、以下を実行します。

tcpdump -i lan0 host *cluster* and host *client*

HP-UX GNU ソフトウェアのアーカイブ・サイトのいずれかから、tcpdump をダ ウンロードする必要がある場合があります。

v Linux の場合、以下を実行します。 tcpdump -i eth0 host *cluster* and host *client*

トレースを実行し、問題を再作成してから、プロセスを強制終了します。

v Solaris の場合、次を実行します。

snoop -v *clientIPAddress destinationIPAddress* > snooptrace.out

v Windows の場合、探知プログラムが必要です。フィルター用と同じ入力を使用し てください。

また、さまざまログ・レベル (manager ログ、advisor ログなど) を上げて、その出 力を調べることもできます。

### アップグレード

サービス・リリース・フィックスまたはパッチですでに修正されている問題を確認 するには、アップグレードを確認してください。修正された Edge Components の問 題のリストを得るには、 WebSphere Application Server Web サイトのサポート・ペ ージ (http://www.ibm.com/software/webservers/appserv/was/support/) を参照してくださ い。サポート・ページから、修正サービスのダウンロード・サイトへのリンクをた どってください。

#### <span id="page-303-0"></span>**Java**

Load Balancer 用の Java バージョンのアップグレードについては、注釈[2 \(35](#page-56-0) ペー [ジ](#page-56-0))を参照してください。

## 役に立つリンク

サポート、Technote (Hints and Tips)、およびライブラリーの Web ページに関する Web サイト情報については、 xvii [ページの『参照情報』を](#page-18-0)参照してください。

# トラブルシューティングの表

以下を参照してください。

- Dispatcher トラブルシューティング情報 表 15
- v CBR トラブルシューティング情報 286 [ページの表](#page-307-0) 16
- Site Selector トラブルシューティング情報 288 [ページの表](#page-309-0) 17
- Cisco CSS Controller トラブルシューティング情報 289 [ページの表](#page-310-0) 18
- Nortel Alteon Controller トラブルシューティング情報 291 [ページの表](#page-312-0) 19
- Metric Server トラブルシューティング情報 292 [ページの表](#page-313-0) 20

表 *15. Dispatcher* のトラブルシューティングの表

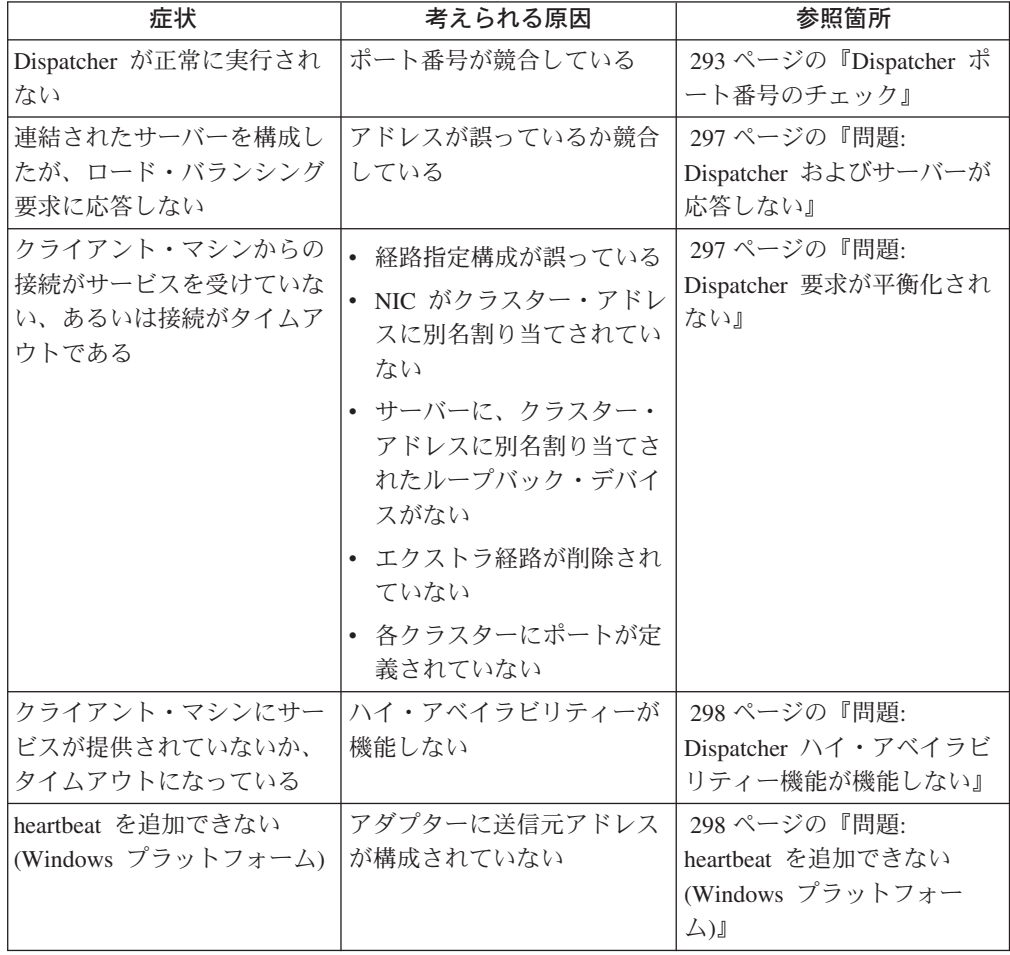

| 症状                             | 考えられる原因              | 参照箇所                              |
|--------------------------------|----------------------|-----------------------------------|
| サーバーが要求に対するサー                  | エクストラ経路が経路指定テ        | 298 ページの『問題: エクス                  |
| ビスを提供しない (Windows              | ーブルに作成されている          | トラ経路 (Windows 2000)』              |
| プラットフォーム)                      |                      |                                   |
| advisor が広域で正しく機能              | advisor がリモート・マシン    | 299 ページの『問題: advisor              |
| しない                            | で実行されていない            | が正しく機能しない』                        |
| Dispatcher、Microsoft IIS、お     | 暗号化されたデータをプロト        | 299 ページの『問題:                      |
| よび SSL が機能しない、ま                | コルを介して送信できない         | Dispatcher、Microsoft IIS、お        |
| たは続行しない                        |                      | よび SSL が機能しない                     |
|                                |                      | (Windows プラットフォー                  |
|                                |                      | $\Delta$ )                        |
| リモート・マシンへの接続が                  | 古いバージョンのキーがまだ        | 299 ページの『問題: リモー                  |
| 拒否された                          | 使用されている              | ト・マシンへの Dispatcher 接              |
|                                |                      | 続』                                |
| dscontrol コマンドまたは              | 1. コマンドは socks 化スタ   | 299 ページの『問題:                      |
| Ibadmin コマンドが失敗し、              | ックが原因で失敗する。          | dscontrol コマンドまたは                 |
| 「サーバーが応答していませ                  | または dsserver の未始動    | Ibadmin コマンドが失敗す                  |
| ん。」または「RMI サーバ                 | が原因でコマンドが失敗          | る』                                |
| ーにアクセスできません。」                  | する                   |                                   |
| メッセージが表示された                    | 2. RMI ポートは正しく設定     |                                   |
|                                | されていない。              |                                   |
|                                | 3. ホスト・ファイルに誤っ       |                                   |
|                                | たローカル・ホストが含          |                                   |
|                                | まれている                |                                   |
| 「ファイルが見つかりませ                   | HTML ファイルの関連付けの      | 300 ページの『問題: 「ファ                  |
| ん」というエラー・メッセ                   | 設定が誤っている             | イルが見つかりません…」と                     |
| ージが、Netscape をデフォル             |                      | いうエラー・メッセージが、                     |
| ト・ブラウザーとして稼働                   |                      | オンライン・ヘルプを表示し                     |
| し、オンライン・ヘルプを表                  |                      | ようとすると出される                        |
| 示すると出される (Windows<br>プラットフォーム) |                      | (Windows プラットフォー                  |
|                                |                      | $\Delta)$                         |
| グラフィカル・ユーザー・イ<br>ンターフェースが正しく開始 | 不適当なページング・スペー        | 300 ページの『問題: グラフ<br>ィカル・ユーザー・インター |
| されない                           | ス                    | フェース (GUI) が正しく開                  |
|                                |                      | 始されない』                            |
| 問題: Caching Proxy がイン          | Caching Proxy ファイル依存 | 300 ページの『問題: Caching              |
| ストールされた Dispatcher の           | 関係                   | Proxy がインストールされた                  |
| 実行のエラー                         |                      | Dispatcher の実行のエラー』               |
| グラフィカル・ユーザー・イ                  | レゾリューションが誤りであ        | 301 ページの『問題: グラフ                  |
| ンターフェースが正しく表示                  | る                    | ィカル・ユーザー・インター                     |
| されない                           |                      | フェース (GUI) が正しく表                  |
|                                |                      | 示されない』                            |
| ヘルプ・パネルが他のウィン                  | Java の制限             | 301 ページの『問題:                      |
| ドウの背後に隠れて見えなく                  |                      | Windows プラットフォームに                 |
| なることがある                        |                      | おいてヘルプ・ウィンドウが                     |
|                                |                      | 他のウィンドウの背後に隠れ                     |
|                                |                      | て見えなくなることがある』                     |

表 *15. Dispatcher* のトラブルシューティングの表 *(*続き*)*

表 *15. Dispatcher* のトラブルシューティングの表 *(*続き*)*

| 症状                                                                                                    | 考えられる原因                                                                                                    | 参照箇所                                                                                                    |
|----------------------------------------------------------------------------------------------------|----------------------------------------------------------------------------------------------------|----------------------------------------------------------------------------------------------------|
| Load Balancer がフレームを<br>処理および転送できない                                                                    | 各 NIC に対して固有の<br>MAC アドレスが必要                                                                                         | 301 ページの『問題: Load<br>Balancer がフレームを処理お<br>よび転送できない』                                                             |
| 青い画面が表示される                                                                                             | ネットワーク・カードがイン<br>ストールおよび構成されてい<br>ない                                                                                 | 302 ページの『問題: Load<br>Balancer executor を開始する<br>と青い画面が表示される』                                                     |
| Discovery へのパスが戻りト<br>ラフィックを妨げる                                                                        | クラスターがループバック上<br>で別名割り当てされる                                                                                          | 302 ページの『問題:<br>Discovery へのパスが Load<br>Balancer での戻りトラフィッ<br>クを妨げる』                                             |
| タスクのオフロード機能を使<br>用すると、advisor がすべて<br>のサーバーがダウンしている<br>ことを示す。                                          | TCP チェックサムが正常に<br>計算されない                                                                                             | 303 ページの『問題: タスク<br>のオフロードが使用可能にな<br>ると、 advisor がすべてのサ<br>ーバーがダウンしていること<br>を示す (Windows プラットフ<br>オーム)』          |
| Load Balancer の広域モード<br>でハイ・アベイラビリティー<br>が動作しない                                                        | Remote Dispatcher をローカ<br>ル Dispatcher 上のクラスター<br>においてサーバーとして定義<br>する必要がある                                           | 303 ページの『問題: Load<br>Balancer の広域モードでハ<br>イ・アベイラビリティーが動<br>作しない』                                                 |
| 大きい構成ファイルをロード<br>しようとしているときに GUI<br>がハングする (あるいは予期<br>しない振る舞い)                                         | Java には、GUI に対するこ<br>のように大きな変更を処理す<br>るために十分な量のメモリー<br>へのアクセスがない                                                     | 304 ページの『問題: 大きい<br>構成ファイルをロードしよう<br>としているときに GUI がハ<br>ングする (あるいは予期しな<br>い振る舞い)』                                |
| リモート接続で正しく IP ア<br>ドレスに解決されない                                                                          | セキュア Socks インプリメ<br>ンテーションでリモート・ク<br>ライアントを使用するとき、<br>完全修飾ドメイン・ネームま<br>たはホスト名が正しい 10 進<br>表記 IP アドレスに解決され<br>ないことがある | 305 ページの『問題: リモー<br>ト接続で正しく IP アドレス<br>に解決されない』                                                                  |
| AIX および Linux におい<br>て、韓国語の Load Balancer<br>インターフェースで、文字が<br>重なりあったフォントまたは<br>不適切なフォントが表示され<br>る      | デフォルトのフォントを変更<br>する必要がある                                                                                             | 305 ページの『問題: AIX お<br>よび Linux において、韓国<br>語の Load Balancer インター<br>フェースで、重なって表示さ<br>れるフォントまたは不適切な<br>フォントが表示される』 |
| Windows において MS ルー<br>プバック・アダプターの別名<br>割り当て後に、hostname など<br>のコマンドを実行すると、OS<br>が別名アドレスを使用して不<br>正に応答する | ネットワーク接続リストで、<br>新たに追加された別名をロー<br>カル・アドレスの上にリスト<br>してはいけない                                                           | 306 ページの『問題:<br>Windows において、hostname<br>などのコマンドを実行したと<br>きに、ローカル・アドレスで<br>はなく別名アドレスが戻され<br>る』                   |

| 症状                                                                                                  | 考えられる原因                                                                         | 参照箇所                                                                                               |
|----------------------------------------------------------------------------------------------------|---------------------------------------------------------------------------------|----------------------------------------------------------------------------------------------------|
| Windows プラットフォームを<br>Matrox AGP ビデオ・カード<br>とともに使用すると、GUIの<br>予期しない振る舞いが発生す<br>る                     | Load Balancer GUI の実行中<br>に Matrox AGP ビデオ・カ<br>ードを使用すると、問題が発<br>生する            | 306 ページの『問題:<br>Windows プラットフォームに<br>おいて Matrox AGP ビデ<br>オ・カードを使用すると、<br>GUI の予期しない振る舞いが<br>発生する』 |
| Linux において "rmmod<br>ibmlb" を実行すると、システ<br>ム・ハングなどの予期しない<br>振る舞いが発生する                                | Load Balancer カーネル・モ<br>ジュール (ibmlb) を手動で除<br>去すると、問題が発生する                      | 306 ページの『問題: "rmmod<br>ibmlb" を実行すると、予期し<br>ない振る舞いが発生する<br>(Linux)                                 |
| Dispatcher マシンでコマンド<br>を実行したときの応答が遅い                                                                | 高ボリュームのクライアン<br>ト・トラフィックによるマシ<br>ンの過負荷が原因で、応答が<br>遅くなっている可能性がある                 | 306 ページの『問題:<br>Dispatcher マシンでコマンド<br>を実行したときの応答が遅<br>いい                                          |
| Dispatcher の mac 転送方式<br>で、SSL または HTTPS<br>advisor がサーバーの負荷を<br>登録しない                              | SSL サーバー・アプリケーシ<br>ョンがクラスター IP アドレ<br>スで構成されていないことが<br>原因で問題が発生する               | 307 ページの『問題: SSL ま<br>たは HTTPS advisor がサー<br>バーの負荷を登録しない<br>(mac 転送方式使用時)』                        |
| Netscape 経由でリモート<br>Web 管理を使用中にホスト<br>から切断される                                                       | ブラウザー・ウィンドウのサ<br>イズを変更すると、ホストか<br>ら切断される                                        | 307 ページの『問題: Web 管<br>理使用中に Netscape ブラウ<br>ザー・ウィンドウのサイズを<br>変更すると、ホストから切断<br>される』                 |
| ソケット・プールが使用可能<br>で、Web サーバーが 0.0.0.0<br>にバインドされている                                                  | Microsoft IIS サーバーをバイ<br>ンド特定になるように構成す<br>る                                     | 307 ページの『問題: ソケッ<br>ト・プールが使用可能で、<br>Web サーバーが 0.0.0.0 にバ<br>インドされている』                              |
| Windows プラットフォーム<br>で、破壊された Latin 1 国別<br>文字がコマンド・プロンプト<br>に現れる                                     | コマンド・プロンプト・ウィ<br>ンドウのフォント・プロパテ<br>イーを変更する                                       | 308 ページの『問題:<br>Windows で、破壊された<br>Latin 1 国別文字がコマン<br>ド・プロンプト・ウィンドウ<br>に現れる』                      |
| HP-UX プラットフォーム<br>で、<br>[java.lang.OutOfMemoryError<br>が新規ネイティブ・スレッド<br>を作成できません」というメ<br>ッセージが表示される | デフォルトによる一部の<br>HP-UX インストールで、プ<br>ロセスごとに許可されるスレ<br>ッドが 64 となっている。こ<br>れでは数が足りない | 308 ページの『問題: HP-UX<br>で、Java メモリー不足/スレ<br>ッド・エラーが発生する』                                             |
| Windows プラットフォーム<br>で、advisor およびリーチ・<br>ターゲットがすべてのサーバ<br>ーにダウンのマークを付ける                             | タスクのオフロードが使用不<br>可になっていない、または<br>ICMP を使用可能にする必要<br>がある                         | 309 ページの『問題:<br>Windows で、advisor および<br>リーチ・ターゲットがすべて<br>のサーバーにダウンのマーク<br>を付ける』                   |

表 *15. Dispatcher* のトラブルシューティングの表 *(*続き*)*

<span id="page-307-0"></span>表 *15. Dispatcher* のトラブルシューティングの表 *(*続き*)*

| 症状                                                                                                    | 考えられる原因                                                                                                    | 参照箇所                                                                                                    |
|----------------------------------------------------------------------------------------------------|----------------------------------------------------------------------------------------------------|----------------------------------------------------------------------------------------------------|
| Windows プラットフォーム<br>で、1 つのアダプターに複数<br>の IP アドレスが構成されて<br>いる場合に、IP アドレスを<br>ホスト名に解決することに関<br>する問題<br>Windows プラットフォーム | ホスト名として設定する IP<br>アドレスは、レジストリーの<br>最初に表示される必要があり<br>ます。<br>システムは、ネットワーク障                                    | 309 ページの『問題:<br>Windows で、1 つのアダプタ<br>ーに複数の IP アドレスが構<br>成されている場合に、IP ア<br>ドレスをホスト名に解決す<br>る』<br>310 ページの『問題: |
| で、ネットワーク障害後にハ<br>イ・アベイラビリティー・セ<br>ットアップで advisor が機能<br>しない                                                          | 害を検出すると、アドレス解<br>決プロトコル (ARP) キャッ<br>シュを消去します。                                                              | Windows で、ネットワーク障<br>害後にハイ・アベイラビリテ<br>ィー・セットアップで<br>advisor が機能しない』                                           |
| Linux $\vec{\mathcal{C}}$ , IP address add<br>コマンドと、複数のクラスタ<br>ー・ループバックの別名が非<br>互換                                   | ループバック・デバイスの複<br>数のアドレスに別名アドレス<br>を割り当てるときは、ip<br>address add ではなく、<br>ifconfig コマンドを使用しま<br>す。             | 311 ページの『問題: Linux<br>で、ループバック・デバイス<br>の複数のクラスターに別名ア<br>ドレスを割り当てるときに<br>「IP address add」コマンドを<br>使用してはならない』   |
| エラー・メッセージ: サーバ<br>ーの追加を試みている最中に<br>"ルーター・アドレスが指定<br>されていないか、ポート・メ<br>ソッドに対して有効でありま<br>せん"                            | サーバーの追加時に発生した<br>問題を判別するための情報の<br>チェックリスト                                                                   | 311 ページの『問題: "ルータ<br>ー・アドレスが指定されてい<br>ないか、ポート・メソッドに<br>対して有効でありません"の<br>エラー・メッセージ』                            |
| Solaris では、Load Balancer<br>プロセスを開始した端末セッ<br>ション・ウィンドウを終了す<br>ると、そのプロセスは終了し<br>ます。                                   | nohup コマンドを使用する<br>ことで、端末セッションを終<br>了したときに、開始したプロ<br>セスがハングアップ・シグナ<br>ルを受けないようにしてくだ<br>さい。                  | 312 ページの『問題: Solaris<br>では、Load Balancer プロセ<br>スを開始した端末ウィンドウ<br>を終了すると、そのプロセス<br>は終了します。』                    |
| 大規模な Load Balancer 構成<br>の読み込み時には、速度の低<br>下が見られます。                                                                   | server add コマンドでアド<br>レス・パラメーターを設定す<br>ると、大規模な構成の読み込<br>みが遅くなります。                                           | 312 ページの『問題: 「server<br>add」コマンドで address パ<br>ラメーターを設定すると、大<br>規模の構成のロードが遅くな<br>る』                           |
| Windows では、次のエラー・<br>メッセージが表示されます:<br>「ネットワーク上の他のシス<br>テムとの IP アドレスの競合<br>があります」                                     | ハイ・アベイラビリティーが<br>構成されている場合は、短時<br>間の間、両方のマシンでクラ<br>スター・アドレスが構成され<br>ることがあり、このエラー・<br>メッセージが出される原因と<br>なります。 | 313 ページの『問題:<br>Windows で IP アドレス競合<br>のエラーメッセージが表示さ<br>れる』                                                   |

表 *16. CBR* トラブルシューティングの表

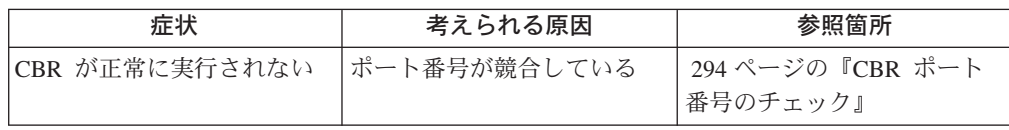

表 *16. CBR* トラブルシューティングの表 *(*続き*)*

| cbrcontrol コマンドまたは<br>Ibadmin コマンドが失敗し、<br>「サーバーが応答していませ<br>ん。」または「RMI サーバ<br>ーにアクセスできません。」            | コマンドは socks 化スタック<br>が原因で失敗する。あるい<br>は、コマンドは cbrserver の<br>未始動が原因で失敗する。        | 313 ページの『問題:<br>cbrcontrol コマンドまたは<br>Ibadmin コマンドが失敗す<br>る』                                       |
|----------------------------------------------------------------------------------------------------|---------------------------------------------------------------------------------|----------------------------------------------------------------------------------------------------|
| メッセージが表示された<br>要求がロード・バランシング<br>されない                                                                   | executor の開始前に Caching<br>Proxy が開始された                                          | 314 ページの『問題: 要求が<br>ロード・バランシングされな<br>じい                                                            |
| Solaris において、cbrcontrol<br>executor start コマンドが、<br>「エラー: executor が開始さ<br>れていません」というメッセ<br>ージを出して失敗した | コマンドは、システム IPC<br>デフォルトを変更する必要が<br>あるか、ライブラリーへのリ<br>ンクに誤りがあるために失敗<br>した。        | 314 ページの『問題: Solaris<br>において cbreontrol executor<br>start コマンドが失敗する』                               |
| URL ルールが機能しない                                                                                          | 構文エラーまたは構成エラー                                                                   | 314 ページの『問題: 構文工<br>ラーまたは構成エラー』                                                                    |
| Windows システムを Matrox<br>AGP ビデオ・カードととも<br>に使用すると、GUI の予期し<br>ない振る舞いが発生する                               | Load Balancer GUI の実行中<br>に Matrox AGP ビデオ・カ<br>ードを使用すると、問題が発<br>生する            | 315 ページの『問題:<br>Windows プラットフォームに<br>おいて Matrox AGP ビデ<br>オ・カードを使用すると、<br>GUI の予期しない振る舞いが<br>発生する』 |
| 大きい構成ファイルをロード<br>しようとしているときに GUI<br>がハングする (あるいは予期<br>しない振る舞い)                                         | Java には、GUI に対するこ<br>のように大きな変更を処理す<br>るために十分な量のメモリー<br>へのアクセスがない                | 304 ページの『問題: 大きい<br>構成ファイルをロードしよう<br>としているときに GUI がハ<br>ングする (あるいは予期しな<br>い振る舞い)』                  |
| Netscape 経由でリモート<br>Web 管理を使用中にホスト<br>から切断される                                                          | ブラウザー・ウィンドウのサ<br>イズを変更すると、ホストか<br>ら切断される                                        | 315 ページの『問題: Web 管<br>理使用中に Netscape ブラウ<br>ザー・ウィンドウのサイズを<br>変更すると、ホストから切断<br>される』                 |
| Windows プラットフォーム<br>で、破壊された Latin 1 国別<br>文字がコマンド・プロンプト<br>に現れる                                        | コマンド・プロンプト・ウィ<br>ンドウのフォント・プロパテ<br>イーを変更する                                       | 315 ページの『問題:<br>Windows プラットフォーム<br>で、破壊された Latin 1 国別<br>文字がコマンド・プロンプ<br>ト・ウィンドウに現れる』             |
| HP-UX プラットフォーム<br>で、<br>[java.lang.OutOfMemoryError<br>が新規ネイティブ・スレッド<br>を作成できません」というメ<br>ッセージが表示される    | デフォルトによる一部の<br>HP-UX インストールで、プ<br>ロセスごとに許可されるスレ<br>ッドが 64 となっている。こ<br>れでは数が足りない | 315 ページの『問題: HP-UX<br>で、Java メモリー不足/スレ<br>ッド・エラーが発生する』                                             |
| Windows プラットフォーム<br>で、advisor およびリーチ・<br>ターゲットがすべてのサーバ<br>ーにダウンのマークを付ける                                | タスクのオフロードが使用不<br>可になっていない、または<br>ICMP を使用可能にする必要<br>がある                         | 316 ページの『問題:<br>Windows で、advisor および<br>リーチ・ターゲットがすべて<br>のサーバーにダウンのマーク<br>を付ける』                   |

<span id="page-309-0"></span>表 *16. CBR* トラブルシューティングの表 *(*続き*)*

| Windows プラットフォーム         | ホスト名として設定する IP  | 316 ページの『問題:         |
|--------------------------|-----------------|----------------------|
| で、1 つのアダプターに複数           | アドレスは、レジストリーの   | Windows で、1 つのアダプタ   |
| の IP アドレスが構成されて          | 最初に表示される必要があり   | 一に複数の IP アドレスが構      |
| いる場合、IP アドレスをホ           | ます。             | 成されている場合に、IP ア       |
| スト名に解決できない問題             |                 | ドレスをホスト名に解決す         |
|                          |                 | る』                   |
|                          |                 |                      |
| Solaris では、Load Balancer | nohup コマンドを使用する | 312 ページの『問題: Solaris |
| プロセスを開始した端末セッ            | ことで、端末セッションを終   | では、Load Balancer プロセ |
| ション・ウィンドウを終了す            | 了したときに、開始したプロ   | スを開始した端末ウィンドウ        |
| ると、そのプロセスは終了し            | セスがハングアップ・シグナ   | を終了すると、そのプロセス        |
| ます。                      | ルを受けないようにしてくだ   | は終了します。』             |
|                          | さい。             |                      |

表 *17. Site Selector* のトラブルシューティングの表

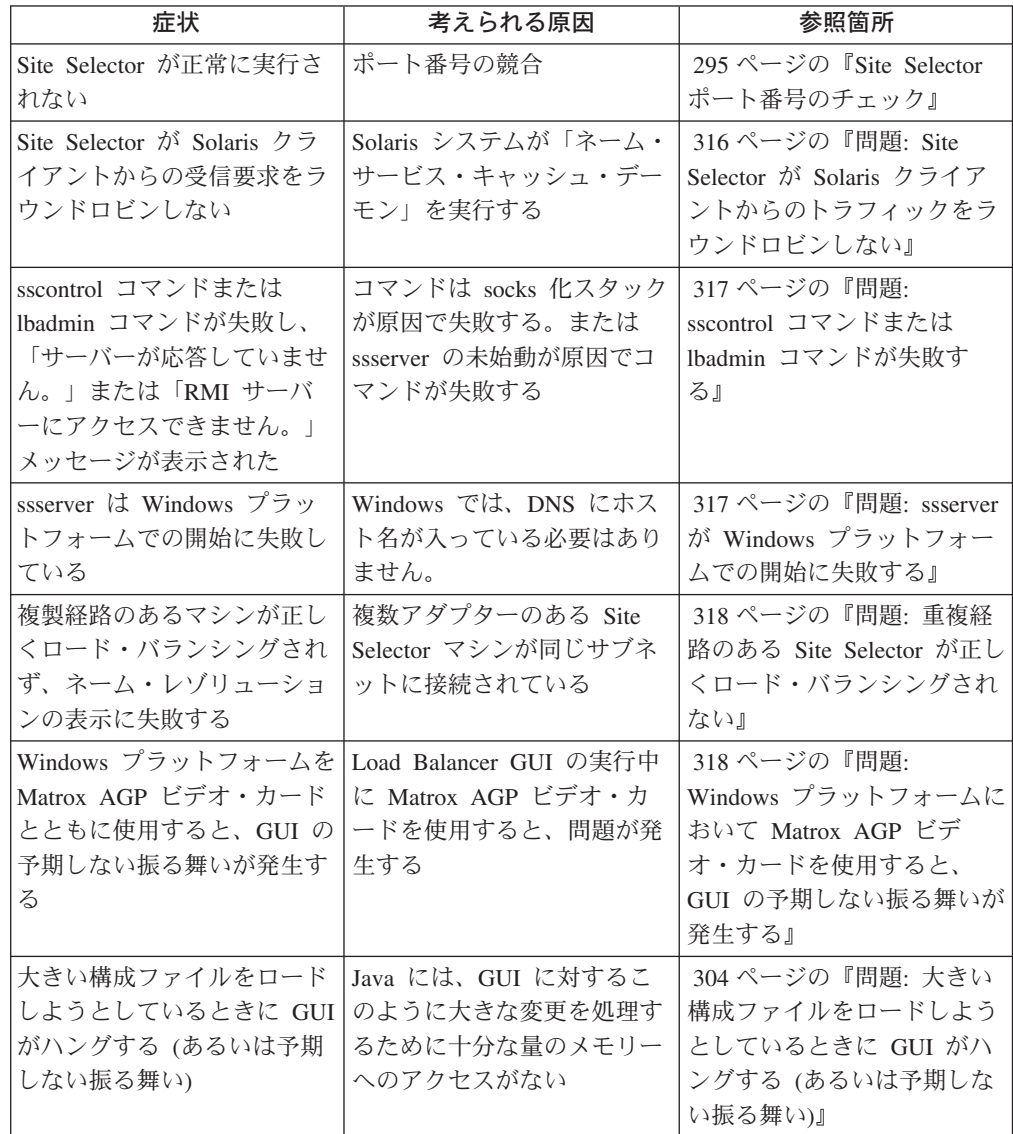

| 症状                                                                                                 | 考えられる原因                                                                                    | 参照箇所                                                                                       |
|----------------------------------------------------------------------------------------------------|--------------------------------------------------------------------------------------------|--------------------------------------------------------------------------------------------|
| Netscape 経由でリモート<br>Web 管理を使用中にホスト<br>から切断される                                                      | ブラウザー・ウィンドウのサ<br>イズを変更すると、ホストか<br>ら切断される                                                   | 318 ページの『問題: Web 管<br>理使用中に Netscape ブラウ<br>ザー・ウィンドウのサイズを<br>変更すると、ホストから切断<br>される』         |
| Windows プラットフォーム<br>で、破壊された Latin 1 国別<br>文字がコマンド・プロンプト<br>に現れる                                    | コマンド・プロンプト・ウィ<br>ンドウのフォント・プロパテ<br>ィーを変更する                                                  | 318 ページの『問題:<br>Windows プラットフォーム<br>で、破壊された Latin 1 国別<br>文字がコマンド・プロンプ<br>ト・ウィンドウに現れる』     |
| HP-UX プラットフォーム<br>で、<br>iava.lang.OutOfMemoryError<br>が新規ネイティブ・スレッド<br>を作成できません」というメ<br>ッセージが表示される | デフォルトによる一部の<br>HP-UX インストールで、プ<br>ロセスごとに許可されるスレ<br>ッドが 64 となっている。こ<br>れでは数が足りない            | 319 ページの『問題: HP-UX<br>で、Java メモリー不足/スレ<br>ッド・エラーが発生する』                                     |
| Windows プラットフォーム<br>で、advisor およびリーチ・<br>ターゲットがすべてのサーバ<br>ーにダウンのマークを付ける                            | タスクのオフロードが使用不<br>可になっていない、または<br>ICMP を使用可能にする必要<br>がある                                    | 319 ページの『問題:<br>Windows で、advisor および<br>リーチ・ターゲットがすべて<br>のサーバーにダウンのマーク<br>を付ける』           |
| Solaris では、Load Balancer<br>プロセスを開始した端末セッ<br>ション・ウィンドウを終了す<br>ると、そのプロセスは終了し<br>ます。                 | nohup コマンドを使用する<br>ことで、端末セッションを終<br>了したときに、開始したプロ<br>セスがハングアップ・シグナ<br>ルを受けないようにしてくだ<br>さい。 | 312 ページの『問題: Solaris<br>では、Load Balancer プロセ<br>スを開始した端末ウィンドウ<br>を終了すると、そのプロセス<br>は終了します。』 |

<span id="page-310-0"></span>表 *17. Site Selector* のトラブルシューティングの表 *(*続き*)*

表 *18. Controller for Cisco CSS Switches* のトラブルシューティングの表

| 症状                 | 考えられる原因             | 参照箇所                     |
|--------------------|---------------------|--------------------------|
| ccoserver が開始されない  | ポート番号が競合している        | 296 ページの『Cisco CSS       |
|                    |                     | Controller ポート番号のチェ      |
|                    |                     | ック』                      |
| ccocontrol コマンドまたは | コマンドは socks 化スタック   | 319 ページの『問題:             |
| badmin コマンドが失敗し、   | が原因で失敗する。または        | ccocontrol または Ibadmin コ |
| 「サーバーが応答していませ      | ccoserver の未始動が原因でコ | マンドが失敗する』                |
| ん。」または「RMI サーバ     | マンドが失敗する            |                          |
| ーにアクヤスできません。       |                     |                          |
| メッセージが表示された        |                     |                          |
| エラーを受信: ポート 13099  | 製品ライセンスの有効期限切       | 320 ページの『問題: ポート         |
| でレジストリーを作成できな      | れ                   | 13099 でレジストリーを作成         |
| い                  |                     | できない』                    |

| 症状                                                                                                  | 考えられる原因                                                                                    | 参照箇所                                                                                               |
|----------------------------------------------------------------------------------------------------|--------------------------------------------------------------------------------------------|----------------------------------------------------------------------------------------------------|
| Windows プラットフォーム<br>を Matrox AGP ビデオ・カ<br>ードとともに使用すると、<br>GUI の予期しない振る舞いが<br>発生する                   | Load Balancer GUI の実行中<br>に Matrox AGP ビデオ・カ<br>ードを使用すると、問題が発<br>生する                       | 320 ページの『問題:<br>Windows プラットフォームに<br>おいて Matrox AGP ビデ<br>オ・カードを使用すると、<br>GUI の予期しない振る舞いが<br>発生する』 |
| コンサルタントの追加時に接<br>続エラーを受け取った                                                                         | スイッチまたはコントローラ<br>ーで構成設定が正しくない                                                              | 320 ページの『問題: コンサ<br>ルタントの追加時に接続エラ<br>ーを受け取った』                                                      |
| スイッチで重みが更新されな<br>$\omega$                                                                           | コントローラーとスイッチと<br>の通信が使用できないか、ま<br>たはこの通信に割り込みが入<br>った                                      | 321 ページの『問題: スイッ<br>チで重みが更新されない』                                                                   |
| リフレッシュ・コマンドによ<br>ってコンサルタント構成が更<br>新されなかった                                                           | スイッチとコントローラーと<br>の通信が使用できないか、ま<br>たはこの通信に割り込みが入<br>った                                      | 321 ページの『問題: リフレ<br>ッシュ・コマンドによってコ<br>ンサルタント構成が更新され<br>なかった』                                        |
| 大きい構成ファイルをロード<br>しようとしているときに GUI<br>がハングする (あるいは予期<br>しない振る舞い)                                      | Java には、GUI に対するこ<br>のように大きな変更を処理す<br>るために十分な量のメモリー<br>へのアクセスがない                           | 304 ページの『問題: 大きい<br>構成ファイルをロードしよう<br>としているときに GUI がハ<br>ングする (あるいは予期しな<br>い振る舞い)』                  |
| Netscape 経由でリモート<br>Web 管理を使用中にホスト<br>から切断される                                                       | ブラウザー・ウィンドウのサ<br>イズを変更すると、ホストか<br>ら切断される                                                   | 321 ページの『問題: Web 管<br>理使用中に Netscape ブラウ<br>ザー・ウィンドウのサイズを<br>変更すると、ホストから切断<br>される』                 |
| Windows プラットフォーム<br>で、破壊された Latin 1 国別<br>文字がコマンド・プロンプト<br>に現れる                                     | コマンド・プロンプト・ウィ<br>ンドウのフォント・プロパテ<br>ィーを変更する                                                  | 321 ページの『問題:<br>Windows プラットフォーム<br>で、破壊された Latin 1 国別<br>文字がコマンド・プロンプ<br>ト・ウィンドウに現れる』             |
| HP-UX プラットフォーム<br>で、<br>[java.lang.OutOfMemoryError<br>が新規ネイティブ・スレッド<br>を作成できません」というメ<br>ッセージが表示される | デフォルトによる一部の<br>HP-UX インストールで、プ<br>ロセスごとに許可されるスレ<br>ッドが 64 となっている。こ<br>れでは数が足りない            | 322 ページの『問題: HP-UX<br>で、Java メモリー不足/スレ<br>ッド・エラーが発生する』                                             |
| Solaris では、Load Balancer<br>プロセスを開始した端末セッ<br>ション・ウィンドウを終了す<br>ると、そのプロセスは終了し<br>ます。                  | nohup コマンドを使用する<br>ことで、端末セッションを終<br>了したときに、開始したプロ<br>セスがハングアップ・シグナ<br>ルを受けないようにしてくだ<br>さい。 | 312 ページの『問題: Solaris<br>では、Load Balancer プロセ<br>スを開始した端末ウィンドウ<br>を終了すると、そのプロセス<br>は終了します。』         |

表 *18. Controller for Cisco CSS Switches* のトラブルシューティングの表 *(*続き*)*

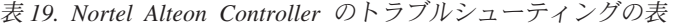

<span id="page-312-0"></span>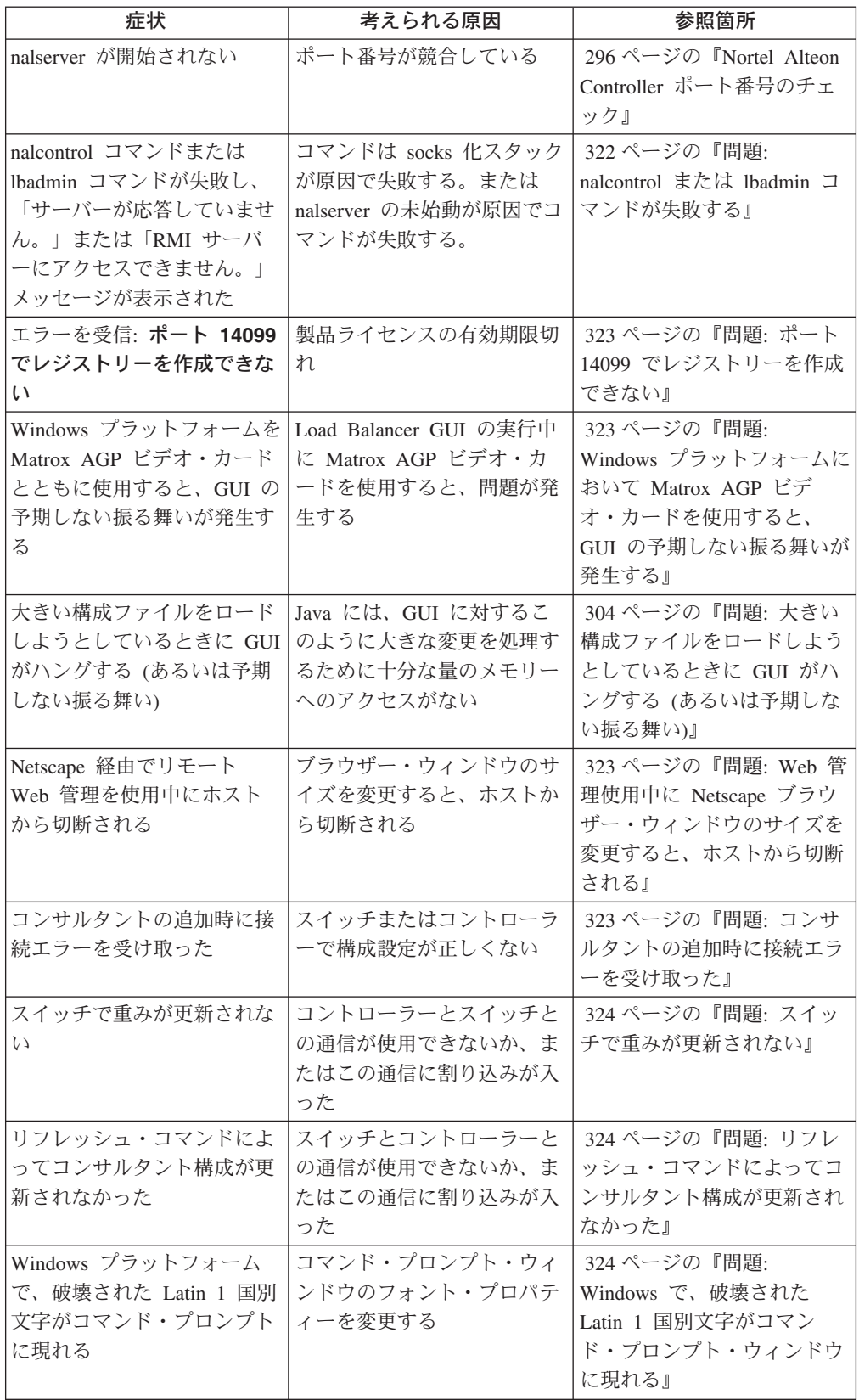

<span id="page-313-0"></span>表 *19. Nortel Alteon Controller* のトラブルシューティングの表 *(*続き*)*

| 症状                         | 考えられる原因         | 参照箇所                 |
|----------------------------|-----------------|----------------------|
| HP-UX プラットフォーム             | デフォルトによる一部の     | 324 ページの『問題: HP-UX   |
| で、                         | HP-UX インストールで、プ | で、Java メモリー不足/スレ     |
| iava.lang.OutOfMemoryError | ロセスごとに許可されるスレ   | ッド・エラーが発生する』         |
| が新規ネイティブ・スレッド              | ッドが 64 となっている。こ |                      |
| を作成できません」というメ              | れでは数が足りない       |                      |
| ッセージが表示される                 |                 |                      |
| Solaris では、Load Balancer   | nohup コマンドを使用する | 312 ページの『問題: Solaris |
| プロセスを開始した端末セッ              | ことで、端末セッションを終   | では、Load Balancer プロセ |
| ション・ウィンドウを終了す              | 了したときに、開始したプロ   | スを開始した端末ウィンドウ        |
| ると、そのプロセスは終了し              | セスがハングアップ・シグナ   | を終了すると、そのプロセス        |
| ます。                        | ルを受けないようにしてくだ   | は終了します。』             |
|                            | さい。             |                      |

表 *20. Metric Server* トラブルシューティングの表

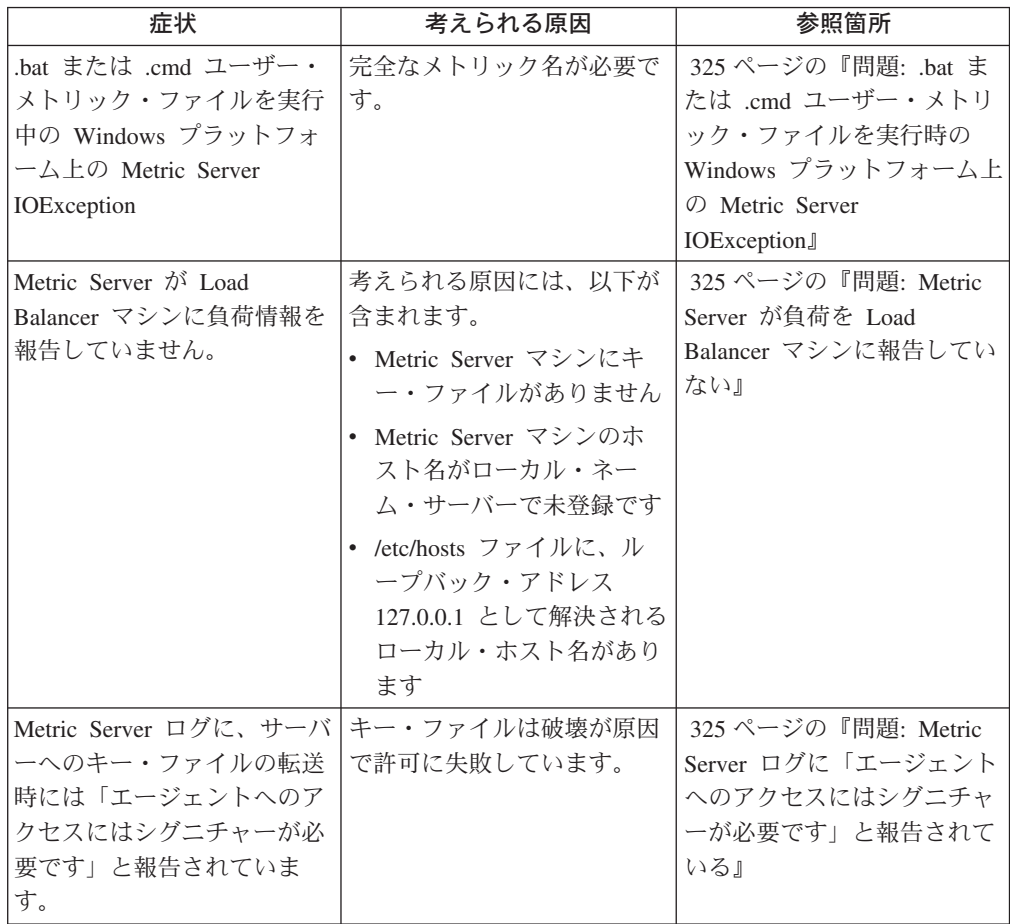

<span id="page-314-0"></span>表 *20. Metric Server* トラブルシューティングの表 *(*続き*)*

| 症状                                                                                                    | 考えられる原因                                                                                    | 参照箇所                                                                                                    |
|----------------------------------------------------------------------------------------------------|--------------------------------------------------------------------------------------------|----------------------------------------------------------------------------------------------------|
| AIX で、マルチプロセッサ<br>ー・システム (4.3.3、32 ビッ<br>ト 5.1、または 64 ビット<br>5.1) 上で Metric Server が高<br>ストレスの状態で実行されて<br>いる場合に、ps -vg コマン<br>ド出力が破壊されることがあ<br>ります。 | APAR IY33804 がこの既知の<br>AIX の問題を訂正します。                                                      | 325 ページの『問題: AIX<br>で、Metric Server が高ストレ<br>スの状態で実行されている間<br>に ps -vg コマンド出力が破<br>壊される場合がある』                     |
| ハイ・アベイラビリティー<br>Dispatcher 間の Site Selector<br>ロード・バランシングを使用<br>した 2 層構成での Metric<br>Server の構成                                                     | Metric Server (第 2 層に常<br>駐) は新規 IP アドレスで<br>listen するように構成されて<br>いません。                    | 326 ページの『問題: ハイ・<br>アベイラビリティー<br>Dispatcher 間の Site Selector<br>ロード・バランシングを使用<br>した 2 層構成での Metric<br>Server の構成』 |
| マルチ CPU の Solaris マシ<br>ンで実行されているスクリプ<br>$\vdash$ (metricserver,<br>cpuload、memload) が、望ま<br>れないコンソール・メッセー<br>ジを出す。                                 | この動作は、カーネルから<br>CPU とメモリーの統計を収<br>集するために VMSTAT シス<br>テム・コマンドが使用されて<br>いることによるものです。        | 327 ページの『問題: マルチ<br>CPU の Solaris マシン上で実<br>行されているスクリプトが望<br>まれないコンソール・メッセ<br>ージを出す』                              |
| Solaris では、Load Balancer<br>プロセスを開始した端末セッ<br>ション・ウィンドウを終了す<br>ると、そのプロセスは終了し<br>ます。                                                                  | nohup コマンドを使用する<br>ことで、端末セッションを終<br>了したときに、開始したプロ<br>セスがハングアップ・シグナ<br>ルを受けないようにしてくだ<br>さい。 | 312 ページの『問題: Solaris<br>では、Load Balancer プロセ<br>スを開始した端末ウィンドウ<br>を終了すると、そのプロセス<br>は終了します。』                        |

# **Dispatcher** ポート番号のチェック

Dispatcher の実行で問題に遭遇した場合には、いずれかのアプリケーションが通常 は Dispatcher が使用するポート番号を使用している可能性があります。Dispatcher サーバーは次のポート番号を使用します。

- 10099。dscontrol からのコマンド受信用
- 10004。Metric Server へのメトリック照会送信用
- 10199。RMI サーバー・ポート用

別のアプリケーションが Dispatcher のポート番号の 1 つを使用している場合は、 Dispatcher のポート番号を変更するか、または アプリケーションのポート番号を変 更することができます。

次のようにして、Dispatcher のポート番号を変更してください。

- v コマンドの受信に使用するポートを変更するには、次のようにしてください。
	- dsserver ファイルの先頭にある LB\_RMIPORT 変数を、Dispatcher がコマンド を受け取るポートに変更します。
- <span id="page-315-0"></span>v Metric Server からのメトリック報告の受け取りに使用するポートを変更するに は、次のようにしてください。
	- metricserver ファイル中の RMI PORT 変数を、Metric Server と通信するため に Dispatcher が使用するポートに変更します。
	- manager の開始時に metric\_port 引き数を提供します。**dscontrol manager start** コマンドの構文 358 ページの『[dscontrol manager — manager](#page-379-0) の制御』 の説明を参照してください。

次のようにして、アプリケーションの RMI ポート番号を変更してください。

- v アプリケーションが使用するポートを変更するには、次のようにしてください。
	- dsserver ファイル内の LB RMISERVERPORT 変数を、アプリケーションに使 用したいポートに変更します。 (アプリケーションで使用される RMI ポート のデフォルト値は 10199 です。)
- 注**:** Windows プラットフォームでは、dsserver および metricserver ファイルは C:¥winnt¥system32 ディレクトリーに入っています。他のプラットフォームで は、/usr/bin/ ディレクトリーに入っています。

### **CBR** ポート番号のチェック

CBR の実行で問題が起こっている場合は、CBR が通常使用するポート番号を、ア プリケーションの 1 つが使用している可能性があります。 CBR は以下のポート番 号を使用します。

- 11099。cbrcontrol からのコマンド受信用
- 10004。Metric Server へのメトリック照会送信用
- 11199。RMI サーバー・ポート用

別のアプリケーションが CBR のポート番号の 1 つを使用している場合は、CBR のポート番号を変更するか、または アプリケーションのポート番号を変更すること ができます。

次のようにして、CBR のポート番号を変更してください。

- v コマンドの受信に使用するポートを変更するには、次のようにしてください。
	- cbrserver ファイルの先頭にある LB\_RMIPORT 変数を、CBR がコマンドを受 け取るポートに変更します。
- v Metric Server からのメトリック報告の受け取りに使用するポートを変更するに は、次のようにしてください。
	- metricserver ファイル中の RMI\_PORT 変数を、Metric Server との通信で CBR に使用させたいポートに変更します。
	- manager の開始時に metric\_port 引き数を提供します。**manager start** コマン ドの構文 358 ページの『[dscontrol manager — manager](#page-379-0) の制御』の説明を参照 してください。

次のようにして、アプリケーションの RMI ポート番号を変更してください。

v アプリケーションが使用するポートを変更するには、次のようにしてください。

- cbrserver ファイルの先頭にある LB\_RMISERVERPORT 変数を、アプリケーシ ョンに使用したいポートに変更します。 (アプリケーションで使用される RMI ポートのデフォルト値は 11199 です。)
- 注**:** Windows プラットフォームでは、cbrserver および metricserver ファイルは C:¥winnt¥system32 ディレクトリーに入っています。他のプラットフォームで は、/usr/bin/ ディレクトリーに入っています。

# <span id="page-316-0"></span>**Site Selector** ポート番号のチェック

Site Selector コンポーネントの実行で問題が起きる場合には、Site Selector が通常使 用するポート番号をいずれかのアプリケーションが使用している可能性がありま す。Site Selector は以下のポート番号を使用しています。

- 12099。sscontrol からのコマンド受信用
- 10004。Metric Server へのメトリック照会送信用
- 12199。RMI サーバー・ポート用

別のアプリケーションが Site Selector のポート番号の 1 つを使用している場合 は、Site Selector のポート番号を変更するか、または アプリケーションのポート番 号を変更することができます。

次のようにして、Site Selector のポート番号を変更してください。

- v コマンドの受信に使用するポートを変更するには、次のようにしてください。
	- ssserver ファイルの先頭にある LB\_RMIPORT 変数を、コマンドの受け取りで Site Selector に使用させたいポートに変更します。
- v Metric Server からのメトリック報告の受け取りに使用するポートを変更するに は、次のようにしてください。
	- metricserver ファイル中の RMI\_PORT 変数を、Metric Server との通信で Site Selector に使用させたいポートに変更します。
	- manager の開始時に metric\_port 引き数を提供します。 **manager start** コマン ドの構文 397 ページの『[sscontrol manager — manager](#page-418-0) の制御』 の説明を参 照してください。

次のようにして、アプリケーションの RMI ポート番号を変更してください。

- v アプリケーションが使用するポートを変更するには、次のようにしてください。
	- ssserver ファイルの先頭にある LB\_RMISERVERPORT 変数を、アプリケーシ ョンに使用したいポートに変更します。 (アプリケーションで使用される RMI ポートのデフォルト値は 12199 です。)
- 注**:** Windows プラットフォームでは、ssserver および metricserver ファイルは C:¥winnt¥system32 ディレクトリーに入っています。他のプラットフォームで は、/usr/bin/ ディレクトリーに入っています。

## <span id="page-317-0"></span>**Cisco CSS Controller** ポート番号のチェック

Cisco CSS Controller コンポーネントの実行で問題が起きる場合には、Cisco CSS Controller の ccoserver が使用するポート番号の 1 つを別のアプリケーションが使 用している可能性があります。Cisco CSS Controller は以下のポート番号を使用して います。

- 13099。 ccocontrol からのコマンド受信用
- 10004。Metric Server へのメトリック照会送信用
- 13199。RMI サーバー・ポート用

別のアプリケーションが Cisco CSS Controller のポート番号の 1 つを使用している 場合は、Cisco CSS Controller のポート番号を変更するか、または アプリケーショ ンのポート番号を変更することができます。

次のようにして、Cisco CSS Controller のポート番号を変更してください。

- v ccocontrol からのコマンドの受信に使用するポートを変更するには、ccoserver フ ァイルの CCO\_RMIPORT 変数を変更します。13099 を ccocontrol コマンドの受 信で Cisco CSS Controller に使用させたいポートに変更してください。
- Metric Server からのメトリック報告の受け取りに使用するポートを変更するに は、次のようにしてください。
	- 1. metricserver ファイルの RMI\_PORT 変数を変更します。10004 を Metric Server との通信で Cisco CSS Controller に使用させたいポートに変更してく ださい。
	- 2. consultant の開始時に metric\_port 引き数を提供します。

次のようにして、アプリケーションの RMI ポート番号を変更してください。

- v アプリケーションが使用するポートを変更するには、次のようにしてください。
	- ccoserver ファイルの先頭にある CCO\_RMISERVERPORT 変数を、アプリケー ションに使用したいポートに変更します。 (アプリケーションで使用される RMI ポートのデフォルト値は 13199 です。)
- 注**:** Windows プラットフォームでは、ccoserver および metricserver ファイルは C:¥winnt¥system32 ディレクトリーに入っています。他のプラットフォームで は、/usr/bin ディレクトリーに入っています。

### **Nortel Alteon Controller** ポート番号のチェック

Nortel Alteon Controller コンポーネントの実行で問題が起きる場合には、Nortel Alteon Controller の nalserver が使用するポート番号の 1 つを別のアプリケーショ ンが使用している可能性があります。Nortel Alteon Controller は以下のポート番号 を使用しています。

14099。nalcontrol からのコマンド受信用 10004。Metric Server へのメトリック照会送信用 14199。RMI サーバー・ポート用

<span id="page-318-0"></span>別のアプリケーションが Nortel Alteon Controller のポート番号の 1 つを使用して いる場合は、Nortel Alteon Controller のポート番号を変更するか、または アプリケ ーションのポート番号を変更することができます。

次のようにして、Nortel Alteon Controller のポート番号を変更してください。

- v nalcontrol からのコマンドの受信に使用するポートを変更するには、nalserver フ ァイルの NAL\_RMIPORT 変数を変更します。14099 を nalcontrol コマンドの受 信で Nortel Alteon Controller に使用させたいポートに変更してください。
- v Metric Server からのメトリック報告の受け取りに使用するポートを変更するに は、次のようにしてください。
	- 1. metricserver ファイルの RMI\_PORT 変数を変更します。10004 を Metric Server との通信で Nortel Alteon Controller に使用させたいポートに変更して ください。
	- 2. consultant の開始時に metric\_port 引き数を提供します。

次のようにして、アプリケーションの RMI ポート番号を変更してください。

- v アプリケーションが使用するポートを変更するには、次のようにしてください。
	- nalserver ファイルの先頭にある NAL\_RMISERVERPORT 変数を、アプリケー ションに使用したいポートに変更します。 (アプリケーションで使用される RMI ポートのデフォルト値は 14199 です。)
- 注**:** Windows プラットフォームでは、nalserver および metricserver ファイルは C:¥winnt¥system32 ディレクトリーに入っています。他のプラットフォームで は、/usr/bin ディレクトリーに入っています。

# 共通問題の解決 **— Dispatcher**

#### 問題**: Dispatcher** が実行されない

この問題は、他のアプリケーションが Dispatcher によって使用されるポートのいず れかを使用している場合に起こります。詳細については、 293 [ページの『](#page-314-0)Dispatcher [ポート番号のチェック』を](#page-314-0)参照してください。

### 問題**: Dispatcher** およびサーバーが応答しない

この問題は、指定したアドレス以外の他のアドレスが使用されている場合に起こり ます。Dispatcher とサーバーを連結している場合は、構成で使用されるサーバー・ アドレスは NFA アドレスであるか、連結したものとして構成されていなければな りません。また、適正なアドレスについてホスト・ファイルを確認してください。

#### 問題**: Dispatcher** 要求が平衡化されない

この問題には、クライアント・マシンからの接続が使用されていない、接続がタイ ムアウトであるなどの症状があります。以下のチェックを行い、この問題を診断し ます。

1. 経路指定用の非転送先アドレス、クラスター、ポート、およびサーバーを構成し ているか ? 構成ファイルをチェックします。

- <span id="page-319-0"></span>2. ネットワーク・インターフェース・カードがクラスター・アドレスに別名割り当 てされているか ? Linux および UNIX システムでは、netstat -ni を使用して 確認してください。
- 3. 各サーバーのループバック・デバイスの別名がクラスター・アドレスに設定され ているか ? Linux および UNIX システムでは、netstat -ni を使用して確認し てください。
- 4. エクストラ経路は削除されているか ? Linux および UNIX システムでは、 netstat -nr を使用して確認してください。
- 5. **dscontrol cluster status** コマンドを使用して、定義したクラスターごとの情報 をチェックします。ポートがクラスターごとに定義されていることを確認しま す。
- 6. **dscontrol server report** コマンドを使用して、サーバーが停止しておらず、重 みがゼロに設定されていないことをチェックします。

Windows およびその他のプラットフォームの場合、 82 [ページの『ロード・バラン](#page-103-0) [シングのためのサーバー・マシンのセットアップ』も](#page-103-0)参照してください。

### 問題**: Dispatcher** ハイ・アベイラビリティー機能が機能しない

この問題は、Dispatcher ハイ・アベイラビリティー環境が構成されており、クライ アント・マシンからの接続がサービスを提供されていない、あるいはタイムアウト になっている場合に起こります。以下をチェックして、問題を訂正または診断しま す。

- goActive、goStandby、および goInOp スクリプトが作成されて、それらが Dispatcher のインストールされている bin ディレクトリーに入ったことを確認し ます。これらのスクリプトの詳細については、 205 [ページの『スクリプトの使](#page-226-0) [用』を](#page-226-0)参照してください。
- v **AIX**、**HP-UX**、 **Linux**、および **Solaris** の場合は、 goActive、goStandby、およ び goInOp スクリプトに execute permission が設定されていることを確認しま す。
- v Windows の場合は、**executor configure** コマンドを使用し、非転送先アドレス が構成されていることを確認します。

### 問題**: heartbeat** を追加できない **(Windows** プラットフォーム**)**

この Windows プラットフォームのエラーは、アダプターに送信元のアドレスが構 成されていない場合に起こります。以下をチェックして、問題を訂正または診断し ます。

v トークンリングまたはイーサネット・インターフェースのいずれかを使用し、以 下のコマンドのいずれかを発行することによって、非転送先アドレスが構成され ていることを確認します。

dscontrol executor configure *<ip address>*

### 問題**:** エクストラ経路 **(Windows 2000)**

サーバー・マシンをセットアップすると、意図せずに 1 つまたは複数のエクストラ 経路が作成されてしまう場合があります。これらのエクストラ経路を除去しない

- と、Dispatcher が操作できなくなってしまいます。これらを検査して削除するに
- は、 82 [ページの『ロード・バランシングのためのサーバー・マシンのセットアッ](#page-103-0)
- [プ』を](#page-103-0)参照してください。

### <span id="page-320-0"></span>問題**: advisor** が正しく機能しない

広域サポートを使用している場合に、advisor が正しく機能していないと考えられる 場合は、ローカルおよびリモート Dispatcher の両方で advisor が開始していること を確認してください。 226 ページの『Dispatcher [の広域サポートとリモート](#page-247-0) advisor [の使用』を](#page-247-0)参照してください。

## 問題**: Dispatcher**、**Microsoft IIS**、および **SSL** が機能しない **(Windows** プラットフォーム**)**

Dispatcher、Microsoft IIS、および SSL の使用時には、これらが連係して動作しない 場合は、SSL セキュリティーの使用可能化に問題がある場合があります。鍵のペア の生成、証明書の取得、鍵のペアを含む証明書のインストール、SSL を必要とする ディレクトリーの構成に関する詳細については、「*Microsoft Information and Peer Web Services*」資料を参照してください。

#### 問題**:** リモート・マシンへの **Dispatcher** 接続

Dispatcher は、鍵を使用して、ユーザーがリモート・マシンに接続して構成できる ようにします。鍵は、接続用の RMI ポートを指定します。セキュリティー上の理 由および競合のため、RMI ポートを変更することができます。RMI ポートを変更し た場合は、鍵のファイル名が異なります。同じリモート・マシンの鍵ディレクトリ ーに複数の鍵があり、異なる RMI ポートを指定している場合は、コマンド行は、 最初に見つかったものしか試行しません。誤っていると、接続は拒否されます。誤 った鍵を削除しない限り、接続は確立されません。

#### 問題**: dscontrol** コマンドまたは **lbadmin** コマンドが失敗する

1. dscontrol コマンドが「エラー**:** サーバーが応答していません」を戻しています。 あるいは lbadmin コマンドが「エラー**: RMI** サーバーにアクセスできません」 を戻しています。ユーザーのマシンに socks 化スタックがある場合に、これらの エラーが起こることがあります。この問題を訂正するには、socks.cnf ファイルを 編集して、以下の行を書き込みます。

EXCLUDE-MODULE java EXCLUDE-MODULE javaw

- 2. Load Balancer インターフェース (コマンド行、グラフィカル・ユーザー・イン ターフェース (GUI)、およびウィザード) の管理コンソールは、リモート・メソ ッド呼び出し (RMI) を使用して dsserver と通信します。デフォルトの通信では 3 つのポートを使用し、それぞれのポートが dsserver 開始スクリプトに設定さ れます。
	- 10099。dscontrol からのコマンド受信用
	- 10004。Metric Server へのメトリック照会送信用
	- 10199。RMI サーバー・ポート用

これは、管理コンソールの 1 つがファイアウォールと同じマシンで、あるいは ファイアウォール経由で実行されている場合、問題の原因となる可能性がありま <span id="page-321-0"></span>す。例えば、Load Balancer がファイアウォールと同じマシンで実行されてい て、dscontrol コマンドが出されると、「エラー**:** サーバーが応答していません」 などのエラーが出される場合があります。

この問題を避けるには、dsserver スクリプト・ファイルを編集して、ファイアウ ォール (または他のアプリケーション) 用に RMI が使用するポートを設定しま す。行 LB\_RMISERVERPORT=10199 を LB\_RMISERVERPORT=*yourPort* に変 更します。ここで、*yourPort* は別のポートです。

完了したら、dsserver を再始動し、ポート 10099、10004、10199、および 10100、あるいは管理コンソールの実行元のホスト・アドレス用に選択されてポ ートのトラフィックをオープンします。

3. これらのエラーは、**dsserver** を開始していない場合にも起こります。

# 問題**:** 「ファイルが見つかりません**...**」というエラー・メッセージ が、オンライン・ヘルプを表示しようとすると出される **(Windows** プラットフォーム**)**

Windows では、デフォルトのブラウザーとして Netscape を使用すると、「ファイ ル '<filename>.html' (またはコンポーネントの 1 つ) が見つかりません」というエ ラー・メッセージが表示されます。パスおよびファイル名が正しいか確認し、必要 なライブラリーがすべて使用可能になっているようにしてください。

この問題は、HTML ファイルの関連付けが誤っていることが原因です。解決策は、 以下のとおりです。

- 1. 「マイ コンピュータ」->「ツール」とクリックし、「フォルダ オプション」を 選択して、「ファイル タイプ」タブをクリックする。
- 2. 「Netscape Hypertext Document」を選択する。
- 3. 「拡張」ボタンをクリックし、「開く」を選択して「編集」ボタンをクリックす る。
- 4. 「アプリケーション**:**」フィールド (「アクションを実行するアプリケーション :」フィールドではない) に「*NSShell*」と入力し、「**OK**」をクリックする。

## 問題**:** グラフィカル・ユーザー・インターフェース **(GUI)** が正し く開始されない

グラフィカル・ユーザー・インターフェース (GUI) の lbadmin を正しく機能させる には、十分なページング・スペースが必要です。使用可能なページング・スペース が不十分な場合には、GUI は正しく開始されません。これが起こる場合には、ペー ジング・スペースを調べて、必要があればページング・スペースを増加してくださ い。

## 問題**: Caching Proxy** がインストールされた **Dispatcher** の実行 のエラー

- 別のバージョンを再インストールするために Load Balancer をアンインストールし
- て、Dispatcher コンポーネントを開始しようとしたときにエラーが起きた場合に
- は、Caching Proxy がインストールされているかどうかを調べてください。Caching

<span id="page-322-0"></span>Proxy にはいずれかの Dispatcher ファイルに依存関係があり、このファイルがアン インストールされるのは Caching Proxy をアンインストールしたときだけです。

この問題を避けるには、次のようにしてください。

- 1. Caching Proxy をアンインストールします。
- 2. Load Balancer をアンインストールします。
- 3. Load Balancer および Caching Proxy を再インストールします。

# 問題**:** グラフィカル・ユーザー・インターフェース **(GUI)** が正し く表示されない

Load Balancer GUI の外観に問題が起きる場合は、オペレーティング・システムの デスクトップ・レゾリューションの設定を調べてください。GUI の表示には 1024x768 ピクセルのレゾリューションが最適です。

# 問題**: Windows** プラットフォームにおいてヘルプ・ウィンドウが 他のウィンドウの背後に隠れて見えなくなることがある

Windows プラットフォームでは、ヘルプ・ウィンドウを最初にオープンすると、別 のウィンドウの背後に隠されて見えなくなることがあります。これが起こる場合 は、ウィンドウをクリックして、もう一度前面に出してください。

### 問題**: Load Balancer** がフレームを処理および転送できない

Solaris 上では、各ネットワーク・アダプターにはデフォルトで同じ MAC アドレス があります。これは、各アダプターが異なる IP サブネット上にあるときには正し く機能します。しかし、スイッチ環境において、同じ MAC と同じ IP サブネッ ト・アドレスをもつ複数の NIC が同じスイッチと通信すると、そのスイッチはすべ てのトラフィックを同じワイヤーの下にある単一 MAC (および両方の IP) に送り ます。フレームを最後にワイヤーに入れたアダプターだけが、両方のアダプター行 きの IP パケットを表示できます。Solaris は、「誤った」インターフェースに届い た有効な IP アドレスのパケットを破棄する可能性があります。

すべてのネットワーク・インターフェースが、 ibmlb.conf で構成されているように Load Balancer 用に指定されておらず、かつ ibmlb.conf で定義されていない NIC が フレームを受け取った場合には、Load Balancer にはそのフレームを処理および転送 する機能はありません。

この問題を避けるには、デフォルトを上書きして、それぞれのインターフェースご とに固有の MAC アドレスを設定する必要があります。以下のコマンドを使用して ください。

ifconfig *interface* ether *macAddr*

例えば、以下のようになります。 ifconfig hme0 ether 01:02:03:04:05:06

# <span id="page-323-0"></span>問題**: Load Balancer executor** を開始すると青い画面が表示され る

Windows プラットフォームでは、ネットワーク・カードをインストールおよび構成 していないと、executor を開始できません。

## 問題**: Discovery** へのパスが **Load Balancer** での戻りトラフィ ックを妨げる

AIX オペレーティング・システムには、パス MTU ディスカバリーと呼ばれるネッ トワーク・パラメーターが入っています。クライアントとのトランザクション中 に、発信パケットに小さめの最大送信単位 (MTU) を使用しなければならないとオ ペレーティング・システムが判別すると、パス MTU ディスカバリーは AIX にデ ータを記憶させるための経路を作成させます。新規経路はその特定クライアント IP 用であり、そこに到達するために必要な MTU を記録します。

経路を作成しているときには、クラスターがループバック上に別名割り当てされる 結果、サーバー上で問題が起きます。経路のゲートウェイ・アドレスがクラスター/ ネットマスクのサブネットで途切れると、AIX はループバック上で経路を作成しま す。これは、そのサブネットを別名割り当てされた最後のインターフェースだった 場合に起こります。

例えば、クラスターが 9.37.54.69 であり、255.255.255.0 ネットマスクが使用され て、使用予定のゲートウェイが 9.37.54.1 である場合は、AIX は経路のループバッ クを使用します。これにより、サーバーの応答がマシンから出されることがなくな り、クライアントは待機状態でタイムアウトしてしまいます。通常は、クライアン トにはクラスターからの応答が 1 つ表示され、次に経路が作成されてそのクライア ントはそれ以上何も受け取りません。

この問題に対するソリューションには、以下の 2 つがあります。

1. パス MTU ディスカバリーを使用不可にして、AIX が経路を動的に追加しない ようにします。以下のコマンドを使用してください。

**no -a** AIX ネットワーキング設定をリストする

**no -o option=value**

TCP パラメーターを AIX 上で設定する

2. 255.255.255.255 ネットマスクを使用するループバック上で、クラスター IP を別 名割り当てします。これは、別名割り当てされたサブネットはクラスター IP だ けであることを意味します。AIX が動的経路を作成すると、ターゲット・ゲート ウェイ IP はそのサブネットを突き合わせしないので、経路が正確なネットワー ク・インターフェースを使用することになります。次に、別名割り当てステップ 中に作成された新規 lo0 経路を削除します。これを実行するには、クラスター IP のネットワーク宛先を使用してループバック上の経路を検索し、その経路を 削除します。これは、クラスターを別名割り当てするたびに実行する必要があり ます。

#### 注**:**

1. パス MTU ディスカバリーは、AIX 4.3.2 以下ではデフォルト使用不可ですが、 AIX 4.3.3 以上ではデフォルトで使用できます。
- 2. 次のコマンドはパス MTU ディスカバリーをオフにして、システムの各ブートで 実行する必要があります。以下のコマンドを /etc/rc.net ファイルに追加してくだ さい。
	- -o udp\_pmtu\_discover=0
	- -o tcp\_pmtu\_discover=0

# 問題**:** タスクのオフロードが使用可能になると、 **advisor** がすべ てのサーバーがダウンしていることを示す **(Windows** プラットフ ォーム**)**

Windows プラットフォームには Task Offload という機能があり、これによりオペ レーティング・システムではなくアダプター・カードが TCP チェックサムを計算 できます。タスクのオフロードにより、システムのパフォーマンスが向上する可能 性があります。ただし、タスク・オフロードの問題点は、クラスター・アドレスか ら来るパケットについては TCP チェックサムが正しく計算されないことです。 NAT および CBR 転送方式では、バックエンド・サーバーはパケットがクライアン トに到達する前に Load Balancer マシンへと転送するため、このことが起こりま す。

タスクのオフロードが使用可能になっていると、Load Balancer advisor はリーチ・ ターゲットがダウンしているときにサーバーがダウンしていると報告します。 advisor は、トラフィックをクラスター・アドレスから送信し、連結トラフィックは リターン・アドレスから送られ、リーチ・ターゲットのトラフィックはクラスタ ー・アドレスから送られます。タスクのオフロードが使用可能になっているときに 機能する転送方式は、 MAC ベースの転送方式のみです。この方式ではバックエン ド・サーバーはパケットを直接クライアントに転送します。

NAT および CBR 転送を使用時にこの問題を防ぐには、アダプター・カード設定を 表示して Task Offload を使用不可にしてください。

この問題は、最初に Adaptec の ANA62044 QuadPort Adapter において見つかりま した。このアダプター・カードは Transmit Checksum offload としての機能と関連し ています。問題を防ぐには、Transmit Checksum offload を使用不可にします。

## 問題**: Load Balancer** の広域モードでハイ・アベイラビリティー が動作しない

広域 Load Balancer をセットアップするときには、リモート Dispatcher をローカル Dispatcher のクラスターにあるサーバーとして定義しなければなりません。通常 は、リモート Dispatcher の非転送アドレス (NFA) をリモート・サーバーの宛先ア ドレスとして使用します。これを実行してからリモート Dispatcher 上のハイ・アベ イラビリティーをセットアップすると、これは失敗します。これの NFA を使用し てアクセスするときに、ローカル Dispatcher がリモート・サイドのプライマリーを 常にポイントしているために、これが起こります。

この問題を回避するには、次のようにしてください。

1. リモート Dispatcher の追加クラスターを定義します。このクラスターのポート またはサーバーを定義する必要はありません。

- 2. このクラスター・アドレスを goActive スクリプトおよび goStandy スクリプト に追加します。
- 3. ローカル l Dispatcher において、リモート・プライマリー Dispatcher の NFA ではなく、このクラスター・アドレスをサーバーとして定義します。

リモート・プライマリー Dispatcher を使用すると、このアドレスをアダプター上で 別名割り当てしてトラフィックを受け入れできるようにします。障害が起きる場合 には、アドレスがバックアップ・マシンに移動して、バックアップがそのアドレス のトラフィックの受け入れを継続します。

## 問題**:** 大きい構成ファイルをロードしようとしているときに **GUI** がハングする **(**あるいは予期しない振る舞い**)**

lbadmin または Web 管理 (lbwebaccess) を使用して大規模の構成ファイル (おおよ そ 200 個以上の **add** コマンド) をロードしようとすると、GUI がハングするか、 あるいは予期しない振る舞い (画面変更への応答が極端に低速になるなど) を示す場 合があります。

これは、Java にこのように大きな構成を処理するだけの十分なメモリーへのアクセ ス権がないことが原因で起こります。

Java に使用可能なメモリー割り振りプールを増やすために指定できる、実行時環境 についてのオプションがあります。

オプション -Xmx*n* です。ここで、*n* はメモリー割り振りプールの最大サイズ (バイ ト単位) です。 n は 1024 の倍数になっていなければならず、2MB より大きくな っていなければなりません。値 *n* には、K バイトを示すために k または K が続 いているか、あるいは M バイトを示すために m または M が続いていてもかまい ません。例えば、-Xmx128M と -Xmx81920k は両方とも有効です。デフォルト値は 64M です。 Solaris 8 では、最大値は 4000M です。

例えば、このオプションを追加するには、lbadmin スクリプト・ファイルを編集し、 次のように ″javaw″ を ″javaw -Xmx*n*″ に変更します。 (AIX の場合、″java″ を ″java -Xmx*n*″ に変更します):

v **AIX**

javaw -Xmx256m -cp \$LB\_CLASSPATH \$LB\_INSTALL\_PATH \$LB\_CLIENT\_KEYS com.ibm.internet.nd.framework.FWK\_Main 1>/dev/null 2>&1 &

 $\cdot$  **HP-UX** 

java -Xmx256m -cp \$LB CLASSPATH \$LB INSTALL PATH \$LB CLIENT KEYS com.ibm.internet.nd.framework.FWK\_Main 1>/dev/null 2>&1 &

v **Linux**

javaw -Xmx256m -cp \$LB\_CLASSPATH \$LB\_INSTALL\_PATH \$LB\_CLIENT\_KEYS com.ibm.internet.nd.framework.FWK\_Main 1>/dev/null 2>&1 &

v **Solaris**

java -Xmx256m -cp \$LB\_CLASSPATH \$LB\_INSTALL\_PATH \$LB\_CLIENT\_KEYS com.ibm.internet.nd.framework.FWK\_Main 1>/dev/null 2>&1 &

v **Windows**

START javaw -Xmx256m -cp %LB CLASSPATH% %LB INSTALL PATH% %LB CLIENT KEYS% com.ibm.internet.nd.framework.FWK Main

*n* の推奨値はありませんが、デフォルト・オプションよりも大きい数値にする必要 があります。手始めに手ごろなのはデフォルト値の 2 倍を指定することです。

### 問題**:** 構成を更新した後に **lbadmin** がサーバーから切断される

構成を更新した後に Load Balancer 管理 (lbadmin) がサーバーから切断される場合 は、構成しようとしているサーバーの dsserver のバージョンを確認して、これが lbadmin または dscontrol のバージョンと同じであることを確認してください。

### 問題**:** リモート接続で正しく **IP** アドレスに解決されない

セキュア Socks インプリメンテーションでリモート・クライアントを使用すると き、完全修飾ドメイン・ネームまたはホスト名が正しい 10 進表記 IP アドレスに 解決されないことがあります。 Socks インプリメンテーションは、特定の Socks 関 連データを DNS 解決に追加する場合があります。

リモート接続で正しく IP アドレスに解決されない場合は、10 進表記形式の IP ア ドレスを指定することをお勧めします。

# 問題**: AIX** および **Linux** において、韓国語の **Load Balancer** イ ンターフェースで、重なって表示されるフォントまたは不適切なフ ォントが表示される

韓国語の Load Balancer インターフェースでの重複フォントまたは不適切なフォン トを訂正するには、以下を行います。

#### **AIX** の場合

- 1. AIX システム上のすべての Java プロセスを停止します。
- 2. エディターで font.properties.ko ファイルをオープンします。このファイルは *home*/jre/lib にあります (*home* は Java ホームです)。
- 3. 次のストリングを検索します。

-Monotype-TimesNewRomanWT-medium-r-normal --\*-%d-75-75-\*-\*-ksc5601.1987-0

4. このストリングのすべてのインスタンスを次に置き換えます。

-Monotype-SansMonoWT-medium-r-normal --\*-%d-75-75-\*-\*-ksc5601.1987-0

5. ファイルを保管します。

#### **Linux** の場合

- 1. システム上のすべての Java プロセスを停止します。
- 2. エディターで font.properties.ko ファイルをオープンします。このファイルは *home*/jre/lib にあります (*home* は Java ホームです)。
- 3. 次のストリングを検索します (スペースはありません)。 -monotype-

timesnewromanwt-medium-r-normal--\*-%d-75-75-p-\*-microsoft-symbol

- 4. このストリングのすべてのインスタンスを次に置き換えます。
- -monotype-sansmonowt-medium-r-normal--\*-%d-75-75-p-\*-microsoft-symbol
- 5. ファイルを保管します。

## 問題**: Windows** において、**hostname** などのコマンドを実行した ときに、ローカル・アドレスではなく別名アドレスが戻される

Windows において MS ループバック・アダプターの別名割り当て後に、hostname などのコマンドを実行すると、OS がローカル・アドレスではなく別名アドレスを使 用して不正に応答します。この問題を訂正するには、ネットワーク接続リストで、 新たに追加された別名をローカル・アドレスの下にリストする必要があります。こ れで、ループバック別名の前にローカル・アドレスにアクセスされるようになりま す。

ネットワーク接続リストを確認するには、以下を行います。

- 1. 「スタート」 >「設定」 >「ネットワークとダイヤルアップ接続」をクリックし ます。
- 2. 「詳細設定」メニュー・オプションの「詳細設定**...**」をクリック選択します。
- 3. 「接続」ボックスで「ローカル・エリア接続」が最初にリストされていることを 確認します。
- 4. 必要であれば、右側にある順序付けボタンを使用してリスト内の項目を上下に移 動します。

# 問題**: Windows** プラットフォームにおいて **Matrox AGP** ビデ オ・カードを使用すると、**GUI** の予期しない振る舞いが発生する

Windows プラットフォームで Matrox AGP カードを使用すると、Load Balancer GUI で予期しない振る舞いが発生することがあります。マウスをクリックすると、 マウス・ポインターよりわずかに大きいスペースのブロックが壊れて、画面上で強 調表示が反転したり、イメージの位置がずれることがあります。古い Matrox カー ドではこの振る舞いは発生しませんでした。 Matrox AGP カードを使用する場合の 既知のフィックスはありません。

# 問題**:** ″**rmmod ibmlb**″ を実行すると、予期しない振る舞いが発生 する **(Linux)**

Linux で、Load Balancer カーネル・モジュールの手動除去中に dsserver がまだ実 行されている場合、システム・ハングまたは javacore などの予期しない振る舞いが 発生することがあります。 Load Balancer カーネル・モジュールを手動で除去する ときは、最初に dsserver を停止する必要があります。

″dsserver stop″ が機能しない場合、SRV\_KNDConfigServer を使用して java プロセ スを停止してください。そのプロセスを停止するには、 ps -ef|grep SRV KNDConfigServer コマンドを使用してプロセス ID を見つけてから、 kill*process\_id* コマンドを使用してそのプロセスを終了します。

安全に ″rmmod ibmlb″ コマンドを実行してカーネルから Load Balancer モジュール を除去することができます。

## 問題**: Dispatcher** マシンでコマンドを実行したときの応答が遅い

ロード・バランシング用に Dispatcher コンポーネントを実行している場合、クライ アント・トラフィックでコンピューターが過負荷になることがあります。 Load Balancer カーネル・モジュールは最も高い優先度を持っており、これが絶え間なく

クライアント・パケットを処理している場合、残りのシステムが応答しなくなる場 合があります。ユーザー・スペースでコマンドを実行すると、完了するまでに非常 に時間がかかるか、または完了しない可能性があります。

これが発生した場合、セットアップを再構成して、Load Balancer マシンがトラフィ ックで過負荷になることを回避する必要があります。別の方法としては、複数の Load Balancer マシンに負荷を分散する、または Load Balancer マシンをより処理能 力が高く、高速なコンピューターに置き換える、というものがあります。

高クライアント・トラフィックが原因でマシンの応答が遅いのかどうかを判別する とき、この問題がクライアント・ピーク・トラフィック時間に発生するかどうかを 検討します。システムが誤って構成され、これが経路指定ループを招く場合には、 同じ症状を引き起こすことがあります。 Load Balancer セットアップを変更する前 に、この症状が高クライアント負荷によるものかどうかを判別してください。

## 問題**: SSL** または **HTTPS advisor** がサーバーの負荷を登録しな い **(mac** 転送方式使用時**)**

mac ベースの転送方式の使用すると、Load Balancer は、ループバックで別名を割り 当てられたクラスター・アドレスを使用してパケットをサーバーに送信します。い くつかのサーバー・アプリケーション (SSL など) は、構成情報 (証明書など) が IP アドレスに基づいていることを必要とします。受信パケットのコンテンツと一致 するには、IP アドレスは、ループバックで構成されたクラスター・アドレスでなけ ればなりません。サーバー・アプリケーションの構成時にクラスターの IP アドレ スを使用しなかった場合、クライアント要求は正しくサーバーに転送されません。

# 問題**: Web** 管理使用中に **Netscape** ブラウザー・ウィンドウのサ イズを変更すると、ホストから切断される

リモート Web 管理を使用して Load Balancer 構成している場合、Load Balancer GUI が表示されている Netscape ブラウザーのサイズを変更 (「最小化 (Minimize)」、「最大化 (Maximize)」、「復元 (Restore Down)」など) しないでくだ さい。ブラウザー・ウィンドウのサイズが変更されるたびに Netscape はページを再 ロードするため、ホストから切断されます。ウィンドウのサイズを変更するたびに ホストに再接続する必要があります。 Windows プラットフォームでリモート Web 管理を行う場合は、Internet Explorer を使用してください。

# 問題**:** ソケット・プールが使用可能で、**Web** サーバーが **0.0.0.0** にバインドされている

Microsoft IIS サーバー バージョン 5.0 を Windows バックエンド・サーバーで実行 しているとき、Microsoft IIS サーバーをバインド固有になるように構成する必要が あります。そうしなれければ、ソケット・プールがデフォルトとして使用可能にな り、Web サーバーが、サイトの複数の ID として構成された仮想 IP アドレスでは なく、0.0.0.0 にバインドされ、すべてのトラフィックを listen します。ソケット・ プールが使用可能であるときにローカル・ホスト上のアプリケーションが停止した 場合、AIX または Windows ND サーバーの advisor がこれを検出します。ただ し、ローカル・ホストの稼動中に仮想ホスト上のアプリケーションが停止した場 合、advisor はこの障害を検出せず、Microsoft IIS は、停止したアプリケーションの トラフィックを含む、すべてのトラフィックに応答し続けます。

<span id="page-329-0"></span>ソケット・プールが使用可能で、Web サーバーが 0.0.0.0 にバインドされているか どうかを判別するには、次のコマンドを実行します。

netstat -an

Microsoft IIS サーバーを、バインド固有になる (ソケット・プールを使用不可にす る) ように構成する方法は、Microsoft Product Support Services Web サイトに記載 されています。以下のいずれかの URL にアクセスしてこの情報を入手することも できます。

#### **IIS5: Hardware Load Balance Does Not Detect a Stopped Web Site (Q300509)**

http://support.microsoft.com/default.aspx?scid=kb;en-us;Q300509

#### **How to Disable Socket Pooling (Q238131)**

http://support.microsoft.com/default.aspx?scid=kb;en-us;Q238131

## 問題**: Windows** で、破壊された **Latin 1** 国別文字がコマンド・プ ロンプト・ウィンドウに現れる

Windows オペレーティング・システムのコマンド・プロンプト・ウィンドウに、 Latin 1 ファミリーの国別文字の一部が破壊されて表示される場合があります。例え ば、波形記号付きの文字 ″a″ がパイ記号で表示される場合があります。これを修正 するには、コマンド・プロンプト・ウィンドウのフォント・プロパティーを変更す る必要があります。フォントを変更するには、以下のようにします。

- 1. コマンド・プロンプト・ウィンドウの左上隅にあるアイコンをクリックする
- 2. 「プロパティ」を選択してから、「フォント」タブをクリックする
- 3. デフォルトのフォントは Raster フォントであり、これを Lucida Console に変更 して、「OK」をクリックする

## 問題**: HP-UX** で、**Java** メモリー不足**/**スレッド・エラーが発生す る

一部の HP-UX 11i インストールは、各プロセスで 64 のスレッドのみを許可する ようにあらかじめ構成されています。ただし、一部の Load Balancer 構成には、こ れより多くのスレッドが必要です。HP-UX の場合、プロセスあたりのスレッド数は 256 以上に設定することをお勧めします。この値を増やすには、″sam″ ユーティリ ティーを使用して max thread proc カーネル・パラメーターを設定します。大量に 使用することが予想される場合、max\_thread\_proc を 256 以上にします。

max\_thread\_proc を増やすには、以下のようにします。

- 1. コマンド行に、sam を入力する。
- 2. 「カーネル構成」>「構成可能パラメーター」を選択する。
- 3. スクロール・バーを使用して、「**max\_thread\_proc**」を選択する。
- 4. スペース・バーを押して「**max\_thread\_proc**」を強調表示する。
- 5. Tab を一度押してから、「アクション」が選択されるまで右矢印キーを押す。
- 6. Enter (キー) を押して「アクション」メニューを表示し、**M** を押して「構成可 能パラメーターの変更」を選択する。(このオプションが見つからない場合は、 「**max\_thread\_proc**」を強調表示する。)
- <span id="page-330-0"></span>7. 「式**/**値」フィールドが選択されるまで Tab を押す。
- 8. 256 以上の値を入力する。
- 9. 「**OK**」をクリックする。
- 10. Tab を一度押してから、「アクション」を選択する。
- 11. 「新規カーネルの処理」の **K** を押す。
- 12. 「はい」を選択する。
- 13. システムをリブートする。

## 問題**: Windows** で、**advisor** およびリーチ・ターゲットがすべて のサーバーにダウンのマークを付ける

Network Dispatcher マシンにアダプターを構成するときには、advisor が機能するよ うに、次の 2 つの設定が正しいことを確認してください。

- v タスク・オフロードを使用不可にする。これは、一般に、3Com アダプター・カ ードで使用されています。
	- タスク・オフロードを使用不可にするには、「スタート」>「設定」>「コント ロール パネル」>「ネットワークとダイヤルアップ接続」の順に選択し、アダ プターを選択する。
	- ポップアップ・ウィンドウで、「プロパティ」をクリックする。
	- 「構成」をクリックしたあと、「詳細設定」タブをクリックする。
	- 「プロパティ」ペインで、「Task Offload」プロパティーを選択し、「値」フ ィールドで「disable」を選択する。
- v TCP/IP フィルターを使用可能にしている場合は、IP プロトコルのプロトコル 1 (ICMP) を使用可能にする。ICMP が使用可能になっていない場合は、バックエン ド・サーバーに対する ping テストは成功しません。ICMP が使用可能になって いるかどうかをチェックするには、以下を行います。
	- 「スタート」>「設定」>「コントロール パネル」>「ネットワークとダイヤル アップ接続」の順に選択し、アダプターを選択する。
	- ポップアップ・ウィンドウで、「プロパティ」をクリックする。
	- コンポーネント・ペインで、「インターネット プロトコル (TCP/IP)」を選択 した後、「プロパティ」をクリックする。
	- 「詳細設定」をクリックし、「オプション」タブをクリックする。
	- オプション・ペインの「TCP/IP フィルタリング」を選択した後、「プロパテ ィ」をクリックする。
	- IP プロトコルに「**TCP/IP** フィルタリングを有効にする」および「一部許可す る」を選択した場合は、IP プロトコル 1 を選択する。これは、使用可能にし た既存の TCP および UDP ポートとともに追加する必要があります。

# 問題**: Windows** で、**1** つのアダプターに複数の **IP** アドレスが構 成されている場合に、**IP** アドレスをホスト名に解決する

Windows プラットフォームでは、複数の IP アドレスを使用してアダプターを構成 する場合、ホスト名に関連付ける IP アドレスは、レジストリーの先頭に構成しま す。

<span id="page-331-0"></span>Load Balancer は多くのインスタンス (例えば、lbkeys create など) で InetAddress.getLocalHost() に依存するため、単一アダプターに複数の別名 IP アドレ スを割り当てると、問題が起こる可能性があります。この問題を回避するには、ホ スト名に解決される IP アドレスをレジストリーの先頭にリストします。例えば、 以下のようになります。

- 1. Regedit を開始する。
- 2. 値名を以下のように変更する。
	- HKEY LOCAL MACHINE -> SYSTEM -> ControlSet001 -> Services -> *YourInterfaceAddress*} -> Parameters -> Tcpip-> IPAddress – ホスト名に解決される IP アドレスを先頭に配置する。
	- HKEY LOCAL MACHINE -> SYSTEM -> ControlSet001 -> Services -> Tcpip -> Parameters -> Interfaces -> *YourInterfaceAddress* -> IPAddress – ホスト名に解決される IP アドレスを先頭に配置する。
	- HKEY LOCAL MACHINE -> SYSTEM -> ControlSet002 -> Services -> *YourInterfaceAddress* -> Parameters -> Tcpip -> IPAddress – ホスト名に解決される IP アドレスを先頭に配置する。
	- v HKEY\_LOCAL\_MACHINE -> SYSTEM -> ControlSet002 -> Services -> Tcpip -> Parameters -> Interfaces -> *YourInterfaceAddress* -> IPAddress
		- ホスト名に解決される IP アドレスを先頭に配置する。
	- v HKEY\_LOCAL\_MACHINE -> SYSTEM -> CurrentControlSet -> Services-> *YourInterfaceAddress* -> Parameters -> Tcpip- > IPAddress
		- ホスト名に解決される IP アドレスを先頭に配置する。
	- HKEY LOCAL MACHINE -> SYSTEM -> CurrentControlSet -> Services-> Tcpip -> Parameters -> Interfaces -> *YourInterfaceAddress* -> IPAddress – ホスト名に解決される IP アドレスを先頭に配置する。
- 3. リブートする。
- 4. ホスト名が現行の IP アドレスに解決されることをチェックする。例えば、 *yourhostname* を ping する。

# 問題**: Windows** で、ネットワーク障害後にハイ・アベイラビリテ ィー・セットアップで **advisor** が機能しない

デフォルトでは、Windows オペレーティング・システムは、ネットワーク障害を検 出すると、静的エントリーを含むアドレス解消プロトコル (ARP) キャッシュを消去 します。ネットワークが使用可能になると、ネットワークで送信された ARP 要求 によって ARP キャッシュが再入力されます。

ハイ・アベイラビリティー構成では、ネットワーク接続の切断がサーバーのどちら か、または両方に影響を与えると、両方のサーバーが 1 次運用を引き継ぎます。 ARP 要求が ARP キャッシュを再入力するために送信されると、両方のサーバーが 応答し、これによって ARP キャッシュがエントリーに無効のマークを付けます。 このため、advisor はバックアップ・サーバーに対するソケットを作成できなくなり ます。

接続が切断されても Windows オペレーティング・システムが ARP キャッシュを消 去しないようにすると、この問題が解決します。Microsoft では、このタスクを実行

する方法を説明する記事を公開しています。この記事は、Microsoft サポート技術情 報、記事番号 239924 (Microsoft Web サイト:

http://support.microsoft.com/default.aspx?scid=kb;en-us;239924) で参照できます。

以下は、Microsoft 記事で解説されている、システムによる ARP キャッシュの消去 を回避する手順の要約です。

- 1. Registry エディター (regedit または regedit32) を使用してレジストリーをオープ ンする。
- 2. レジストリー内のキー HKEY\_LOCAL\_MACHINE¥System¥CurrentControlSet¥Services¥Tcpip¥Para を表示
- 3. レジストリー値として、値名 DisableDHCPMediaSense、値タイプ REG\_DWORD を追加する。
- 4. キーを追加したら、値を編集して 1 に設定する。
- 5. マシンをリブートして、変更を有効にする。

する。

注**:** この設定は、DHCP 設定にかかわらず、ARP キャッシュに対して有効になりま す。

# 問題**: Linux** で、ループバック・デバイスの複数のクラスターに別 名アドレスを割り当てるときに「**IP address add**」コマンドを使 用してはならない

Linux カーネル 2.4.x サーバーおよび Dispatcher の MAC 転送メソッドを使用する ときには、特定の考慮事項があります。サーバーに、**ip address add** コマンドを 使用してループバック・デバイスにクラスター・アドレスが構成されている場合、1 つのクラスター・アドレスにしか別名アドレスを割り当てることができません。

ループバック・デバイスへの複数のクラスターに別名アドレスを割り当てるとき は、**ifconfig** コマンドを使用します。例えば、次のようになります。 ifconfig lo:*num clusterAddress* netmask 255.255.255.255 up

また、インターフェースを構成する ifconfig メソッドと ip メソッドには、いくつ かの非互換性があります。最良実例では、サイトが 1 つのメソッドを選択し、その メソッドを排他的に使用することが提案されています。

## 問題**:** ″ルーター・アドレスが指定されていないか、ポート・メソ ッドに対して有効でありません″ のエラー・メッセージ

Dispatcher 構成にサーバーを追加するときに、次のエラー・メッセージが出される ことがあります。 ″エラー: ルーター・アドレスが指定されていないか、ポート・メ ソッドに対して有効でありません″

この問題を判別するには、次のチェックリストを使用してください。

- v 最新の保守レベルを適用していることを確認する。
- v IBM 配布の Java を使用していることを確認する (Solaris プラットフォームを除 く)。
- v Windows 上で DHCP を使用するように構成されていないことを確認する。
- v 転送方式が MAC (デフォルト) の場合、サーバー、クラスターおよび最小でも 1 つの NIC が同一のサブネット上にある必要がある。例えば、 10.1.1.1 というク ラスターと 130.2.3.4 というサーバーは、同一のサブネット上にないため、この ように定義することはできません。
	- 注**:** 転送方式が NAT または CBR の場合は、サーバーはクラスターと同一のサ ブネット上にある必要はありません。
- すべてが同一のサブネット上にあり、クラスターに別名を割り当てた場合は、こ のサブネットへと経路指定する NIC に対してクラスターを別名割り当てしてい ることを確認してください。例えば、en0 が 13.2.3.4 に定義されており、 en1 が 9.1.2.3 に定義されており、クラスターの定義が 9.5.7.3 の場合は、クラスターを en1 上で構成する必要があります。デフォルトのインターフェースは en0 です。
- v Linux プラットフォームでは、loadoutput.log ファイルの /usr/lpp/ibm/internet/nd/logs/dispatcher ディレクトリーを調べて、適正なカーネルを ロードしていることを確認してください。このファイルを調べ、エラーが報告さ れているか確認してください。

router パラメーターのデフォルト値は 0 で、サーバーがローカルであることを示し ています。サーバーのルーター・アドレスを 0 以外に設定すると、サーバーが別の サブネット上のリモート・サーバーであることを示します。 server add コマンド上 の router パラメーターの詳細については、 377 ページの『[dscontrol server —](#page-398-0) サー [バーの構成』を](#page-398-0)参照してください。

追加するサーバーが別のサブネット上に存在する場合は、 router パラメーターの値 は、ローカル・サブネット上でリモート・サーバーと通信するために使用されるル ーターのアドレスにしてください。

## 問題**: Solaris** では、**Load Balancer** プロセスを開始した端末ウ ィンドウを終了すると、そのプロセスは終了します。

Solaris では、Load Balancer スクリプト (dsserver や lbadmin など) を端末ウィンド ウから開始した場合、そのウィンドウを終了すると、 Load Balancer プロセスも終 了します。

この問題を解決するには、**nohup** コマンドを使用して Load Balancer スクリプトを 開始します。例えば、次のようになります。 **nohup dsserver** このコマンドを使用 すると、端末セッションが終了するときに端末セッションから開始されたプロセス が端末からハングアップ・シグナルを受けず、端末セッションが終了した後もプロ セスが継続することができます。端末セッションの終了後も処理を継続させる Load Balancer スクリプトの前には、 **nohup** コマンドを使用してください。

## 問題**:** 「**server add**」コマンドで **address** パラメーターを設定す ると、大規模の構成のロードが遅くなる

次のコマンドを使用すると、Load Balancer 構成が多数のサーバーを含んでいる場合 にその読み込みを非常に遅くする可能性があります。

dscontrol server add (*cluster+c2+...*):(*port+p2+...*):(*server+s2+...*) address *address*

この問題は、Java InetAddress クラスを使用してアドレスが検証されるために起こり ます。 Load Balancer マシンの DNS が適切に構成されていないか、通常の DNS 自体に多くの時間がかかる場合は、 Java がネットワーク上に DNS 要求を送信して いるために、待ち時間が長くなります。

この問題に対する次善策は、サーバー・アドレスおよびホスト名をローカルの /etc/hosts ファイルに追加することです。

## 問題**: Windows** で **IP** アドレス競合のエラーメッセージが表示さ れる

ハイ・アベイラビリティーが構成されている場合は、短時間の間、両方のマシンで クラスター・アドレスが構成されていることがあり、その結果次のメッセージが出 されます: 「ネットワーク上の他のシステムとの IP アドレスの競合があります」。 この場合は、メッセージを無視しても問題がありません。クラスター・アドレス を、短時間の間、両方のハイ・アベイラビリティー・マシンで同時に構成すること は可能です (特に片方のマシンのスタートアップ中や、テークオーバーが開始され たとき)。

go\* スクリプトを調べ、クラスター・アドレスが正しく構成されたり構成から外さ れるようになっていることを確認してください。ユーザーが構成ファイルを呼び出 しており、go\* スクリプトがインストールされている場合は、構成ファイルのクラ スター・アドレスに対する ″executor configure″ コマンド・ステートメントが使用さ れていないことを確認してください。このステートメントが使用されていると、go\* スクリプトの configure および unconfigure コマンドと競合します。

ハイ・アベイラビリティーの構成時の go\* スクリプトについては、 205 [ページの](#page-226-0) [『スクリプトの使用』を](#page-226-0)参照してください。

### 共通問題の解決 **— CBR**

#### 問題**: CBR** が実行されない

この問題は、他のアプリケーションが CBR によって使用されるポートのいずれか を使用している場合に起こります。詳細については、 294 [ページの『](#page-315-0)CBR ポート番 [号のチェック』を](#page-315-0)参照してください。

#### 問題**: cbrcontrol** コマンドまたは **lbadmin** コマンドが失敗する

1. cbrcontrol コマンドが「エラー**:** サーバーが応答していません」を戻していま す。あるいは lbadmin コマンドが「エラー**: RMI** サーバーにアクセスできませ ん」を戻しています。ユーザーのマシンに socks 化スタックがある場合に、これ らのエラーが起こることがあります。この問題を訂正するには、socks.cnf ファイ ルを編集して、以下の行を書き込みます。

EXCLUDE-MODULE java EXCLUDE-MODULE javaw

2. Load Balancer インターフェース (コマンド行、グラフィカル・ユーザー・イン ターフェース (GUI)、およびウィザード) の管理コンソールは、リモート・メソ

ッド呼び出し (RMI) を使用して cbrserver と通信します。デフォルトの通信では 3 つのポートを使用し、それぞれのポートが cbrserver 開始スクリプトに設定さ れます。

- 11099。cbrcontrol からのコマンド受信用
- 10004。Metric Server へのメトリック照会送信用
- 11199。RMI サーバー・ポート用

これは、管理コンソールの 1 つがファイアウォールと同じマシンで、あるいは ファイアウォール経由で実行されている場合、問題の原因となる可能性がありま す。例えば、Load Balancer がファイアウォールと同じマシンで実行されてい て、cbrcontrol コマンドが出されると、「エラー**:** サーバーが応答していませ ん」などのエラーが出される場合があります。

この問題を避けるには、cbrserver スクリプト・ファイルを編集して、ファイアウ ォール (または他のアプリケーション) 用に RMI が使用するポートを設定しま す。行 LB\_RMISERVERPORT=11199 を LB\_RMISERVERPORT=*yourPort* に変 更します。ここで、*yourPort* は別のポートです。

完了したら、cbrserver を再始動し、ポート 11099、10004、11199、および 11100、あるいは管理コンソールの実行元のホスト・アドレス用に選択されてポ ートのトラフィックをオープンします。

3. これらのエラーは、**cbrserver** を開始していない場合にも起こります。

### 問題**:** 要求がロード・バランシングされない

Caching Proxy および CBR は開始されましたが、要求はロード・バランシングされ ていません。このエラーは、executor を開始する前に Caching Proxy を開始すると 起こる可能性があります。これが起こる場合は、Caching Proxy の stderr ログにエ ラー・メッセージ「ndServerInit: executor に接続できません」が入ります。この問題 を避けるには、Caching Proxy を開始する前に executor を開始します。

### 問題**: Solaris** において **cbrcontrol executor start** コマンドが失 敗する

Solaris において **cbrcontrol executor start** コマンドが「エラー: Executor が開始 されていません」を戻します。このエラーは、そのシステムの IPC (プロセス間通 信) を構成していないために、共用メモリー・セグメントとセマフォー ID の最大 サイズが、オペレーティング・システムのデフォルトより大きくなっている場合に 起こります。共用メモリー・セグメントおよびセマフォー ID のサイズを増加する には、**/etc/system** ファイルを編集する必要があります。このファイルの構成方法 に関する詳細については、[107](#page-128-0) ページを参照してください。

### 問題**:** 構文エラーまたは構成エラー

URL ルールが機能しないときには、構文エラーまたは構成エラーのある可能性があ ります。この問題が起きる場合には、以下をチェックしてください。

v ルールが正しく構成されているか検査します。詳細は、 461 [ページの『付録](#page-482-0) B. [コンテンツ・ルール](#page-482-0) (パターン) 構文』を参照してください。

- v このルールの **cbrcontrol rule report** を発行し、'Times Fired' 列で、実行され た要求の数に応じて増分されているかどうかをチェックします。正しく増分され ている場合は、サーバーの構成を再検査してください。
- v ルールが適応されていない場合には、'常に真' ルールを追加します。'常に真' ル ールに **cbrcontrol rule report** を発行して、このルールが適応されているかどう か検査します。

# 問題**: Windows** プラットフォームにおいて **Matrox AGP** ビデ オ・カードを使用すると、**GUI** の予期しない振る舞いが発生する

Windows プラットフォームで Matrox AGP カードを使用すると、Load Balancer GUI で予期しない振る舞いが発生することがあります。マウスをクリックすると、 マウス・ポインターよりわずかに大きいスペースのブロックが壊れて、画面上で強 調表示が反転したり、イメージの位置がずれることがあります。古い Matrox カー ドではこの振る舞いは発生しませんでした。 Matrox AGP カードを使用する場合の 既知のフィックスはありません。

# 問題**: Web** 管理使用中に **Netscape** ブラウザー・ウィンドウのサ イズを変更すると、ホストから切断される

リモート Web 管理を使用して Load Balancer 構成している場合、Load Balancer GUI が表示されている Netscape ブラウザーのサイズを変更 (「最小化 (Minimize)」、「最大化 (Maximize)」、「復元 (Restore Down)」など) しないでくだ さい。ブラウザー・ウィンドウのサイズが変更されるたびに Netscape はページを再 ロードするため、ホストから切断されます。ウィンドウのサイズを変更するたびに ホストに再接続する必要があります。 Windows プラットフォームでリモート Web 管理を行う場合は、Internet Explorer を使用してください。

# 問題**: Windows** プラットフォームで、破壊された **Latin 1** 国別文 字がコマンド・プロンプト・ウィンドウに現れる

Windows オペレーティング・システムのコマンド・プロンプト・ウィンドウに、 Latin 1 ファミリーの国別文字の一部が破壊されて表示される場合があります。例え ば、波形記号付きの文字 ″a″ がパイ記号で表示される場合があります。これを修正 するには、コマンド・プロンプト・ウィンドウのフォント・プロパティーを変更す る必要があります。フォントを変更するには、以下のようにします。

- 1. コマンド・プロンプト・ウィンドウの左上隅にあるアイコンをクリックする
- 2. 「プロパティ」を選択してから、「フォント」タブをクリックする
- 3. デフォルトのフォントは Raster フォントであり、これを Lucida Console に変更 して、「OK」をクリックする

## 問題**: HP-UX** で、**Java** メモリー不足**/**スレッド・エラーが発生す る

一部の HP-UX 11i インストールは、各プロセスで 64 のスレッドのみを許可する ようにあらかじめ構成されています。ただし、一部の Load Balancer 構成には、こ れより多くのスレッドが必要です。HP-UX の場合、プロセスあたりのスレッド数は 256 以上に設定することをお勧めします。この値を増やすには、″sam″ ユーティリ

ティーを使用して max thread proc カーネル・パラメーターを設定します。大量に 使用することが予想される場合、max\_thread\_proc を 256 以上にします。

max thread proc を増やすには、[308](#page-329-0) ページの手順を参照してください。

## 問題**: Windows** で、**advisor** およびリーチ・ターゲットがすべて のサーバーにダウンのマークを付ける

Network Dispatcher マシンにアダプターを構成するときには、advisor が機能するよ うに、次の 2 つの設定が正しいことを確認してください。

- v タスク・オフロードを使用不可にする。これは、一般に、3Com アダプター・カ ードで使用されています。
- v TCP/IP フィルターを使用可能にしている場合は、IP プロトコルのプロトコル 1 (ICMP) を使用可能にする。ICMP が使用可能になっていない場合は、バックエン ド・サーバーに対する ping テストは成功しません。

これらの設定を構成する方法については、[309](#page-330-0) ページを参照してください。

## 問題**: Windows** で、**1** つのアダプターに複数の **IP** アドレスが構 成されている場合に、**IP** アドレスをホスト名に解決する

Windows プラットフォームでは、複数の IP アドレスを使用してアダプターを構成 する場合、ホスト名に関連付ける IP アドレスは、レジストリーの先頭に構成しま す。

Load Balancer は多くのインスタンス (例えば、lbkeys create など) で InetAddress.getLocalHost() に依存するため、単一アダプターに複数の別名 IP アドレ スを割り当てると、問題が起こる可能性があります。この問題を回避するには、ホ スト名に解決される IP アドレスをレジストリーの先頭にリストします。

ホスト名をレジストリーの先頭に構成する方法については、[310](#page-331-0) ページの手順を参 照してください。

### 共通問題の解決 **— Site Selector**

### 問題**: Site Selector** が実行されない

この問題は、他のアプリケーションが Site Selector によって使用されるポートのい ずれかを使用している場合に起こります。詳細については、 295 [ページの『](#page-316-0)Site Selector [ポート番号のチェック』を](#page-316-0)参照してください。

## 問題**: Site Selector** が **Solaris** クライアントからのトラフィック をラウンドロビンしない

症状: Site Selector コンポーネントが Solaris クライアントからの受信要求をラウン ドロビンしません。

考えられる原因: Solaris システムがネーム・サービス・キャッシュ・デーモンを実 行しています。このデーモンが実行されていると、後続のリゾルバー要求は Site Selector ではなくこのキャッシュから応答されます。

解決法: Solaris マシン上のネーム・サービス・キャッシュ・デーモンをオフにして ください。

### 問題**: sscontrol** コマンドまたは **lbadmin** コマンドが失敗する

- 1. sscontrol コマンドが「エラー**:** サーバーが応答していません」を戻しています。 あるいは lbadmin コマンドが「エラー**: RMI** サーバーにアクセスできません」 を戻しています。ユーザーのマシンに socks 化スタックがある場合に、これらの エラーが起こることがあります。この問題を訂正するには、socks.cnf ファイルを 編集して、以下の行を書き込みます。 EXCLUDE-MODULE java EXCLUDE-MODULE javaw
- 2. Load Balancer インターフェース (コマンド行、グラフィカル・ユーザー・イン ターフェース (GUI)、およびウィザード) の管理コンソールは、リモート・メソ ッド呼び出し (RMI) を使用して ssserver と通信します。デフォルトの通信では 3 つのポートを使用し、それぞれのポートが ssserver 開始スクリプトに設定され ます。
	- 12099。sscontrol からのコマンド受信用
	- 10004。Metric Server へのメトリック照会送信用
	- 12199。RMI サーバー・ポート用
	- 53。DNS トラフィックの送信と受信用

これは、管理コンソールの 1 つがファイアウォールと同じマシンで、あるいは ファイアウォール経由で実行されている場合、問題の原因となる可能性がありま す。例えば、Load Balancer がファイアウォールと同じマシンで実行されてい て、sscontrol コマンドが出されると、「エラー**:** サーバーが応答していません」 などのエラーが出される場合があります。

この問題を避けるには、ssserver スクリプト・ファイルを編集して、ファイアウ ォール (または他のアプリケーション) 用に RMI が使用するポートを設定しま す。行 LB\_RMISERVERPORT=10199 を LB\_RMISERVERPORT=*yourPort* に変 更します。ここで、*yourPort* は別のポートです。

完了したら、ssserver を再始動し、ポート 12099、10004、12199、および 12100、あるいは管理コンソールの実行元のホスト・アドレス用に選択されてポ ートのトラフィックをオープンします。

3. これらのエラーは、**ssserver** を開始していない場合にも起こります。

# 問題**: ssserver** が **Windows** プラットフォームでの開始に失敗す る

Site Selector は DNS に参加していなければなりません。構成に関係しているマシ ンのすべては、このシステムにも関係している必要があります。 Windows では、 DNS に必ずしもホスト名が入っていなくても構いません。Site Selector は、正しく 開始されるために、そのホスト名が DNS に定義されていることが必要です。

このホストが DNS に定義されていることを確認してください。 ssserver.cmd ファ イルを編集し、″w″ を ″javaw″ から除去してください。これで、エラーについてよ り多くの情報が提供されます。

## 問題**:** 重複経路のある **Site Selector** が正しくロード・バランシン グされない

Site Selector のネーム・サーバーがマシン上のどのアドレスにもバインドされてい ません。これは、マシン上の有効な任意の IP 用に予定された要求に応答します。 Site Selector は、クライアントに戻す応答の経路指定をオペレーティング・システ ムに依存します。Site Selector マシンに複数のアダプターがあり、そのいくつかが 同じサブネットに接続されている場合は、O/S がクライアントへの応答を受け取っ たものとは異なるアドレスから送信することが可能です。クライアント・アプリケ ーションによっては、送信したアドレス以外から受信した応答を受け入れません。 そのために、ネーム・レゾリューションにより失敗することになります。

# 問題**: Windows** プラットフォームにおいて **Matrox AGP** ビデ オ・カードを使用すると、**GUI** の予期しない振る舞いが発生する

Windows プラットフォームで Matrox AGP カードを使用すると、Load Balancer GUI で予期しない振る舞いが発生することがあります。マウスをクリックすると、 マウス・ポインターよりわずかに大きいスペースのブロックが壊れて、画面上で強 調表示が反転したり、イメージの位置がずれることがあります。古い Matrox カー ドではこの振る舞いは発生しませんでした。 Matrox AGP カードを使用する場合の 既知のフィックスはありません。

# 問題**: Web** 管理使用中に **Netscape** ブラウザー・ウィンドウのサ イズを変更すると、ホストから切断される

リモート Web 管理を使用して Load Balancer 構成している場合、Load Balancer GUI が表示されている Netscape ブラウザーのサイズを変更 (「最小化 (Minimize)」、「最大化 (Maximize)」、「復元 (Restore Down)」など) しないでくだ さい。ブラウザー・ウィンドウのサイズが変更されるたびに Netscape はページを再 ロードするため、ホストから切断されます。ウィンドウのサイズを変更するたびに ホストに再接続する必要があります。 Windows プラットフォームでリモート Web 管理を行う場合は、Internet Explorer を使用してください。

# 問題**: Windows** プラットフォームで、破壊された **Latin 1** 国別文 字がコマンド・プロンプト・ウィンドウに現れる

Windows オペレーティング・システムのコマンド・プロンプト・ウィンドウに、 Latin 1 ファミリーの国別文字の一部が破壊されて表示される場合があります。例え ば、波形記号付きの文字 ″a″ がパイ記号で表示される場合があります。これを修正 するには、コマンド・プロンプト・ウィンドウのフォント・プロパティーを変更す る必要があります。フォントを変更するには、以下のようにします。

- 1. コマンド・プロンプト・ウィンドウの左上隅にあるアイコンをクリックする
- 2. 「プロパティ」を選択してから、「フォント」タブをクリックする
- 3. デフォルトのフォントは Raster フォントであり、これを Lucida Console に変更 して、「OK」をクリックする

## 問題**: HP-UX** で、**Java** メモリー不足**/**スレッド・エラーが発生す る

一部の HP-UX 11i インストールは、各プロセスで 64 のスレッドのみを許可する ようにあらかじめ構成されています。ただし、一部の Load Balancer 構成には、こ れより多くのスレッドが必要です。HP-UX の場合、プロセスあたりのスレッド数は 256 以上に設定することをお勧めします。この値を増やすには、″sam″ ユーティリ ティーを使用して max thread proc カーネル・パラメーターを設定します。大量に 使用することが予想される場合、max\_thread\_proc を 256 以上にします。

max thread proc を増やすには、[308](#page-329-0) ページの手順を参照してください。

# 問題**: Windows** で、**advisor** およびリーチ・ターゲットがすべて のサーバーにダウンのマークを付ける

Network Dispatcher マシンにアダプターを構成するときには、advisor が機能するよ うに、次の 2 つの設定が正しいことを確認してください。

- v タスク・オフロードを使用不可にする。これは、一般に、3Com アダプター・カ ードで使用されています。
- v TCP/IP フィルターを使用可能にしている場合は、IP プロトコルのプロトコル 1 (ICMP) を使用可能にする。ICMP が使用可能になっていない場合は、バックエン ド・サーバーに対する ping テストは成功しません。

これらの設定を構成する方法については、[309](#page-330-0) ページを参照してください。

### 共通問題の解決 **— Cisco CSS Controller**

### 問題**: ccoserver** が開始されない

この問題は、Cisco CSS Controller の ccoserver が使用するいずれかのポートを別の アプリケーションが使用すると起こります。詳細については、 296 [ページの『](#page-317-0)Cisco CSS Controller [ポート番号のチェック』を](#page-317-0)参照してください。

### 問題**: ccocontrol** または **lbadmin** コマンドが失敗する

1. ccocontrol コマンドが「エラー**:** サーバーが応答していません」を戻していま す。あるいは lbadmin コマンドが「エラー**: RMI** サーバーにアクセスできませ ん」を戻しています。ユーザーのマシンに socks 化スタックがある場合に、これ らのエラーが起こることがあります。この問題を訂正するには、socks.cnf ファイ ルを編集して、以下の行を書き込みます。

EXCLUDE-MODULE java EXCLUDE-MODULE javaw

- 2. Load Balancer インターフェース (コマンド行およびグラフィカル・ユーザー・ インターフェース (GUI)) の管理コンソールは、リモート・メソッド呼び出し (RMI) を使用して ccoserver と通信します。デフォルトの通信では 3 つのポー トを使用し、それぞれのポートが ccoserver 開始スクリプトに設定されます。
	- 13099。 ccocontrol からのコマンド受信用
	- 10004。Metric Server へのメトリック照会送信用
	- 13199。RMI サーバー・ポート用

これは、管理コンソールの 1 つがファイアウォールと同じマシンで、あるいは ファイアウォール経由で実行されている場合、問題の原因となる可能性がありま す。例えば、Load Balancer がファイアウォールと同じマシンで実行されてい て、ccocontrol コマンドが出されると、「エラー**:** サーバーが応答していませ ん」などのエラーが出される場合があります。

この問題を避けるには、ccoserver スクリプト・ファイルを編集して、ファイア ウォール (または他のアプリケーション) 用に RMI が使用するポートを設定し ます。行 CCO\_RMISERVERPORT=14199 を CCO\_RMISERVERPORT=*yourPort* に変更します。ここで、*yourPort* は別のポートです。

完了したら、ccoserver を再始動し、ポート 13099、10004、13199、および 13100、あるいは管理コンソールの実行元のホスト・アドレス用に選択されてポ ートのトラフィックをオープンします。

3. これらのエラーは、**ccoserver** を開始していない場合にも起こります。

### 問題**:** ポート **13099** でレジストリーを作成できない

この問題は、有効な製品ライセンスがないときに起こります。ccoserver を開始する ときに、以下のメッセージを受け取ります。

Your license has expired. Contact your local IBM representative or authorized IBM reseller.

この問題を訂正するには、次のようにしてください。

- 1. すでに ccoserver の開始を試みた場合には、**ccoserver stop** を入力します。
- 2. 有効なライセンスを **...ibm/edge/lb/servers/conf** ディレクトリーにコピーしま す。
- 3. **ccoserver** を入力して、サーバーを開始します。

# 問題**: Windows** プラットフォームにおいて **Matrox AGP** ビデ オ・カードを使用すると、**GUI** の予期しない振る舞いが発生する

Windows プラットフォームで Matrox AGP カードを使用すると、Load Balancer GUI で予期しない振る舞いが発生することがあります。マウスをクリックすると、 マウス・ポインターよりわずかに大きいスペースのブロックが壊れて、画面上で強 調表示が反転したり、イメージの位置がずれることがあります。古い Matrox カー ドではこの振る舞いは発生しませんでした。 Matrox AGP カードを使用する場合の 既知のフィックスはありません。

### 問題**:** コンサルタントの追加時に接続エラーを受け取った

コンサルタントの追加時に、正しくない構成設定が原因で接続エラーが発生するこ とがあります。この問題を修正するには、次のようにしてください。

- スイッチで構成された値と指定のアドレスまたはコミュニティーが完全に一致す ることを確認します。
- v コントローラーとスイッチとの接続が使用可能であることを確認します。
- v コミュニティーがスイッチに対する読み取り/書き込み許可を持っていることを確 認します。書き込みアクセスを検査するために接続のテストを行うと、コントロ ーラーが ApSvcLoadEnable (SNMP) 変数を使用可能にしようとします。

### 問題**:** スイッチで重みが更新されない

この問題を修正するには、次のようにしてください。

- v 活動中の接続数または接続速度メトリックを使用する場合、ccocontrol service SWID:OCID:serviceIO report を実行します。メトリック値がスイッチのスループ ット・トラフィックに応じて変更されることを確認します。
- v コンサルタント・ログのログ・レベルを上げ、SNMP TimeOut のオカレンスを検 索します。タイムアウトが発生している場合、考えられるソリューションには以 下があります。

– スイッチ上の負荷を減らす。

- スイッチとコントローラーとの間のネットワーク遅延を削減する。
- v コンサルタントを停止して、再始動する。

## 問題**:** リフレッシュ・コマンドによってコンサルタント構成が更新 されなかった

コンサルタントのログ・レベルを上げ、コマンドを再試行します。再度失敗した場 合、ログで SNMP タイムアウトまたはその他の SNMP 通信エラーを検索してくだ さい。

# 問題**: Web** 管理使用中に **Netscape** ブラウザー・ウィンドウのサ イズを変更すると、ホストから切断される

リモート Web 管理を使用して Load Balancer 構成している場合、Load Balancer GUI が表示されている Netscape ブラウザーのサイズを変更 (「最小化 (Minimize)」、「最大化 (Maximize)」、「復元 (Restore Down)」など) しないでくだ さい。ブラウザー・ウィンドウのサイズが変更されるたびに Netscape はページを再 ロードするため、ホストから切断されます。ウィンドウのサイズを変更するたびに ホストに再接続する必要があります。 Windows プラットフォームでリモート Web 管理を行う場合は、Internet Explorer を使用してください。

## 問題**: Windows** プラットフォームで、破壊された **Latin 1** 国別文 字がコマンド・プロンプト・ウィンドウに現れる

Windows オペレーティング・システムのコマンド・プロンプト・ウィンドウに、 Latin 1 ファミリーの国別文字の一部が破壊されて表示される場合があります。例え ば、波形記号付きの文字 ″a″ がパイ記号で表示される場合があります。これを修正 するには、コマンド・プロンプト・ウィンドウのフォント・プロパティーを変更す る必要があります。フォントを変更するには、以下のようにします。

- 1. コマンド・プロンプト・ウィンドウの左上隅にあるアイコンをクリックする
- 2. 「プロパティ」を選択してから、「フォント」タブをクリックする
- 3. デフォルトのフォントは Raster フォントであり、これを Lucida Console に変更 して、「OK」をクリックする

## 問題**: HP-UX** で、**Java** メモリー不足**/**スレッド・エラーが発生す る

一部の HP-UX 11i インストールは、各プロセスで 64 のスレッドのみを許可する ようにあらかじめ構成されています。ただし、一部の Load Balancer 構成には、こ れより多くのスレッドが必要です。HP-UX の場合、プロセスあたりのスレッド数は 256 以上に設定することをお勧めします。この値を増やすには、″sam″ ユーティリ ティーを使用して max thread proc カーネル・パラメーターを設定します。大量に 使用することが予想される場合、max\_thread\_proc を 256 以上にします。

max\_thread\_proc を増やすには、[308](#page-329-0) ページの手順を参照してください。

### 共通問題の解決 **— Nortel Alteon Controller**

#### **Problem: nalserver** が開始されない

この問題は、Nortel Alteon Controller の nalserver が使用するいずれかのポートを別 のアプリケーションが使用すると起こります。詳細については、 296 [ページの](#page-317-0) 『Nortel Alteon Controller [ポート番号のチェック』を](#page-317-0)参照してください。

### 問題**: nalcontrol** または **lbadmin** コマンドが失敗する

1. nalcontrol コマンドが「エラー**:** サーバーが応答していません」を戻していま す。あるいは lbadmin コマンドが「エラー**: RMI** サーバーにアクセスできませ ん」を戻しています。ユーザーのマシンに socks 化スタックがある場合に、これ らのエラーが起こることがあります。この問題を訂正するには、socks.cnf ファイ ルを編集して、以下の行を書き込みます。

EXCLUDE-MODULE java EXCLUDE-MODULE javaw

- 2. Load Balancer インターフェース (コマンド行およびグラフィカル・ユーザー・ インターフェース (GUI)) の管理コンソールは、リモート・メソッド呼び出し (RMI) を使用して nalserver と通信します。デフォルトの通信では 3 つのポート を使用し、それぞれのポートが nalserver 開始スクリプトに設定されます。
	- 14099。nalcontrol からのコマンド受信用
	- 10004。Metric Server へのメトリック照会送信用
	- 14199。RMI サーバー・ポート用

これは、管理コンソールの 1 つがファイアウォールと同じマシンで、あるいは ファイアウォール経由で実行されている場合、問題の原因となる可能性がありま す。例えば、Load Balancer がファイアウォールと同じマシンで実行されてい て、nalcontrol コマンドが出されると、「エラー**:** サーバーが応答していませ ん」などのエラーが出される場合があります。

この問題を避けるには、nalserver スクリプト・ファイルを編集して、ファイアウ ォール (または他のアプリケーション) 用に RMI が使用するポートを設定しま す。行 NAL\_RMISERVERPORT=14199 を NAL\_RMISERVERPORT=*yourPort* に 変更します。ここで、*yourPort* は別のポートです。

完了したら、nalserver を再始動し、ポート 14099、10004、14199、および 14100、あるいは管理コンソールの実行元のホスト・アドレス用に選択されてポ ートのトラフィックをオープンします。

3. これらのエラーは、**nalserver** を開始していない場合にも起こります。

### 問題**:** ポート **14099** でレジストリーを作成できない

この問題は、有効な製品ライセンスがないときに起こります。nalserver を開始する ときに、以下のメッセージを受け取ります。

Your license has expired. Contact your local IBM representative or authorized IBM reseller.

この問題を訂正するには、次のようにしてください。

- 1. すでに nalserver の開始を試みた場合には、**nalserver stop** を入力します。
- 2. 有効なライセンスを **...ibm/edge/lb/servers/conf** ディレクトリーにコピーしま す。
- 3. **nalserver** を入力して、サーバーを開始します。

# 問題**: Windows** プラットフォームにおいて **Matrox AGP** ビデ オ・カードを使用すると、**GUI** の予期しない振る舞いが発生する

Windows プラットフォームで Matrox AGP カードを使用すると、Load Balancer GUI で予期しない振る舞いが発生することがあります。マウスをクリックすると、 マウス・ポインターよりわずかに大きいスペースのブロックが壊れて、画面上で強 調表示が反転したり、イメージの位置がずれることがあります。古い Matrox カー ドではこの振る舞いは発生しませんでした。 Matrox AGP カードを使用する場合の 既知のフィックスはありません。

# 問題**: Web** 管理使用中に **Netscape** ブラウザー・ウィンドウのサ イズを変更すると、ホストから切断される

リモート Web 管理を使用して Load Balancer 構成している場合、Load Balancer GUI が表示されている Netscape ブラウザーのサイズを変更 (「最小化 (Minimize)」、「最大化 (Maximize)」、「復元 (Restore Down)」など) しないでくだ さい。ブラウザー・ウィンドウのサイズが変更されるたびに Netscape はページを再 ロードするため、ホストから切断されます。ウィンドウのサイズを変更するたびに ホストに再接続する必要があります。 Windows プラットフォームでリモート Web 管理を行う場合は、Internet Explorer を使用してください。

### 問題**:** コンサルタントの追加時に接続エラーを受け取った

コンサルタントの追加時に、正しくない構成設定が原因で接続エラーが発生するこ とがあります。この問題を修正するには、次のようにしてください。

- v スイッチで構成された値と指定のアドレスまたはコミュニティーが完全に一致す ることを確認します。
- v コントローラーとスイッチとの接続が使用可能であることを確認します。
- v コミュニティーがスイッチに対する読み取り/書き込み許可を持っていることを確 認します。書き込みアクセスを検査するために接続のテストを行うと、コントロ ーラーが ApSvcLoadEnable (SNMP) 変数を使用可能にしようとします。

### 問題**:** スイッチで重みが更新されない

この問題を修正するには、次のようにしてください。

- v 活動中の接続数または接続速度メトリックを使用する場合、ccocontrol service SWID:OCID:serviceIO report を実行します。メトリック値がスイッチのスループ ット・トラフィックに応じて変更されることを確認します。
- v コンサルタント・ログのログ・レベルを上げ、SNMP TimeOut のオカレンスを検 索します。タイムアウトが発生している場合、考えられるソリューションには以 下があります。
	- スイッチ上の負荷を減らす。
	- スイッチとコントローラーとの間のネットワーク遅延を削減する。
- v コンサルタントを停止して、再始動する。

## 問題**:** リフレッシュ・コマンドによってコンサルタント構成が更新 されなかった

コンサルタントのログ・レベルを上げ、コマンドを再試行します。再度失敗した場 合、ログで SNMP タイムアウトまたはその他の SNMP 通信エラーを検索してくだ さい。

## 問題**: Windows** で、破壊された **Latin 1** 国別文字がコマンド・プ ロンプト・ウィンドウに現れる

Windows オペレーティング・システムのコマンド・プロンプト・ウィンドウに、 Latin 1 ファミリーの国別文字の一部が破壊されて表示される場合があります。例え ば、波形記号付きの文字 ″a″ がパイ記号で表示される場合があります。これを修正 するには、コマンド・プロンプト・ウィンドウのフォント・プロパティーを変更す る必要があります。フォントを変更するには、以下のようにします。

- 1. コマンド・プロンプト・ウィンドウの左上隅にあるアイコンをクリックする
- 2. 「プロパティ」を選択してから、「フォント」タブをクリックする
- 3. デフォルトのフォントは Raster フォントであり、これを Lucida Console に変更 して、「OK」をクリックする

### 問題**: HP-UX** で、**Java** メモリー不足**/**スレッド・エラーが発生す る

一部の HP-UX 11i インストールは、各プロセスで 64 のスレッドのみを許可する ようにあらかじめ構成されています。ただし、一部の Load Balancer 構成には、こ れより多くのスレッドが必要です。HP-UX の場合、プロセスあたりのスレッド数は 256 以上に設定することをお勧めします。この値を増やすには、″sam″ ユーティリ ティーを使用して max thread proc カーネル・パラメーターを設定します。大量に 使用することが予想される場合、max\_thread\_proc を 256 以上にします。

max\_thread\_proc を増やすには、[308](#page-329-0) ページの手順を参照してください。

### 共通問題の解決 **— Metric Server**

# 問題**: .bat** または **.cmd** ユーザー・メトリック・ファイルを実行 時の **Windows** プラットフォーム上の **Metric Server IOException**

Windows プラットフォームで実行する Metric Server のユーザー作成メトリックに は、完全メトリック名を使用する必要があります。 例えば、**usermetric** ではな く、**usermetric.bat** を指定しなければなりません。**usermetric** の名前はコマンド 行では有効ですが、実行時環境内部から実行するときには動作しません。完全メト リック名を使用しないと、Metric Server 入出力例外を受け取ります。metricserver コ マンド・ファイルにおいて LOG LEVEL 変数を 3 の値に設定してから、ログ出力 にチェックを入れてください。この例では、例外は次のように表示されます。

... java.io.IOException: CreateProcess: usermetric error=2

### 問題**: Metric Server** が負荷を **Load Balancer** マシンに報告して いない

Metric Server が負荷情報を Load Balancer に報告していない理由はいくつか考えら れます。この原因を判別するには、以下の検査を実行します。

- v キー・ファイルが Metric Server に転送済みであることを確認します。
- v Metric Server マシンのホスト名がローカル・ネーム・サーバーで登録済みである か調べます。
- v もっと高い loglevel で再始動してエラーを探します。
- v Load Balancer マシンで、**dscontrol manager metric set** コマンドを使用して メトリック・モニター・ログのログ・レベルを上げます。 MetricMonitor.log ファ イルでエラーを探します。

# 問題**: Metric Server** ログに「エージェントへのアクセスにはシグ ニチャーが必要です」と報告されている

Metric Server ログには、キー・ファイルがサーバーに転送された後で、このエラ ー・メッセージが報告されています。

このエラーが記録されるのは、ペアのキーの破壊が原因で、キー・ファイルがペア のキーによる許可に失敗する場合です。この問題を訂正するには、以下を試みま す。

- v バイナリー転送方式を使用してキー・ファイルを再び FTP します。
- v 新規キーを作成してそのキーを再配布します。

## 問題**: AIX** で、**Metric Server** が高ストレスの状態で実行されてい る間に **ps -vg** コマンド出力が破壊される場合がある

マルチプロセッサー AIX プラットフォーム (4.3.3、32 ビット 5.1、または 64 ビ ット 5.1) 上で Metric Server が高ストレスの状態で実行されている間に、ps -vg コ マンドからの出力が破壊されることがあります。例えば、以下のようになります。 55742 - A 88:19 42 18014398509449680 6396 32768 22 36 2.8 1.0 java -Xms

第 24 章 トラブルシューティング **325**

ps コマンドの SIZE フィールドまたは RSS フィールド (あるいは、その両方) で、メモリーが過剰に使用されていることを示す場合があります。

これは、AIX カーネルに関する既知の問題です。APAR IY33804 がこの問題を訂正 します。 http://techsupport.services.ibm.com/server/fixes の AIX サポートか らフィックスを入手するか、または AIX サポート担当者に連絡してください。

# 問題**:** ハイ・アベイラビリティー **Dispatcher** 間の **Site Selector** ロード・バランシングを使用した **2** 層構成での **Metric Server** の 構成

2 層 Load Balancer 構成では、Site Selector (第 1 層) が Dispatcher ハイ・アベイ ラビリティー・パートナーのペアでロード・バランシングを行っている場合、Metric Server コンポーネントを構成するために完了しなければならない手順があります。 Metric Server 専用の新規 IP アドレスで listen するように、Metric Server を構成す る必要があります。2 つのハイ・アベイラビリティー Dispatcher マシンにおいて は、Metric Server はアクティブ Dispatcher でのみアクティブになります。

このセットアップを正しく構成するには、次の手順を完了してください。

- v Metric Server が新規ローカル IP で listen するように構成します。ローカル NFA アドレスで応答するようにしたままにすることはできません。構成情報につ いては、 192 ページの『[Metric Server](#page-213-0)』を参照してください。
- Site Selector はアクティブ Dispatcher とのみ通信する必要があるため、ハイ・ア ベイラビリティーの go スクリプトで Metric Server を起動および停止する必要 があります。 Metric Server を正しく起動または停止するには、マシンの新規 Metric Server 特定の IP に別名を割り当てます。Metric Server IP アドレスを (ク ラスター・アドレスの移動と同様に) 移動するように go スクリプトを変更し、 goActive スクリプトが Metric Server IP をループバックから物理アダプターに移 動し、goStandby スクリプトがその逆を行うようにします。IP アドレスを移動し たら、goActive スクリプトで metricserver コマンドを実行して、Metric Server を 起動します。goStandby スクリプトで **metricserver stop** を実行して、Metric Server が待機モード中に Site Selector と通信しないようにします。
- v Windows プラットフォームで、Metric Server 固有の IP アドレスを移動する方法 については、 205 [ページの『スクリプトの使用』を](#page-226-0)参照してください。
- v goStandby スクリプトの変更には、以下のような、オペレーティング・システム に固有の手順が含まれます。
	- **HP-UX**、**Linux**、および **Solaris**: goStandby スクリプト中で、クラスター・ア ドレスをループバックに移動するセクションで、Metric Server 固有の IP をル ープバックに移動させるためのコマンドを挿入します。次に、**metricserver stop** コマンドを挿入して、Metric Server の Site Selector への応答を停止しま す。
	- **AIX**: クラスター・アドレスをループバックに移動する goStandby スクリプト 内のセクションで、Metric Server 固有の IP アドレスをループバックに移動さ せるためのコマンドを挿入します。次に、ループバックの別名と通信できるよ うに経路を追加します。**route add** *metricserverIP* **127.0.0.1** コマンドを実行し ます。次に、**metricserver stop** コマンドを挿入して、Metric Server がそれ以 上 Site Selector に応答しないようにします。Metric Server 停止後の最終ステ

ップは、ループバック経路を除去することです。今後の混乱を避けるため、 **route delete** *metricserverIP* を挿入します。

例えば、以下のようになります。

```
ifconfig en0 delete 9.27.23.61
ifconfig lo0 alias 9.27.23.61 netmask 255.255.255.0
route add 9.27.23.61 127.0.0.1
metricserver stop
# Sleep either max 60 seconds or until the metricserver stops
let loopcount=0
while [[ "$loopcount" -lt "60" && 'ps -ef | grep AgentStop|
         grep -c -v gr ep' -eq "1"]]
do
sleep 1
let loopcount=$loopcount+1
done
route delete 9.27.23.61
```
– **Windows**: まず、IP アドレスを持つマシンに Metric Server ループバック・ア ダプター (以下の例では、ローカル・エリア接続 2 と呼びます) をインストー ルします。未使用の専用ネットワーク・タイプのアドレス、10.1.1.1 などを追 加します。ループバックを構成したら、go スクリプトを変更します。 goStandby スクリプトには、Metric Server IP を Metric Server ループバック・ アダプターに移動させるための netsh コマンドを含めます。 **metricserver stop** コマンドを実行します。

例えば、以下のようになります。

call netsh interface ip delete address "Local Area Connection" addr=9.27.23.61 call netsh interface ip add address "Local Area Connection 2" addr=9.27.2.3.61  $mask = 255.255.255.0$ sleep 3 metricserver stop

## 問題**:** マルチ **CPU** の **Solaris** マシン上で実行されているスクリ プトが望まれないコンソール・メッセージを出す

metricserver、cpuload、および memload スクリプトは、マルチ CPU の Solaris マシ ンで実行する場合は、ユーザーの望まないコンソール・メッセージを出す場合があ ります。この動作は、カーネルから CPU とメモリーの統計を収集するために VMSTAT システム・コマンドが使用されていることによるものです。 VMSTAT の 戻すメッセージの一部は、カーネルの状態が変更したことを示します。 スクリプト は、これらのメッセージをハンドルできないので、その結果シェルから不要なコン ソール・メッセージが表示されます。

これらのコンソール・メッセージの例として、次のものがあります。

/opt/ibm/edge/lb/ms/script/memload[29]: TOTAL=: syntax error /opt/ibm/edge/lb/ms/script/memload[31]: LOAD=4\*100/0: divide by zero /opt/ibm/edge/lb/ms/script/memload[29]: TOTAL=659664+: more tokens expected

これらのメッセージは、無視することができます。

# 第 **9** 部 コマンド解説

この部では、すべての Load Balancer コンポーネントに関するコマンド参照情報が 提供されます。この部には、以下の章があります。

- v 331 ページの『第 25 [章 構文図の読み方』](#page-352-0)
- v 333 ページの『第 26 章 Dispatcher および CBR [のコマンド解説』](#page-354-0)
- v 387 ページの『第 27 章 Site Selector [のコマンド解説』](#page-408-0)
- v 415 ページの『第 28 章 [Cisco CSS Controller](#page-436-0) のコマンド解説』
- v 435 ページの『第 29 章 [Nortel Alteon Controller](#page-456-0) のコマンド解説』

# <span id="page-352-0"></span>第 **25** 章 構文図の読み方

構文図は、オペレーティング・システムが正しくユーザーの入力を解釈できるよう に、コマンドの指定方法を示すものです。構文図は左から右へ、上から下へ、水平 線(メインパス)に沿って読み進めます。

## 記号および句読点

構文図では、以下の記号が使用されます。

記号 説明

- コマンド構文の始まりを示します。
- **-**コマンド構文の終わりを示します。

構文図に示されているコロン、引用符、負符号 (-) などの句読点は、すべてそのと おりに指定してください。

パラメーター

構文図では、以下のようなタイプのパラメーターが使用されています。

#### パラメーター

説明

必須 必須のパラメーターはメインパスの上に示されます。

#### 任意指定

任意指定パラメーターはメインパスの下に示されます。

パラメーターは、キーワードまたは変数に分類されます。キーワードは小文字で示 され、小文字で入力することが可能です。例えば、コマンド名などがキーワードに なります。変数はイタリックで示され、ユーザーの入力する名前や値を示します。

### 構文の例

以下の例では、user コマンドがキーワードになります。*user\_id* は必須の変数であ り、*password* は任意指定の変数です。変数の値はユーザーが独自に置き換えます。 user *user\_id*  $\blacktriangleright$ 

*password*

必須のキーワード**:** 必須のキーワードおよび変数はメインパス上に示されます。  $\rightarrow$ -required keyword-

必須のキーワードおよび値は必ずコーディングしなければなりません。

スタックの中から必須項目を **1** つ選択する**:** 一緒に指定できない複数の必須キーワ ードまたは必須変数の中から 1 つを指定しなければならない場合には、項目は英数 字順に縦方向に並べてスタックされます。

-required parameter 1- $\vdash$ required parameter 2 $\sqcup$ 

任意指定の値**:** 任意指定のキーワードおよび変数はメインパスの下に示されます。

 $\blacktriangleright$ 

 $\blacktriangleright$ 

 $\blacktriangleright$ 

Lkeyword<sup>\_J</sup>

ÞÞ

ы

任意指定キーワードおよび変数は必ずしも指定する必要はありません。

スタックの中から任意指定項目を **1** つ選択する**:** 一緒に指定できない複数の任意指 定キーワードまたは変数の中から 1 つを指定しなければならない場合には、項目は 英数字順にメインパスより下に縦方向でスタックされます。

```
-parameter 1-
\mathrel{\sqcup}_{\mathsf{parameter}} 2\mathrel{\sqcup}
```
変数**:** イタリックで示される単語はすべて 変数 です。構文内に変数がある場合に は、ユーザーがテキストの定義に従って使用可能な名前または値で置き換える必要 があります。  $\nu$ *variable*-

英数字以外の文字**:** 構文図に英数字以外の文字 (コロン、引用符、負符号 (-) など) が示されている場合には、それらの文字も構文の一部としてコーディングする必要 があります。この例では、*cluster:port* とコーディングします。  $\rightarrow$  -cluster:port-

# <span id="page-354-0"></span>第 **26** 章 **Dispatcher** および **CBR** のコマンド解説

この付録では、Dispatcher **dscontrol** コマンドの使用方法について説明します。こ れは CBR のコマンド解説でもあります。CBR は Dispatcher コマンドのサブセッ トを使用します。詳細については、 334 [ページの『](#page-355-0)CBR および Dispatcher の構成 [の違い』を](#page-355-0)参照してください。

#### 注**:**

- 1. **CBR** でこれらの構文図を使用する場合、dscontrol の代わりに **cbrcontrol** を使 用します
- 2. 前のバージョンでは、製品は Network Dispatcher として知られており、 Dispatcher 制御コマンド名は ndcontrol でした。 Dispatcher 制御コマンド名は、 現在 **dscontrol** です。

重要: 以前のスクリプト・ファイルをすべて更新し、 Dispatcher の構成に ndcontrol ではなく dscontrol を使用するように変更してください。

以下はこの付録の中のコマンドのリストです。

- v 335 ページの『[dscontrol advisor advisor](#page-356-0) の制御』
- 340 ページの『dscontrol binlog [バイナリー・ログ・ファイルの制御』](#page-361-0)
- 341 ページの『dscontrol cluster [クラスターの構成』](#page-362-0)
- 345 ページの『[dscontrol executor executor](#page-366-0) の制御』
- v 349 ページの『dscontrol file [構成ファイルの管理』](#page-370-0)
- v 351 ページの『dscontrol help [このコマンドのヘルプの表示または印刷』](#page-372-0)
- 352 ページの『dscontrol highavailability [ハイ・アベイラビリティーの制御』](#page-373-0)
- v 356 ページの『dscontrol host [リモート・マシンの構成』](#page-377-0)
- v 357 ページの『dscontrol logstatus [サーバー・ログ設定の表示』](#page-378-0)
- 358 ページの『[dscontrol manager manager](#page-379-0) の制御』
- 364 ページの『dscontrol metric [システム・メトリックの構成』](#page-385-0)
- 365 ページの『[dscontrol port —](#page-386-0) ポートの構成』
- 371 ページの『[dscontrol rule —](#page-392-0) ルールの構成』
- v 377 ページの『[dscontrol server —](#page-398-0) サーバーの構成』
- v 383 ページの『dscontrol set [サーバー・ログの構成』](#page-404-0)
- 384 ページの『[dscontrol status manager](#page-405-0) および advisor が実行中であるかどう [かの表示』](#page-405-0)
- 385 ページの『[dscontrol subagent SNMP](#page-406-0) サブエージェントの構成』

dscontrol コマンド・パラメーターは、最小限バージョンで入力することができま す。入力する必要があるのは、パラメーターの固有文字だけです。例えば、file save コマンドに関するヘルプを表示するには、**dscontrol help file** の代わりに **dscontrol he f** と入力することができます。

<span id="page-355-0"></span>コマンド行インターフェースを始動するには、**dscontrol** を実行して、dscontrol コ マンド・プロンプトを表示します。

コマンド行インターフェースを終了するには、**exit** または **quit** を実行します。

注**:** コマンド・パラメーター値は、英字で入力する必要があります。唯一の例外 は、ホスト名 (クラスター、サーバー、およびハイ・アベイラビリティー・コマ ンドで使用) およびファイル名 (ファイル・コマンドで使用) です。

### **CBR** および **Dispatcher** の構成の違い

CBR コマンド行インターフェースのほとんどの部分は、Dispatcher のコマンド行イ ンターフェースのサブセットです。CBR では、dscontrol の代わりに **cbrcontrol** コ マンドを使用してコンポーネントを構成します。

CBR で 省略されている コマンドのいくつかを以下にリストします。

- 1. highavailability
- 2. subagent
- 3. executor
	- report
	- set nfa <value>
	- set fintimeout <value>
	- set hatimeout <value>
	- set porttype <value>
- 4. cluster
	- report  $\{c\}$
	- set  $\{c\}$  porttype
- 5. port
	- add {c:p} porttype
	- add {c:p} protocol
	- set {c:p} porttype
- 6. rule add {c:p:r} type port
- 7. server
	- add {c:p:s} router
	- set {c:p:s} router

### <span id="page-356-0"></span>**dscontrol advisor — advisor** の制御

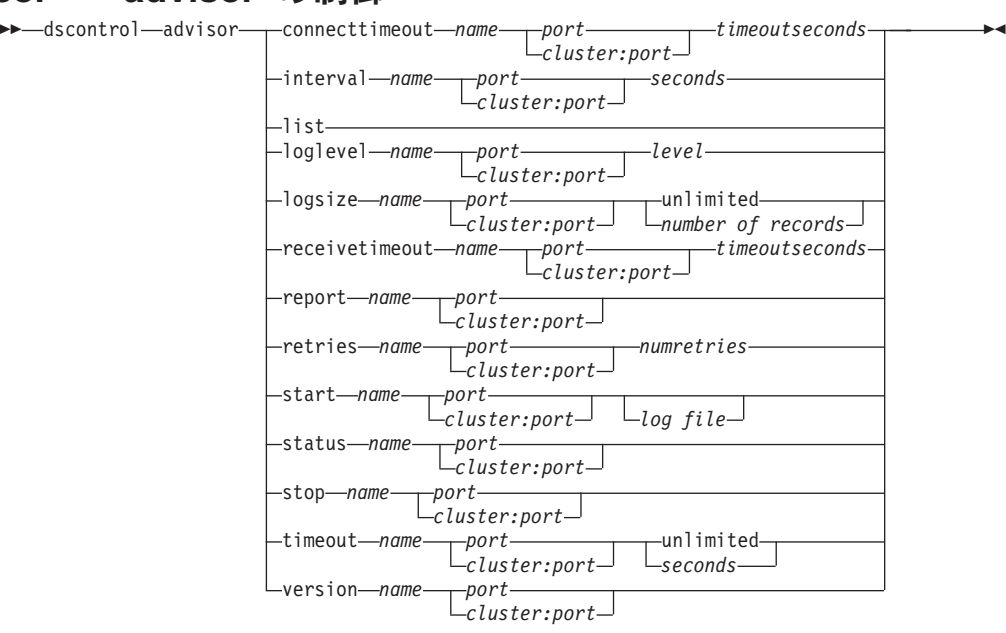

#### **connecttimeout**

あるサーバー (サービス) の特定のポートのサーバーへの接続が失敗したことを 報告する前に advisor が待機する時間を設定します。詳細については、 184 [ペー](#page-205-0) ジの『サーバーの advisor [接続タイムアウトおよび受信タイムアウト』を](#page-205-0)参照し てください。

#### *name*

advisor の名前。可能な値には、**connect**、**db2**、**dns**、**ftp**、**http**、**https**、 **cachingproxy**、**imap**、**ldap**、**nntp**、**ping**、**pop3**、**self**、**smtp**、**ssl**、 **ssl2http**、**telnet**、および **wlm** があります。

Load Balancer の提供する advisor に関する詳細については、 184 [ページの](#page-205-0) 『advisor [のリスト』を](#page-205-0)参照してください。

カスタマイズされた advisor の名前は xxxx の形式になっています。ここで、 ADV\_*xxxx* は、カスタム advisor をインプリメントするクラスの名前です。詳細 については、 188 [ページの『カスタム](#page-209-0) (カスタマイズ可能) advisor の作成』を 参照してください。

#### *port*

advisor がモニターしているポートの番号。

#### *cluster:port*

クラスター値は advisor コマンドでは任意指定ですが、ポート値は必須です。ク ラスター値を指定しなかった場合は、advisor はすべてのクラスターのポートで 実行が開始されます。クラスターを指定すると、advisor はポートで実行を開始 しますが、指定したクラスターについてだけです。詳細については、 182 [ページ](#page-203-0) の『advisor [の開始および停止』を](#page-203-0)参照してください。

クラスターは小数点付き 10 進数形式またはシンボル名のアドレスです。ポート は、advisor がモニターするポートの番号です。

*timeoutseconds*

タイムアウトを秒数で表す正整数であり、advisor はサーバーとの接続の失敗を 報告するまでに、その秒数だけ待機します。デフォルトは、advisor 間隔に指定 された値の 3 倍です。

#### **interval**

advisor がサーバーに情報を照会する頻度を設定します。

#### *seconds*

サーバーの現在の状況についてサーバーに問い合わせる間隔を秒数で表す正整 数。デフォルトは 7 です。

#### **list**

現在、manager に情報を提供している advisor のリストを表示します。

#### **loglevel**

advisor ログ のログ・レベルを設定します。

#### *level*

レベルの数 (0 から 5)。デフォルトは 1 です。この数が大きければ大きいほ ど、多くの情報が advisor ログに書き込まれます。指定できる値は次のとおりで す。0 は「なし」、1 は「最小」、2 は「基本」、3 は「普通」、4 は「拡 張」、5 は「詳細」です。

#### **logsize**

advisor ログの最大サイズを設定します。ログ・ファイルに最大サイズを設定す ると、ファイルが循環して使用されます。つまり、ファイルが指定のサイズに達 した場合は、それ以降の項目はファイルの先頭から書き込まれて、以前のログ項 目を上書きします。ログ・サイズは、現行のログ・サイズよりも小さく設定する ことはできません。ログ項目にはタイム・スタンプが記録されるので、ログが書 き込まれた順番が分かります。ログ・レベルの設定が高いほど、ログ・サイズの 選択には注意を要します。これは、高いレベルでログを記録すると、すぐにスペ ースを使い切ってしまうからです。

#### *number of records*

advisor ログ・ファイルの最大サイズ (バイト)。ゼロより大きい正数を指定する ことも、**unlimited** を指定することもできます。ログ入力自体のサイズがさまざ まなため、上書きされる前にログ・ファイルが正確に最大サイズに達することは ありません。デフォルト値は 1 MB です。

#### **receivetimeout**

あるサーバー (サービス) の特定のポートのサーバーからの受信が失敗したこと を報告する前に advisor が待機する時間を設定します。詳細については、 [184](#page-205-0) ペ ージの『サーバーの advisor [接続タイムアウトおよび受信タイムアウト』を](#page-205-0)参照 してください。

#### *timeoutseconds*

タイムアウトを秒数で表す正整数であり、advisor はサーバーからの受信の失敗 を報告するまでに、その秒数だけ待機します。デフォルトは、advisor 間隔に指 定された値の 3 倍です。

#### **report**

advisor の状態に関する報告書を表示します。

#### **retry**

retry は、サーバーをダウンできる前に、advisor が再試行を行う回数を設定しま す。

*numretries*

ゼロ以上の整数。この値は 3 以下にすることをお勧めします。 retries キーワー ドが構成されていない場合、デフォルトで再試行の回数はゼロになります。

**start**

advisor を開始します。各プロトコル用の advisor があります。デフォルトのポ ートは、以下のとおりです。

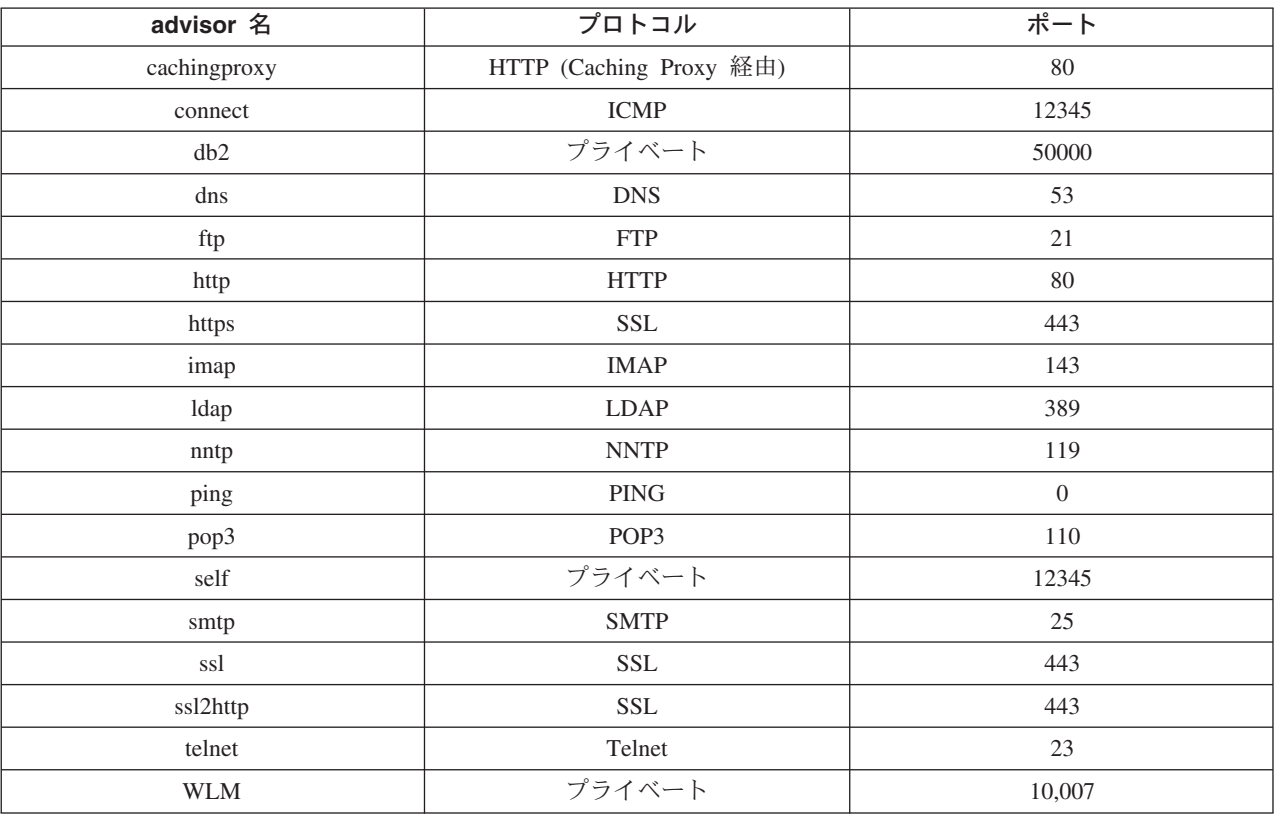

注**:** FTP advisor がアドバイスする必要があるのは、FTP 制御ポート (21) 上で のみです。FTP データ・ポート (20) では FTP advisor を開始しないでくだ さい。

*log file*

管理データのログを記録するファイル名。ログ中の各レコードにはタイム・スタ ンプがあります。

デフォルトのファイルは、*advisorname\_port*.log (**http\_80.log** など) です。ロ グ・ファイルを保持するディレクトリーを変更するには、 263 [ページの『ログ・](#page-284-0) [ファイル・パスの変更』を](#page-284-0)参照してください。クラスター (またはサイト) 固有 の advisor のデフォルト・ログ・ファイルは、クラスター・アドレスを使用して 作成されます。例えば、**http\_127.40.50.1\_80.log** です。

#### **status**

グローバルに設定できる advisor のすべての値の現在の状態と、それらのデフォ ルトを表示します。

#### **stop**

advisor を停止します。

#### **timeout**

manager が advisor からの情報を有効であると見なす秒数を設定します。advisor 情報がこのタイムアウト期間を過ぎたものであることを manager が検出する と、advisor がモニターしているポート上のサーバーの重みを判別する際、この 情報は使用されません。このタイムアウトの例外は、特定のサーバーがダウンし ていることを manager に通知したときです。 manager は、advisor 情報がタイ ムアウトになった後も、サーバーに関してその情報を使用します。

#### *seconds*

秒数を表す正数、または **unlimited** という語。デフォルト値は、unlimited で す。

#### **version**

advisor の現行バージョンを表示します。

### 例

v クラスター 127.40.50.1 のポート 80 で http advisor を始動するには、以下を入 力します。

dscontrol advisor start http 127.40.50.1:80

v すべてのクラスターのポート 88 で http advisor を始動するには、以下を入力し ます。

dscontrol advisor start http 88

v クラスター 127.40.50.1 のポート 80 の http advisor を停止するには、以下を入 力します。

dscontrol advisor stop http 127.40.50.1:80

v ポート 80 の HTTP advisor が、サーバーとの接続の失敗を報告するまでに待機 する時間 (30 秒) を設定するには、以下を入力します。

dscontrol advisor connecttimeout http 80 30

v クラスター 127.40.50.1 のポート 80 の HTTP advisor が、サーバーとの接続の失 敗を報告するまでに待機する時間 (20 秒) を設定するには、以下を入力します。

dscontrol advisor connecttimeout http 127.40.50.1:80 20

- v FTP advisor (ポート 21) の間隔は次のように 6 秒に設定します。 dscontrol advisor interval ftp 21 6
- v 現在 manager に情報を提供している advisor のリストを表示するには、以下のよ うに入力します。

dscontrol advisor list

このコマンドによって、以下のような出力が生成されます。

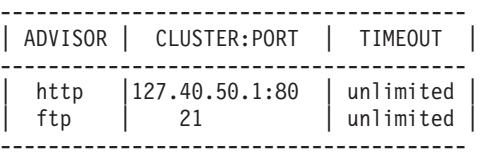

v advisor ログのログ・レベルを 0 に変更してパフォーマンスを向上させるには、 以下を入力します。
dscontrol advisor loglevel http 80 0

• ポート 21 の ftp advisor のログ・サイズを 5000 バイトに変更するには、以下を 入力します。

dscontrol advisor logsize ftp 21 5000

v サーバーからの受信の失敗を報告する前に HTTP advisor (ポート 80) が待機する 時間 (60 秒) を設定するには、以下を入力します。

dscontrol advisor receivetimeout http 80 60

v ftp advisor (ポート 21) の状態に関する報告書は次のように表示します。 dscontrol advisor report ftp 21

このコマンドによって、以下のような出力が生成されます。

```
Advisor Report:
  ---------------
  Advisor name .............. Ftp
  Port number ............... 21
  Cluster address .......... 9.67.131.18
  Server address ........... 9.67.129.230
  Load ...................... 8
  Cluster address .......... 9.67.131.18
  Server address ........... 9.67.131.215
  Load ..................... -1
• ポート 80 の http advisor に関連する値の現在の状況を表示するには、以下を入
  力します。
  dscontrol advisor status http 80
  このコマンドにより、以下のような出力が生成されます。
  Advisor Status:
  ---------------
  Interval (seconds) ............ 7
  Timeout (seconds) ............. Unlimited
  Connect timeout (seconds).......21
  Receive timeout (seconds).......21
  Advisor log filename .......... Http_80.log
  Log level ....................... 1
  Maximum log size (bytes) ...... Unlimited
  Number of retries ............. 0
• ポート 21 の ftp advisor 情報のタイムアウト値を 5 秒に設定するには、以下を
  入力します。
  dscontrol advisor timeout ftp 21 5
v ポート 443 の ssl advisor の現行バージョン番号を表示するには、以下を入力し
  ます。
```
dscontrol advisor version ssl 443

このコマンドにより、以下のような出力が生成されます。

Version: 04.00.00.00 - 07/12/2001-10:09:56-EDT

## **dscontrol binlog —** バイナリー・ログ・ファイルの制御

 $\rightarrow$  -dscontrol-binlog-start-

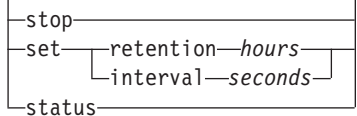

 $\blacktriangleright$ 

### **start**

バイナリー・ログ記録を開始します。

### **stop**

バイナリー・ログ記録を停止します。

### **set**

バイナリー・ロギングのためのフィールドを設定します。バイナリー・ロギング 用のフィールドの設定の詳細については、 237 [ページの『バイナリー・ログを使](#page-258-0) [用したサーバー統計の分析』を](#page-258-0)参照してください。

### **retention**

バイナリー・ログ・ファイルを保持しておく時間数。 retention のデフォルト値 は 24 です。

### *hours*

時間数。

### **interval**

ログ入力の間隔を示す秒数。 interval のデフォルト値は 60 です。

### *seconds*

秒数。

### **status**

バイナリー・ログの保存と間隔を示します。

## **dscontrol cluster —** クラスターの構成

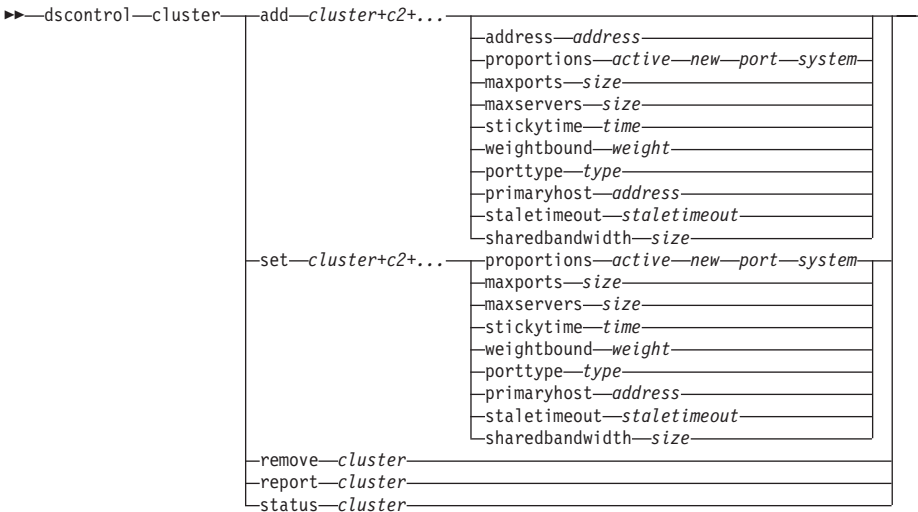

-

### **add**

このクラスターを追加します。クラスターを最低 1 つは定義しなければなりま せん。

#### *cluster*

クライアントの接続先のクラスター名またはアドレス。クラスター値は、シンボ ル名または小数点付き 10 進数形式です。クラスターの値 0.0.0.0 は、ワイルド カード・クラスターを指定するために使用することができます。詳細について は、 233 [ページの『ワイルドカード・クラスターを使用したサーバー構成の結](#page-254-0) [合』を](#page-254-0)参照してください。

dscontrol cluster add コマンドの例外として、ワイルドカードとしての働きをす るコロン (:) を使用することができます。例えば、次のコマンド dscontrol cluster set : weightbound 80 は、結果的にすべてのクラスターに重み限界 80 を選択することになります。

注**:** クラスターを追加するときは、正符号 (+) で区切ります。

### **address**

ホスト名または小数点付き 10 進数形式のどちらかの TCP マシンの固有の IP アドレス。クラスターが解決不能な場合には、物理マシンのこの IP アドレスを 提供しなければなりません。

注**:** アドレスは Dispatcher コンポーネントにのみ適用されます。

### *address*

クラスターのアドレスの値。

### **proportions**

クラスター・レベルで、アクティブ接続 (*active*)、新規接続 (*new*)、任意の advisor からの情報 (*port*)、およびサーバーの重みを設定するために manager に よって使用される Metric Server (*system*) などの、システム・モニター・プログ ラムの重要度の割合を設定します。以下に示す値は、それぞれ全体に対する割合 で表現するため、合計は常に 100 になります。詳細については、 176 [ページの](#page-197-0) [『状況情報に与えられる重要性の割合』を](#page-197-0)参照してください。

*active*

活動中の接続に与えられる重みの割合を表す、0 ~ 100 の数値。デフォルトは 50 です。

*new*

新しい接続に与えられる重みの割合を表す、0 ~ 100 の数値。デフォルトは 50 です。

*port*

advisor からの情報に与える重みの割合を表す 0 ~ 100 までの数値。デフォル トは 0 です。

注**:** advisor が始動されていて、ポートの割合が 0 の場合は、Load Balancer は、manager が advisor 情報をサーバーの重みを計算するための入力として 使用できるように、この値を自動的 1 に設定します。

*system*

Metric Server などのシステム・メトリックからの情報に与えられる重みの割合 を表す 0 ~ 100 の数値。デフォルトは 0 です。

### **maxports**

ポートの最大数。maxports のデフォルト値は 8 です。

*size*

使用できるポートの数。

### **maxservers**

ポート当たりのサーバーの最大数 (デフォルト)。これは、**port maxservers** を 使用して、個々のポートごとにオーバーライドすることができます。maxservers のデフォルト値は 32 です。

*size*

ポートで使用できるサーバーの数。

### **stickytime**

作成するポートのデフォルトのスティッキー時間。これは、**port stickytime** を 使用して、個々のポートごとにオーバーライドすることができます。stickytime のデフォルト値は 0 です。

注**:** Dispatcher の CBR 転送方式で、(非ゼロ値に) スティッキー時間を設定する 場合に、ポート stickytime が (HTTP ではなく) SSL であるときには、この ポートは使用可能になります。作成するポートのスティッキー時間が非ゼロ であり、追加された新規ポートが SSL であると、SSL ID 類縁性がそのポ ートで使用可能になります。そのポートで SSL ID 類縁性を使用不可にす るには、ポート・スティッキー時間を 0 に明示的に設定することが必要に なります。

*time*

スティッキー時間の値 (秒数)。

### **weightbound**

デフォルトのポートの重み境界。これは、**port weightbound** を使用して、個 々のポートごとにオーバーライドすることができます。weightbound のデフォル ト値は 20 です。

*weight*

weightbound の値。

### **porttype**

デフォルトのポート・タイプ。この値は、**port porttype** を使用して、個々のポ ートごとにオーバーライドされます。

注**:** porttype は Dispatcher コンポーネントに適用されます。

#### *type*

指定可能な値は、**tcp**、**udp**、および **both** です。

### **primaryhost**

この Dispatcher マシンの NFA アドレスまたはバックアップ Dispatcher マシン の NFA アドレス。相互ハイ・アベイラビリティー構成では、クラスターはプラ イマリー・マシンまたはバックアップ・マシンのいずれかと関連付けられます。

クラスターの primaryhost を変更すると、プライマリーおよびバックアップは開 始済みとなり、相互ハイ・アベイラビリティーを実行します。また、新規のプラ イマリー・ホストに強制的に引き継ぎを行わなければなりません。スクリプトを 更新し、クラスターを手動で正しく構成解除して正しく構成する必要もありま す。詳細については、 71 [ページの『相互ハイ・アベイラビリティー』を](#page-92-0)参照し てください。

*address*

primaryhost のアドレス値。デフォルトは、このマシンの NFA アドレスです。

### **staletimeout**

接続が除去されるまでに、その接続がアクティビティーのない状態でいられる秒 数。FTP の場合のデフォルトは 900 です。Telnet の場合のデフォルトは 32,000,000 です。その他のプロトコルのデフォルトはすべて 300 です。この値 は、**port staletimeout** を使用して、個々のポートごとにオーバーライドするこ とができます。詳細については、 264 [ページの『ステイル・タイムアウト値の使](#page-285-0) [用』を](#page-285-0)参照してください。

### *staletimout*

staletimeout の値。

### **sharedbandwidth**

クラスター・レベルで共用できる帯域幅 (K バイト/秒) の最大容量。共用帯域 幅の詳細については、 212 [ページの『予約済み帯域幅および共用帯域幅に基づく](#page-233-0) [ルールの使用』お](#page-233-0)よび 212 [ページの『共用帯域幅ルール』を](#page-233-0)参照してくださ い。

注**:** 共有帯域幅は Dispatcher コンポーネントに適用されます。

#### *size*

**sharedbandwidth** のサイズは整数値です。デフォルトは 0 です。この値がゼ ロの場合は、帯域幅はクラスター・レベルで共用できません。

**set**

クラスターの特性を設定します。

### **remove**

このクラスターを除去します。

**report**

クラスターの内部フィールドを表示します。

注**:** report は Dispatcher コンポーネントに適用されます。

#### **status**

特定のクラスターの現在の状態を表示します。

### 例

v クラスター・アドレス 130.40.52.153 を追加するには、以下のように入力しま す。

dscontrol cluster add 130.40.52.153

v クラスター・アドレス 130.40.52.153 を除去するには、以下のように入力しま す。

dscontrol cluster remove 130.40.52.153

• クラスター 9.6.54.12 に常駐しているサーバーの manager によって受信された入 力 (active, new, port, system) に入れられる相対重要度を設定するには、以下を入 力します。

dscontrol cluster set 9.6.54.12 proportions 60 35 5 0

v ワイルドカード・クラスターを追加するには、以下を入力します。

dscontrol cluster add 0.0.0.0

v 相互ハイ・アベイラビリティー構成の場合は、バックアップ・マシンの NFA (9.65.70.19) をもつクラスター・アドレス 9.6.54.12 をプライマリー・ホストとし て設定します。

dscontrol cluster set 9.6.54.12 primaryhost 9.65.70.19

v クラスター・アドレス 9.67.131.167 の状況を表示するには、以下のように入力し ます。

dscontrol cluster status 9.67.131.167

このコマンドによって、以下のような出力が生成されます。

```
Cluster Status:
 ----------------
Cluster ................................. 9.67.131.167
Address ................................. 9.67.131.167
Number of target ports .................. 3
Default sticky time ....................... 0
Default stale timeout ..................... 30
Default port weight bound ................ 20
Maximum number of ports .................. 8
Default port protocol ...................... tcp/udp
Default maximum number of servers ....... 32
Proportion given to active connections... 0.5
Proportion given to new connections...... 0.5
Proportion given specific to the port.... 0
Proportion given to system metrics....... 0
Shared bandwidth (KBytes) ................ 0
Primary Host Address .................... 9.67.131.167
```
### **dscontrol executor — executor** の制御

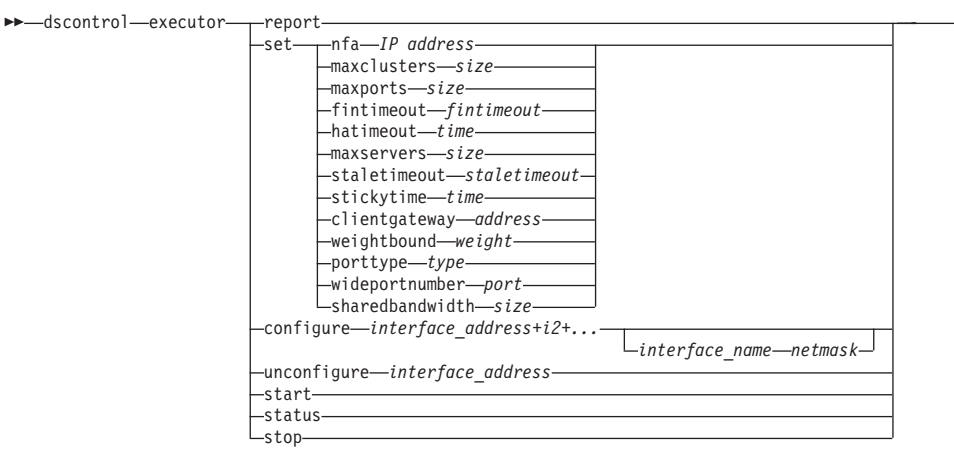

-

### **report**

統計スナップショットの報告書を表示します。例えば、受信した合計パケット 数、廃棄されたパケット数、エラーのまま送信されたパケット数など。

注**:** report は Dispatcher コンポーネントに適用されます。

#### **set**

executor のフィールドを設定します。

#### **nfa**

nonforwarding address を設定します。このアドレスに送信されたパケットは、 Dispatcher マシンによって転送されません。

注**:** NFA が適用されるのは Dispatcher コンポーネントです。

### *IP address*

シンボル名または小数点付き 10 進数形式のいずれかのインターネット・プロト コル・アドレス。

### **maxclusters**

構成できるクラスターの最大数。maxclusters のデフォルト値は 100 です。

### *size*

構成できるクラスターの最大数。

### **maxports**

作成するクラスターの maxports のデフォルト値。この値は、**cluster set** また は **cluster add** コマンドによってオーバーライドすることができます。 maxports のデフォルト値は 8 です。

### *size*

ポートの数。

### **fintimeout**

接続を FIN 状態にした後、その接続をメモリー内に保持しておく秒数。 fintimeout のデフォルト値は 60 です。

### *fintimeout*

fintimeout の値。

注**:** Fintimeout が適用されるのは Dispatcher コンポーネントです。

### **hatimeout**

実行プログラムがハイ・アベイラビリティー heartbeat のタイムアウトに使用す る秒数。デフォルト値は 2 です。

*time*

hatimeout の値。

注**:** hatimeout の値は Dispatcher コンポーネントに適用されます。

### **maxservers**

ポート当たりのデフォルトの最大サーバー数。この値は、**cluster** または **port** コマンドによってオーバーライドすることができます。maxservers のデフォル ト値は 32 です。

*size*

サーバーの数。

### **staletimeout**

接続が除去されるまでに、その接続がアクティビティーのない状態でいられる秒 数。FTP の場合のデフォルトは 900 です。Telnet の場合のデフォルトは 32,000,000 です。その他のポートの場合のデフォルトはすべて 300 です。この 値は、**cluster** または **port** コマンドによってオーバーライドすることができま す。詳細については、 264 [ページの『ステイル・タイムアウト値の使用』を](#page-285-0)参照 してください。

### *staletimeout*

staletimeout の値。

### **stickytime**

将来のすべてのクラスターのデフォルトのポート・スティッキー時間の値。この 値は、**cluster** または **port** コマンドによってオーバーライドすることができま す。stickytime のデフォルト値は 0 です。

### *time*

スティッキー時間の値 (秒数)。

### **clientgateway**

Clientgateway は NAT/NAPT または Dispatcher の Content Based Routing で使 用される IP アドレスです。これはルーター・アドレスであり、これによって戻 り方向のトラフィックが Load Balancer からクライアントに向けられます。 Clientgateway は、転送方式 NAT/NAPT または Dispatcher の Content Based Routing を使用してポートを追加する前に、ゼロでない値に設定しなければなり ません。詳細については、 63 ページの『Dispatcher の [NAT/NAPT \(nat](#page-84-0) 転送方 式)[』お](#page-84-0)よび 65 ページの『Dispatcher の [Content Based Routing \(CBR](#page-86-0) 転送方 式)[』を](#page-86-0)参照してください。

注**:** Clientgateway は Dispatcher コンポーネントにのみ適用されます。

### *address*

シンボル名または小数点付き 10 進数形式のいずれかの clientgateway アドレ ス。デフォルトは 0.0.0.0 です。

### **weightbound**

将来のすべてのポートに対する、デフォルト・ポートの weightbound の値。こ

の値は、**cluster** または **port** コマンドによってオーバーライドすることができ ます。weightbound のデフォルト値は 20 です。

*weight*

weightbound の値。

### **porttype**

将来のすべてのポートに対する、デフォルト・ポートの porttype の値。この値 は、**cluster** または **port** コマンドによってオーバーライドすることができま す。

注**:** porttype は Dispatcher コンポーネントに適用されます。

*type*

指定可能な値は、**tcp**、**udp**、および **both** です。

### **wideportnumber**

各 Dispatcher マシンにある未使用の TCP ポート。*wideportnumber* は、すべて の Dispatcher マシンについて同じでなければなりません。wideportnumber のデ フォルト値は 0 で、広域サポートが使用されていないことを示します。

注**:** Wideportnumber は Dispatcher コンポーネントに適用されます。

#### *port*

**wideportnumber** の値。

### **sharedbandwidth**

executor レベルで共用できる帯域幅の最大量 (K バイト/秒)。共用帯域幅の詳細 については、 212 [ページの『予約済み帯域幅および共用帯域幅に基づくルールの](#page-233-0) [使用』お](#page-233-0)よび 212 [ページの『共用帯域幅ルール』を](#page-233-0)参照してください。

注**:** 共有帯域幅は Dispatcher コンポーネントに適用されます。

*size*

**sharedbandwidth** のサイズは整数値です。デフォルトは 0 です。この値がゼ ロの場合は、帯域幅は executor レベルで共用できません。

### **configure**

Dispatcher マシンのネットワーク・インターフェース・カードに対するアドレス (例えば、クラスター・アドレス、戻りアドレス、またはハイ・アベイラビリテ ィー heartbeat アドレス) を構成します。また、これは Dispatcher マシンでの別 名の構成としても知られています。

注**:** Configure は Dispatcher コンポーネントに適用されます。

### *interface\_address*

シンボル名または小数点付き 10 進数形式のいずれかのアドレス。

注**:** インターフェース・アドレスを追加するときは、正符号 (+) で区切りま す。

### *interface\_name netmask*

アドレスが、既存のアドレスのいずれのサブネットとも一致しない場合にのみ必 要です。 *interface\_name* は、en0、eth1、hme0 といった値になります。*netmask* は、 IP アドレスのホスト部分でサブネットワークのアドレス・ビットを識別す るために使用される 32 ビットのマスクです。

### **unconfigure**

別名アドレスをネットワーク・インターフェース・カードから削除します。

注**:** unconfigure は Dispatcher コンポーネントに適用されます。

### **start**

executor を開始します。

### **status**

設定可能な executor の値の現在の状況およびそのデフォルトを表示します。

### **stop**

executor を停止します。

注**:** Stop は Dispatcher および CBR に適用されます。

### 例

v Dispatcher の内部カウンターを表示するには、以下を入力します。 dscontrol executor status

```
Executor Status:
  ----------------
  Nonforwarding address ............... 9.67.131.151
  Client gateway address .............. 0.0.0.0
  Fin timeout ......................... 60
  Wide area network port number ....... 0
  Shared bandwidth (Kbytes) ........... 0
  Default maximum ports per cluster ... 8
  Maximum number of clusters .......... 100
  Default maximum servers per port .... 32
  Default stale timeout ................ 300
  Default sticky time ................... 0
  Default weight bound ................. 20
  Default port type ..................... tcp/udp
v nonforwarding address を 130.40.52.167 に設定するには、以下を入力します。
  dscontrol executor set nfa 130.40.52.167
```
v クラスターの最大数を設定するには、以下を入力します。

dscontrol executor set maxclusters 4096

- v executor を開始するには、以下を入力します。 dscontrol executor start
- v executor を停止するには、以下を入力します。 dscontrol executor stop

# **dscontrol file — 構成ファイルの管理**<br>→ dscontrol—file—delete—*file[.ext]*

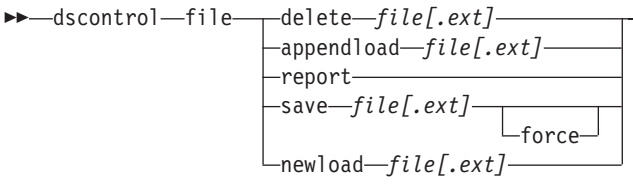

### **delete**

ファイルを削除します。

### *file[.ext]*

dscontrol コマンドで構成される構成ファイル。

ファイル拡張子 (*.ext*) は、任意のものを使用することも省略することもできま す。

 $\blacktriangleright$ 

### **appendload**

現在の構成を更新するために、appendload コマンドがスクリプト・ファイルか ら実行可能なコマンドを実行します。

### **report**

使用可能な 1 つまたは複数のファイルについて報告します。

### **save**

Load Balancer の現在の構成をファイルに保管します。

- 注**:** ファイルは次のディレクトリーに保管、またはディレクトリーからロードさ れます。ここで、*component* は Dispatcher です:
	- Linux および UNIX システム: **/opt/ibm/edge/lb/servers/configurations/***component*
	- v Windows プラットフォーム: **C:¥Program Files¥ibm¥edge¥lb¥servers¥configurations¥***component*

### **force**

ファイルを同じ名前の既存ファイルに保管するには、**force** を使用して、新規フ ァイルの保管の前に既存ファイルを削除します。 force オプションを使用しな いと、既存ファイルは上書きされません。

### **newload**

```
新規の構成ファイルを Load Balancer にロードし、実行します。新規の構成フ
ァイルが現行の構成に取って代わります。
```
### 例

v ファイルを削除するには、以下を入力します。 dscontrol file delete file3

File (file3) was deleted.

v 新規の構成ファイルをロードして現在の構成と置き換えるには、以下を入力しま す。

dscontrol file newload file1.sv

File (file1.sv) was loaded into the Dispatcher.

v 現在の構成に構成ファイルを追加してロードするには、以下を入力します。 dscontrol file appendload file2.sv

File (file2.sv) was appended to the current configuration and loaded.

v 以前に保管したファイルの報告書を表示するには、以下を入力します。

dscontrol file report

FILE REPORT: file1.save file2.sv file3

v ファイルに file3 という名前を付けて構成を保管するには、以下を入力します。 dscontrol file save file3

The configuration was saved into file (file3).

## **dscontrol help —** このコマンドのヘルプの表示または印刷

 $\rightarrow$  -dscontrol-help--advisorbinlog cluster executor  $-fil$ e $-$ -helphighavailability host logstatus manager  $-$ metric $-$ -port--ruleserver set status subagent

例

v dscontrol コマンドに関するヘルプを表示するには、以下を入力します。 dscontrol help

このコマンドによって、以下のような出力が生成されます。

```
HELP COMMAND ARGUMENTS:
```
--------------------------------- Usage: help <help option> Example: help cluster

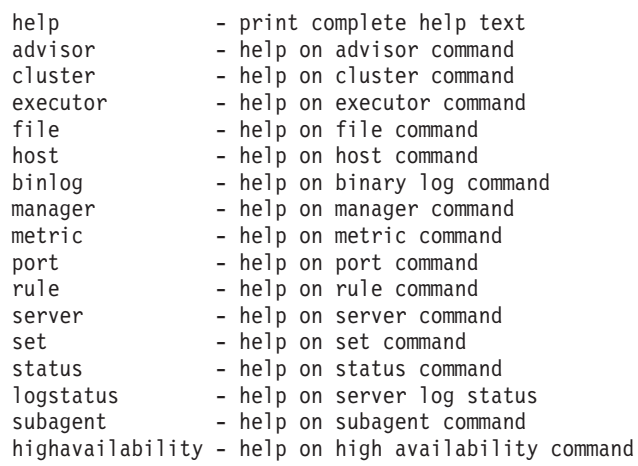

<> 内のパラメーターは変数であることに注意してください。

• ヘルプでは、変数が選択できることが示される場合がありますが、この場合は | を使用してオプションを分離します。

```
fintimeout <cluster address>|all <time>
-Change FIN timeout
  (Use 'all' to change all clusters)
```
 $\blacktriangleright$ 

## **dscontrol highavailability —** ハイ・アベイラビリティーの制御

注**:** dscontrol high availability 構文図は Dispatcher コンポーネントにのみ適用されま す。

 $\rightarrow -$ dscontrol-highavailability---status-

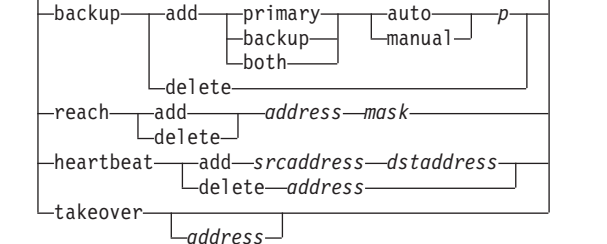

 $\blacktriangleright$ 

### **status**

ハイ・アベイラビリティーに関する報告書を戻します。マシンは、以下の 3 つ の状況条件または状態のいずれかをもつものとして識別されます。

**Active** 指定されたマシン (プライマリーまたはバックアップ、あるいはその両 方) がパケットを経路指定しています。

#### **Standby**

指定されたマシン (プライマリーまたはバックアップ、あるいはその両 方) がパケットを経路指定しておらず、活動状態にある Dispatcher の状 態をモニターしています。

- **Idle** 指定されたマシンはパケットを経路指定していますが、パートナーの Dispatcher との接続を確立しようとしていません。
- さらに、**status** キーワードは、さまざまな副状態に関する情報を戻します。

### **Synchronized**

指定されたマシンは、別の Dispatcher との接続を確立しました。

#### **Other substates**

このマシンは、パートナーの Dispatcher との接続を確立しようとしてい ますが、まだ成功していません。

#### **backup**

プライマリー・マシンまたはバックアップ・マシンのいずれかについての情報を 指定します。

### **add**

このマシンのハイ・アベイラビリティー機能を定義して実行します。

### **primary**

プライマリー の役割を持つ Dispatcher マシンを識別します。

### **backup**

バックアップ の役割を持つ Dispatcher マシンを識別します。

#### **both**

プライマリーとバックアップの 両方 の役割をもつ Dispatcher マシンを識別し ます。これは、クラスター・セット単位でプライマリーとバックアップの役割が 関連付けられている相互ハイ・アベイラビリティー機能です。詳細については、 71 [ページの『相互ハイ・アベイラビリティー』を](#page-92-0)参照してください。

### **auto**

自動 リカバリー・ストラテジーを指定します。これは、プライマリー・マシン がサービス状態に戻ると、すぐにパケットの経路指定を再開するものです。

#### **manual**

手動 リカバリー・ストラテジーを指定します。これは、管理者が **takeover** コ マンドを出すまでは、プライマリー・マシンがパケットの経路指定を再開しない ものです。

### *p[ort]*

両方のマシン上の未使用の TCP ポート。Dispatcher がその heartbeat メッセー ジに使用します。*port* は、プライマリー・マシンとバックアップ・マシンの両 方について同じでなければなりません。

### **delete**

ハイ・アベイラビリティーからこのマシンを削除して、バックアップ・マシンま たはプライマリー・マシンとして使用されないようにします。

### **reach**

プライマリーおよびバックアップ Dispatcher のターゲット・アドレスを追加ま たは削除します。reach advisor は、ターゲットがどの程度到達可能かを判別す るために、バックアップおよびプライマリー Dispatcher の両方から *ping* を発 信します。

注**:** リーチ・ターゲットの構成時には、reach advisor も始動しなければなりませ ん。reach advisor は、manager 機能によって自動的に開始されます。

### **add**

reach advisor の宛先アドレスを追加します。

### **delete**

reach advisor から宛先アドレスを削除します。

#### *address*

宛先ノードの IP アドレス (小数点付き 10 進数または記号)。

### *mask*

サブネット・マスク。

### **heartbeat**

プライマリーおよびバックアップ Dispatcher マシンの間の通信セッションを定 義します。

### **add**

送信元の Dispatcher に、パートナーのアドレス (宛先アドレス) を知らせます。

### *srcaddress*

送信元アドレス。この Dispatcher マシンのアドレス (IP または記号)。

#### *dstaddress*

宛先アドレス。その他の Dispatcher マシンのアドレス (IP または記号)。

注**:** srcaddress および dstaddress は、少なくとも 1 対の heartbeat 用マシンの NFA でなければなりません。

### **delete**

heartbeat 情報からアドレスの対を除去します。heartbeat の対の宛先またソー ス・アドレスのいずれかを指定することができます。

*address*

宛先またはソースのアドレス (IP または記号)。

### **takeover**

単純ハイ・アベイラビリティー構成 (Dispatcher マシンの役割は、プライマリー または バックアップ)。

v takeover は、待機状態の Dispatcher を活動状態にして、パケットの経路指定 を開始するよう指示します。これは、現在活動状態の Dispatcher を強制的に 待機状態にします。takeover コマンドは待機状態のマシンで出さなければな らず、ストラテジーが手動の場合にしか機能しません。副状態は 同期化 で なければなりません。

相互ハイ・アベイラビリティー構成 (各 Dispatcher マシンの役割は、両方)。

v 相互ハイ・アベイラビリティー機能を持つ Dispatcher マシンには、そのパー トナーのクラスターに一致する 2 つのクラスターが含まれます。一方のクラ スターがプライマリー・クラスター (パートナーのバックアップ・クラスタ ー) と見なされ、もう一方がバックアップ・クラスター (パートナーのプライ マリー・クラスター) と見なされます。takeover は、Dispatcher マシンが、他 方のマシンのクラスターに対するパケットの経路指定を開始するよう指示し ます。takeover コマンドは、 Dispatcher マシンのクラスターが 待機 状態で あり、その副状態が 同期化 である場合にのみ発行することができます。こ れは、現在活動状態にあるパートナーのクラスターを強制的に待機状態に変 更します。takeover コマンドは、ストラテジーが手動の場合にしか機能しま せん。詳細については、 71 [ページの『相互ハイ・アベイラビリティー』を](#page-92-0)参 照してください。

### 注**:**

- 1. マシンの 役割 (プライマリー、バックアップ、両方) は変わらないことに注 意してください。相対的な 状態 (活動状態 または 待機状態) だけが変わり ます。
- 2. 指定可能な takeover の スクリプト には、goActive、goStandby、および goInOp の 3 つがあります。 205 [ページの『スクリプトの使用』を](#page-226-0)参照して ください。

### *address*

takeover アドレス値はオプションです。マシンの役割がプライマリーとバックア ップの 両方 (相互ハイ・アベイラビリティー構成) である場合にだけ使用され ます。指定するアドレスは、通常、このクラスターのトラフィックを経路指定す る Dispatcher マシンの NFA です。両方のクラスターの引き継ぎがある場合、 Dispatcher 自体の NFA アドレスを指定してください。

### 例

v マシンのハイ・アベイラビリティー状況を検査するには、以下を入力します。 dscontrol highavailability status

出力は以下のとおりです。

High Availability Status: ------------------------- Role ...............................primary Recovery Strategy ........... manual State ........................ Active Sub-state.............. Synchronized Primary host........... 9.67.131.151 Port ...........................12345 Preferred Target....... 9.67.134.223 Heartbeat Status: ----------------- Count ............................ 1 Source/destination ............ 9.67.131.151/9.67.134.223 Reachability Status: -------------------- Count ................ 1 Address ............. 9.67.131.1 reachable

v 自動リカバリー・ストラテジーおよびポート 80 を使用するプライマリー・マシ ンにバックアップ情報を追加するには、以下を入力します。

dscontrol highavailability backup add primary auto 80

v Dispatcher が到達できなければならないアドレスを追加するには、以下を入力し ます。

dscontrol highavailability reach add 9.67.125.18

• プライマリー・マシンおよびバックアップ・マシンの heartbeat 情報を追加するに は、以下を入力します。

Primary - highavailability heartbeat add 9.67.111.3 9.67.186.8 Backup - highavailability heartbeat add 9.67.186.8 9.67.111.3

• 待機状態の Dispatcher が活動状態になるように指示して活動状態のマシンを強制 的に待機状態にするには、以下を入力します。

dscontrol highavailability takeover

## **dscontrol host —** リモート・マシンの構成

 $\rightarrow$  -dscontrol—host:—*remote\_host* -  $\rightarrow$ 

*remote\_host*

構成するリモート Load Balancer マシンの名前。このコマンドを入力する場合 には、**host:** と *remote\_host* の間にスペースが入らないようにしてください。例 えば、次のようになります。

dscontrol host:*remote\_host*

コマンド・プロンプトでこのコマンドを発行した後で、リモート Load Balancer マシンへ発行する任意の有効な dscontrol コマンドを入力してください。

## **dscontrol logstatus — サーバー・ログ設定の表示**

 $\rightarrow$  -dscontrol-logstatus -  $\rightarrow$ 

### **logstatus**

サーバー・ログの設定 (ログ・ファイル名、ログ・レベル、およびログ・サイ ズ) を表示します。

```
例
```
logstatus を表示するには、以下を入力します。

dscontrol logstatus

このコマンドによって、以下のような出力が生成されます。

Dispatcher Log Status:

------------------------------ Log filename ............... C:\PROGRA~1\IBM\edge\lb\servers\logs\dispatcher ¥server.log Log level .................. 1 Maximum log size (bytes) ... 1048576

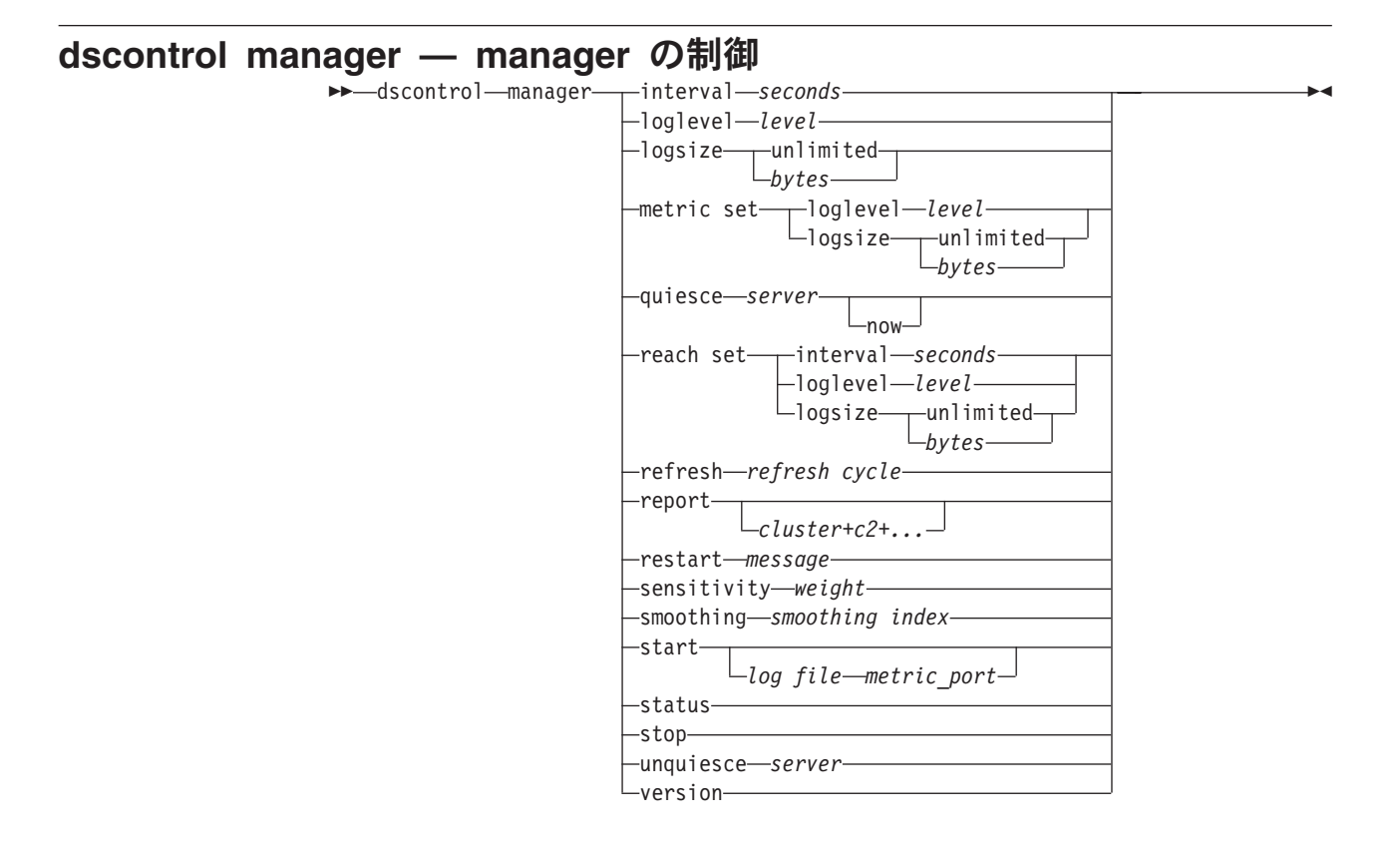

### **interval**

manager が executor に対するサーバーの重みを更新する頻度を設定し、クライ アント要求を経路指定するために executor が使用する基準を更新します。

### *seconds*

executor に対する重みを manager が更新する間隔を秒単位で表す正数。デフォ ルトは 2 です。

### **loglevel**

manager ログのログ・レベルを設定します。

#### *level*

レベルの数 (0 から 5)。この数値が高いほど、多くの情報が manager ログに書 き込まれます。デフォルトは 1 です。指定できる値は次のとおりです。0 は 「なし」、1 は「最小」、2 は「基本」、3 は「普通」、4 は「拡張」、5 は 「詳細」です。

### **logsize**

manager ログの最大サイズを設定します。ログ・ファイルに最大サイズを設定す ると、ファイルが循環して使用されます。つまり、ファイルが指定のサイズに達 した場合は、それ以降の項目はファイルの先頭から書き込まれて、以前のログ項 目を上書きします。ログ・サイズは、現行のログ・サイズよりも小さく設定する ことはできません。ログ項目にはタイム・スタンプが記録されるので、ログが書 き込まれた順番が分かります。ログ・レベルの設定が高いほど、ログ・サイズの 選択には注意を要します。これは、高いレベルでログを記録すると、すぐにスペ ースを使い切ってしまうからです。

*bytes*

manager ログ・ファイルの最大サイズ (バイト)。ゼロより大きい正数を指定す

ることも、**unlimited** を指定することもできます。ログ入力自体のサイズがさま ざまなため、上書きされる前にログ・ファイルが正確に最大サイズに達すること はありません。デフォルト値は 1 MB です。

### **metric set**

メトリック・モニター・ログの **loglevel** と **logsize** を設定します。 loglevel はメトリック・モニターのログ・レベル (0 - なし、1 - 最小、2 - 基本、3 - 普通、4 - 拡張、5 - 詳細) です。デフォルトの loglevel は 1 です。logsize は メトリック・モニターのログ・ファイルに記録できる最大バイト数です。ゼロよ り大きい正数または unlimited のいずれかを指定できます。デフォルトの logsize は 1 MB です。

### **quiesce**

接続がスティッキーと指定されていて、スティッキー時間が満了していない場合 には、クライアントから静止サーバーへの後続の新規の接続を除いて、サーバー に送信される接続をこれ以上指定しないでください。 manager はそのサーバー の重みを、そのサーバーが定義されている各ポートで 0 に設定します。短時間 のサーバーの保守を行って静止状態を解除する場合に、このコマンドを使用しま す。構成から静止サーバーを削除して追加し直すと、静止前の状態は保存されま せん。詳細については、 219 [ページの『サーバー接続処理の静止』を](#page-240-0)参照してく ださい。

*server*

シンボル名または小数点付き 10 進数形式のいずれかのサーバーの IP アドレ ス。

あるいは、サーバー区分化を使用している場合には、論理サーバーの固有名を使 用してください。詳細については、 68 [ページの『サーバーの区分化](#page-89-0): 1 つのサ ーバー (IP アドレス) [に対して構成された論理サーバー』を](#page-89-0)参照してくださ い。

#### **now**

スティッキー時間を設定していて、スティッキー時間が満了する前に新規の接続 を別のサーバー (静止サーバー以外) に送信したい場合には、quiesce ″now″ だ けを使用してください。詳細については、 219 [ページの『サーバー接続処理の静](#page-240-0) [止』を](#page-240-0)参照してください。

### **reach set**

reach advisor の間隔、ログ・レベル、およびログ・サイズを設定します。

### **refresh**

新規および活動状態にある接続に関する情報をリフレッシュするために executor に照会するまでの間隔の数を設定します。

*refresh cycle*

間隔の数を表す正数。デフォルトは 2 です。

### **report**

統計スナップショットの報告書を表示します。

#### *cluster*

報告書に表示するクラスターのアドレス。アドレスは、シンボル名または小数点 付き 10 進数形式で指定できます。デフォルトの manager 報告書では、すべて のクラスターを表示します。

注**:** クラスターを追加するときは、正符号 (+) で区切ります。

### **restart**

すべてのサーバー (ダウンしていないもの) を再始動して、重みを標準の状態に 戻します (最大の重みの 1/2)。

#### *message*

manager ログ・ファイルに書き込むメッセージ。

### **sensitivity**

重みを更新する最小感度に設定します。この設定により、manager が外部情報に 基づいてサーバーの重み付けを変更する時点が定義されます。

#### *weight*

重みのパーセンテージとして使用する、1 から 100 の数。デフォルトの 5 で は、5% の最小重要度になります。

### **smoothing**

ロード・バランシングの際、重みの差違を平滑化する索引を設定します。平滑化 索引が大きいと、ネットワーク状態が大きく変化してもサーバーの重みはそれほ ど大きく変化しません。索引が低いと、サーバーの重みが大幅に変化します。

### *index*

正浮動小数点数。デフォルトは 1.5 です。

#### **start**

manager を開始します。

### *log file*

manager データのログを記録するファイルの名前。ログの各レコードにはタイ ム・スタンプが記されます。

デフォルトのファイルは、**logs** ディレクトリーにインストールされます。 [465](#page-486-0) ページの『付録 C. [サンプル構成ファイル』を](#page-486-0)参照してください。ログ・ファイ ルを保持するディレクトリーを変更するには、 263 [ページの『ログ・ファイル・](#page-284-0) [パスの変更』を](#page-284-0)参照してください。

### *metric\_port*

Metric Server がシステム負荷を報告するために使用するポート。メトリック・ ポートを指定する場合は、ログ・ファイル名を指定しなければなりません。デフ ォルトのメトリック・ポートは 10004 です。

### **status**

グローバルに設定できる manager のすべての値の現在の状況と、それらのデフ ォルトを表示します。

### **stop**

manager を停止します。

### **unquiesce**

定義された各ポートにおいて、これ以後、manager が、以前に静止されたサーバ ーに 0 より大きい重みを与えることができるように指定します。

#### *server*

シンボル名または小数点付き 10 進数形式のいずれかのサーバーの IP アドレ ス。

### **version**

manager の現行バージョンを表示します。

```
例
```
- v manager の更新間隔を 5 秒ごとに設定するには、以下を入力します。 dscontrol manager interval 5
- ログ・レベルを 0 に設定してパフォーマンスを向上させるには、以下を入力しま す。

dscontrol manager loglevel 0

v manager のログ・サイズを 1,000,000 バイトに設定するには、以下を入力しま す。

dscontrol manager logsize 1000000

- v 130.40.52.153 にあるサーバーにこれ以上の接続を送信しないことを指定するに は、以下のように入力します。 dscontrol manager quiesce 130.40.52.153
- v 重みがリフレッシュされるまでの更新間隔を表す数値を 3 に設定するには、以下 を入力します。

dscontrol manager refresh 3

v manager の統計スナップショットを取得するには、以下を入力します。 dscontrol manager report

このコマンドによって、以下のような出力が生成されます。

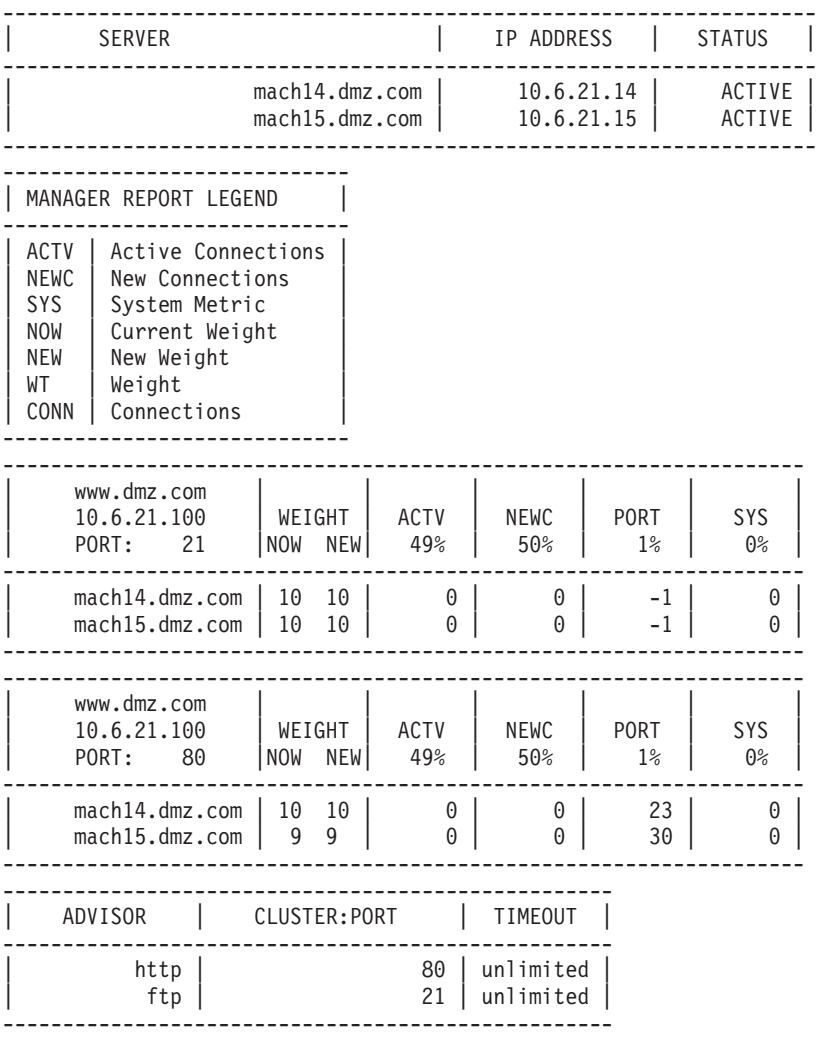

v すべてのサーバーを再始動して重みを標準の状態に戻し、manager ログ・ファイ ルにメッセージを書き込むには、以下を入力します。

dscontrol manager restart Restarting the manager to update code

このコマンドによって、以下のような出力が生成されます。

320-14:04:54 Restarting the manager to update code

- v 重みの変化に対する感度を 10 に設定するには、以下を入力します。 dscontrol manager sensitivity 10
- 平滑化索引を 2.0 に設定するには、以下を入力します。 dscontrol manager smoothing 2.0
- v manager を開始して ndmgr.log という名前のログ・ファイルを指定するには、以 下を入力します (パスは設定できません)。

dscontrol manager start ndmgr.log

v manager に関連する値の現行の状況を表示するには、以下を入力します。 dscontrol manager status

このコマンドによって、以下の例のような出力が生成されます。

Manager status: =============== Metric port................................... 10004 Manager log filename............................ manager.log Manager log level............................. 1 Maximum manager log size (bytes).............. unlimited Sensitivity level............................. 0.05 Smoothing index............................... 1.5 Update interval (seconds)........................ 2 Weights refresh cycle............................... 2 Reach log level............................... 1 Maximum reach log size (bytes)................. unlimited Reach update interval (seconds).................. 7 Metric monitor log file name................... MetricMonitor.log Metric monitor log level.......................... 1 Maximum metric monitor log size............... 1048576

v manager を停止するには、以下を入力します。

dscontrol manager stop

v 130.40.52.153 にあるサーバーにこれ以上の新規接続を送信しないように指定する には (注: スティッキー時間を設定していて、スティッキー時間が満了する前に別 のサーバーに新規の接続を送信したい場合には、サーバーの静止 ″now″ だけを使 用してください)、以下を入力します。

dscontrol manager quiesce 130.40.52.153 now

v 130.40.52.153 にあるサーバーにこれ以上の新規の接続を送信しないことを指定す るには (注: スティッキー時間を設定している場合は、クライアントからの後続の 新規の接続は、スティッキー時間が満了するまではこのサーバーに送信されま す)、以下を入力します。

dscontrol manager quiesce 130.40.52.153

- これ以後、以前に静止した 130.40.52.153 にあるサーバーに 0 より大きな重みを manager が与えることができるように指定するには、以下を入力します。 dscontrol manager unquiesce 130.40.52.153
- v manager の現行バージョン番号を表示するには、以下を入力します。 dscontrol manager version

### **dscontrol metric —** システム・メトリックの構成

**►►** dscontrol metric - add cluster+c2+...+cN:metric+metric1+...+metricN remove *cluster+c2+...+cN:metric+metric1+...+metricN* proportions *cluster+c2+...+cN proportion1 prop2 prop3...propN* status *cluster+c2+...+cN:metric+metric1+...+metricN*

### **add**

指定されたメトリックを追加します。

### *cluster*

クライアントの接続先アドレス。このアドレスは、マシンのホスト名または 10 進表記 IP アドレスのいずれかとすることができます。クラスターを追加すると きは、正符号 (+) で区切ります。

-

### *metric*

システム・メトリック名。これは、Metric Server のスクリプト・ディレクトリ ー中の実行可能またはスクリプト・ファイルの名前でなければなりません。

### **remove**

指定されたメトリックを除去します。

### **proportions**

このオブジェクトと関連したすべてのメトリックの割合を設定します。

### **status**

このメトリックの現行値を表示します。

### 例

v システム・メトリックを追加するには、以下を入力します。

dscontrol metric add site1:metric1

• 2 つのシステム・メトリックでサイト名の割合を設定するには、以下を入力しま す。

dscontrol metric proportions site1 0 100

v 指定されたメトリックと関連した値の現在の状況を表示するには、以下を入力し ます。

dscontrol metric status site1:metric1

このコマンドにより、以下のような出力が生成されます。

```
Metric Status:
------------
Cluster ........................... 10.10.10.20
Metric name .................... metricl
Metric proportion ............... 50
    Server .................... plm3
    Metric data ................. -1
```
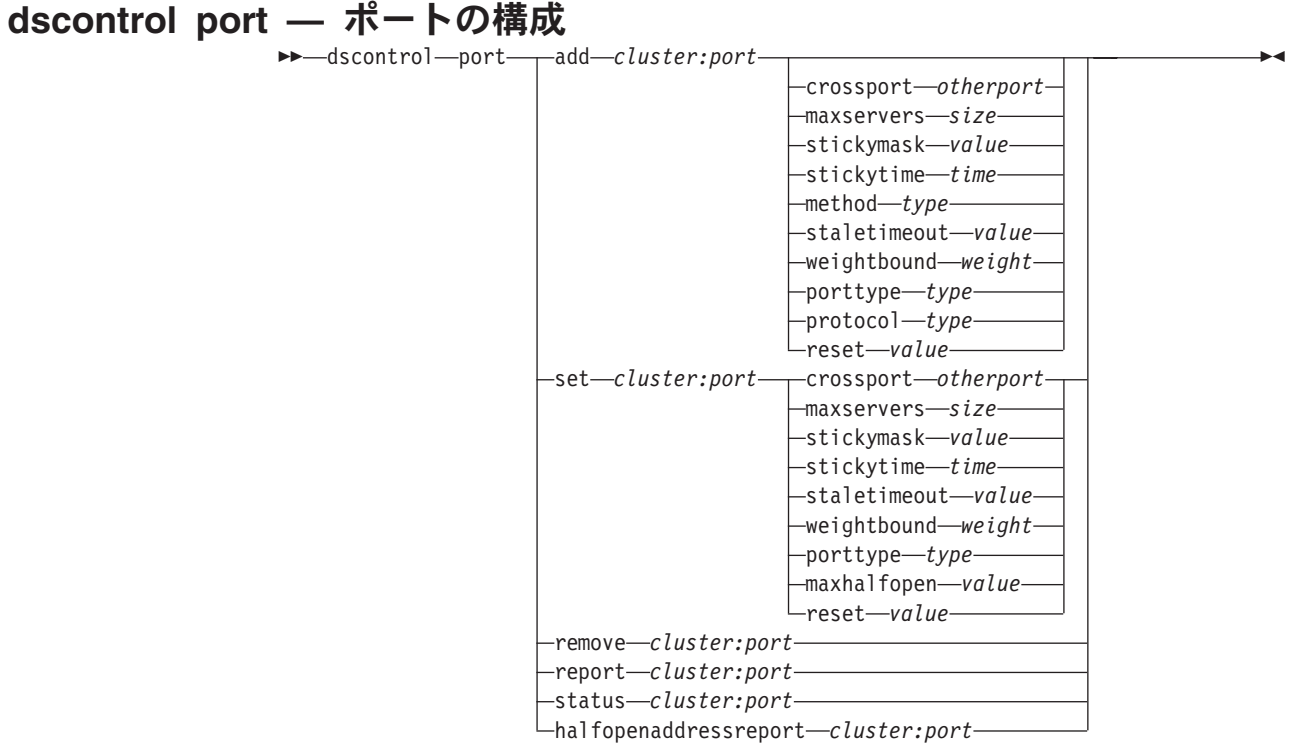

#### **add**

クラスターにポートを追加します。ポートをクラスターに追加しないと、そのポ ートにサーバーを追加することはできません。クラスターに追加するポートがな い場合、クライアント要求はローカルに処理されます。このコマンドを使用する と、一度に複数のポートを追加することができます。

*cluster*

シンボル名または小数点付き 10 進数形式のいずれかのクラスターのアドレス。 ワイルド・カードとして機能するコロン (:) を使用できます。例えば、コマンド dscontrol port add :80 は、結果としてポート 80 をすべてのクラスターに追 加することになります。

注**:** クラスターを追加するときは、正符号 (+) で区切ります。

### *port*

ポートの番号。ポート番号値 0 (ゼロ) を使用して、ワイルドカード・ポートを 指定することができます。

注**:** ポートを追加するときは、正符号 (+) で区切ります。

### **crossport**

crossport は、スティッキー/類縁性機能を複数のポートに渡って拡張することが できます。これにより、異なるポートで受信したクライアント要求を、後続の要 求として同じサーバーに送信することができます。crossport 値に、ポート間類 縁性機能を共用する *otherport* 番号を指定します。この機能を使用するには、ポ ートを以下のようにしなければなりません。

- 同じクラスター・アドレスを共用する
- 同じサーバーを共用する
- v 同じ (ゼロ以外の) stickytime 値を持つ
- v 同じ stickymask 値を持つ

crossport 機能を除去するには、crossport 値をその固有のポート番号に設定し直 します。ポート間類縁性機能についての詳細は、 218 [ページの『ポート間類縁](#page-239-0) [性』を](#page-239-0)参照してください。

注**:** Crossport は、Dispatcher コンポーネントの MAC および NAT/NATP 転送 方式にしか適用されません。

#### *otherport*

crossport の値。デフォルト値は、その固有の *port* 番号と同じです。

#### **maxservers**

サーバーの最大数。maxservers のデフォルト値は 32 です。

*size*

maxservers の値。

### **stickymask**

類縁性アドレス・マスク機能は、共通サブネット・アドレスに基づいて着呼クラ イアント要求をグループ化します。最初にクライアント要求がポートへ接続する と、同じサブネット・アドレス (マスクされる IP アドレスの一部によって指定 される) をもつクライアントからの以降の要求は、すべて同じサーバーへ送信さ れます。stickymask を使用可能にするには、stickytime が非ゼロ値でなければな りません。 詳しくは、 219 [ページの『類縁性アドレス・マスク](#page-240-0) (stickymask)』 を参照してください。

注**:** stickymask キーワードは、Dispatcher コンポーネントだけに適用されます。

*value*

stickymask 値は、マスクする 32 ビットの IP アドレスの高位ビットの数値で す。指定できる値は、8、16、24、および 32 です。デフォルト値は 32 で、類 縁性アドレス・マスク機能を使用不可にします。

### **stickytime**

ある接続がクローズしてから新しい接続がオープンするまでの時間間隔。この間 に、クライアントは、最初の接続で使用したサーバーと同じサーバーに送られま す。スティッキー時間の後、クライアントは最初のものとは異なるサーバーに送 られる場合があります。

### **Dispatcher** コンポーネントの場合:

- v Dispatcher の CBR 転送方式の場合
	- スティッキー時間を設定すると、SSL ID 類縁性が使用可能になるため、 (非ゼロ値への) スティッキー時間の設定は、(HTTP ではなく) SSL ポート 上にだけ行うことができます。
	- ポート・スティッキー時間を設定した場合は、そのルールに対する類縁性 タイプは none (デフォルト) でなければなりません。スティッキー時間が ポートに対して設定されていると、ルール・ベース類縁性 (受動 Cookie、URI) は共存できません。
- v Dispatcher の MAC および NAT 転送方式の場合
- ポート・スティッキー時間を (非ゼロ値に) 設定した場合は、そのルールに 対する類縁性タイプは設定できません。スティッキー時間がそのポートに 対して設定されていると、ルール・ベース類縁性は共存できません。
- ポート・スティッキー時間値を設定すると IP アドレス類縁性が使用可能 になります。

**CBR** コンポーネントの場合: ポート・スティッキー時間を非ゼロ値に設定した 場合は、そのルールに対する類縁性タイプは none (デフォルト) でなければな りません。スティッキー時間がそのポートに対して設定されていると、ルール・ ベース類縁性 (受動 Cookie、URI、活動 Cookie) は共存できません。

*time*

ポートのスティッキー時間 (秒数)。ゼロは、ポートがスティッキーでないこと を示します。

#### **method**

転送方式。使用できる転送方式は、MAC 転送、NAT 転送、または Content Based Routing (CBR) 転送です。最初に dscontrol executor コマンドの clientgateway パラメーターにゼロ以外の IP アドレスを指定していない場合に は、転送方式 NAT または Content Based Routing を追加することはできませ ん。詳細については、 63 ページの『Dispatcher の [NAT/NAPT \(nat](#page-84-0) 転送方式)』 および 65 ページの『Dispatcher の [Content Based Routing \(CBR](#page-86-0) 転送方式)』を 参照してください。

### 注**:**

- 1. method は、Dispatcher コンポーネントにのみ適用されます。
- 2. バックエンド・サーバーが戻りアドレスと同じサブネット上にあり、CBR 転送方式または NAT 転送方式を使用している場合には、ルーター・アドレ スをそのバックエンド・サーバー・アドレスになるように定義する必要があ ります。
- 3. MAC 転送方式を追加すると、″protocol″ パラメーターを HTTP または SSL のいずれかに指定する必要があります。

#### *type*

転送方式タイプ。使用できる値は mac、nat、または CBR です。デフォルトは MAC 転送です。

### **staletimeout**

接続が除去されるまでに、その接続がアクティビティーのない状態でいられる秒 数。Dispatcher コンポーネントの場合には、デフォルト値はポート 21 (FTP) の 場合は 900 で、ポート 23 (Telnet) の場合は 32,000,000 です。その他のすべて の Dispatcher ポートの場合、およびすべての CBR ポートの場合、デフォルト は 300 です。 ステイル・タイムアウトも、executor またはクラスター・レベル で設定することができます。詳細については、 264 [ページの『ステイル・タイム](#page-285-0) [アウト値の使用』を](#page-285-0)参照してください。

#### *value*

**staletimeout** の値 (秒)。

#### **weightbound**

このポート上にあるサーバーに最大の重みを設定します。この値は、executor が 各サーバーに与える要求の数についてどの程度の差がでるかに影響します。デフ ォルト値は 20 です。

### *weight*

最大の重みの限度を表す 1 から 100 までの数です。

### **porttype**

ポート・タイプ。

注**:** ポート・タイプは Dispatcher に対してのみ適用されます。

#### *type*

指定可能な値は、**tcp**、**udp**、および **both** です。デフォルト値は両方 (tcp/udp) です。

### プロトコル **(protocol)**

プロトコル・タイプ。Dispatcher コンポーネントの場合、これは、ポート上で ″CBR″ メソッドを指定するときの必要パラメーターです。ポート・プロトコ ル・タイプ **SSL** を選択した場合には、ゼロ以外のスティッキー時間も指定して SSL ID 類縁性を使用可能にする必要があります。 **HTTP** プロトコルを選択し た場合には、「コンテンツ」ルールを使用してサーバー類縁性を確立することが できます。詳細については、 65 ページの『Dispatcher の [Content Based Routing](#page-86-0) (CBR [転送方式](#page-86-0))』を参照してください。

注**:** プロトコルは、Dispatcher の CBR 転送方式にのみ適用されます。

*type*

指定可能な値は、 **HTTP** または **SSL** です。

### **maxhalfopen**

最大ハーフ・オープン接続のしきい値。このパラメーターは、サーバー上で大量 のハーフ・オープン TCP 接続となる使用可能なサービス妨害攻撃 (Denial of Service Attack) を検出するために使用します。

正の値は、現在のハーフ・オープン接続がしきい値を超えるかどうかの検査が行 われることを示します。現在値がしきい値を超えている場合は、アラート・スク リプトへの呼び出しが行われます。詳細については、 235 [ページの『サービス妨](#page-256-0) [害攻撃の検出』を](#page-256-0)参照してください。

注**:** maxhalfopen は Dispatcher だけに適用されます。

*value*

maxhalfopen の値。デフォルトはゼロ (検査は行なわれない) です。

### **reset**

reset により、ポート上のダウンしているサーバーに対して、Load Balancer が TCP リセットを送信するかどうかを指定することができます。 TCP リセット により、接続は即時にクローズします。詳細については、 178 [ページの『ダウン](#page-199-0) [しているサーバーへの](#page-199-0) TCP リセットの送信 (Dispatcher コンポーネントのみ)』 を参照してください。

注**:** reset は Dispatcher コンポーネントにのみ適用されます。reset キーワードを 使用するためには、dscontrol executor コマンドの clientgateway にルー ター・アドレスを設定しなければなりません。

*value*

reset の指定可能な値は yes および no です。デフォルトは no (ダウンしてい るサーバーに対する TCP リセットは行われない) です。reset が yes である場 合、ダウンしているサーバーに TCP リセットが送信されます。

**set**

ポートのフィールドを設定します。

**remove**

このポートを削除します。

**report**

このポートについて報告します。

### **status**

このポート上にあるサーバーの状況を表示します。すべてのポートについての状 況を参照したい場合は、このコマンドで *port* を指定しないでください。ただ し、コロンは残したままにしてください。

*numSeconds*

ハーフ・オープン接続をリセットするまでの秒数。

### **halfopenaddressreport**

任意のハーフ・オープン接続をもつサーバーにアクセスしたすべてのクライアン ト・アドレス (約 8000 までのアドレスの対) のログ (halfOpen.log) の中の項目 を生成します。また、統計データの報告がコマンド行に戻されます。例えば、ハ ーフ・オープン接続の合計、最大、および平均数、および平均ハーフ・オープン 接続時間 (秒数)。詳細については、 235 [ページの『サービス妨害攻撃の検出』](#page-256-0) を参照してください。

例

v クラスター・アドレス 130.40.52.153 にポート 80 および 23 を追加するには、 以下のように入力します。

dscontrol port add 130.40.52.153:80+23

v クラスター・アドレス 130.40.52.153 にワイルドカード・ポートを追加するに は、以下のように入力します。

dscontrol port set 130.40.52.153:0

v クラスター・アドレス 130.40.52.153 にあるポート 80 に対して最大の重み 10 を設定するには、以下のように入力します。

dscontrol port set 130.40.52.153:80 weightbound 10

- v クラスター・アドレス 130.40.52.153 のポート 80 およびポート 23 で、 stickytime 値を 60 秒に設定するには、以下のように入力します。 dscontrol port set 130.40.52.153:80+23 stickytime 60
- v クラスター・アドレス 130.40.52.153 のポート 80 からポート 23 へのポート間 類縁性を設定するには、以下のように入力します。 dscontrol port set 130.40.52.153:80 crossport 23

v クラスター・アドレス 130.40.52.153 からポート 23 を削除するには、以下のよ うに入力します。

dscontrol port remove 130.40.52.153:23

• クラスター・アドレス 9.67.131.153 にあるポート 80 の状況を取得するには、以 下のように入力します。

dscontrol port status 9.67.131.153:80

このコマンドによって、以下のような出力が生成されます。

Port Status: ------------

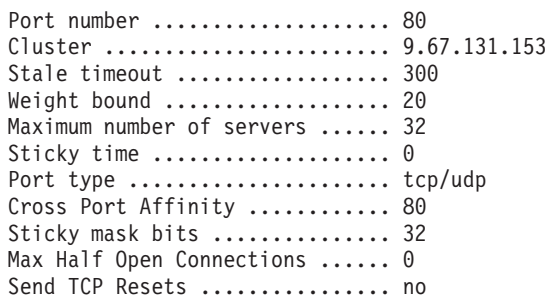

v クラスター・アドレス 9.62.130.157 にあるポート 80 の報告書を取得するには、 以下のように入力します。

dscontrol port report 9.62.130.157:80

このコマンドによって、以下のような出力が生成されます。

Port Report:

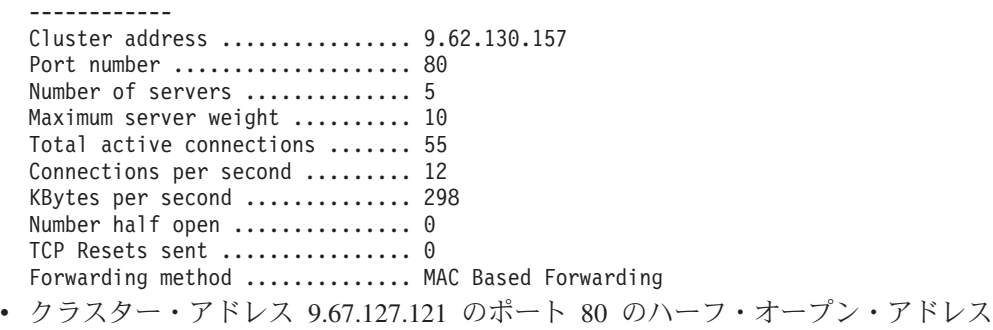

報告を表示するには、以下のように入力します。

dscontrol port halfopenaddressreport 9.67.127.121:80

このコマンドによって、以下のような出力が生成されます。

Half open connection report successfully created:

------------ Half Open Address Report for cluster:port = 9.67.127.121:80 Total addresses with half open connections reported ... 0 Total number of half open connections reported ........ 0 Largest number of half open connections reported ...... 0 Average number of half open connections reported ...... 0 Average half open connection time (seconds) reported .. 0 Total half open connections received .................... 0

# **dscontrol rule — ルールの構成**

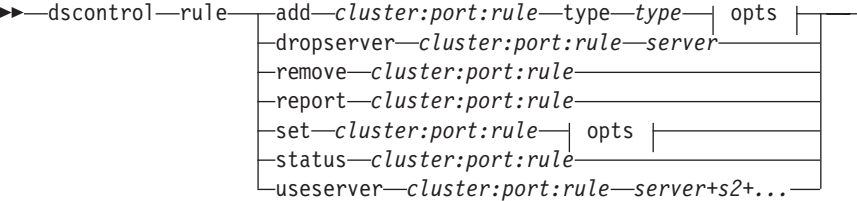

 $\blacktriangleright$ 

### **opts:**

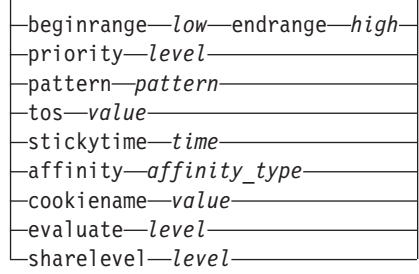

### **add**

このルールをポートに追加します。

*cluster*

シンボル名または小数点付き 10 進数形式のいずれかのクラスターのアドレス。 ワイルド・カードとして機能するコロン (:) を使用できます。例えば、コマンド dscontrol rule add :80:RuleA type *type* は、結果的にすべてのクラスターの ポート 80 に RuleA を追加することになります。

注**:** クラスターを追加するときは、正符号 (+) で区切ります。

*port*

ポートの番号。ワイルド・カードとして機能するコロン (:) を使用できます。例 えば、コマンド dscontrol rule add clusterA::RuleA type *type* は、結果的に ClusterA のすべてのポートに RuleA を追加することになります。

注**:** ポートを追加するときは、正符号 (+) で区切ります。

### *rule*

ルールに付ける名前。この名前には、英数字、下線、ハイフン、ピリオドを使用 できます。長さは 1 文字から 20 文字までですが、ブランクを含めることはで きません。

注**:** ルールを追加するときは、正符号 (+) で区切ります。

### **type**

ルールのタイプ。

#### *type*

*type* に選択できる値は以下のとおりです。

**ip** このルールは、クライアントの IP アドレスに基づきます。

**time** このルールは、時刻に基づきます。

### **connection**

このルールは、ポートの 1 秒当たりの接続数に基づきます。このルー ルが機能するのは、manager が実行されている場合だけです。

- **active** このルールは、ポートの活動状態にある接続の合計数に基づきます。こ のルールが機能するのは、manager が実行されている場合だけです。
- **port** このルールは、クライアントのポートに基づきます。
	- 注**:** Port が適用されるのは Dispatcher コンポーネントです。

### **service**

このルールは、IP ヘッダーの Type of service (TOS) バイト・フィール ドに基づきます。

注**:** service が適用されるのは Dispatcher コンポーネントだけです。

#### **reservedbandwidth**

このルールは一組のサーバーによって送達される帯域幅 (K バイト/秒) に基づいています。詳細については、 212 [ページの『予約済み帯域幅お](#page-233-0) [よび共用帯域幅に基づくルールの使用』お](#page-233-0)よび 212 [ページの『予約済](#page-233-0) [み帯域幅ルール』を](#page-233-0)参照してください。

注**:** Reservedbandwidth が適用されるのは Dispatcher コンポーネントだ けです。

### **sharedbandwidth**

このルールは、executor またはクラスター・レベルで共用される帯域幅 の容量 (K バイト/秒) に基づいています。詳細については、 212 [ページ](#page-233-0) [の『予約済み帯域幅および共用帯域幅に基づくルールの使用』お](#page-233-0)よび 212 [ページの『共用帯域幅ルール』を](#page-233-0)参照してください。

- 注**:** Sharedbandwidth が適用されるのは Dispatcher コンポーネントだけ です。
- **true** このルールは常に真です。プログラミング論理における else ステート メントのようなものと考えることができます。

### **content**

このルールは、クライアントが要求する URL と比較される正規表現を 記述します。これは Dispatcher および CBR に対して有効です。

### **beginrange**

ルールが true かどうかを判別するために使用する範囲の最低値。

*low*

ルールのタイプに応じて異なります。値の種類およびそのデフォルト値を、ルー ルのタイプ別に以下にリストします。

*ip* シンボル名または小数点付き 10 進数のいずれかの形式のクライアント のアドレス。デフォルトは 0.0.0.0 です。

*time* 整数値。デフォルトは 0 で、深夜 0 時を表します。

*connection*

整数値。デフォルトは 0 です。

*active* 整数値。デフォルトは 0 です。

*port* 整数値。デフォルトは 0 です。

*reservedbandwidth*

整数 (1 秒当たりの K バイト数)。デフォルトは 0 です。

### **endrange**

ルールが true かどうかを判別するために使用する範囲の最高値。

#### *high*

ルールのタイプに応じて異なります。値の種類およびそのデフォルト値を、ルー ルのタイプ別に以下にリストします。

- *ip* シンボル名または小数点付き 10 進数のいずれかの形式のクライアント のアドレス。デフォルトは 255.255.255.254 です。
- *time* 整数値。デフォルトは 24 で、午前 0 時を表します。
	- 注**:** 時間間隔の beginrange および endrange を定義する場合は、各値は 時刻の「時」(時間) の部分だけを表す整数でなければなりません。 分数の部分は指定しません。このため、例えば午前 3:00 から午前 4:00 までの 1 時間を指定するには、beginrange に **3** を指定し、 endrange にも **3** を指定します。これによって、3:00 から始まり、 3:59 で終わる分数がすべて指定されます。beginrange に **3** を指定 して endrange に **4** を指定すると、3:00 から 4:59 までの 2 時間 が指定されます。

*connections*

整数値。デフォルトは、2 の 32 乗から 1 を引いた値です。

- *active* 整数値。デフォルトは、2 の 32 乗から 1 を引いた値です。
- *port* 整数値。デフォルトは 65535 です。

*reservedbandwidth*

整数 (1 秒当たりの K バイト数)。デフォルトは、2 の 32 乗から 1 を 引いた値です。

#### **priority**

ルールが検討される順序。

### *level*

整数値。追加した最初のルールに priority を指定していない場合は、Dispatcher によってデフォルトで 1 に設定されます。その後、ルールが追加されると、 priority が計算され、デフォルトで、その時点のすべての既存のルールの中で一 番低い priority に 10 を加えた値になります。例えば、既存のルールの priority が 30 であるとします。新しいルールを追加して、その priority を 25 に設定す るとします (これは、30 よりも 高い priority です)。さらに、priority を設定せ ずに 3 番目のルールを追加します。この 3 番目のルールの priority は、40 (30 + 10) と計算されます。

### **pattern**

コンテンツ・タイプ・ルールで使用するパターンを指定します。

*pattern*

使用するパターン。有効な値の詳細については、 461 [ページの『付録](#page-482-0) B. コンテ [ンツ・ルール](#page-482-0) (パターン) 構文』を参照してください。

**tos**

**service** タイプ・ルールに使用する ″Type of service″ (TOS) 値を指定します。

注**:** TOS が適用されるのは Dispatcher コンポーネントだけです。

*value*

tos 値に使用する 8 文字のストリング。有効な文字は、0 (2 進ゼロ)、1 (2 進 1)、および x (区別なし) です。例えば、0xx1010x となります。詳細について は、 210 ページの『Type of Service (TOS) [を基にしたルールの使用法』を](#page-231-0)参照 してください。

### **stickytime**

ルール用に使用するスティッキー時間を指定します。ルール・コマンドの affinity パラメーターを ″activecookie″ に設定すると、この類縁性タイプを使用 可能にするために stickytime を非ゼロ値に設定する必要があります。ルールに 対するスティッキー時間は ″passivecookie″ または ″uri″ 類縁性ルール・タイプ には適用されません。

詳細については、 221 [ページの『活動](#page-242-0) Cookie 類縁性』を参照してください。

注**:** ルール・スティッキー時間が適用されるのは CBR コンポーネントに対して だけです。

*time*

秒単位の時間。

### **affinity**

ルールに使用される類縁性タイプを指定します。活動 cookie、受動 cookie、URI、または none があります。

「activecookie」の類縁性タイプにより、Load Balancer によって生成される Cookie に基づいて、類縁性をもつ Web トラフィックを同じサーバーに対して ロード・バランシングできます。

「passivecookie」の類縁性タイプにより、サーバーによって生成される自己識別 cookie に基づいて、類縁性をもつ Web トラフィックを同じサーバーとロー ド・バランシングすることができます。cookiename パラメーターに受動 cookie 類縁性を指定して使用する必要があります。

類縁性タイプ ″URI″ によって、キャッシュのサイズを効果的に増やす方法で、 Web トラフィックを caching proxy サーバーにロード・バランシングすること ができます。

詳細については、 221 [ページの『活動](#page-242-0) Cookie 類縁性』、 223 [ページの『受動](#page-244-0) cookie [類縁性』、](#page-244-0) 224 [ページの『](#page-245-0)URI 類縁性』を参照してください。

注**:** 類縁性は、Dispatcher コンポーネントの CBR 転送方式を使用して構成され るルール、および CBR コンポーネントに適用されます。

### *affinity\_type*

類縁性タイプに可能な値には、none (デフォルト)、activecookie、passivecookie、 または uri があります。

### **cookiename**

管理者によって設定される任意の名前であり、Load Balancer に対する ID とし ての働きをします。これは Load Balancer がクライアント HTTP ヘッダー要求
の中で探す名前です。Cookie 名は Cookie 値と同様に、Load Balancer に対する ID としての働きをし、これにより Load Balancer が Web サイトの以降の要求 を同じサーバー・マシンに送信できます。Cookie 名は「受動 cookie」類縁性だ けに適用できます。

詳細については、 223 [ページの『受動](#page-244-0) cookie 類縁性』を参照してください。

注**:** Cookie 名は、Dispatcher コンポーネントの CBR 転送方式で構成されたル ール、および CBR コンポーネントに適用されます。

# *value*

Cookie 名の値。

# **evaluate**

このオプションは、Dispatcher コンポーネント内のみで使用可能です。ルールの 条件を、ポート内のすべてのサーバーにわたって評価するか、あるいは、ルール 内のサーバーで評価するかを指定します。このオプションは、例えば connection、active、および reservedbandwidth ルールなど、サーバーの特性に基 づいて決定するルールだけに有効です。詳細については、 216 [ページの『ルール](#page-237-0)

connection タイプ・ルールに対しては、evaluate オプション — upserversonrule も指定できます。upserversonrule を指定することで、サーバー・セット内のサー バーの一部がダウンした場合でも、ルール内の残りのサーバーが過負荷にならな いようにすることができます。

#### *level*

指定可能な値は、port、rule、または upserversonrule です。デフォルトは port です。upserversonrule は、connection タイプ・ルールにのみ使用可能です。

## **sharelevel**

このパラメーターは共用帯域幅ルール専用です。帯域幅をクラスター・レベルで 共用するか executor レベルで共用するかを指定します。帯域幅をクラスター・ レベルで共用すると、ポート (1 つまたは複数) は最大容量の帯域幅を同じクラ スター内のいくつかのポートにわたって共用することができます。executor レベ ルで帯域幅を共用することにより、Dispatcher 構成全体内のクラスター (1 つま たは複数) が最大容量の帯域幅を共用することができます。詳細については、 212 [ページの『共用帯域幅ルール』を](#page-233-0)参照してください。

#### *level*

指定可能な値は executor または cluster です。

[のサーバー評価オプション』を](#page-237-0)参照してください。

# **dropserver**

ルール・セットからサーバーを削除します。

#### *server*

シンボル名または小数点付き 10 進数のいずれかの形式の TCP サーバー・マシ ンの IP アドレス。

あるいは、サーバー区分化を使用している場合には、論理サーバーの固有名を使 用してください。詳細については、 68 [ページの『サーバーの区分化](#page-89-0): 1 つのサ ーバー (IP アドレス) [に対して構成された論理サーバー』を](#page-89-0)参照してくださ い。

注**:** サーバーを追加するときは、正符号 (+) で区切ります。

#### **remove**

```
1 つまたは複数のルールを削除します。複数のルールを指定する場合は、正符号
(+) で区切ります。
```
#### **report**

1 つまたは複数のルールの内部値を表示します。

#### **set**

このルールの値を設定します。

#### **status**

1 つまたは複数のルールの設定可能な値を表示します。

#### **useserver**

ルール・セットにサーバーを挿入します。

# 例

v 常に真になるルールを追加するには、開始範囲または終了範囲を指定しないでく ださい。

dscontrol rule add 9.37.67.100:80:trule type true priority 100

- v ある IP アドレス範囲 (この場合には、″9:″ で始まる) へのアクセスを禁止する規 則を作成するには、以下のように入力します。 dscontrol rule add 9.37.131.153:80:ni type ip b 9.0.0.0 e 9.255.255.255
- v 指定されたサーバーの使用の時間を午前 11:00 から午後 3:00 に指定するルール を作成するには、以下のように入力します。

dscontrol rule add cluster1:80:timerule type time beginrange 11 endrange 14 dscontrol rule useserver cluster1:80:timerule server05

v IP ヘッダーの TOS バイト・フィールドの内容に基づいてルールを作成するに は、以下のように入力します。

dscontrol rule add 9.67.131.153:80:tosrule type service tos 0xx1001x

v データを最大 100 K バイト/秒の速度で送達するために、一組のサーバー (ルー ル内で評価済み) を割り振るルールを、予約済みの帯域幅に基づいて作成するに は、以下のように入力します。

dscontrol rule add 9.67.131.153:80:rbwrule type reservedbandwidth beginrange 0 endrange 100 evaluate rule

• 未使用の帯域幅をクラスター・レベルで補強するルールを共用帯域幅に基づいて 作成するには、以下のように入力します (注: 最初に、dscontrol cluster コマンド を使用して、クラスター・レベルで共用できる最大容量の帯域幅 (K バイト/秒) を指定しなければなりません)。

dscontrol cluster set 9.67.131.153 sharedbandwidth 200

dscontrol rule add 9.67.131.153:80:shbwrule type sharedbandwidth sharelevel cluster

# **dscontrol server —** サーバーの構成

 $\rightarrow$ dscontrol-server--add-cluster:port:serveraddress *address* collocated *value* -sticky-*value* weight-value -fixedweight-value cookievalue *value* mapport *portvalue* router *addr* returnaddress *addr* -advisorrequest—*string* Ladvisorresponse-string  $-$ set $-$ *cluster:port:server* $-$  collocated $-$ *value* -sticky—*value*weight-valuefixedweight *value* cookievalue *value* router *addr* advisorrequest-stringadvisorresponse—s*tring* down *cluster:port:server* remove *cluster:port:server* report *cluster:port:server* up *cluster:port:server* status *cluster:port:server*

-

#### **add**

このサーバーを追加します。

*cluster*

シンボル名または小数点付き 10 進数形式のいずれかのクラスターのアドレス。 ワイルド・カードとして機能するコロン (:) を使用できます。例えば、コマンド dscontrol server add :80:ServerA は、結果的に、ServerA をすべてのクラス ターのポート 80 に追加することになります。

注**:** クラスターを追加するときは、正符号 (+) で区切ります。

*port*

ポートの番号。ワイルド・カードとして機能するコロン (:) を使用できます。例 えば、コマンド dscontrol server add ::ServerA は、結果的に ServerA をす べてのポートのすべてのクラスターに追加することになります。

注**:** ポートを追加するときは、正符号 (+) で区切ります。

#### *server*

**server** は、TCP サーバー・マシンの固有の IP アドレスであり、シンボル名ま たは小数点付き 10 進数のいずれかの形式です。

あるいは、IP アドレスに対して解決されない固有名を使用する場合は、

**dscontrol server add** コマンドに、サーバーの **address** パラメーターを提供 しなければなりません。詳細については、 68 [ページの『サーバーの区分化](#page-89-0): 1 つのサーバー (IP アドレス) [に対して構成された論理サーバー』を](#page-89-0)参照してく ださい。

注**:** サーバーを追加するときは、正符号 (+) で区切ります。

#### **address**

ホスト名または小数点付き 10 進数形式のどちらかの TCP サーバー・マシンの 固有の IP アドレス。サーバーが解決不能な場合には、物理サーバー・マシンの アドレスを提供しなければなりません。詳細については、 68 [ページの『サーバ](#page-89-0) ーの区分化: 1 つのサーバー (IP アドレス) [に対して構成された論理サーバー』](#page-89-0) を参照してください。

# *address*

サーバーのアドレスの値。

# **collocated**

collocated では、ロード・バランシングを実行しているサーバー・マシンの 1 つに Dispatcher がインストールされているかどうかを指定できます。collocated オプションは Windows プラットフォームには適用されません。

注**:** collocated パラメーターは、Dispatcher の MAC、NAT、または CBR 転送 方式の使用時に有効です。 Site Selector および CBR はすべてのプラット フォームで連結できますが、このキーワードは必要ありません。詳細につい ては、 198 [ページの『連結サーバーの使用』を](#page-219-0)参照してください。

#### *value*

collocated の値。yes または no で指定します。デフォルトは no です。

#### **sticky**

サーバーは、そのポートのスティッキー時間の設定をオーバーライドできます。 デフォルト値の「yes」では、サーバーは、ポートに定義された通常の類縁性を 保存します。値「no」では、クライアントは次にそのポートへ要求を発行した際 に、ポートの stickytime 設定とは無関係に、そのサーバーへは 戻りません。こ れは、ルールを使用する際、特定の状況で役に立ちます。詳細については、 [215](#page-236-0) [ページの『ポート類縁性のオーバーライド』を](#page-236-0)参照してください。

#### *value*

sticky の値。yes または no で指定します。デフォルトは yes です。

## **weight**

このサーバーの重みを表す 0-100 の数値 (ただし、指定されたポートの重み限 界値を超えてはいけない)。重みをゼロに設定すると、新しい要求はサーバーに 一切送信されなくなりますが、そのサーバーへの現在活動状態の接続は終了しま せん。デフォルトは、指定されたポートの重み限界値の半分です。manager が実 行されている場合は、この設定値はすぐに上書きされます。

#### *value*

サーバーの重みの値。

# **fixedweight**

fixedweight オプションでは、manager がサーバーの重みを変更するかどうかを 指定します。fixedweight 値を yes に設定した場合、manager が実行されてもサ ーバーの重みの変更は許可されません。詳細については、 178 [ページの](#page-199-0) 『manager [固定重み』を](#page-199-0)参照してください。

#### *value*

fixedweight の値。yes または no で指定します。デフォルトは no です。

# **cookievalue**

Cookievalue は、サーバー側である cookie 名/cookie 値の対を表す任意の値で す。cookie 値は、cookie 名とともに ID としての働きをし、これによって、

Load Balancer は後続のクライアント要求を同じサーバーに送信することができ ます。詳細については、 223 [ページの『受動](#page-244-0) cookie 類縁性』を参照してくださ い。

注**:** Cookievalue は Dispatcher (CBR 転送方式を使用) および CBR に対して有 効です。

## *value*

Value は任意の値です。デフォルトは cookie 値です。

#### **mapport**

クライアント要求の宛先ポート番号 (Dispatcher 用) を、Dispatcher がクライア ントの要求のロード・バランシングを行うために使用するサーバーのポート番号 にマップします。Load Balancer は、サーバー・マシン上の 1 つのポート上で クライアントの要求を受信し、別のポートでその要求を送信することができま す。mapport を使用して、複数のサーバー・デーモンが実行されていることのあ るサーバーに合わせて、クライアントの要求のロード・バランシングを行うこと ができます。

注**:** Mapport は Dispatcher (nat または CBR 転送方式を使用して) および CBR に適用されます。Dispatcher については、 63 [ページの『](#page-84-0)Dispatcher の [NAT/NAPT \(nat](#page-84-0) 転送方式)』および 65 [ページの『](#page-86-0)Dispatcher の Content [Based Routing \(CBR](#page-86-0) 転送方式)』を参照してください。CBR については、 102 ページの『SSL [中のクライアント](#page-123-0) - プロキシーおよび HTTP 中のプロ キシー - [サーバーのロード・バランシング』を](#page-123-0)参照してください。

#### *portvalue*

マップ・ポート番号の値。デフォルトはクライアント要求の宛先ポート番号で す。

## **router**

広域ネットワークをセットアップする場合の、リモート・サーバーに対するルー ターのアドレス。デフォルトは 0 であり、ローカル・サーバーを示します。い ったんサーバーのルーター・アドレスをゼロ以外のなんらかの値 (リモート・サ ーバーを示す) に設定すると、サーバーを再びローカルにするために 0 に設定 し直すことはできないので注意してください。代わりに、サーバーを取り外して から、ルーター・アドレスを指定しないで再び追加しなければなりません。同様 に、ローカルとして定義されたサーバー (ルーター・アドレス = 0) は、ルータ ー・アドレスを変更してリモートにすることはできません。サーバーを削除して 追加し直さなければなりません。詳細については、 225 [ページの『広域](#page-246-0) Dispatcher [サポートの構成』を](#page-246-0)参照してください。

注**:** router は Dispatcher だけに適用されます。nat または CBR 転送方式を使用 する場合は、サーバーを構成に追加する時に、ルーター・アドレスを指定し なければなりません。

#### *addr*

ルーターのアドレスの値。

#### **returnaddress**

固有の IP アドレスまたはホスト名。これは、Dispatcher がクライアントの要求 をサーバーに合わせてロード・バランシングする時に、そのソースとして使用す る Dispatcher 上に構成されたアドレスです。これによって、サーバーは、要求

の内容を処理するためにパケットを直接クライアントに送るのではなく、 Dispatcher マシンに戻すようになります。(Dispatcher はその後で、IP パケット をクライアントに転送します。) サーバーを追加した時は、リターン・アドレス 値を指定しなければなりません。リターン・アドレスは、サーバーを取り外して 再び追加しない限り、変更できません。リターン・アドレスは、クラスター、サ ーバー、または NFA アドレスと同じにはできません。

注**:** returnaddress は Dispatcher に適用されます。 NAT または CBR 転送方式 を使用中である場合は、サーバーを構成に追加するときに、returnaddress を 指定しなければなりません。

*addr*

リターン・アドレスの値。

#### **advisorrequest**

HTTP または HTTPS advisor は、advisor 要求ストリングを使用して、サーバー の正常性を照会します。これは、HTTP または HTTPS advisor が働きかける対 象のサーバーに対してのみ有効です。この値を使用可能にするためには、 HTTP または HTTPS advisor を始動しなければなりません。詳細については、 [186](#page-207-0) ペ ージの『要求/応答 (URL) [オプションによる](#page-207-0) HTTP または HTTPS advisor の構 [成』を](#page-207-0)参照してください。

注**:** advisorrequest は Dispatcher および CBR コンポーネントに適用されます。

*string*

HTTP または HTTPS advisor によって使用されるストリングの値。デフォルト は HEAD/HTTP/1.0 です。

注**:** ストリングにブランクが含まれている場合 -

- v **dscontrol>>** シェル・プロンプトからこのコマンドを出すときは、その ストリングの前後を引用符で囲まなければなりません。例: **server set** *cluster:port:server* **advisorrequest** "head / http/1.0"
- v オペレーティング・システム・プロンプトから **dscontrol** コマンドを出 す場合は、テキストの前に ″**¥**″ を付けて、**¥**″″ を付けたテキストを続け なければなりません。例: **dscontrol server set** *cluster:port:server* **advisorrequest** "¥"head / http/1.0¥""

# **advisorresponse**

HTTP 応答で HTTP または HTTPS advisor がスキャンする advisor 応答ストリ ング。これは、HTTP または HTTPS advisor が働きかける対象のサーバーに対 してのみ有効です。この値を使用可能にするためには、 HTTP または HTTPS advisor を始動しなければなりません。詳細については、 186 [ページの『要求](#page-207-0)/応 答 (URL) [オプションによる](#page-207-0) HTTP または HTTPS advisor の構成』を参照して ください。

注**:** advisorresponse は Dispatcher および CBR コンポーネントに適用されま す。

*string*

HTTP または HTTPS advisor によって使用されるストリングの値。デフォルト はヌルです。

- 注**:** ストリングにブランクが含まれている場合
	- v **dscontrol>>** シェル・プロンプトからこのコマンドを出すときは、その ストリングの前後を引用符で囲まなければなりません。
	- v オペレーティング・システム・プロンプトから **dscontrol** コマンドを出 す場合は、テキストの前に ″**¥**″ を付けて、**¥**″″ を付けたテキストを続け なければなりません。

#### **down**

このサーバーが停止したとマークを付けます。このコマンドによって、このサー バーへの活動状態の接続はすべて切断され、その他の接続またはパケットがこの サーバーに送信されないようになります。

#### **remove**

このサーバーを削除します。

#### **report**

このサーバーについて報告します。レポートには、現在の 1 秒当たりの接続数 (CPS)、1 秒間に転送される K バイト数 (KBPS)、接続合計数 (Total)、アクテ ィブ状態の接続数 (Active)、FIN 状態の接続数 (FINed)、および完了した接続数 (Comp) の情報が含まれます。

#### **set**

このサーバーの値を設定します。

# **status**

サーバーの状況を表示します。

**up** このサーバーが起動しているとマークを付けます。これで、Dispatcher は、新し い接続をこのサーバーに送信するようになります。

# 例

v 27.65.89.42 にあるサーバーをクラスター・アドレス 130.40.52.153 上のポート 80 に追加するには、以下のように入力します。

dscontrol server add 130.40.52.153:80:27.65.89.42

• 27.65.89.42 にあるサーバーを非スティッキーに設定 (ポート類縁性のオーバーラ イド機能) するには、以下のように入力します。

dscontrol server set 130.40.52.153:80:27.65.89.42 sticky no

v 27.65.89.42 にあるサーバーに停止のマークを付けるには、以下のように入力しま す。

dscontrol server down 130.40.52.153:80:27.65.89.42

- v すべてのクラスター上のすべてのポート上の 27.65.89.42 にあるサーバーを削除 するには、以下のように入力します。 dscontrol server remove ::27.65.89.42
- v 27.65.89.42 にあるサーバーを連結として設定 (サーバーが Load Balancer と同じ マシンに常駐する) するには、以下のように入力します。 dscontrol server set 130.40.52.153:80:27.65.89.42 collocated yes

v クラスター・アドレス 130.40.52.153 のポート 80 にあるサーバー 27.65.89.42 の 重みを 10 に設定するには、以下を入力します。

dscontrol server set 130.40.52.153:80:27.65.89.42 weight 10

v 27.65.89.42 にあるサーバーに起動のマークを付けるには、以下のように入力しま す。

dscontrol server up 130.40.52.153:80:27.65.89.42

v リモート・サーバーを追加するには、以下のように入力します。

dscontrol server add 130.40.52.153:80:130.60.70.1 router 130.140.150.0

v HTTP advisor が HTTP ポート 80 でサーバー 27.65.89.42 の HTTP URL 要求 HEAD / HTTP/1.0 を照会できるようにする場合:

dscontrol server set 130.40.52.153:80:27.65.89.42 advisorrequest "¥"HEAD / HTTP/1.0¥""

v ポート 80 のサーバー 9.67.143.154 の状況を表示するには、以下のように入力し ます。

dscontrol server status 9.67.131.167:80:9.67.143.154

このコマンドによって、以下のような出力が生成されます。

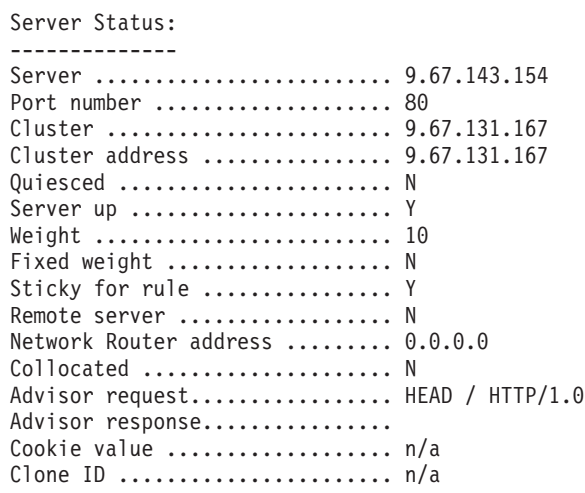

# **dscontrol set —** サーバー・ログの構成

 $\rightarrow$  -dscontrol -set -loglevel -level  $L$ logsize $-$ unlimited*size*

# **loglevel**

dsserver が自身の活動のログを記録するレベル。

*level*

**loglevel** のデフォルト値は 0 です。範囲は 0 から 5 です。指定できる値は次 のとおりです。0 は「なし」、1 は「最小」、2 は「基本」、3 は「普通」、4 は「拡張」、5 は「詳細」です。

 $\blacktriangleright$ 

# **logsize**

ログ・ファイルに記録するログの最大バイト数。

*size*

logsize のデフォルト値は 1 MB です。

# **dscontrol status — manager** および **advisor** が実行中であるかどうかの 表示

 $\rightarrow$  dscontrol—status -  $\rightarrow$ 

# 例

v 実行されているものを調べるには、以下のように入力します。 dscontrol status

このコマンドによって、以下のような出力が生成されます。

Executor has been started. Manager has been started.

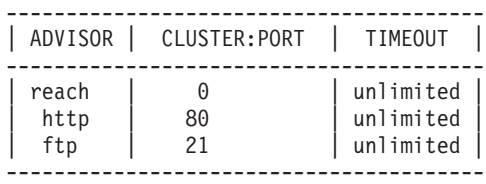

# **dscontrol subagent — SNMP** サブエージェントの構成

注**:** dscontrol subagent コマンド構文図は Dispatcher コンポーネントに適用されま す。

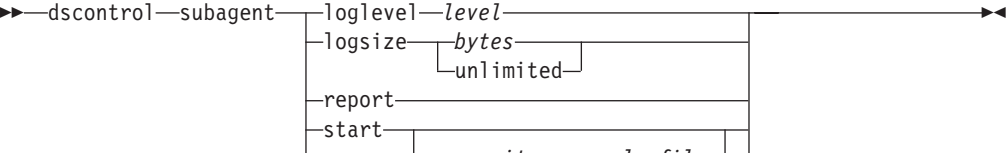

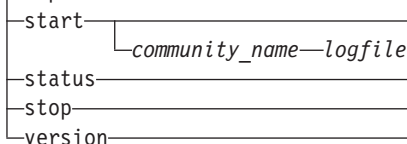

### **loglevel**

サブエージェントが自身の活動のログをファイルに記録するレベル。

#### *level*

レベルの数 (0 から 5)。この数値が高いほど、多くの情報が manager ログに書 き込まれます。デフォルトは 1 です。指定できる値は次のとおりです。0 は 「なし」、1 は「最小」、2 は「基本」、3 は「普通」、4 は「拡張」、5 は 「詳細」です。

# **logsize**

サブエージェント・ログに記録するバイト数の最大サイズを設定します。デフォ ルトは 1 MB です。ログ・ファイルに最大サイズを設定すると、ファイルが循 環して使用されます。つまり、ファイルが指定のサイズに達した場合は、それ以 降の項目はファイルの先頭から書き込まれて、以前のログ項目を上書きします。 ログ・サイズは、現行のログ・サイズよりも小さく設定することはできません。 ログ入力にはタイム・スタンプが記録されるので、ログが書き込まれた順番が分 かります。ログ・レベルの設定が高いほど、ログ・サイズの選択には注意を要し ます。これは、高いレベルでログを記録すると、すぐにスペースを使い切ってし まうからです。

*bytes*

サブエージェント・ログ・ファイルの最大サイズ (バイト単位)。ゼロより大き い正数を指定することも、**unlimited** を指定することもできます。ログ入力自体 のサイズがさまざまなため、上書きされる前にログ・ファイルが正確に最大サイ ズに達することはありません。デフォルト値は、unlimited です。

# **report**

統計スナップショットの報告書を表示します。

#### **start**

サブエージェントを開始します。

# *community\_name*

セキュリティー・パスワードとして使用できるコミュニティー名の SNMP 値の 名前。デフォルトは public です。

**Windows** プラットフォームの場合には、オペレーティング・システムのコミュ ニティー名が使用されます。

## *log file*

SNMP サブエージェント・データのログを記録するファイルの名前。ログの各

レコードにはタイム・スタンプが記されます。デフォルトは subagent.log で す。デフォルトのファイルは、**logs** ディレクトリーにインストールされます。 465 ページの『付録 C. [サンプル構成ファイル』を](#page-486-0)参照してください。ログ・フ ァイルを保持するディレクトリーを変更するには、 263 [ページの『ログ・ファイ](#page-284-0) [ル・パスの変更』を](#page-284-0)参照してください。

# **status**

グローバルに設定できる SNMP サブエージェントのすべての値の現在の状況 と、それらのデフォルトを表示します。

# **version**

サブエージェントの現行バージョンを表示します。

例

• サブエージェントをコミュニティー名 bigguy で開始するには、以下のように入 力します。

dscontrol subagent start bigguy bigguy.log

# 第 **27** 章 **Site Selector** のコマンド解説

この付録では、以下の Site Selector **sscontrol** コマンドの使用法について説明しま す。

- v 388 ページの『[sscontrol advisor advisor](#page-409-0) の制御』
- 393 ページの『sscontrol file [構成ファイルの管理』](#page-414-0)
- 395 ページの『sscontrol help [このコマンドのヘルプの表示または印刷』](#page-416-0)
- 396 ページの『sscontrol logstatus [サーバー・ログ設定の表示』](#page-417-0)
- 397 ページの『[sscontrol manager manager](#page-418-0) の制御』
- 402 ページの『sscontrol metric [システム・メトリックの構成』](#page-423-0)
- 403 ページの『[sscontrol nameserver NameServer](#page-424-0) の制御』
- 404 ページの『[sscontrol rule —](#page-425-0) ルールの構成』
- 407 ページの『[sscontrol server —](#page-428-0) サーバーの構成』
- 409 ページの『sscontrol set [サーバー・ログの構成』](#page-430-0)
- v 410 ページの『[sscontrol sitename —](#page-431-0) サイト名の構成』
- v 413 ページの『[sscontrol status manager](#page-434-0) および advisor が実行中であるかどう [かの表示』](#page-434-0)

sscontrol コマンド・パラメーターは、最小限バージョンで入力することができま す。入力する必要があるのは、パラメーターの固有文字だけです。例えば、file save コマンドに関するヘルプを表示するには、**sscontrol help file** の代わりに **sscontrol he f** と入力することができます。

注**:** コマンド・パラメーター値は、英字で入力する必要があります。唯一の例外は ホスト名 (cluster および server コマンドで使用) とファイル名 (file コマンド で使用) です。

# <span id="page-409-0"></span>**sscontrol advisor — advisor** の制御

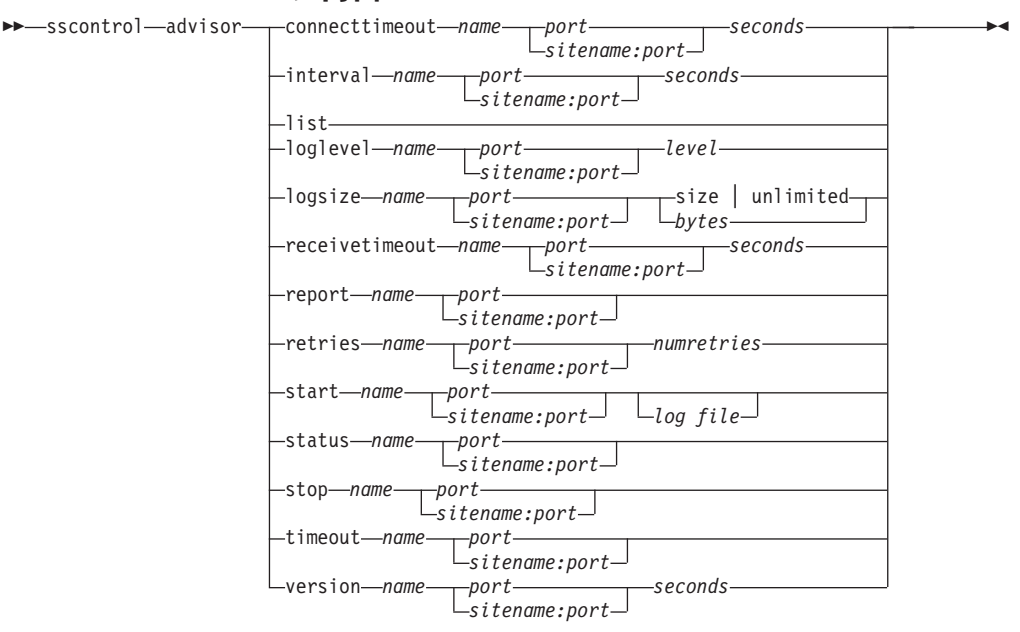

#### **connecttimeout**

サーバーへの接続が失敗したことを報告する前に advisor が待機する時間を設定 します。詳細については、 184 [ページの『サーバーの](#page-205-0) advisor 接続タイムアウト [および受信タイムアウト』を](#page-205-0)参照してください。

#### *name*

advisor の名前。可能な値には、**http**、**https**、**ftp**、**ssl**、**smtp**、**imap**、**pop3**、 **ldap**、**nntp**、**telnet**、**connect**、**ping**、**WLM**、および **WTE** があります。カス タマイズされた advisor の名前は xxxx の形式になっています。ここで、 ADV\_*xxxx* は、カスタム advisor をインプリメントするクラスの名前です。

# *port*

advisor がモニターしているポートの番号。

## *seconds*

サーバーへの接続が失敗したことを報告するまでに advisor が待機する時間を秒 数で表した正整数。デフォルトは、advisor 間隔に指定された値の 3 倍です。

# **interval**

advisor がサーバーに情報を照会する頻度を設定します。

#### *seconds*

サーバーに対する状況要求の間隔を秒数で表す正整数。デフォルトは 7 です。

# **list**

現在、manager に情報を提供している advisor のリストを表示します。

#### **loglevel**

advisor ログ のログ・レベルを設定します。

## *level*

レベルの数 (0 から 5)。デフォルトは 1 です。この数が大きければ大きいほ ど、多くの情報が advisor ログに書き込まれます。指定できる値は以下のとおり です。

- v 0 は「なし」です。
- v 1 は「最小」です。
- 2 は「基本」です。
- 3 は「普通」です。
- v 4 は「拡張」です。
- v 5 は「詳細」です。

## **logsize**

advisor ログの最大サイズを設定します。ログ・ファイルに最大サイズを設定す ると、ファイルは折り返します。ファイルが指定されたサイズに達すると、後続 の項目は前のログ項目に上書きされます。ログ・サイズは、現行のログ・サイズ よりも小さく設定することはできません。ログ項目にはタイム・スタンプが記録 されるので、ログが書き込まれた順番が分かります。高水準でのログ記録時に は、スペースを早く使い尽くすので、ログ・レベルを高く設定すればするほど、 ログ・サイズの選択に多くの注意が必要です。

#### *size | unlimited*

advisor ログ・ファイルの最大サイズ (バイト)。ゼロより大きい正数または **unlimited** のいずれかを指定できます。ログ項目のサイズは同じでないので、上 書きされる前に、正確に最大サイズにならないことがあります。デフォルト値は 1 MB です。

#### **receivetimeout**

サーバーからの受信が失敗したことを報告する前に advisor が待機する時間を設 定します。詳細については、 184 [ページの『サーバーの](#page-205-0) advisor 接続タイムアウ [トおよび受信タイムアウト』を](#page-205-0)参照してください。

#### *seconds*

サーバーからの受信が失敗したことを報告するまでに advisor が待機する時間を 秒数で表した正整数。デフォルトは、advisor 間隔に指定された値の 3 倍です。

# **report**

advisor の状態に関する報告書を表示します。

## **retries**

サーバーをダウンできる前に、advisor が再試行を行う回数を設定します。

# *numretries*

ゼロ以上の整数。この値は 3 以下にすることをお勧めします。 retries キーワー ドが構成されていない場合、デフォルトで再試行の回数はゼロになります。

#### **start**

advisor を開始します。各プロトコル用の advisor があります。デフォルト・ポ ートは次の通りです:

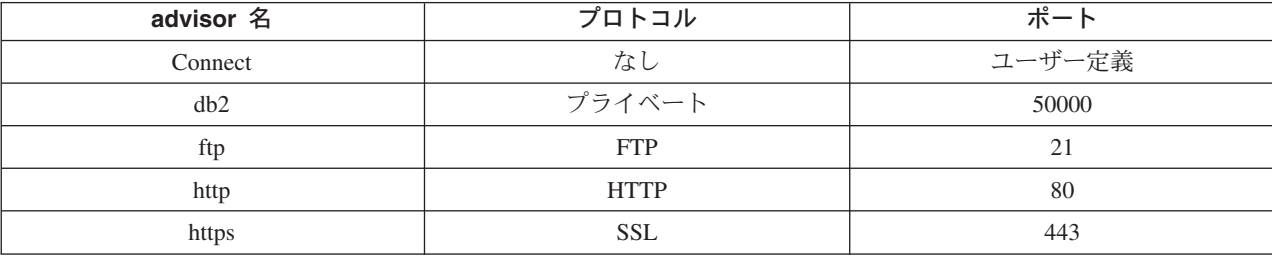

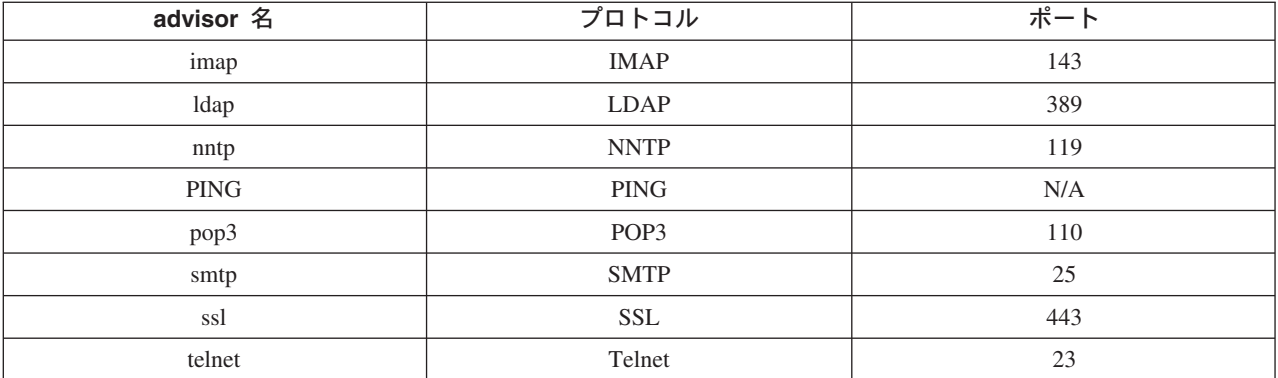

*name*

advisor 名。

# *sitename:port*

sitename 値は advisor コマンドでは任意指定ですが、ポート値は必須です。 sitename 値を指定しないと、advisor は使用可能なすべての構成済み sitename 上での実行を開始します。 sitename を指定すると、advisor は指定の sitename の実行だけを開始します。追加のサイト名は、正符号 (+) で区切ります。

# *log file*

管理データのログを記録するファイル名。ログ中の各レコードには、タイム・ス タンプが付けられます。

デフォルトのファイルは、*advisorname\_port*.log (**http\_80.log** など) です。ロ グ・ファイルが保存されるディレクトリーを変更するには、 263 [ページの『ロ](#page-284-0) [グ・ファイル・パスの変更』を](#page-284-0)参照してください。

各 sitename ごとに 1 つの advisor だけを始動できます。

# **status**

advisor の中のすべてのグローバル値の現在の状況およびデフォルトを表示しま す。

#### **stop**

advisor を停止します。

# **timeout**

manager が advisor からの情報を有効と見なす秒数を設定します。 advisor 情報 がこのタイムアウト期間より古いものであることを manager が検出すると、 advisor がモニターしているポート上のサーバーの重みを判別する際に、manager はこの情報を使用しません。このタイムアウトの例外は、特定のサーバーがダウ ンしていることを manager に通知したときです。 manager は、advisor 情報が タイムアウトになった後も、サーバーに関するその情報を使用します。

#### *seconds*

秒数を表す正数、または **unlimited** という語。デフォルト値は、unlimited で す。

## **version**

advisor の現行バージョンを表示します。

v サーバーへの接続の失敗を報告する前に HTTP advisor (ポート 80) が待機する時 間 (30 秒) は次のように設定します。

sscontrol advisor connecttimeout http 80 30

- v FTP advisor (ポート 21) の間隔は次のように 6 秒に設定します。 sscontrol advisor interval ftp 21 6
- v 現在 manager に情報を提供している advisor のリストを表示するには、以下のよ うに入力します。

sscontrol advisor list

このコマンドによって、以下のような出力が生成されます。

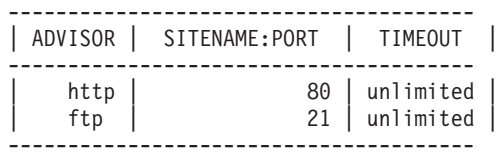

v mysite の sitename において http advisor ログのログ・レベルを 0 に変更してパ フォーマンスを向上させるには、以下を入力します。

sscontrol advisor loglevel http mysite:80 0

v mysite の sitename において ftp advisor ログ・サイズを 5000 バイトに変更する には、以下を入力します。

sscontrol advisor logsize ftp mysite:21 5000

v サーバーからの受信の失敗を報告する前に HTTP advisor (ポート 80) が待機する 時間 (60 秒) を設定するには、以下を入力します。

sscontrol advisor receivetimeout http 80 60

v ftp advisor (ポート 21) の状態に関する報告書は次のように表示します。 sscontrol advisor report ftp 21

このコマンドによって、以下のような出力が生成されます。

Advisor Report: --------------- Advisor name ............. http Port number .............. 80

sitename .................. mySite Server address ........... 9.67.129.230 Load ..................... 8

v ftpadv.log ファイルで advisor を開始するには、以下のように入力します。

sscontrol advisor start ftp 21 ftpadv.log

v http advisor に関連する値の現在の状況を表示するには、以下のように入力しま す。

sscontrol advisor status http 80

このコマンドにより、以下のような出力が生成されます。

```
Advisor Status:
---------------
Interval (seconds) .............. 7
Timeout (seconds) ............. Unlimited
Connect timeout (seconds).......21
```
例

```
Receive timeout (seconds).......21
Advisor log filename .......... Http_80.log
Log level ....................... 1
Maximum log size (bytes) ...... Unlimited
Number of retries ............. 0
```
• ポート 80 で http advisor を停止するには、以下のように入力します。

sscontrol advisor stop http 80

• advisor 情報のタイムアウト値を 5 秒に設定するには、以下のように入力しま す。

sscontrol advisor timeout ftp 21 5

v ssl advisor の現行のバージョン番号を調べるには、以下のように入力します。 sscontrol advisor version ssl 443

# <span id="page-414-0"></span>**sscontrol file —** 構成ファイルの管理

 $\rightarrow$ sscontrol-fi

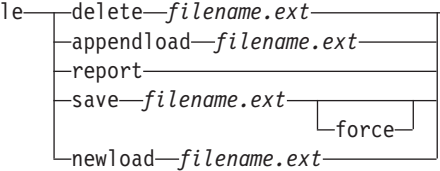

# **delete**

ファイルを削除します。

# *file.ext*

構成ファイル。

ファイル拡張子 (*.ext*) は任意指定で、指定する場合は任意のものを指定できま す。

 $\blacktriangleright$ 

# **appendload**

現在の構成に構成ファイルを追加し、Site Selector にロードします。

### **report**

使用可能な 1 つまたは複数のファイルについて報告します。

#### **save**

Site Selector の現在の構成をファイルに保管します。

注**:** ファイルは以下のディレクトリーに保管され、そこからロードされます。

- Linux および UNIX システム:
	- **/opt/ibm/edge/lb/servers/configurations/ss**
- v Windows プラットフォーム: **C:¥Program Files¥ibm¥edge¥lb¥servers¥configurations¥***component*

#### **force**

ファイルを同じ名前の既存ファイルに保管するには、**force** を使用して、新規フ ァイルの保管の前に既存ファイルを削除します。 force オプションを使用しな いと、既存ファイルは上書きされません。

# **newload**

新規の構成ファイルを Site Selector にロードします。新規の構成ファイルは、 現在の構成と置き換わります。

# 例

• ファイルを削除するには、以下を入力します。

sscontrol file delete file3

File (file3) was deleted.

v 新規の構成ファイルをロードして現在の構成と置き換えるには、以下を入力しま す。

sscontrol file newload file1.sv

File (file1.sv) was loaded into the Dispatcher.

v 現在の構成に構成ファイルを追加してロードするには、以下を入力します。

sscontrol file appendload file2.sv

File (file2.sv) was appended to the current configuration and loaded.

v 以前に保管したファイルの報告書を表示するには、以下を入力します。

sscontrol file report

FILE REPORT: file1.save file2.sv file3

v ファイルに file3 という名前を付けて構成を保管するには、以下を入力します。 sscontrol file save file3

The configuration was saved into file (file3).

# <span id="page-416-0"></span>**sscontrol help — このコマンドのヘルプの表示または印刷**

 $\rightarrow -$ sscontrol-help--file--helphost -logstatusmanager metric nameserver rule -serverset sitename status

例

v sscontrol コマンドに関するヘルプを表示するには、以下のように入力します。 sscontrol help

このコマンドによって、以下のような出力が生成されます。

HELP COMMAND ARGUMENTS: ---------------------------------

Usage: help <help option> Example: help name

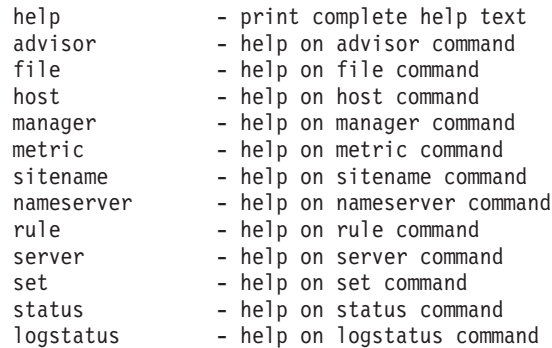

< > 内のパラメーターは変数です。

• ヘルプでは、変数が選択できることが示される場合がありますが、この場合は | を使用してオプションが分離されます。

logsize <number of bytes | unlimited> -Set the maximum number of bytes to be logged in the log file -

# <span id="page-417-0"></span>**sscontrol logstatus — サーバー・ログ設定の表示**

 $\rightarrow$  -sscontrol—logstatus -  $\rightarrow$ 

# **logstatus**

サーバー・ログの設定 (ログ・ファイル名、ログ・レベル、およびログ・サイ ズ) を表示します。

# <span id="page-418-0"></span>**sscontrol manager — manager** の制御

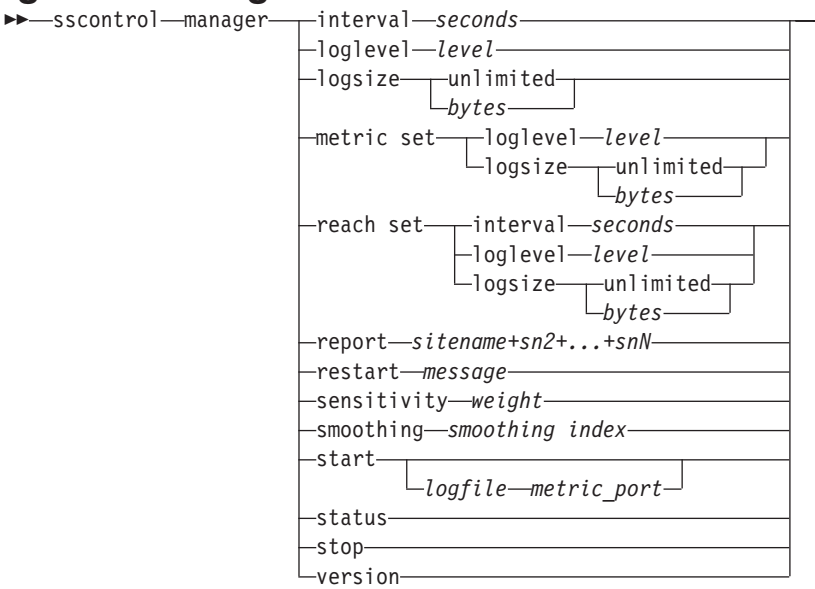

# **interval**

サーバーの重みを manager が更新する頻度を設定します。

*seconds*

manager が重みを更新する頻度 (秒数) を表す正数。デフォルトは 2 です。

#### **loglevel**

manager ログのログ・レベルを設定します。

#### *level*

レベルの数 (0 から 5)。この数値が高いほど、多くの情報が manager ログに書 き込まれます。デフォルトは 1 です。指定できる値は以下のとおりです。

- v 0 は「なし」です。
- v 1 は「最小」です。
- 2 は「基本」です。
- v 3 は「普通」です。
- v 4 は「拡張」です。
- v 5 は「詳細」です。

# **logsize**

manager ログの最大サイズを設定します。ログ・ファイルに最大サイズを設定す ると、ファイルは折り返します。指定されたサイズに達すると、後続の項目はフ ァイルの先頭から書き込まれ、前のログ項目に上書きされます。ログ・サイズ は、現行のログ・サイズよりも小さく設定することはできません。ログ項目には タイム・スタンプが記録されるので、ログが書き込まれた順番が分かります。高 水準でのログ記録時には、スペースを早く使い尽くすので、ログ・レベルを高く 設定すればするほど、ログ・サイズの選択に多くの注意が必要です。

#### *bytes*

manager ログ・ファイルの最大サイズ (バイト)。ゼロより大きい正数または

 $\blacktriangleright$ 

**unlimited** のいずれかを指定できます。ログ項目のサイズは同じでないので、上 書きされる前に、正確に最大サイズにならないことがあります。デフォルト値は 1 MB です。

# **metric set**

メトリック・モニター・ログの **loglevel** と **logsize** を設定します。 loglevel はメトリック・モニターのログ・レベル (0 - なし、1 - 最小、2 - 基本、3 - 普通、4 - 拡張、5 - 詳細) です。デフォルトの loglevel は 1 です。logsize は メトリック・モニターのログ・ファイルに記録できる最大バイト数です。ゼロよ り大きい正数または unlimited のいずれかを指定できます。デフォルトの logsize は 1 です。

#### **reach set**

reach advisor の間隔、ログ・レベル、およびログ・サイズを設定します。

# **report**

統計スナップショットの報告書を表示します。

#### *sitename*

報告書に表示する sitename。これは、クライアントが要求する解決不能のホス ト名です。 sitename は、完全修飾ドメイン・ネームでなければなりません。

注**:** 追加のサイト名は、正符号 (+) で区切ります。

#### **restart**

すべてのサーバー (ダウンしていないもの) を再始動して、重みを標準の状態に 戻します (最大の重みの 1/2)。

# *message*

manager ログ・ファイルに書き込むメッセージ。

#### **sensitivity**

重みを更新する最小感度に設定します。この設定により、manager が外部情報に 基づいてサーバーの重み付けを変更する時点が定義されます。

## *weight*

重みのパーセンテージとして使用する 0 から 100 の数値。デフォルトの 5 で は、5% の最小重要度になります。

## **smoothing**

ロード・バランシングの際、重みの差違を平滑化する索引を設定します。高平滑 化索引では、サーバーは、ネットワーク条件の変化の際により劇的にならないよ う、変更に重みづけします。索引が低いと、サーバーの重みが大幅に変化しま す。

#### *index*

正浮動小数点数。デフォルトは 1.5 です。

# **start**

manager を開始します。

#### *log file*

manager データのログを記録するファイルの名前。ログ中の各レコードには、タ イム・スタンプが付けられます。

デフォルト・ファイルは、**logs** ディレクトリーにインストールされます。 465 ページの『付録 C. [サンプル構成ファイル』を](#page-486-0)参照してください。ログ・フ

ァイルを保持するディレクトリーを変更するには、 263 [ページの『ログ・ファイ](#page-284-0) [ル・パスの変更』を](#page-284-0)参照してください。

*metric\_port*

システム負荷を報告するのに Metric Server が使用するポート。メトリック・ポ ートを指定する場合は、ログ・ファイル名を指定しなければなりません。デフォ ルトのメトリック・ポートは 10004 です。

#### **status**

manager の中のすべてのグローバル値の現在の状況およびデフォルトを表示しま す。

# **stop**

manager を停止します。

# **version**

manager の現行バージョンを表示します。

# 例

- v manager の更新間隔を 5 秒ごとに設定するには、以下を入力します。 sscontrol manager interval 5
- ログ・レベルを 0 に設定してパフォーマンスを向上させるには、以下を入力しま す。

sscontrol manager loglevel 0

• manager のログ・サイズを 1,000,000 バイトに設定するには、以下を入力しま す。

sscontrol manager logsize 1000000

v manager の統計スナップショットを取得するには、以下を入力します。 sscontrol manager report

このコマンドによって、以下のような出力が生成されます。

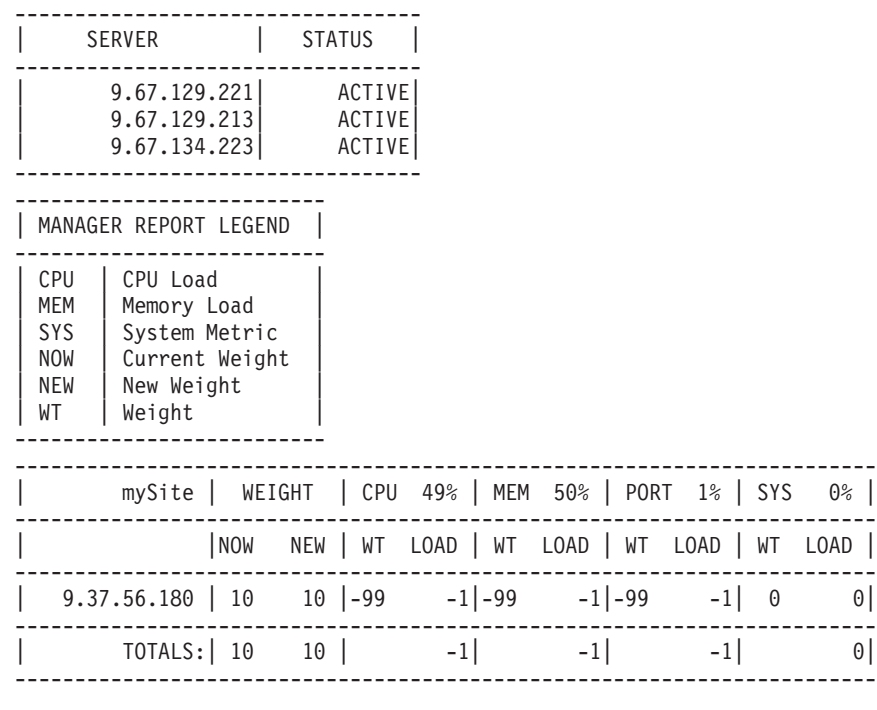

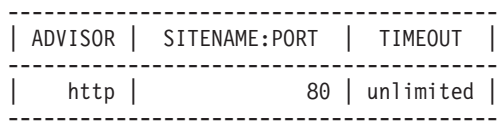

v すべてのサーバーを再始動して重みを標準の状態に戻し、manager ログ・ファイ ルにメッセージを書き込むには、以下を入力します。

sscontrol manager restart Restarting the manager to update code

このコマンドによって、以下のような出力が生成されます。 320-14:04:54 Restarting the manager to update code

- v 重みの変化に対する感度を 10 に設定するには、以下を入力します。 sscontrol manager sensitivity 10
- v 平滑化索引を 2.0 に設定するには、以下を入力します。 sscontrol manager smoothing 2.0
- v manager を開始して ndmgr.log という名前のログ・ファイルを指定するには、以 下を入力します (パスは設定できません)。

sscontrol manager start ndmgr.log

v manager に関連する値の現行の状況を表示するには、以下を入力します。 sscontrol manager status

このコマンドによって、以下の例のような出力が生成されます。

```
Manager status:
=============
Metric port................................... 10004
Manager log filename............................... manager.log
Manager log level............................. 1
Maximum manager log size (bytes).............. unlimited
Sensitivity level............................. 5
Smoothing index............................... 1.5
```
Update interval (seconds)..................... 2 Weights refresh cycle......................... 2 Reach log level............................... 1 Maximum reach log size (bytes).................. unlimited Reach update interval (seconds)................... 7

v manager を停止するには、以下を入力します。

sscontrol manager stop

v manager の現行バージョン番号を表示するには、以下を入力します。

sscontrol manager version

# <span id="page-423-0"></span>**sscontrol metric —** システム・メトリックの構成

 $\rightarrow$  sscontrol—metric—<sub>T</sub>add—sitename+sn2+...+snN:metric+metric1+...+metricNremove *sitename+sn2+...+snN:metric+metric1+...+metricN* proportions *sitename+sn2+...+snN:proportion1 prop2 prop3...propN* status *sitename+sn2+...+snN metric+metric1+...+metricN*

# **add**

指定されたメトリックを追加します。

#### *sitename*

構成されたサイト名。追加のサイト名は、正符号 (+) で区切ります。

#### *metric*

システム・メトリック名。これは、Metric Server のスクリプト・ディレクトリ ー中の実行可能またはスクリプト・ファイルの名前でなければなりません。

-

#### **remove**

指定されたメトリックを除去します。

#### **proportions**

割合は、サーバーの単一システム負荷への結合時に他と比較した場合の各メトリ ックの重要度を判別します。

#### **status**

このメトリックの現行サーバー値を表示します。

# 例

- v システム・メトリックを追加するには、以下を入力します。 sscontrol metric add site1:metric1
- 2 つのシステム・メトリックでサイト名の割合を設定するには、以下を入力しま す。

sscontrol metric proportions site1 0 100

v 指定されたメトリックと関連した値の現在の状況を表示するには、以下を入力し ます。

sscontrol metric status site1:metric1

このコマンドにより、以下のような出力が生成されます。

```
Metric Status:
------------
sitename ......................... site1
Metric name .................... metric1
Metric proportion ............... 50
    Server ......... 9.37.56.100
    Metric data .... -1
```
# <span id="page-424-0"></span>**sscontrol nameserver — NameServer** の制御

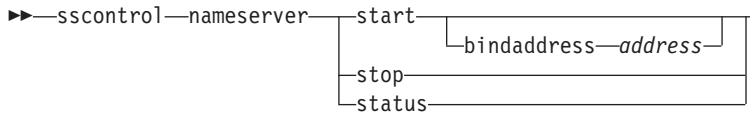

## **start**

ネーム・サーバーを始動します。

# **bindaddress**

指定アドレスに結合された nameserver を開始します。nameserver は、このアド レスに予定された要求だけに応答します。

 $\blacktriangleright$ 

# *address*

Site Selector マシン上に構成するアドレス (IP またはシンボル)。

# **stop**

ネーム・サーバーを停止します。

# **status**

ネーム・サーバーの状況を表示します。

# <span id="page-425-0"></span>**sscontrol rule —** ルールの構成

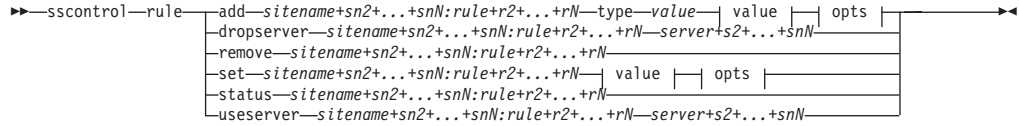

# **opts:**

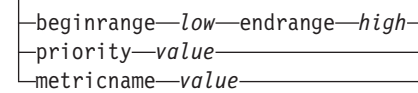

# **add**

このルールをサイト名に追加します。

# *sitename*

クライアントが要求する解決不能のホスト名。sitename は、完全修飾ドメイ ン・ネームでなければなりません。追加のサイト名は、正符号 (+) で区切りま す。

#### *rule*

ルールに付ける名前。この名前には、英数字、下線、ハイフン、ピリオドを使用 できます。長さは 1 文字から 20 文字までですが、ブランクを含めることはで きません。

注**:** ルールを追加するときは、正符号 (+) で区切ります。

#### **type**

ルールのタイプ。

#### *type*

*type* に選択できる値は以下のとおりです。

**ip** このルールは、クライアントの IP アドレスに基づきます。

#### **metricall**

ルールはサーバー・セットの中のすべてのサーバーの現在のメトリック 値に基づきます。

#### **metricavg**

ルールはサーバー・セットの中のすべてのサーバーの現在のメトリック 値の平均に基づきます。

- **time** このルールは、時刻に基づきます。
- **true** このルールは常に真です。プログラミング論理における else ステート メントのようなものと考えることができます。

# **beginrange**

ルールが true かどうかを判別するために使用する範囲の最低値。

*low*

ルールのタイプに応じて異なります。値の種類およびそのデフォルト値を、ルー ルのタイプ別に以下にリストします。

*ip* シンボル名または小数点付き 10 進数のいずれかの形式のクライアント のアドレス。デフォルトは 0.0.0.0 です。

*metricall*

整数値。デフォルトは 100 です。

*metricavg*

整数値。デフォルトは 100 です。

# **endrange**

ルールが true かどうかを判別するために使用する範囲の最高値。

*high*

ルールのタイプに応じて異なります。値の種類およびそのデフォルト値を、ルー ルのタイプ別に以下にリストします。

- *ip* シンボル名または小数点付き 10 進数のいずれかの形式のクライアント のアドレス。デフォルトは 255.255.255.254 です。
- *time* 整数値。デフォルトは 24 で、午前 0 時を表します。
	- 注**:** 時間間隔の beginrange および endrange を定義する場合は、各値は 時刻の「時」(時間) の部分だけを表す整数でなければなりません。 分数の部分は指定しません。このため、例えば午前 3:00 から午前 4:00 までの 1 時間を指定するには、beginrange に **3** を指定し、 endrange にも **3** を指定します。これによって、3:00 から始まり、 3:59 で終わる分数がすべて指定されます。beginrange に **3** を指定 して endrange に **4** を指定すると、3:00 から 4:59 までの 2 時間 が指定されます。

*metricall*

整数値。デフォルトは、2 の 32 乗から 1 を引いた値です。

*metricavg*

整数値。デフォルトは、2 の 32 乗から 1 を引いた値です。

# **priority**

ルールが検討される順序。

#### *level*

整数値。追加した最初のルールに priority を指定していない場合は、Site Selector によってデフォルトで 1 に設定されます。その後、ルールが追加され ると、priority が計算され、デフォルトで、その時点のすべての既存のルールの 中で一番低い priority に 10 を加えた値になります。例えば、既存のルールの priority が 30 であるとします。新しいルールを追加して、その priority を 25 に設定するとします (これは、30 よりも 高い priority です)。さらに、priority を設定せずに 3 番目のルールを追加します。この 3 番目のルールの priority は、40 (30 + 10) と計算されます。

## **metricname**

ルール用に測定されるメトリックの名前。

# **dropserver**

ルール・セットからサーバーを削除します。

*time* 整数値。デフォルトは 0 で、深夜 0 時を表します。

*server*

シンボル名または小数点付き 10 進数のいずれかの形式の TCP サーバー・マシ ンの IP アドレス。

注**:** 追加のサイト名は、正符号 (+) で区切ります。

#### **remove**

1 つまたは複数のルールを削除します。複数のルールを指定する場合は、正符号 (+) で区切ります。

#### **set**

このルールの値を設定します。

# **status**

1 つまたは複数のルールのすべての値を表示します。

#### **useserver**

ルール・セットにサーバーを挿入します。

# 例

v 常に真になるルールを追加するには、開始範囲または終了範囲を指定しないでく ださい。

sscontrol rule add sitename:rulename type true priority 100

v ある IP アドレス範囲 (この場合には、″9″ で始まる) へのアクセスを禁止する規 則は次のように作成します。

sscontrol rule add sitename:rulename type ip b 9.0.0.0 e 9.255.255.255

v 指定されたサーバーの使用の時間を午前 11:00 から午後 3:00 に指定するルール を作成するには、以下のように入力します。

sscontrol rule add sitename:rulename type time beginrange 11 endrange 14 sscontrol rule useserver sitename:rulename server05

# <span id="page-428-0"></span>**sscontrol server —** サーバーの構成

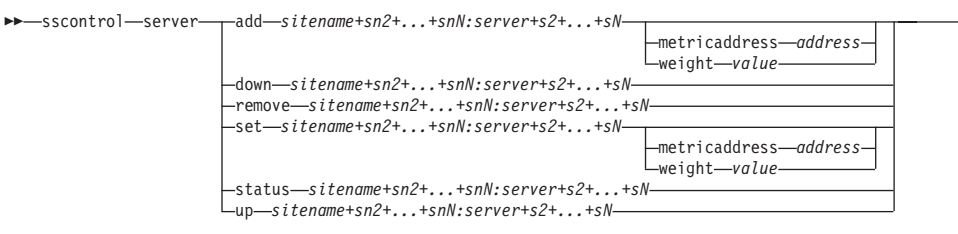

-

# **add**

このサーバーを追加します。

#### *sitename*

クライアントが要求する解決不能のホスト名。sitename は、完全修飾ドメイ ン・ネームでなければなりません。追加のサイト名は、正符号 (+) で区切りま す。

#### *server*

シンボル名または小数点付き 10 進数のいずれかの形式の TCP サーバー・マシ ンの IP アドレス。

注**:** サーバーを追加するときは、正符号 (+) で区切ります。

# **metricaddress**

Metric Server のアドレス。

#### *address*

シンボル名または小数点付き 10 進数のいずれかの、サーバーのアドレス。

#### **weight**

このサーバーの重みを表す 0-100 の数値 (指定されたサイト名の最大重み限界 値を超えてはいけない)。weight をゼロに設定すると、新しい要求をサーバーに 送信することを防止します。デフォルトは、指定されたサイト名の重み限界値の 半分です。manager が実行されている場合は、この設定値はすぐに上書きされま す。

# *value*

サーバーの重み値。

#### **down**

このサーバーが停止したとマークを付けます。このコマンドにより、そのサーバ ーに対する他のすべての要求が解決されなくなります。

#### **remove**

このサーバーを削除します。

#### **set**

このサーバーの値を設定します。

#### **status**

サーバーの状況を表示します。

**up** このサーバーが起動しているとマークを付けます。Site Selector はそのサーバー に対する新規要求を解決します。

• 27.65.89.42 にあるサーバーをサイト名 site1 に追加するためには、以下のように 入力します。

sscontrol server add site1:27.65.89.42

v 27.65.89.42 にあるサーバーに停止のマークを付けるには、以下のように入力しま す。

sscontrol server down site1:27.65.89.42

v すべてのサイト名について、27.65.89.42 にあるサーバーを除去するためには、以 下のように入力します。

sscontrol server remove :27.65.89.42

v 27.65.89.42 にあるサーバーに起動のマークを付けるには、以下のように入力しま す。

sscontrol server up site1:27.65.89.42

例

# <span id="page-430-0"></span>**sscontrol set — サーバー・ログの構成**

 $\rightarrow$ sscontrol-set-loglevel-level- $L$ logsize $-$ unlimited*size*

# **loglevel**

ssserver が自身の活動のログを記録するレベル。

## *level*

**loglevel** のデフォルト値は 0 です。使用できる値は次の通りです:

- v 0 は「なし」です。
- v 1 は「最小」です。
- v 2 は「基本」です。
- v 3 は「普通」です。
- v 4 は「拡張」です。
- v 5 は「詳細」です。

# **logsize**

ログ・ファイルに記録するログの最大バイト数。

*size*

logsize のデフォルト値は 1 MB です。

 $\blacktriangleright$ 

# <span id="page-431-0"></span>**sscontrol sitename —** サイト名の構成

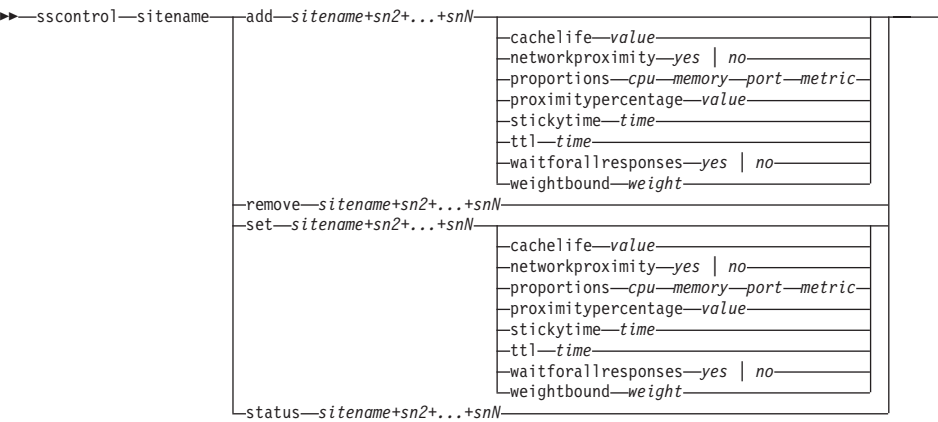

-

#### **add**

新規のサイト名を追加します。

#### *sitename*

クラスターによって要求される分離できないホスト名。追加のサイト名は、正符 号 (+) で区切ります。

# **cachelife**

接近性応答が有効で、キャッシュ内に保管される時間。デフォルトは 1800 で す。詳細については、 124 [ページの『ネットワーク接近性機能の使用』を](#page-145-0)参照し てください。

#### *value*

接近性応答が有効でキャッシュに保管される秒数を表している正数。

#### **networkproximity**

要求元クライアントに対する各サーバーのネットワーク接近性を決定します。こ の接近性応答はロード・バランシングの決定に使用します。接近性をオン/オフ に設定してください。詳細については、 124 [ページの『ネットワーク接近性機能](#page-145-0) [の使用』を](#page-145-0)参照してください。

# *value*

選択項目は yes または no です。デフォルトは no で、ネットワーク接近性が オフにするになることを意味します。

# **proportions**

サーバーの重みをセットするために manager によって使用される、Metric Server のための cpu、メモリー、ポート (任意のアドバイザーからの情報) およ びシステム・メトリックのための重要な割合をセットしてください。これらの各 値は合計のパーセントとして表され、合計は常に 100 です。

*cpu* ロード・バランシングされた各サーバー・マシンで使用中の CPU のパ ーセンテージ (Metric Server エージェントから入力)。

#### *memory*

ロード・バランシングされた各サーバーで使用中のメモリーのパーセン テージ (Metric Server エージェントから入力)。

- *port* ポート上で listen している advisor からの入力。
- *system* Metric Server からの入力。
### **proximitypercentage**

サーバーの状態 (manager の重み) に対する接近性応答の重要性を設定します。 詳細については、 124 [ページの『ネットワーク接近性機能の使用』を](#page-145-0)参照してく ださい。

#### *value*

デフォルトは 50 です。

# **stickytime**

最初の要求に対して前に戻されたものと同じサーバー ID をクライアントが受 け取る間隔。stickytime のデフォルト値は 0 であり、これは sitename がスティ ッキーでないことを示します。

#### *time*

要求に対して前に戻されたものと同じサーバー ID をクライアントが受け取る 間隔を秒数で表す非ゼロの正数。

**ttl** 存続時間を設定します。これは、解決された応答を、別のネーム・サーバーがキ ャッシュする期間を示します。デフォルト値は 5 です。

## *value*

nameserver が解決された応答をキャッシュする秒数を表す正数。

# **waitforallresponses**

クラスター要求に応答する前に、サーバーからのすべての接近性応答を待機する かどうかを設定します。詳細については、 124 [ページの『ネットワーク接近性機](#page-145-0) [能の使用』を](#page-145-0)参照してください。

# *value*

選択項目は yes または no です。デフォルトは yes です。

#### **weightbound**

このサイト名のサーバーに対して設定できる最大の重みを表す数値。サイト名に 設定される重み限界の値は、**server weight** を使用して、個々のサーバーごと に指定変更することができます。サイト名の重み限界のデフォルト値は 20 で す。

*weight*

weightbound の値。

# **set**

サイト名の特性を設定します。

# **remove**

このサイト名を除去します。

## **status**

特定のサイト名の現在の状況を表示します。

# 例

• サイト名を追加するためには:

sscontrol sitename add 130.40.52.153

v ネットワーク接近性をオンにするには:

sscontrol sitename set mySite networkproximity yes

• 1900000 秒のキャッシュ・ライフを設定するには:

sscontrol sitename set mySite cachelife 1900000

v 接近性パーセント 45 を設定するには:

sscontrol sitename set mySite proximitypercentage 45

- v 応答する前にすべての応答を待機しないように、サイト名を設定するには: sscontrol sitename set mySite waitforallresponses no
- v 存続時間を 7 秒に設定するには: sscontrol sitename set mySite ttl 7
- v CpuLoad、MemLoad、Port、および System Metric のそれぞれの重要性の割合を設 定するには:

sscontrol sitename set mySite proportions 50 48 1 1

• サイト名を除去するには:

sscontrol sitename remove 130.40.52.153

v サイト名 mySite の状況を表示するには:

sscontrol sitename status mySite

このコマンドによって、以下のような出力が生成されます。

SiteName Status:

```
---------------
SiteName ........................... mySite
WeightBound ........................ 20
TTL ................................ 5
StickyTime ......................... 0
Number of Servers ................... 1
Proportion given to CpuLoad ........ 49
Proportion given to MemLoad ........ 50
Proportion given to Port ........... 1
Proportion given to System metric .. 0
Advisor running on port ............. 80
Using Proximity ...................... N
```
# **sscontrol status — manager** および **advisor** が実行中であるかどうかの 表示

 $\rightarrow$  sscontrol—status -  $\rightarrow$ 

例

v 実行されているものを調べるには、次のように入力してください: sscontrol status

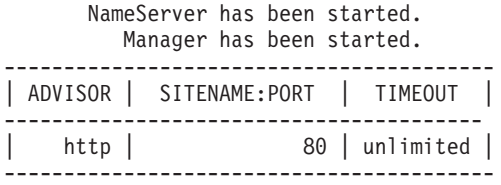

# 第 **28** 章 **Cisco CSS Controller** のコマンド解説

この付録では、Cisco CSS Controller の以下の **ccocontrol** コマンドの使用方法につ いて説明します。

- v 416 ページの『ccocontrol コンサルタント [コンサルタントの構成と制御』](#page-437-0)
- v 419 ページの『ccocontrol controller [コントローラーの管理』](#page-440-0)
- v 421 ページの『ccocontrol file [構成ファイルの管理』](#page-442-0)
- 423 ページの『ccocontrol help [このコマンドのヘルプの表示または印刷』](#page-444-0)
- 424 ページの『ccocontrol highavailability [ハイ・アベイラビリティーの制御』](#page-445-0)
- 427 ページの『ccocontrol metriccollector [メトリック・コレクターを構成す](#page-448-0) [る』](#page-448-0)
- 429 ページの『ccocontrol ownercontent [所有者名およびコンテンツ・ルールの](#page-450-0) [制御』](#page-450-0)
- 432 ページの『[ccocontrol service —](#page-453-0) サービスの構成』

パラメーターの固有の文字を入力して、ccocontrol コマンド・パラメーターの省略バ ージョンを使用できます。例えば、file save コマンドに関するヘルプを表示するに は、**ccocontrol help file** の代わりに **ccocontrol he f** を入力することができま す。

ccocontrol コマンド・プロンプトを取得するには、**ccocontrol** と入力します。

コマンド行インターフェースを終了するには、**exit** または **quit** と入力します。

注**:** すべてのコマンド・パラメーター値には英文字を使用する必要があります。唯 一の例外はホスト名 (server コマンドで使用) とファイル名 (file コマンドで使 用) です。

# <span id="page-437-0"></span>**ccocontrol** コンサルタント **—** コンサルタントの構成と制御

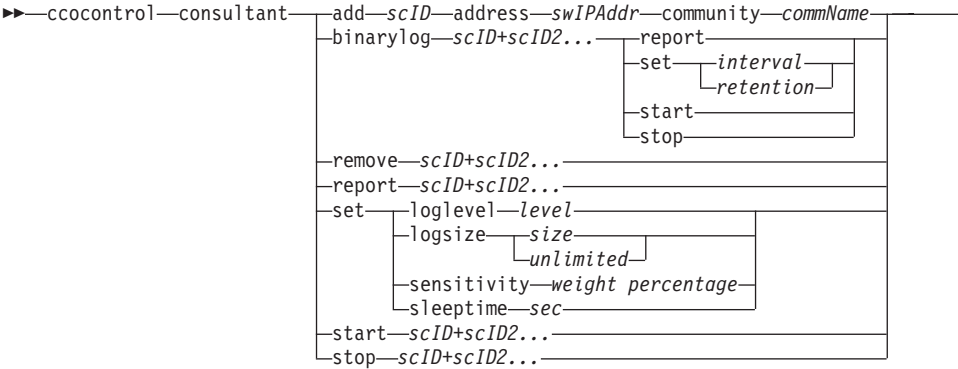

 $\blacktriangleright$ 

#### **add**

スイッチ・コンサルタントを追加します。

# *scID* **(switchConsultantID)**

コンサルタントを参照するユーザー定義ストリング。

# **address**

コンサルタントが重みを指定する対象の Cisco CSS Switch の IP アドレス。

#### *swIPAddr* **(switchIPAddress)**

スイッチの小数点付き 10 進数アドレス。

#### **community**

Cisco CSS Switch との通信を取得および設定するために SNMP で使用する名 前。

# *commName*

Cisco CSS Switch の読み取り/書き込みコミュニティー名。

# **binarylog**

コンサルタントのバイナリー・ロギングを制御します。

# **report**

バイナリー・ロギングの特性について報告します。

# **set**

情報をバイナリー・ログに書き込む間隔を秒単位で設定します。バイナリー・ロ グ機能を使用すれば、構成で定義されている各ファイルに関するサービス情報を バイナリー・ファイルに保管することができます。情報は、最後にレコードがロ グに書き込まれてから、指定した秒数が経過したときだけログに書き込まれま す。デフォルトのバイナリー・ログ間隔は 60 です。

#### *interval*

バイナリー・ログのエントリー間の秒数を設定します。

#### *retention*

バイナリー・ログ・ファイルが保持される時間数を設定します。

#### **start**

バイナリー・ロギングを開始します。

### **stop**

バイナリー・ロギングを停止します。

#### **remove**

スイッチ・コンサルタントを除去します。

#### **report**

スイッチ・コンサルタントの特性について報告します。

#### **set**

スイッチ・コンサルタントの特性を設定します。

# **loglevel**

スイッチ・コンサルタントがアクティビティーを記録するレベルを設定します。 デフォルト値は 1 です。

### *level*

レベルの数 0 から 5。デフォルトは 1 です。指定できる値は以下のとおりで す。

- $0 = \hbar L$
- 1 = 最小
- 2 = 基本
- 3 = 普通
- 4 = 拡張
- 5 = 詳細

#### **logsize**

ログ・ファイルに記録される最大バイト数を設定します。デフォルト値は 1048576 です。ログ・ファイルに最大サイズを設定すると、ファイルは折り返し ます。指定されたサイズに達すると、後続の項目はファイルの先頭から書き込ま れ、前のログ項目に上書きされます。ログ・サイズは、現行のログ・サイズより も小さく設定することはできません。ログ項目にはタイム・スタンプが記録され るので、ログが書き込まれた順番が分かります。高水準でのログ記録時には、ス ペースを早く使い尽くすので、ログ・レベルを高く設定すればするほど、ログ・ サイズの選択に多くの注意が必要です。

*size*

コンサルタント・ログに記録される最大バイト数。ゼロより大きい正数を指定す ることも、**unlimited** を指定することもできます。ログ項目のサイズはさまざま なので、ログ・ファイルが正確な最大サイズに達する前に、上書きされる場合が あります。

# **sensitivity**

重みを変更するために、古い重みと新しい重みの間で行う必要のある変更の量を 指示します。新旧の重みの差は、変更する重みに対する重要度パーセンテージよ りも大きくなければなりません。有効範囲は 0 から 100 です。デフォルトは 5 です。

# *weight percentage*

重要度の値を表す 0 から 100 の整数です。

# **sleeptime**

重み設定サイクルの間にスリープする秒数を設定します。デフォルトは 7 で す。

*sec*

```
スリープ時間を秒単位で表す整数です。有効な範囲は 0 ~ 2,147,460 です。
```
**start**

メトリックの収集と重みの設定を開始します。

#### **stop**

メトリックの収集と重みの設定を停止します。

# 例

v スイッチ ID sc1、IP アドレス 9.37.50.17、およびコミュニティー名 comm1 でス イッチ・コンサルタントを追加するには、以下のように入力します。

ccocontrol consultant add sc1 address 9.37.50.17 community comm2

- v バイナリー・ロギングを開始するには、以下のように入力します。 ccocontrol consultant binarylog sc1 start
- v スイッチ・コンサルタント sc1 の特性についての報告書を表示するには、以下の ように入力します。

ccocontrol consultant report sc1

```
このコマンドによって、以下のような出力が生成されます。
```

```
Consultant sc1 connected to switch at 9.37.50.1:cn1
        Consultant has been started
        Sleep time = 7Sensitivity = 5
        Log level = 5<br>Log size = 1,
                   = 1,048,576ownerContent(s):
          ownerContent oc1
```
v sc1 スイッチ ID の重み設定サイクルの間のスリープ時間を 10 秒に設定するに は、以下のように入力します。

ccocontrol consultant set sc1 sleeptime 10

v コンサルタント ID sc1 について、メトリック収集と重み設定を開始するには、 以下のように入力します。

ccocontrol consultant start sc1

# <span id="page-440-0"></span>**ccocontrol controller —** コントローラーの管理

 $\rightarrow$  -ccocontrol-controller-report

set loglevel *level* -logsize-*size* 

*unlimited*

 $\blacktriangleright$ 

# **report**

コントローラーの特性を表示します。この報告書の一部としてバージョン情報が 表示されます。

# **set**

コントローラーの特性を設定します。

# **loglevel**

コントローラーがアクティビティーを記録するレベルを設定します。デフォルト 値は 1 です。

# *level*

レベルの数 0 から 5。デフォルトは 1 です。指定できる値は以下のとおりで す。

- $0 = \hbar L$
- 1 = 最小
- 2 = 基本
- 3 = 普通
- 4 = 拡張
- 5 = 詳細

### **logsize**

ログ・ファイルに記録される最大バイト数を設定します。デフォルト値は 1048576 です。ログ・ファイルに最大サイズを設定すると、ファイルは折り返し ます。指定されたサイズに達すると、後続の項目はファイルの先頭から書き込ま れ、前のログ項目に上書きされます。ログ・サイズは、現行のログ・サイズより も小さく設定することはできません。ログ項目にはタイム・スタンプが記録され るので、ログが書き込まれた順番が分かります。高水準でのログ記録時には、ス ペースを早く使い尽くすので、ログ・レベルを高く設定すればするほど、ログ・ サイズの選択に多くの注意が必要です。

*size | unlimited*

コンサルタント・ログに記録される最大バイト数。ゼロより大きい正数を指定す ることも、**unlimited** を指定することもできます。ログ項目のサイズはさまざま なので、ログ・ファイルが正確な最大サイズに達する前に、上書きされる場合が あります。

例

v コントローラーの報告書を表示するには、以下のように入力します。 ccocontrol controller report

Controller Report: ------------------------ Version......... Version: 05.00.00.00 - 03/21/2002-09:49:57-EST Logging level  $\ldots$ ....1 Log size. . . . . . . . 1048576 Configuration File. . . . config1.xml Consultants: Consultant consult1 -Started

v ログ・レベルをゼロに設定してパフォーマンスを向上させるには、以下を入力し ます。

ccocontrol set loglevel 0

v コントローラーのログ・サイズを 1,000,000 バイトに設定するには、以下を入力 します。

ccocontrol controller set logsize 1000000

# <span id="page-442-0"></span>**ccocontrol file —** 構成ファイルの管理

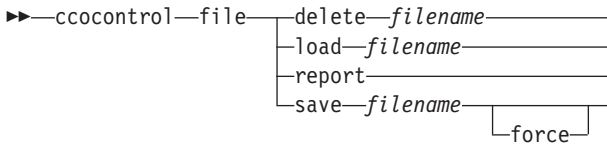

# **delete**

指定された構成ファイルを削除します。

# *filename*

構成ファイル。ファイル拡張子は、.xml でなければなりません。拡張子が指定 されていない場合は、.xml であると想定されます。

 $\blacktriangleright$ 

# **load**

指定されたファイルに保管された構成をロードします。

注**:** ファイルをロードすると、そのファイルに保管された構成は実行中の構成に 付加されます。新規の構成をロードする場合には、ファイルをロードする前 に、サーバーを停止して再始動しなければなりません。

#### **report**

構成ファイルをリストします。

## **save**

指定されたファイルに現在の構成を保管します。

注**:** ファイルは以下のディレクトリーに保管され、そこからロードされます。

- v AIX: **/opt/ibm/edge/lb/servers/configurations/cco**
- v Linux: **/opt/ibm/edge/lb//servers/configurations/cco**
- v Solaris: **/opt/ibm/edge/lb/servers/configurations/cco**
- Windows:

# インストール (デフォルト) ディレクトリー: **C:¥Program Files¥ibm¥edge¥lb¥servers¥configurations¥cco**

# **force**

既存ファイルに保管します。

# 例

- v file1 という名前のファイルを削除するには、以下のように入力します。 ccocontrol file delete file1
- v ファイル内の構成を現行構成に追加するには、以下のように入力します。 ccocontrol file load config2
- v 以前に保管したファイルの報告書を表示するには、以下を入力します。 ccocontrol file report

FILE REPORT: ----------- file1.xml file2.xml file3.xml

v config2.xml という名前のファイルに構成ファイルを保管するには、次のように入 力します。

ccocontrol file save config2

# <span id="page-444-0"></span>ccocontrol help — このコマンドのヘルプの表示または印刷<br>←←ccocontrol→help←←controller←←←←←←←←←←←←←←←←←←←

 $\rightarrow$  -ccocontrol-help-

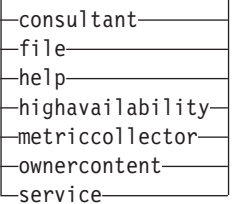

# 例

v ccocontrol コマンドに関するヘルプを表示するには、以下を入力します。

ccocontrol help

このコマンドによって、以下のような出力が生成されます。

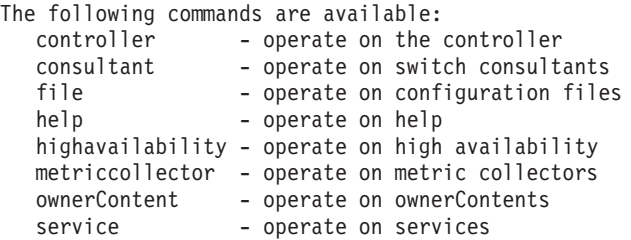

- v オンライン・ヘルプの構文では、以下の記号が使用されます。
	- **< >** 中括弧は、パラメーターまたは文字のシーケンスを囲みます。
	- **[ ]** 大括弧はオプショナル項目を囲みます。
	- **|** 垂直バーは大括弧および中括弧内の候補を分離します。
	- **:** コロンは名前の間の区切り文字です。例えば、 **consultant1:ownercontent1** です。

 $\blacktriangleright$ 

# <span id="page-445-0"></span>**ccocontrol highavailability —** ハイ・アベイラビリティーの制御

 $\rightarrow$  -ccocontrol-highavailability-

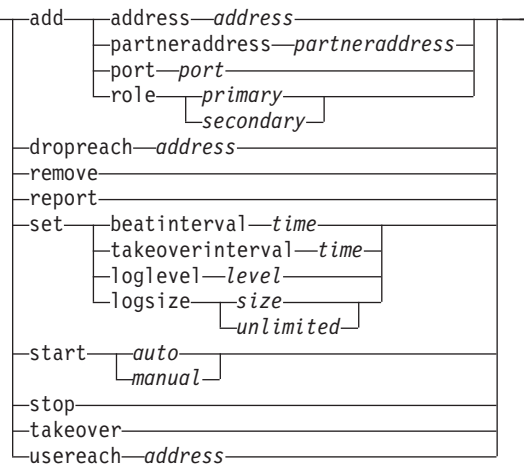

 $\blacktriangleright$ 

#### **add**

ハイ・アベイラビリティー・ノード、パートナー、およびリーチ・ターゲットを 構成します。

# **address**

heartbeat の送信元アドレス。

#### *address*

ハイ・アベイラビリティー・ノードの小数点付き 10 進数アドレス。

# **partneraddress**

heartbeat の送信先アドレス。これは、小数点付き 10 進数 IP アドレスまたは パートナー・ノードに構成されるホスト名です。このアドレスは、パートナー・ ハイ・アベイラビリティー・マシンと通信するために使用されます。

#### *address*

パートナーの小数点付き 10 進数 IP アドレス。

# **port**

パートナーと通信するために使用されるポート。デフォルトは 12345 です。

#### *port*

ポート番号。

# **role**

ハイ・アベイラビリティー役割。

#### *primary | secondary*

プライマリーまたはセカンダリー役割。

#### **dropreach**

このリーチ・ターゲットをハイ・アベイラビリティー基準から除去します。

#### *address*

リーチ・ターゲットの小数点付き 10 進数 IP アドレス。

#### **remove**

ノード、パートナー、およびリーチ・ターゲットをハイ・アベイラビリティー構 成から除去します。このコマンドを使用する前に、ハイ・アベイラビリティーを 停止する必要があります。

# **report**

ハイ・アベイラビリティー情報を表示します。

**set**

ハイ・アベイラビリティーの特性を設定します。

# **beatinterval**

heartbeat をパートナーに送信する間隔をミリ秒で設定します。デフォルトは 500 です。

*time*

ビート間隔時間をミリ秒で表現した正の整数。

## **takeoverinterval**

引き継ぎが起こるまでに経過する必要のある時間 (heartbeat が受信されない期 間) をミリ秒で設定します。デフォルトは 2000 です。

#### *time*

引き継ぎ間隔時間をミリ秒で表現した正の整数。

#### **loglevel**

アクティビティーが記録されるレベルを設定します。デフォルト値は 1 です。 *level*

レベルの数 0 から 5。デフォルトは 1 です。指定できる値は以下のとおりで す。

- $0 = \hbar L$
- 1 = 最小
- $2 =$ 基本
- 3 = 普通
- 4 = 拡張
- 5 = 詳細

#### **logsize**

ハイ・アベイラビリティー・ログ・ファイルに記録される最大バイト数を設定し ます。デフォルト値は 1048576 です。ログ・ファイルに最大サイズを設定する と、ファイルは折り返します。指定されたサイズに達すると、後続の項目はファ イルの先頭から書き込まれ、前のログ項目に上書きされます。ログ・サイズは、 現行のログ・サイズよりも小さく設定することはできません。ログ項目にはタイ ム・スタンプが記録されるので、ログが書き込まれた順番が分かります。高水準 でのログ記録時には、スペースを早く使い尽くすので、ログ・レベルを高く設定 すればするほど、ログ・サイズの選択に多くの注意が必要です。

*size | unlimited*

ハイ・アベイラビリティー・ログに記録される最大バイト数。ゼロより大きい正 数を指定することも、**unlimited** を指定することもできます。ログ項目のサイズ はさまざまなので、ログ・ファイルが正確な最大サイズに達する前に、上書きさ れる場合があります。

# **start**

ハイ・アベイラビリティーの使用を開始します。このコマンドを使用する前に、 ハイ・アベイラビリティー・ノード、パートナー、およびリーチ・ターゲットを 構成する必要があります。

*auto | manual*

ハイ・アベイラビリティーをリカバリー・ストラテジーで開始する際に、自動ま たは手作業のどちらで行うかを決定します。

#### **stop**

ハイ・アベイラビリティーの使用を停止します。

# **takeover**

活動中のハイ・アベイラビリティー・ノードから制御を引き継ぎます。

#### **usereach**

ハイ・アベイラビリティーの使用を開始するリーチ・ターゲット・アドレス。ハ イ・アベイラビリティー・パートナーが、それらのターゲットの到達可能状況を 判別できるように、PING できるリーチ・ターゲットを追加します。

#### *address*

リーチ・ターゲットの小数点付き 10 進数 IP アドレス。

# 例

v IP アドレス 9.37.50.17、ポート 12345 上のプライマリー役割、およびパートナ ー・アドレス 9.37.50.14 を指定して、ハイ・アベイラビリティー・ノードを追加 するには、以下のように入力します。

ccocontrol highavailability add address 9.37.50.17 role primary port 12345 partneraddress 9.37.50.14

v リーチ・ターゲット・アドレス 9.37.50.9 を追加するには、以下を入力します。

ccocontrol highavailability usereach 9.37.50.9

v リーチ・ターゲット・アドレス 9.37.50.9 を除去するには、以下を入力します。

ccocontrol highavailability dropreach 9.37.50.9

• リカバリー・ストラテジーと共にハイ・アベイラビリティーを手作業で開始する には、次のように入力します。

ccocontrol highavailability start manual

v ハイ・アベイラビリティーの統計スナップショットを取得するには、以下を入力 します。

ccocontrol highavailability report

このコマンドによって、以下のような出力が生成されます。

High Availability Status: ------------------------- Node . . . . . . . . . . . primary Node Address . . . . . . 9.37.50.17 Port . . . . . . . . . . . 12345 Partner Address. . . . . . 9.37.50.14 Recovery Strategy..... manual Heartbeat Interval . . . . 500 Takeover Interval..... 2000 State. . . . . . . . . . . idle Sub-state. . . . . . . . unsynchronized Reachability Status : Node/Partner --------------------------------------- No reach targets configured

# <span id="page-448-0"></span>**ccocontrol metriccollector —** メトリック・コレクターを構成する

ccocontrol metriccollector report *scID+scID2+...:mN+mN2...*

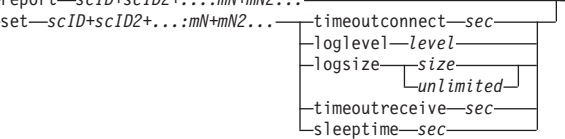

 $\blacktriangleright$ 

#### **report**

メトリック・コレクターの特性を表示します。

*scID* **(**スイッチ・コンサルタント **ID)**

コンサルタントを参照するユーザー定義ストリング。

*mN* **(**メトリック名**)**

提供されたメトリックまたはカスタム・メトリックを識別する名前。

#### **set**

メトリック・コレクターの特性を設定します。

#### **timeoutconnect**

接続が失敗したことをレポートするまでにメトリック・コレクターが待機する時 間を設定します。

*sec*

サービスへの接続が失敗したことを報告するまでにメトリック・コレクターが待 機する時間を秒数で表した正整数。

#### **loglevel**

コンサルタントがアクティビティーを記録するレベルを設定します。デフォルト は 1 です。

#### *level*

レベルの数。デフォルトは 1 です。この数が大きければ大きいほど、多くの情 報がコンサルタント・ログに書き込まれます。指定できる値は以下のとおりで す。

- $0 = \hbar L$
- 1 = 最小
- 2 = 基本
- 3 = 普通
- 4 = 拡張
- 5 = 詳細

#### **logsize**

ログ・ファイルに記録される最大バイト数を設定します。デフォルト値は 1048576 です。ログ・ファイルに最大サイズを設定すると、ファイルは折り返し ます。指定されたサイズに達すると、後続の項目はファイルの先頭から書き込ま れ、前のログ項目に上書きされます。ログ・サイズは、現行のログ・サイズより も小さく設定することはできません。ログ項目にはタイム・スタンプが記録され るので、ログが書き込まれた順番が分かります。高水準でのログ記録時には、ス ペースを早く使い尽くすので、ログ・レベルを高く設定すればするほど、ログ・ サイズの選択に多くの注意が必要です。

*size | unlimited*

コンサルタント・ログに記録される最大バイト数。ゼロより大きい正数を指定す ることも、**unlimited** を指定することもできます。ログ項目のサイズはさまざま なので、ログ・ファイルが正確な最大サイズに達する前に、上書きされる場合が あります。

# **timeoutreceive**

サービスからの受信が失敗したことを報告するまでにコンサルタントが待機する 時間を設定します。

*sec*

サービスからの受信が失敗したことを報告するまでにコンサルタントが待機する 時間を秒数で表した正整数。

# **sleeptime**

メトリック収集サイクル間にメトリック・コレクターがスリープする時間を秒単 位で設定します。

スリープ時間を秒数で表した正整数。

# 例

v メトリック・コレクターの特性についての報告書を表示するには、以下のように 入力します。

ccocontrol metriccollector report sc1:http

このコマンドによって、以下のような出力が生成されます。

MetricCollector sc1:http collected metric(s).... http loglevel............... 5 logSize................ 1048576 sleepTimeSeconds....... 7 timeoutConnectSeconds.. 21 timeoutReceiveSeconds.. 21

• sc1 スイッチ・コンサルタントおよび http メトリックに対して 15 秒の timeoutconnect および unlimited の logsize を設定するには、次のように入力しま す。

ccocontrol metriccollector set sc1:http timeoutconnect 15 logsize unlimited

# <span id="page-450-0"></span>**ccocontrol ownercontent —** 所有者名およびコンテンツ・ルールの制御

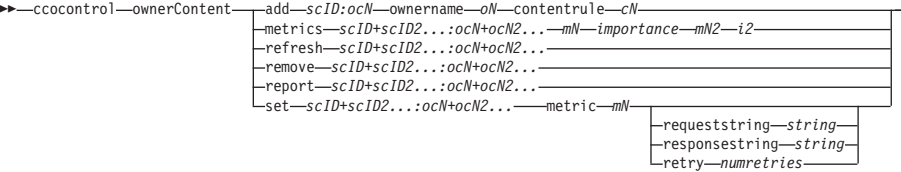

-

# **add**

ownercontent を指定されたコンサルタントに追加します。

# *scID* **(**スイッチ・コンサルタント **ID)**

コンサルタントを示すユーザー定義ストリング。

# *OCName* **(ownercontent** 名**)**

スイッチ上の所有者名およびコンテンツ・ルールを示すユーザー定義ストリン グ。

# **ownername**

所有者構成を識別するスイッチ上の構成された名前。

#### *oN* **(ownername)**

スペースなしの固有のテキスト・ストリング。所有者名は、Cisco スイッチ上で 指定されたものと同じにする必要があります。

# **contentrule**

所有者のコンテンツ・ルール構成を識別するスイッチ上の構成された名前。

#### *cN* **(contentname)**

スペースなしの固有のテキスト・ストリング。contentname は、Cisco スイッチ 上で指定されたものと同じにする必要があります。

#### **metrics**

重みの計算で使用するメトリックのセットと、各メトリックの重要度を指定しま す。重要度は、全体に対するパーセンテージとして表されます。重要度の値の合 計は常に 100 です。メトリックは、接続データ・メトリック、アプリケーショ ン advisor メトリック、および Metric Server メトリックを任意に組み合わせた ものです。デフォルトは、重要度 50/50 の、アクティブ接続 (activeconn) メト リックおよび接続率 (connrate) メトリックです。

#### *mN* **(metricname)**

サーバーの重みを判別するための測定値を収集するメトリック・コレクターを識 別する名前。

有効なメトリック名とそれに関連したポートのリストを以下に示します。

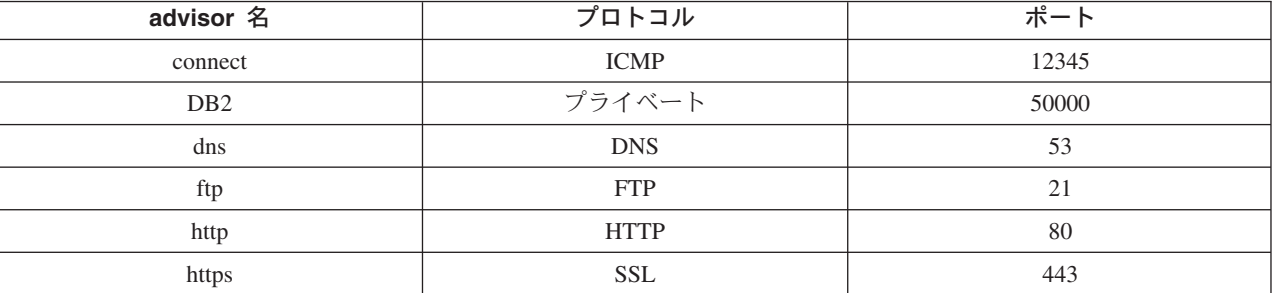

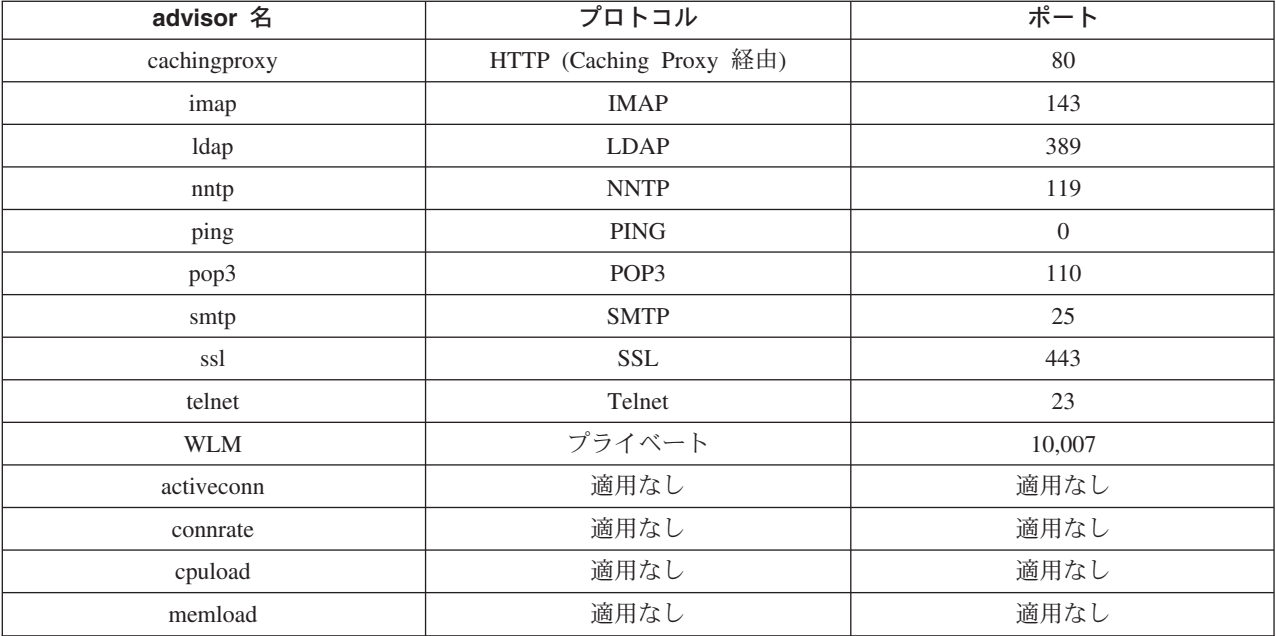

*importance*

サーバーの重みの計算でこのメトリックの重要度を示す 0 ~ 100 の数。

#### **refresh**

Cisco CSS Switch からの構成で構成するサービスを最新表示します。

## **remove**

ownercontent を除去します。

# **report**

ownercontents の特性を報告します。

# **set**

ownercontents の特性を設定します。

# **metric**

メトリックの特性を設定します。

# *mN*

目的のメトリックの名前。

# **requeststring**

指定されたメトリックの要求ストリングを設定します。これは、メトリック情報 を集めるためにメトリック・コレクターから送信された要求を表します。

## *string*

メトリック・コレクターによってサーバーに送信する要求ストリングです。

### **responsestring**

指定されたメトリックの応答ストリングを設定します。指定した応答ストリング は、サーバーから受信する応答を比較するためにメトリック・コレクターによっ て使用され、その後でサーバーの可用性を判別します。

# *string*

受信したサーバーの応答をメトリック・コレクターが比較する相手の応答ストリ ング。

# **retry**

retry は、サーバーをダウンできる前に行える、再試行の回数を設定します。

#### *numretries*

ゼロ以上の整数。この値は 3 以下にすることをお勧めします。 retry キーワー ドが構成されていない場合、デフォルトで再試行の回数はゼロになります。

# 例

• oc1 という名前の ownerContent (所有者名 owner1 および コンテンツ名 content1) を sc1 というスイッチ・コンサルタント ID に追加するには、次のように入力し ます。

ccocontrol ownerContent add sc1:oc1 ownername owner1 contentrule content1

• activeconn および http メトリックの割合をそれぞれ 50 に指定するには、以下を 入力します。

ccocontrol ownerContent metrics sc1:oc1 activeconn 50 http 50

v ownercontents の特性の報告書を表示するには、以下を入力します。

ccocontrol ownerContent report sc1:oc1

このコマンドによって、以下のような出力が生成されます。

```
ownerContent sc1:oc1
       Weightbound = 10
       Metric activeconn has proportion 25
          ResponseString... n/a
          RequestString.... n/a
       Metric http has proportion 50
         ResponseString... n/a
          RequestString.... n/a
       Metric connrate has proportion 25
          ResponseString... n/a
          RequestString.... n/a
        Contains Service t3
        Contains Service t2
        Contains Service t1
```
v http 要求ストリングを設定するには、以下を入力します。

ccocontrol ownerContent set sc1:oc1 metric http requeststring getCookie

# <span id="page-453-0"></span>**ccocontrol service —** サービスの構成

**►►** ccocontrol service report *scID+scID2...:ocN+ocN2...:svc+svc2.* set *scID+scID2...:ocN+ocN2...:svc+svc2...*

> fixedweight *integer off* requestsourceip *IPAd* metricserveraddress *IPAd* metricserverport *portN*

-

## **report**

サービスの特性を表示します。

*scID* **(**スイッチ・コンサルタント **ID)**

コンサルタントを示すユーザー定義ストリング。

### *OCName* **(ownercontent** 名**)**

スイッチ上の所有者名およびコンテンツ・ルールを示すユーザー定義ストリン グ。

# *svc* **(**サービス**)**

サービスを示すスイッチ上のユーザー定義ストリング。

## **set**

サービスの特性を設定します。

# **fixedweight**

このサービスの固定重みを設定します。デフォルトは off です。

# *integer | off*

0 ~ 10 までの範囲の正整数。このサービスに対する固定の重みを表します。ま たは固定重みを指定しない語 **off** です。

# **requestsourceip**

アプリケーション要求のサービスに連絡するアドレスを設定します。

# *IPAd* **(IP** アドレス**)**

シンボル名または小数点付き 10 進数のいずれかの形式の、サービスに連絡する ための IP アドレス。

# **metricserveraddress**

Metric Server 要求のサービスに接続するアドレスを設定します。

# *IPAd* **(IP** アドレス**)**

シンボル名または小数点付き 10 進数の形式の、Metric Server の IP アドレ ス。

## **metricserverport**

Metric Server との連絡に使用するポートを設定します。

#### *portN* **(**ポート番号**)**

Metric Server に連絡するために使用するポート番号。

# 例

v sc1 コンサルタントの サービス t1 の報告書を表示するには、以下を入力しま す。

ccocontrol service report sc1:oc1:t1

Service sc1:oc1:ta has weight 10 Fixed weight is off Request Source Ip..... 9.27.24.156 Application port...... 80 MetricServer address.. 1.0.0.1 MetricServer port..... 10004 Metric activeconn has value -99 Metric http has value -99 Metric connrate has value -99

• サービス t2 の Metric Server アドレスを設定するには、以下を入力します。 ccocontrol service set sc1:oc1:t2 metricserveraddress 9.37.50.17

# 第 **29** 章 **Nortel Alteon Controller** のコマンド解説

この付録では、Nortel Alteon Controller の以下の **nalcontrol** コマンドの使用法につ いて説明します。

- v 436 ページの『nalcontrol コンサルタント [コンサルタントの構成と制御』](#page-457-0)
- v 439 ページの『nalcontrol controller [コントローラーの管理』](#page-460-0)
- v 441 ページの『nalcontrol file [構成ファイルの管理』](#page-462-0)
- 443 ページの『nalcontrol help [このコマンドのヘルプの表示または印刷』](#page-464-0)
- 444 ページの『nalcontrol highavailability [ハイ・アベイラビリティーの制御』](#page-465-0)
- 447 ページの『nalcontrol metriccollector [メトリック・コレクターの構成』](#page-468-0)
- v 451 ページの『nalcontrol サービス [サービスの構成』](#page-472-0)
- 449 ページの『[nalcontrol server —](#page-470-0) サーバーの構成』

パラメーターの固有の文字を入力して、nalcontrol コマンド・パラメーターの省略バ ージョンを 使用できます。例えば、file save コマンドに関するヘルプを表示するに は、**nalcontrol help file** の代わりに **nalcontrol he f** と入力することができま す。

nalcontrol コマンド・プロンプトを取得するには、**nalcontrol** と入力します。

- コマンド行インターフェースを終了するには、**exit** または **quit** と入力します。
- 注**:** すべてのコマンド・パラメーター値には英文字を使用する必要があります。唯 一の例外はホスト名 (server コマンドで使用) とファイル名 (file コマンドで使 用) です。

# <span id="page-457-0"></span>**nalcontrol** コンサルタント **—** コンサルタントの構成と制御

 $\rightarrow$  alcontrol consultant add *scID* address *swIPAddr* 

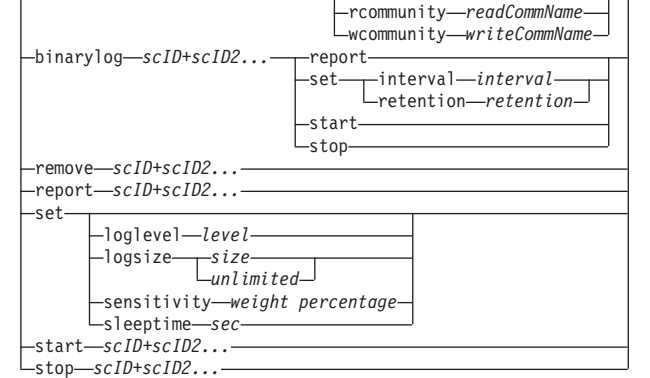

-

#### **add**

スイッチ・コンサルタントを追加します。

# *scID*

コンサルタントを参照するユーザー定義ストリング。

#### **address**

コンサルタントが重みを指定する対象の Nortel Alteon Web Switch の IP アド レス。

# *swIPAddr*

スイッチの小数点付き 10 進数アドレス。

# **rcommunity**

Nortel Alteon Web Switch との SNMP 通信で使用する読み取りコミュニティー 名。デフォルトは public です。

#### *readCommName*

Nortel Alteon Web Switch に構成されている、読み取りコミュニティー名を示す ストリング。デフォルトは public です。

## **wcommunity**

SNMP 設定通信で使用する書き込みコミュニティー名

# *writeCommName*

Nortel Alteon Web Switch に構成されている、書き込みコミュニティー名を示す ストリング。デフォルトは private です。

## **binarylog**

コンサルタントのバイナリー・ロギングを制御します。

#### **report**

バイナリー・ロギングの特性について報告します。

#### **set**

情報をバイナリー・ログに書き込む間隔を秒単位で設定します。バイナリー・ロ グ機能を使用すれば、構成で定義されている各ファイルに関するサービス情報を バイナリー・ファイルに保管することができます。情報は、最後にレコードがロ グに書き込まれてから、指定した秒数が経過したときだけログに書き込まれま す。デフォルトのバイナリー・ログ間隔は 60 です。

**interval**

バイナリー・ログのエントリー間の秒数を設定します。

**retention**

バイナリー・ログ・ファイルが保持される時間数を設定します。

# **start**

バイナリー・ロギングを開始します。

## **stop**

バイナリー・ロギングを停止します。

#### **remove**

スイッチ・コンサルタントを除去します。

### **report**

スイッチ・コンサルタントの特性について報告します。

# **set**

スイッチ・コンサルタントの特性を設定します。

# **loglevel**

スイッチ・コンサルタントがアクティビティーを記録するレベルを設定します。 デフォルト値は 1 です。

## *level*

レベルの数 0 から 5。デフォルトは 1 です。指定できる値は以下のとおりで す。

- $0 = \hbar L$
- 1 = 最小
- 2 = 基本
- 3 = 普通
- 4 = 拡張
- 5 = 詳細
- 

# **logsize**

ログ・ファイルに記録される最大バイト数を設定します。デフォルト値は 1048576 です。ログ・ファイルに最大サイズを設定すると、ファイルは折り返し ます。指定されたサイズに達すると、後続の項目はファイルの先頭から書き込ま れ、前のログ項目に上書きされます。ログ・サイズは、現行のログ・サイズより も小さく設定することはできません。ログ項目にはタイム・スタンプが記録され るので、ログが書き込まれた順番が分かります。高水準でのログ記録時には、ス ペースを早く使い尽くすので、ログ・レベルを高く設定すればするほど、ログ・ サイズの選択に多くの注意が必要です。

*size*

コンサルタント・ログに記録される最大バイト数。ゼロより大きい正数を指定す ることも、**unlimited** を指定することもできます。ログ項目のサイズはさまざま なので、ログ・ファイルが正確な最大サイズに達する前に、上書きされる場合が あります。

## **sensitivity**

重みを変更するために、古い重みと新しい重みの間で行う必要のある変更の量を

指示します。新旧の重みの差は、変更する重みに対する重要度パーセンテージよ りも大きくなければなりません。有効範囲は 0 から 100 です。デフォルトは 5 です。

*weight percentage*

重要度の値を表す 0 から 100 の整数です。

# **sleeptime**

重み設定サイクルの間にスリープする秒数を設定します。デフォルトは 7 で す。

#### *seconds*

スリープ時間を秒単位で表す整数です。有効な範囲は 0 ~ 2,147,460 です。

#### **start**

メトリックの収集と重みの設定を開始します。

#### **stop**

メトリックの収集と重みの設定を停止します。

# 例

• スイッチ ID が sc1、IP アドレスが 9.37.50.17 のスイッチ・コンサルタントを追 加するには、以下のように入力します。

nalcontrol consultant add sc1 address 9.37.50.17

- v バイナリー・ロギングを開始するには、以下のように入力します。 nalcontrol consultant binarylog sc1 start
- v スイッチ・コンサルタント sc1 の特性についての報告書を表示するには、以下の ように入力します。

nalcontrol consultant report sc1

このコマンドによって、以下のような出力が生成されます。

```
Consultant ID: sc1 Switch IP addr: 9.37.50.1
Read Community: public
Write Community: private
        Consultant has been started
        Sleep time = 7Sensitivity = 5
        Log level = 5<br>log size = 1,
                    = 1,048,576Service(s):
                 Service svc1
```
v sc1 スイッチ ID の重み設定サイクルの間のスリープ時間を 10 秒に設定するに は、以下のように入力します。

nalcontrol consultant set sc1 sleeptime 10

v コンサルタント ID sc1 について、メトリック収集と重み設定を開始するには、 以下のように入力します。

nalcontrol consultant start sc1

# <span id="page-460-0"></span>**nalcontrol controller —** コントローラーの管理

 $\rightarrow$ -nalcontrol-controller-report

set loglevel *level* -logsize-*--size* 

*unlimited*

 $\blacktriangleright$ 

# **report**

コントローラーの特性を表示します。この報告書の一部としてバージョン情報が 表示されます。

# **set**

コントローラーの特性を設定します。

# **loglevel**

コントローラーがアクティビティーを記録するレベルを設定します。デフォルト 値は 1 です。

# *level*

レベルの数 0 から 5。デフォルトは 1 です。指定できる値は以下のとおりで す。

- $0 = \hbar L$
- 1 = 最小
- 2 = 基本
- 3 = 普通
- 4 = 拡張
- 5 = 詳細

### **logsize**

ログ・ファイルに記録される最大バイト数を設定します。デフォルト値は 1048576 です。ログ・ファイルに最大サイズを設定すると、ファイルは折り返し ます。指定されたサイズに達すると、後続の項目はファイルの先頭から書き込ま れ、前のログ項目に上書きされます。ログ・サイズは、現行のログ・サイズより も小さく設定することはできません。ログ項目にはタイム・スタンプが記録され るので、ログが書き込まれた順番が分かります。高水準でのログ記録時には、ス ペースを早く使い尽くすので、ログ・レベルを高く設定すればするほど、ログ・ サイズの選択に多くの注意が必要です。

*size | unlimited*

コンサルタント・ログに記録される最大バイト数。ゼロより大きい正数を指定す ることも、**unlimited** を指定することもできます。ログ項目のサイズはさまざま なので、ログ・ファイルが正確な最大サイズに達する前に、上書きされる場合が あります。

例

v コントローラーの報告書を表示するには、以下のように入力します。 nalcontrol controller report

Controller Report: ------------------------ Version......... Version: 05.00.00.00 - 03/21/2002-09:49:57-EST Logging level  $\ldots$ ....1 Log size. . . . . . . . 1048576 Configuration File. . . . config1.xml Consultants: Consultant consult1 -Started

v ログ・レベルをゼロに設定してパフォーマンスを向上させるには、以下を入力し ます。

nalcontrol set loglevel 0

v コントローラーのログ・サイズを 1,000,000 バイトに設定するには、以下を入力 します。

nalcontrol controller set logsize 1000000

# <span id="page-462-0"></span>**nalcontrol file — 構成ファイルの管理**<br>→ malcontrol—file—delete—*filename*

 $\nu$ nalcontrol-file-

load *filename* report save-filename

## **delete**

指定された構成ファイルを削除します。

#### *filename*

構成ファイル。ファイル拡張子は、.xml でなければなりません。拡張子が指定 されていない場合は、.xml であると想定されます。

 $\blacktriangleright$ 

# **load**

指定されたファイルに保管された構成をロードします。

注**:** ファイルをロードすると、そのファイルに保管された構成は実行中の構成に 付加されます。新規の構成をロードする場合には、ファイルをロードする前 に、サーバーを停止して再始動しなければなりません。

# **report**

構成ファイルをリストします。

#### **save**

指定されたファイルに現在の構成を保管します。

- 注**:** ファイルは以下のディレクトリーに保管され、そこからロードされます。
	- v AIX: **/opt/ibm/edge/lb/servers/configurations/nal**
	- v Linux: **/opt/ibm/edge/lb//servers/configurations/nal**
	- v Solaris: **/opt/ibm/edge/lb/servers/configurations/nal**
	- Windows:

共通インストール・ディレクトリー・パス — **C:¥Program Files¥ibm¥edge¥lb¥servers¥configurations¥nal**

固有インストール・ディレクトリー・パス — **C:¥Program Files¥ibm¥lb¥servers¥configurations¥nal**

# 例

- v file1 という名前のファイルを削除するには、以下のように入力します。 nalcontrol file delete file1
- v 新規の構成ファイルをロードして現在の構成と置き換えるには、以下を入力しま す。

nalcontrol file load config2

v 以前に保管したファイルの報告書を表示するには、以下を入力します。 nalcontrol file report

FILE R EPORT: ----------- file1.xml file2.xml file3.xml

v config2 という名前のファイルに構成ファイルを保管するには、以下のように入力 します。

nalcontrol file save config2

# <span id="page-464-0"></span>**nalcontrol help —** このコマンドのヘルプの表示または印刷

 $\rightarrow -$ nalcontrol-helpconsultant -file--helphighavailability metrinalllector

-ownercontent--service-

# 例

v nalcontrol コマンドに関するヘルプを表示するには、以下のように入力します。 nalcontrol help

 $\blacktriangleright$ 

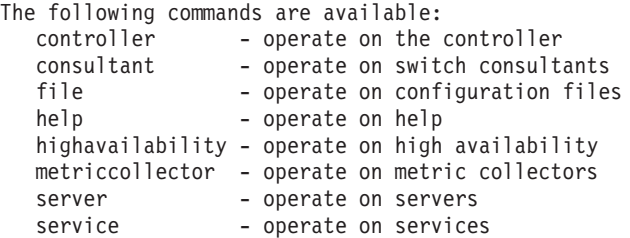

- v オンライン・ヘルプの構文では、以下の記号が使用されます。
	- **< >** 中括弧は、パラメーターまたは文字のシーケンスを囲みます。
	- **[ ]** 大括弧はオプショナル項目を囲みます。
	- **|** 垂直バーは大括弧および中括弧内の候補を分離します。
	- **:** コロンは名前の間の区切り文字です。例えば、**consultant1:service1** で す。

# <span id="page-465-0"></span>**nalcontrol highavailability —** ハイ・アベイラビリティーの制御

 $\rightarrow$  -nalcontrol-highavailability

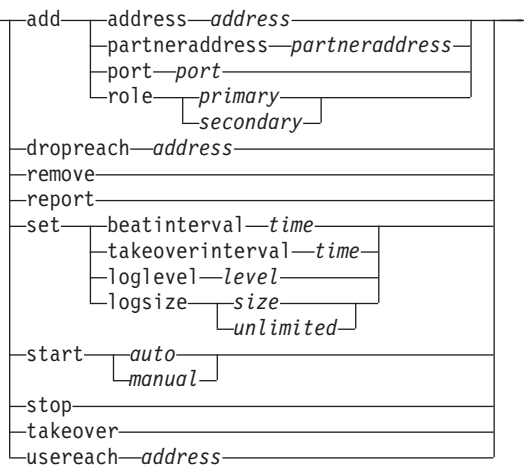

 $\blacktriangleright$ 

#### **add**

ハイ・アベイラビリティー・ノード、パートナー、およびリーチ・ターゲットを 構成します。

# **address**

heartbeat の送信元アドレス。

#### *address*

ハイ・アベイラビリティー・ノードの小数点付き 10 進数アドレス。

# **partneraddress**

heartbeat の送信先アドレス。これは、小数点付き 10 進数 IP アドレスまたは パートナー・ノードに構成されるホスト名です。このアドレスは、パートナー・ ハイ・アベイラビリティー・マシンと通信するために使用されます。

#### *address*

パートナーの小数点付き 10 進数 IP アドレス。

# **port**

パートナーと通信するために使用されるポート。デフォルトは 12345 です。

#### *port*

ポート番号。

# **role**

ハイ・アベイラビリティー役割。

#### *primary | secondary*

プライマリーまたはセカンダリー役割。

#### **dropreach**

このリーチ・ターゲットをハイ・アベイラビリティー基準から除去します。

#### *address*

リーチ・ターゲットの小数点付き 10 進数 IP アドレス。

#### **remove**

ノード、パートナー、およびリーチ・ターゲットをハイ・アベイラビリティー構 成から除去します。このコマンドを使用する前に、ハイ・アベイラビリティーを 停止する必要があります。

# **report**

ハイ・アベイラビリティー情報を表示します。

**set**

ハイ・アベイラビリティーの特性を設定します。

# **beatinterval**

heartbeat をパートナーに送信する間隔をミリ秒で設定します。デフォルトは 500 です。

*time*

ビート間隔時間をミリ秒で表現した正の整数。

## **takeoverinterval**

引き継ぎが起こるまでに経過する必要のある時間 (heartbeat が受信されない期 間) をミリ秒で設定します。デフォルトは 2000 です。

## *time*

引き継ぎ間隔時間をミリ秒で表現した正の整数。

#### **loglevel**

アクティビティーが記録されるレベルを設定します。デフォルト値は 1 です。 *level*

レベルの数 0 から 5。デフォルトは 1 です。指定できる値は以下のとおりで す。

- $0 = \hbar L$
- 1 = 最小
- $2 =$ 基本
- 3 = 普通
- 4 = 拡張
- 5 = 詳細

#### **logsize**

ハイ・アベイラビリティー・ログ・ファイルに記録される最大バイト数を設定し ます。デフォルト値は 1048576 です。ログ・ファイルに最大サイズを設定する と、ファイルは折り返します。指定されたサイズに達すると、後続の項目はファ イルの先頭から書き込まれ、前のログ項目に上書きされます。ログ・サイズは、 現行のログ・サイズよりも小さく設定することはできません。ログ項目にはタイ ム・スタンプが記録されるので、ログが書き込まれた順番が分かります。高水準 でのログ記録時には、スペースを早く使い尽くすので、ログ・レベルを高く設定 すればするほど、ログ・サイズの選択に多くの注意が必要です。

*size | unlimited*

ハイ・アベイラビリティー・ログに記録される最大バイト数。ゼロより大きい正 数を指定することも、**unlimited** を指定することもできます。ログ項目のサイズ はさまざまなので、ログ・ファイルが正確な最大サイズに達する前に、上書きさ れる場合があります。

# **start**

ハイ・アベイラビリティーの使用を開始します。このコマンドを使用する前に、 ハイ・アベイラビリティー・ノード、パートナー、およびリーチ・ターゲットを 構成する必要があります。

*auto | manual*

ハイ・アベイラビリティーをリカバリー・ストラテジーで開始する際に、自動ま たは手作業のどちらで行うかを決定します。

#### **stop**

ハイ・アベイラビリティーの使用を停止します。

# **takeover**

活動中のハイ・アベイラビリティー・ノードから制御を引き継ぎます。

#### **usereach**

ハイ・アベイラビリティーの使用を開始するリーチ・ターゲット・アドレス。ハ イ・アベイラビリティー・パートナーが、それらのターゲットの到達可能状況を 判別できるように、PING できるリーチ・ターゲットを追加します。

#### *address*

リーチ・ターゲットの小数点付き 10 進数 IP アドレス。

# 例

v IP アドレス 9.37.50.17、ポート 12345 上のプライマリー役割、およびパートナ ー・アドレス 9.37.50.14 を指定して、ハイ・アベイラビリティー・ノードを追加 するには、以下のように入力します。

nalcontrol highavailability add address 9.37.50.17 role primary port 12345 partneraddress 9.37.50.14

v リーチ・ターゲット・アドレス 9.37.50.9 を追加するには、以下を入力します。

nalcontrol highavailability usereach 9.37.50.9

v リーチ・ターゲット・アドレス 9.37.50.9 を除去するには、以下を入力します。

nalcontrol highavailability dropreach 9.37.50.9

• リカバリー・ストラテジーと共にハイ・アベイラビリティーを手作業で開始する には、次のように入力します。

nalcontrol highavailability start manual

v ハイ・アベイラビリティーの統計スナップショットを取得するには、以下を入力 します。

nalcontrol highavailability report

このコマンドによって、以下のような出力が生成されます。

High Availability Status: ------------------------- Node . . . . . . . . . . . primary Node Address . . . . . . 9.37.50.17 Port . . . . . . . . . . . 12345 Partner Address. . . . . . 9.37.50.14 Recovery Strategy. . . . . manual Heartbeat Interval . . . . 500 Takeover Interval..... 2000 Started. . . . . . . . . N State. . . . . . . . . . . idle Sub-state. . . . . . . . unsynchronized Reachability Status : Node/Partner ---------------------------------------
## **nalcontrol metriccollector —** メトリック・コレクターの構成

**►►** -- nalcontrol -- metricollector -- report -- scID+scID2+...: mN+mN2...  $L_{\text{set--}scID+scID2+...:mN+mN2...}$ 

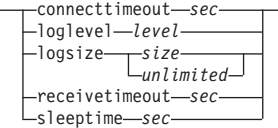

-

#### **report**

メトリック・コレクターの特性を表示します。

*scID* **(**スイッチ・コンサルタント **ID)**

コンサルタントを参照するユーザー定義ストリング。

*mN* **(**メトリック名**)**

提供されたメトリックまたはカスタム・メトリックを識別する名前。

#### **set**

メトリック・コレクターの特性を設定します。

#### **connecttimeout**

接続が失敗したことをレポートするまでにメトリック・コレクターが待機する時 間を設定します。

*sec*

サービスへの接続が失敗したことを報告するまでにメトリック・コレクターが待 機する時間を秒数で表した正整数。

#### **loglevel**

コンサルタントがアクティビティーを記録するレベルを設定します。デフォルト は 1 です。

#### *level*

レベルの数。デフォルトは 1 です。この数が大きければ大きいほど、多くの情 報がコンサルタント・ログに書き込まれます。指定できる値は以下のとおりで す。

- $0 = \hbar L$
- 1 = 最小
- $2 =$ 基本
- 3 = 普通
- 4 = 拡張
- 5 = 詳細

#### **logsize**

ログ・ファイルに記録される最大バイト数を設定します。デフォルト値は 1048576 です。ログ・ファイルに最大サイズを設定すると、ファイルは折り返し ます。指定されたサイズに達すると、後続の項目はファイルの先頭から書き込ま れ、前のログ項目に上書きされます。ログ・サイズは、現行のログ・サイズより も小さく設定することはできません。ログ項目にはタイム・スタンプが記録され るので、ログが書き込まれた順番が分かります。高水準でのログ記録時には、ス ペースを早く使い尽くすので、ログ・レベルを高く設定すればするほど、ログ・ サイズの選択に多くの注意が必要です。

*size | unlimited*

コンサルタント・ログに記録される最大バイト数。ゼロより大きい正数を指定す ることも、**unlimited** を指定することもできます。ログ項目のサイズはさまざま なので、ログ・ファイルが正確な最大サイズに達する前に、上書きされる場合が あります。

## **receivetimeout**

サービスからの受信が失敗したことを報告するまでにコンサルタントが待機する 時間を設定します。

*sec*

サービスからの受信が失敗したことを報告するまでにコンサルタントが待機する 時間を秒数で表した正整数。

#### **sleeptime**

メトリック収集サイクル間にメトリック・コレクターがスリープする時間を秒単 位で設定します。

*sec*

スリープ時間を秒数で表した正整数。

```
例
```
v メトリック・コレクターの特性についての報告書を表示するには、以下のように 入力します。

nalcontrol metrinalllector report sc1:http

このコマンドによって、以下のような出力が生成されます。

```
Metrinalllector sc1:http
  collected metric(s).... http
  loglevel............... 5
  logSize................ 1048576
  sleepTimeSeconds....... 7
  timeoutConnectSeconds.. 21
  timeoutReceiveSeconds.. 21
```
v sc1 スイッチ・コンサルタントと http メトリックの connecttimeout を 15 秒に、 logsize を無制限に設定するには、以下のように入力します。

nalcontrol metrinalllector set sc1:http connecttimeout 15 logsize unlimited

## **nalcontrol server —** サーバーの構成

nalcontrol serer report *scID+scID2...:svcID+svcID2...:serverID+svrID2...* set *scID+scID2...:svcID+svcID2...:serverID+svrID2*

fixedweight *integer off* requestsourceip *IPAddress* metricserveraddress *IPAddress* metricserverport *portNumber*

-

## **report**

サーバーの特性を表示します。

#### *scID*

コンサルタントを示すユーザー定義ストリング。

## *svcID*

スイッチ上で仮想サービス ID および仮想ポート番号を示すユーザー定義スト リング。

### *serverID*

スイッチ上でサーバーを示す整数です。

#### **set**

サーバーの特性を設定します。

### **fixedweight**

このサーバー用に固定された重みを設定します。デフォルトは off です。最大 の fixedweight は 48 です。

#### *integer | off*

このサーバーに固定された重みを表す正の整数、または固定され、重みを指定し ない言葉 **off**。

## **requestsourceip**

アプリケーション要求に応じてサーバーへ接続する際の送信元アドレスを設定し ます。

## *IPAddress*

シンボル名または小数点付き 10 進数の形式の、サーバーへ接続する IP アドレ ス。

## **metricserveraddress**

Metric Server 要求に応じてサーバーに接続する送信元アドレスを設定します。

## *IPAddress*

シンボル名または小数点付き 10 進数の形式の、Metric Server の IP アドレ ス。

## **metricserverport**

Metric Server との連絡に使用するポートを設定します。

#### *portNumber*

Metric Server に連絡するために使用するポート番号。

## 例

• sc1 コンサルタントのサーバー 1 についての報告書を表示するには、以下のよう に入力します。

nalcontrol server report sc1:svc1:1

このコマンドによって、以下のような出力が生成されます。

Server sc1:svc1:1 has weight -99 Fixed weight is off Request Source Ip...... 9.27.24.156 Application port....... 99 MetricServer address... 9.99.99.98 MetricServer port...... 10004 Metric activeconn has value -99 Metric connrate has value -99

• サービス 2 の Metric Server アドレスを設定するには、以下のように入力しま す。

nalcontrol server set sc1:svc1:2 metricserveraddress 9.37.50.17

# **nalcontrol** サービス **—** サービスの構成

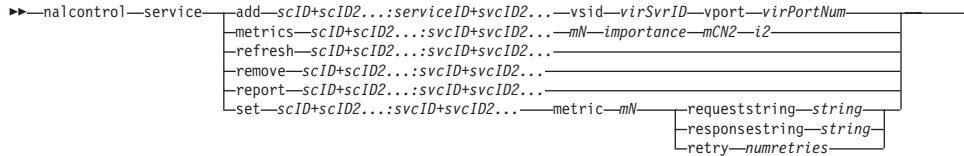

-

## **add**

特定のコンサルタントにサービスを追加します。

#### *scID* **(switchConsultantID)**

コンサルタントを参照するユーザー定義ストリング。

## *svcID* **(serviceID)**

サービスを識別するユーザー定義ストリング。

#### **vsid**

ID キーワードの仮想サービス。

## *virSvrID* **(virtualServerID)**

仮想サーバーを表すスイッチ上の番号。

## **vport**

キーワードの仮想ポート。

## *virPortNum* **(virtualPortNumber)**

スイッチ上に現在構成されているサービスのポート番号。

## **metrics**

重みの計算で使用するメトリックのセットと、各メトリックの重要度を指定しま す。重要度は、全体に対するパーセンテージとして表されます。重要度の値の合 計は常に 100 です。メトリックは、接続データ・メトリック、アプリケーショ ン advisor メトリック、および Metric Server メトリックを任意に組み合わせた ものです。デフォルトは、重要度 50/50 の、アクティブ接続 (activeconn) メト リックおよび接続率 (connrate) メトリックです。

## *mN* **(**メトリック名**)**

サーバーの重みを判別するための測定値を収集するメトリック・コレクターを識 別する名前。

有効なメトリック名とそれに関連したポートのリストを以下に示します。

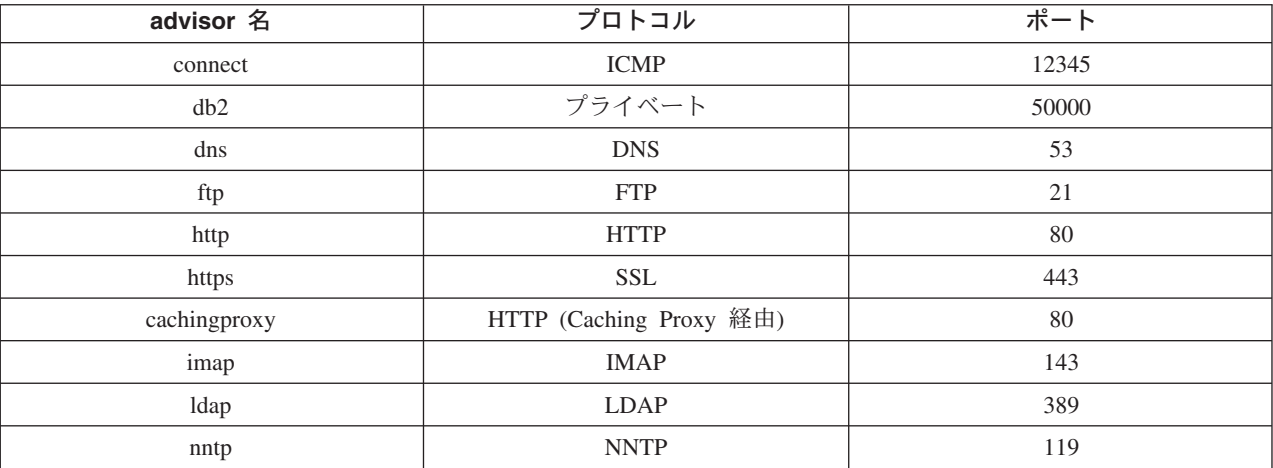

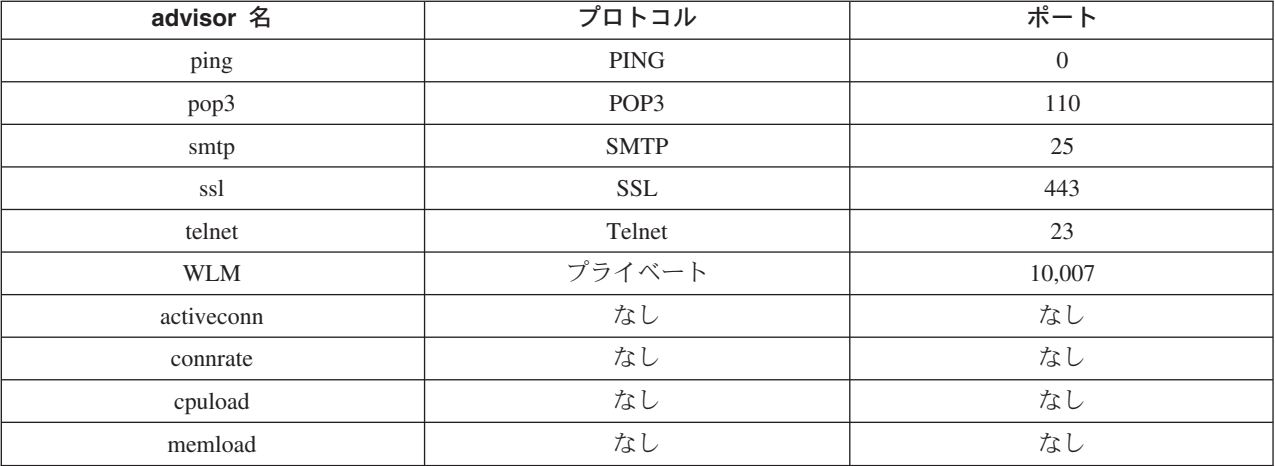

*importance*

サーバーの重みの計算でこのメトリックの重要度を示す 0 ~ 100 の数。

## **refresh**

Nortel Alteon Web Switch からの情報でサービスを最新表示します。

#### **remove**

サービスを除去します。

#### **report**

サービスの特性について報告します。

#### **set**

サービスの特性を設定します。

### **metric**

構成されたメトリックの特性を設定します。

#### *mN* **(**メトリック名**)**

目的のメトリックの名前。

#### **requeststring**

指定されたメトリックの要求ストリングを設定します。これは、メトリック情報 を集めるためにメトリック・コレクターから送信された要求を表します。

### *string*

メトリック・コレクターによってサーバーに送信する要求ストリングです。

## **responsestring**

指定されたメトリックの応答ストリングを設定します。指定した応答ストリング は、サーバーから受信する応答を比較するためにメトリック・コレクターによっ て使用され、その後でサーバーの可用性を判別します。

## *string*

受信したサーバーの応答をメトリック・コレクターが比較する相手の応答ストリ ング。

## **retry**

retry は、サーバーをダウンできる前に行える、再試行の回数を設定します。

*numretries*

ゼロ以上の整数。この値は 3 以下にすることをお勧めします。 retries キーワー ドが構成されていない場合、デフォルトで再試行の回数はゼロになります。

例

• svc1 (仮想サーバー ID 1 および 仮想ポート 80) という名前のサービスをスイッ チ・コンサルタント ID sc1 に追加するには、次のように入力します。

nalcontrol service add sc1:svc1 vsid 1 vport 80

• activeconn および http メトリックの割合をそれぞれ 50 に指定するには、以下を 入力します。

nalcontrol service metrics sc1:svc1 activeconn 50 http 50

v ownercontents の特性の報告書を表示するには、以下を入力します。

nalcontrol service report sc1:svc1

このコマンドは x のような出力を生成します。

```
Service sc1:svc1
       Weightbound = 48Metric activeconn has proportion 50
       Metric connrate has rpoportion 50
       Contains Server 4
       Contains Server 3
       Contains Server 2
       Contains Server 1
```
• http 要求ストリングを設定するには、以下を入力します。

nalcontrol service set sc1:svc1 metric http requeststring getLastErrorCode

# 付録 **A. GUI:** 一般的な説明

Load Balancer グラフィカル・ユーザー・インターフェース (GUI) では、パネルの 左側に、最上位の Load Balancer のツリー構造が表示され、Dispatcher、Content Based Routing (CBR)、Site Selector、Cisco CSS Controller、および Nortel Alteon Controller がコンポーネントとして表示されます。

Load Balancer GUI のグラフィックによる例については、以下を参照してくださ い。例では異なるコンポーネントがそれぞれ強調表示されています。

- Dispatcher については、図 41
- CBR については、 456 [ページの図](#page-477-0) 42
- Site Selector については、 457 [ページの図](#page-478-0) 43
- Cisco CSS Controller については、 458 [ページの図](#page-479-0) 44
- Nortel Alteon Controller については、 459 [ページの図](#page-480-0) 45

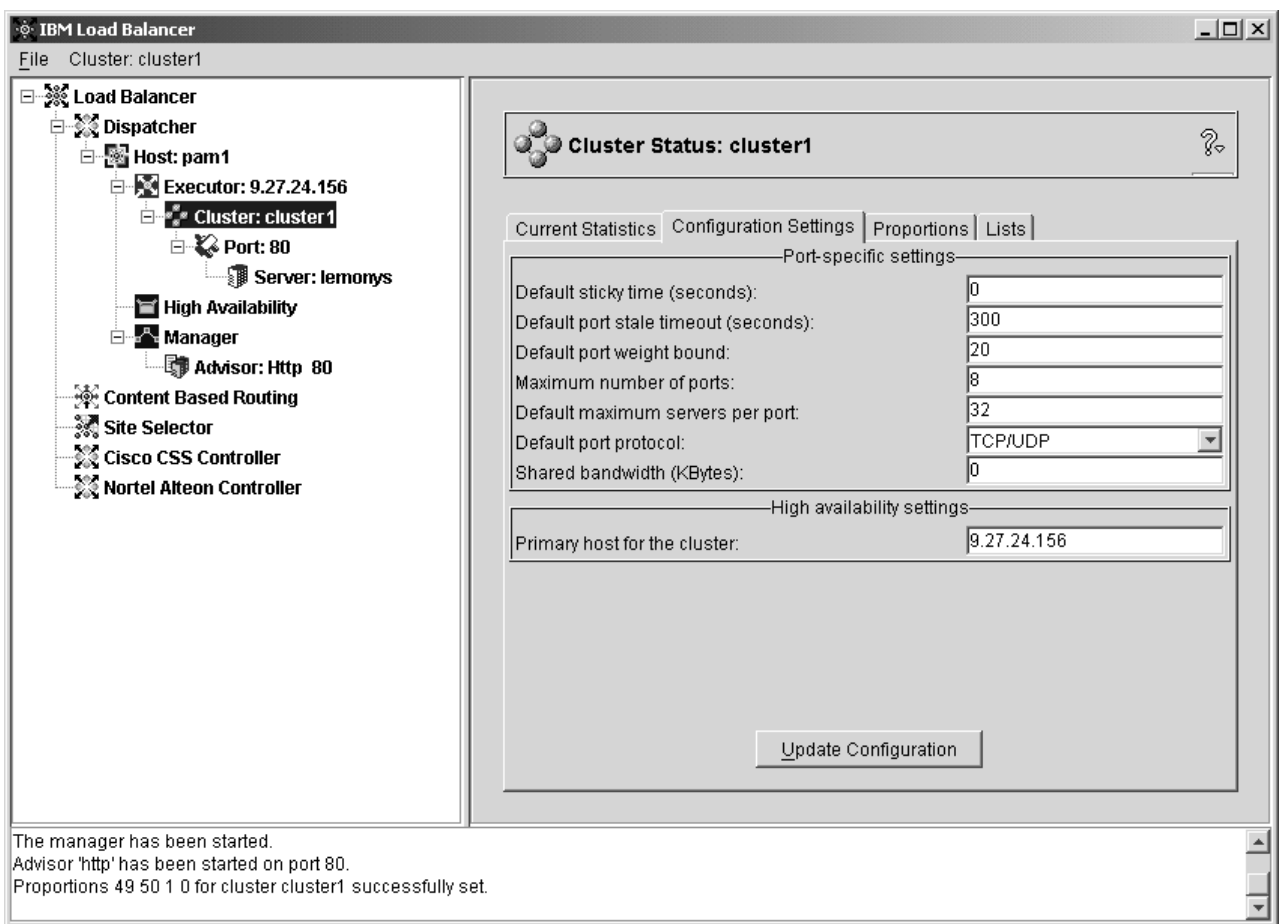

図 *41. Dispatcher* コンポーネントの *GUI* ツリー構造展開を表示するグラフィカル・ユーザー・インターフェース *(GUI)*

<span id="page-477-0"></span>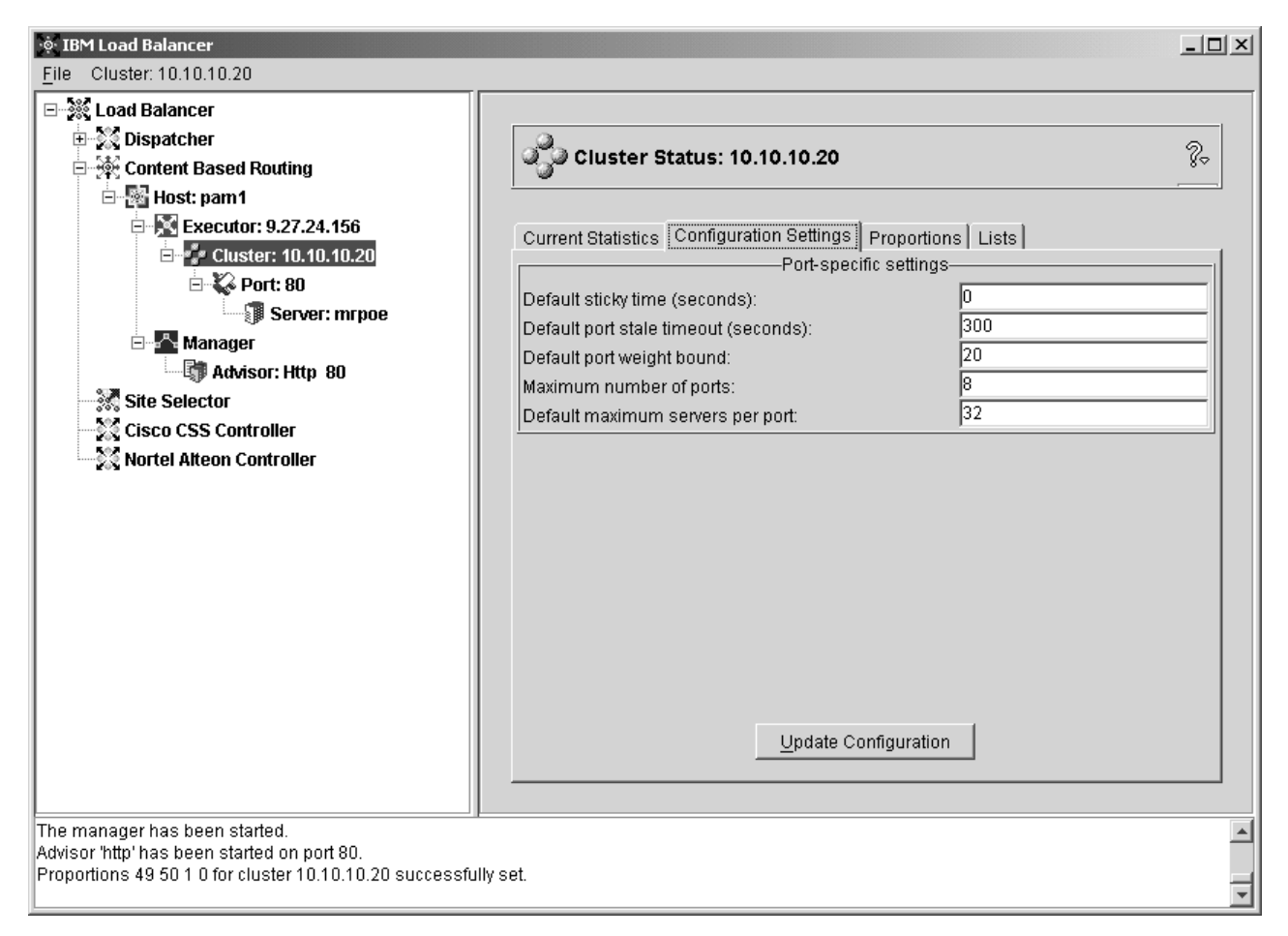

図 *42. CBR* コンポーネントの *GUI* ツリー構造展開を表示するグラフィカル・ユーザー・インターフェース *(GUI)*

<span id="page-478-0"></span>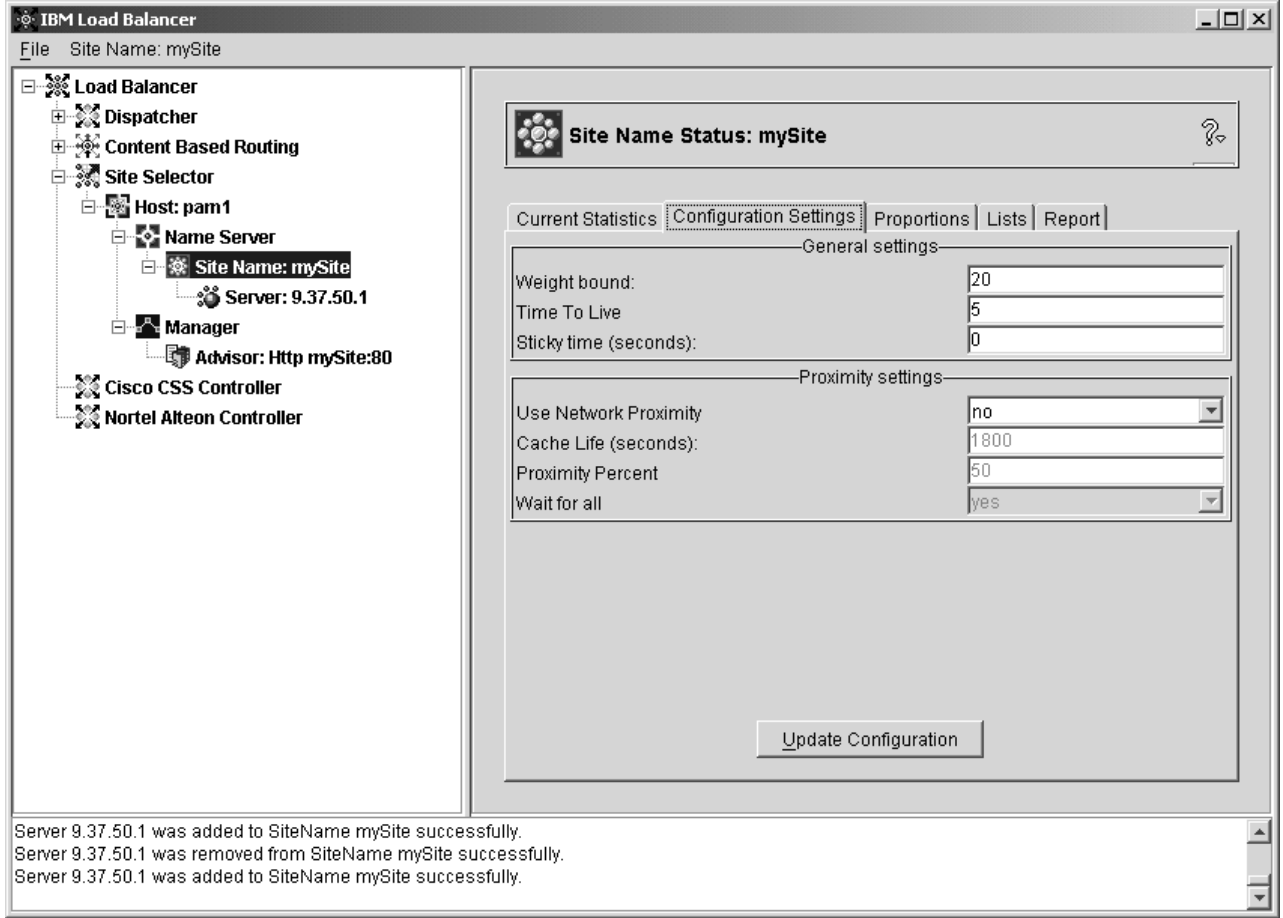

図 *43. Site Selector* コンポーネントの *GUI* ツリー構造展開を表示するグラフィカル・ユーザー・インターフェース *(GUI)*

<span id="page-479-0"></span>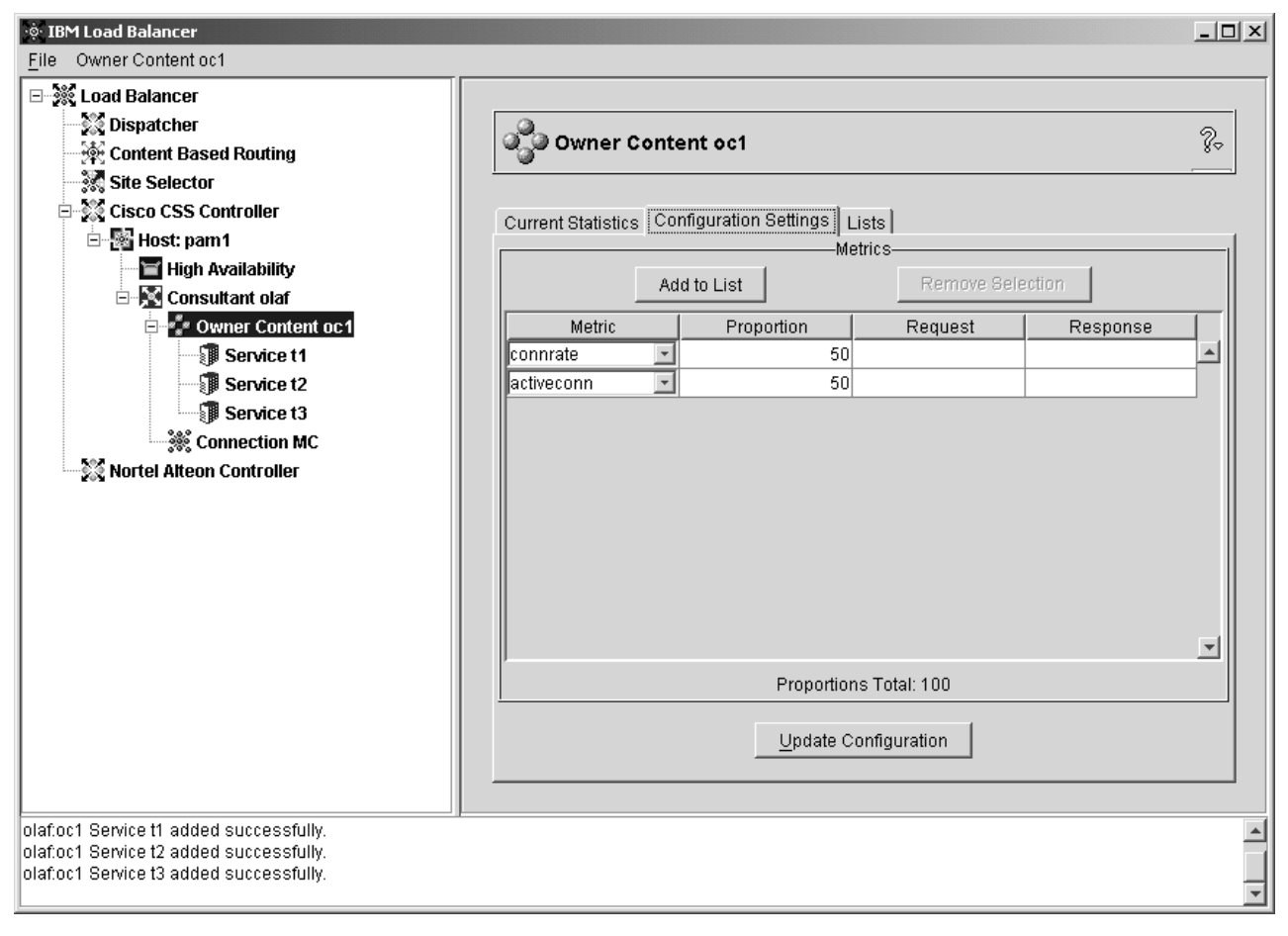

図 *44. Cisco CSS Controller* コンポーネントの *GUI* ツリー構造展開を表示するグラフィカル・ユーザー・インターフ ェース *(GUI)*

<span id="page-480-0"></span>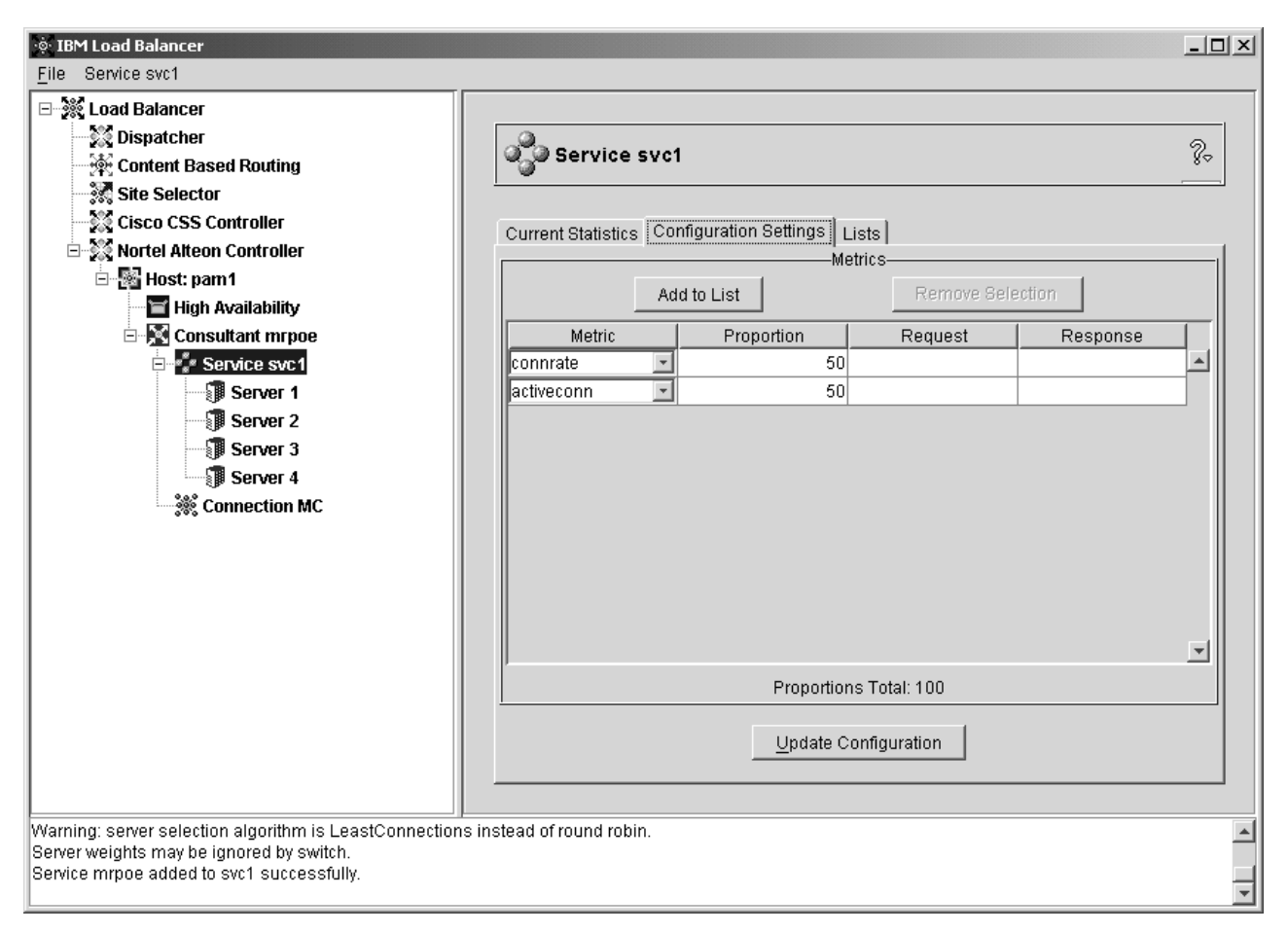

図 *45. Nortel Alteon Controller* コンポーネントの *GUI* ツリー構造展開を表示するグラフィカル・ユーザー・インター フェース *(GUI)*

コンポーネントは、すべて GUI から構成することができます。ツリー構造にあるエ レメントを選択するにはマウス・ボタン 1 (通常は左ボタン) でクリックし、ポップ アップ・メニューを表示させるにはマウス・ボタン 2 (通常は右ボタン) でクリック します。また、ツリー・エレメントのポップアップ・メニューには、パネル上部の メニュー・バーからアクセスすることもできます。

正符号 (+) または負符号 (-) をクリックすると、ツリー構造の項目が展開または縮 小されます。

GUI からコマンドを実行するためには、GUI ツリーでホスト・ノードを強調表示 し、「ホスト」ポップアップ・メニューから「コマンドの送信**....**」を選択します。 コマンド入力フィールドに、実行したいコマンド (例えば **executor report**) を入力 します。現行セッションでのコマンド実行の結果およびヒストリーが、ウィンドウ に表示されます。

パネルの右側に、現在選択されているエレメントについての状況標識のタブが 2 つ 表示されます。

v 「現行の統計」タブは、エレメントについての統計情報を表示します。このタブ は、ツリー構造のすべてのエレメントに対して表示されるわけではありません。

- 「統計の最新表示」ボタンによって、最新の統計データが表示されます。「統計 の最新表示」ボタンが表示されない場合は、その統計は動的に最新表示され、常 に現行であるということです。
- 「構成設定」タブでは、各コンポーネントに対して構成パラメーターを設定しま す。これらのパラメーターは、構成についての章で説明している手順を使用して 設定できます。このタブは、ツリー構造のすべてのエレメントに対して表示され るわけではありません。
- v 「構成の更新」ボタンは、現在実行中の構成に対する最新の変更を適用します。
- v 「割合」タブは、割合 (または重み) パラメーターを表示し、 197 [ページの『第](#page-218-0) 21 章 Dispatcher、CBR、および Site Selector [の拡張機能』の](#page-218-0)情報を使用して設定 できます。このタブは、ツリー構造のすべてのエレメントに対して表示されるわ けではありません。
- 「リスト」タブは、選択されたツリー・エレメントについての追加の詳細を表示 します。このタブは、ツリー構造のすべてのエレメントに対して表示されるわけ ではありません。
- 「除去」ボタンは、リストで強調表示されている項目を削除します。
- 「報告書」タブは、エレメントについての manager 報告書情報を表示します。こ のタブは、ツリー構造のすべてのエレメントに対して表示されるわけではありま せん。
- 「報告書の最新表示」ボタンは、最新の manager 報告書のデータを表示します。

ヘルプにアクセスするには、Load Balancer ウィンドウの右上隅にある疑問符 (**?**) をクリックしてください。

- v 「ヘルプ**:** フィールド・レベル」は、各フィールドのデフォルト値について説明 します。
- v 「ヘルプ**:** 操作方法」は、現在の画面から実行できるタスクをリストします。
- v 「**InfoCenter**」は、製品情報 (新規機能情報の概説およびハイライト、製品 Web サイトへのリンク、オンライン・ヘルプの索引、用語集) へのアクセスを提供し ます。

# 付録 **B.** コンテンツ・ルール **(**パターン**)** 構文

この付録では、CBR コンポーネント用コンテンツ・ルール (パターン) 構文および Dispatcher コンポーネントの CBR 転送方式の使用方法を、その使用のシナリオお よび例とともに説明します。

# コンテンツ・ルール **(**パターン**)** 構文**:**

適用できるのは、ルール・タイプに ″content″ を選択した場合だけです。

使用したいパターン構文は、以下の制限を使用して入力します。

- パターン内ではスペースを使用できません
- v 特殊文字。ただし、文字の前に円記号 (¥) が付けられている場合は除きます。
	- **\*** ワイルドカード (任意の文字の 0 ~ x と一致)
	- **(** 論理グループ化に使用される左括弧
	- **)** 論理グループ化に使用される右括弧
	- **&** 論理 AND
	- **|** 論理 OR
	- **!** 論理 NOT

## 予約済みキーワード

予約済みのキーワードの後ろには、必ず等号 『=』 を付けます。

### **Method**

- 要求 の中の HTTP メソッド。例えば、GET、POST など。
- **URI** URL 要求のパス

#### **Version**

要求の特定のバージョン。HTTP/1.0 または HTTP/1.1 のいずれか

**Host** ホストからの値: ヘッダー。

注**:** HTTP/1.0 プロトコルでは任意指定

**<key>** Dispatcher が検索できる任意の有効な HTTP ヘッダー名。HTTP ヘッダー の例としては、User-Agent、Connection、Referer などがあります。

結果的に、ブラウザー・ターゲットの指定

http://www.company.com/path/webpage.htm は次のような値になる可能性がありま す:

Method=GET URI=/path/webpage.htm Version=HTTP/1.1 Host=www.company.com Connection=Keep-Alive Referer=http://www.company.com/path/parentwebpage.htm 注**:** オペレーティング・システムのシェルは、″&″ などの特殊文字として解釈し、 **cbrcontrol** が評価する前に代替テキストに変換する場合があります。

例えば、次のコマンドが有効であるのは、**cbrcontrol>>** プロンプトを使用する ときだけです。

rule add 10.1.203.4:80:cbr\_prod\_rule\_ek type content pattern client=181.0.153.222&uri=/nipoek/\*

特殊文字を使用するときは、これと同じコマンドがオペレーティング・システ ムのプロンプトで機能するためには、次のように、二重引用符 (″ ″) でパター ンの前後が囲まれていなければなりません。

cbrcontrol rule add 10.1.203.4:80:cbr\_prod\_rule\_ek type content pattern "client=181.0.153.222&uri=/nipoek/\*"

引用符を使用しないと、ルールを CBR に保管するときにパターンの一部が切 り捨てされる場合があります。引用符は cbrcontrol>> コマンド・プロンプトの 使用ではサポートされていないことに注意してください。

以下は、パターン構文を使用する場合の使用可能なシナリオおよび例の集合です

## シナリオ **1:**

1 つのクラスター名のセットアップには、標準 HTML コンテンツ用の 1 セットの Web サーバー、サーブレット要求用の WebSphere Application Server のある別の Web サーバーのセット、NSF ファイル用の別の Lotus® Notes® サーバーのセット などが必要となります。要求されたこれらのページを区別するためには、クライア ント・データへのアクセスが必要です。また、それらを該当するサーバーに送るこ とも必要です。コンテンツ・パターン・マッチング・ルールは、これらのタスクを 実行するために必要な分離を提供します。要求に必要な分離が自動的に行なわれる ように、一連のルールが構成されます。例えば、次のコマンドは言及された 3 つの 分割を実行します:

>>rule add cluster1:80:servlets type content pattern uri=\*/servlet/\* priority 1 >>rule uses cluster1:80:servlets server1+server2

>>rule add cluster1:80:notes type content pattern uri=\*.nsf\* priority 2 >>rule uses cluster1:80:notes server3+server4

>>rule add cluster1:80:regular type true priority 3 >>rule uses cluster1:80:regular server5+server6

NSF ファイルに対する要求が Load Balancer に到着すると、最初にサーブレット・ ルールが検査されますが、一致しません。そうすると、この要求は Notes ルールで 検査され、一致を戻します。クライアントは、server3 と server4 の間でロード・バ ランシングされます。

## シナリオ **2**

別の共通シナリオは、メイン Web サイトがいくつかの異なる内部グループを制御 する場合です。例えば、 www.company.com/software には、異なるサーバーのセッ トおよび www.company.com/hardware 部門からのコンテンツが含まれています。要 求はすべてルート www.company.com クラスターには基づいていないので、コンテン ツ・ルールは URI の違いを検出してロード・バランシングを完了する必要がありま す。シナリオのルールは以下のようになります:

>>rule add cluster1:80:div1 type content pattern uri=/software/\* priority 1 >>rule uses cluster1:80:div1 server1+server2

>>rule add cluster1:80:div2 type content pattern uri=/hardware/\* priority 2 >>rule uses cluster1:80:div2 server3+server4

## シナリオ **3**

一定の組み合わせは、ルールが検索される順序に依存します。例えば、シナリオ 2 では、クライアントはそれらの要求パスの中のディレクトリーに基づいて分割され ますが、ターゲット・ディレクトリーはパスの複数のレベルで現れることがあり、 配置上の別の物を意味することがあります。例えば、

www.company.com/pcs/fixes/software は、

www.company.com/mainframe/fixes/software とは違うターゲットです。ルールは、 この可能性を考慮して定義しなければならず、同時に多くのシナリオをキャッチし ないようにしなければなりません。例えば、″uri=\*/software/\*″ テストは、この場合 のワイルドカード検索には範囲が広すぎます。代わりのルールを次の方法で組み立 ててください。

組み合わせ検索を以下の範囲に絞ることができます。

>>rule add cluster1:80:pcs type content pattern (uri=/pcs/\*)&(uri=\*/software/\*) >>rule uses cluster 1:80:pcs server1

使用する組み合わせがない場合には、順序が重要となります。

>>rule add cluster1:80:pc1 type content pattern uri=/pcs/\* >>rule uses cluster1:80:pc1 server2

″pcs″ が後のディレクトリー (最初ではなく) に現れると、2 番目のルールがキャッ チされます。

>>rule add cluster1:80:pc2 type content pattern uri=/\*/pcs/\* >>rule uses cluster1:80:pc2 server3

ほとんどすべての場合に、他のルールを失敗させるものをすべてキャッチするため に、デフォルトのルール 常に真 を使用してルールを完了する必要があります。こ のクライアントの他のすべてのサーバーが失敗するシナリオの場合は、これは、 『このサイトは現在ダウンしています。後からやり直してください。』というサー バーとなることがあります。

>>rule add cluster1:80:sorry type true priority 100 >>rule uses cluster1:80:sorry server5

# 付録 **C.** サンプル構成ファイル

この付録には、Load Balancer の Dispatcher コンポーネントに関するサンプル構成 ファイルを記載しています。

```
サンプルの Load Balancer 構成ファイル
```
サンプル・ファイルは ...ibm/edge/lb/servers/samples/ ディレクトリーに入っていま す。

# **Dispatcher** 構成ファイル **— AIX**、 **Linux**、および **Solaris**

```
#!/bin/bash
#
# configuration.sample - Sample configuration file for the
Dispatcher component
#
#
# Ensure the root user is the one executing this script.
#
# iam=`whoami`
# if [ "$iam" != "root" ]if [ "$iam" != "root" ]
# then
# echo "You must login as root to run this script"
# exit 2
# fi
#
# First start the server
#
# dsserver start
# sleep 5
#
# Then start the executor
#
# dscontrol executor start
#
# The Dispatcher can be removed at any time using the
# "dscontrol executor stop" and "dsserver stop" commands to
# stop the executor and server respectively prior to removing
# the Dispatcher software.
#
# The next step in configuring the Dispatcher is to set the
# NFA (non-forwarding address) and the cluster address(es).
#
# The NFA is used to remotely access the Dispatcher machine
# for administration or configuration purposes. This
# address is required since the Dispatcher will forward packets
# to the cluster address(es).
#
# The CLUSTER address is the hostname (or IP address) to
# which remote clients will connect.
#
# Anywhere in this file, you may use hostnames and IP
# addresses interchangeably.
#
```

```
# NFA=hostname.domain.name
# CLUSTER=www.yourcompany.com
# echo "Loading the non-forwarding address"
# dscontrol executor set nfa $NFA
#
# The next step in configuring the Dispatcher is to create
# a cluster. The Dispatcher will route requests sent to
# the cluster address to the corresponding server machines
# defined to that cluster. You may configure and server
# multiple cluster address using Dispatcher.
# Use a similar configuration for CLUSTER2, CLUSTER3, etc.
#
# echo "Loading first CLUSTER address "
# dscontrol cluster add $CLUSTER
#
# Now we must define the ports this cluster will use. Any
# requests received by the Dispatcher on a defined port will
# be forwared to the corresponding port of one of the server
# machines.
#
# echo "Creating ports for CLUSTER: $CLUSTER"
# dscontrol port add $CLUSTER:20+21+80
#
# The last step is to add each of the server machines to the
# ports in this cluster.
# Again, you can use either the hostname or the IP address
# of the server machines.
#
# SERVER1=server1name.domain.name
# SERVER2=server2name.domain.name
# SERVER3=server3name.domain.name
# echo "Adding server machines"
# dscontrol server add $CLUSTER:20+21+80:
# $SERVER1+$SERVER2+$SERVER3
#
# We will now start the load balancing components of the
# Dispatcher. The main load balancing component is called
# the manager and the second load balancing components are the
# advisors. If the manager and advisors are not running the
# Dispatcher sends requests in a round-robin format. Once the
# manager is started, weighting decisions based on the number
# of new and active connections is employed and incoming
# requests are sent to the best server. The advisors give the
# manager further insight into a servers ability to service
# requests as well as detecting whether a server is up. If
# an advisor detects that a server is down it will be
# marked down (providing the manager proportions have been
# set to include advisor input) and no further requests will be
# routed to the server.
# The last step in setting up the load balancing components
# is to set the manager proportions. The manager updates the
# weight of each of the servers based on four policies:
# 1. The number of active connections on each server.
```

```
# 2. The number of new connections to each server.
```

```
# 3. Input from the advisors.
   4. Input from the system level advisor.
# These proportions must add up to 100. As an example, setting
# the manager proportions to
     dscontrol manager proportions 48 48 0 0
# will give active and new connections 48% input into the
# weighting decision, the advisors will contribute 4% and
# the system input will not be considered.
#
# NOTE: By default the manager proportions are set to 50 50 0 0
#
# echo "Starting the manager..."
# dscontrol manager start
# echo "Starting the FTP advisor on port 21 ..."
# dscontrol advisor start ftp 21
# echo "Starting the HTTP advisor on port 80 ..."
# dscontrol advisor start http 80
# echo "Starting the Telnet advisor on port 23 ..."
# dscontrol advisor start telnet 23
# echo "Starting the SMTP advisor on port 25 ..."
# dscontrol advisor start smtp 25
# echo "Starting the POP3 advisor on port 110 ..."
# dscontrol advisor start pop3 110
# echo "Starting the NNTP advisor on port 119 ..."
# dscontrol advisor start nntp 119
# echo "Starting the SSL advisor on port 443 ..."
# dscontrol advisor start ssl 443
#
# echo "Setting the manager proportions..."
# dscontrol manager proportions 58 40 2 0
#
# The final step in setting up the Dispatcher machine is to
# alias the Network Interface Card (NIC).
#
# NOTE: Do NOT use this command in a high availability
# environment. The go* scripts will configure the NIC and
# loopback as necessary.
# dscontrol executor configure $CLUSTER
# If your cluster address is on a different NIC or subnet
from the NFA use the following format for the cluster configure
command.
# dscontrol executor configure $CLUSTER tr0 0xfffff800
# where tr0 is your NIC (tr1 for the second token ring card, en0
# for the first ethernet card) and 0xfffff800 is a valid
# subnet mask for your site.
#
#
# The following commands are set to the default values.
# Use these commands as a guide to change from the defaults.
# dscontrol manager loglevel 1
# dscontrol manager logsize 1048576
# dscontrol manager sensitivity 5.000000
# dscontrol manager interval 2
# dscontrol manager refresh 2
#
# dscontrol advisor interval ftp 21 5
# dscontrol advisor loglevel ftp 21 1
# dscontrol advisor logsize ftp 21 1048576
# dscontrol advisor timeout ftp 21 unlimited
# dscontrol advisor interval telnet 23 5
# dscontrol advisor loglevel telnet 23 1
```

```
# dscontrol advisor logsize telnet 23 1048576
# dscontrol advisor timeout telnet 23 unlimited
# dscontrol advisor interval smtp 25 5
# dscontrol advisor loglevel smtp 25 1
# dscontrol advisor logsize smtp 25 1048576
# dscontrol advisor timeout smtp 25 unlimited
# dscontrol advisor interval http 80 5
# dscontrol advisor loglevel http 80 1
# dscontrol advisor logsize http 80 1048576
# dscontrol advisor timeout http 80 unlimited
# dscontrol advisor interval pop3 110 5
# dscontrol advisor loglevel pop3 110 1
# dscontrol advisor logsize pop3 110 1048576
# dscontrol advisor timeout pop3 110 unlimited
# dscontrol advisor interval nntp 119 5
# dscontrol advisor loglevel nntp 119 1
# dscontrol advisor logsize nntp 119 1048576
# dscontrol advisor timeout nntp 119 unlimited
# dscontrol advisor interval ssl 443 5
# dscontrol advisor loglevel ssl 443 1
# dscontrol advisor logsize ssl 443 1048576
# dscontrol advisor timeout ssl 443 unlimited
#
```
## **Dispatcher** 構成ファイル **—Windows**

```
以下は、configuration.cmd.sample というサンプル Load Balancer 構成ファイル
であり、Windows で使用するものです。
@echo off
rem configuration.cmd.sample - Sample configuration file for the
rem Dispatcher component.
rem
rem dsserver must be started via Services
rem
rem
rem Then start the executor
rem
rem call dscontrol executor start
rem
rem The next step in configuring the Dispatcher is to set the
rem NFA (non-forwarding address) and to set the cluster
rem address(es).
rem
rem The NFA is used to remotely access the Dispatcher
rem machine for administration configuration purposes. This
rem address is required since the Dispatcher will forward
rem packets to the cluster address(es).
rem
rem The CLUSTER address is the hostname (or IP address) to which
rem remote clients will connect.
rem
rem Anywhere in this file, you may use hostnames and IP
rem addresses interchangeably.
rem NFA=[non-forwarding address]
rem CLUSTER=[your clustername]
rem
rem set NFA=hostname.domain.name
```
rem set CLUSTER=www.yourcompany.com rem echo "Loading the non-forwarding address" rem call dscontrol executor set nfa %NFA% rem rem The following commands are set to the default values. rem Use these commands to change the defaults rem call dscontrol executor set fintimeout 30 rem rem The next step in configuring the Dispatcher is to create rem a cluster. The Dispatcher will route requests sent to rem the cluster address to the corresponding server machines rem defined to that cluster. You may configure and server rem multiple cluster addresses using Dispatcher. rem Use a similar configuration for CLUSTER2, CLUSTER3, etc. rem rem echo "Loading first CLUSTER address " rem call dscontrol cluster add %CLUSTER% rem rem Now we must define the ports this cluster will use. Any rem requests received by the Dispatcher on a defined port rem will be forwarded to the corresponding rem port of one of the server machines. rem rem echo "Creating ports for CLUSTER: %CLUSTER%" rem call dscontrol port add %CLUSTER%:20+21+80 rem rem The last step is to add each of the server machines to rem the ports in this cluster. Again, you can use either the rem hostname or the IP address of the server machines. rem rem set SERVER1=server1name.domain.name rem set SERVER2=server2name.domain.name rem set SERVER3=server3name.domain.name rem echo "Adding server machines" rem call dscontrol server add %CLUSTER%:20+21+80: rem %SERVER1%+%SERVER2%+%SERVER3% rem rem We will now start the load balancing components of the rem Dispatcher. The main load balancing component is called rem the manager and the second load balancing components are the rem advisors. If the manager and advisors are not rem running the Dispatcher sends requests in a round-robin rem format. Once the manager is started, weighting decisions rem based on the number of new and active connections is rem employed and incoming requests are sent to the best rem server. The advisors give the manager further insight rem into a servers ability to service requests as well as rem detecting whether a server is up. If an advisor detects rem that a server is down it will be marked down (providing the rem manager proportions have been set to include advisor rem input) and no further requests will be routed to the server. rem The last step in setting up the load balancing rem components is to set the manager proportions. The rem manager updates the weight of each of the servers based rem on four policies:

rem 1. The number of active connections on each server

```
rem 2. The number of new connections for each server
rem 3. Input from the advisors.
rem 4. Input from the system level advisor.
rem
rem These proportions must add up to 100. As an example,
rem setting the cluster proportions via
rem dscontrol cluster set <cluster> proportions 48 48 4 0
rem will give active and new connections 48% input into the
rem weighting decision, the advisor will contribute 4% and
rem the system input will not be considered.
rem
rem NOTE: By default the manager proportions are set to
rem 50 50 0 0
rem echo "Starting the manager..."
rem call dscontrol manager start
rem echo "Starting the FTP advisor on port 21 ..."
rem call dscontrol advisor start ftp 21
rem echo "Starting the HTTP advisor on port 80 ..."
rem call dscontrol advisor start http 80
rem echo "Starting the Telnet advisor on port 23 ..."
rem call dscontrol advisor start telnet 23
rem echo "Starting the SMTP advisor on port 25 ..."
rem call dscontrol advisor start smtp 25
rem echo "Starting the POP3 advisor on port 110 ..."
rem call dscontrol advisor start pop3 110
rem echo "Starting the NNTP advisor on port 119 ..."
rem call dscontrol advisor start nntp 119
rem echo "Starting the SSL advisor on port 443 ..."
rem call dscontrol advisor start ssl 443
rem
rem echo "Setting the cluster proportions..."
rem call dscontrol cluster set %CLUSTER% proportions 58 40 2 0
rem
rem The final step in setting up the Dispatcher machine is
rem to alias the Network Interface Card (NIC).
rem
rem NOTE: Do NOT use this command in a high availability
rem environment. The go* scripts will configure the NIC and
rem loopback as necessary.
rem
rem dscontrol executor configure %CLUSTER%
rem If your cluster address is on a different NIC or subnet
rem from the NFA use the following format for the cluster
rem configure command.
rem dscontrol executor configure %CLUSTER% tr0 0xfffff800
rem where tr0 is your NIC (tr1 for the second token ring card,
rem en0 for the first ethernet card) and 0xfffff800 is
rem a valid subnet mask for your site.
rem
rem
rem The following commands are set to the default values.
rem Use these commands to guide to change from the defaults.
rem call dscontrol manager loglevel 1
rem call dscontrol manager logsize 1048576
rem call dscontrol manager sensitivity 5.000000
rem call dscontrol manager interval 2
rem call dscontrol manager refresh 2
rem
rem call dscontrol advisor interval ftp 21 5
rem call dscontrol advisor loglevel ftp 21 1
rem call dscontrol advisor logsize ftp 21 1048576
```

```
rem call dscontrol advisor timeout ftp 21 unlimited
rem call dscontrol advisor interval telnet 23 5
rem call dscontrol advisor loglevel telnet 23 1
rem call dscontrol advisor logsize telnet 23 1048576
rem call dscontrol advisor timeout telnet 23 unlimited
rem call dscontrol advisor interval smtp 25 5
rem call dscontrol advisor loglevel smtp 25 1
rem call dscontrol advisor logsize smtp 25 1048576
rem call dscontrol advisor timeout smtp 25 unlimited
rem call dscontrol advisor interval http 80 5
rem call dscontrol advisor loglevel http 80 1
rem call dscontrol advisor logsize http 80 1048576
rem call dscontrol advisor timeout http 80 unlimited
rem call dscontrol advisor interval pop3 110 5
rem call dscontrol advisor loglevel pop3 110 1
rem call dscontrol advisor logsize pop3 110 1048576
rem call dscontrol advisor timeout pop3 110 unlimited
rem call dscontrol advisor interval nntp 119 5
rem call dscontrol advisor loglevel nntp 119 1
rem call dscontrol advisor logsize nntp 119 1048576
rem call dscontrol advisor timeout nntp 119 unlimited
rem call dscontrol advisor interval ssl 443 5
rem call dscontrol advisor loglevel ssl 443 1
rem call dscontrol advisor logsize ssl 443 1048576
rem call dscontrol advisor timeout ssl 443 unlimited
rem
```
# サンプル **advisor**

以下は、**ADV\_sample** というサンプル advisor ファイルです。 /\*\* \* ADV sample: The Load Balancer HTTP advisor \* \* \* This class defines a sample custom advisor for Load Balancer. Like all \* advisors, this custom advisor extends the function of the advisor base, \* called ADV Base. It is the advisor base that actually performs most of \* the advisor's functions, such as reporting loads back to the Load Balancer \* for use in the Load Balancer's weight algorithm. The advisor base also \* performs socket connect and close operations and provides send and receive \* methods for use by the advisor. The advisor itself is used only for \* sending and receiving data to and from the port on the server being \* advised. The TCP methods within the advisor base are timed to calculate \* the load. A flag within the constructor in the ADV base overwrites the \* existing load with the new load returned from the advisor if desired. \* \* Note: Based on a value set in the constructor, the advisor base supplies \* the load to the weight algorithm at specified intervals. If the actual \* advisor has not completed so that it can return a valid load, the advisor \* base uses the previous load. \* \* NAMING \* \* The naming convention is as follows: \* \* - The file must be located in the following Load Balancer directory: \* \* lb/servers/lib/CustomAdvisors/ (lb¥servers¥lib¥CustomAdvisors on Windows) \*  $*$  - The Advisor name must be preceded with "ADV". The advisor can be \* started with only the name, however; for instance, the "ADV\_sample" advisor can be started with "sample". \*  $*$  - The advisor name must be in lowercase. \* \* With these rules in mind, therefore, this sample is referred to as:

```
* <base directory>/lib/CustomAdvisors/ADV_sample.class
*
*
* Advisors, as with the rest of Load Balancer, must be compiled with the
* prereq version of Java. To ensure access to Load Balancer classes, make
* sure that the ibmlb.jar file (located in the lib subdirectory of the base
* directory) is included in the system's CLASSPATH.
*
* Methods provided by ADV_Base:
*
* - ADV_Base (Constructor):
*
* - Parms
* - String sName = Name of the advisor
     - String sVersion = Version of the advisor
     - int iDefaultPort = Default port number to advise on
* - int iInterval = Interval on which to advise on the servers
     - String sDefaultName = Unused. Must be passed in as "".
     - boolean replace = True - replace the load value being calculated
                                 by the advisor base
* False - add to the load value being calculated
                                 by the advisor base
* - Return
      - Constructors do not have return values.
*
* Because the advisor base is thread based, it has several other methods
* available for use by an advisor. These methods can be referenced using
* the CALLER parameter passed in getLoad().
*
* These methods are as follows:
*
* - send - Send a packet of information on the established socket connection
           to the server on the specified port.
* - Parms
* - String sDataString - The data to be sent in the form of a string
   - Return
     - int RC - Whether the data was sucessfully sent or not: zero indicates
                 data was sent; a negative integer indicates an error.
*
* - receive - Receive information from the socket connection.
* - Parms
      - StringBuffer sbDataBuffer - The data received during the receive call
* - Return
     - int RC - Whether the data was successfully received or not; zero
                 indicates data was sent; a negative integer indicates
                an error.
*
* If the function provided by the advisor base is not sufficient,
* you can create the appropriate function within the advisor and
* the methods provided by the advisor base will then be ignored.
*
* An important question regarding the load returned is whether to apply
* it to the load being generated within the advisor base,
* or to replace it; there are valid instances of both situations.
*
* This sample is essentially the Load Balancer HTTP advisor. It functions
* very simply: a send request--an http head request--is issued. Once a
* response is received, the getLoad method terminates, flagging the advisor
* base to stop timing the request. The method is then complete. The
* information returned is not parsed; the load is based on the time
* required to perform the send and receive operations.
*/
```

```
package CustomAdvisors;
import com.ibm.internet.nd.advisors.*;
```
\*

```
public class ADV sample extends ADV Base implements ADV MethodInterface
{
 String COPYRIGHT =
           "(C) Copyright IBM Corporation 1997, All Rights Reserved.¥n";
 static final String ADV NAME = "Sample";
 static final int ADV DEF ADV ON PORT = 80;
 static final int ADV DEF INTERVAL = 7;
 // Note: Most server protocols require a carriage return ("¥r") and line
 // feed ("¥n") at the end of messages. If so, include them in
 // your string here.
 static final String ADV SEND REQUEST
   "HEAD / HTTP/1.0¥r¥nAccept: */*¥r¥nUser-Agent: " +
   "IBM_Load_Balancer_HTTP_Advisor¥r¥n¥r¥n";
 /**
  * Constructor.
  *
  * Parms: None; but the constructor for ADV_Base has several parameters
  * that must be passed to it.
  *
  */
 public ADV_sample()
  {
   super( ADV NAME,
      "2.0.0.\overline{0} - 03.27.98"ADV_DEF_ADV_ON_PORT,
          ADV_DEF_INTERVAL,<br>"", // not us
                 // not used
          false);
   super.setAdvisor( this );
 }
 /**
  * ADV_AdvisorInitialize
   *
  * Any Advisor-specific initialization that must take place after the
  * advisor base is started. This method is called only once and is
  * typically not used.
  */
 public void ADV_AdvisorInitialize()
  {
   return;
 }
 /**
  * getLoad()
   *
  * This method is called by the advisor base to complete the advisor's
  * operation, based on details specific to the protocol. In this sample
  * advisor, only a single send and receive are necessary; if more complex
  * logic is necessary, multiple sends and receives can be issued. For
  * example, a response might be received and parsed. Based on the
  * information learned thereby, another send and receive could be issued.
   *
  * Parameters:
   *
  * - iConnectTime - The current load as it refers to the length of time it
  * took to complete the connection to the server through
                     the specified port.
   *
  * - caller - A reference to the advisor base class where the Load
  * Balancer-supplied methods are to perform simple TCP requests,
  * mainly send and receive.
```

```
*
  * Results:
   *
   * - The load - A value, expressed in milliseconds, that can either be added * to the existing load or that can replace the existing load as
      to the existing load, or that can replace the existing load, as
   * determined by the constructor's "replace" flag.
   *
   * The larger the load, the longer it took the server to respond;
       therefore, the lower the weight will become within the Load Balancer.
   *
   * If the value is negative, an error is assumed. An error from an
   * advisor indicates that the server the advisor is trying to reach is not
   * accessible and has been identified as being down. Load Balancer will
   * not attempt to load balance to a server that is down. Load Balancer will
   * resume load balancing to the server when a positive value is received.
   *
  */
  public int getLoad(int iConnectTime, ADV Thread caller)
  {
    int iRc;
    int iLoad = ADV HOST INACCESSIBLE; // -1
    // Send tcp request
    iRc = caller.send(ADV_SEND_REQUEST);
      if (iRc >= 0)
    {
      // Perform a receive
      StringBuffer sbReceiveData = new StringBuffer("");
      iRc = caller.receive(sbReceiveData);
     /**
     * In the normal advisor mode ("replace" flag is false), the load
      * returned is either 0 or 1 indicating the server is up or down.
      * If the receive is successful, a load of zero is returned
      * indicating that the load built within the base advisor is to be used.
      *
      * Otherwise ("replace" flag is true), return the desired load value.
      */
      if (iRc >= 0)
      {
        iLoad = 0;
      }
    }
    return iLoad;
  }
} // End - ADV_sample
```
# <span id="page-496-0"></span>付録 **D. Dispatcher**、**CBR**、および **Caching Proxy** を使用する **2** 層ハイ・アベイラビリティー構成例

この付録では、2 つの Load Balancer コンポーネント (Dispatcher コンポーネントお よび CBR コンポーネント) の機能が Caching Proxy と一緒に結合されている、2 層ハイ・アベイラビリティー構成のセットアップ方法について説明します。

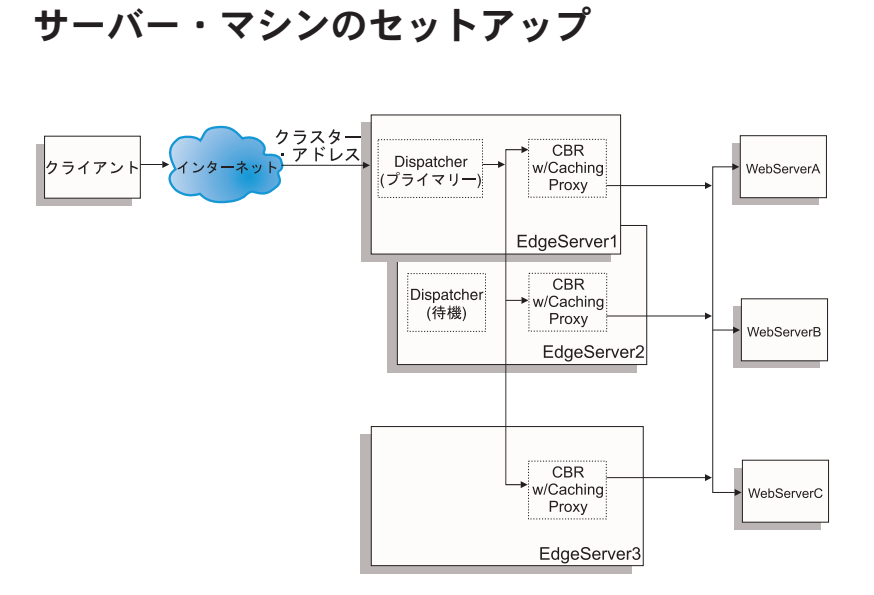

図 *46. Dispatcher*、*CBR*、および *Caching Proxy* を使用する *2* 層ハイ・アベイラビリティー構成例

図 46 用のサーバー・マシン・セットアップは、以下のとおりです。

- v EdgeServer1: Web サーバー間でロード・バランシングされる CBR および Caching Proxy と連結されたプライマリー (ハイ・アベイラビリティー) Dispatcher マシン
- EdgeServer2: CBR および Caching Proxy と連結された待機 (ハイ・アベイラビリ ティー) Dispatcher マシン
- v EdgeServer3: CBR および Caching Proxy マシン
- v WebServerA、WebServerB、WebServerC: バックエンド Web サーバー

図 46 には、複数のバックエンド Web サーバー間でロード・バランシングされる複 数のサーバー (EdgeServer1、EdgeServer2、EdgeServer3) の基本表現が示されていま す。 CBR コンポーネントは Caching Proxy を使用して、URL のコンテンツを基に して要求をバックエンド Web サーバーに転送します。 Dispatcher コンポーネント は、EdgeServer 間の CBR コンポーネントのロード・バランシングを行うために使 用されます。 Dispatcher コンポーネントのハイ・アベイラビリティー・フィーチャ ーは、ハイ・アベイラビリティー・プライマリー・マシン (EdgeServer1) がいつ失 敗しても、バックエンド・サーバーに対する要求が継続されることを保証するため に使用されます。

## 基本構成ガイドライン**:**

- v Caching Proxy は EdgeServer のすべてで同じになるように構成します。バックエ ンド・サーバー上の Web ページへのアクセス可能性全体を向上するためには、 メモリー・キャッシングを実行するように Caching Proxy をセットアップしま す。これで EdgeServer は、他より頻繁に要求される Web ページをキャッシュで きます。 Caching Proxy のセットアップに関する詳細については、*Caching Proxy* 管理ガイド を参照してください。
- v クラスター・アドレスおよびポートは、Load Balancer の CBR および Dispatcher コンポーネントの両方で同じになるように定義します。
- CBR コンポーネントは、EdgeServer のすべての間で同じになるように構成しま す。クラスター用に定義したいポートでサーバーとして Web サーバー A、B、 および C を使用します。 CBR を構成するための詳細については、 103 [ページの](#page-124-0) 『第 10 章 Content Based Routing [コンポーネントの構成』を](#page-124-0)参照してくださ  $V_{\alpha}$
- v Dispatcher コンポーネントは、EdgeServer 1 と 2 の両方で同じになるように構成 します。 Dispatcher によりロード・バランシングするクラスターで定義したいポ ートで、サーバーとして EdgeServer のすべてを定義します。 Dispatcher の構成 方法の詳細については、 73 ページの『第 7 章 Dispatcher [コンポーネントの構](#page-94-0) [成』を](#page-94-0)参照してください。
- EdgeServer1 は、プライマリー・ハイ・アベイラビリティー・マシンとして構成 し、EdgeServer2 は待機 (バックアップ) ハイ・アベイラビリティー・マシンとし て構成します。詳細については、 200 [ページの『ハイ・アベイラビリティー』を](#page-221-0) 参照してください。

## 注**:**

- 1. クライアントでバックエンド・サーバー・アドレスが URL に表示されるの を避けるには、各バックエンド・サーバー・アドレス用の ReversePass ディ レクティブを Caching Proxy 構成ファイルに設定することが必要になりま す。
- 2. Web メモリー・キャッシングが効果的に使用中であることを確認するため に、Caching Proxy 構成ファイル中の ″Caching″ ディレクティブを ″ON″' に設定し、″CacheMemory″ ディレクティブを必要なサイズに増やします。
- 3. 注 1-2 (前述) で参照されているサンプル行:

Caching 0N<br>CacheMemory 128000 K CacheMemory ReversePass /\* http://websrvA.company.com/\* http://www.company.com/\*

- 4. EdgeServer1 のネットワーク・インターフェース・カード上のクラスター・ アドレスに別名を付け、残りの EdgeServer のループバック装置上のクラス ター・アドレスに別名を付けることを忘れないでください。
- 5. EdgeServer に Linux プラットフォームを使用している場合は、 Linux カー ネルにパッチをインストールするか、ループバック・デバイスに別名を割り 当てる以外の方法が必要になる場合があります。詳細については、 88 [ペー](#page-109-0) ジの『Linux における Load Balancer の MAC [転送の使用時のループバック](#page-109-0) [別名割り当ての代替手段』を](#page-109-0)参照してください。

6. CBR の場合は、ポート類縁性 (スティッキー時間) が、コンテンツ・ルール の使用時には使用されていてはならず、そうでない場合は、バックエンド Web サーバーへの要求の処理中にはコンテンツ・ルールは起動されないこと になります。

## サンプル構成ファイル**:**

以下のサンプル構成ファイルは、 475 [ページの図](#page-496-0) 46 に示されている Edge Component 構成のセットアップ時に作成されるファイルと類似しています。サンプ ル構成ファイルは、Load Balancer の Dispatcher および CBR コンポーネント用の ファイルを表しています。サンプル構成では、単一のイーサネット・アダプターが EdgeServer マシンのそれぞれに使用され、アドレスのすべてはプライベート・サブ ネット内で表されます。サンプル構成ファイルでは、指定されたマシン用に以下の IP アドレスが使用されます。

- v EdgeServer1 (プライマリー・ハイ・アベイラビリティー EdgeServer): 192.168.1.10
- v EdgeServer2 (バックアップ・ハイ・アベイラビリティー EdgeServer): 192.168.1.20
- v EdgeServer3 (Web キャッシング EdgeServer): 192.168.1.30
- Web サイト・クラスター・アドレス: 192.168.1.11
- v WebServersA-C (バックエンド Web サーバー): 192.168.1.71、192.168.1.72、およ び 192.168.1.73

## プライマリー・ハイ・アベイラビリティー **EdgeServer** 上の **Dispatcher** コンポー ネント用サンプル構成ファイル**:**

dscontrol executor start

dscontrol cluster add 192.168.1.11 primaryhost 192.168.1.10

dscontrol port add 192.168.1.11:80

dscontrol server add 192.168.1.11:80:edgeserver1 address 192.168.1.10

dscontrol server add 192.168.1.11:80:edgeserver2 address 192.168.1.20

dscontrol server add 192.168.1.11:80:edgeserver3 address 192.168.1.30

dscontrol manager start manager.log 10004

dscontrol highavailability heartbeat add 192.168.1.10 192.168.1.20 dscontrol highavailability backup add primary auto 4567

#### **EdgeServer** 上の **CBR** コンポーネント用サンプル構成ファイル**:**

cbrcontrol set loglevel 1 cbrcontrol executor start cbrcontrol cluster add 192.168.1.11 cbrcontrol port add 192.168.1.11:80 cbrcontrol server add 192.168.1.11:80:webserverA address 192.168.1.71 cbrcontrol server add 192.168.1.11:80:webserverB address 192.168.1.72 cbrcontrol server add 192.168.1.11:80:webserverC address 192.168.1.73 cbrcontrol rule add 192.168.1.11:80:webA\_rule type content pattern (URI=\*WSA\*) | (URI=\*wsA\*) priority 21

cbrcontrol rule useserver 192.168.1.11:80:webA\_rule webserverA

cbrcontrol rule add 192.168.1.11:80:webB\_rule type content pattern (URI=/WS\_B\*) priority 22

cbrcontrol rule useserver 192.168.1.11:80:webB\_rule webserverB

cbrcontrol rule add 192.168.1.11:80:webC\_rule type content pattern URI=\*webC\* priority 23

cbrcontrol rule useserver 192.168.1.21:80:webC\_rule webserverC

# 付録 **E.** 特記事項

本書は米国 IBM が提供する製品およびサービスについて作成したものであり、本 書に記載の製品、サービス、または機能が日本においては提供されていない場合が あります。日本で利用可能な製品、サービス、および機能については、日本 IBM の営業担当員にお尋ねください。本書で IBM 製品、プログラム、またはサービス に言及していても、その IBM 製品、プログラム、またはサービスのみが使用可能 であることを意味するものではありません。これらに代えて、IBM の知的所有権を 侵害することのない、機能的に同等の製品、プログラムまたはサービスを使用する ことができます。ただし、IBM 以外の製品、プログラムまたはサービスの操作性の 評価および検証は、お客様の責任で行っていただきます。

IBM は、本書に記載されている内容に関して特許権 (特許出願中のものを含む) を 保有している場合があります。本書の提供は、お客様にこれらの特許権について実 施権を許諾することを意味するものではありません。実施権についてのお問い合わ せは、書面にて下記宛先にお送りください。

〒106-0032 東京都港区六本木 3-2-31 IBM World Trade Asia Corporation Licensing

## 以下の保証は、国または地域の法律に沿わない場合は、適用されません。

IBM およびその直接または間接の子会社は、本書を特定物として現存するままの状 態で提供し、商品性の保証、特定目的適合性の保証および法律上の瑕疵担保責任を 含むすべての明示もしくは黙示の保証責任を負わないものとします。国または地域 によっては、法律の強行規定により、保証責任の制限が禁じられる場合、強行規定 の制限を受けるものとします。

この情報には、技術的に不適切な記述や誤植を含む場合があります。本書は定期的 に見直され、必要な変更は本書の次版に組み込まれます。 IBM は予告なしに、随 時、この文書に記載されている製品またはプログラムに対して、改良または変更を 行うことがあります。

本書において IBM 以外の Web サイトに言及している場合がありますが、便宜のた め記載しただけであり、決してそれらの Web サイトを推奨するものではありませ ん。それらの Web サイトにある資料は、この IBM 製品の資料の一部ではありませ ん。それらの Web サイトは、お客様の責任でご使用ください。

IBM は、お客様が提供するいかなる情報も、お客様に対してなんら義務も負うこと のない、自ら適切と信ずる方法で、使用もしくは配布することができるものとしま す。

本プログラムのライセンス保持者で、(i) 独自に作成したプログラムとその他のプロ グラム (本プログラムを含む) との間での情報交換、および (ii) 交換された情報の 相互利用を可能にすることを目的として、本プログラムに関する情報を必要とする 方は、下記に連絡してください。

IBM Corporation Attn.: G7IA./503. P.O. Box 12195 3039 Cornwallis Rd. Research Triangle Park, N.C. 27709-2195 U.S.A.

本プログラムに関する上記の情報は、適切な使用条件の下で使用することができま すが、有償の場合もあります。

本書で説明されているライセンス・プログラムまたはその他のライセンス資料は、 IBM プログラムのご使用条件、またはそれと同等の条項に基づいて、IBM より提供 されます。

この文書に含まれるいかなるパフォーマンス・データも、管理環境下で決定された ものです。そのため、他の操作環境で得られた結果は、異なる可能性があります。 一部の測定が、開発レベルのシステムで行われた可能性がありますが、その測定値 が、一般に利用可能なシステムのものと同じである保証はありません。さらに、一 部の測定値が、推定値である可能性があります。実際の結果は、異なる可能性があ ります。お客様は、お客様の特定の環境に適したデータを確かめる必要がありま す。

IBM 以外の製品に関する情報は、その製品の供給者、出版物、もしくはその他の公 に利用可能なソースから入手したものです。IBM は、それらの製品のテストは行っ ておりません。したがって、他社製品に関する実行性、互換性、またはその他の要 求については確証できません。 IBM 以外の製品の性能に関する質問は、それらの 製品の供給者にお願いします。

IBM の将来の方向または意向に関する記述については、予告なしに変更または撤回 される場合があり、単に目標を示しているものです。

本書には、日常の業務処理で用いられるデータや報告書の例が含まれています。よ り具体性を与えるために、それらの例には、個人、企業、ブランド、あるいは製品 などの名前が含まれている場合があります。これらの名称はすべて架空のものであ り、名称や住所が類似する企業が実在しているとしても、それは偶然にすぎませ ん。

この情報をソフトコピーでご覧になっている場合は、写真やカラーの図表は表示さ れない場合があります。

# 商標

以下は、IBM Corporation の商標です。 AFS AIX DFS IBM iSeries NetView OS/2 Redbooks™ RS/6000 SecureWay ViaVoice WebSphere zSeries

Java およびすべての Java 関連の商標およびロゴは、Sun Microsystems, Inc. の米国 およびその他の国における商標または登録商標です。

Microsoft、 Windows、 Windows NT および Windows ロゴは、Microsoft Corporation の米国およびその他の国における商標です。

Intel、Intel Inside (ロゴ)、MMX™ および Pentium® は、 Intel Corporation の米国お よびその他の国における商標です。

UNIX は、The Open Group の米国およびその他の国における登録商標です。

他の会社名、製品名およびサービス名等はそれぞれ各社の商標です。
### 用語集

# [ア行]

宛先アドレス **(destination address).** heartbeat および応答が送信されるハイ・アベイラビリティー・パートナー・マ シンのアドレス。

アドレス **(address).** ネットワークに接続された各装置やワークステーションに割り当てられる固有なコード。標準 IP アドレスは 32 ビット・アドレス・フィールドである。このフィールドには 2 つの部分が含まれている。最初の部 分はネットワーク・アドレスであり、2 番目の部分はホスト番号である。

イーサネット **(Ethernet).** ローカル・エリア・ネットワーク (LAN) の標準タイプ。これを使用すれば、複数の端末が 事前の調整なしに任意に伝送メディアにアクセスし、キャリア・センスおよび遅延伝送の使用によって競合を避け、ま た、衝突検出および伝送を使用して競合を解決することができる。イーサネット・システムにより使用されるソフトウ ェア・プロトコルは様々だが、TCP/IP は組み込まれている。

インターネット **(Internet).** 世界的規模の相互接続ネットワークの集合体。インターネットの一式のプロトコルを使用 し、パブリック・アクセスを許可する。

イントラネット **(intranet).** インターネット規格とアプリケーション (Web ブラウザーなど) を企業の既存のコンピュ ーター・ネットワーク基盤と統合するセキュア・プライベート・ネットワーク。

ウィザード **(wizard).** あるタスクを行なうためのガイドで、ステップバイステップで指示をするアプリケーションの ダイアログ。

エージェント **(agent).** (1) システム管理において、特定の対話についてエージェントの役割が想定されているユーザ ー。 (2) (a) オブジェクトに関する通知を出し、(b) 管理操作のために manager からの要求を処理してオブジェクトを 変更または照会することによって、1 つまたは複数の管理下のオブジェクトを表すエンティティー。

# [カ行]

管理対象ノード **(managed node).** インターネット通信において、ネットワーク管理のエージェントを含んだワーク ステーション、サーバー、ルーター。インターネット・プロトコル (IP) においては、管理対象ノードには通常 Simple Network Management Protocol (SNMP) エージェントを含む。

クライアント **(client).** 他のコンピューター・システムまたはプロセスのサービスを要求するコンピューター・システ ムまたはプロセス。例えば、 Lotus Domino® Go Webserver から出力される HTML 文書を要求するワークステーショ ンやパーソナル・コンピューターは、そのサーバーのクライアントである。

クラスター **(cluster).** Dispatcher において、同じ目的で使用される TCP または UDP サーバーのグループ。単一の ホスト名によって識別される。セル (cell) も参照。

クラスター・アドレス **(cluster address).** Dispatcher において、クライアントが接続される先のアドレス。

クラスター・サーバー **(clustered server).** Dispatcher が他のサーバーとリンクさせて、単一の仮想サーバーを構成す るサーバー。Load Balancer は、これらのクラスター・サーバー間の TCP または UDP トラフィックを平衡化する。

ゲートウェイ **(gateway).** アーキテクチャーが異なる 2 つのコンピューター・ネットワークを相互接続する機能単 位。

経路 **(route).** 起点から宛先までのネットワーク・トラフィックのパス。

コンサルタント **(consultant).** サーバー・メトリックを (ロード・バランシングされている) サーバーから収集し、ロ ード・バランシングを実行するスイッチにサーバーの重み情報を送信する。

コントローラー **(controller).** 1 つまたは複数のコンサルタントの集合。

### [サ行]

サーバー **(server).** ネットワークを介して共用サービスを他のコンピューターに提供するコンピューター。例えば、 ファイル・サーバー、印刷サーバー、メール・サーバーなど。

サーバー・アドレス **(server address).** ネットワークを通じて他のコンピューターに共用サービスを提供する各コン ピューター (例えばファイル・サーバー、プリント・サーバー、メール・サーバー) に割り当てられる固有なコード。 標準 IP アドレスは 32 ビット・アドレス・フィールドである。サーバー・アドレスには、小数点付き 10 進形式の IP アドレスまたはホスト名を指定できる。

サーバー・マシン **(server machine).** Dispatcher が他のサーバーとリンクさせて、単一の仮想サーバーを構成するサ ーバー。Dispatcher は、サーバー・マシン間でトラフィックを平衡化する。クラスター・サーバー (clustered server) と 同義。

サービス **(service).** (1) 1 つまたは複数のノードによって提供される機能。例えば、HTTP、FTP、Telnet。 (2) Nortel Alteon Controller では、サービスとは、サイトからエンド・ユーザーによって要求された機能または情報のことであ る。エンド・ユーザー要求上の仮想 IP アドレスおよび仮想ポート番号によって識別される。スイッチでは、整数であ る仮想サーバー ID、および仮想ポート番号またはサービス名によって識別される。 (3) Cisco CSS Consultant では、 サービスはコンテンツの 1 つが物理的に常駐する宛先ロケーションのことである。 (例えば、ローカルまたはリモー ト・サーバーおよびポート)

サービス品質 **(Quality of Service (QoS)).** スループット、伝送遅延、および優先度を含む、ネットワーク・サービ スのパフォーマンス特性。一部のプロトコルでは、パケットまたはストリームに QoS 要件を組み込むことができる。

サイト名 **(site name).** サイト名は、クライアントから要求されることになる解決不能のホスト名の 1 つである。例 えば、1 つの Web サイトでサイト名 *www.dnsload.com* として 3 つのサーバー (1.2.3.4、1.2.3.5、および 1.2.3.6) が構 成されていたとする。クライアントがこのサイト名を要求すると、レゾリューションとしてこの 3 つの IP アドレス のうちの 1 つが戻される。サイト名は、完全修飾ドメイン・ネーム (例えば、*dnsload.com*) でなければならない。例え ば、*dnsload* のような修飾されていない名前はサイト名として無効である。

サブネット・マスク **(subnet mask).** インターネット・サブネットワーキングのために、IP アドレスのホスト部分の サブネットワーク・アドレス・ビットを識別するために使用される 32 ビットのマスク。

シェル **(shell).** ユーザーのワークステーションから入力されたコマンド行を受け入れて処理するソフトウェア。bash シェルは、使用可能ないくつかの UNIX シェルのうちの 1 つである。

小数点付き **10** 進表記 **(dotted-decimal notation).** 32 ビット整数の構文表示。4 個の 8 ビット数字からなり、基数 10 で書かれ、ピリオド (ドット) で区切られる。IP アドレスを表すために使用される。

所有者コンテンツ **(owner content).** 所有者名および所有者のコンテンツ・ルールを表す。どちらも Cisco CSS Switch 上で定義されている。

スケーラブル **(scalable).** システムが、使用、ボリューム、または需要の程度の多少を問わず、それに容易に適応で きる能力をいう用語。例えば、スケーラブル・システムは、複雑性の異なるいくつかのタスクを実行する大きなネット ワークの処理にも、小さなネットワークの処理にも効率的に適応することができる。

スティッキー時間 **(sticky time).** ある接続がクローズしてから新しい接続がオープンするまでの時間間隔。この間 に、クライアントは、最初の接続で使用したサーバーと同じサーバーに送られる。スティッキー時間の後、クライアン トは最初のものとは異なるサーバーに送られる場合がある。

ストラテジー **(strategy).** Dispatcher のハイ・アベイラビリティーにおいて、活動マシンが失敗したあとのリカバリー 方法を指定するためのキーワード。

静止 **(quiesce).** 操作が正常に完了できるようにして、プロセスを終了すること。

相互ハイ・アベイラビリティー **(mutual high availability).** 相互ハイ・アベイラビリティーによって、2 台の Dispatcher マシンが、互いにプライマリーとバックアップの両方となることができる。バックアップ (backup)、ハイ・ アベイラビリティー (high availability)、プライマリー (primary) も参照。

送信元アドレス **(source address).** Dispatcher のハイ・アベイラビリティーにおいて、heartbeat を送信するハイ・ア ベイラビリティー・パートナー・マシンのアドレス。

## [タ行]

帯域幅 **(bandwidth).** 伝送チャネルの最高周波数と最低周波数の間の差。一定の通信回線を通じて 1 秒当たりに送信 できるデータの量。

デーモン **(daemon).** ディスクおよび実行モニター。明示的に組み込まれることはないが、1 つまたは複数のある種の 条件が起こるのを待機して休止状態にあるプログラム。このアイデアは、条件の提示者がデーモンが待機中であること に注意する必要のない点にある (ただし、プログラムでは、それがデーモンを暗黙的に呼び出すことが分かっていると いう理由だけでアクションをコミットすることがよくある)。

デフォルト **(default).** 明示的に指定されない場合に用いられる値、属性、オプション値。

ドメイン・ネーム・サーバー **(domain name server).** DNS。インターネット上で、ホスト名の IP アドレスへの変 換に主として使用される汎用分散型の複製データ照会サービス。また、インターネット上で使用されるホスト名のスタ イルであるが、このような名前は正確には完全修飾ドメイン・ネームと呼ばれる。DNS は、一致が見つかるまで、一 連のネーム・サーバーを検索中の名前の中のドメインに基づいて使用するように構成することができる。

# [ナ行]

ネットマスク **(netmask).** インターネット・サブネットワーキングのために、IP アドレスのホスト部分のサブネット ワーク・アドレス・ビットを識別するために使用される 32 ビットのマスク。

ネットワーク **(network).** ハードウェアおよびソフトウェア・データ通信システム。ネットワークは、それらの地理的 範囲、LAN (ローカル・エリア・ネットワーク)、MAN (首都圏ネットワーク)、WAN (広域ネットワーク) に従って、 さらに使用されるプロトコルに従っても分類されることが多くある。

ネットワーク管理ステーション (network management station). SNMP (Simple Network Management Protocol) に おいて、ネットワーク・エレメントのモニターおよび制御を行う管理アプリケーション・プログラムを実行するステー ション。

ネットワーク接近性 **(network proximity).** 2 つのネットワーク・エンティティー (例えばクライアントとサーバー) の接近性。Site Selector が往復時間を計測することで判別する。

ネットワーク・アドレス変換 **(Network Address Translation).** NAT またはネットワーク・アドレス変換、仮想 LAN。現在開発中のハードウェア装置で、すでに使用中の IP アドレスを拡張するために使用する。これによって、企 業内では重複した IP アドレスを使用でき、企業外では固有のアドレスを使用できる。

ネットワーク・アドレス・ポート変換 **(Network Address Port Translation).** NAPT、またはポート・マッピングと しても知られている。これを使用すれば、1 つの物理サーバー内に複数のサーバー・デーモンを構成して、種々のポー ト番号で listen することができる。

# [ハ行]

バイナリー・ロギング **(binary logging).** サーバー情報をバイナリー・ファイルに保管してから処理し、過去に収集 されたサーバー情報を分析することができる。

ハイ・アベイラビリティー **(high availability).** ある Load Balancer が、別の Load Balancer の部分に障害が発生し た場合に、その機能を引き継ぐことができる Load Balancer の機能。

パケット **(packet).** インターネットまたは他の任意のパケット交換網において、起点と宛先の間で経路指定されるデ ータの単位。

バックアップ **(backup).** Dispatcher のハイ・アベイラビリティーにおいて、プライマリー・マシンのパートナー。バ ックアップは、プライマリー・マシンの状況をモニターし、必要な場合はそれを引き継ぐ。ハイ・アベイラビリティー (high availability) およびプライマリー (primary) も参照。

範囲の開始値 **(begin range).** ルール・ベースのロード・バランシングにおいて、ルールで指定される下限値。この 値に対するデフォルトは、ルールのタイプに応じて異なる。

範囲の終了値 **(end range).** ルール・ベースのロード・バランシングにおいて、ルールで指定される上限値。この値 に対するデフォルトは、ルールのタイプに応じて異なる。

ファイアウォール **(Firewall).** 商用などのプライベート・ネットワークとインターネットなどの公衆ネットワークを接 続するコンピューター。2 つのネットワーク間のアクセスを制限するプログラムを含んでいる。プロキシー・ゲートウ ェイ *(proxy gateway)* も参照。

プライベート・ネットワーク **(private network).** Dispatcher が、パフォーマンス上の理由からクラスター・サーバー と通信するための別個のネットワーク。

プライマリー **(primary).** Dispatcher のハイ・アベイラビリティーにおいて、パケット経路指定を活動的に行うマシン として開始されるマシン。そのパートナーであるバックアップ・マシンは、プライマリー・マシンの状況をモニター し、必要な場合は、それを引き継ぐ。バックアップ (backup) およびハイ・アベイラビリティー (high availability) も参 照。

プロトコル **(protocol).** 通信が発生した場合に通信システムの機能単位のオペレーションの基準となるルールの集 合。プロトコルはマシン-マシン間の低レベルの詳細なインターフェースを決定する。例えば、送信する 1 バイトの中 のビットの送信の順序。プロトコルはまた、アプリケーション・プログラムの高レベルのデータ交換も決定する。例え ば、ファイルの転送。

別名 **(alias).** サーバーに割り当てられた追加の名前。別名は、サーバーをホスト・マシンの名前から独立させる。別 名は、ドメイン・ネーム・サーバーで定義しなければならない。

ポート **(port).** 抽象通信装置を識別する番号。Web サーバーは、デフォルトでポート 80 を使用する。

ポート間類縁性 **(cross port affinity).** ポート間類縁性とは、複数のポートにわたって展開される類縁性 (スティッキ ー) 機能のこと。スティッキー時間 (sticky time) も参照。

ホスト **(host).** ネットワークに接続され、そのネットワークへのアクセス・ポイントを提供するコンピューター。ホ ストには、クライアントまたはサーバーのいずれか、あるいはその両方が同時になることができる。

ホスト名 **(host name).** ホストに割り当てられたシンボル名。ホスト名は、ドメイン・ネーム・サーバーを介して IP アドレスに解決される。

### [マ行]

マークアップ **(mark up).** サーバーが新規接続を受信できるようにすること。

マーク・ダウン **(mark down).** あるサーバーとのすべての活動中の接続を切断し、そのサーバーとのすべての新規接 続またはそのサーバーへ送信されるすべてのパケットを停止すること。

マルチアドレスの連結 **(multiple address collocation).** マルチアドレスの連結を使用すると、構成にある非転送先 アドレス (NFA) とは異なる連結サーバーのアドレスを指定できる。連結 (collocate) も参照。

メトリック **(metric).** ネットワークのロード・バランシングに使用できる数値 (例えば、現在ログオンしているユーザ ーの数) を戻すプロセスまたはコマンド。

メトリック・アドレス **(metric address).** Metric Server が接続するアドレス。

メトリック・コレクター **(metric collector).** コンサルタントに常駐し、メトリックの収集を担当する。

### [ヤ行]

優先順位 **(priority).** ルール・ベースのロード・バランシングでは、すべての与えられたルールに重要度のレベルが定 められる。 Dispatcher は、最初の優先順位レベルから最後の優先レベルの順にルールを評価する。

### [ラ行]

リーチ・アドレス **(reach address).** Dispatcher のハイ・アベイラビリティーにおいて、ターゲットが応答するかどう かを調べるために advisor が ping を出すターゲットのアドレス。

リターン・アドレス **(return address).** 固有の IP アドレスまたはホスト名。これは、Dispatcher マシン上に構成さ れ、クライアントの要求をサーバーにロード・バランシングさせるときに、Dispatcher により送信元アドレスとして使 用される。

ルーター **(router).** パケットをネットワーク間で転送する装置。転送の決定は、ネットワーク層情報、および経路指 定製品によって構成されることが多い経路指定テーブルに基づいて行われる。

ループバック別名 **(loopback alias).** ループバック・インターフェースと対応する代替 IP アドレス。代替アドレス には、実インターフェースで公示しないという有効な副次効果がある。

ループバック・インターフェース **(loopback interface).** 情報が同一システム内のエンティティーにアドレス指定さ れたときに、不必要な通信機能をバイパスするインターフェース。

ルール **(rule).** ルール・ベースのロード・バランシングにおいて、サーバーをグループ化し、宛先アドレスおよびポー ト以外の情報に基づいてサーバーを選択できるようにするメカニズム。

ルール・タイプ **(rule type).** ルール・ベースのロード・バランシングにおいて、ルールが true であるかどうかを判 別するために評価しなければならない情報の標識。

連結 **(collocate).** ロード・バランシングされている同じマシンに Load Balancer がインストールされる場合。

#### **A**

**ACK.** 制御ビットの 1 つ (肯定応答)。シーケンス・スペースを占有しない。このセグメントの肯定応答フィールド が、このセグメントの送信側が受信を予期している次のシーケンス番号を指定し、それまでのすべてのシーケンス番号 が受信されたことを示す。

**advisor.** advisor は Load Balancer の機能の 1 つである。 advisor は、個々のサーバーからフィードバックを収集 し、それを分析して、manager 機能に通知する。

**API.** アプリケーション・プログラミング・インターフェース (Application programming interface)。アプリケーショ ン・プログラムがこれによってオペレーティング・システムおよびその他のサービスをアクセスするインターフェース (呼び出し規則)。API は、コードの移植性を保証するために、ソース・コード・レベルで定義され、アプリケーション とカーネル (またはその他の特権ユーティリティー) との間の抽象化のレベルを提供する。

#### **C**

**Caching Proxy.** 高効率なキャッシュ方式によってエンド・ユーザーの応答時間を早くすることのできる caching proxy サーバー。柔軟な PICS フィルター操作によって、ネットワーク管理者は、Web ベースの情報へのアクセスをあ る 1 つのロケーションに集中させて制御することができる。

**CBR.** Content Based Routing。Load Balancer のコンポーネント。CBR は、Caching Proxy を処理し、 HTTP または HTTPS サーバーへの受信要求を、指定のルール・タイプを使用する Web ページのコンテンツに基づいてロード・バ ランシングさせる。

**cbrcontrol.** Load Balancer の Content Based Router コンポーネントへのインターフェースを提供する。

**cbrserver.** Content Based Router において、コマンド行から executor、manager、および advisor からの要求を処理す る。

**ccocontrol.** Cisco Controller において、Cisco CSS スイッチにインターフェースを提供する。

**ccoserver.** Cisco CSS Controller において、コマンド行から Consultants への要求を処理する。

**CGI.** コモン・ゲートウェイ・インターフェース (Common Gateway Interface)。Web サーバーと外部プログラムの間 で情報を交換するための規格。外部プログラムは、オペレーティング・システムによってサポートされる任意の言語で 作成することができ、フォーム処理など、サーバーが通常行なわないタスクを実行する。

**CGI** スクリプト **(CGI script).** スクリプト記述言語 (Perl や REXX など) で作成された CGI プログラム。コモン・ ゲートウェイ・インターフェース (CGI) を使用して、フォーム処理など、サーバーが通常行わないタスクを実行す る。

**Cisco CSS Controller.** IBM Load Balancer のコンポーネント。 Cisco CSS Controller は Load Balancer テクノロジ ーを使用して、リアルタイム・ロード・バランシング情報を Cisco Content Services Switch に提供する。

**Cisco CSS Switch.** Cisco の CSS 11000 シリーズの任意のスイッチで、パケットの転送およびコンテンツの経路指 定に使用される。

#### **D**

**Dispatcher.** Load Balancer のコンポーネントのうちの 1 つ。リンクされた個々のサーバーのグループの間で TCP または UDP トラフィックを効率的に平衡化する。Dispatcher マシンは、Dispatcher コードを実行しているサーバーで ある。

**dscontrol.** Load Balancer の Dispatcher コンポーネントへのインターフェースを提供する。

**dsserver.** Dispatcher において、コマンド行から executor、manager、および advisor への要求を処理する。

#### **E**

**executor.** いくつかある Load Balancer 機能のうちの 1 つ。executor は、要求を TCP または UDP サーバーへ経路 指定し、また、新規接続、活動中の接続、および終了接続の数をモニターし、完了した接続またはリセットされた接続 のガーベッジ・コレクションも行なう。executor は、新規接続および活動接続を manager 機能に提供する。

## **F**

**FIN.** 制御ビット (finis) のうちの 1 つ。1 つのシーケンス番号を占有し、送信側がこれ以上データを送信しないこ と、または占有しているシーケンス・スペースを制御することを示す。

**FIN** 状態 **(FIN state).** 終了したトランザクションの状況。トランザクションが FIN 状態になると、Load Balancer の ガーベッジ・コレクターは、接続用に予約されているメモリーをクリアすることができる。

**FQDN.** 完全修飾ドメイン・ネーム。システムのフルネームで、最上位ドメイン (tld) を含めて、そのローカル・ホス ト名とドメイン・ネームから構成される。例えば、「venera」がホスト名であると、「venera.isi.edu」が FQDN であ る。FQDN は、インターネット上のどのホストの固有の IP アドレスも十分に判別できるものでなければならない。 「ネーム・レゾリューション」と呼ばれるこのプロセスでは、DNS (Domain Name System) が使用される。

**FTP (**ファイル転送プロトコル**) (FTP (File Transfer Protocol)).** ネットワーク・コンピューター間のファイル転送 を行なうためのアプリケーション・プロトコル。FTP では、リモート・ホスト・システムのファイルをアクセスするた めのユーザー ID と、場合によってはパスワードが必要になる。

#### **G**

**GRE.** 汎用経路指定カプセル化。A のパケットを GRE パケット内でカプセル化し、次に、それを B のパケットの 中に入れることによって、任意のネットワーク・プロトコル A が他の任意のプロトコル B を通じて伝送できるよう にするプロトコル。

#### **H**

**heartbeat.** ハイ・アベイラビリティー・モードにおいて、2 台の Load Balancer マシンの間で送信される単純なパケ ット。待機状態の Load Balancer によって、活動状態の Load Balancer の状態をモニターするために使用される。

**HTML (Hypertext Markup Language).** ハイパーテキスト文書を作成するために使用する言語。ハイパーテキスト文 書には、強調表示される用語や主題に関する追加情報を記述した他の文書へのリンクが含まれている。HTML は、テキ ストの形式およびフォーム入力域の位置を制御するほか、例えば、ナビゲート可能リンクなども制御する。

**HTTP (Hypertext Transfer Protocol).** ハイパーテキスト文書の転送および表示に使用されるプロトコル。

**HTTPS (Hypertext Transfer Protocol, Secure).** SSL を使用したハイパーテキスト文書の転送および表示に使用さ れるプロトコル。

### **I**

**ICMP.** インターネット制御メッセージ・プロトコル (Internet Control Message Protocol)。ホスト・サーバーとインタ ーネットへのゲートウェイの間の、メッセージ制御およびエラー報告のプロトコル。

**IMAP.** Internet Message Access Protocol。このプロトコルによって、クライアントはサーバー上の電子メール・メッセ ージをアクセスし処理できる。これにより、リモート・メッセージ・フォルダー (メール・ボックス) の操作が、機能 的にローカル・メール・ボックスと同じように実行できる。

**IP.** インターネット・プロトコル (Internet Protocol)。1 つのネットワークまたは複数の相互接続ネットワークでデー タを経路指定するコネクションレス・プロトコル。IP は、高位プロトコル層と物理層の間の媒介として働く。

**IP** アドレス **(IP address).** インターネット・プロトコル・アドレス (Internet Protocol address)。ネットワーク上の各 装置またはワークステーションの実際の位置を指定する固有な 32 ビット・アドレス。IP アドレスとも呼ばれる。

**IPSEC.** インターネット・プロトコル・セキュリティー (Internet Protocol Security)。ネットワーク通信のネットワーク 層またはパケット処理層でのセキュリティーに関する開発中の規格。

**L**

**LAN.** ローカル・エリア・ネットワーク (LAN)。限定された地理的区域内での通信用に接続されたデバイスによるコ ンピューター・ネットワーク。より大規模なネットワークに接続することができる。

#### **M**

**MAC** アドレス **(MAC address).** メディア・アクセス制御 (MAC) アドレス。共用ネットワーク・メディアに接続さ れている装置のハードウェア・アドレス。

**manager.** いくつかある Load Balancer 機能のうちの 1 つ。manager は、executor の内部カウンターと advisor から のフィードバックに基づいて重み (weight) を設定する。executor は、この重みを使用してロード・バランシングを行 う。

**Metric Server.** 従来はサーバー・モニター・エージェント (SMA) として知られていたもの。Metric Server は、シス テムに特有のメトリックを Load Balancer manager に提供する。

**MIB.** (1) 管理情報ベース (Management Information Base)。ネットワーク管理プロトコルを利用してアクセスすること ができるオブジェクトの集合。 (2) ホストまたはゲートウェイから取得可能な情報および許可された操作を指定する管 理情報の定義。

#### **N**

**nalcontrol.** Load Balancer の Nortel Alteon Controller コンポーネントへのインターフェースを提供する。

**nalserver.** Nortel Alteon Controller において、コマンド行から Consultant への要求を処理する。

**nfa (nonforwarding** アドレス**).** Load Balancer マシンのプライマリー IP アドレスで、管理と構成に使用される。

**NIC.** ネットワーク・インターフェース・カード (Network Interface Card)。コンピューターにインストールされ、ネッ トワークへの物理接続を行うアダプター回路ボード。

**NNTP.** ネットワーク・ニュース転送プロトコル (Network News Transfer Protocol)。ニュース項目を転送するための TCP/IP プロトコル。

**Nortel Alteon Controller.** IBM Load Balancer のコンポーネント。 Nortel Alteon Controller は Load Balancer テク ノロジーを使用して、リアルタイム・ロード・バランシング情報を Nortel Alteon Web Switch に提供する。

**Nortel Alteon Web Switch.** パケット転送およびコンテンツ・ルーティングのために使用される、Alteon Switching ポートフォリオによる Nortel Alteon ACE Director Series Switch および Nortel Alteon 180 Series Switch。

#### **P**

**PICS.** Platform for Internet Content Selection。PICS 対応のクライアントによって、レーティング・サービスごとに、 使用するレーティング・サービス、許容するレーティング、および許容しないレーティングを決定することができる。

**ping.** 応答が戻ってくるのを予想して、インターネット制御メッセージ・プロトコル (ICMP) のエコー要求パケット をホスト、ゲートウェイ、またはルーターに送信するコマンド。

**POP3.** Post Office Protocol 3。ネットワーク・メールの交換やメールボックスのアクセスに使用されるプロトコル。

# **R**

**reach.** Dispatcher において、あるターゲットに ping を出し、そのターゲットが応答するかどうかを報告する advisor。

**RMI.** リモート・メソッド呼び出し (Remote Method Invocation)。Java プログラム言語ライブラリーの一部であり、こ れによって、1 つのコンピューターで実行中の Java プログラムが、別のコンピューターで実行中の別の Java プログ ラムのオブジェクトおよびメソッドにアクセスできる。

**root** ユーザー **(root user).** AIX、 Red Hat Linux、または Solaris オペレーティング・システムの任意の部分にアク セスして変更するための自由な権限。通常、システムを管理するユーザーに与えられている。

**RPM.** Red Hat Package Manager。

#### **S**

**Site Selector.** Load Balancer の DNS 基本ロード・バランシング・コンポーネント。Site Selector は、サーバーで実 行している Metric Server コンポーネントから収集される測定値と重みを使用して、広域ネットワーク (WAN) 内のサ ーバーにおいて負荷のバランスを取る。

**SMTP.** Simple Mail Transfer Protocol。インターネットの一式のプロトコルにおいて、インターネット環境のユーザー 間でメールを転送するためのアプリケーション・プロトコル。SMTP は、メール交換順序とメッセージ形式を指定す る。SMTP では、伝送制御プロトコル (TCP) が基本プロトコルであることが前提になっている。

**SNMP.** Simple Network Management Protocol。IP ネットワーク上のノードを管理するために開発され、STD 15, RFC 1157 に定義されているインターネット標準プロトコル。SNMP は TCP/IP に限定されるものではない。これは、コン ピューター、ルーター、配線ハブ、トースター、およびジュークボックスも含めたすべての種類の装置の管理およびモ ニターに使用される。

**SPARC.** スケーラブル・プロセッサー・アーキテクチャー (Scalable processor architecture)。

**sscontrol.** Load Balancer の Site Selector コンポーネントへのインターフェースを提供する。

**SSL.** Secure Sockets Layer。 Netscape Communications Corp. が RSA Data Security Inc. と共同で開発したポピュラ ーなセキュリティー方式。 SSL により、クライアントはサーバーを認証し、すべてのデータと要求を暗号化すること ができる。 SSL によって保護されるセキュア・サーバーの URL は https (HTTP ではない) で始まる。

**ssserver.** Site Selector において、コマンド行からサイト名、manager、および advisor への要求を処理する。

**SYN.** 着信セグメントの制御ビットのうちの 1 つ。1 つのシーケンス番号を占有し、接続の開始で使用され、シーケ ンス番号付けが開始されることを示す。

### **T**

**TCP.** 伝送制御プロトコル (Transmission Control Protocol)。インターネットで使用される通信プロトコル。 TCP は、 信頼性の高いホスト間情報交換を行なう。TCP は、IP を基本プロトコルとして使用する。

**TCP** サーバー・マシン **(TCP server machine).** Load Balancer が他のサーバーとリンクさせて、単一の仮想サーバ ーを構成するサーバー。Load Balancer は、TCP サーバー・マシン間の TCP トラフィックを平衡化する。クラスタ ー・サーバー (clustered server) と同義。

**TCP/IP.** Transmission Control Protocol/Internet Protocol。各ネットワークで使用されている通信技術とは無関係に、ネ ットワーク間の通信を行えるように設計された一式のプロトコル。

**Telnet.** 端末エミュレーション・プロトコル。リモート接続サービスのための TCP/IP アプリケーション・プロトコ ル。Telnet を使用すれば、あるサイトのユーザーは、ユーザーのワークステーションがリモート・ホストに直接接続さ れている場合と同様に、そのリモート・ホストをアクセスすることができる。

**timeout.** ある動作を起こさせるために割り当てた時間間隔。

**TOS.** Type of service。SYN パケットの IP ヘッダー中の 1 バイト・フィールド。

**TTL.** DNS TTL (存続時間) は、クライアントがネーム・レゾリューション応答をキャッシュできる秒数である。

#### **U**

**UDP.** ユーザー・データグラム・プロトコル (User Datagram Protocol)。インターネットの一式のプロトコルにおい て、信頼性のないコネクションレス・データグラム・サービスを提供するプロトコル。これによって、あるマシンまた はプロセスのアプリケーション・プログラムは、別のマシンまたはプロセスのアプリケーション・プログラムにデータ グラムを送信することができる。UDP は、インターネット・プロトコル (IP) を使用してデータグラムを送達する。

**URI.** 汎用リソース ID。Web におけるリソース用にエンコードされたアドレス。例えば HTML 文書、イメージ、ビ デオ・クリップ、プログラムなどがある。

**URL.** Uniform Resource Locator。インターネット上でオブジェクトの位置 (代表的なものとしては Web ページ) を指 定する標準的な方法。URL は、Web 上で使用されるアドレスの形式をとる。これらは、別の HTML 文書である (お そらくは別のコンピューターで保管される) ことがよくあるハイパーリンクのターゲットを指定するために、HTML 文 書の中で使用される。

#### **V**

**VPN.** 仮想プライベート・ネットワーク (Virtual Private Network)。2 つまたはそれ以上のネットワークを接続する 1 つまたはそれ以上のセキュア IP トンネルから構成されるネットワーク。

#### **W**

**WAN.** 広域ネットワーク (Wide Area Network)。ローカル・エリア・ネットワークまたは大都市圏ネットワークに提 供されるエリアより大きい地理的エリアに通信サービスを提供するネットワークであり、公衆通信機能を使用または提 供する場合がある。

**WAP.** Wireless Application Protocol。携帯電話からインターネットへのアクセスなど、無線通信を使用するアプリケー ションのためのオープン国際標準。

**WAS.** WebSphere Application Server。

**Web.** プログラムとファイルを含んでいる HTTP サーバーのネットワーク。これらのプログラムとファイルの多く は、HTTP サーバーの他の文書へのリンクを含んでいるハイパーテキスト文書である。World Wide Web (WWW) とも いう。

**WLM.** 作業負荷管理機能 (Workload Manager)。Dispatcher で提供される advisor の一つ。MVS 作業負荷管理機能 (WLM) コンポーネントを実行中の OS/390 メインフレーム上のサーバーと結合する場合にのみ動作するように設計さ れている。

### 索引

日本語, 数字, 英字, 特殊文字の 順に配列されています。なお, 濁 音と半濁音は清音と同等に扱われ ています。

## [ア行]

[アクセシビリティー](#page-18-0) xvii アドレス・マッピング・ファイルの 例 [232](#page-253-0) アラート [コントローラー](#page-275-0) 254 Dispatcher、CBR、[Site Selector 180](#page-201-0) アンインストール [AIX 38](#page-59-0)  $HP-UX$  43 [Linux 45](#page-66-0) [Solaris 48](#page-69-0) [Windows 2000 51](#page-72-0) [Windows Server 2003 51](#page-72-0) イーサネット NIC ibmlb.conf Solaris [用の構成](#page-98-0) 77 インストール [AIX 37](#page-58-0) [HP-UX 41](#page-62-0) [Linux 45](#page-66-0) [Load Balancer 35](#page-56-0) [Solaris 48](#page-69-0) [Windows 2000 50](#page-71-0)[, 51](#page-72-0) [Windows Server 2003 50](#page-71-0)[, 51](#page-72-0) ウィザード、構成 [CBR 107](#page-128-0) [Dispatcher 76](#page-97-0) [Site Selector 130](#page-151-0) [エクストラ経路](#page-107-0) 8[6, 87](#page-108-0) 重み [コントローラー](#page-264-0) 243 設定 [サーバーの](#page-402-0) 38[1, 407](#page-428-0) [ポート上の全サーバーの境界の](#page-198-0) [177](#page-198-0)[, 369](#page-390-0) manager [による設定方法](#page-199-0) 178

## [カ行]

開始 [サーバー](#page-99-0) 7[8, 79](#page-100-0) [advisor 82](#page-103-0)[, 338](#page-359-0)[, 389](#page-410-0)[, 391](#page-412-0) [CBR 94](#page-115-0)

開始 *(*続き*)* [Cisco CSS Controller 136](#page-157-0)[, 275](#page-296-0) [Dispatcher 57](#page-78-0) [executor 79](#page-100-0)[, 348](#page-369-0) [manager 82](#page-103-0)[, 362](#page-383-0)[, 398](#page-419-0)[, 400](#page-421-0) [Metric Server 276](#page-297-0) [Nortel Alteon Controller 155](#page-176-0)[, 275](#page-296-0) [Site Selector 118](#page-139-0)[, 274](#page-295-0) 開始および停止 [CBR 274](#page-295-0) [Dispatcher 264](#page-285-0) 概説 CBR [の構成](#page-124-0) 103 [Cisco CSS Controller](#page-166-0) の構成 145 Dispatcher [コンポーネントの構成](#page-94-0) 73 [Nortel Alteon Controller](#page-188-0) の構成 167 [Site Selector](#page-148-0) の構成 127 鍵 [lbkeys 193](#page-214-0)[, 250](#page-271-0)[, 258](#page-279-0) カスタム ([カスタマイズ可能](#page-209-0)) [advisor 188](#page-209-0) [サンプル](#page-492-0) 471 活動 cookie [類縁性](#page-241-0) 22[0, 221](#page-242-0)[, 374](#page-395-0) [稼働、サーバーのマーク付け](#page-403-0) 38[2, 407](#page-428-0)[,](#page-429-0) [408](#page-429-0) 間隔、頻度の設定 advisor [がサーバーに照会する](#page-359-0) 33[8,](#page-412-0) [391](#page-412-0) manager が executor [に照会する](#page-200-0) 17[9,](#page-382-0) [361](#page-382-0) manager が executor [の重みを更新する](#page-200-0) [179](#page-200-0)[, 361](#page-382-0)[, 397](#page-418-0)[, 399](#page-420-0) [感度の設定、重み更新の](#page-200-0) 17[9, 362](#page-383-0)[, 398](#page-419-0)[,](#page-421-0) [400](#page-421-0) [クイック・スタートの例](#page-76-0) 55 [CBR 93](#page-114-0) [Cisco CSS Controller 135](#page-156-0) [Nortel Alteon Controller 153](#page-174-0) [Site Selector 117](#page-138-0) クラスター [アドレスの構成](#page-100-0) 79 [除去](#page-365-0) 34[4, 411](#page-432-0) [追加](#page-365-0) 344 [定義](#page-100-0) 7[9, 344](#page-365-0) 表示 [このクラスターの状況](#page-365-0) 344 [ワイルドカード](#page-100-0) 79 [割合の設定](#page-103-0) 82 クラスター固有 [proportions 410](#page-431-0)

グラフィカル・ユーザー・インターフェー ス (GUI) [一般的な説明](#page-476-0) 455 [CBR 105](#page-126-0) [Cisco CSS Controller 147](#page-168-0) [Dispatcher 75](#page-96-0) [Nortel Alteon Controller 169](#page-190-0) [Site Selector 129](#page-150-0) 計画 [CBR 99](#page-120-0) [Cisco CSS Controller 139](#page-160-0) Dispatcher [コンポーネント](#page-82-0) 61 [Nortel Alteon Controller 157](#page-178-0) [Site Selector 121](#page-142-0) [計画、インストールの](#page-24-0) [3, 13](#page-34-0)[, 61](#page-82-0)[, 121](#page-142-0) [経路、エクストラ](#page-107-0) 86 [経路、エクストラの削除](#page-108-0) 87 検査 [エクストラ経路](#page-107-0) 86 [広域サポート](#page-246-0) 225 [構成の例](#page-249-0) 228 [リモート](#page-247-0) advisor の使用 226 リモート [Dispatcher](#page-246-0) の使用 225 GRE [の使用](#page-251-0) 230 [Linux 231](#page-252-0) 公開鍵 [リモート認証用の](#page-279-0) 258 構成 [確認](#page-108-0) 87 [コンサルタントの開始](#page-171-0) 15[0, 172](#page-193-0) [サービス](#page-192-0) 171 [サンプル・ファイル](#page-486-0) 465 [スイッチ・コンサルタントの定義](#page-192-0) 171 [タスク、拡張](#page-196-0) 17[5, 197](#page-218-0) [テスト](#page-171-0) 15[0, 172](#page-193-0) [ハイ・アベイラビリティー](#page-171-0) 15[0, 172](#page-193-0) 方法 ウィザード [\(CBR\) 107](#page-128-0) ウィザード [\(Dispatcher\) 76](#page-97-0) ウィザード [\(Site Selector\) 130](#page-151-0) コマンド行 [\(CBR\) 104](#page-125-0) [コマンド行](#page-166-0) (Cisco CSS [Controller\) 145](#page-166-0) コマンド行 [\(Dispatcher\) 74](#page-95-0) コマンド行 [\(Nortel Alteon](#page-188-0) [Controller\) 167](#page-188-0) コマンド行 [\(Site Selector\) 127](#page-148-0) スクリプト [\(CBR\) 105](#page-126-0) [スクリプト](#page-168-0) (Cisco CSS [Controller\) 147](#page-168-0) スクリプト [\(Dispatcher\) 74](#page-95-0)

構成 *(*続き*)* 方法 *(*続き*)* スクリプト [\(Nortel Alteon](#page-189-0) [Controller\) 168](#page-189-0) スクリプト [\(Site Selector\) 128](#page-149-0) [GUI \(CBR\) 105](#page-126-0) [GUI \(Cisco CSS Controller\) 147](#page-168-0) [GUI \(Dispatcher\) 75](#page-96-0) [GUI \(Nortel Alteon Controller\) 169](#page-190-0) [GUI \(Site Selector\) 129](#page-150-0) [メトリック](#page-170-0) 14[9, 171](#page-192-0) [cbrwizard 107](#page-128-0) [Cisco CSS Controller 145](#page-166-0) [Content Based Routing 103](#page-124-0) Dispatcher [コンポーネント](#page-94-0) 73 [dswizard 76](#page-97-0) [Nortel Alteon Controller 167](#page-188-0) [Site Selector 127](#page-148-0) [sswizard 130](#page-151-0) 構文図 [記号](#page-352-0) 331 [句読点](#page-352-0) 331 [パラメーター](#page-352-0) 331 [読み込み](#page-352-0) 331 例 [331](#page-352-0) コマンド 経路 [エクストラ経路の削除](#page-107-0) 8[6, 87](#page-108-0) cbrcontrol [advisor 335](#page-356-0) [binlog 340](#page-361-0) [cluster 341](#page-362-0) [executor 345](#page-366-0) [file 349](#page-370-0) [help 351](#page-372-0) [host 356](#page-377-0) [logstatus 357](#page-378-0) [manager 358](#page-379-0) [metric 364](#page-385-0) [port 365](#page-386-0) [rule 371](#page-392-0) [server 377](#page-398-0) [set 383](#page-404-0) [status 384](#page-405-0) ccocontrol [コンサルタント](#page-437-0) 41[6, 419](#page-440-0) [サーバー、構成](#page-453-0) 432 [ファイル](#page-442-0) 421 [プロンプト](#page-436-0) 415 [メトリック](#page-448-0) 427 [help 423](#page-444-0) [host 429](#page-450-0) [Cisco CSS Controller 415](#page-436-0) dscontrol [サーバーの定義](#page-102-0) 81

コマンド *(*続き*)* dscontrol *(*続き*)* [サブエージェント、](#page-406-0)SNMP の構成 [385](#page-406-0) [ハイ・アベイラビリティー、制御](#page-373-0) [352](#page-373-0)[, 444](#page-465-0) [非転送先アドレスの定義](#page-100-0) 7[9, 348](#page-369-0) [プロンプト](#page-355-0) 334 [ポートの定義](#page-102-0) 81 [advisor 335](#page-356-0) advisor [の制御](#page-103-0) 82 [binlog 340](#page-361-0) [cluster 341](#page-362-0) [executor 345](#page-366-0) [file 349](#page-370-0) [help 351](#page-372-0) [host 356](#page-377-0) [logstatus 357](#page-378-0) [manager 358](#page-379-0) [manager](#page-103-0) の制御 82 [metric 364](#page-385-0) [port 365](#page-386-0) [rule 371](#page-392-0) [server 377](#page-398-0) [set 383](#page-404-0) [status 384](#page-405-0) [ifconfig 80](#page-101-0)[, 227](#page-248-0) [ループバック・デバイスの別名割り](#page-104-0) [当て](#page-104-0) 83 nalcontrol [コンサルタント](#page-457-0) 43[6, 439](#page-460-0) [サーバー、構成](#page-470-0) 449 [ファイル](#page-462-0) 441 [プロンプト](#page-456-0) 435 [メトリック](#page-468-0) 447 [help 443](#page-464-0) [host 451](#page-472-0) ndcontrol [ハイ・アベイラビリティー、制御](#page-445-0) [424](#page-445-0) netstat IP [アドレスと別名の検査](#page-107-0) 86 [Nortel Alteon Controller 435](#page-456-0) [Site Selector 387](#page-408-0) sscontrol [サーバー](#page-428-0) 407 [ファイル](#page-414-0) 393 [メトリック](#page-423-0) 402 [advisor 388](#page-409-0) [help 395](#page-416-0) [logstatus 396](#page-417-0) [manager 397](#page-418-0) [nameserver 403](#page-424-0) [rule 404](#page-425-0) [set 409](#page-430-0) [sitename 410](#page-431-0)

コマンド *(*続き*)* sscontrol *(*続き*)* [status 413](#page-434-0) コマンド解説 [読み方](#page-352-0) 331 コマンド行 構成の例 [CBR 94](#page-115-0) [Cisco CSS Controller 136](#page-157-0) [Dispatcher 57](#page-78-0) [Nortel Alteon Controller 155](#page-176-0) [Site Selector 118](#page-139-0) [コマンドの送信](#page-480-0) (GUI) 459 コンサルタント [開始](#page-171-0) 15[0, 172](#page-193-0) [ccocontrol 416](#page-437-0)[, 419](#page-440-0) Cisco CSS Controller [add 416](#page-437-0) [binarylog 416](#page-437-0) [report 416](#page-437-0) [nalcontrol 436](#page-457-0)[, 439](#page-460-0) Nortel Alteon Controller [add 436](#page-457-0) [binarylog 436](#page-457-0) [report 436](#page-457-0) [コンテンツ・ルール](#page-86-0) 6[5, 215](#page-236-0) コントローラー カスタム ([カスタマイズ可能](#page-267-0)) [advisor 246](#page-267-0) [固定重み](#page-264-0) 243 ロード・バランシング設定 [重み](#page-264-0) 243 [重要度しきい値](#page-265-0) 244 [スリープ時間](#page-265-0) 244 [メトリック情報の重要性](#page-263-0) 242 advisor [サーバー・タイムアウト](#page-266-0) [245](#page-266-0) advisor [スリープ時間](#page-266-0) 245 advisor [のサーバー再試行](#page-267-0) 246 Cisco CSS Controller [loglevel 417](#page-438-0)[, 419](#page-440-0) [logsize 417](#page-438-0)[, 419](#page-440-0) [report 419](#page-440-0) [set 419](#page-440-0) Nortel Alteon Controller [loglevel 437](#page-458-0)[, 439](#page-460-0) [logsize 437](#page-458-0)[, 439](#page-460-0) [report 439](#page-460-0) [set 439](#page-460-0)

# [サ行]

サーバー [重みの設定](#page-402-0) 38[1, 407](#page-428-0) [稼働としてマーク付け](#page-403-0) 38[2, 407](#page-428-0)[, 408](#page-429-0) [区分化](#page-89-0) 68

サーバー *(*続き*)* [除去](#page-402-0) 38[1, 407](#page-428-0)[, 408](#page-429-0) [静止](#page-240-0) 21[9, 359](#page-380-0)[, 361](#page-382-0)[, 363](#page-384-0) [静止状態の解除](#page-384-0) 363 [全サーバーの再始動と重みの正規化](#page-383-0) [362](#page-383-0)[, 398](#page-419-0)[, 400](#page-421-0) [ダウンしているサーバーのリセット](#page-199-0) [178](#page-199-0) [ダウンとしてマーク付け](#page-402-0) 38[1, 407](#page-428-0)[,](#page-429-0) [408](#page-429-0) [追加](#page-402-0) 38[1, 408](#page-429-0) [物理](#page-89-0) 68 [ポートへの定義](#page-102-0) 8[1, 381](#page-402-0)[, 408](#page-429-0) [論理](#page-89-0) 68 [ccocontrol 432](#page-453-0) [mapport 102](#page-123-0) [nalcontrol 449](#page-470-0) nat [との連結](#page-221-0) 200 [sscontrol 407](#page-428-0) [サーバー統計のバイナリー・ロギング](#page-258-0) [237](#page-258-0)[, 262](#page-283-0)[, 264](#page-285-0) [コントローラー](#page-273-0) 252 サービス [構成](#page-192-0) 171 [サービス妨害攻撃の検出](#page-256-0) 235 [halfopenaddressreport 369](#page-390-0) [maxhalfopen 368](#page-389-0) [再始動と重みの正規化、全サーバーの](#page-383-0) [362](#page-383-0)[, 398](#page-419-0)[, 400](#page-421-0) 最大の重みの設定 [特定のポートのサーバーの](#page-198-0) 17[7, 369](#page-390-0) 作業負荷管理機能 [advisor \(WLM\) 195](#page-216-0)[,](#page-273-0) [252](#page-273-0) 削除 [エクストラ経路](#page-108-0) 87 [クラスター](#page-365-0) 34[4, 411](#page-432-0) [クラスターからのポートの](#page-391-0) 370 [ポートからのサーバーの](#page-402-0) 38[1, 407](#page-428-0)[,](#page-429-0) [408](#page-429-0) [サブエージェント](#page-282-0) 26[1, 265](#page-286-0) [dscontrol 385](#page-406-0) [サンプル構成ファイル](#page-486-0) 465 [advisor 471](#page-492-0) Dispatcher [のコンポーネント](#page-486-0) [\(AIX\) 465](#page-486-0) Dispatcher [のコンポーネント](#page-489-0) [\(Windows\) 468](#page-489-0) システム・メトリック [構成](#page-385-0) 36[4, 402](#page-423-0)[, 427](#page-448-0)[, 447](#page-468-0) [重要性の割合の設定](#page-198-0) 17[7, 243](#page-264-0)[, 341](#page-362-0)[,](#page-363-0) [342](#page-363-0) [重要度しきい値](#page-265-0) 244 受動 cookie [類縁性](#page-241-0) 22[0, 223](#page-244-0)[, 374](#page-395-0) 状況の表示 [特定のポートのサーバー](#page-391-0) 370 [商標](#page-502-0) 481

[情報、収集](#page-298-0) 277 [情報の収集](#page-298-0) 277 新規機能、V5.0 [除去された機能](#page-33-0) 12 [問題判別ツール](#page-32-0) 11 リモート Web [ベース管理](#page-32-0) 11 advisor [再試行](#page-33-0) 12 [CBR Cookie](#page-32-0) 類縁性 11 [Cisco CSS Controller 10](#page-31-0) [Controller high avaialability 10](#page-31-0) CPS [ルールの拡張](#page-32-0) 11 GUI [コマンド行アクセス](#page-32-0) 11 [HTTPS advisor 12](#page-33-0) [LDAP advisor 12](#page-33-0) [Linux SNMP](#page-32-0) サポート 11 [Nortel Alteon Controller 10](#page-31-0) 新規機能、V5.0.1 AIX 5.2 [のサポート](#page-30-0) 9 HP-UX [のサポート](#page-30-0) 9 新規機能、V5.0.2 [Linux for iSeries/pSeries/zSeries 9](#page-30-0) [Solaris 9 9](#page-30-0) [Windows 2003 9](#page-30-0) 新規機能、V5.1 [同一クラスター上の](#page-29-0) FTP およびワイ [ルドカード・ポート](#page-29-0) 8 新規機能、V5.1.1 [Dispatcher](#page-29-0) の連結 8 新規機能、V6.0 [接続レコードのクリーンアップ](#page-28-0) 7 必須 JDK [バージョン](#page-29-0) 8 [AIX 5.3 8](#page-29-0) Dispatcher の [executor stop 7](#page-28-0) [Dispatcher](#page-28-0) の連結 7 [dsconfig \(ndconfig\)](#page-28-0) の非推奨 7 ndcontrol [の非推奨](#page-28-0) 7 [新規接続の重要性の割合の設定](#page-198-0) 17[7, 342](#page-363-0) 診断、問題の [青い画面が表示される、](#page-323-0)Load Balancer executor [の実行時](#page-323-0) 302 [エクストラ経路](#page-319-0) 298 エラー、[Caching Proxy](#page-321-0) がインストー ルされた Dispatcher [の実行での](#page-321-0) [300](#page-321-0) [エラー・メッセージ、オンライン・ヘ](#page-321-0) [ルプを表示しようとするとき](#page-321-0) 300 [応答が遅い](#page-327-0) 306 [大きい構成ファイルをロード中に予期](#page-325-0) [しない振る舞い](#page-325-0) 304 [重みがスイッチによって更新されない](#page-342-0) [321](#page-342-0)[, 324](#page-345-0) [共通の問題および解決](#page-318-0) 29[7, 299](#page-320-0)[, 313](#page-334-0)[,](#page-337-0) [316](#page-337-0)[, 319](#page-340-0)[, 322](#page-343-0)[, 325](#page-346-0) [構成を更新した後に](#page-326-0) lbadmin がサーバ [ーから切断される](#page-326-0) 305 [構文エラーまたは構成エラー](#page-335-0) 314

診断、問題の *(*続き*)* [コンサルタント接続エラー](#page-341-0) 32[0, 323](#page-344-0) [サーバーの負荷を登録しない](#page-328-0) 307 [作成できない、ポート](#page-344-0) 14099 でレジス [トリーを](#page-344-0) 323 [対規模の構成の読み込みが低速](#page-333-0) 312 [ネットワーク障害後にハイ・アベイラ](#page-331-0) [ビリティー・セットアップで](#page-331-0) advisor が機能しない [\(Windows\) 310](#page-331-0) [ハイ・アベイラビリティー、](#page-324-0)Load Balancer [の広域モードで動作しない](#page-324-0) [303](#page-324-0) [ハイ・アベイラビリティー使用時の](#page-334-0) IP [アドレス競合](#page-334-0) 313 破壊された Latin 1 [国別文字が現れる](#page-329-0) [\(Windows\) 308](#page-329-0)[, 315](#page-336-0)[, 318](#page-339-0)[, 321](#page-342-0)[, 324](#page-345-0) [ヘルプ・パネルの非表示](#page-322-0) 301 ポート 13099 [でレジストリーを作成で](#page-341-0) [きない](#page-341-0) 320 [ホストからの切断、](#page-328-0)Web 管理の使用 [307](#page-328-0)[, 315](#page-336-0)[, 318](#page-339-0)[, 321](#page-342-0)[, 323](#page-344-0) [要求、ロード・バランシングされない](#page-335-0) [314](#page-335-0) [リフレッシュ・コマンドが構成を更新](#page-342-0) [しない](#page-342-0) 32[1, 324](#page-345-0) リモート接続で IP [アドレスに解決さ](#page-326-0) [れない](#page-326-0) 305 [ルーター・アドレスが指定されていな](#page-332-0) [いか、ポート・メソッドに対して有](#page-332-0) [効でありません](#page-332-0) 311 [ローカル・アドレスではなく別名が戻](#page-327-0) [される](#page-327-0) 306 2 層構成の [Metric Server 326](#page-347-0) advisor [およびリーチ・ターゲットがす](#page-330-0) [べてのサーバーにダウンのマークを](#page-330-0) 付ける [\(Windows\) 309](#page-330-0)[, 316](#page-337-0)[, 319](#page-340-0) advisor [が機能しない](#page-320-0) 299 advisor [がすべてのサーバーのダウンを](#page-324-0) [示す](#page-324-0) 303 AIX および Linux [での不適切な韓国](#page-326-0) [語フォント](#page-326-0) 305 AIX で ps -vg [コマンド出力が破壊さ](#page-346-0) [れる](#page-346-0) 325 CBR [が実行されない](#page-334-0) 313 CBR [が使用するポート番号](#page-315-0) 294 cbrcontrol または lbadmin [コマンドが](#page-334-0) [失敗する](#page-334-0) 313 ccocontrol または lbadmin [コマンドが](#page-340-0) [失敗する](#page-340-0) 319 ccoserver [が開始されない](#page-340-0) 319 [Cisco CSS Controller](#page-317-0) が使用するポー [ト番号](#page-317-0) 296 Discovery へのパス、[Load Balancer](#page-323-0) で [の戻りトラフィックを妨げる](#page-323-0) 302 Dispatcher [およびサーバーが応答しな](#page-318-0) い [297](#page-318-0)

診断、問題の *(*続き*)* Dispatcher [が実行されない](#page-318-0) 297 Dispatcher [が使用するポート番号](#page-314-0) 293 Dispatcher [ハイ・アベイラビリティー](#page-319-0) [が機能しない](#page-319-0) 298 Dispatcher [要求が経路指定されない](#page-318-0) [297](#page-318-0) Dispatcher、[Microsoft IIS](#page-320-0)、および SSL [が機能しない](#page-320-0) 299 dscontrol [コマンドまたは](#page-320-0) lbadmin コマ [ンドが失敗する](#page-320-0) 299 GUI [が正しく開始されない](#page-321-0) 300 GUI [が正しく表示されない](#page-322-0) 301 heartbeat [を追加できない](#page-319-0) 298 IP address add [コマンドを使用しない](#page-332-0) [でループバックに別名アドレスを割](#page-332-0) り当てる [\(Linux\) 311](#page-332-0) IP [アドレスをホスト名に解決すること](#page-330-0) に関する問題 [\(Windows\) 309](#page-330-0)[, 316](#page-337-0) Java メモリー/[スレッド・エラー](#page-329-0) [\(HP-UX\) 308](#page-329-0)[, 315](#page-336-0)[, 319](#page-340-0)[, 322](#page-343-0)[, 324](#page-345-0) Load Balancer [がフレームを処理およ](#page-322-0) [び転送できない](#page-322-0) 301 [Load Balancer](#page-333-0) プロセス終了 [\(Solaris\) 312](#page-333-0) [Matrox AGP](#page-327-0) カードでの GUI の予期 [しない振る舞い](#page-327-0) 30[6, 315](#page-336-0)[, 318](#page-339-0)[, 320](#page-341-0)[,](#page-344-0) [323](#page-344-0) Metric Server [が負荷を報告していない](#page-346-0) [325](#page-346-0) Metric Server [ログに「エージェントへ](#page-346-0) [のアクセスにはシグニチャーが必要](#page-346-0) [です」と報告されている](#page-346-0) 325 nalcontrol または lbadmin [コマンドが](#page-343-0) [失敗する](#page-343-0) 322 nalserver [が開始されない](#page-343-0) 322 [Nortel Alteon Controller](#page-317-0) が使用するポ [ート番号](#page-317-0) 296 Site Selector [が実行されない](#page-337-0) 316 Site Selector [が使用するポート番号](#page-316-0) [295](#page-316-0) Site Selector [が正しくロード・バラン](#page-339-0) [シングされない](#page-339-0) 318 Site Selector [がラウンドロビンしない](#page-337-0) [\(Solaris\) 316](#page-337-0) Solaris 上で [cbrcontrol](#page-335-0) が失敗 314 Solaris [で、スクリプトによって 望ま](#page-348-0) [れないコンソール・メッセージが出](#page-348-0) [される](#page-348-0) 327 sscontrol または lbadmin [コマンドが失](#page-338-0) [敗する](#page-338-0) 317 ssserver が Windows [での開始に失敗](#page-338-0) [する](#page-338-0) 317 Web サーバーが 0.0.0.0 [にバインドさ](#page-328-0) [れている](#page-328-0) 307

診断、問題の *(*続き*)* Windows 上の [Metric Server](#page-346-0) [IOException 325](#page-346-0) ″rmmod ibmlb″ [での予期しない振る舞](#page-327-0) い [306](#page-327-0) スイッチ・コンサルタント [定義](#page-192-0) 171 [スクリプト](#page-226-0) 205 [ユーザー出口](#page-201-0) 18[0, 254](#page-275-0) [ccoserverdown 254](#page-275-0) [goActive 206](#page-227-0) [goIdle 206](#page-227-0) [goInOp 206](#page-227-0) [goStandby 206](#page-227-0) [highavailChange 207](#page-228-0) スティッキー (類縁性) 活動 [Cookie 220](#page-241-0)[, 221](#page-242-0)[, 374](#page-395-0) [作業の状態](#page-238-0) 217 受動 [cookie 220](#page-241-0)[, 223](#page-244-0)[, 374](#page-395-0) スティッキー ([ポート類縁性のオーバ](#page-236-0) [ーライド](#page-236-0)) 21[5, 378](#page-399-0) [スティッキー時間](#page-238-0) 21[7, 218](#page-239-0) [即時静止](#page-241-0) 22[0, 359](#page-380-0)[, 363](#page-384-0) [ポート間類縁性](#page-239-0) 21[8, 219](#page-240-0)[, 365](#page-386-0) [ポート類縁性のオーバーライド](#page-236-0) 215 [類縁性アドレス・マスク](#page-240-0) 219 [stickymask 218](#page-239-0)[, 219](#page-240-0)[, 366](#page-387-0) [stickytime 66](#page-87-0)[, 366](#page-387-0)[, 374](#page-395-0) [URI 220](#page-241-0)[, 374](#page-395-0) [ステイル・タイムアウト](#page-285-0) 26[4, 343](#page-364-0)[, 346](#page-367-0)[,](#page-388-0) [367](#page-388-0) [静止、サーバー](#page-240-0) 21[9, 359](#page-380-0)[, 361](#page-382-0)[, 363](#page-384-0) [製品コンポーネント](#page-82-0) 61 [接近性オプション](#page-145-0) 124 [接続、重要性の割合の設定](#page-198-0) 17[7, 344](#page-365-0) 設定 [重み更新の感度](#page-200-0) 17[9, 362](#page-383-0)[, 398](#page-419-0)[, 400](#page-421-0) [クラスター・アドレス](#page-102-0) 81 [サーバーの重み](#page-382-0) 36[1, 363](#page-384-0)[, 381](#page-402-0)[, 407](#page-428-0) 最大の重み [特定のポートのサーバーの](#page-198-0) 17[7,](#page-390-0) [369](#page-390-0) 時間間隔 advisor [がサーバーに照会する](#page-359-0) [338](#page-359-0)[, 391](#page-412-0) manager が executor [を更新する](#page-200-0) [179](#page-200-0)[, 361](#page-382-0)[, 397](#page-418-0)[, 399](#page-420-0) [ロード・バランシングの重要性の割合](#page-365-0) [344](#page-365-0) ログの最大サイズ [advisor](#page-282-0) 用の 26[1, 339](#page-360-0)[, 389](#page-410-0)[, 391](#page-412-0) [manager](#page-382-0) 用の 36[1, 397](#page-418-0)[, 399](#page-420-0) [ログ・ファイル名](#page-411-0) 390 [manager](#page-419-0) 用の 398 ログ・レベル [advisor](#page-282-0) 用の 26[1, 338](#page-359-0)[, 391](#page-412-0)

設定 *(*続き*)* ログ・レベル *(*続き*)* [manager](#page-418-0) 用の 397 manager が executor [に照会する頻度](#page-200-0) [179](#page-200-0)[, 361](#page-382-0) [nonforwarding](#page-98-0) アドレス 77 [smoothing index 180](#page-201-0)[, 362](#page-383-0)[, 398](#page-419-0)[, 400](#page-421-0) 設定の表示、全グローバル値の [advisor](#page-360-0) の 33[9, 390](#page-411-0)[, 391](#page-412-0) [manager](#page-383-0) 用の 36[2, 399](#page-420-0)[, 400](#page-421-0) [相互ハイ・アベイラビリティー](#page-92-0) 7[1, 201](#page-222-0)[,](#page-223-0) [202](#page-223-0) [スクリプト](#page-226-0) 205 [primaryhost 343](#page-364-0)[, 344](#page-365-0) [takeover 205](#page-226-0) ソフトウェア要件 [CBR 99](#page-120-0) [Cisco CSS Controller 139](#page-160-0) Dispatcher [コンポーネント](#page-82-0) 61 [Nortel Alteon Controller 157](#page-178-0) [Site Selector 121](#page-142-0)

## [タ行]

[ダウン、サーバーのマーク付け](#page-402-0) 38[1, 407](#page-428-0)[,](#page-429-0) [408](#page-429-0) 追加 [クラスター](#page-365-0) 344 [クラスターへのポートの](#page-102-0) 8[1, 369](#page-390-0) [ポートへのサーバーの](#page-102-0) 8[1, 381](#page-402-0)[, 408](#page-429-0) 定義 [クラスター](#page-365-0) 344 [クラスターへのポートの](#page-102-0) 8[1, 369](#page-390-0) [ポートへのサーバーの](#page-102-0) 8[1, 381](#page-402-0)[, 408](#page-429-0) [nonforwarding](#page-100-0) アドレス 7[9, 348](#page-369-0) 停止 [advisor 338](#page-359-0)[, 390](#page-411-0)[, 392](#page-413-0) [Cisco CSS Controller 275](#page-296-0) [executor 348](#page-369-0) [manager 363](#page-384-0)[, 399](#page-420-0)[, 401](#page-422-0) [Nortel Alteon Controller 275](#page-296-0) テスト [構成](#page-171-0) 15[0, 172](#page-193-0) 転送方式 [CBR 65](#page-86-0)[, 67](#page-88-0) [mac 63](#page-84-0)[, 64](#page-85-0) mac、nat、または [CBR 66](#page-87-0)[, 367](#page-388-0) [NAT 63](#page-84-0)[, 67](#page-88-0) [統計スナップショットの報告書の表示](#page-382-0) [361](#page-382-0)[, 398](#page-419-0)[, 399](#page-420-0) [特記事項](#page-500-0) 479 [トラブルシューティング](#page-298-0) 277 [青い画面が表示される、](#page-323-0)Load Balancer executor [の実行時](#page-323-0) 302 [エクストラ経路](#page-319-0) 298

[トラブルシューティング](#page-298-0) *(*続き*)* エラー、[Caching Proxy](#page-321-0) がインストー ルされた Dispatcher [の実行での](#page-321-0) [300](#page-321-0) [エラー・メッセージ、オンライン・ヘ](#page-321-0) [ルプを表示しようとするとき](#page-321-0) 300 [応答が遅い](#page-327-0) 306 [大きい構成ファイルをロード中に予期](#page-325-0) [しない振る舞い](#page-325-0) 304 [重みがスイッチによって更新されない](#page-342-0) [321](#page-342-0)[, 324](#page-345-0) [共通の問題および解決](#page-318-0) 29[7, 299](#page-320-0)[, 313](#page-334-0)[,](#page-337-0) [316](#page-337-0)[, 319](#page-340-0)[, 322](#page-343-0)[, 325](#page-346-0) [構成を更新した後に](#page-326-0) lbadmin がサーバ [ーから切断される](#page-326-0) 305 [構文エラーまたは構成エラー](#page-335-0) 314 [コンサルタント接続エラー](#page-341-0) 32[0, 323](#page-344-0) [サーバーの負荷を登録しない](#page-328-0) 307 [作成できない、ポート](#page-344-0) 14099 でレジス [トリーを](#page-344-0) 323 [対規模の構成の読み込みが低速](#page-333-0) 312 [ネットワーク障害後にハイ・アベイラ](#page-331-0) [ビリティー・セットアップで](#page-331-0) advisor が機能しない [\(Windows\) 310](#page-331-0) [ハイ・アベイラビリティー、](#page-324-0)Load Balancer [の広域モードで動作しない](#page-324-0) [303](#page-324-0) [ハイ・アベイラビリティー使用時の](#page-334-0) IP [アドレス競合](#page-334-0) 313 破壊された Latin 1 [国別文字が現れる](#page-329-0) [\(Windows\) 308](#page-329-0)[, 315](#page-336-0)[, 318](#page-339-0)[, 321](#page-342-0)[, 324](#page-345-0) [ヘルプ・パネルの非表示](#page-322-0) 301 ポート 13099 [でレジストリーを作成で](#page-341-0) [きない](#page-341-0) 320 [ホストからの切断、](#page-328-0)Web 管理の使用 [307](#page-328-0)[, 315](#page-336-0)[, 318](#page-339-0)[, 321](#page-342-0)[, 323](#page-344-0) [要求、ロード・バランシングされない](#page-335-0) [314](#page-335-0) [リフレッシュ・コマンドが構成を更新](#page-342-0) [しない](#page-342-0) 32[1, 324](#page-345-0) リモート接続で IP [アドレスに解決さ](#page-326-0) [れない](#page-326-0) 305 [ルーター・アドレスが指定されていな](#page-332-0) [いか、ポート・メソッドに対して有](#page-332-0) [効でありません](#page-332-0) 311 [ローカル・アドレスではなく別名が戻](#page-327-0) [される](#page-327-0) 306 2 層構成の [Metric Server 326](#page-347-0) advisor [およびリーチ・ターゲットがす](#page-330-0) [べてのサーバーにダウンのマークを](#page-330-0) 付ける [\(Windows\) 309](#page-330-0)[, 316](#page-337-0)[, 319](#page-340-0) advisor [が機能しない](#page-320-0) 299 advisor [がすべてのサーバーのダウンを](#page-324-0) [示す](#page-324-0) 303 AIX および Linux [での不適切な韓国](#page-326-0) [語フォント](#page-326-0) 305

[トラブルシューティング](#page-298-0) *(*続き*)* AIX で ps -vg [コマンド出力が破壊さ](#page-346-0) [れる](#page-346-0) 325 CBR [が実行されない](#page-334-0) 313 CBR [が使用するポート番号](#page-315-0) 294 cbrcontrol または lbadmin [コマンドが](#page-334-0) [失敗する](#page-334-0) 313 ccocontrol または lbadmin [コマンドが](#page-340-0) [失敗する](#page-340-0) 319 ccoserver [が開始されない](#page-340-0) 319 [Cisco CSS Controller](#page-317-0) が使用するポー [ト番号](#page-317-0) 296 Discovery へのパス、[Load Balancer](#page-323-0) で [の戻りトラフィックを妨げる](#page-323-0) 302 Dispatcher [およびサーバーが応答しな](#page-318-0) い [297](#page-318-0) Dispatcher [が実行されない](#page-318-0) 297 Dispatcher [が使用するポート番号](#page-314-0) 293 Dispatcher [ハイ・アベイラビリティー](#page-319-0) [が機能しない](#page-319-0) 298 Dispatcher [要求が経路指定されない](#page-318-0) [297](#page-318-0) Dispatcher、[Microsoft IIS](#page-320-0)、および SSL [が機能しない](#page-320-0) 299 dscontrol [コマンドまたは](#page-320-0) lbadmin コマ [ンドが失敗する](#page-320-0) 299 GUI [が正しく開始されない](#page-321-0) 300 GUI [が正しく表示されない](#page-322-0) 301 heartbeat [を追加できない](#page-319-0) 298 IP address add [コマンドを使用しない](#page-332-0) [でループバックに別名アドレスを割](#page-332-0) り当てる [\(Linux\) 311](#page-332-0) IP [アドレスをホスト名に解決すること](#page-330-0) に関する問題 [\(Windows\) 309](#page-330-0)[, 316](#page-337-0) Java メモリー/[スレッド・エラー](#page-329-0) [\(HP-UX\) 308](#page-329-0)[, 315](#page-336-0)[, 319](#page-340-0)[, 322](#page-343-0)[, 324](#page-345-0) Load Balancer [がフレームを処理およ](#page-322-0) [び転送できない](#page-322-0) 301 [Load Balancer](#page-333-0) プロセス終了 [\(Solaris\) 312](#page-333-0) [Matrox AGP](#page-327-0) カードでの GUI の予期 [しない振る舞い](#page-327-0) 30[6, 315](#page-336-0)[, 318](#page-339-0)[, 320](#page-341-0)[,](#page-344-0) [323](#page-344-0) Metric Server [が負荷を報告していない](#page-346-0) [325](#page-346-0) Metric Server [ログに「エージェントへ](#page-346-0) [のアクセスにはシグニチャーが必要](#page-346-0) [です」と報告されている](#page-346-0) 325 nalcontrol または lbadmin [コマンドが](#page-343-0) [失敗する](#page-343-0) 322 nalserver [が開始されない](#page-343-0) 322 [Nortel Alteon Controller](#page-317-0) が使用するポ [ート番号](#page-317-0) 296 Site Selector [が実行されない](#page-337-0) 316 Site Selector [が使用するポート番号](#page-316-0) [295](#page-316-0)

[トラブルシューティング](#page-298-0) *(*続き*)* Site Selector [が正しくロード・バラン](#page-339-0) [シングされない](#page-339-0) 318 Site Selector [がラウンドロビンしない](#page-337-0) [\(Solaris\) 316](#page-337-0) Solaris 上で [cbrcontrol](#page-335-0) が失敗 314 Solaris [で、スクリプトによって 望ま](#page-348-0) [れないコンソール・メッセージが出](#page-348-0) [される](#page-348-0) 327 sscontrol または lbadmin [コマンドが失](#page-338-0) [敗する](#page-338-0) 317 ssserver が Windows [での開始に失敗](#page-338-0) [する](#page-338-0) 317 Web サーバーが 0.0.0.0 [にバインドさ](#page-328-0) [れている](#page-328-0) 307 Windows 上の [Metric Server](#page-346-0) [IOException 325](#page-346-0) ″rmmod ibmlb″ [での予期しない振る舞](#page-327-0) い [306](#page-327-0) トラブルシューティングの表 [CBR 286](#page-307-0) [Cisco CSS Controller 289](#page-310-0) Dispatcher [コンポーネント](#page-303-0) 282 [Metric Server 292](#page-313-0) [Nortel Alteon Controller 291](#page-312-0) [Site Selector 288](#page-309-0)

# [ナ行]

[ネットワーク接近性](#page-145-0) 124 [ネットワーク・アドレス変換](#page-84-0) (NAT) 63 [ネットワーク・アドレス・ポート変換](#page-84-0) [\(NAPT\) 63](#page-84-0)

# [ハ行]

バージョンの表示 [advisor 339](#page-360-0)[, 390](#page-411-0)[, 392](#page-413-0) [manager 363](#page-384-0)[, 399](#page-420-0)[, 401](#page-422-0) ハードウェア要件 [CBR 99](#page-120-0) [Cisco CSS Controller 139](#page-160-0) Dispatcher [コンポーネント](#page-82-0) 61 [Nortel Alteon Controller 157](#page-178-0) [Site Selector 121](#page-142-0) [バインド固有のサーバー](#page-102-0) 8[1, 181](#page-202-0)[, 227](#page-248-0) [ハイ・アベイラビリティー](#page-26-0) [5, 6](#page-27-0)[, 70](#page-91-0)[, 200](#page-221-0) [構成](#page-171-0) 15[0, 172](#page-193-0)[, 201](#page-222-0) [スクリプト](#page-226-0) 205 [goActive 206](#page-227-0) [goIdle 206](#page-227-0) [goInOp 206](#page-227-0) [goStandby 206](#page-227-0) [highavailChange 207](#page-228-0) [相互](#page-92-0) 7[1, 202](#page-223-0)[, 343](#page-364-0)[, 344](#page-365-0)[, 354](#page-375-0)

[ハイ・アベイラビリティー](#page-26-0) *(*続き*)* [Cisco CSS Controller 239](#page-260-0) [dscontrol 352](#page-373-0)[, 444](#page-465-0) [Linux for S/390 207](#page-228-0) nat [転送](#page-227-0) 206 [ndcontrol 424](#page-445-0) [Nortel Alteon Controller 239](#page-260-0) [primaryhost 343](#page-364-0)[, 344](#page-365-0) [バックアップ、ハイ・アベイラビリティー](#page-91-0) [70](#page-91-0)[, 352](#page-373-0)[, 424](#page-445-0)[, 444](#page-465-0) [構成](#page-222-0) 201 秘密鍵 [リモート認証用の](#page-279-0) 258 表示 グローバル値とそのデフォルト設定 [advisor](#page-360-0) の 33[9, 390](#page-411-0)[, 391](#page-412-0) [manager](#page-383-0) 用の 36[2, 399](#page-420-0)[, 400](#page-421-0) 状況 [ポート上のサーバー](#page-391-0) 370 1 [つまたは全部のクラスター](#page-365-0) 344 [統計報告書](#page-382-0) 36[1, 398](#page-419-0)[, 399](#page-420-0) [内部カウンター](#page-369-0) 348 バージョン番号 [advisor](#page-360-0) の 33[9, 390](#page-411-0)[, 392](#page-413-0) [manager](#page-384-0)  $\oslash$  36[3, 399](#page-420-0)[, 401](#page-422-0) リスト [現在メトリックを提供している](#page-359-0) [advisor 338](#page-359-0)[, 391](#page-412-0) advisor [の状態に関する報告書](#page-360-0) 33[9,](#page-410-0) [389](#page-410-0)[, 391](#page-412-0) [ファイアウォール](#page-72-0) (制約事項) 51 ファイル [cbrcontrol 105](#page-126-0) [ccocontrol 421](#page-442-0) [dscontrol 74](#page-95-0) [nalcontrol 441](#page-462-0) [sscontrol 128](#page-149-0)[, 393](#page-414-0) [プライベート・ネットワーク、](#page-253-0)Dispatcher [との使用](#page-253-0) 232 [平滑化索引、設定](#page-201-0) 18[0, 362](#page-383-0)[, 398](#page-419-0)[, 400](#page-421-0) 別名 [ループバック・デバイス](#page-104-0) 83 [NIC 79](#page-100-0)[, 110](#page-131-0) ポート [クラスターへの定義](#page-102-0) 8[1, 369](#page-390-0) [最大の重みの設定](#page-198-0) 17[7, 369](#page-390-0) [除去](#page-391-0) 370 [追加](#page-390-0) 369 表示 [このポート上のサーバーの状況](#page-391-0) [370](#page-391-0) [ワイルドカード](#page-102-0) 81 [advisor](#page-356-0) 用の 33[5, 388](#page-409-0) [ポート間類縁性](#page-239-0) 21[8, 365](#page-386-0) ポート類縁性のオーバーライド [サーバー](#page-236-0) 215

ポート類縁性のオーバーライド *(*続き*)* [server 378](#page-399-0)[, 381](#page-402-0)

# [マ行]

マーク付け、サーバーの [down 381](#page-402-0)[, 407](#page-428-0)[, 408](#page-429-0) [up 382](#page-403-0)[, 407](#page-428-0)[, 408](#page-429-0) [マイグレーション](#page-56-0) 35 [マルチアドレスの連結](#page-102-0) 81 [明示リンク](#page-253-0) 232 メトリック [構成](#page-170-0) 14[9, 171](#page-192-0) [ccocontrol 427](#page-448-0) [nalcontrol 447](#page-468-0) [sscontrol 402](#page-423-0) [モニター・メニュー・オプション](#page-286-0) 265

# [ヤ行]

[ユーザー出口スクリプト](#page-201-0) 18[0, 254](#page-275-0) [サービス妨害の検出](#page-257-0) 236 [ccoallserversdown 254](#page-275-0) [ccoserverdown 254](#page-275-0) [ccoserverup 254](#page-275-0) [managerAlert 180](#page-201-0) [managerClear 180](#page-201-0) [nalallserversdown 254](#page-275-0) [naloserverup 254](#page-275-0) [nalserverdown 254](#page-275-0) [serverDown 180](#page-201-0) [serverUp 180](#page-201-0) 要件 [AIX 36](#page-57-0) [HP-UX 40](#page-61-0) [Linux 43](#page-64-0) [Solaris 47](#page-68-0) [Windows 2000 49](#page-70-0) [Windows Server 2003 49](#page-70-0)

[ラ行]

[リモート管理](#page-61-0) 4[0, 47](#page-68-0)[, 49](#page-70-0)[, 51](#page-72-0) [RMI 257](#page-278-0)[, 258](#page-279-0) Web [ベース管理](#page-278-0) 25[7, 259](#page-280-0) リモート管理 (Web ベース) [refresh 261](#page-282-0) [リモートでの構成のリフレッシュ](#page-282-0) 261 ループバック [別名割り当ての代替手段、](#page-109-0)Linux 用の [88](#page-109-0) ループバック・デバイス [別名](#page-104-0) 83 [ルール・ベースのロード・バランシング](#page-228-0) [207](#page-228-0)

[ルール・ベースのロード・バランシング](#page-228-0) *(*[続き](#page-228-0)*)* [共用帯域幅](#page-233-0) 21[2, 372](#page-393-0)[, 376](#page-397-0) [クライアント](#page-230-0) IP アドレス 20[9, 371](#page-392-0)[,](#page-397-0) [376](#page-397-0)[, 404](#page-425-0)[, 406](#page-427-0) [クライアント・ポート](#page-231-0) 21[0, 372](#page-393-0) [サーバー評価オプション](#page-237-0) 216 [時刻](#page-231-0) 21[0, 371](#page-392-0)[, 376](#page-397-0)[, 404](#page-425-0)[, 406](#page-427-0) [常に真](#page-235-0) 21[4, 372](#page-393-0)[, 376](#page-397-0)[, 404](#page-425-0)[, 406](#page-427-0) [秒当たりの接続](#page-232-0) 21[1, 372](#page-393-0) [評価オプション](#page-237-0) 216 [ポートへの活動状態の接続](#page-232-0) 21[1, 372](#page-393-0) [メトリック全体](#page-234-0) 213 [メトリック平均](#page-235-0) 214 [要求の内容](#page-86-0) 6[5, 215](#page-236-0)[, 372](#page-393-0) [予約済み帯域幅](#page-233-0) 21[2, 372](#page-393-0)[, 376](#page-397-0) [ルールの選択、コンポーネントによる](#page-229-0) [208](#page-229-0) [metricall 404](#page-425-0) [metricavg 404](#page-425-0) [type of service \(TOS\) 210](#page-231-0)[, 372](#page-393-0)[, 376](#page-397-0) 類縁性 (スティッキー) 活動 [Cookie 220](#page-241-0)[, 221](#page-242-0)[, 374](#page-395-0) [作業の状態](#page-238-0) 217 受動 [cookie 220](#page-241-0)[, 223](#page-244-0)[, 374](#page-395-0) スティッキー ([ポート類縁性のオーバ](#page-236-0) [ーライド](#page-236-0)) 21[5, 378](#page-399-0) [スティッキー時間](#page-238-0) 21[7, 218](#page-239-0) [即時静止](#page-241-0) 22[0, 359](#page-380-0)[, 363](#page-384-0) [ポート間類縁性](#page-239-0) 21[8, 219](#page-240-0)[, 365](#page-386-0) [ポート類縁性のオーバーライド](#page-236-0) 215 [ルール・オプション](#page-241-0) 220 [類縁性アドレス・マスク](#page-240-0) 219 [SSL ID \(CBR](#page-87-0) 転送) 66 [stickymask 218](#page-239-0)[, 219](#page-240-0)[, 366](#page-387-0) [stickytime 66](#page-87-0)[, 366](#page-387-0)[, 374](#page-395-0) [URI 220](#page-241-0)[, 224](#page-245-0)[, 374](#page-395-0) [類縁性アドレス・マスク](#page-240-0) 21[9, 366](#page-387-0) 例 [クイック・スタート](#page-76-0) 55 [CBR 93](#page-114-0) [Cisco CSS Controller 135](#page-156-0) [Nortel Alteon Controller 153](#page-174-0) [Site Selector 117](#page-138-0) [ローカル・サーバーの管理](#page-35-0) 1[4, 15](#page-36-0)[,](#page-38-0) [17](#page-38-0)[, 18](#page-39-0)[, 20](#page-41-0) [レゾリューション、](#page-322-0)GUI 301 連結 [Cisco CSS Controller 239](#page-260-0) [Nortel Alteon Controller 239](#page-260-0) 連結、[Load Balancer](#page-97-0) とサーバー 7[6, 81](#page-102-0)[,](#page-219-0) [198](#page-219-0)[, 227](#page-248-0)[, 378](#page-399-0)[, 381](#page-402-0) [ロード・バランシング設定](#page-197-0) (最適化) 17[6,](#page-263-0) [242](#page-263-0)

ログ サイズの設定 [コンサルタントの場合](#page-284-0) 263 [サーバーの場合](#page-282-0) 26[1, 263](#page-284-0) [サブエージェントの場合](#page-282-0) 26[1, 263](#page-284-0) [advisor](#page-282-0) 用の 26[1, 339](#page-360-0)[, 389](#page-410-0)[, 391](#page-412-0) [manager](#page-282-0) 用の 26[1, 361](#page-382-0)[, 397](#page-418-0)[, 399](#page-420-0) [バイナリー、サーバー統計のための](#page-258-0) [237](#page-258-0) ファイル名の設定 [advisor](#page-411-0) 用の 390 [manager](#page-419-0) 用の 398 レベルの設定 [コンサルタントの場合](#page-283-0) 262 [サーバーの場合](#page-282-0) 26[1, 262](#page-283-0) [サブエージェントの場合](#page-282-0) 261 [advisor](#page-282-0) 用の 26[1, 338](#page-359-0)[, 391](#page-412-0) [manager](#page-282-0) 用の 26[1, 397](#page-418-0) CBR [ログの使用](#page-295-0) 274 [Cisco CSS Controller](#page-296-0) ログの使用 27[5,](#page-297-0) [276](#page-297-0) [Load Balancer](#page-282-0) ログの使用 261 [Metric Server](#page-297-0) ログの使用 276 [Site Selector](#page-296-0) ログの使用 275

# [ワ行]

[ワイルドカード・クラスター](#page-100-0) 7[9, 344](#page-365-0) [サーバー構成を結合するための](#page-254-0) 233 透過プロキシーの [Caching Proxy 234](#page-255-0) [ファイアウォールのロード・バランシ](#page-255-0) [ングを行うための](#page-255-0) 234 [ワイルドカード・ポート](#page-102-0) 8[1, 369](#page-390-0) [未構成ポート・トラフィックの送信](#page-256-0) [235](#page-256-0) FTP [トラフィック処理のための](#page-256-0) 235 [ping advisor 186](#page-207-0) [割合の設定、ロード・バランシングの重要](#page-198-0) [性の](#page-198-0) 17[7, 344](#page-365-0)

# **A**

add [Cisco CSS Controller 416](#page-437-0) [Nortel Alteon Controller 436](#page-457-0) advisor [カスタム・サンプル](#page-492-0) 471 [コントローラー](#page-265-0) 244 [カスタマイズ](#page-267-0) 246 [高速障害検出](#page-266-0) 245 [サーバー再試行](#page-267-0) 246 [サーバー受信タイムアウト](#page-266-0) 245 [サーバー接続タイムアウト](#page-266-0) 245 [sleeptime 245](#page-266-0) [サンプル構成ファイル](#page-492-0) 471

advisor *(*続き*)* [リスト](#page-358-0) 337 CBR コンポーネント [ssl2http advisor 185](#page-206-0) [cbrcontrol 335](#page-356-0) Dispatcher [コンポーネント](#page-202-0) 181 [開始](#page-103-0) 8[2, 338](#page-359-0) [開始](#page-203-0)/停止 182 [カスタマイズ](#page-209-0) 188 [間隔](#page-204-0) 18[3, 338](#page-359-0) [高速障害検出](#page-205-0) 184 [サーバー再試行](#page-199-0) 17[8, 184](#page-205-0)[, 337](#page-358-0) [サーバー受信タイムアウト](#page-205-0) 18[4,](#page-357-0) [336](#page-357-0)[, 339](#page-360-0) [サーバー接続タイムアウト](#page-205-0) 18[4,](#page-356-0) [335](#page-356-0)[, 338](#page-359-0) [状態の報告](#page-360-0) 339 [停止](#page-359-0) 338 [名前](#page-356-0) 335 [バージョン](#page-360-0) 339 [ポート](#page-363-0) 342 [報告タイムアウト](#page-204-0) 18[3, 338](#page-359-0) [リスト](#page-205-0) 18[4, 338](#page-359-0) [Caching Proxy advisor 185](#page-206-0) [report 339](#page-360-0) [self advisor 186](#page-207-0)[, 187](#page-208-0) [dscontrol 335](#page-356-0) [HTTP advisor](#page-207-0) 要求/応答 186 Linux [上の制限](#page-202-0) 181 Site Selector [開始](#page-410-0) 38[9, 391](#page-412-0) [間隔](#page-412-0) 391 [高速障害検出](#page-205-0) 184 [サーバー再試行](#page-205-0) 184 [サーバー受信タイムアウト](#page-205-0) 18[4,](#page-410-0) [389](#page-410-0)[, 391](#page-412-0) [サーバー接続タイムアウト](#page-205-0) 18[4,](#page-409-0) [388](#page-409-0)[, 391](#page-412-0) [状態の報告](#page-410-0) 38[9, 391](#page-412-0) [停止](#page-411-0) 39[0, 392](#page-413-0) [名前](#page-409-0) 388 [バージョン](#page-411-0) 39[0, 392](#page-413-0) [ポート](#page-356-0) 33[5, 388](#page-409-0) [報告タイムアウト](#page-411-0) 39[0, 392](#page-413-0) [リスト](#page-410-0) 38[9, 391](#page-412-0) [interval 388](#page-409-0) [list 388](#page-409-0) [loglevel 388](#page-409-0) [server retries 389](#page-410-0) Solaris [の制限](#page-202-0) 181 [sscontrol 388](#page-409-0)[, 395](#page-416-0) URL オプション、[HTTP advisor 186](#page-207-0) advisor、Load Balancer コンポーネント [開始](#page-103-0) 82 AIX [インストール](#page-58-0) 37

AIX *(*続き*)* [要件](#page-57-0) 36

### **B**

binlog [ログ・バイナリー、サーバー統計のた](#page-361-0) [めの](#page-361-0) 340 [cbrcontrol 340](#page-361-0) [dscontrol 340](#page-361-0)

## **C**

[Caching Proxy 101](#page-122-0) CBR [用の構成](#page-129-0) 108 [Caching Proxy advisor 185](#page-206-0) CBR [開始および停止](#page-295-0) 274 [クイック・スタートの例](#page-114-0) 93 [計画](#page-120-0) 99 構成 [作業の概説](#page-124-0) 103 CBR [マシンのセットアップ](#page-128-0) 107 [構文エラーまたは構成エラー](#page-335-0) 314 [実行されない](#page-334-0) 313 [使用する機能の判別](#page-48-0) 27 [トラブルシューティングの表](#page-307-0) 286 [ハードウェア要件およびソフトウェア](#page-120-0) [要件](#page-120-0) 99 別名、[NIC 110](#page-131-0) [要求、ロード・バランシングされない](#page-335-0) [314](#page-335-0) [ロード・バランシング設定](#page-197-0) 176 advisor [のサーバー再試行](#page-205-0) 184 Caching Proxy の使用 [概説](#page-121-0) 100 [構成](#page-134-0) 113 mapport [キーワード](#page-123-0) 102 SSL [接続](#page-122-0) 101 [ssl2http advisor 102](#page-123-0) [cbrcontrol](#page-334-0) の失敗 313 Dispatcher [コンポーネントの使用](#page-86-0) 65 ifconfig [コマンド](#page-131-0) 110 lbadmin [が失敗する](#page-334-0) 313 Solaris 上で [cbrcontrol](#page-335-0) が失敗 314 CBR コンポーネント 破壊された Latin 1 [国別文字が現れる](#page-336-0) [\(Windows\) 315](#page-336-0) [ホストからの切断、](#page-336-0)Web 管理の使用 [315](#page-336-0) advisor [およびリーチ・ターゲットがす](#page-337-0) [べてのサーバーにダウンのマークを](#page-337-0) 付ける [\(Windows\) 316](#page-337-0) IP [アドレスをホスト名に解決すること](#page-337-0) に関する問題 [\(Windows\) 316](#page-337-0)

CBR コンポーネント *(*続き*)* Java メモリー/[スレッド・エラー](#page-336-0) [\(HP-UX\) 315](#page-336-0) CBR [転送方式](#page-86-0) 6[5, 67](#page-88-0) [stickytime 66](#page-87-0) cbrcontrol コマンド [advisor 335](#page-356-0) [binlog 340](#page-361-0) [cluster 341](#page-362-0) [executor 345](#page-366-0) [file 349](#page-370-0) [help 351](#page-372-0) [host 356](#page-377-0) [logstatus 357](#page-378-0) [manager 358](#page-379-0) [metric 364](#page-385-0) [port 365](#page-386-0) [rule 371](#page-392-0) [server 377](#page-398-0) [set 383](#page-404-0) [status 384](#page-405-0) cbrserver [開始](#page-115-0) 94 ccocontrol コマンド [コマンド・プロンプト](#page-436-0) 415 [コンサルタント](#page-437-0) 41[6, 419](#page-440-0) [サーバー](#page-453-0) 432 [ファイル](#page-442-0) 421 [メトリック](#page-448-0) 427 [help 423](#page-444-0) [host 429](#page-450-0) ccoserver [開始](#page-157-0) 136 [開始されない](#page-317-0) 29[6, 319](#page-340-0) Cisco CSS Controller [アラート](#page-275-0) 254 [重みがスイッチによって更新されない](#page-342-0) [321](#page-342-0) [開始](#page-296-0) 275 [開始および停止](#page-296-0) 275 [開始されない](#page-340-0) 319 [クイック・スタートの例](#page-156-0) 135 [計画](#page-160-0) 139 構成 [作業の概説](#page-166-0) 145 例 [20](#page-41-0) CSS [マシンのセットアップ](#page-169-0) 148 [コマンド](#page-436-0) 415 [コンサルタント接続エラー](#page-341-0) 320 [サーバー統計のバイナリー・ロギング](#page-273-0) [252](#page-273-0) [作業負荷管理機能](#page-273-0) advisor 252 [使用](#page-296-0) 275 [使用する機能の判別](#page-52-0) 31 [トラブルシューティングの表](#page-310-0) 289

Cisco CSS Controller *(*続き*)* [ハードウェア要件およびソフトウェア](#page-160-0) [要件](#page-160-0) 139 [ハイ・アベイラビリティー](#page-260-0) 239 ポート 13099 [でレジストリーを作成で](#page-341-0) [きない](#page-341-0) 320 [ホストからの切断、](#page-342-0)Web 管理の使用 [321](#page-342-0) [リフレッシュ・コマンドが構成を更新](#page-342-0) [しない](#page-342-0) 321 [連結](#page-260-0) 239 [ロード・バランシング設定](#page-263-0) 242 [advisor 244](#page-265-0) ccocontrol [が失敗する](#page-340-0) 319 lbadmin [が失敗する](#page-340-0) 319 [Metric Server 250](#page-271-0) report [コントローラー](#page-440-0) 419 Cisco CSS Controller コンポーネント 破壊された Latin 1 [国別文字が現れる](#page-342-0) [\(Windows\) 321](#page-342-0) Java メモリー/[スレッド・エラー](#page-343-0) [\(HP-UX\) 322](#page-343-0) cluster [cbrcontrol 341](#page-362-0) [dscontrol 341](#page-362-0) [proportions 341](#page-362-0) collocated ([キーワード](#page-220-0)) 19[9, 381](#page-402-0) connecttimeout [Site Selector 388](#page-409-0) [Content Based Routing 5](#page-26-0) [計画](#page-120-0) 99 構成 [作業の概説](#page-124-0) 103 CBR [マシンのセットアップ](#page-128-0) 107 [使用](#page-294-0) 273 [トラブルシューティングの表](#page-307-0) 286 [ハードウェア要件およびソフトウェア](#page-120-0) [要件](#page-120-0) 99 [ロード・バランシング設定](#page-197-0) 176 Dispatcher [コンポーネントの使用](#page-86-0) 65

#### **D**

[DB2 advisor 186](#page-207-0) [default.cfg 78](#page-99-0)[, 109](#page-130-0)[, 130](#page-151-0) Dispatcher 構成 [セットアップ、バックエンド・サー](#page-103-0) [バーの](#page-103-0) 82 [使用する機能の判別](#page-44-0) 23 [Matrox AGP](#page-336-0) カードでの GUI の予期 [しない振る舞い](#page-336-0) 31[5, 318](#page-339-0)[, 320](#page-341-0)[, 323](#page-344-0) Dispatcher コンポーネント [青い画面が表示される、](#page-323-0)executor の実 [行時](#page-323-0) 302

Dispatcher コンポーネント *(*続き*)* [エクストラ経路](#page-319-0) (Windows) 298 エラー、caching proxy [がインストール](#page-321-0) [されている時](#page-321-0) 300 [オープンできない、ヘルプ・ウィンド](#page-321-0) ウ [300](#page-321-0) [応答が遅い](#page-327-0) 306 [大きい構成ファイルをロード中に予期](#page-325-0) [しない振る舞い](#page-325-0) 304 [開始](#page-285-0) 264 [計画](#page-82-0) 61 構成 [作業の概説](#page-94-0) 73 [プライベート・ネットワークのセッ](#page-253-0) [トアップ](#page-253-0) 232 Load Balancer [マシンのセットアッ](#page-97-0) プ [76](#page-97-0) [構成を更新した後に](#page-326-0) lbadmin がサーバ [ーから切断される](#page-326-0) 305 [サーバーが応答しない](#page-318-0) 297 [サーバーの負荷を登録しない](#page-328-0) 307 [実行されない](#page-318-0) 297 [使用](#page-285-0) 264 [接続、リモート・マシンへの](#page-320-0) 299 [対規模の構成の読み込みが低速](#page-333-0) 312 [ダウンしているサーバーのリセット](#page-199-0) [178](#page-199-0)[, 368](#page-389-0) [転送できない、フレームを](#page-322-0) 301 [トラブルシューティングの表](#page-303-0) 282 [ネットワーク障害後にハイ・アベイラ](#page-331-0) [ビリティー・セットアップで](#page-331-0) advisor が機能しない [\(Windows\) 310](#page-331-0) [ハードウェア要件およびソフトウェア](#page-82-0) [要件](#page-82-0) 61 [ハイ・アベイラビリティー、](#page-324-0)Load Balancer [の広域モードで動作しない](#page-324-0) [303](#page-324-0) [ハイ・アベイラビリティーが機能しな](#page-319-0) い [298](#page-319-0) [ハイ・アベイラビリティー使用時 の](#page-334-0) IP [アドレス競合](#page-334-0) 313 破壊された Latin 1 [国別文字が現れる](#page-329-0) [\(Windows\) 308](#page-329-0) [ヘルプ・ウィンドウの非表示](#page-322-0) 301 [ホストからの切断、](#page-328-0)Web 管理の使用 [307](#page-328-0) [要求が平衡化されない](#page-318-0) 297 リモート接続で IP [アドレスに解決さ](#page-326-0) [れない](#page-326-0) 305 [ルーター・アドレスが指定されていな](#page-332-0) [いか、ポート・メソッドに対して有](#page-332-0) [効でありません](#page-332-0) 311 [ローカル・アドレスではなく別名が戻](#page-327-0) [される](#page-327-0) 306 [ロード・バランシング設定](#page-197-0) 176 [重み](#page-198-0) 177

Dispatcher コンポーネント *(*続き*)* [ロード・バランシング設定](#page-197-0) *(*続き*)* [重要度しきい値](#page-200-0) 179 [状況情報に与えられる重要性の割合](#page-197-0) [176](#page-197-0) [advisor](#page-204-0) 間隔 183 advisor [サーバー・タイムアウト](#page-205-0) [184](#page-205-0) advisor [のサーバー再試行](#page-199-0) 17[8,](#page-205-0) [184](#page-205-0) advisor [報告タイムアウト](#page-204-0) 183 [manager](#page-200-0) 間隔 179 [smoothing index 179](#page-200-0) advisor [およびリーチ・ターゲットがす](#page-330-0) [べてのサーバーにダウンのマークを](#page-330-0) 付ける [\(Windows\) 309](#page-330-0) advisor [が機能しない](#page-320-0) 299 advisor [がすべてのサーバーのダウンを](#page-324-0) [示す](#page-324-0) 303 AIX および Linux [での不適切な韓国](#page-326-0) [語フォント](#page-326-0) 305 [Content Based Routing 65](#page-86-0) Discovery へのパス、[Load Balancer](#page-323-0) で [の戻りトラフィックを妨げる](#page-323-0) 302 dscontrol [が失敗する](#page-320-0) 299 GUI [が正しく開始されない](#page-321-0) 300 GUI [が正しく表示されない](#page-322-0) 301 heartbeat [を追加できない](#page-319-0) 298 IP address add [コマンドを使用しない](#page-332-0) [でループバックに別名アドレスを割](#page-332-0) り当てる [\(Linux\) 311](#page-332-0) IP [アドレスをホスト名に解決すること](#page-330-0) に関する問題 [\(Windows\) 309](#page-330-0) Java メモリー/[スレッド・エラー](#page-329-0) [\(HP-UX\) 308](#page-329-0) lbadmin [が失敗する](#page-320-0) 299 [Load Balancer](#page-333-0) プロセス終了 [\(Solaris\) 312](#page-333-0) [MAC](#page-84-0) 転送 63 [Matrox AGP](#page-327-0) カードでの GUI の予期 [しない振る舞い](#page-327-0) 306 MS IIS および SSL [が機能しない](#page-320-0) [299](#page-320-0) [NAT/ NAPT 63](#page-84-0) Web サーバーが 0.0.0.0 [にバインドさ](#page-328-0) [れている](#page-328-0) 307 ″rmmod ibmlb″ [での予期しない振る舞](#page-327-0) い [306](#page-327-0) [DPID2 267](#page-288-0) dscontrol コマンド [コマンド・パラメーターの最小化](#page-354-0) 333 [コマンド・プロンプト](#page-355-0) 334 [サーバー](#page-102-0) 81 [advisor 82](#page-103-0)[, 335](#page-356-0) [binlog 340](#page-361-0) [cluster 341](#page-362-0)

dscontrol コマンド *(*続き*)* [executor 79](#page-100-0)[, 345](#page-366-0) [file 349](#page-370-0) [help 351](#page-372-0) [highavailability 352](#page-373-0)[, 444](#page-465-0) [host 356](#page-377-0) [logstatus 357](#page-378-0) [manager 82](#page-103-0)[, 358](#page-379-0) [metric 364](#page-385-0) [port 81](#page-102-0)[, 365](#page-386-0) [rule 371](#page-392-0) [server 377](#page-398-0) [set 383](#page-404-0) [status 384](#page-405-0) [subagent 385](#page-406-0) dsserver [開始](#page-78-0) 57

### **E**

executor [開始](#page-369-0) 348 [停止](#page-369-0) 348 [cbrcontrol 345](#page-366-0) [dscontrol 345](#page-366-0)

#### **F**

file [cbrcontrol 349](#page-370-0) [dscontrol 349](#page-370-0) [ftp advisor 335](#page-356-0)[, 388](#page-409-0)

# **G**

[goActive 206](#page-227-0) [goIdle 206](#page-227-0) [goInOp 206](#page-227-0) [goStandby 206](#page-227-0) GRE (総称経路指定カプセル化) [広域サポート](#page-251-0) 230 [Linux 231](#page-252-0) [OS/390 230](#page-251-0) GUI [一般的な説明](#page-476-0) 455 [レゾリューション](#page-322-0) 301 [CBR 105](#page-126-0) [Cisco CSS Controller 147](#page-168-0) [Dispatcher 75](#page-96-0) [Nortel Alteon Controller 169](#page-190-0) [Site Selector 129](#page-150-0)

#### **H**

```
help
   cbrcontrol 351
   ccocontrol 423
   dscontrol 351
   nalcontrol 443
highavailChange 207
host
   cbrcontrol 356
   ccocontrol 429
   dscontrol 356
   nalcontrol 451
HP-UX
   インストール 41
   要件 40
   arp publish コマンド 81
http advisor 335, 388
```
## **I**

[IBM Firewall \(](#page-72-0)制約事項) 51 ibmlb.conf Solaris [用の構成](#page-98-0) 77 [ibmproxy 102](#page-123-0)[, 108](#page-129-0) ifconfig [コマンド](#page-101-0) 8[0, 83](#page-104-0)[, 110](#page-131-0)[, 227](#page-248-0)

#### **J**

[Java Development Kit 37](#page-58-0) [Java runtime environment \(JRE\) 41](#page-62-0)[, 44](#page-65-0)[,](#page-68-0) [47](#page-68-0)

### **L**

[lbkeys 193](#page-214-0)[, 251](#page-272-0)[, 258](#page-279-0) Linux [インストール](#page-66-0) 45 [要件](#page-64-0) 43 S/390 [上でのハイ・アベイラビリティ](#page-228-0)  $- 207$  $- 207$ Load Balancer [インストール](#page-56-0) 35 [概説](#page-24-0) [3, 13](#page-34-0) [機能](#page-24-0) [3, 13](#page-34-0) [クイック・スタートの例](#page-76-0) 55 [CBR 93](#page-114-0) [Cisco CSS Controller 135](#page-156-0) [Nortel Alteon Controller 153](#page-174-0) [Site Selector 117](#page-138-0) [計画の考慮事項](#page-82-0) 6[1, 121](#page-142-0) 構成 [CBR 103](#page-124-0) [Cisco CSS Controller 145](#page-166-0)

Load Balancer *(*続き*)* 構成 *(*続き*)* Dispatcher [コンポーネント](#page-97-0) 7[6,](#page-128-0) [107](#page-128-0)[, 130](#page-151-0) [Nortel Alteon Controller 167](#page-188-0) [Site Selector 127](#page-148-0) [構成タスク、拡張](#page-196-0) 17[5, 197](#page-218-0) [操作と管理](#page-278-0) 25[7, 274](#page-295-0)[, 275](#page-296-0) [ソフトウェア要件](#page-82-0) 6[1, 99](#page-120-0)[, 121](#page-142-0) [トラブルシューティング](#page-298-0) 277 [ハードウェア要件](#page-82-0) 6[1, 99](#page-120-0)[, 121](#page-142-0) [利点](#page-25-0) 4 [Load Balancer](#page-278-0) の管理 257 [Load Balancer](#page-278-0) の操作 257 logstatus [cbrcontrol 357](#page-378-0) [dscontrol 357](#page-378-0) [sscontrol 396](#page-417-0)

### **M**

mac [転送方式](#page-84-0) 63 [Mailbox Locator 12](#page-33-0) manager [開始](#page-103-0) 8[2, 362](#page-383-0)[, 398](#page-419-0)[, 400](#page-421-0) [固定重み](#page-199-0) 178 [停止](#page-384-0) 36[3, 399](#page-420-0)[, 401](#page-422-0) [バージョン](#page-384-0) 36[3, 399](#page-420-0)[, 401](#page-422-0) [cbrcontrol 358](#page-379-0) [dscontrol 358](#page-379-0) [proportions 176](#page-197-0) [sscontrol 397](#page-418-0) metric [cbrcontrol 364](#page-385-0) [dscontrol 364](#page-385-0) Metric Server [開始および停止](#page-297-0) 276 [概説](#page-213-0) 19[2, 250](#page-271-0) [使用](#page-297-0) 276 [トラブルシューティングの表](#page-313-0) 292 2 層構成の [Metric Server 326](#page-347-0) AIX で ps -vg [コマンド出力が破壊さ](#page-346-0) [れる](#page-346-0) 325 Metric Server [が負荷を報告していない](#page-346-0) [325](#page-346-0) Metric Server [ログに「エージェントへ](#page-346-0) [のアクセスにはシグニチャーが必要](#page-346-0) [です」と報告されている](#page-346-0) 325 Solaris [で、スクリプトによって 望ま](#page-348-0) [れないコンソール・メッセージが出](#page-348-0) [される](#page-348-0) 327 Windows 上の [Metric Server](#page-346-0) [IOException 325](#page-346-0)

#### **N**

nalcontrol コマンド [コマンド・プロンプト](#page-456-0) 435 [コンサルタント](#page-457-0) 43[6, 439](#page-460-0) [サーバー](#page-470-0) 449 [ファイル](#page-462-0) 441 [メトリック](#page-468-0) 447 [help 443](#page-464-0) [host 451](#page-472-0) nalserver [開始](#page-176-0) 155 [開始されない](#page-343-0) 322 nameserver [sscontrol 403](#page-424-0) NAT [転送方式](#page-84-0) 6[3, 67](#page-88-0) [ハイ・アベイラビリティー・スクリプ](#page-227-0) ト [206](#page-227-0) nat [との連結](#page-221-0) 200 nat[、サーバー連結](#page-221-0) 200 ndcontrol コマンド [highavailability 424](#page-445-0) netstat [コマンド](#page-107-0) 86 NIC [イーサネット](#page-98-0) (Solaris の場合) 77 [別名](#page-100-0) 79 マッピング [\(Windows 2000](#page-101-0) の場 合[\) 80](#page-101-0) マッピング [\(Windows Server 2003](#page-101-0) の 場合[\) 80](#page-101-0) nonforwarding アドレス [設定](#page-369-0) 348 [定義](#page-100-0) 79 Nortel Alteon Consultant [使用する機能の判別](#page-53-0) 32 Nortel Alteon Controller [アラート](#page-275-0) 254 [重みがスイッチによって更新されない](#page-345-0) [324](#page-345-0) [開始および停止](#page-296-0) 275 [開始されない](#page-343-0) 322 [クイック・スタートの例](#page-174-0) 153 [計画](#page-178-0) 157 構成 [作業の概説](#page-188-0) 167 [Nortel Alteon Controller](#page-191-0) マシンのセ [ットアップ](#page-191-0) 170 [コマンド](#page-456-0) 435 [コンサルタント接続エラー](#page-344-0) 323 [サーバー統計のバイナリー・ロギング](#page-273-0)  $252$ [作業負荷管理機能](#page-273-0) advisor 252

[作成できない、ポート](#page-344-0) 14099 でレジス [トリーを](#page-344-0) 323 [使用](#page-296-0) 275 [トラブルシューティングの表](#page-312-0) 291

Nortel Alteon Controller *(*続き*)* [ハードウェア要件およびソフトウェア](#page-178-0) [要件](#page-178-0) 157 [ハイ・アベイラビリティー](#page-260-0) 239 [リフレッシュ・コマンドが構成を更新](#page-345-0) [しない](#page-345-0) 324 [連結](#page-260-0) 239 [ロード・バランシング設定](#page-263-0) 242 [advisor 244](#page-265-0) lbadmin [が失敗する](#page-343-0) 322 [Metric Server 250](#page-271-0) nalcontrol [が失敗する](#page-343-0) 322 report [コントローラー](#page-460-0) 439 Nortel Alteon Controller コンポーネント 破壊された Latin 1 [国別文字が現れる](#page-345-0) [\(Windows\) 324](#page-345-0) [ホストからの切断、](#page-344-0)Web 管理の使用 [323](#page-344-0) Java メモリー/[スレッド・エラー](#page-345-0) [\(HP-UX\) 324](#page-345-0)

### **O**

OS/390 GRE [サポート](#page-251-0) 230

#### **P**

port [cbrcontrol 365](#page-386-0) [dscontrol 365](#page-386-0) [primaryhost 202](#page-223-0)[, 344](#page-365-0)

### **R**

remove [エクストラ経路](#page-108-0) 87 [クラスター](#page-365-0) 34[4, 411](#page-432-0) [クラスターからのポートの](#page-391-0) 370 [ポートからのサーバーの](#page-402-0) 38[1, 407](#page-428-0)[,](#page-429-0) [408](#page-429-0) report [Cisco CSS Controller 419](#page-440-0) [Nortel Alteon Controller 439](#page-460-0) RMI ([リモート・メソッド呼び出し](#page-61-0)) 4[0,](#page-68-0) [47](#page-68-0)[, 49](#page-70-0)[, 51](#page-72-0)[, 257](#page-278-0)[, 258](#page-279-0) route [コマンド](#page-107-0) 8[6, 87](#page-108-0) rule [cbrcontrol 371](#page-392-0) [dscontrol 371](#page-392-0) [sscontrol 404](#page-425-0)

### **S**

[Secure Sockets Layer 81](#page-102-0) server 非スティッキー ([ポート類縁性のオー](#page-399-0) [バーライド](#page-399-0)) 37[8, 381](#page-402-0) [address 377](#page-398-0) [advisorrequest 380](#page-401-0) [advisorresponse 380](#page-401-0) [cbrcontrol 377](#page-398-0) [collocated 378](#page-399-0)[, 381](#page-402-0) [cookievalue 378](#page-399-0) [dscontrol 377](#page-398-0) [fixedweight 378](#page-399-0) [mapport 379](#page-400-0) [returnaddress 379](#page-400-0) [router 379](#page-400-0) [weight 378](#page-399-0) [Server Directed Affinity \(SDA\) 12](#page-33-0) set [cbrcontrol 383](#page-404-0) [dscontrol 383](#page-404-0) [sscontrol 409](#page-430-0) [Simple Network Management Protocol](#page-286-0) [\(SNMP\) 265](#page-286-0) Site Selector [開始および停止](#page-295-0) 274 [概説](#page-38-0) 17 [クイック・スタートの例](#page-138-0) 117 [計画](#page-142-0) 121 構成 [作業の概説](#page-148-0) 127 [マシンのセットアップ](#page-151-0) 130 [構成の例](#page-39-0) 18 [コマンド](#page-408-0) 387 [実行されない](#page-337-0) 316 [使用](#page-295-0) 274 [使用する機能の判別](#page-51-0) 30 [トラブルシューティングの表](#page-309-0) 288 [ハードウェア要件およびソフトウェア](#page-142-0) [要件](#page-142-0) 121 [ラウンドロビンしない、](#page-337-0)Solaris クライ [アントからのトラフィック](#page-337-0) 316 [ロード・バランシング](#page-228-0) HA [Dispatchers 207](#page-228-0) [ロード・バランシング設定](#page-197-0) 176 advisor [サーバー・タイムアウト](#page-205-0) [184](#page-205-0) advisor [のサーバー再試行](#page-205-0) 184 [ロード・バランシングを行わない、複](#page-339-0) [製経路で](#page-339-0) 318 lbadmin [が失敗する](#page-338-0) 317 [sscontrol](#page-338-0) の失敗 317 ssserver が Windows [での開始に失敗](#page-338-0) [する](#page-338-0) 317

Site Selector コンポーネント 破壊された Latin 1 [国別文字が現れる](#page-339-0) [\(Windows\) 318](#page-339-0) [ホストからの切断、](#page-339-0)Web 管理の使用 [318](#page-339-0) advisor [およびリーチ・ターゲットがす](#page-340-0) [べてのサーバーにダウンのマークを](#page-340-0) 付ける [\(Windows\) 319](#page-340-0) Java メモリー/[スレッド・エラー](#page-340-0) [\(HP-UX\) 319](#page-340-0) sitename [sscontrol 410](#page-431-0) [SNMP 261](#page-282-0)[, 265](#page-286-0) Solaris [インストール](#page-69-0) 48 [要件](#page-68-0) 47 [arp publish](#page-102-0) コマンド 81 Dispatcher [マシンのセットアップ](#page-98-0) 77 sscontrol コマンド [サーバー](#page-428-0) 407 [ファイル](#page-414-0) 393 [メトリック](#page-423-0) 402 [advisor 388](#page-409-0) [help 395](#page-416-0) [logstatus 396](#page-417-0) [manager 397](#page-418-0) [nameserver 403](#page-424-0) [rule 404](#page-425-0) [set 409](#page-430-0) [sitename 410](#page-431-0) [status 413](#page-434-0) [SSL 81](#page-102-0) SSL 接続 [問題、使用可能化の](#page-320-0) 299 CBR [の場合](#page-122-0) 10[1, 102](#page-123-0) [HTTPS advisor 184](#page-205-0) [ibmproxy](#page-123-0) の構成 102 [SSL advisor 185](#page-206-0) [ssl2http advisor 102](#page-123-0)[, 185](#page-206-0) ssserver [開始](#page-139-0) 118 status [cbrcontrol 384](#page-405-0) [dscontrol 384](#page-405-0)

#### Web [ベース管理](#page-278-0) *(*続き*)* [refresh 261](#page-282-0) Windows 2000 [インストール](#page-71-0) 50 [要件](#page-70-0) 49 Dispatcher [マシンのセットアップ](#page-99-0) 78 executor [構成コマンド](#page-101-0) 80 Windows 2003 Dispatcher [マシンのセットアップ](#page-99-0) 78 Windows Server 2003 [インストール](#page-71-0) 50 [要件](#page-70-0) 49 executor [構成コマンド](#page-101-0) 80

### **U**

URI [類縁性](#page-241-0) 22[0, 224](#page-245-0)[, 374](#page-395-0)

#### **W**

[WAS advisor 186](#page-207-0)[, 189](#page-210-0) WAS (WebSphere Application Server) [WAS advisor 186](#page-207-0)[, 189](#page-210-0) Web [ベース管理](#page-278-0) 25[7, 259](#page-280-0)

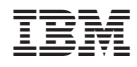

Printed in Japan

GC88-7053-00

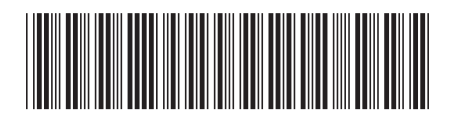

〒106-8711 東京都港区六本木3-2-12